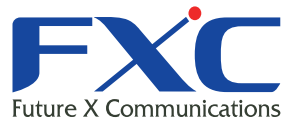

# FXC9024XG Management Guide

Management Guide  $\mathbf{F}$ 2016 4 Ver.2.1

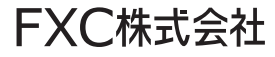

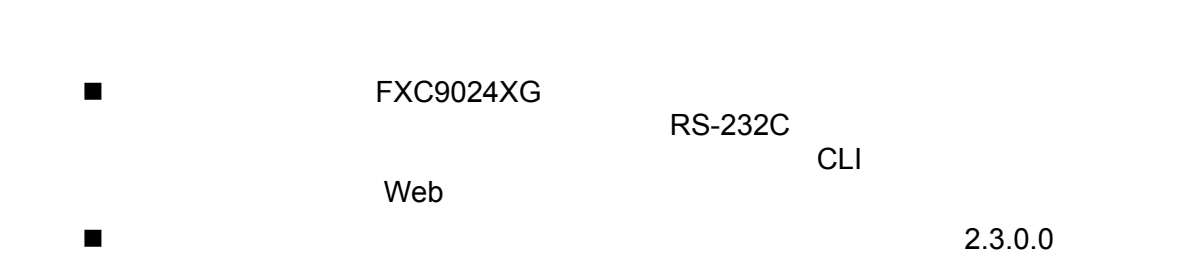

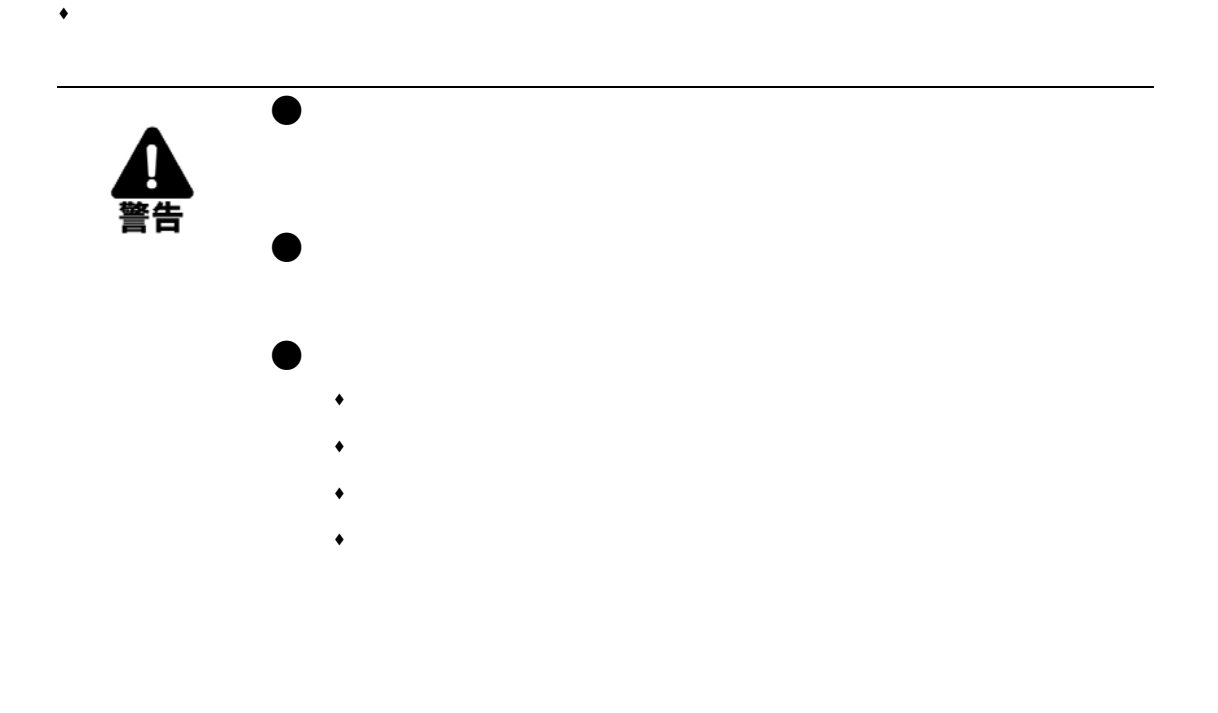

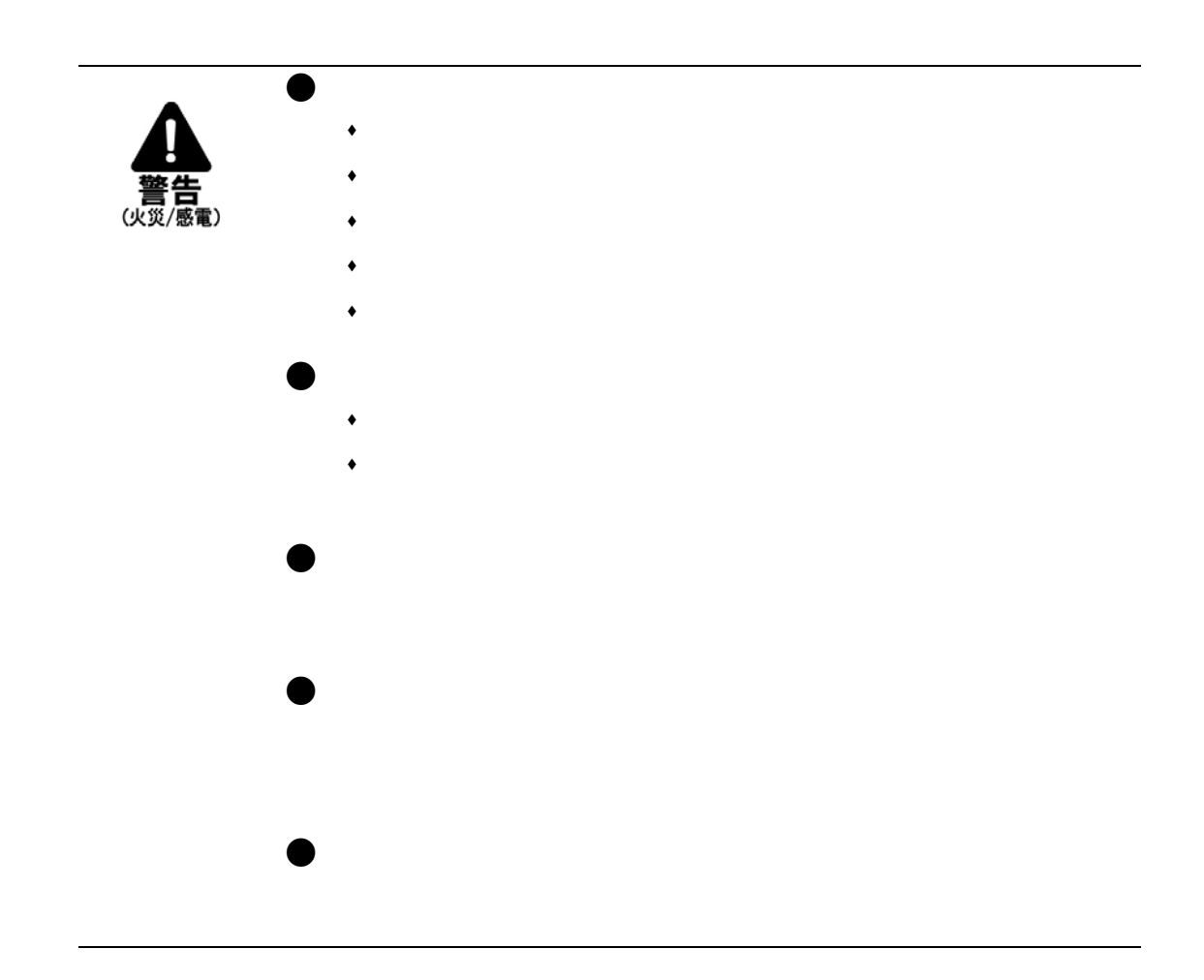

 $\bullet$ 

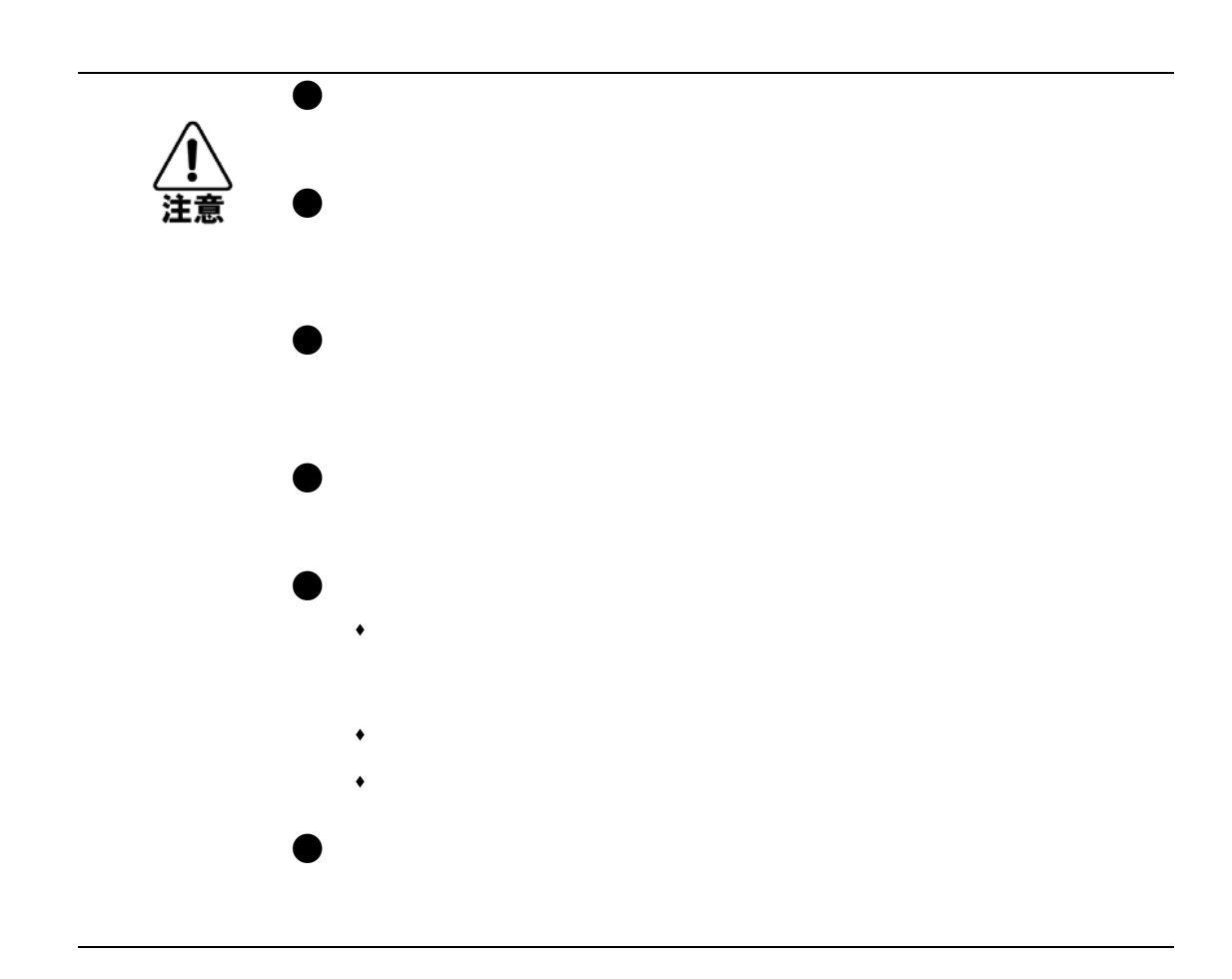

 $\bullet$ 

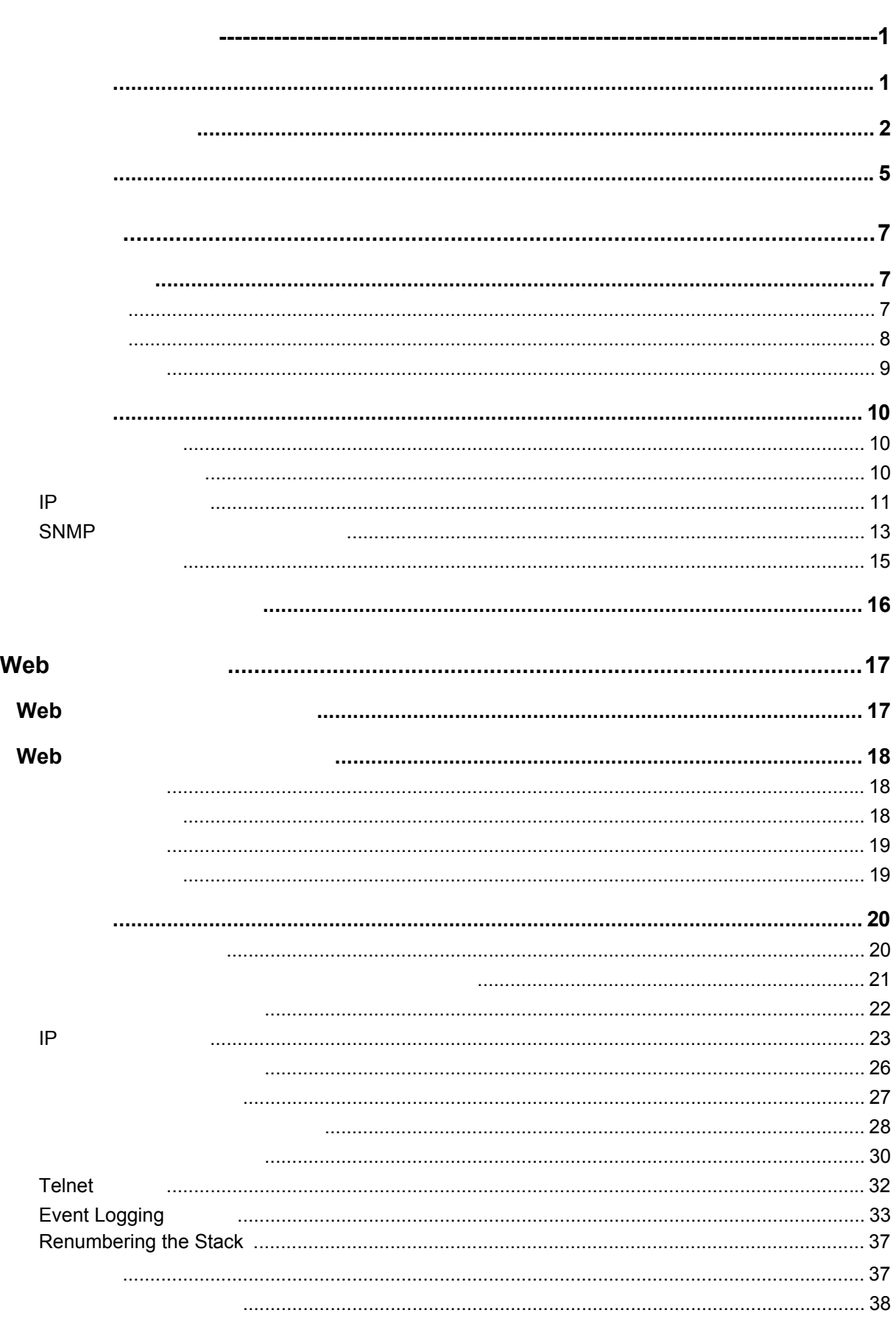

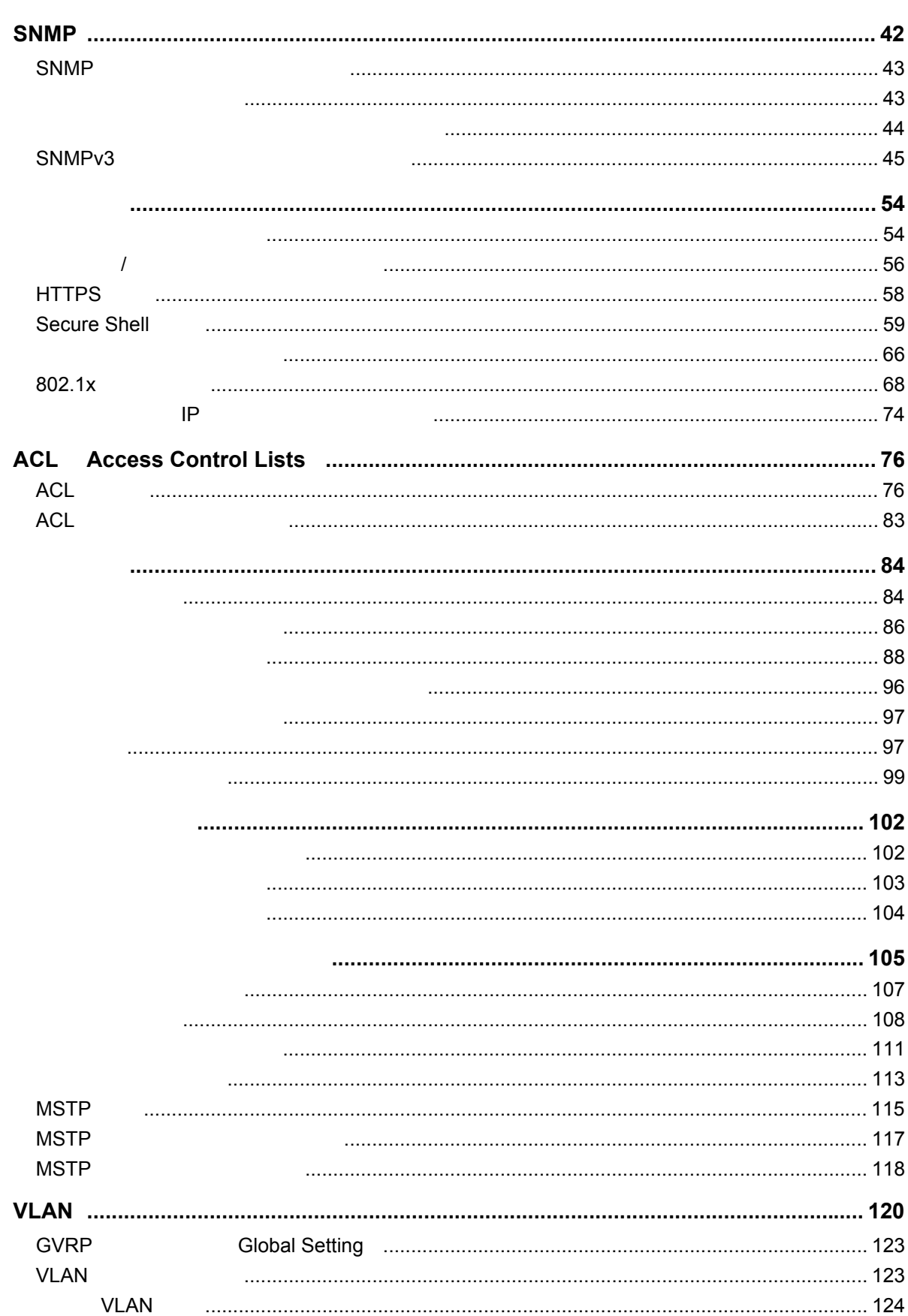

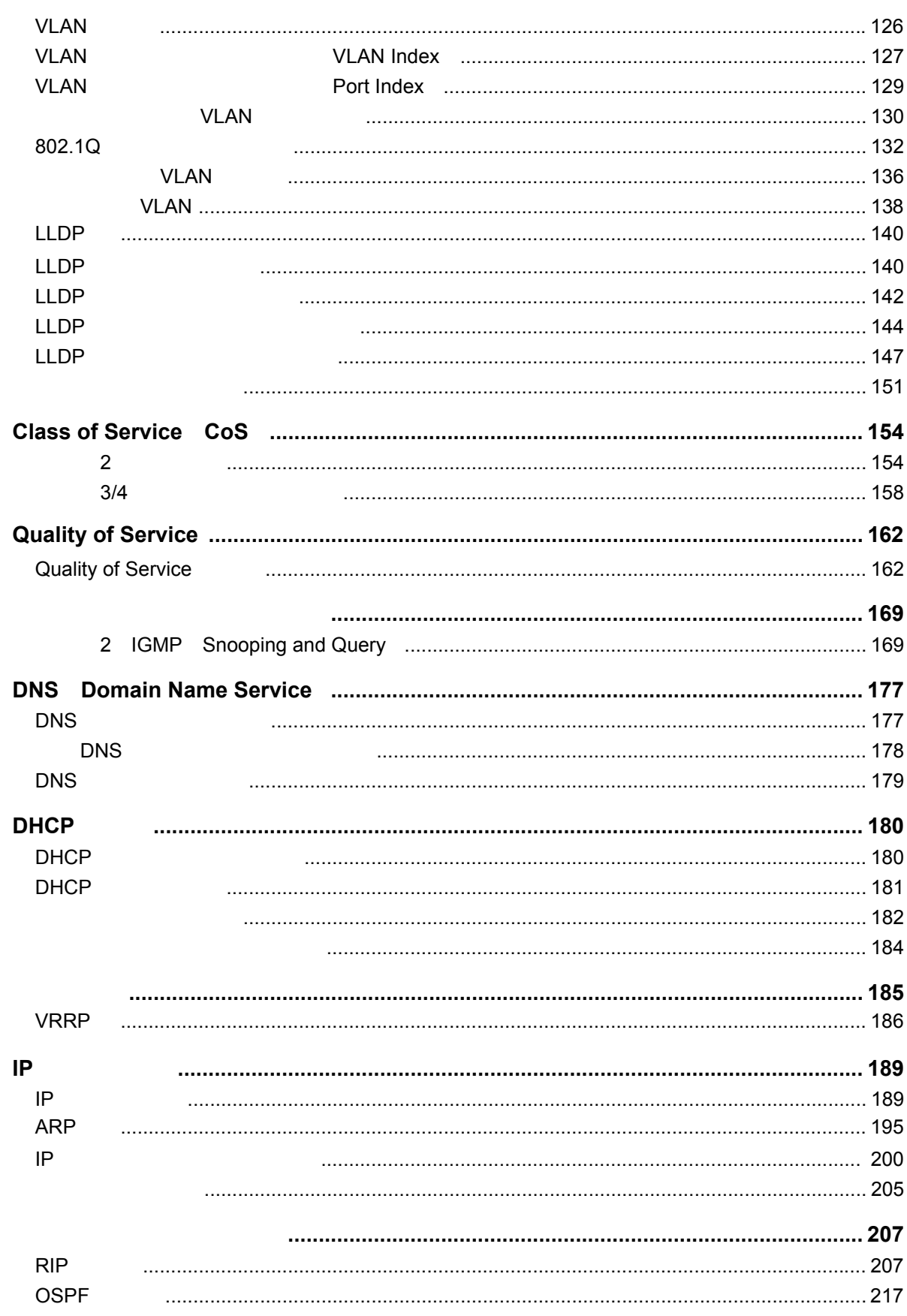

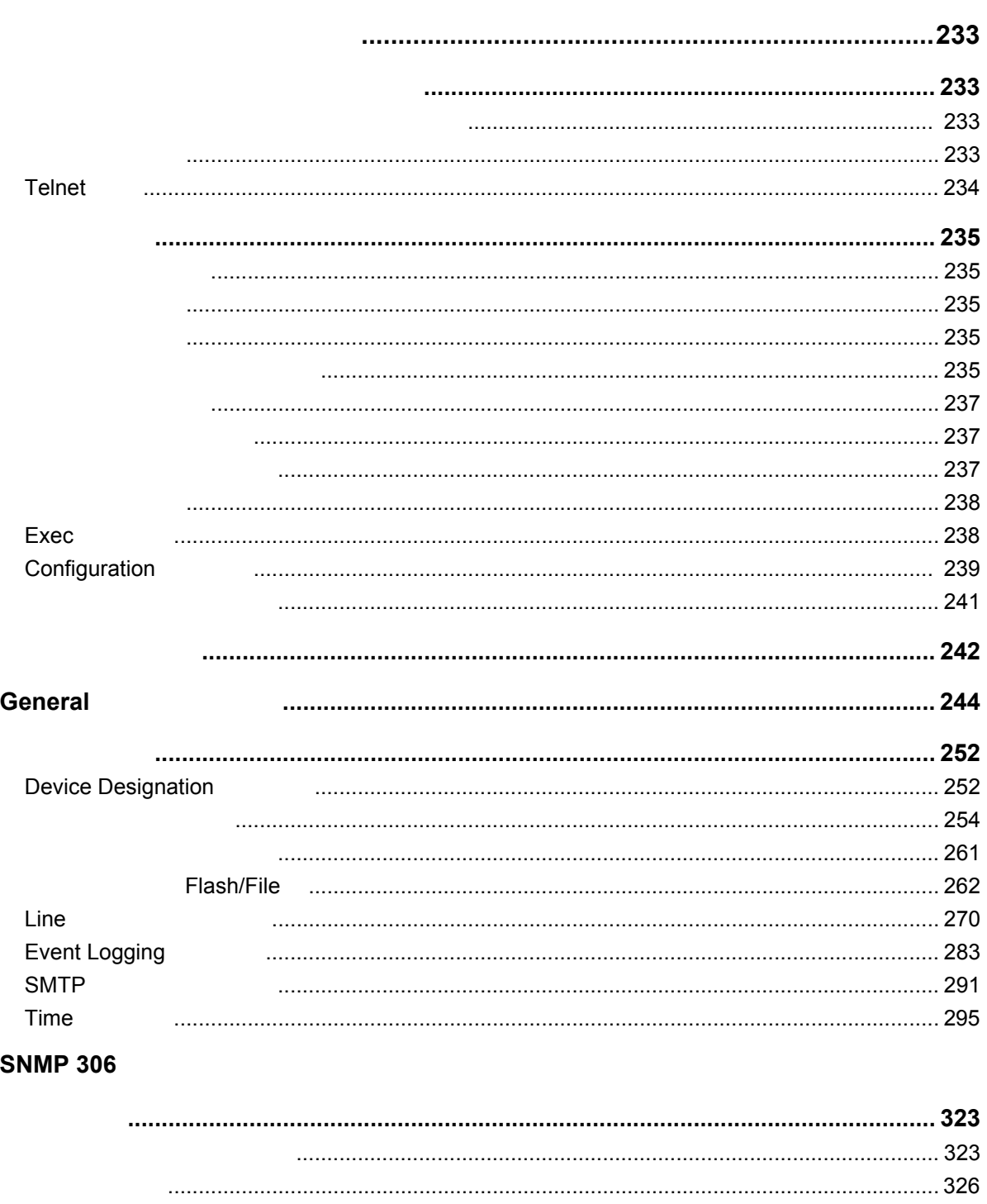

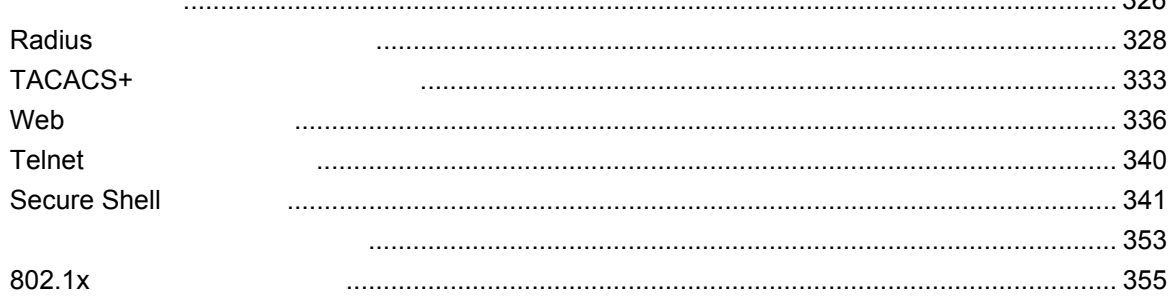

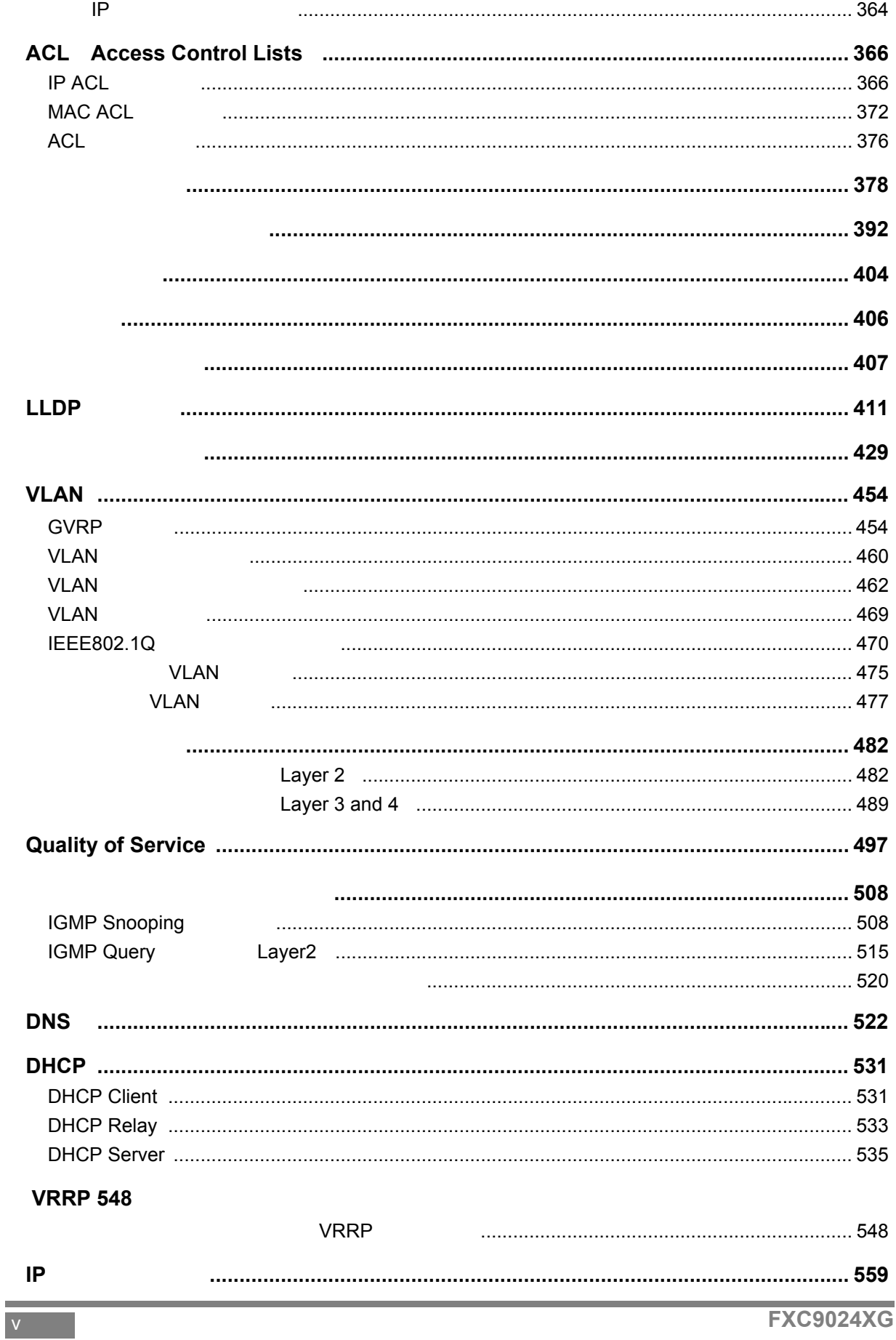

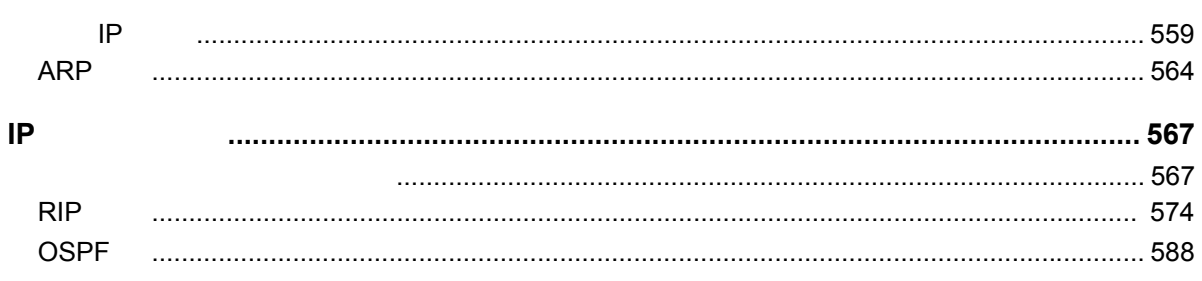

# <span id="page-13-0"></span> $\Box$  1. イントロダクション

<span id="page-13-1"></span> $1.1$ 

 $\frac{2}{3}$  3

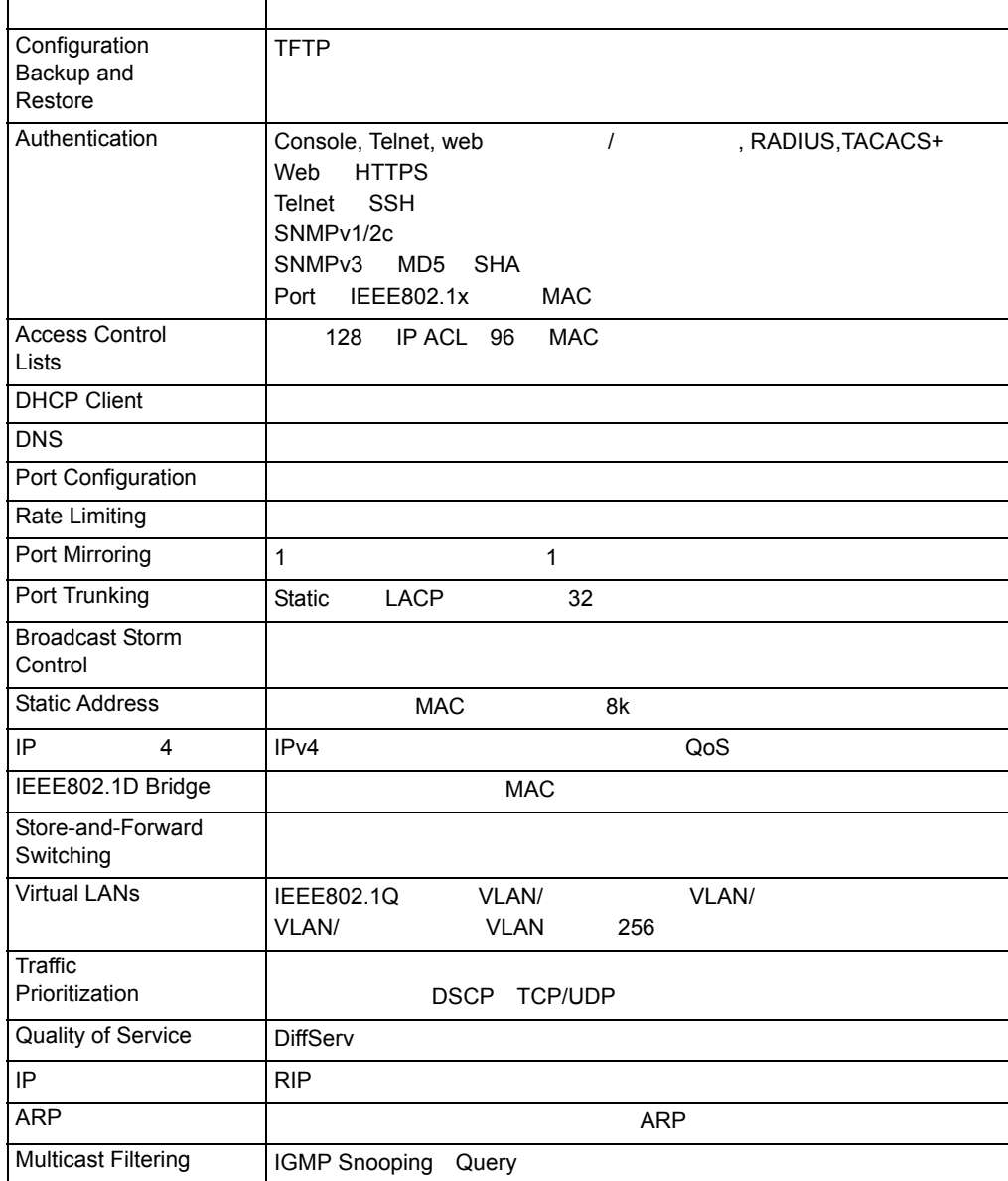

## <span id="page-14-0"></span> $1.2$

#### TFTP サーバを利用しています。

#### 認証 **/Authentication**

設定のバックアップ及び復元

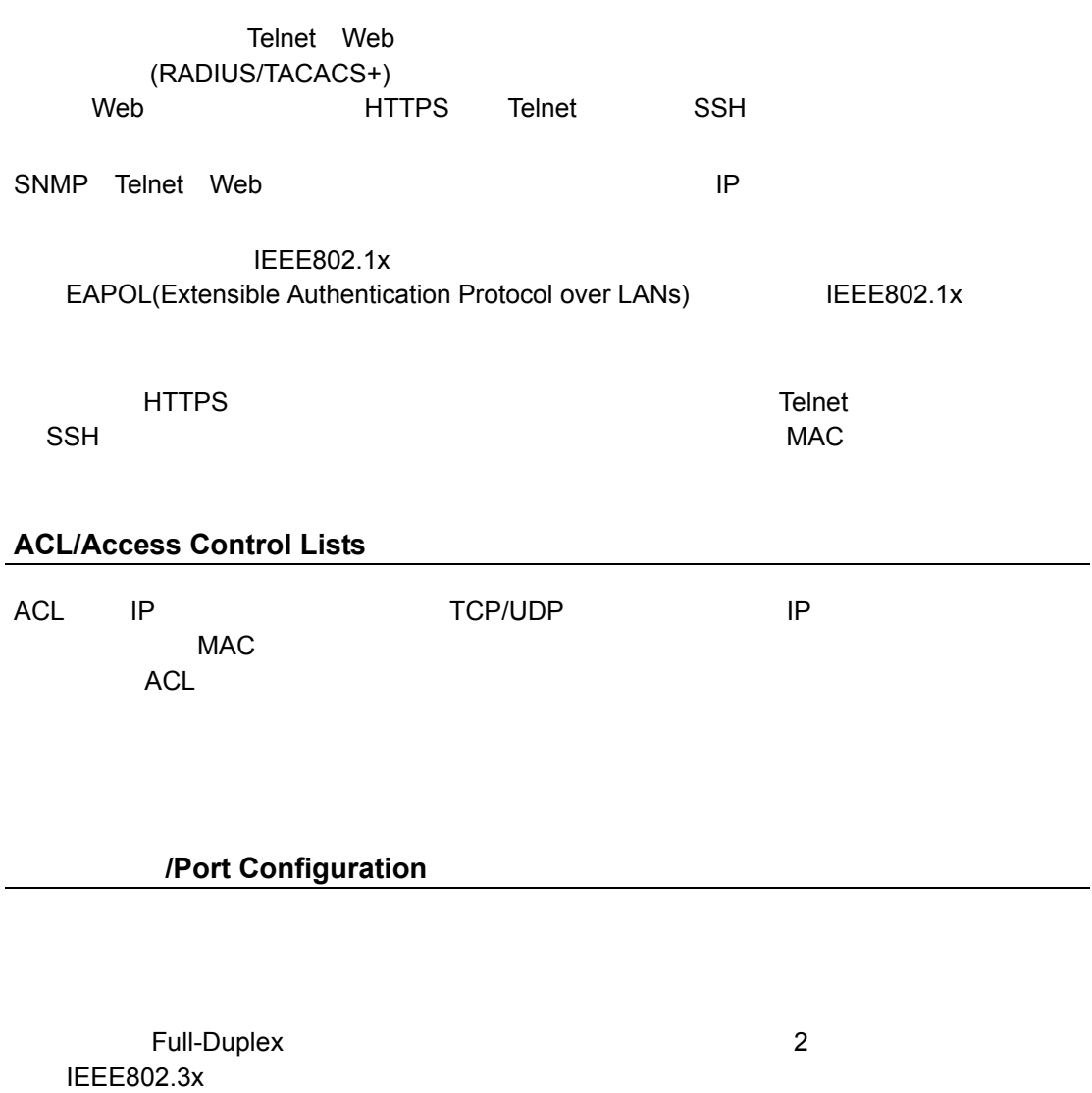

#### **/Rate Limiting**

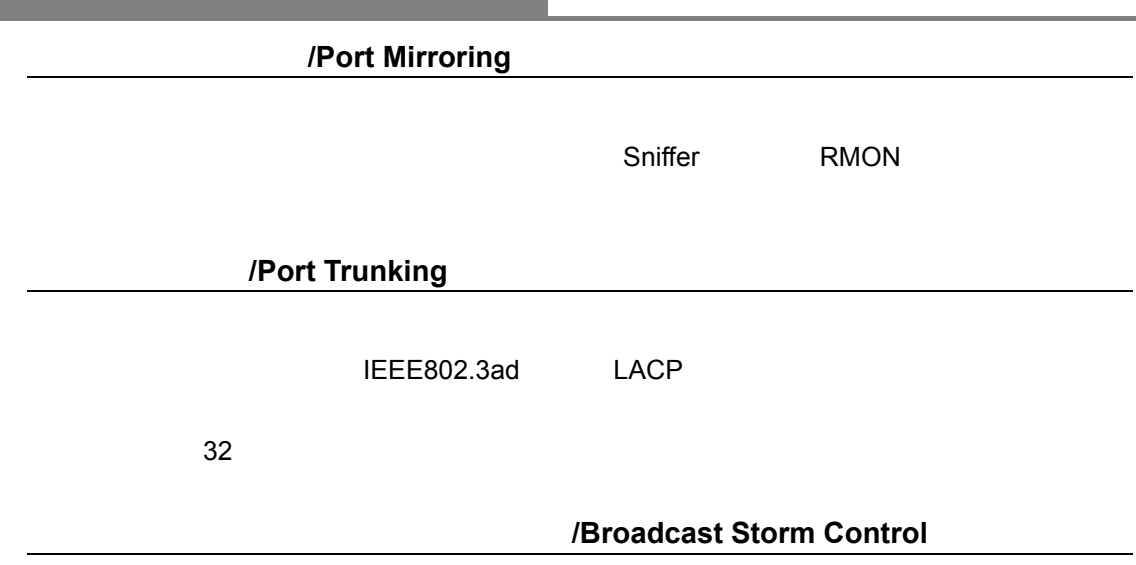

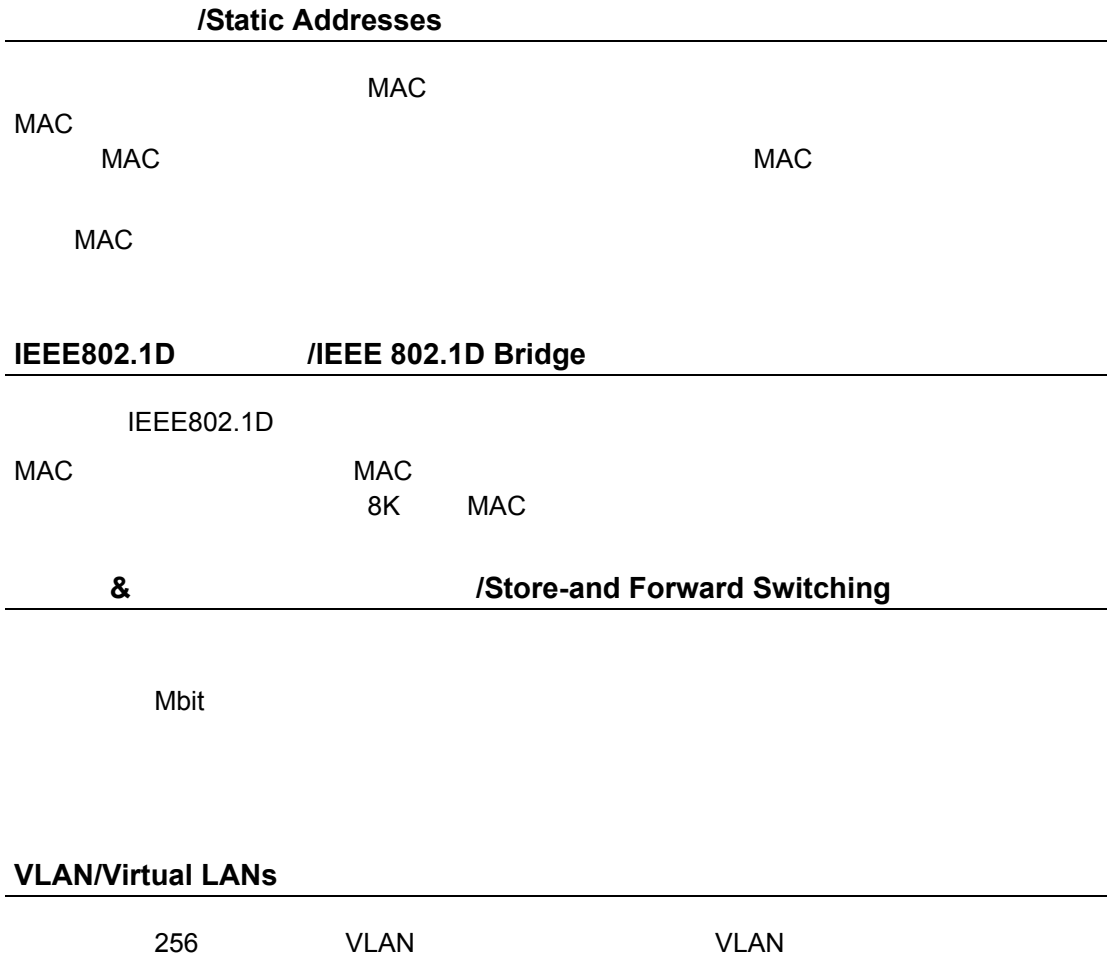

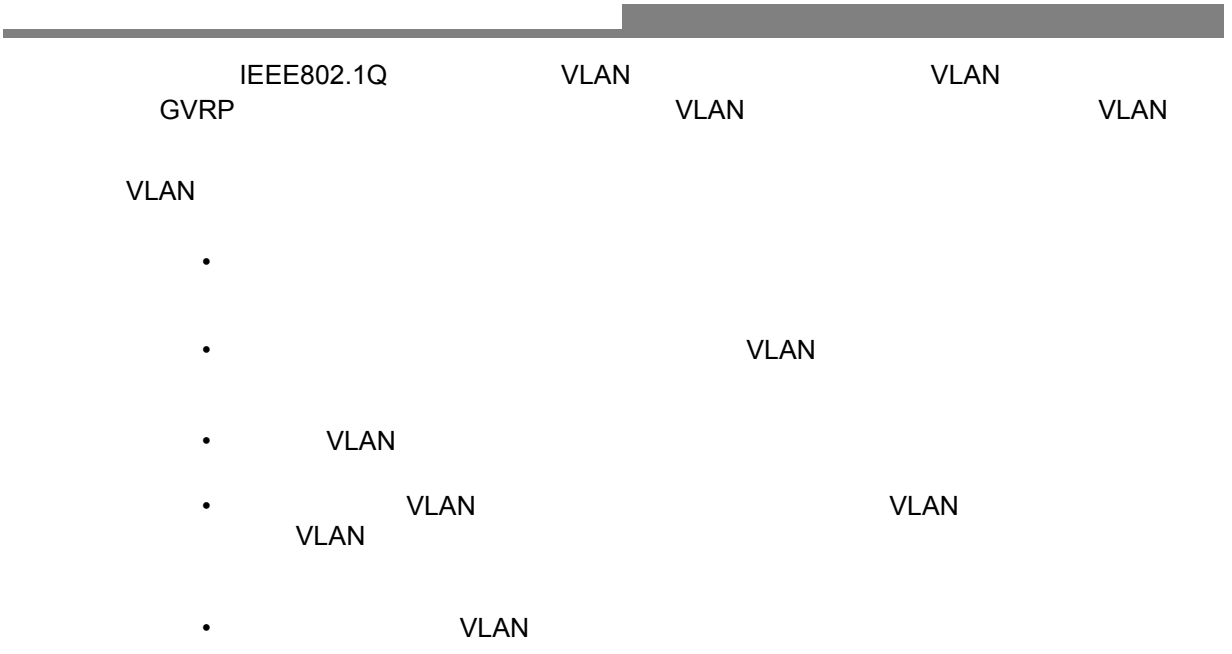

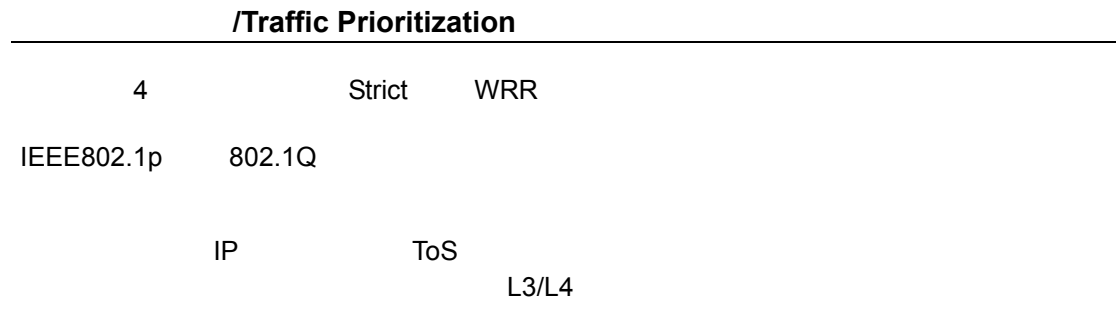

#### **/Multicast Filtering**

 $\sim$  PLAN

 $V$ LAN  $V$ LAN  $V$ 

IGMP Snooping Query

#### <span id="page-17-0"></span>"Factory\_Default\_Config.cfg" とんだわります。  $\blacksquare$  Factory\_Default\_Config.cfg"  $\blacksquare$

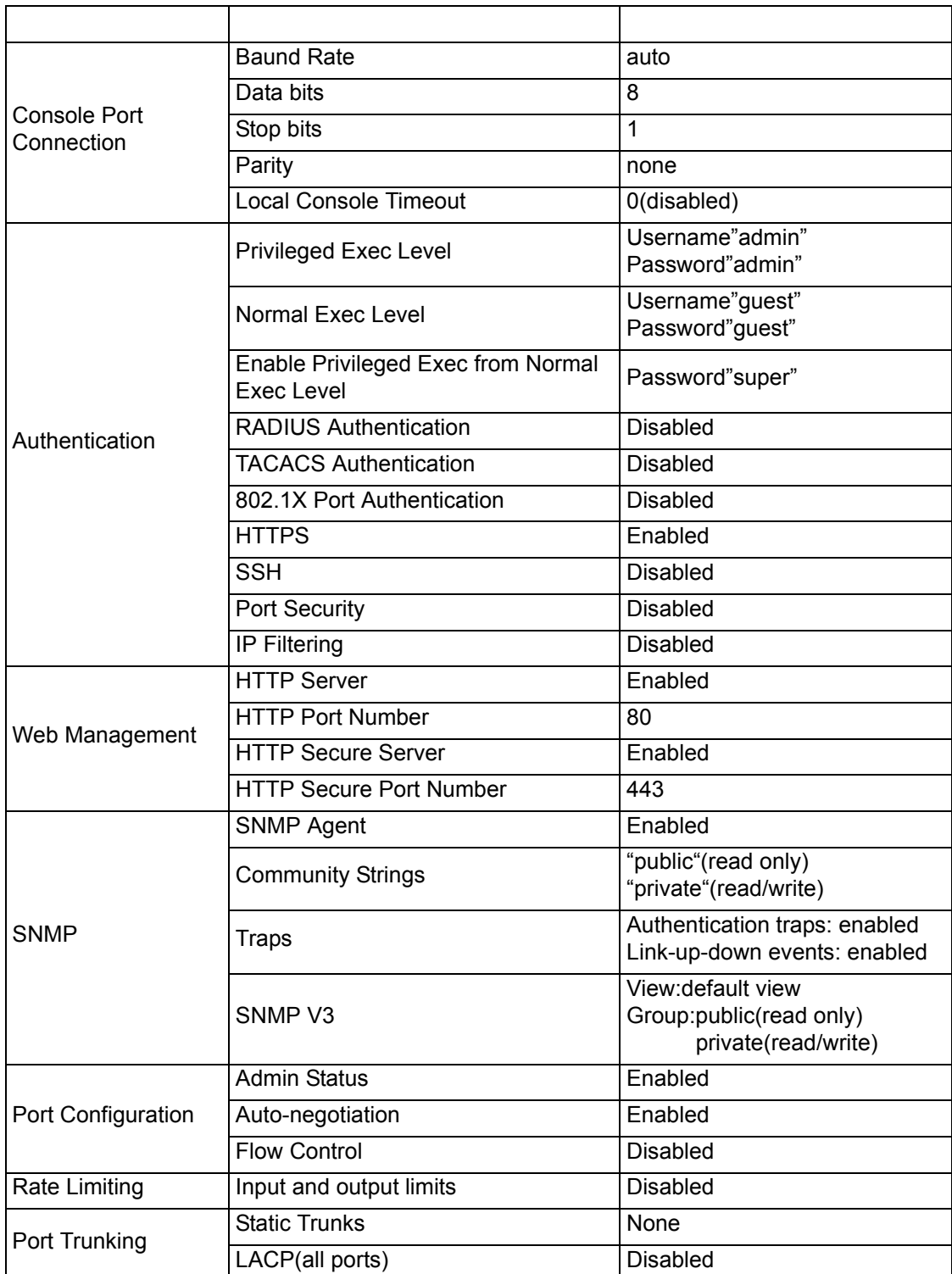

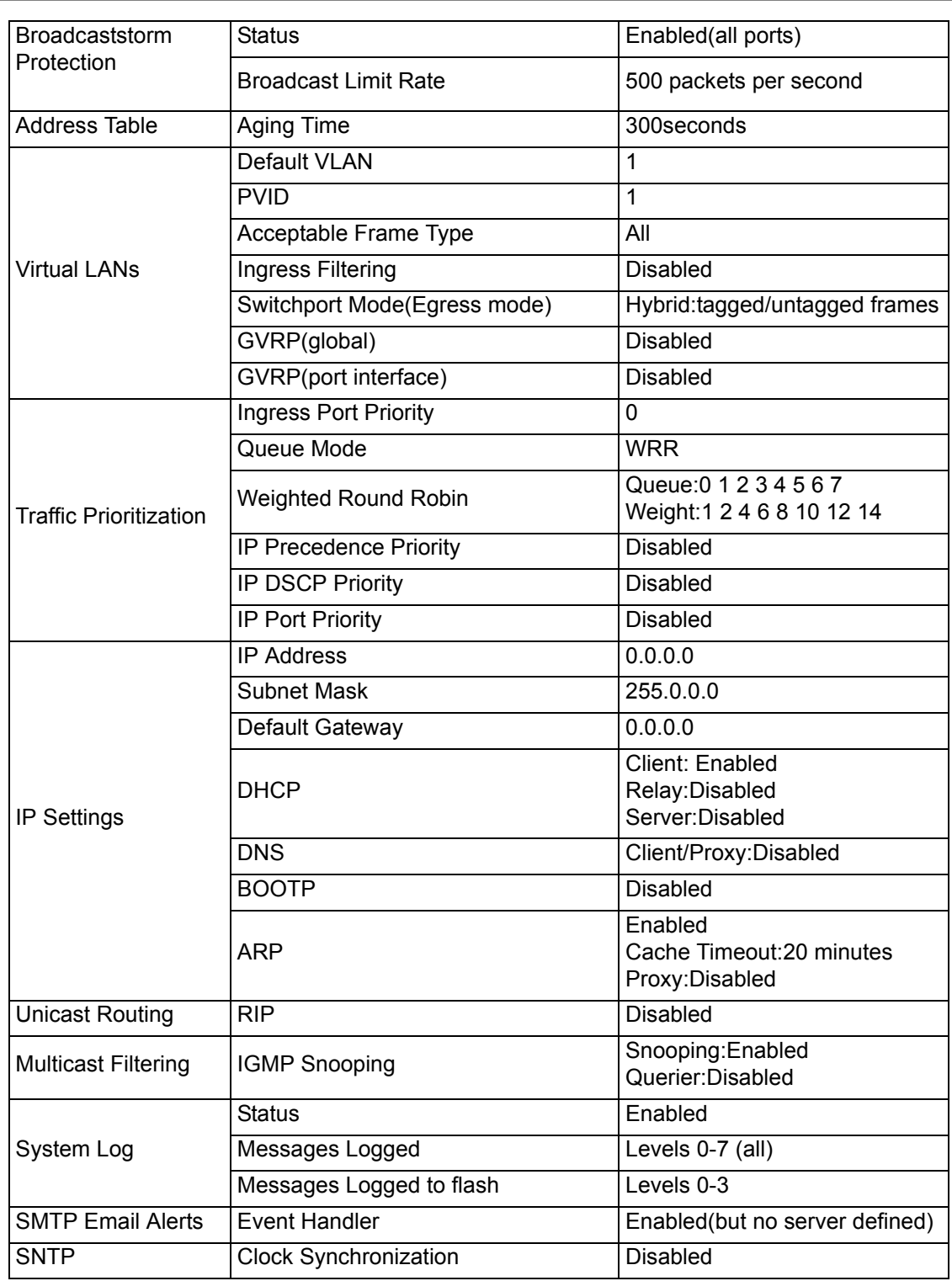

<span id="page-19-0"></span>| 2. 本機の管理

<span id="page-19-1"></span> $2.1$ 

<span id="page-19-2"></span> $2.1.1$ 

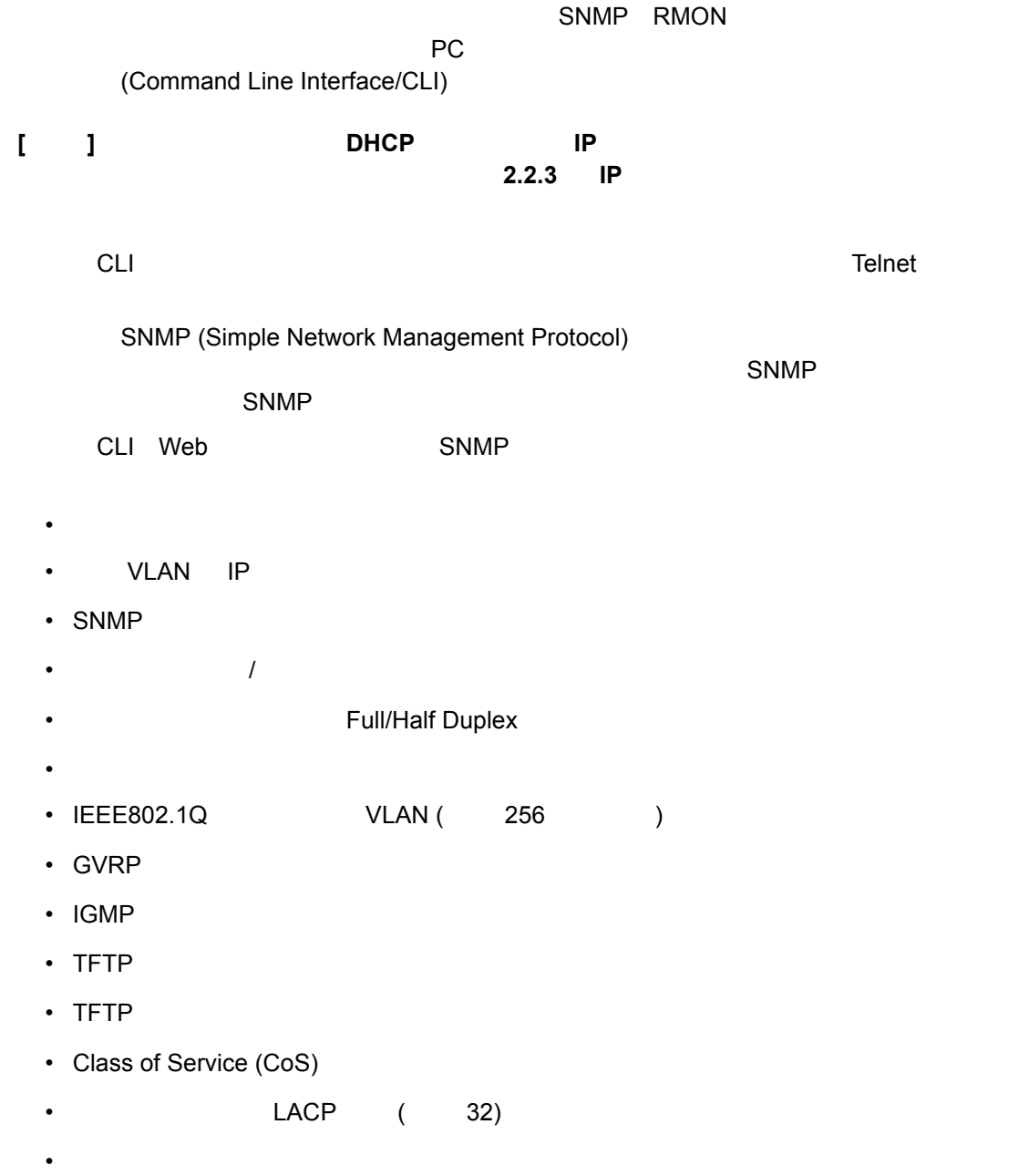

 $\mathcal{L}^{\text{max}}$ 

• <sub>200</sub> version of the state and the state and the state and the state and the state and the state and the state and the state and the state and the state and the state and the state and the state and the state and the sta

<span id="page-20-0"></span> $2.1.2$ 

PC RS-232C PC VT100  $PC$ **RS-232C [** 注意 **]** スタックを設定している場合には、マスタユニットのコンソールポートへ接続をし 手順 **:** 1 RS-232C PC 2 RS-232C  $3$ ----------- RS-232C COM 1 COM 2 ------------- 9600 115200 (baud) -------- 8bit ----- 1bit -------------------エミュレーション -- VT100  $4$ **[** 注意 **] Windows2000** のハイパーターミナルを使用する場合、**Windows2000** サービスパッ ク **2** 以上がインストールされていることをご確認ください。 **[** 注意 **]** コンソール接続に関する設定の詳細は **P270** 「**Line** [\(ラインコマンド\)」](#page-282-1)を参照し CLI **CLI P233 P242** また、**CLI** の全コマンドと各コマンドの使い方は **P242** [「コマンドグループ」](#page-254-1)を参

## <span id="page-21-0"></span> $2.1.3$

**Contract** 

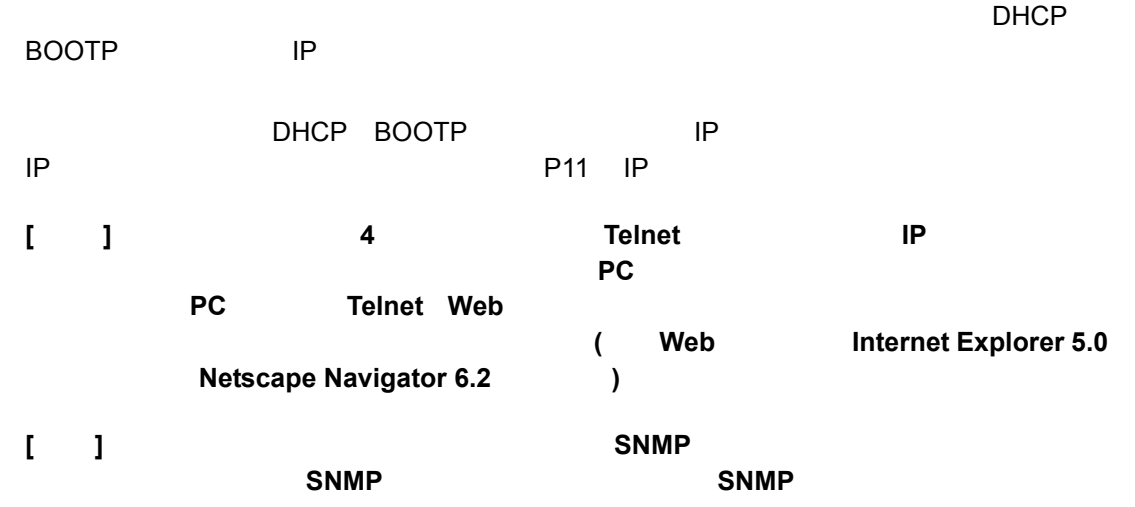

#### <span id="page-22-0"></span> $2.2$

## <span id="page-22-1"></span> $2.2.1$ CLI (normal access level/Normal Exec) (privileged access level/Privileged Exec) 2 2 ついます。イントレベルは (Normal Exec) (Privileged Exec) CLI  $2$ (Privileged Exec) 1)コンソール<br>コンソールは、本社の科学を用いていることを利用化している。<br>さんじゃんでは、その他には、エンジャントのデータを用いていることを利用化している。 2)ユーザ名入力画面で "admin" と入力します。 3)パスワード入力画面で "admin" と入力します。 ( 入力したパスワードは画面に表示されません ) 4 (Privileged Exec) The Second Team of the United States with the Second Team of the United States of Team of Team of Team of Team of Team of Team of Team of Team of Team of Team of Team of Team of Team of Team of Team of  $2.2.2$ **[**  $\blacksquare$ ] CLI USername"  $8$ 1)コンソールにアクセスし、初期設定のユーザ名とパスワード "admin" を入力して管理者 (Privileged Exec) 2 "configure" <Enter> 3 "username guest password 0 password" <Enter> Rassword 4 "username admin password 0 password" <Enter> Rassword

<span id="page-22-2"></span>**[** 注意 **] "0"** は平文パスワード、**"7"** は暗号化されたパスワードを入力します。

```
Username: admin
Password:
      CLI session with the FXC 10/100/1000 is opened.
      To end the CLI session, enter [Exit].
Console#configure
Console(config)#username guest password 0 [password]
Console(config)#username admin password 0 [password]
Console(config)#
```
<span id="page-23-0"></span>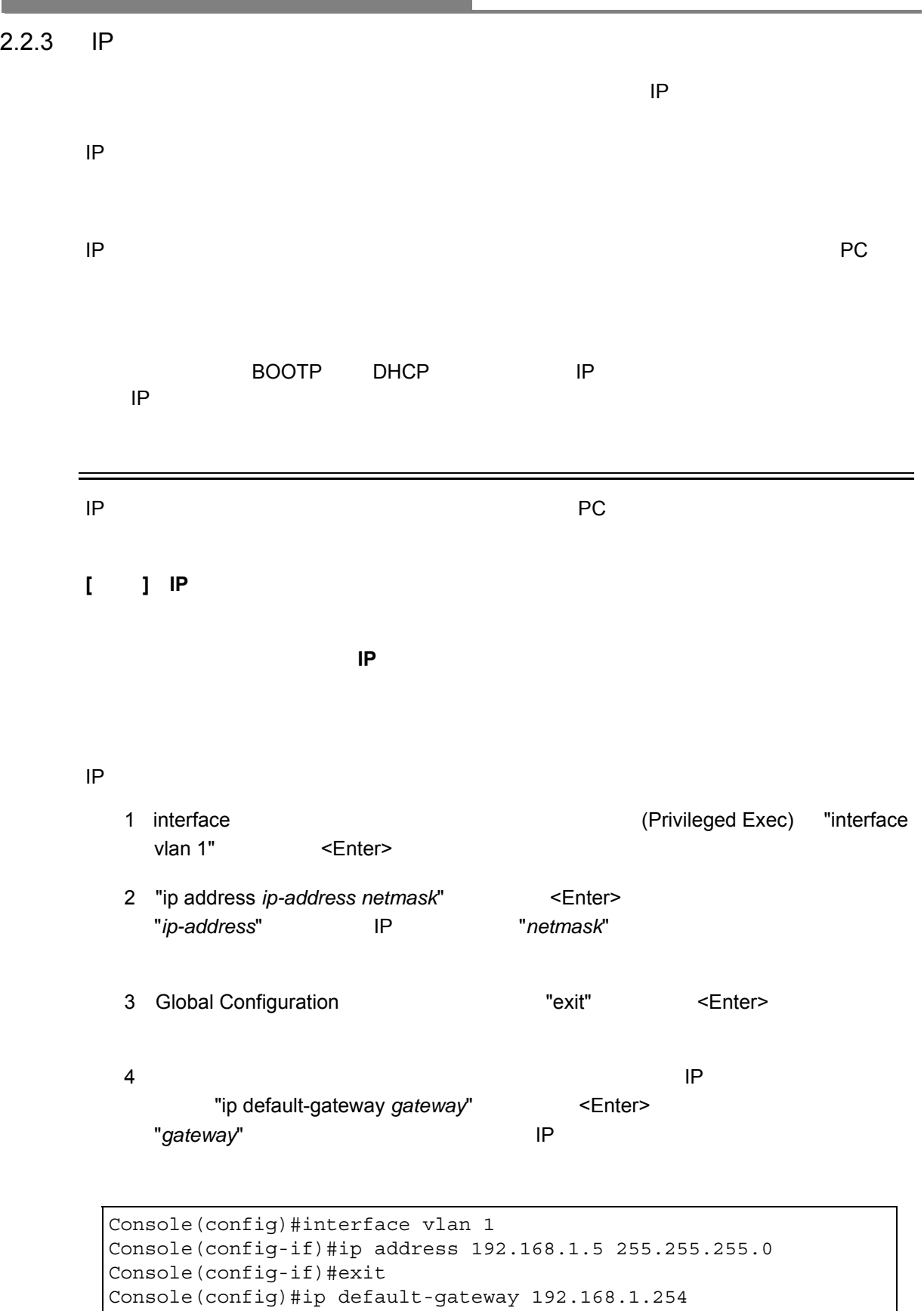

٠

```
Console(config)#
```
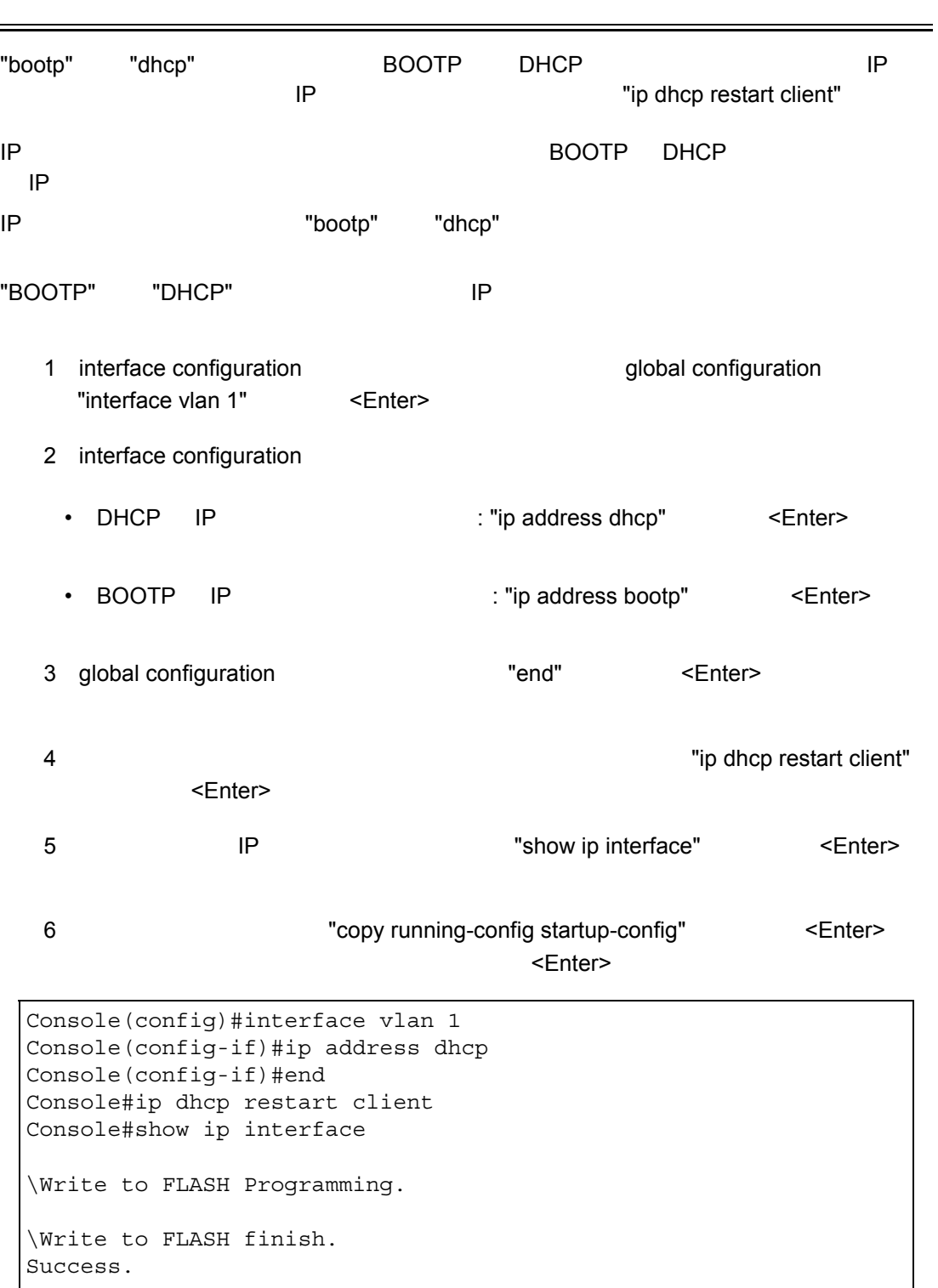

#### <span id="page-25-0"></span>2.2.4 SNMP

SNMP(Simple Network Management Protocol)

 $(1)$ SNMP (2)SNMP (2)SNMP

 $S_{\text{NMP}}$ 

 $SNMP$ 

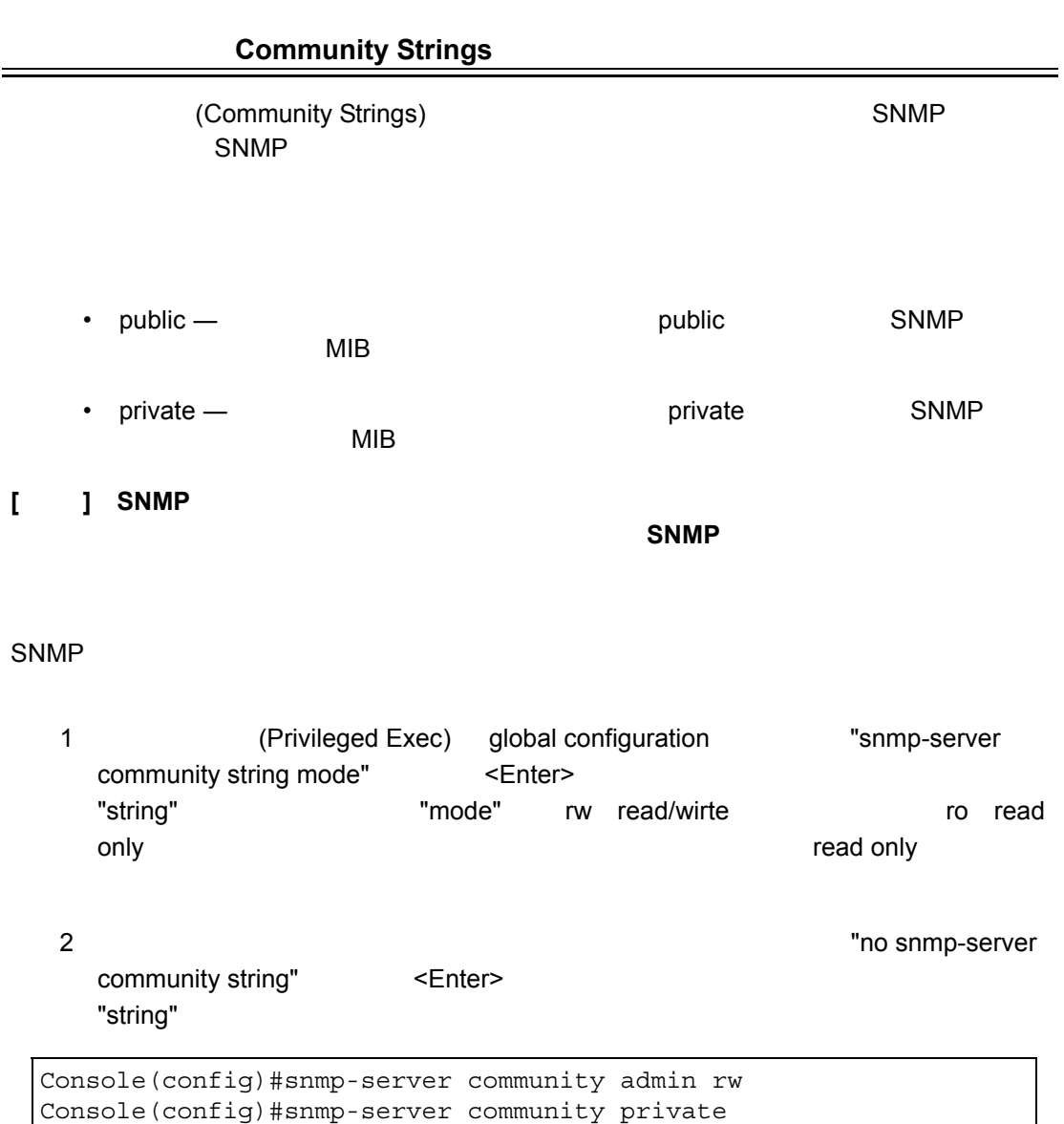

Console(config)#

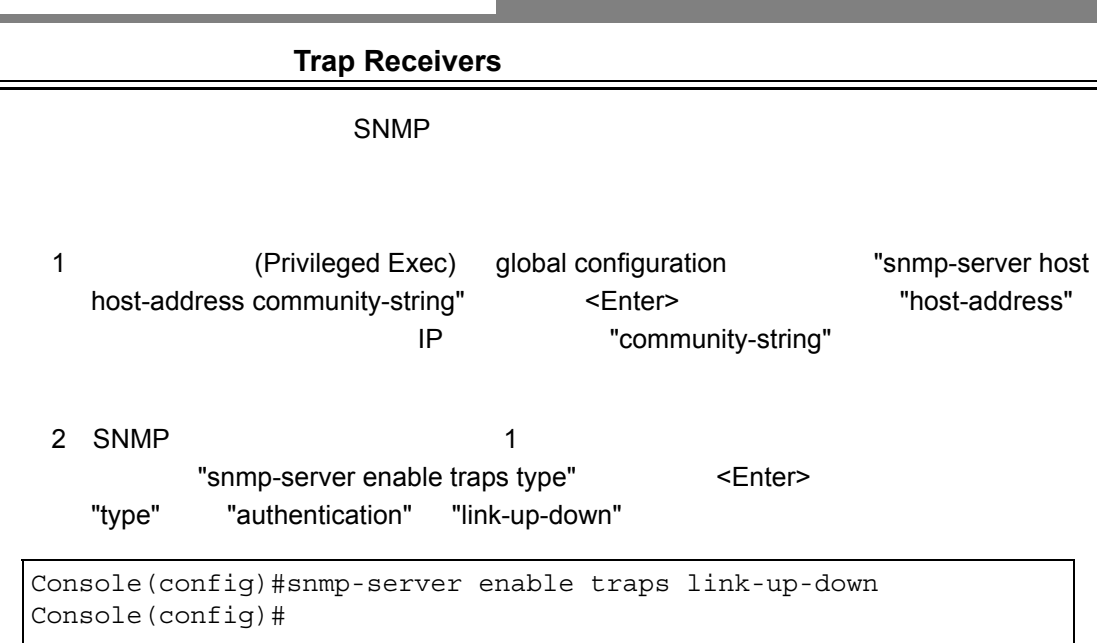

<span id="page-27-0"></span> $2.2.5$ 

```
configuration command
"copy"\mathcal{L}^{\mathcal{P}}(\mathcal{P})1 (Privileged Exec) "copy running-config startup-config"
    <Enter>
  2
<sup>2</sup>
 Console#copy running-config startup-config
 Startup configuration file name []: startup
 \Write to FLASH Programming.
 \Write to FLASH finish.
 Success.
 Console#
```
## <span id="page-28-0"></span>**2.3**

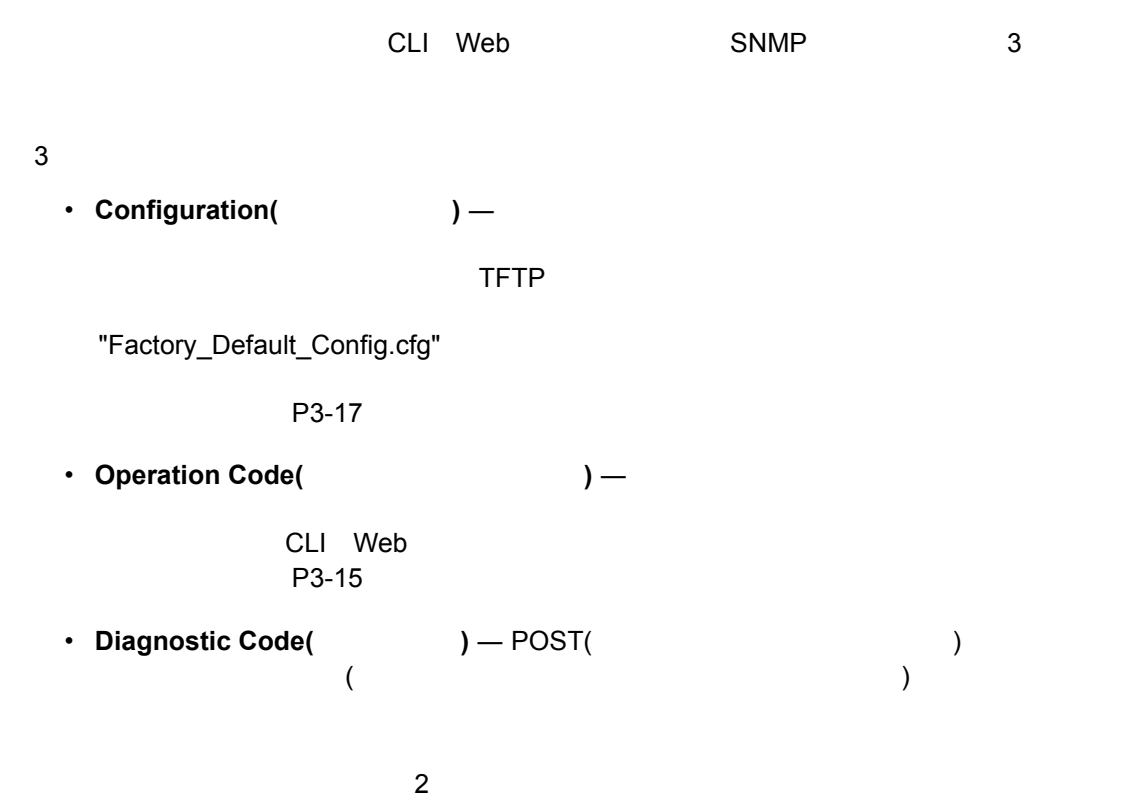

 $\sim$  2  $\sim$  2  $\sim$  3  $\sim$  3  $\sim$ 

in 19

## <span id="page-29-0"></span>**■ 3. Web インタフェース**

<span id="page-29-1"></span>3.1 Web

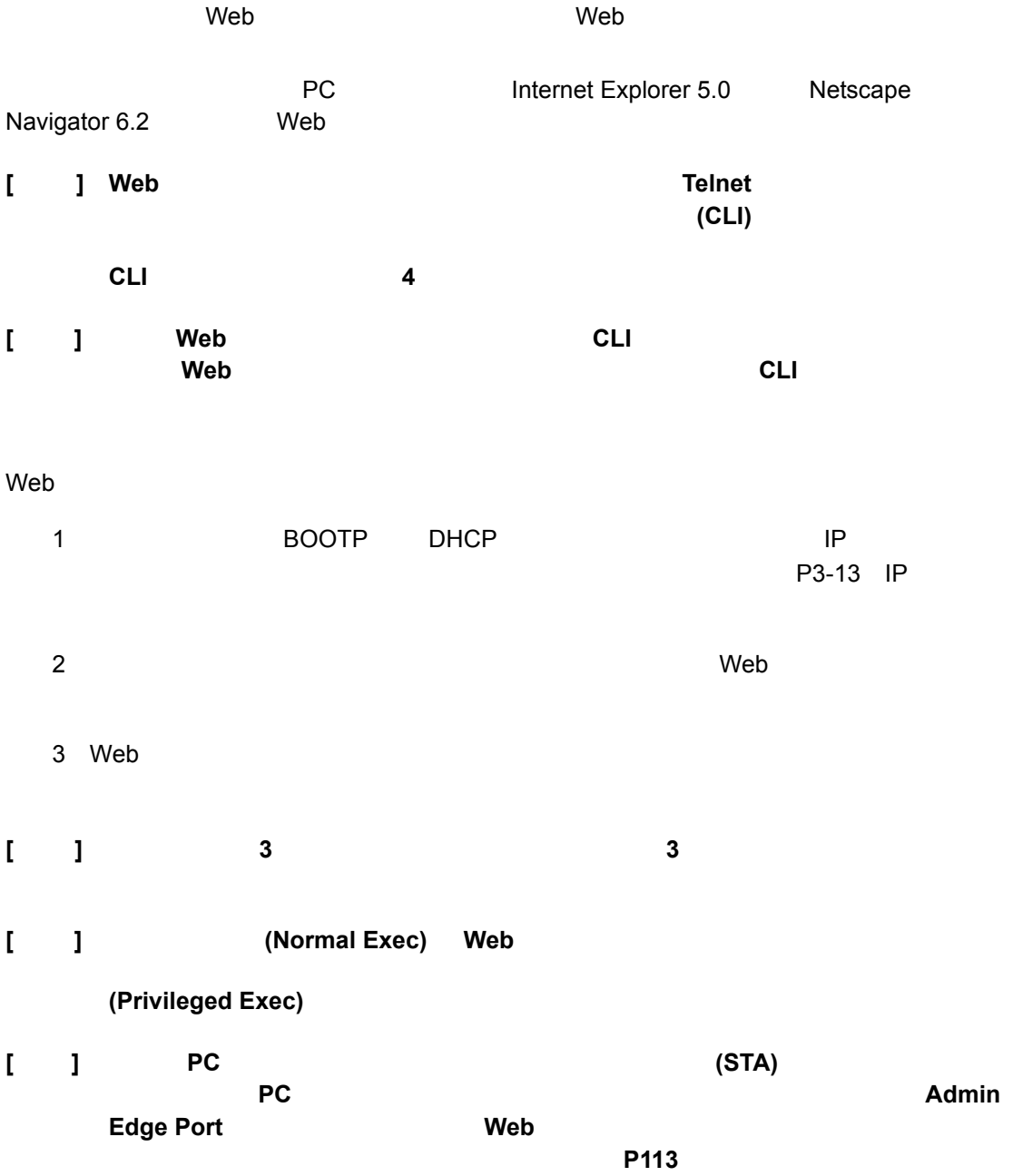

<span id="page-30-0"></span>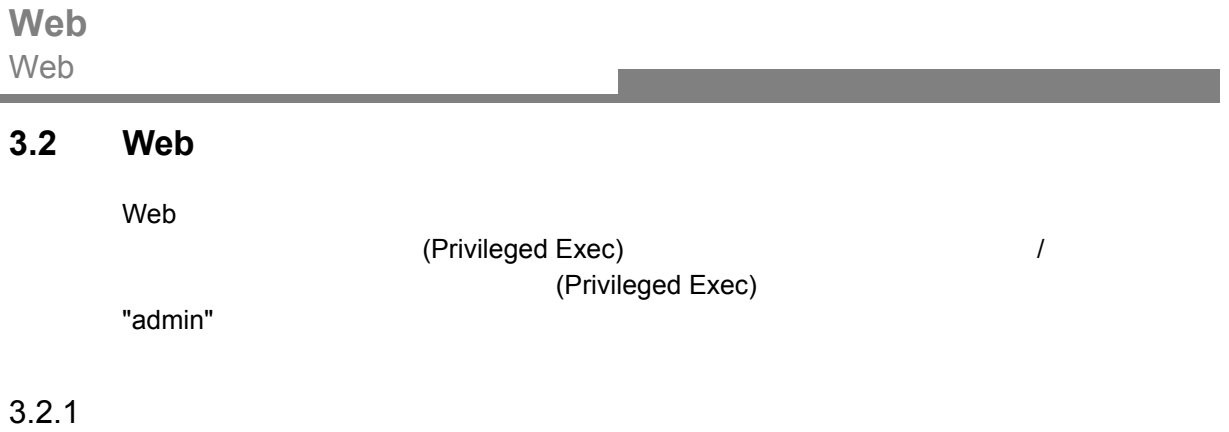

<span id="page-30-1"></span> $\mathsf{Web}$ 

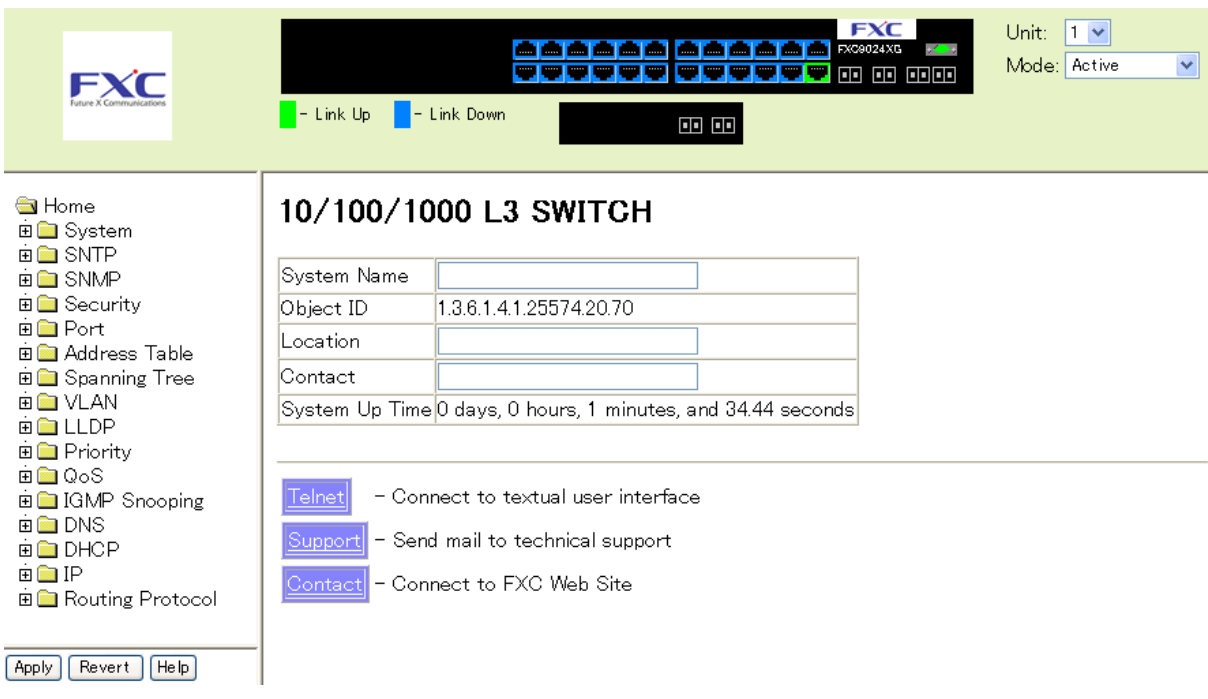

<span id="page-30-2"></span> $3.2.2$ 

 $[{\rm Apply}]$ 

 $Web$ 

3-1

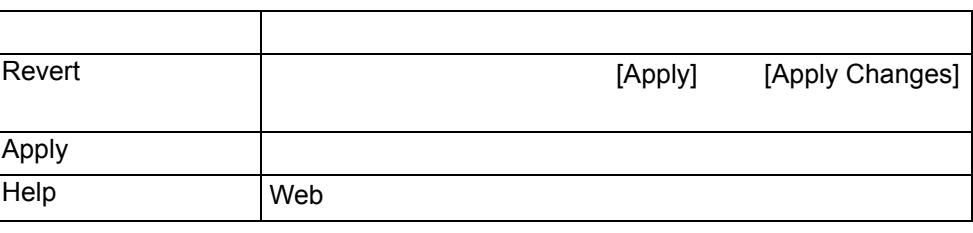

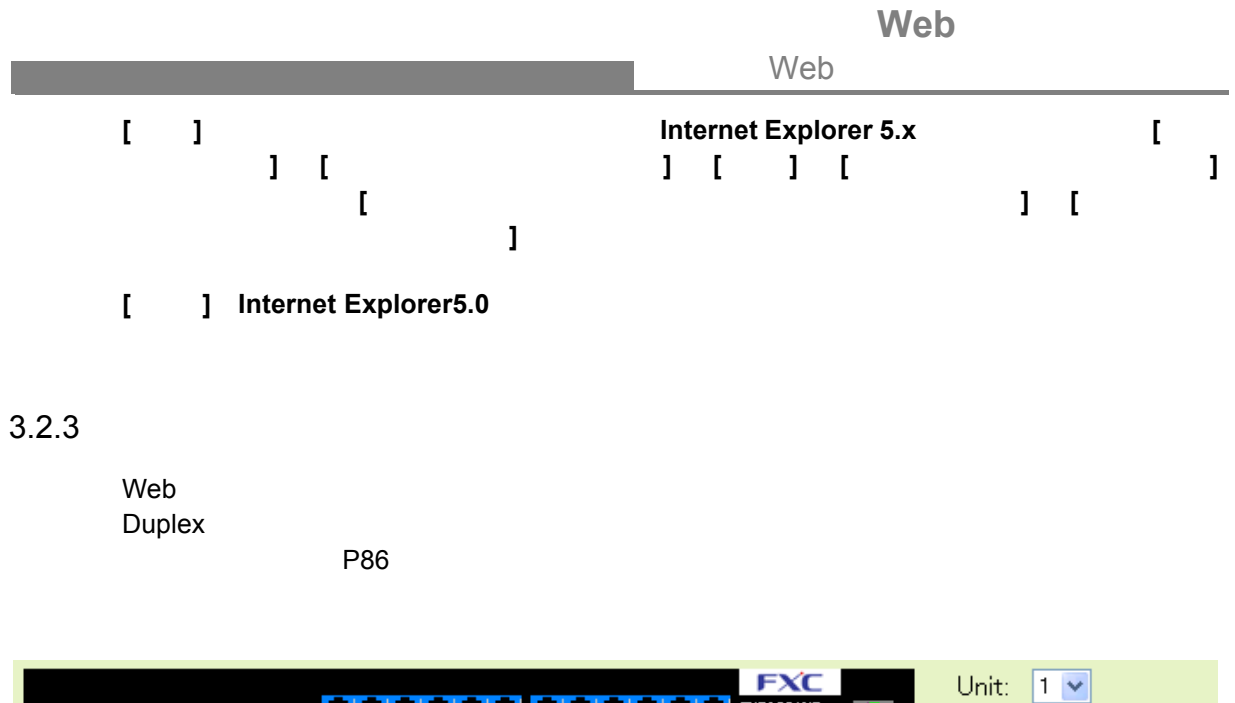

<span id="page-31-0"></span>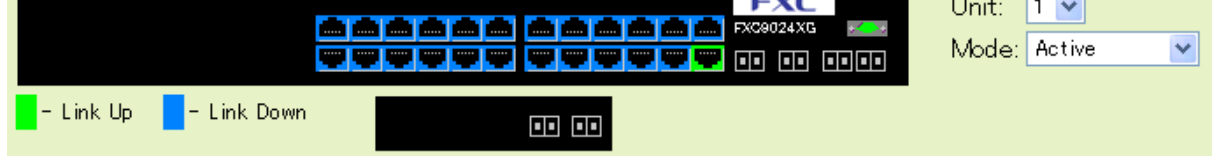

### <span id="page-31-1"></span> $3.2.4$

 $\mathsf{Web}$  –  $\mathsf{Web}$  –  $\mathsf{Web}$  –  $\mathsf{Web}$  –  $\mathsf{Web}$  ,  $\mathsf{Web}$  ,

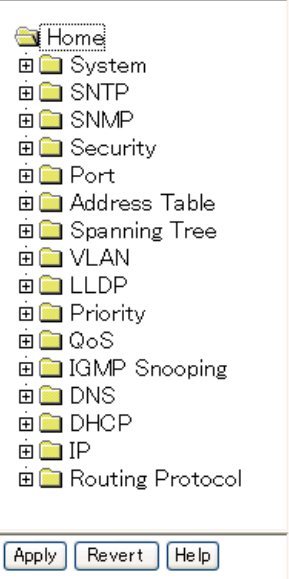

## <span id="page-32-0"></span>**3.3** 基本設定

<span id="page-32-1"></span> $3.3.1$ 

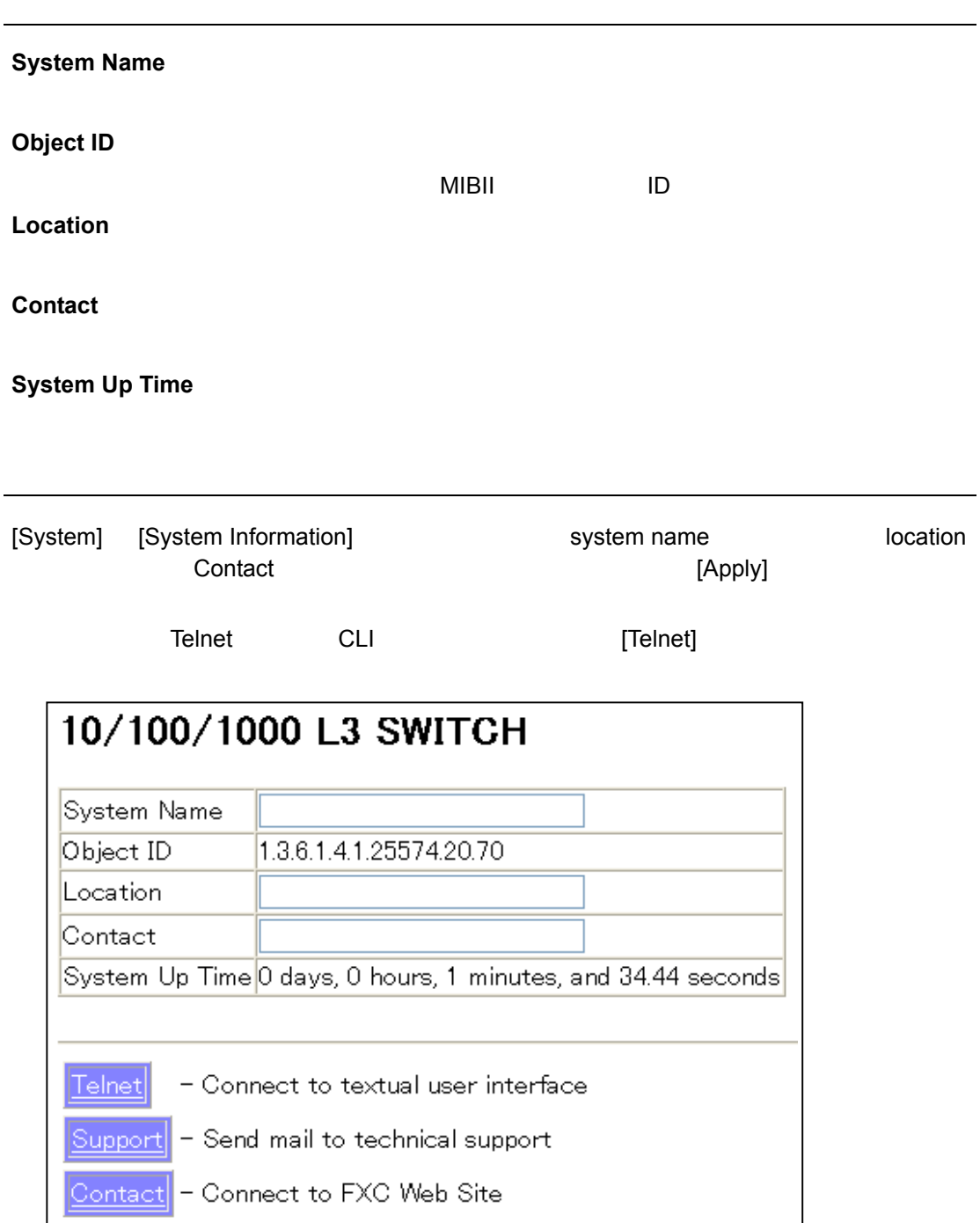

#### <span id="page-33-0"></span> $3.3.2$

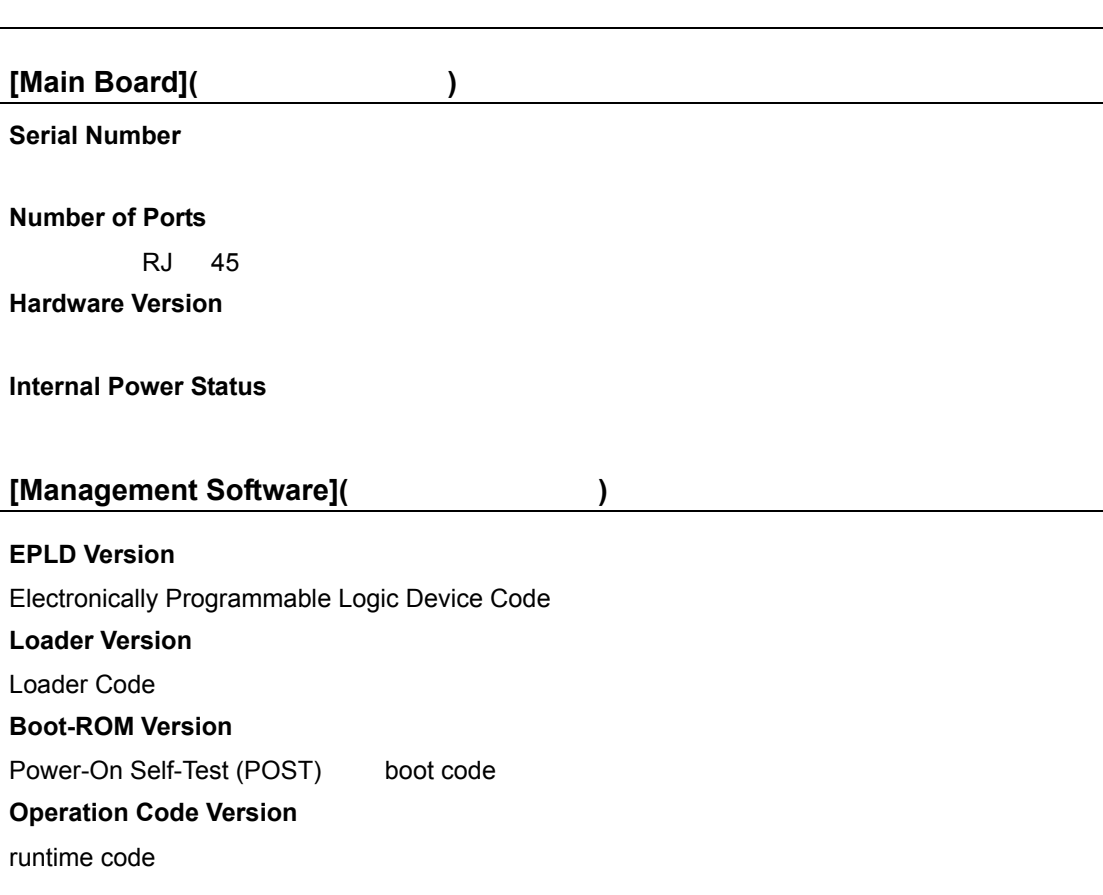

[System] [Switch Information]

設定方法

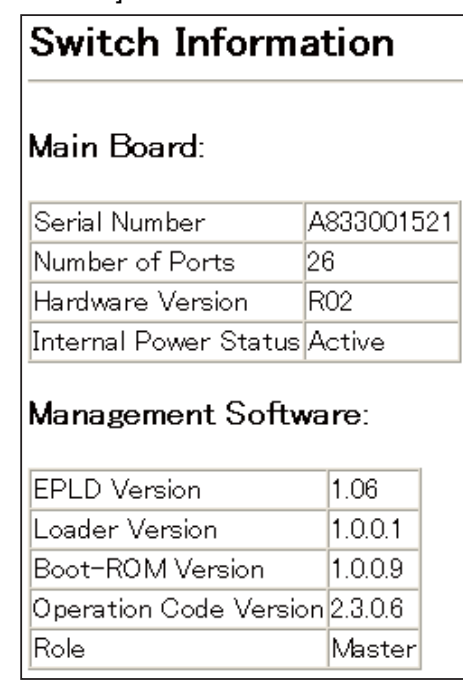

<span id="page-34-0"></span>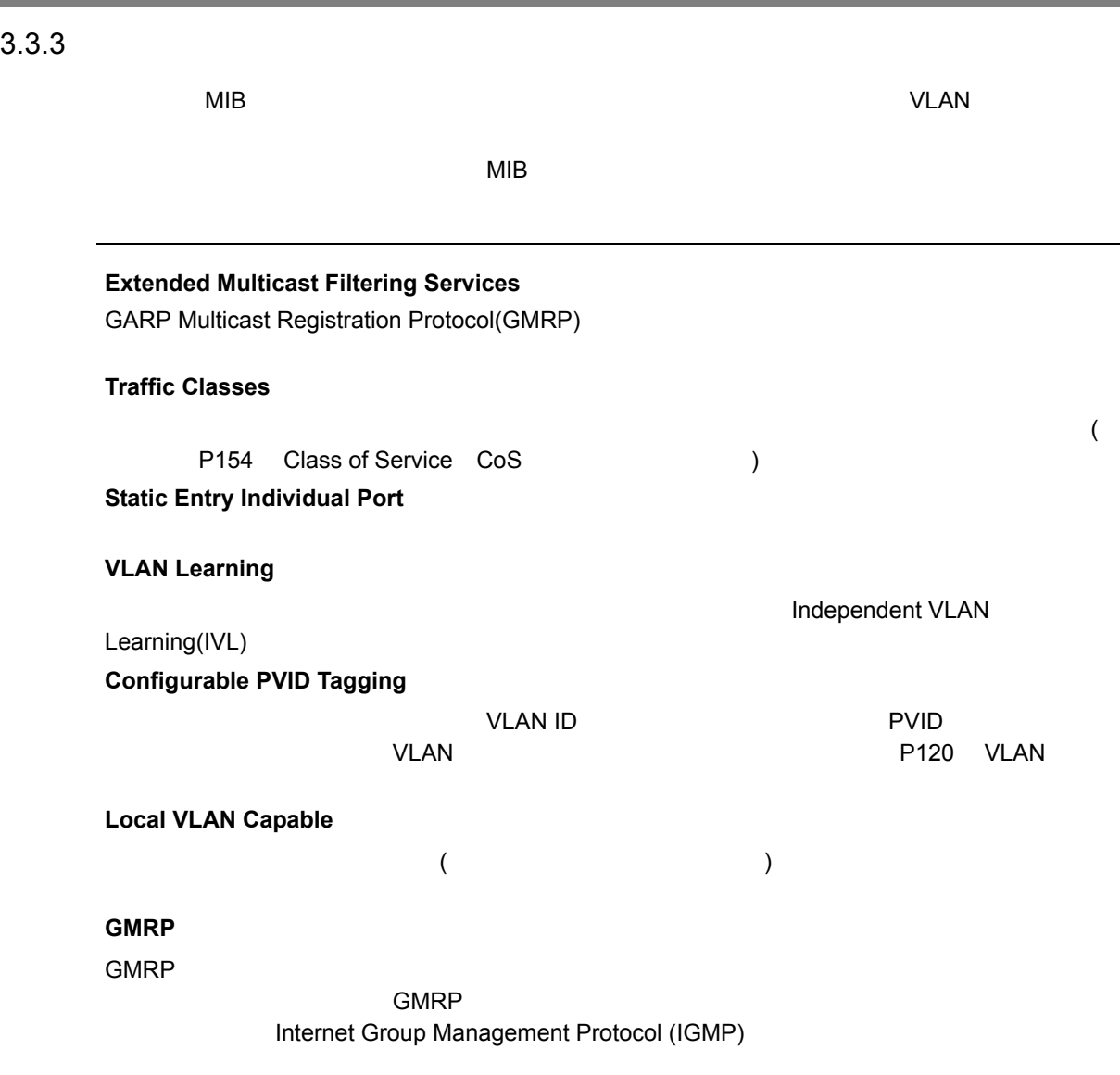

## [System] [Bridge Extension Configuration]

設定方法

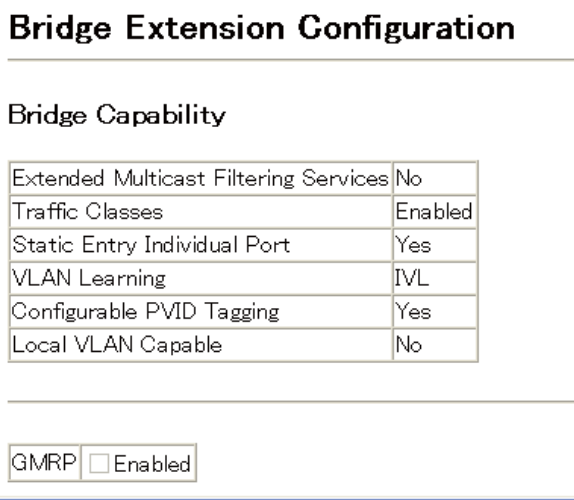

<span id="page-35-0"></span>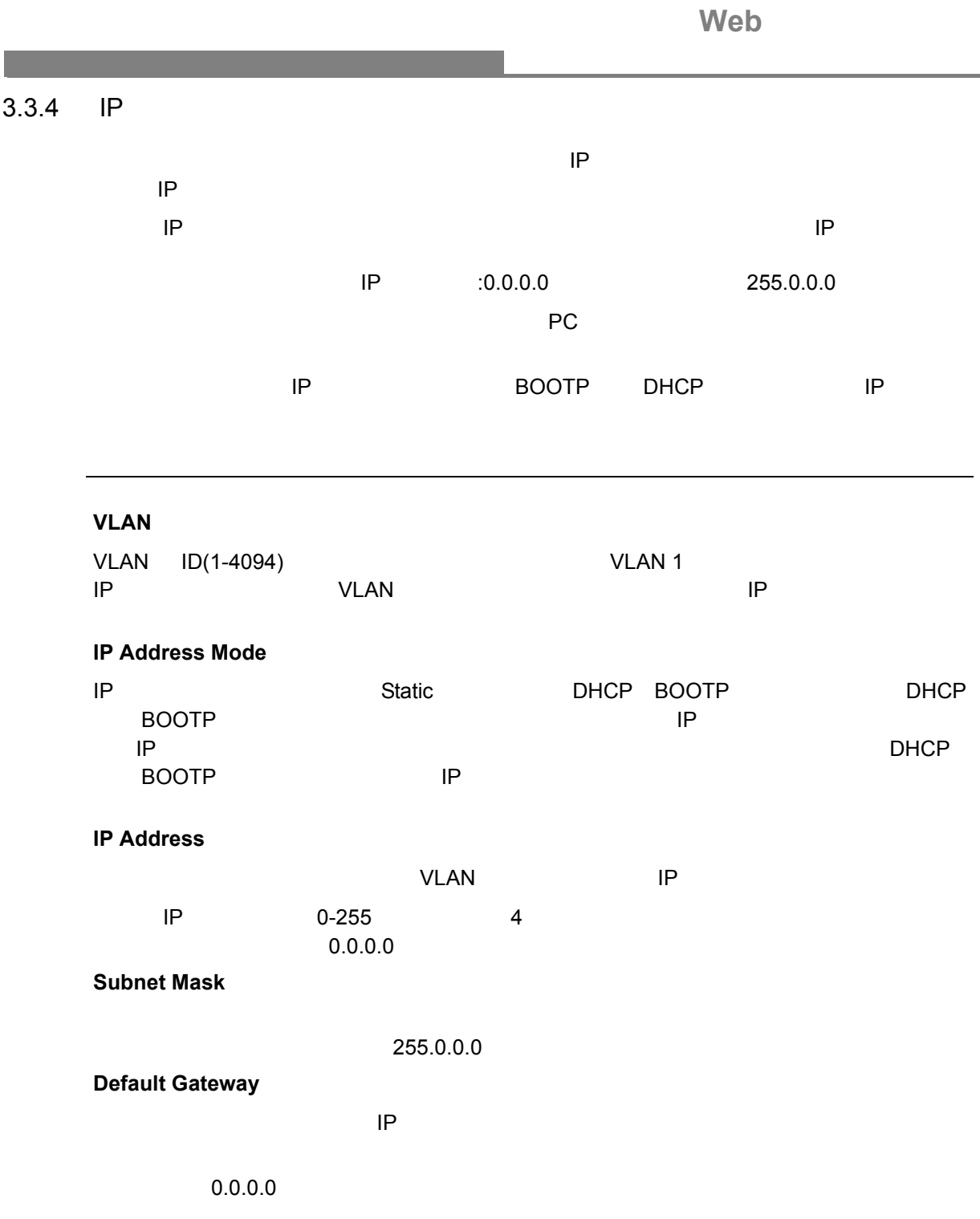
## 手動での **IP** アドレスの設定

設定方法

[IP] [General] [Routing Interface]

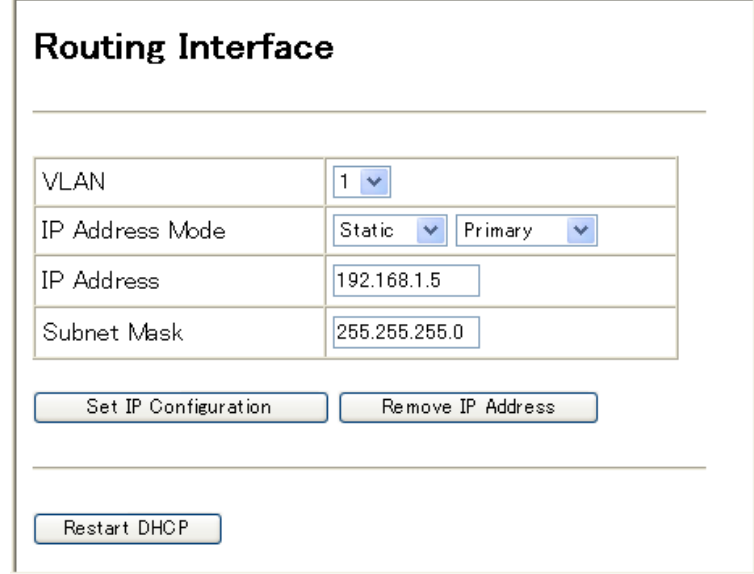

[IP] Global Setting]

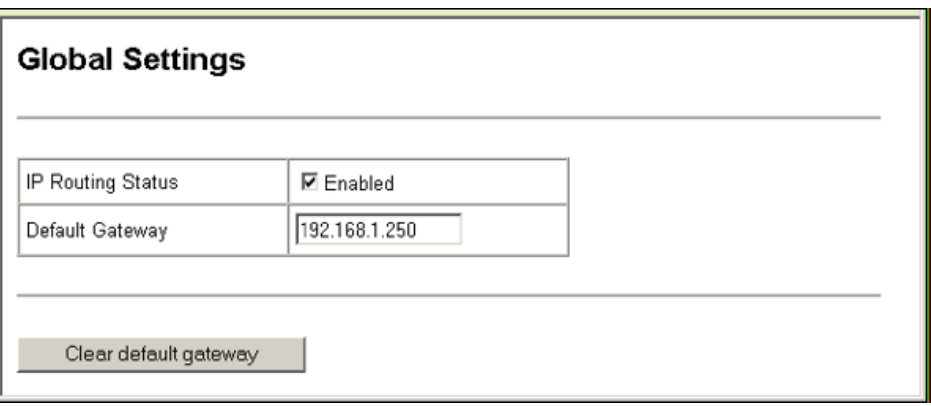

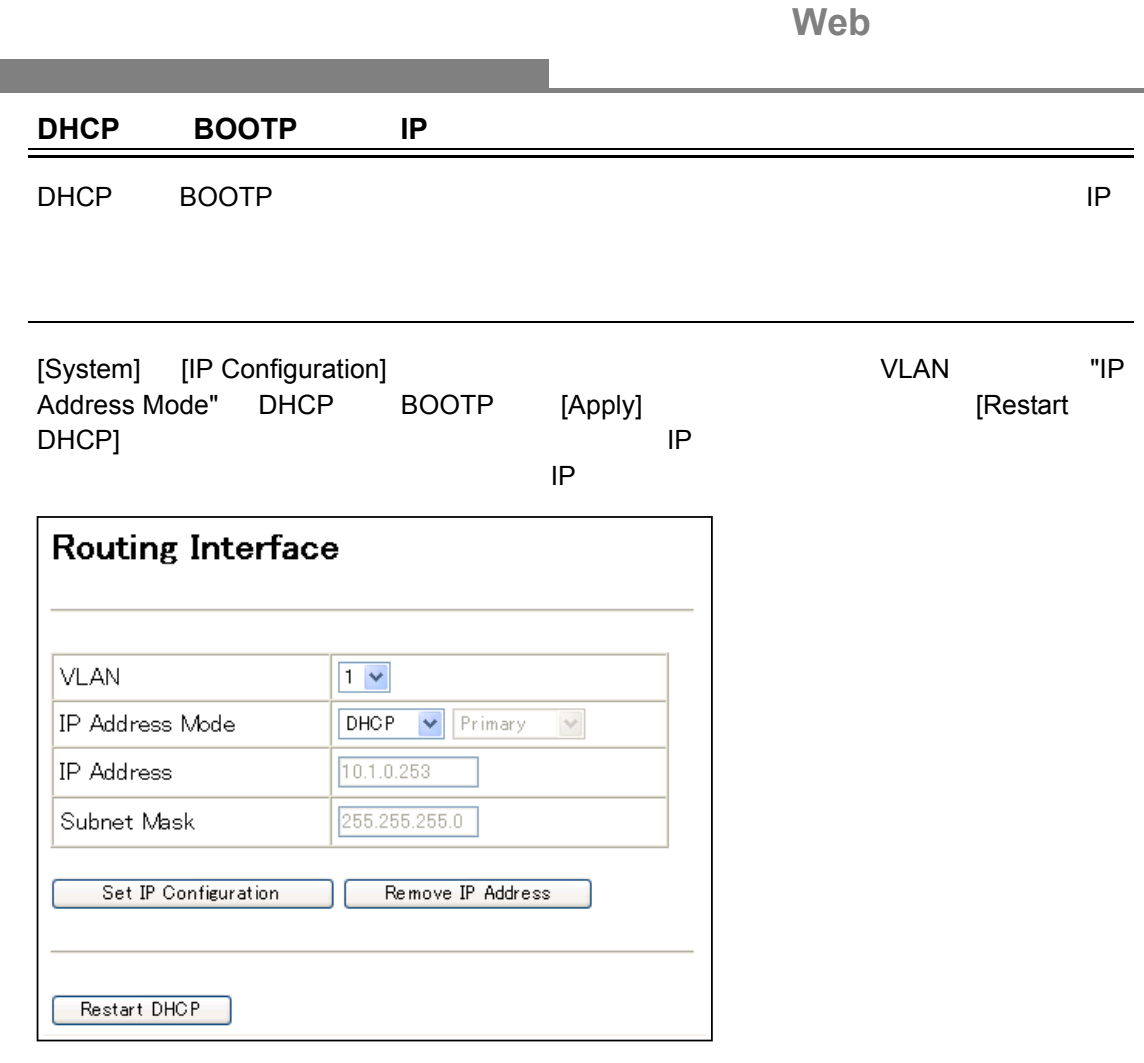

**Contract** 

**T**<br> **E E** The Theory is interface"<br> **E** The Theory is interface" "show ip interface"

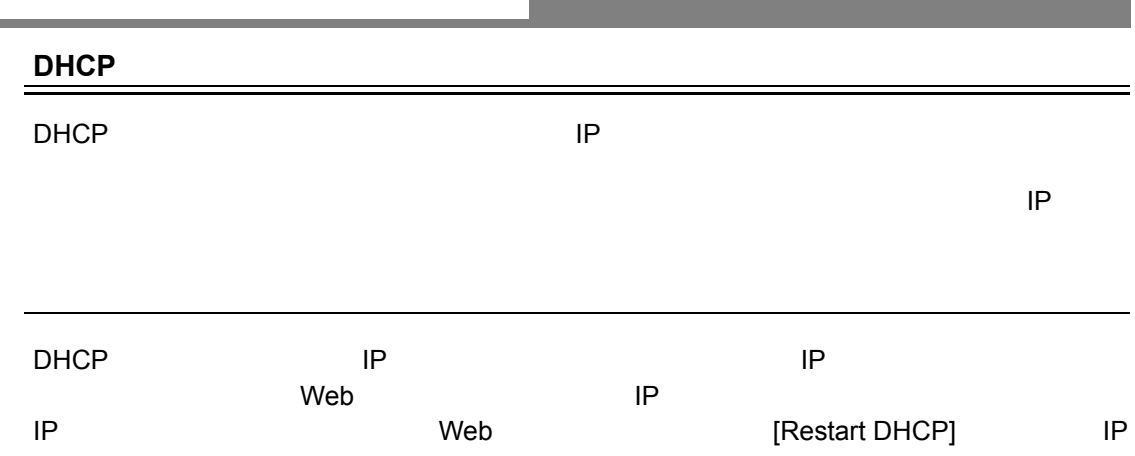

## $3.3.5$

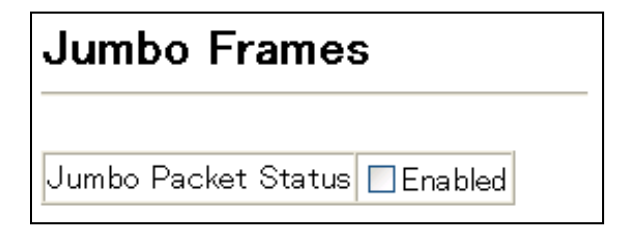

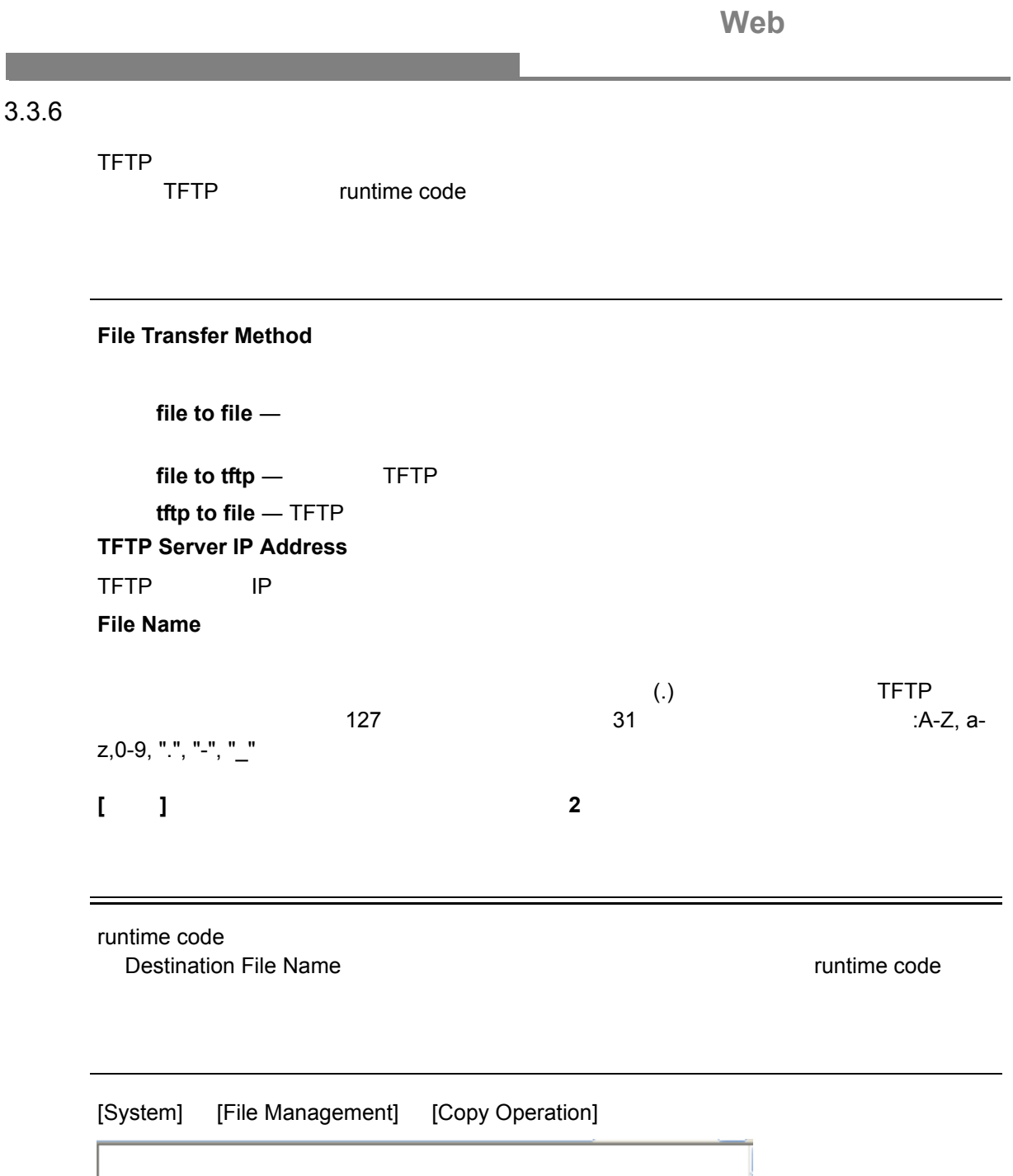

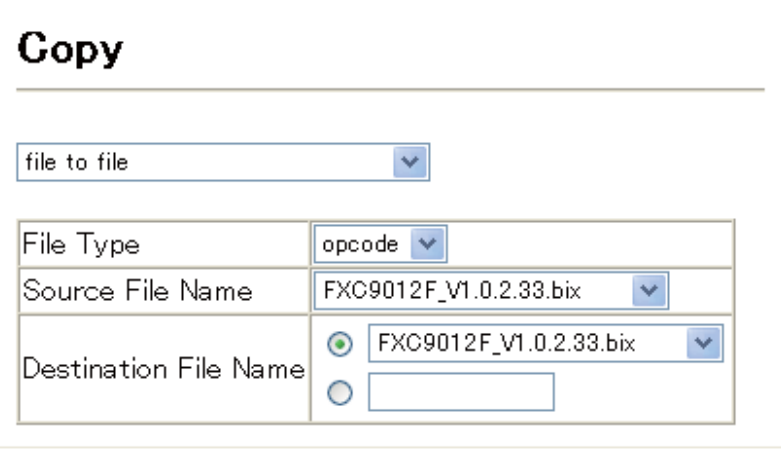

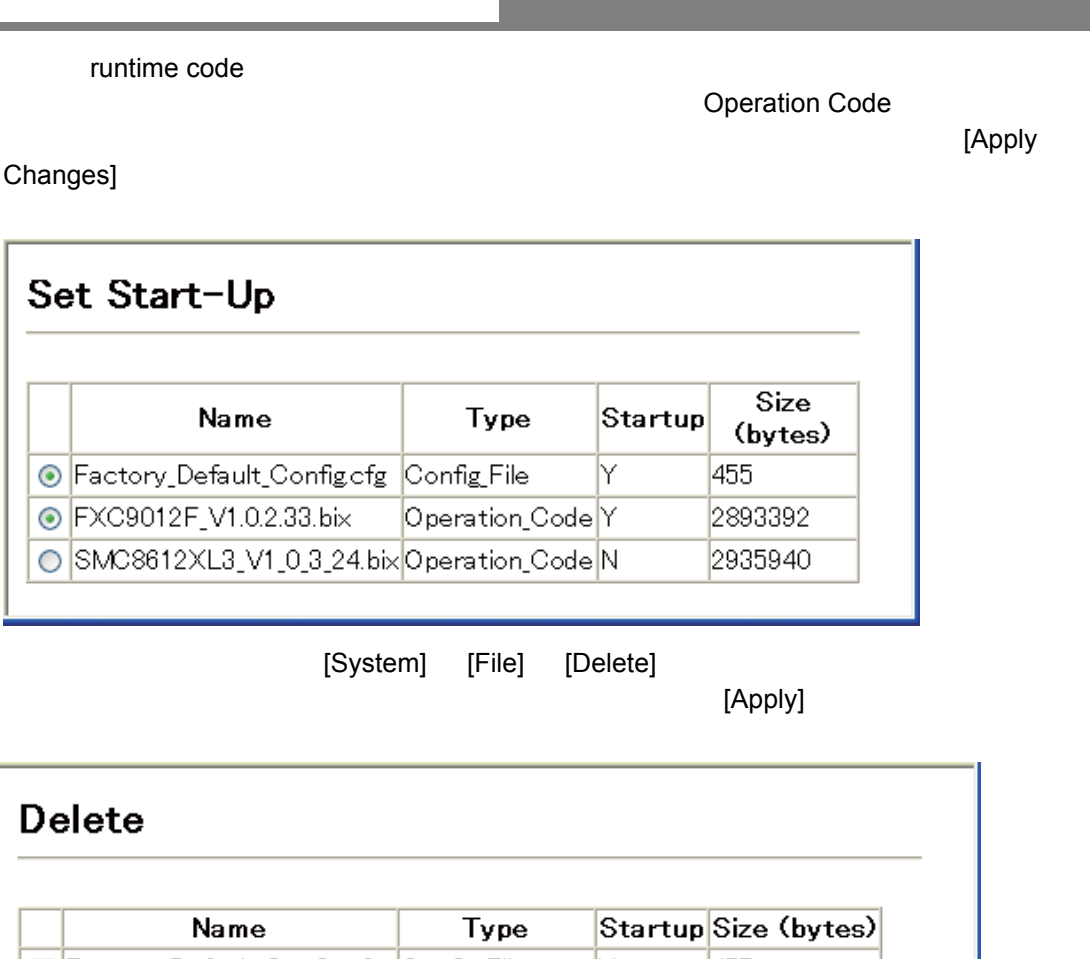

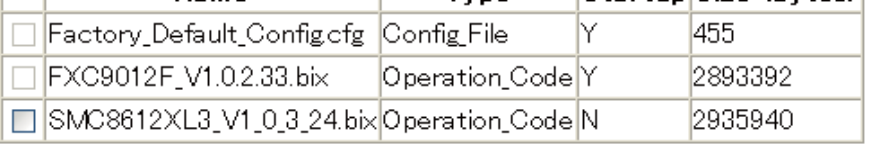

 $3.3.7$ 

TFTP サーバを使用し、これを受用し、これを受用し、これを受用し、これを受用し、これを受用し、これを受用し、これを受用し、これを受用し、これを受用し、これを受用し

 $\label{eq:1} \begin{split} \mathcal{L}_{\text{max}}(\mathcal{L}_{\text{max}}) = \mathcal{L}_{\text{max}}(\mathcal{L}_{\text{max}}) \end{split}$ 

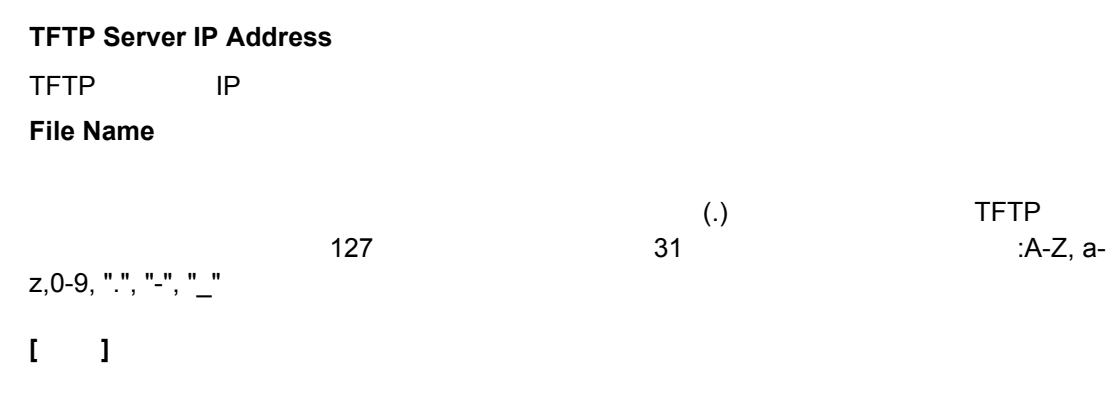

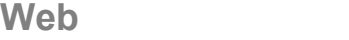

"Factory\_Default\_Config.cfg" TFTP

 $\mathcal{L}(\mathcal{L}(\mathcal{$ 

設定方法

[System] [file Management] [Copy Operation]

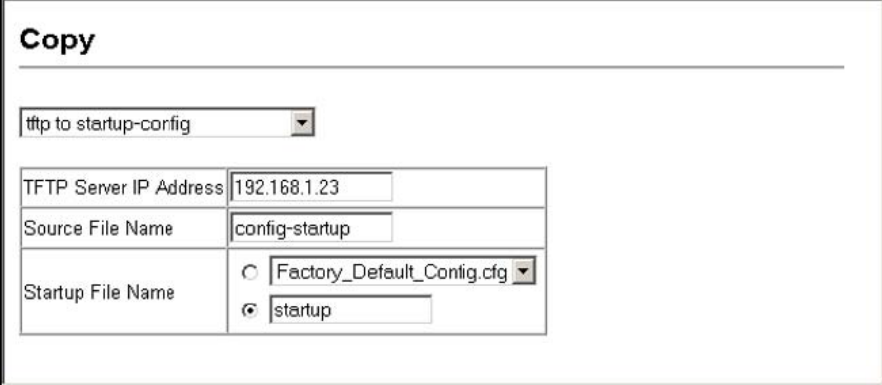

 $[{\rm Apply}]$ 

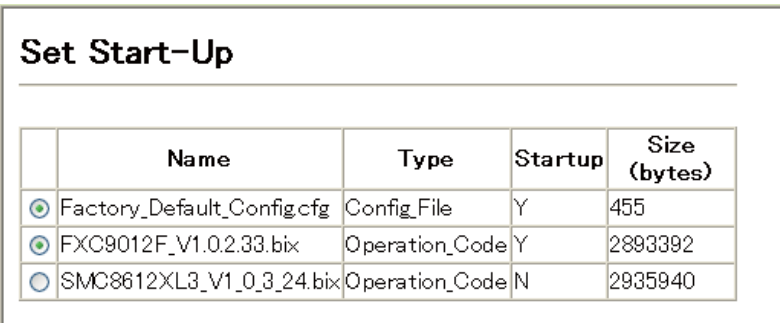

### $3.3.8$

 $V$ T100  $\,$ 

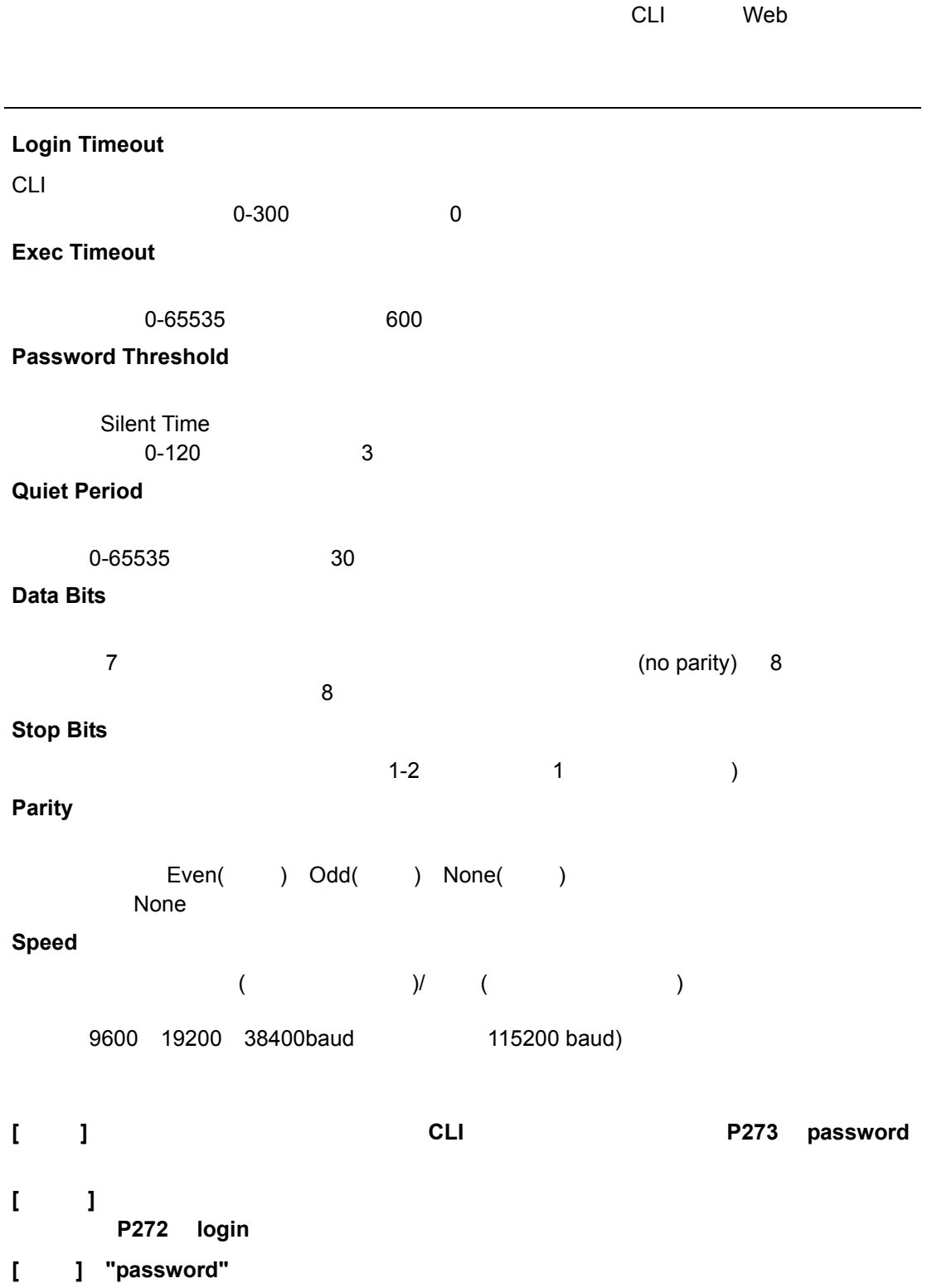

Web

- 1 [System] [Console]
- $2$ 3 Apply

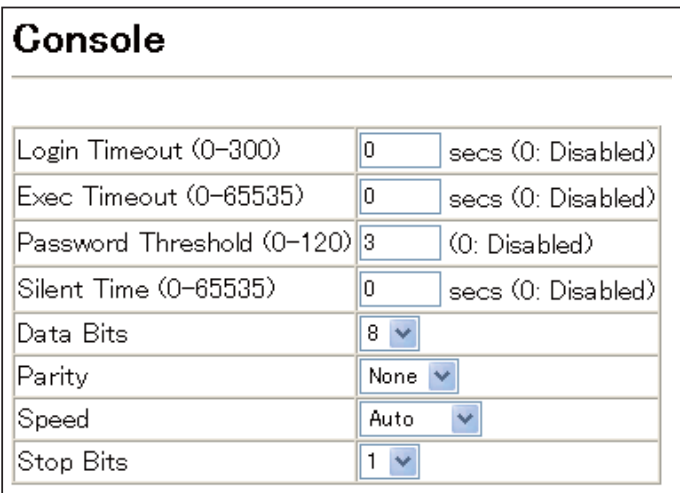

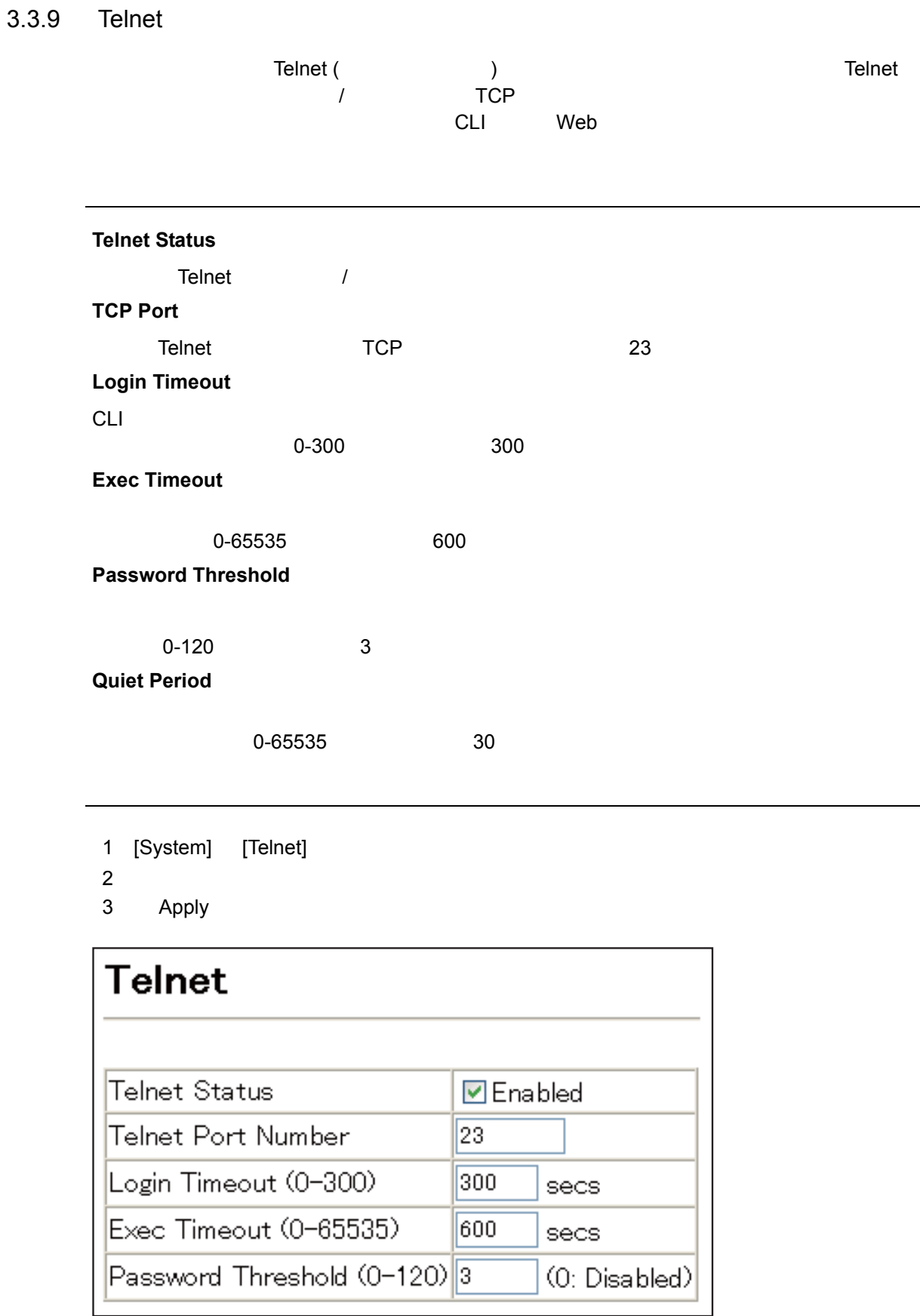

# Web

# 3.3.10 Event Logging

<span id="page-45-0"></span>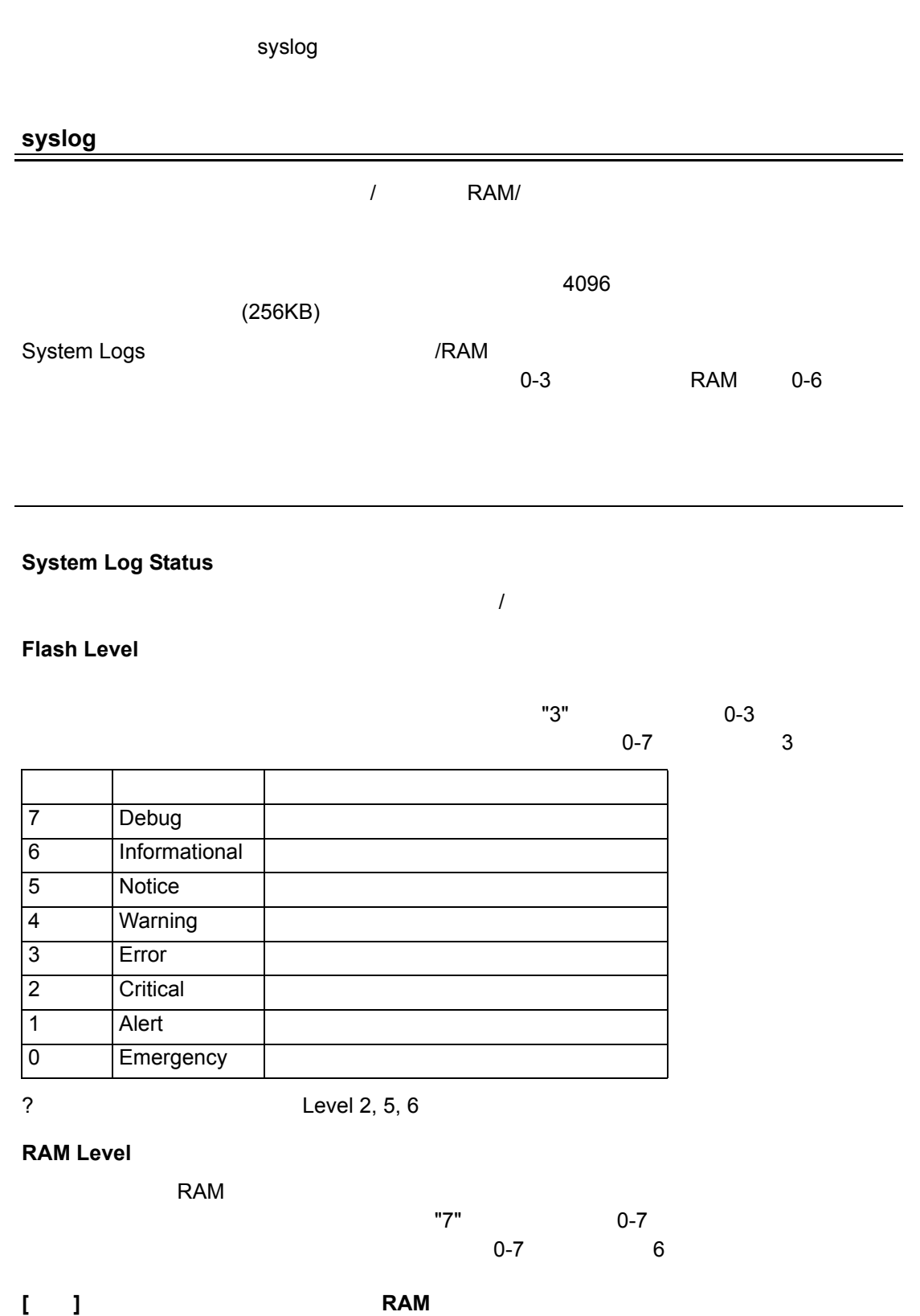

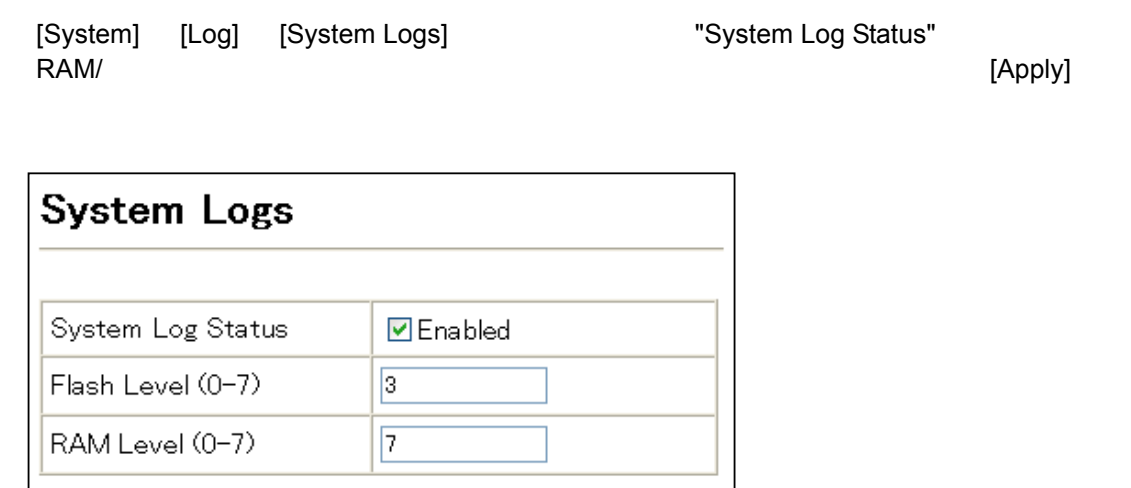

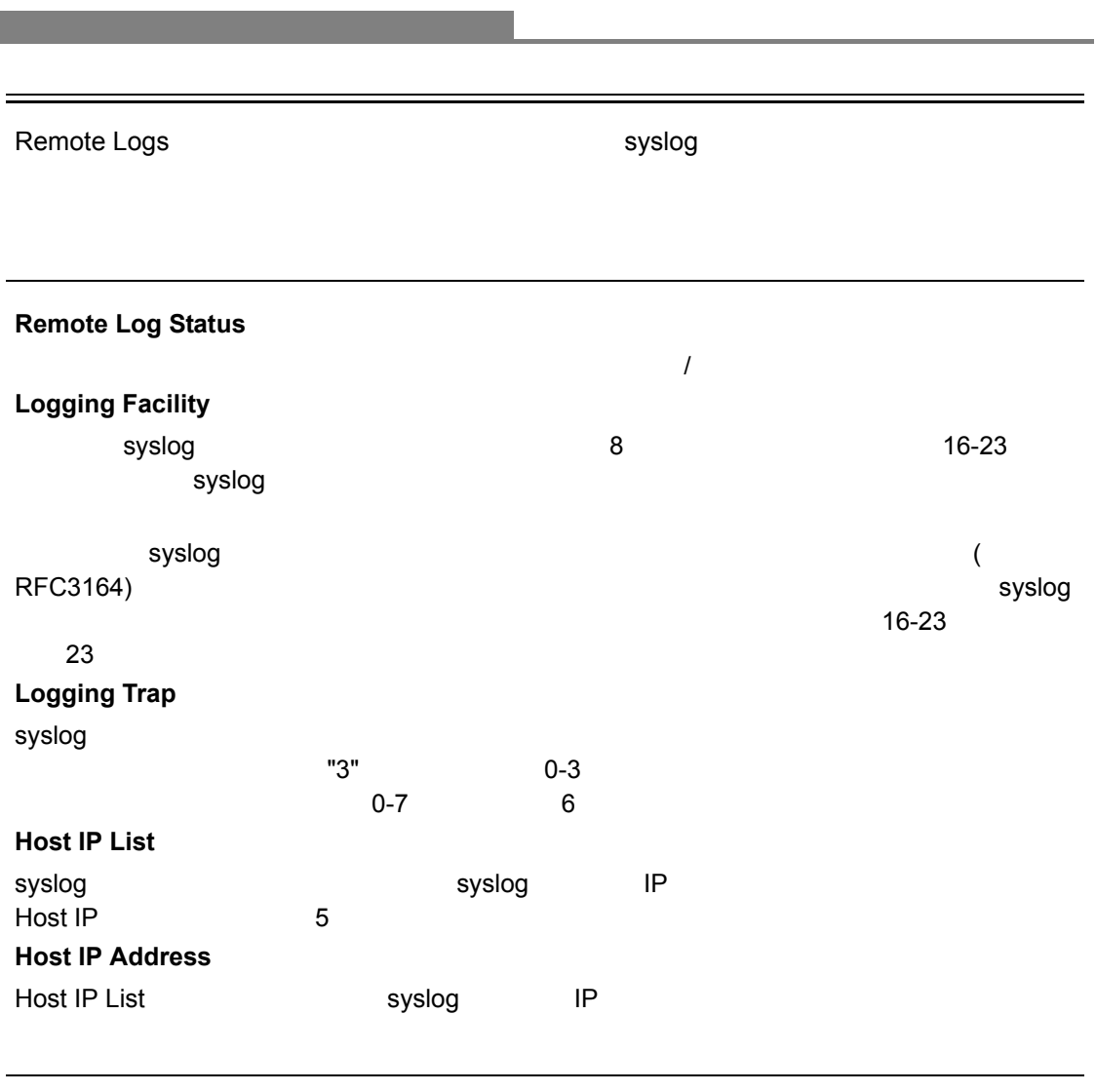

**Web** 

[System] [Log] [Remote Logs] "Host IP List" IP "Host IP Address" IP [Add] IP **THOST IP List"** The IP IP ISS

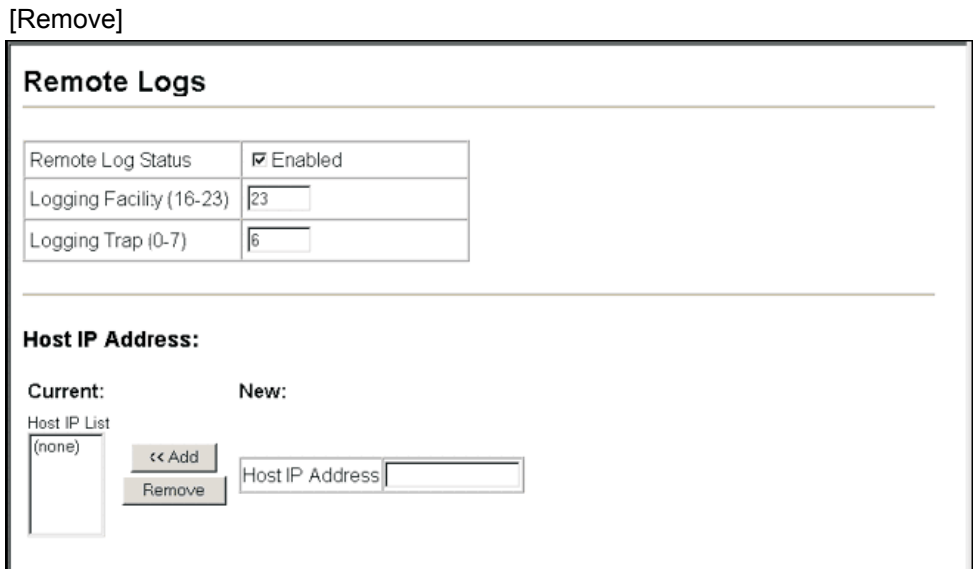

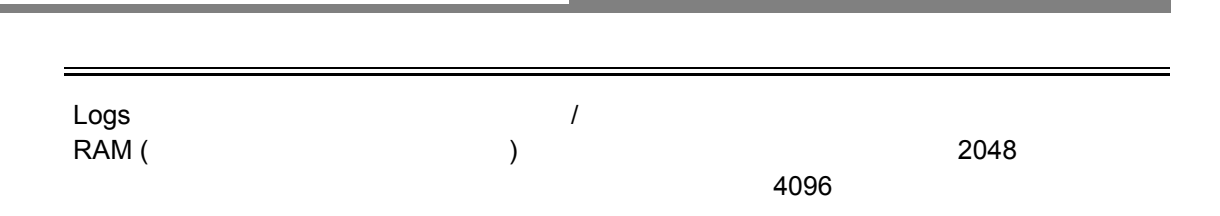

[System] [Log] [Logs]

設定方法

### Logs  $[15] 00:02:24 2001-01-01$ "Login Success, user: admin, WEB, ip: 192.168.1.5" level: 6, module: 5, function: 1, and event no.: 1  $[14] 00:02:16 2001-01-01$ "Unit 1, Port 24 link-up notification." level: 6, module: 5, function: 1, and event no.: 1  $[13] 00:02:16 2001-01-01$ "VLAN 1 link-up notification." level: 6, module: 5, function: 1, and event no.: 1  $[12] 00:01:17 2001-01-01$ "Login Success, user: admin, Console, ip: 192.168.1.2" level: 6, module: 5, function: 1, and event no.: 1

### **SMTP**(**Simple Transfer Protocol**)

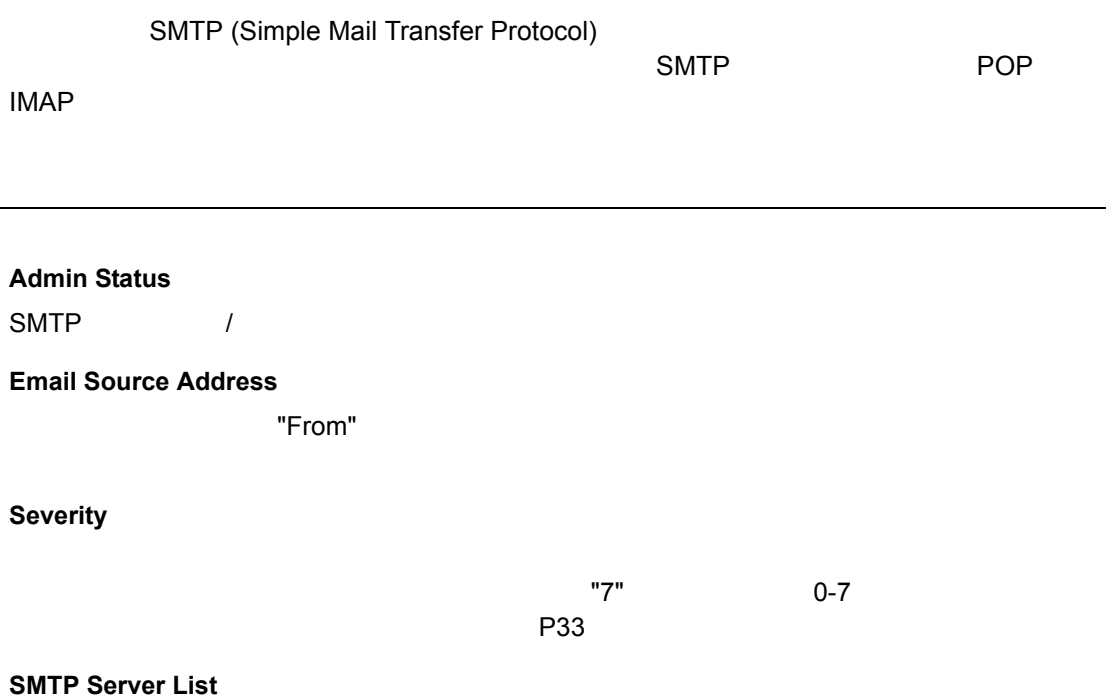

**Web** 

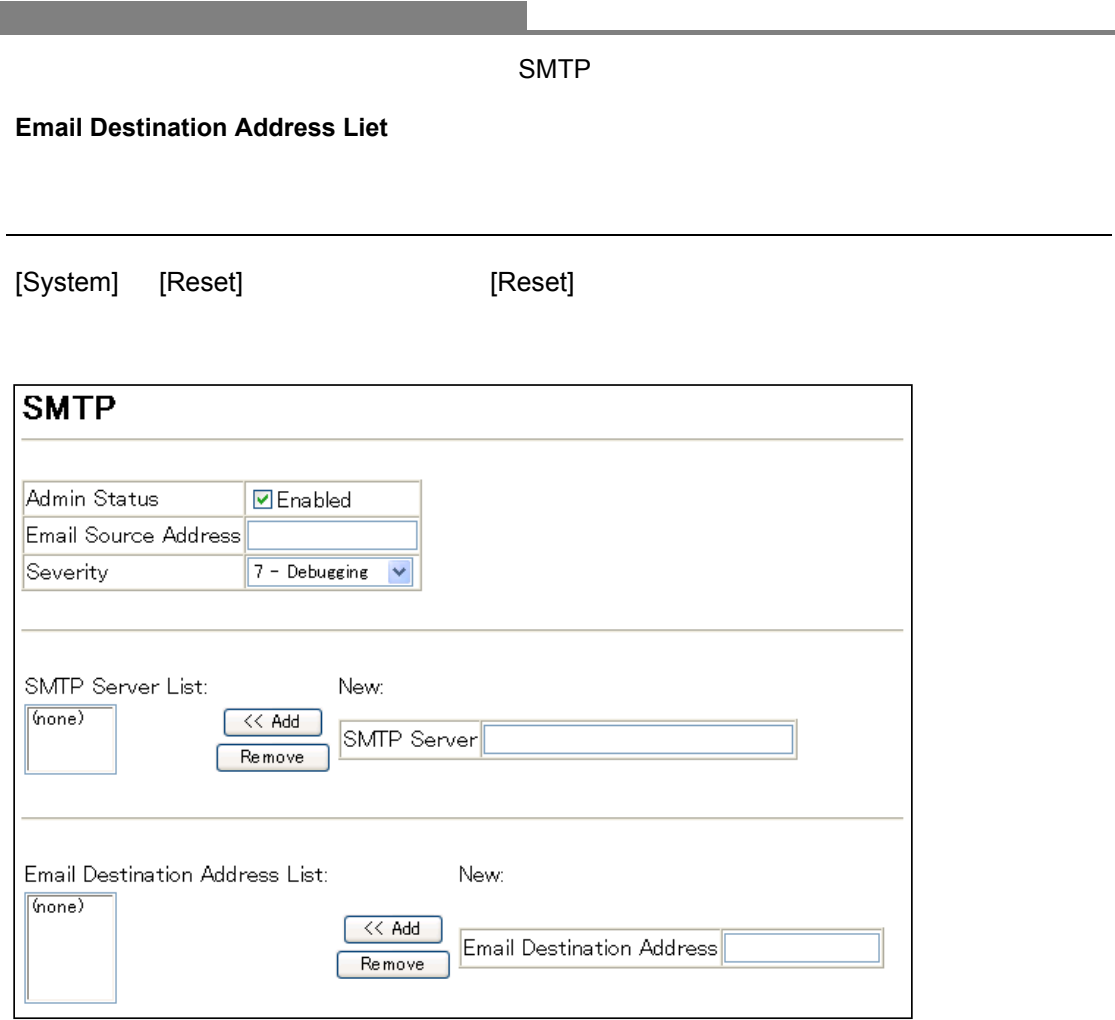

# 3.3.11 Renumbering the Stack

設定方法

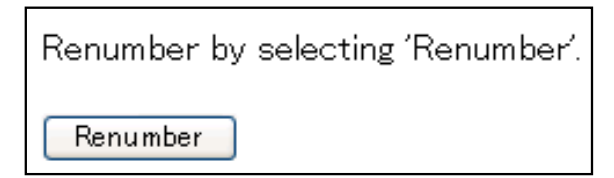

 $3.3.12$ 

[System] [Reset] **[Reset]** 

<span id="page-50-0"></span>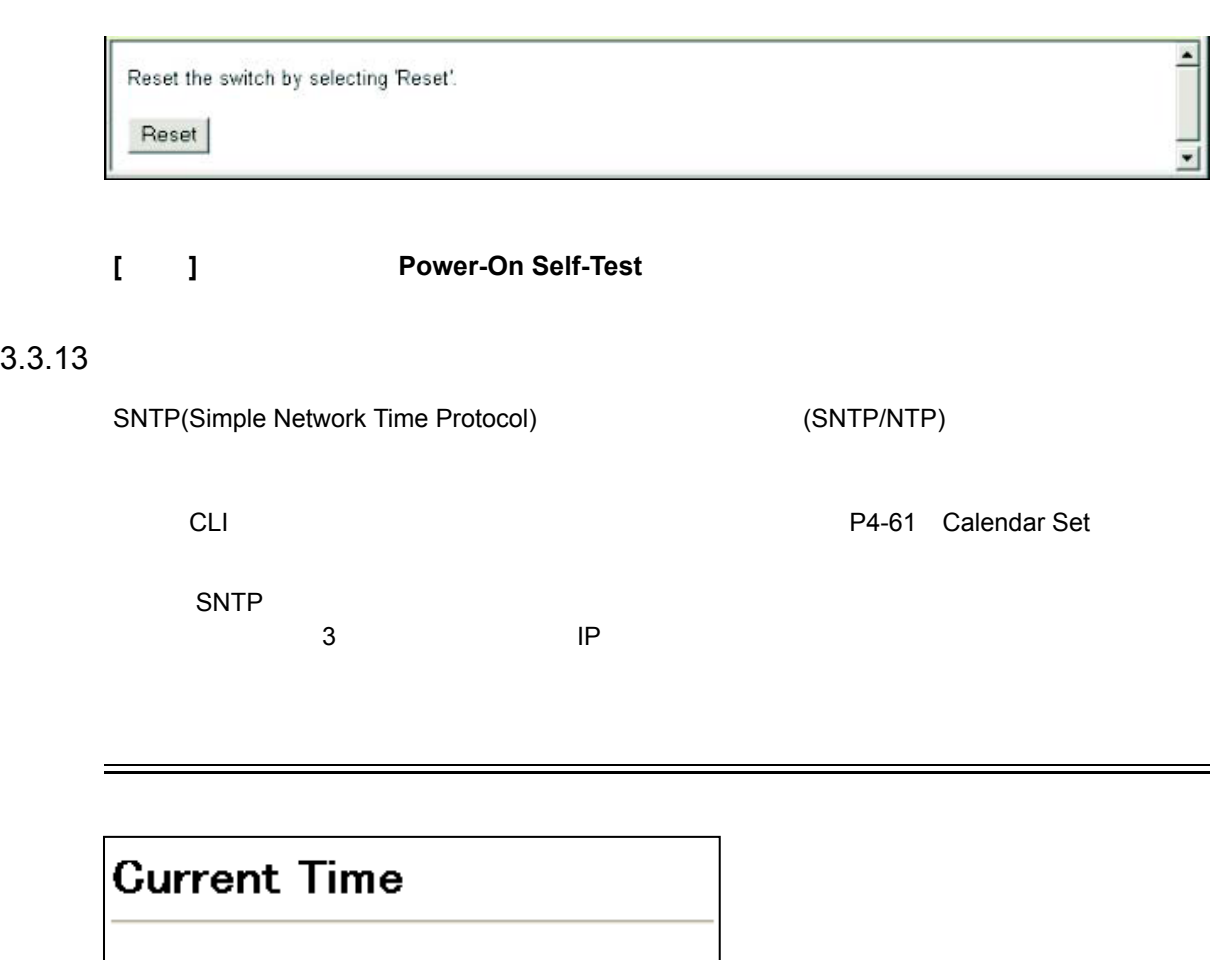

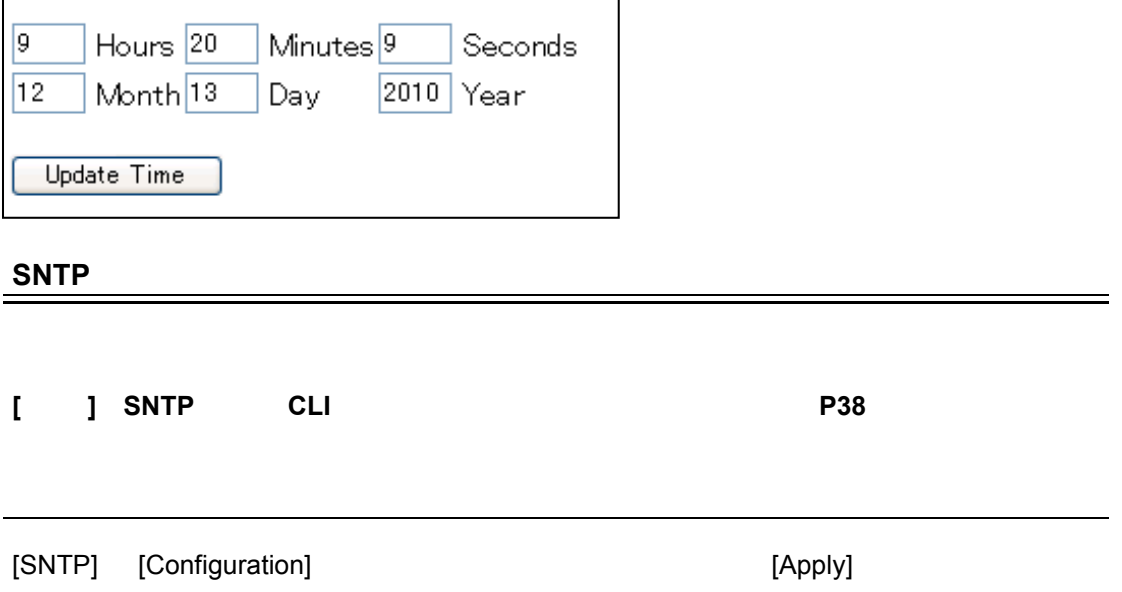

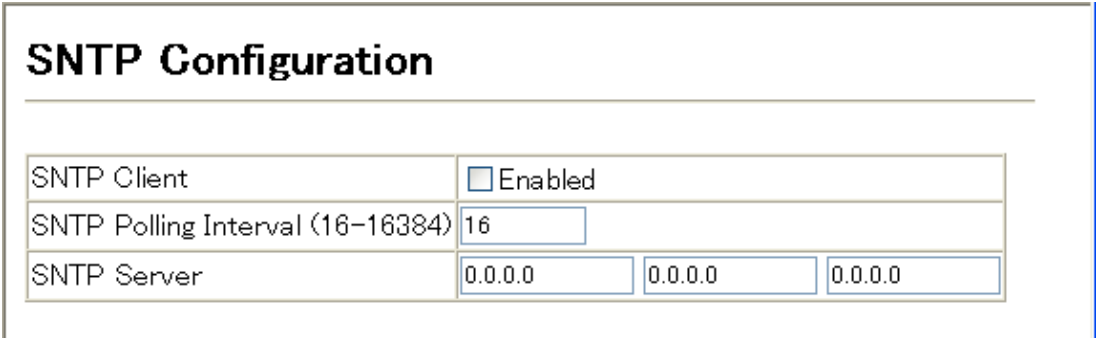

# **Web**

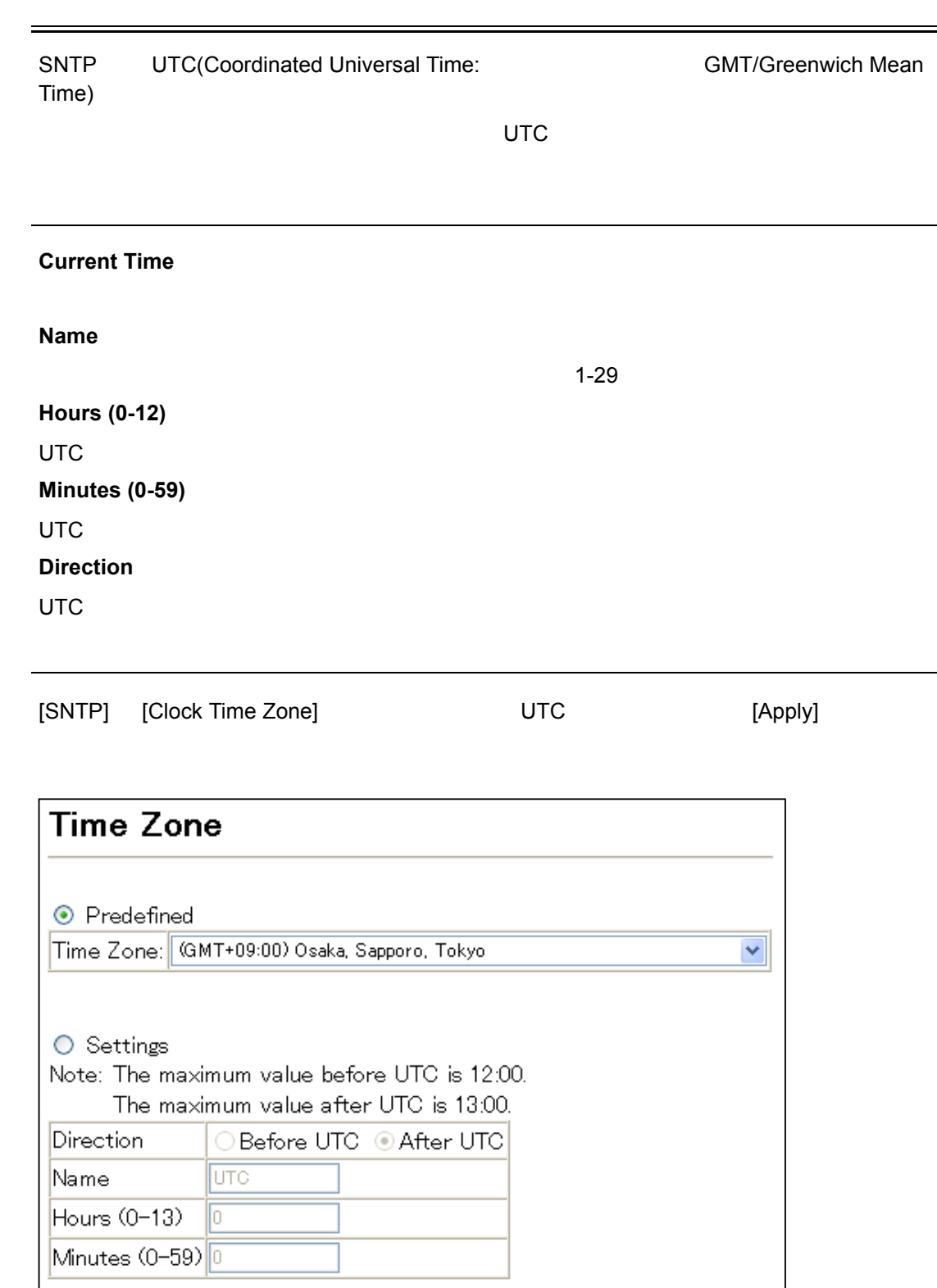

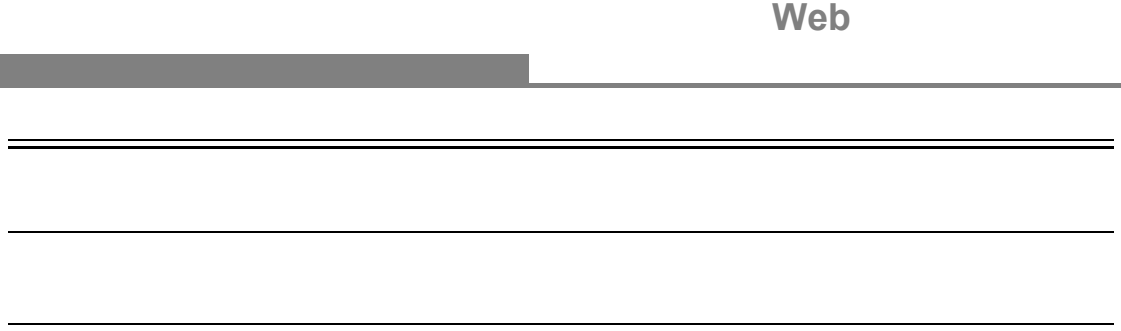

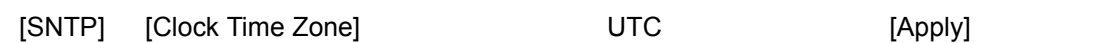

**Contract** 

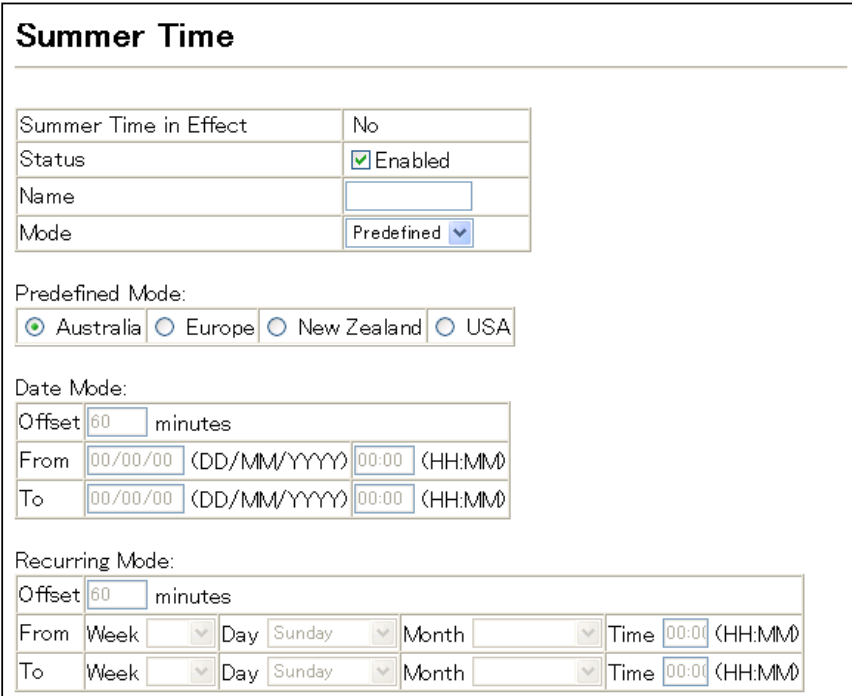

### **3.4 SNMP**

Simple Network Management Protocol (SNMP)  $NMP$ 

 $\textrm{SNMP}$  $\mathsf{SNMP}}$ 

Strings) にほんます。そのため、本機にアクセスするため、本機には、事前に管理ソフトウェアを定めています。

 $SNNP$  1,2c,3

SNMPv1,v2c SNMPv1,v2c

 $SNMPv3$ 

 $\mathsf{SNMP}$ SNMPv1 SNMPv2c SNMPv3 3

(Community

SNMP<sub>v3</sub>

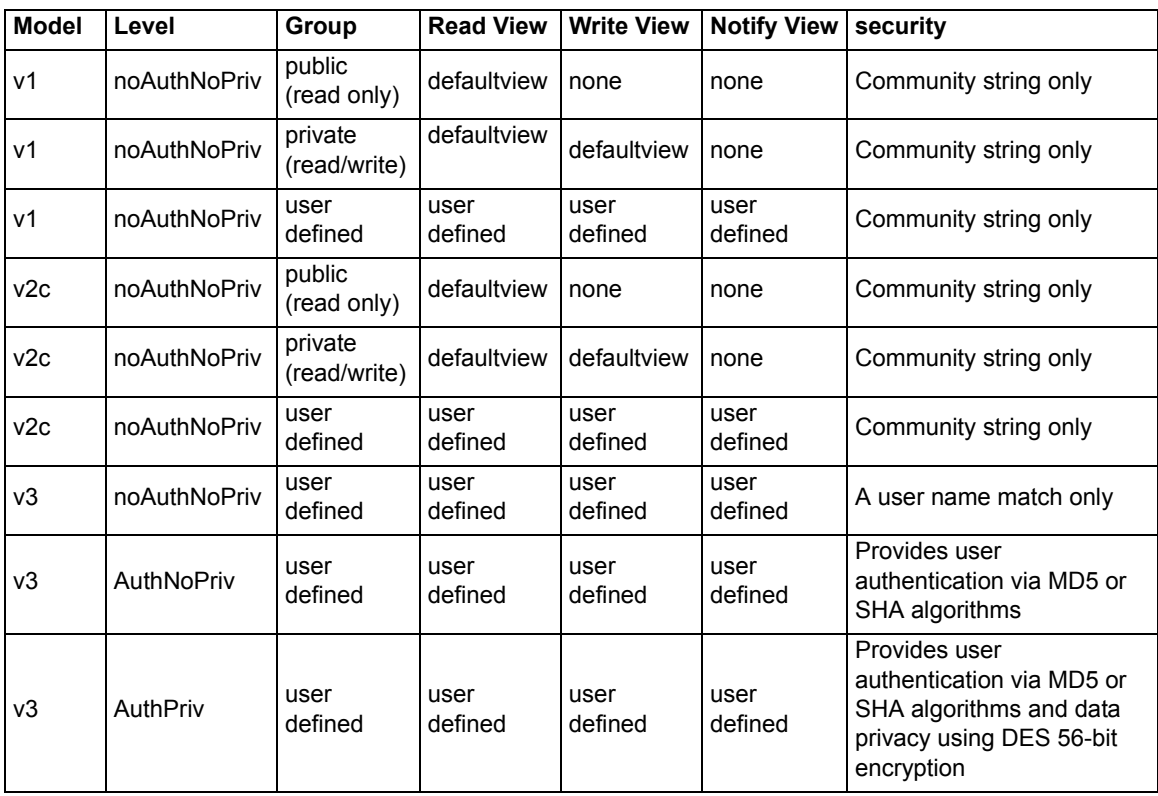

**[** 注意 **]** 既定義のデフォルトグループとビューはシステムから削除可能です。

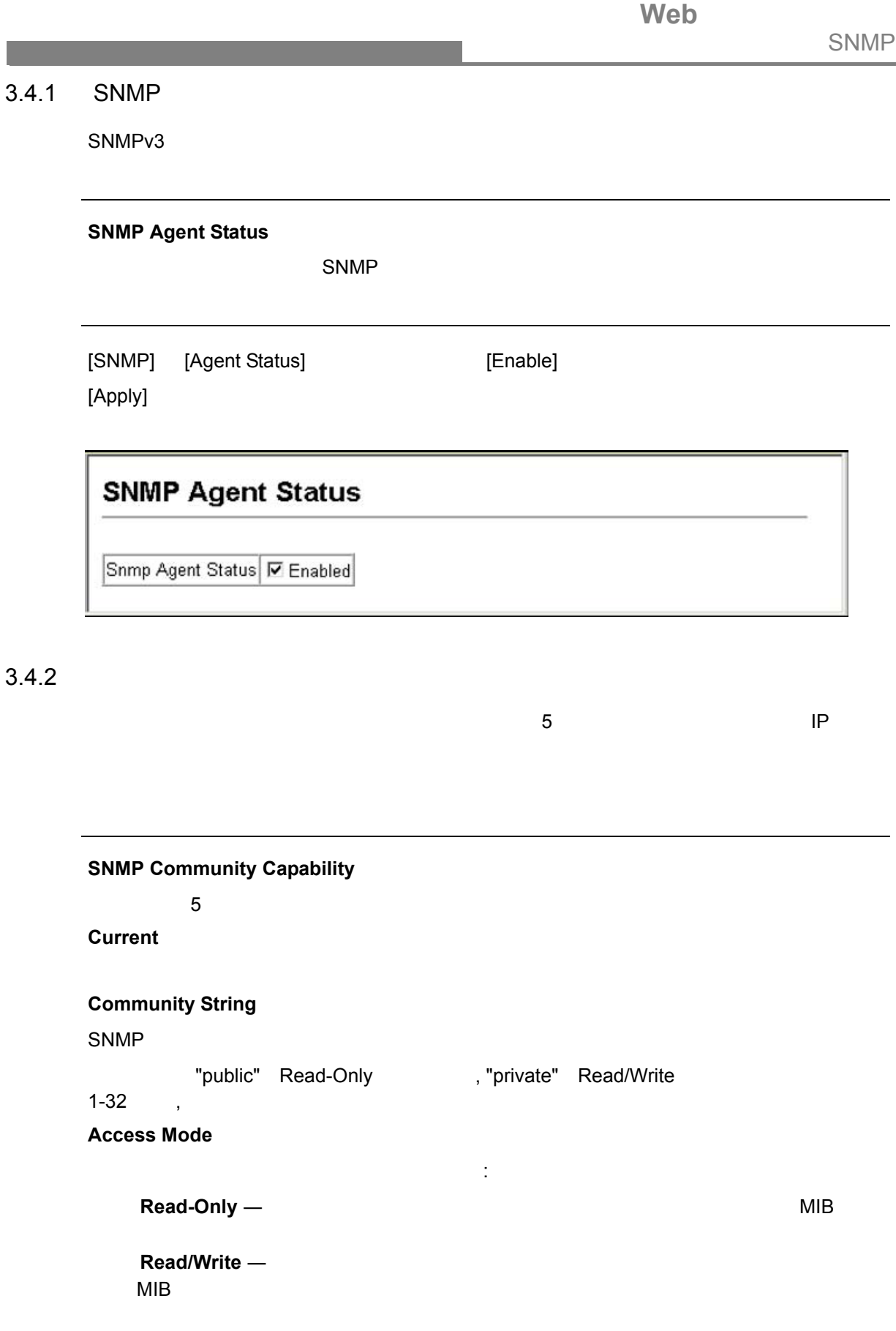

### **Web** SNMP

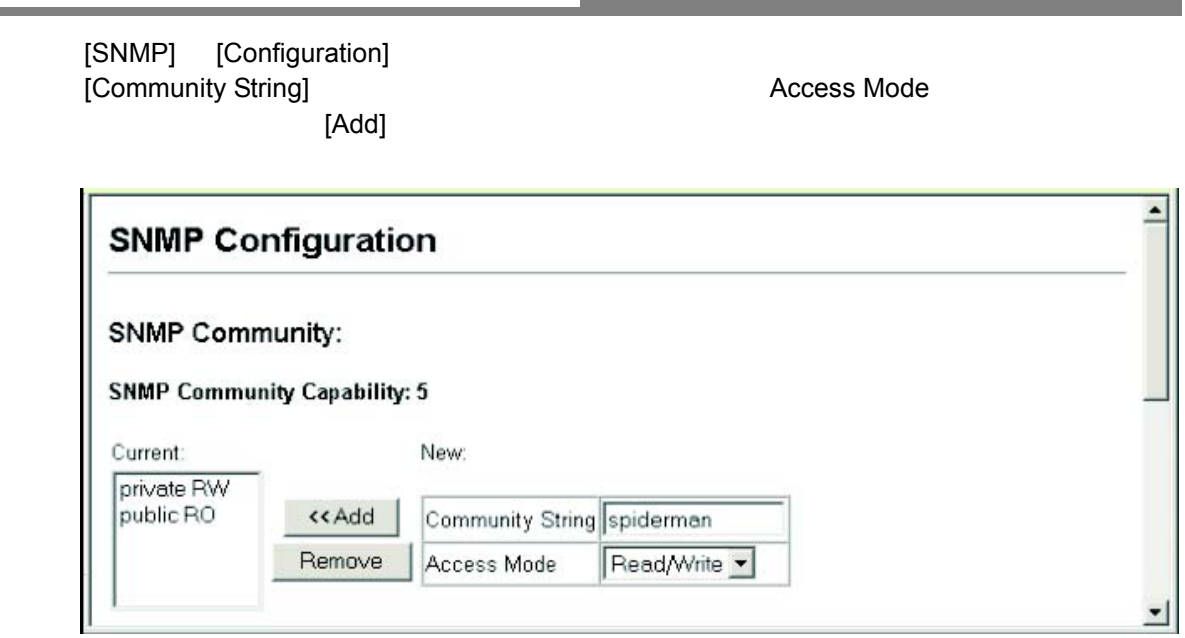

<span id="page-56-0"></span> $3.4.3$ 

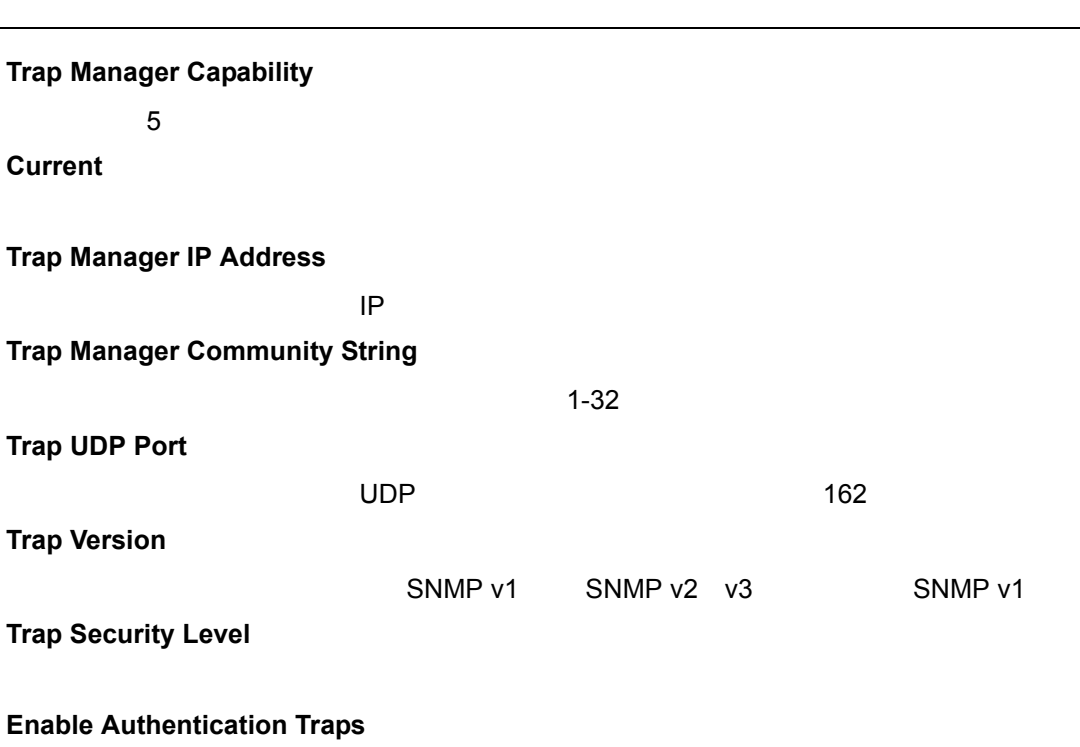

 $3\frac{1}{2}$ 

 $\mathbb{R}^n$ 

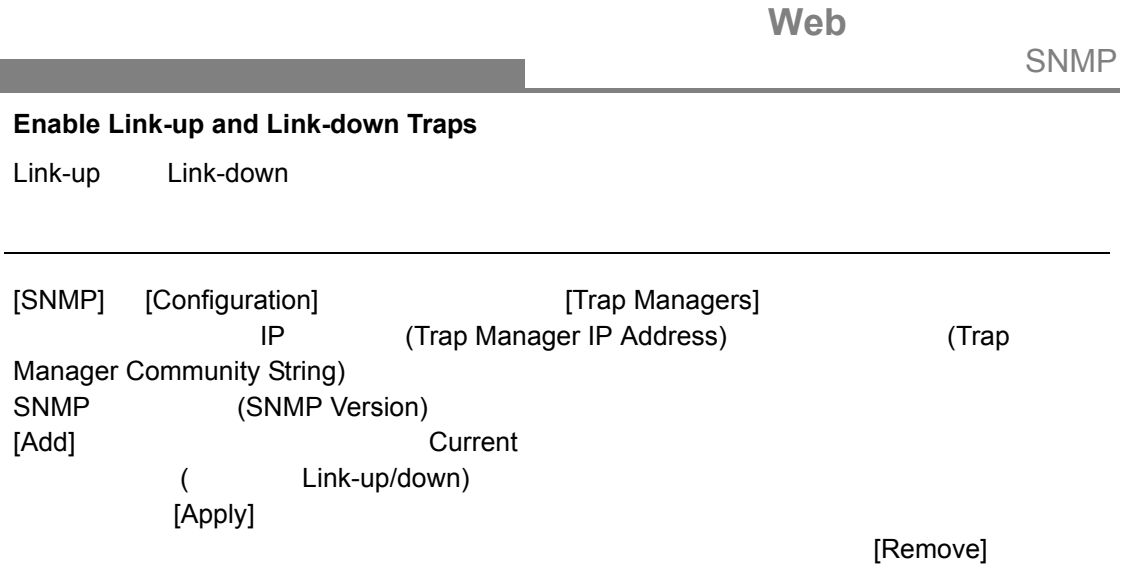

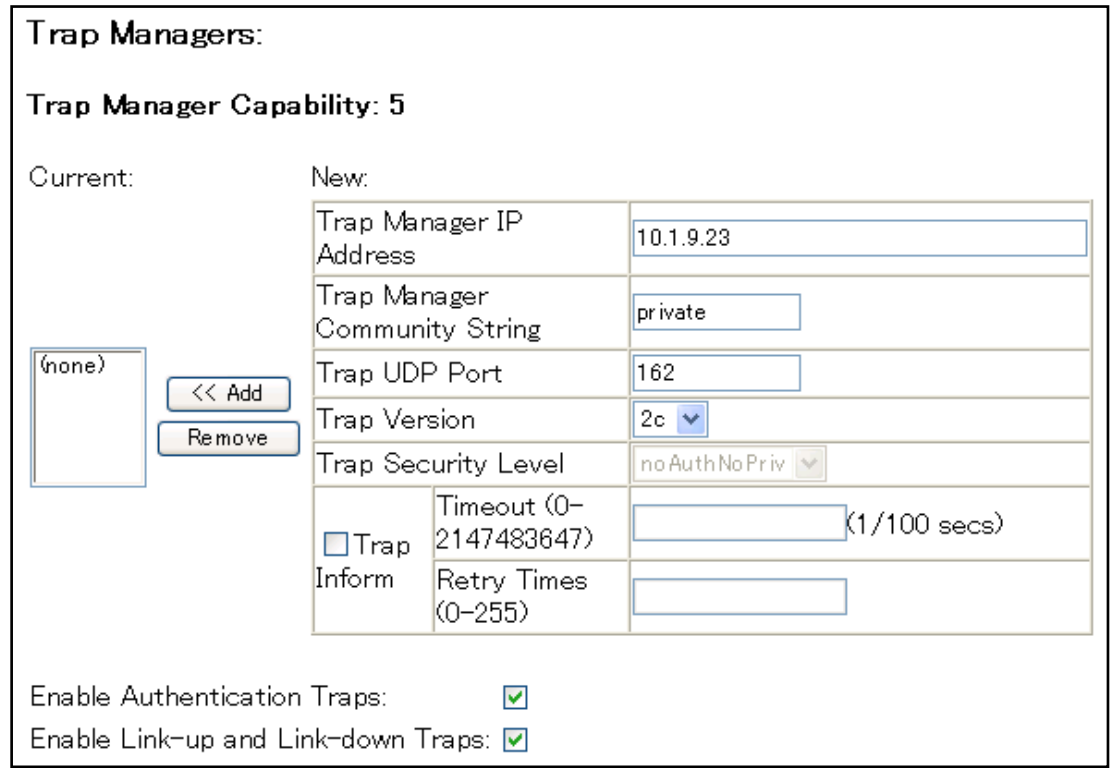

# <span id="page-57-0"></span>3.4.4 SNMPv3

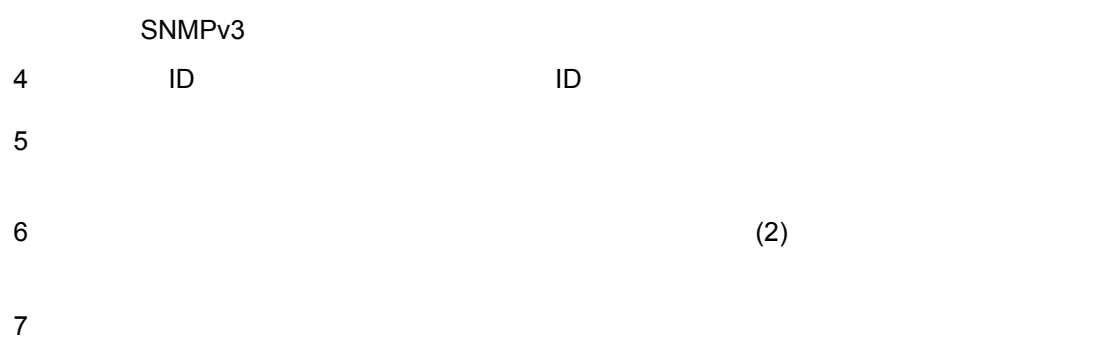

Web **SNMP** 

|                    |                 | ID             |    |    |        |        |             |           |  |  |
|--------------------|-----------------|----------------|----|----|--------|--------|-------------|-----------|--|--|
| <b>SNMP</b>        |                 | <b>SNMP</b>    |    |    |        |        |             |           |  |  |
| SNMP <sub>v3</sub> |                 |                |    |    |        | ID     |             |           |  |  |
|                    |                 | ID             | ID |    |        |        |             |           |  |  |
|                    |                 | ID             |    |    |        |        | <b>SNMP</b> |           |  |  |
|                    | ID<br>$\pmb{0}$ | $\overline{1}$ | 26 | 16 | "1234" | "1234" | 26<br>22    | $\pmb{0}$ |  |  |

#### **Engine ID**

設定方法

ID **ID** 

 $\label{eq:1} \begin{split} \mathcal{L}_{\text{max}}(\mathcal{L}_{\text{max}}) = \mathcal{L}_{\text{max}}(\mathcal{L}_{\text{max}}) \end{split}$ 

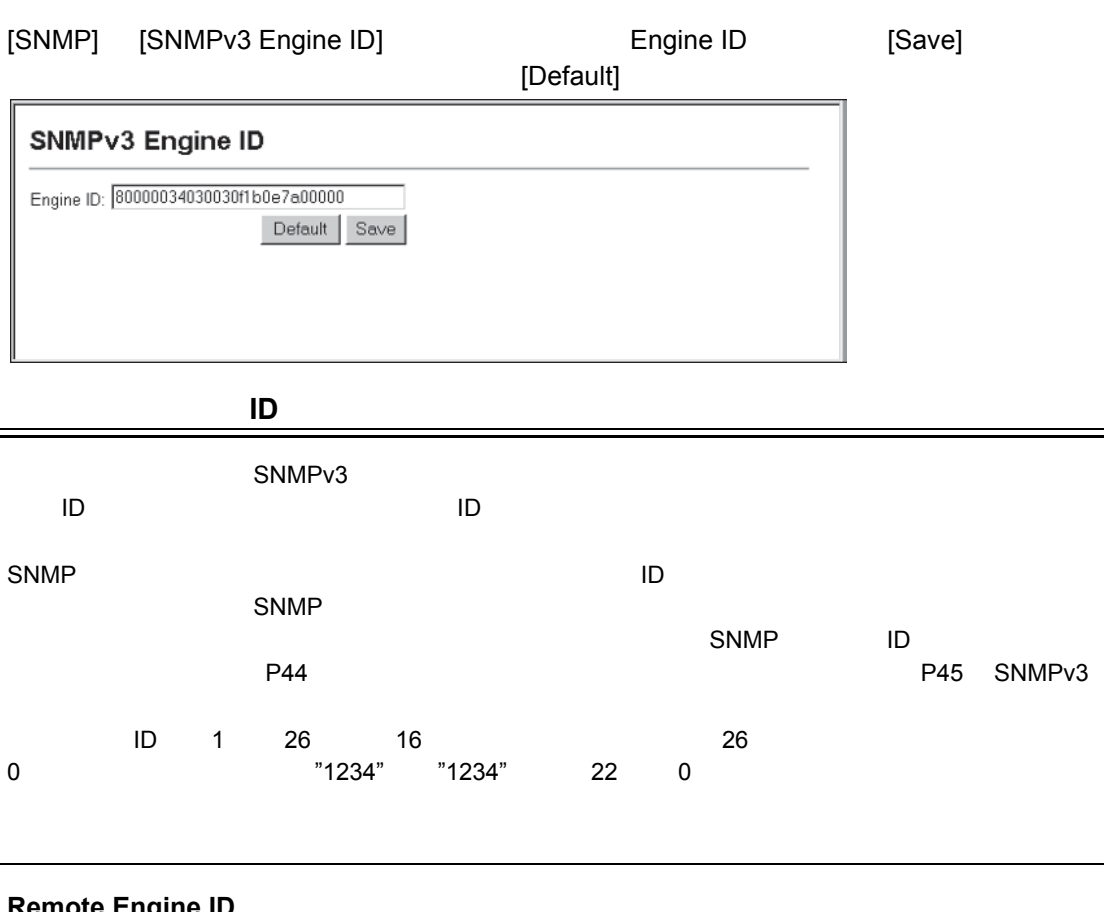

### **Remote Engine ID**

 $\mathsf{ID}$ 

**Remote IP Host**

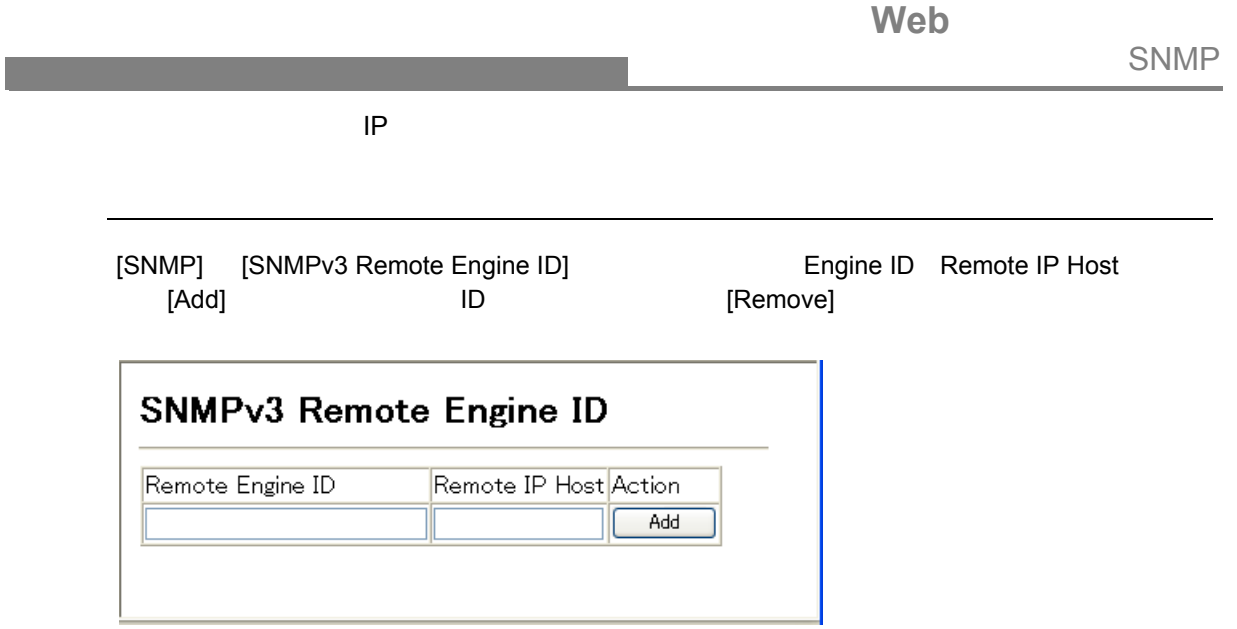

#### **SNMPv3**

SNMP<sub>v3</sub>

SNMP v3

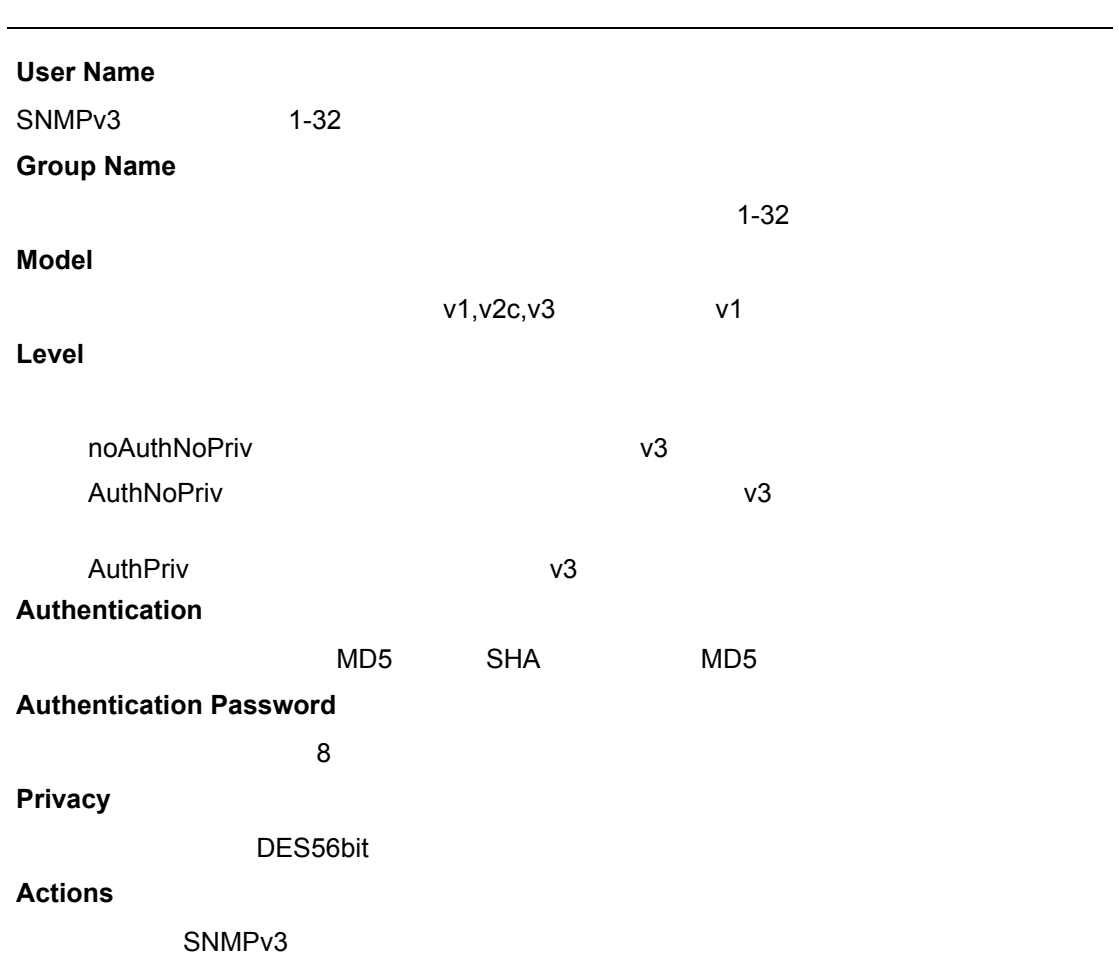

SNMP

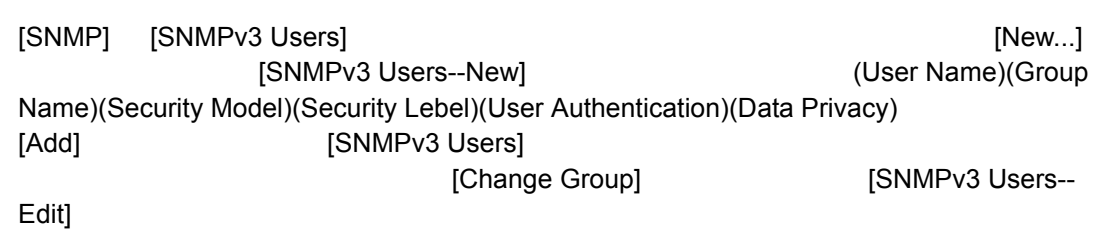

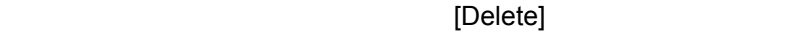

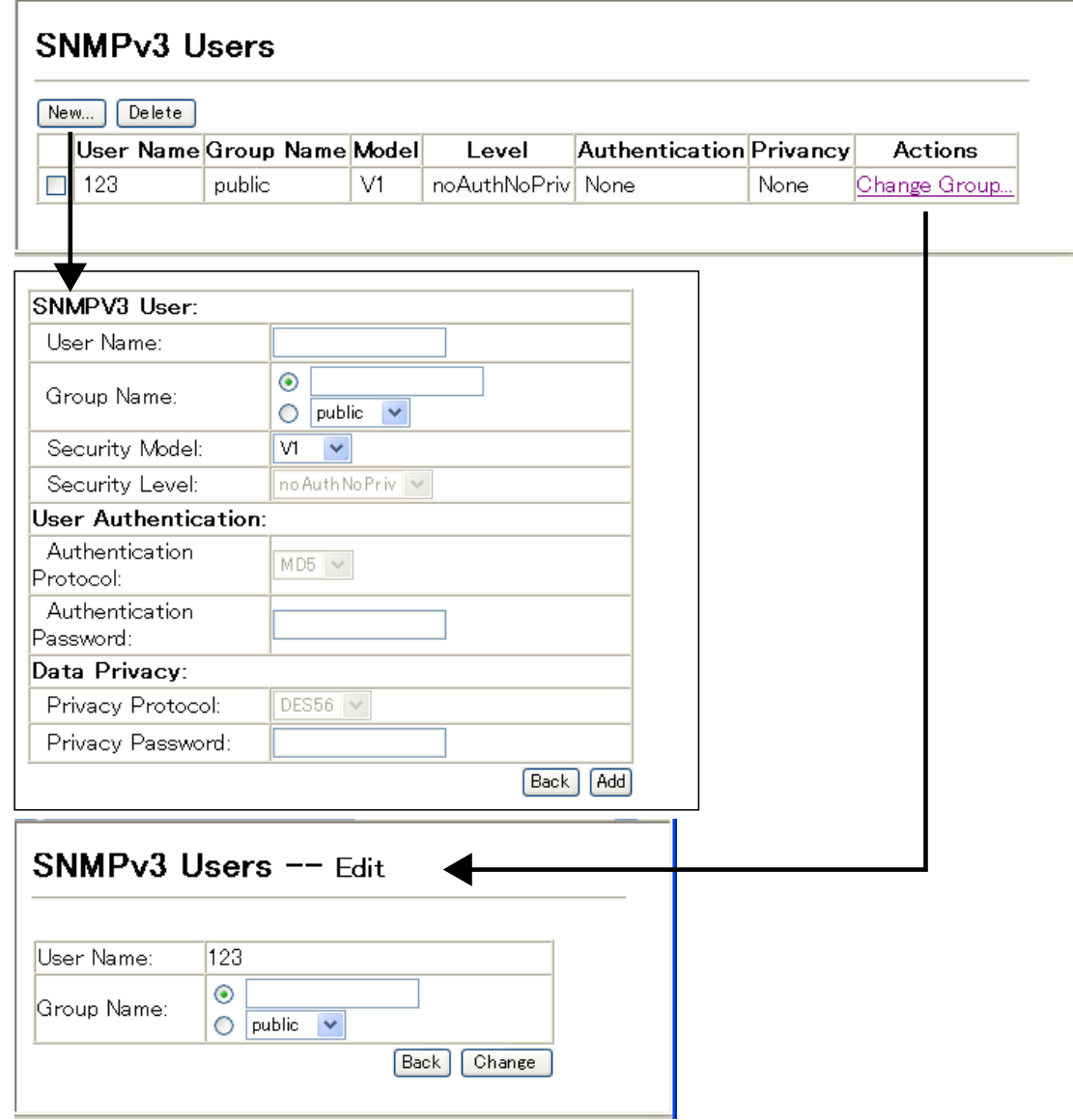

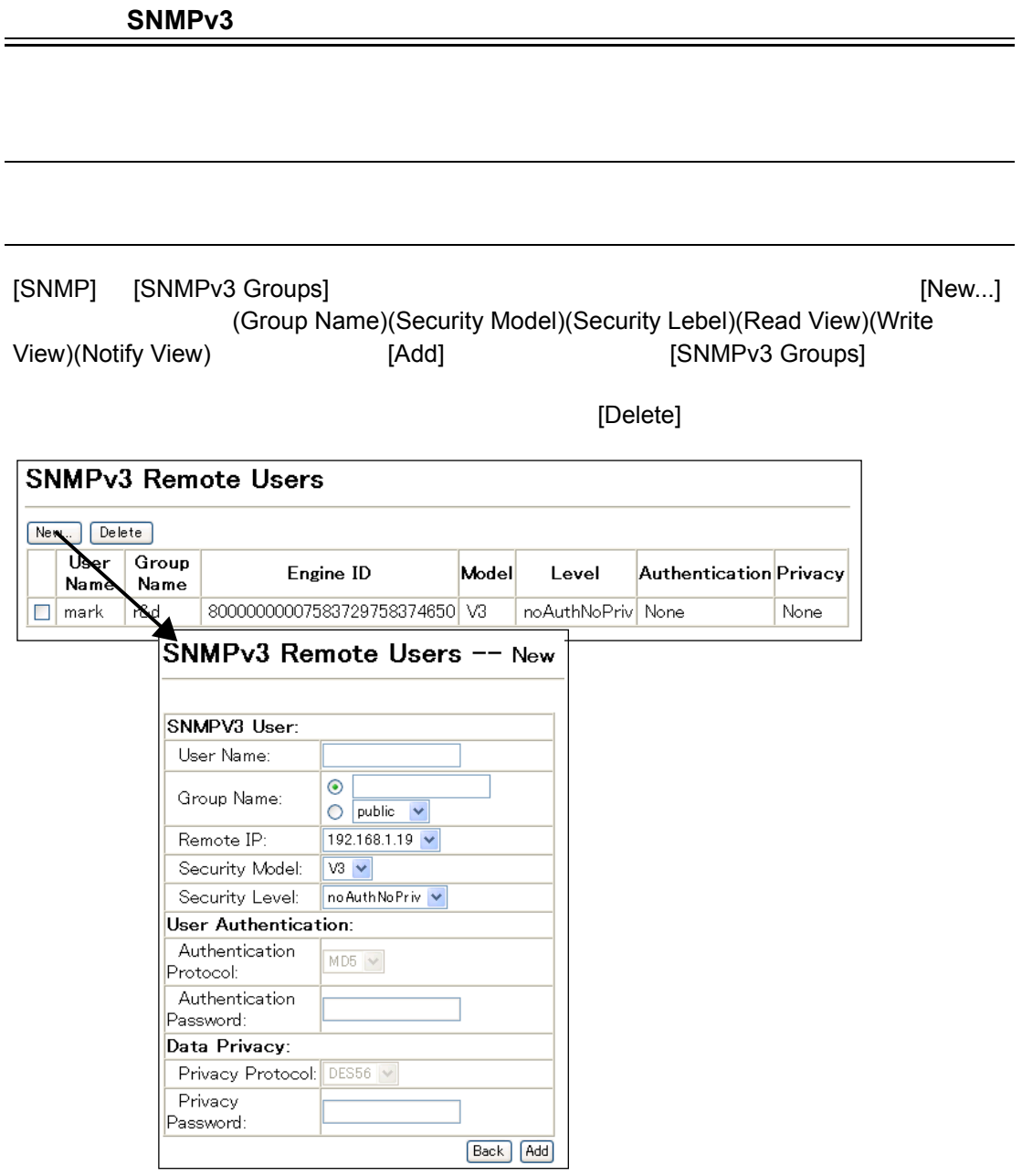

### **SNMPv3**

 $SNMPv3$ 

**Group Name**

 $\label{eq:1} \begin{split} \mathcal{L}_{\text{max}}(\mathcal{L}_{\text{max}}) = \mathcal{L}_{\text{max}}(\mathcal{L}_{\text{max}}) \end{split}$ 

1-32

#### **Model**

 $1,$ v $2c,$ v $3$ 

SNMP

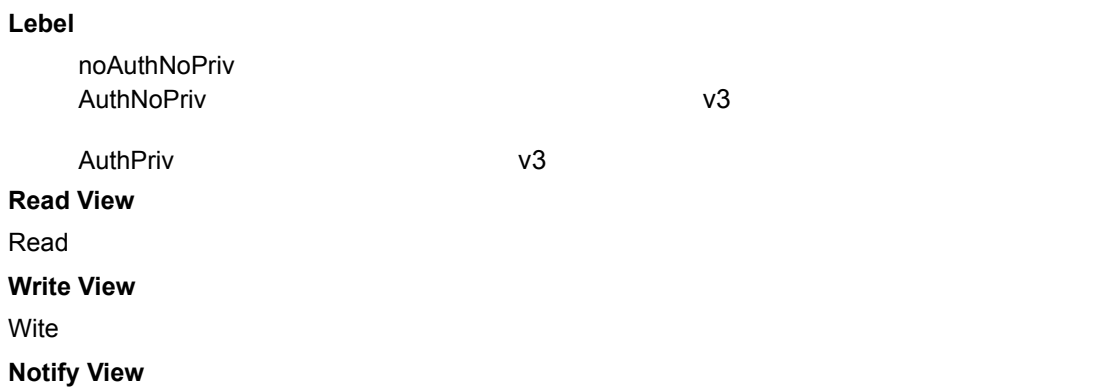

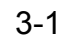

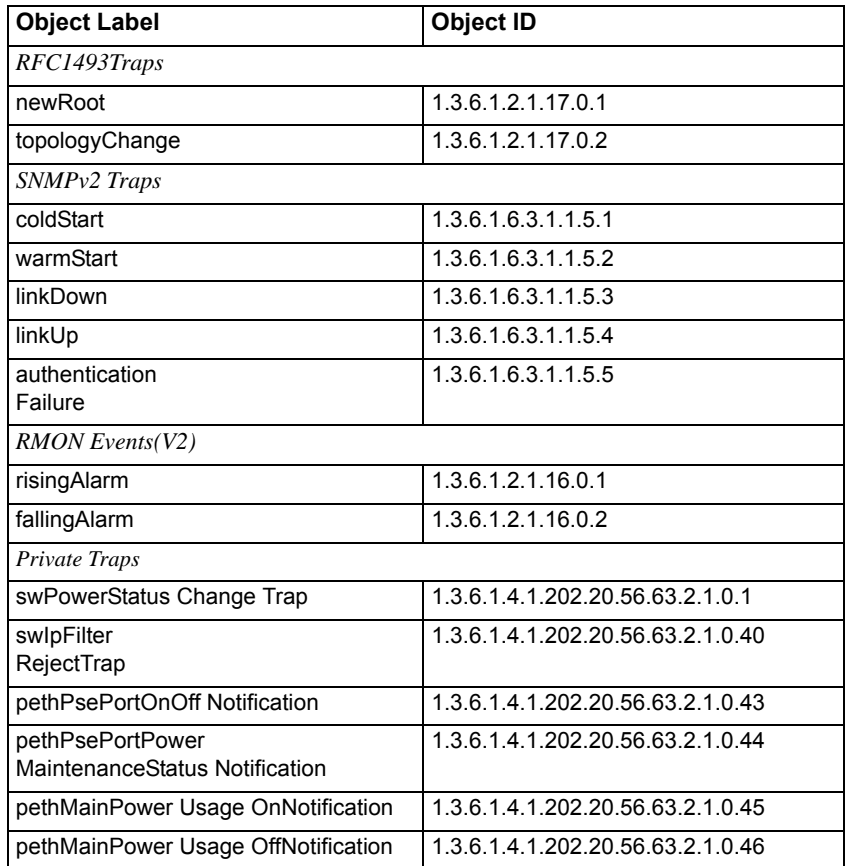

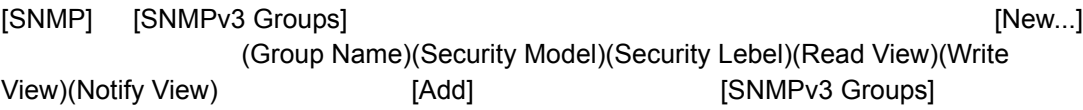

[Delete]

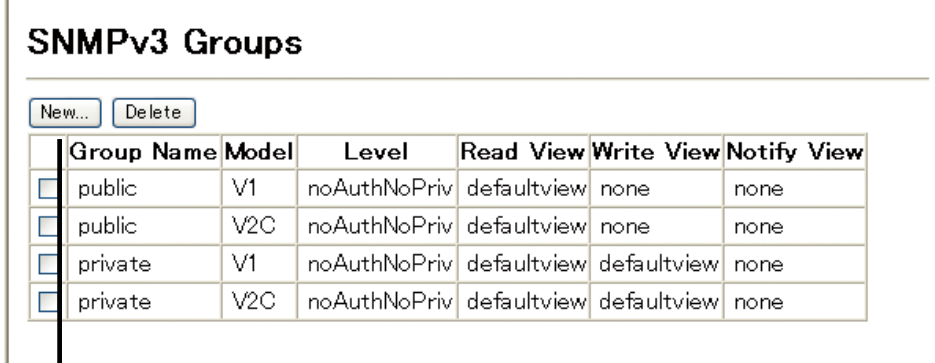

# SNMPv3 Groups -- New

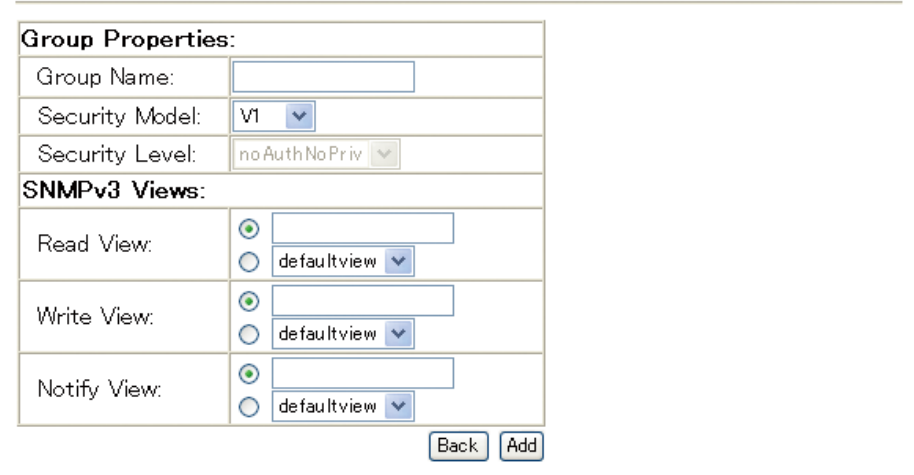

#### **SNMPv3**

SNMP SNMP SNMP

 $MIB$ 

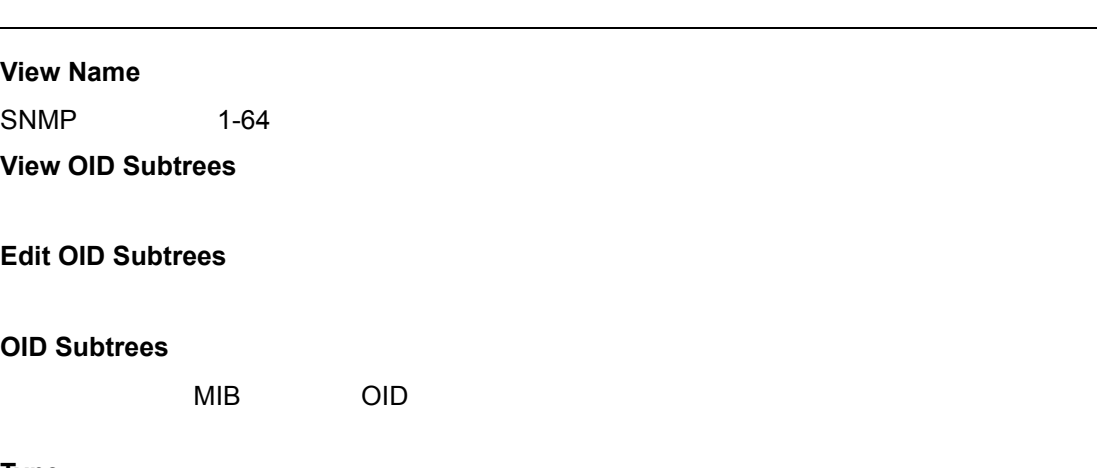

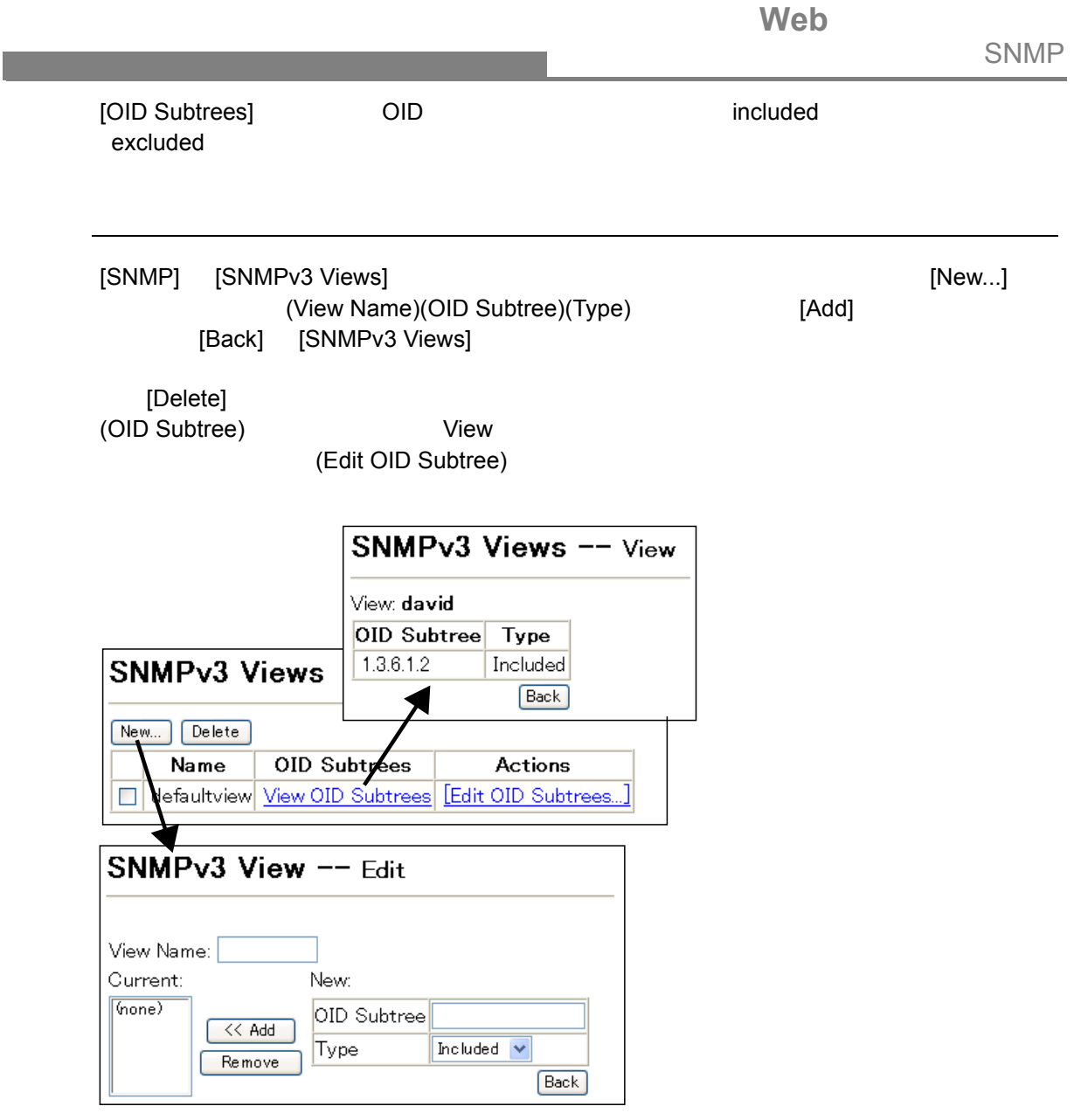

## **3.5** ユーザ認証

 $3.5.1$ 

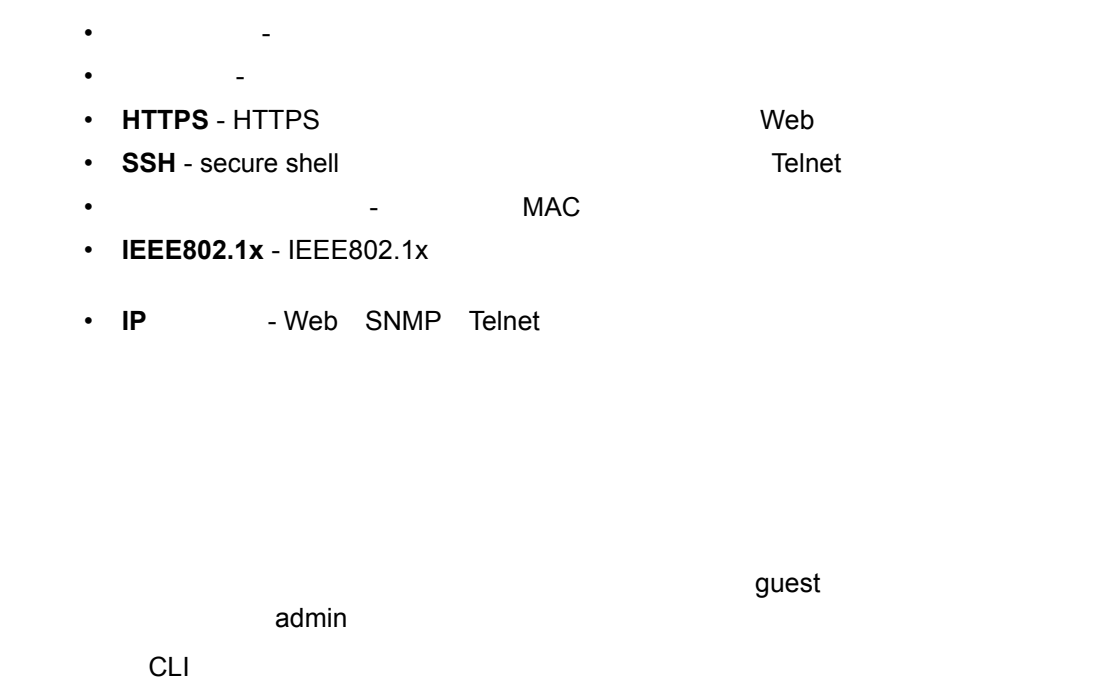

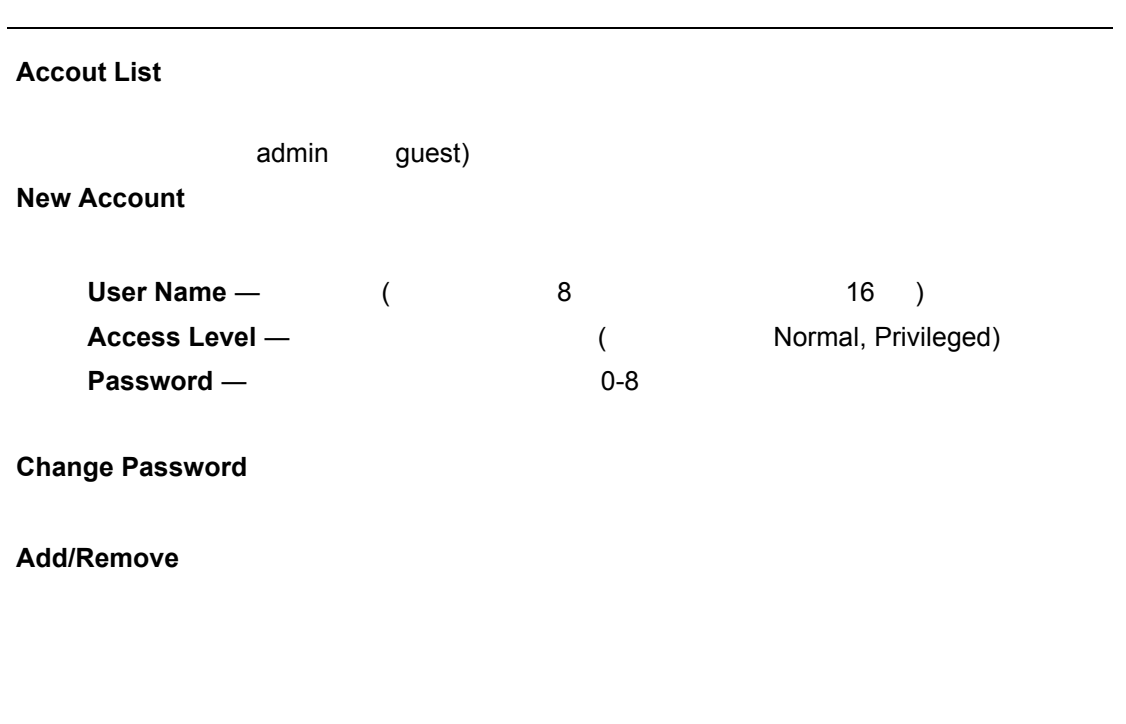

[Security] [User Accounts]<br>(User Name) (User Name) (Access Level)<br>(Password) ثابت (Confirm Pass (Password) きんていることに、「Confirm Password) したらのために、 [Add] example: the count control of the count List] and the count List]  $[{\sf Account~List}]$ 

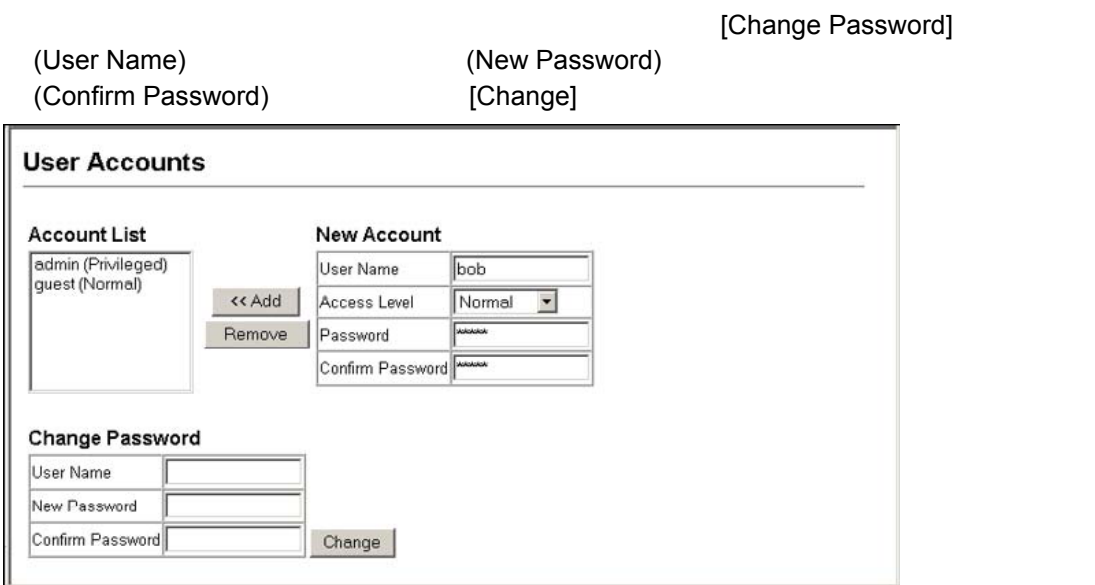

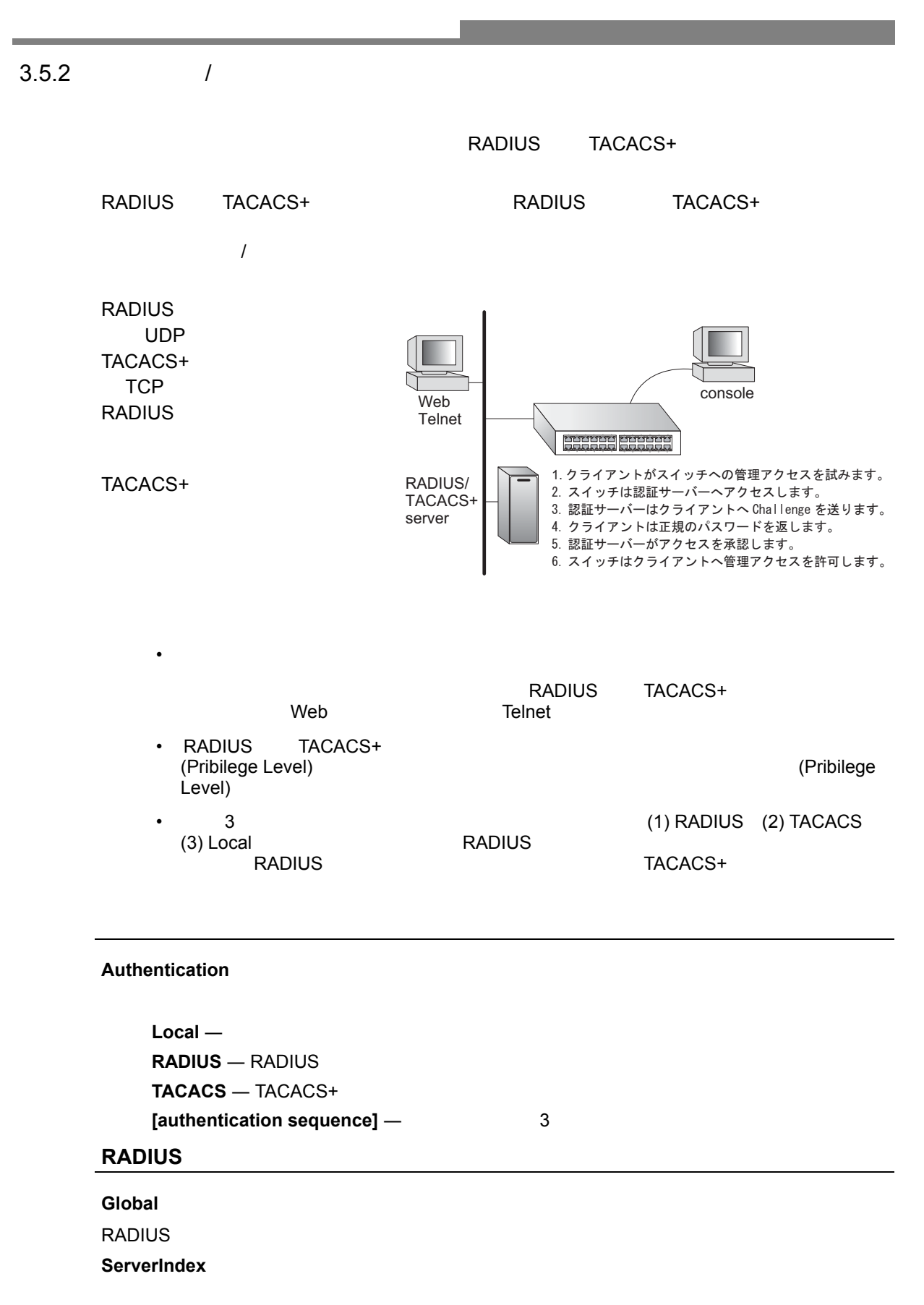

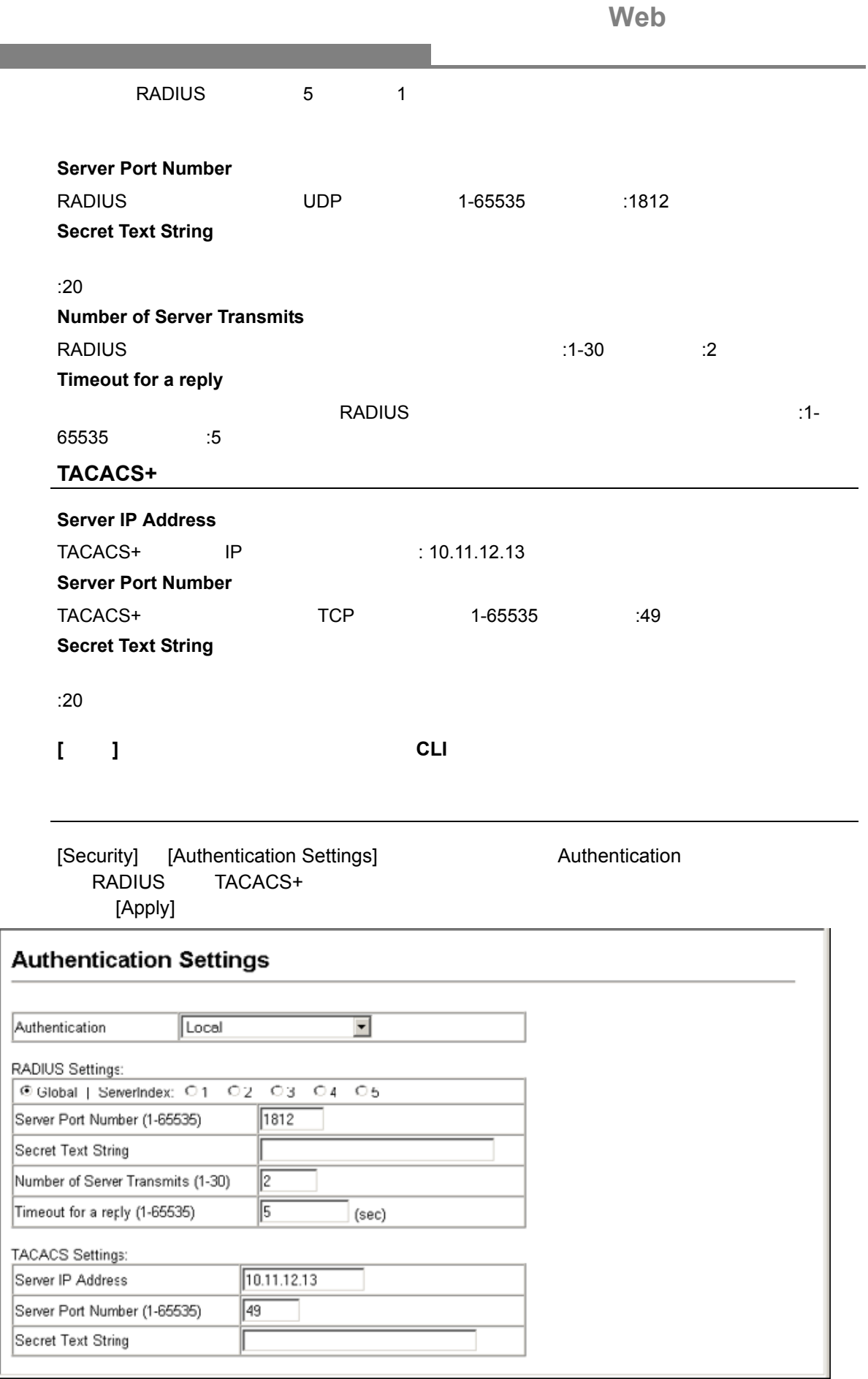

#### 3.5.3 HTTPS

Secure Socket Layer(SSL) Secure Hypertext Transfer Protocol(HTTPS)  $Web$ 

- HTTP HTTPS UDP + HTTPS HTTPS + HTTP HTTPS UDP サービスでのコミュート
- HTTPS URL HTTPS:<br>
:[https://device: ] :[https://device:
- HTTPS

 $\label{eq:1} \begin{split} \frac{1}{\sqrt{2}}\left(\frac{1}{\sqrt{2}}\right)^{2} &\leq \frac{1}{\sqrt{2}}\left(\frac{1}{\sqrt{2}}\right)^{2} &\leq \frac{1}{\sqrt{2}}\left(\frac{1}{\sqrt{2}}\right)^{2} &\leq \frac{1}{\sqrt{2}}\left(\frac{1}{\sqrt{2}}\right)^{2} &\leq \frac{1}{\sqrt{2}}\left(\frac{1}{\sqrt{2}}\right)^{2} &\leq \frac{1}{\sqrt{2}}\left(\frac{1}{\sqrt{2}}\right)^{2} &\leq \frac{1}{\sqrt{2}}\left(\frac{1$ 

- HTTPS<br>Internet Explorer 5.x NetscapeNavigator 4.x
- "HTTP Web OS
	- 3-1

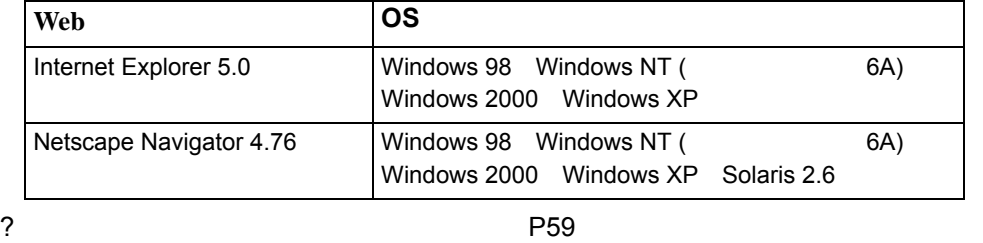

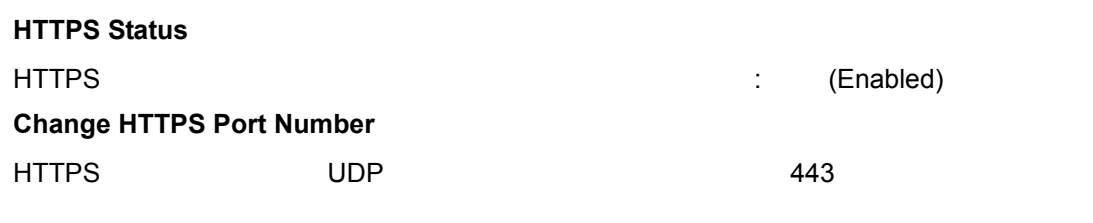

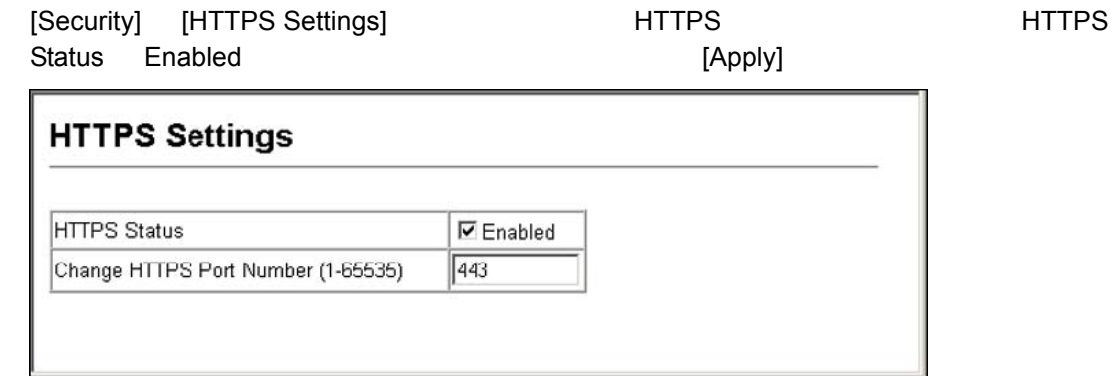

<span id="page-71-0"></span>Web サイト証明書の設定変更 HTTPS Web インタフェースについて SSL とりあげる Web インタフェースについて しゅうしょう Netscape Internet Explorer **[** 注意 **]** 初期設定の証明書は個々のハードウェアで固有の認証キーではありません。より高 度なセキュリティ環境を実現するためには、できるだけ早くで独自の **SSL** 証明書  $\Gamma$ FTP CLI  $\Gamma$ 存の証明書と置き換えます。証明書の設定を行う CLI の手順は以下の通りです。 3-1 Console#copy tftp https-certificate 3-21 TFTP server ip address: <server ip-address> Source certificate file name: <certificate file name> Source private file name: <private key file name> Private password: <password for private key> **[** 注意 **]** 証明書の変更を行った後に本機の再起動を行わないと、新しい証明書は有効になり ません。再起動は **CLI** を使用し以下の手順で行います。 3-1 Console#reload設定方法 [Security] [HTTPS Settings] 
HTTPS Settings 
HTTPS Status Enabled を選択します。ポート番号を指定し、[Apply] をクリックします。 **Copy HTTPS Certificate TFTP Server IP Address**  $0.0.0.0$ Source Certificate File Name Source Private File Name Private Password Copy Certificate 3.5.4 Secure Shell Secure Shell (SSH) ークストランド アプリケーション しょうしょうしょう SSH Telnet に代わる本機へのセキュアなリモート管理アクセスを提供します。

 $\mathsf{SSH}$   $\blacksquare$ 

 $SSH$   $SSH$   $SSH$ 

**FXC9024XG**
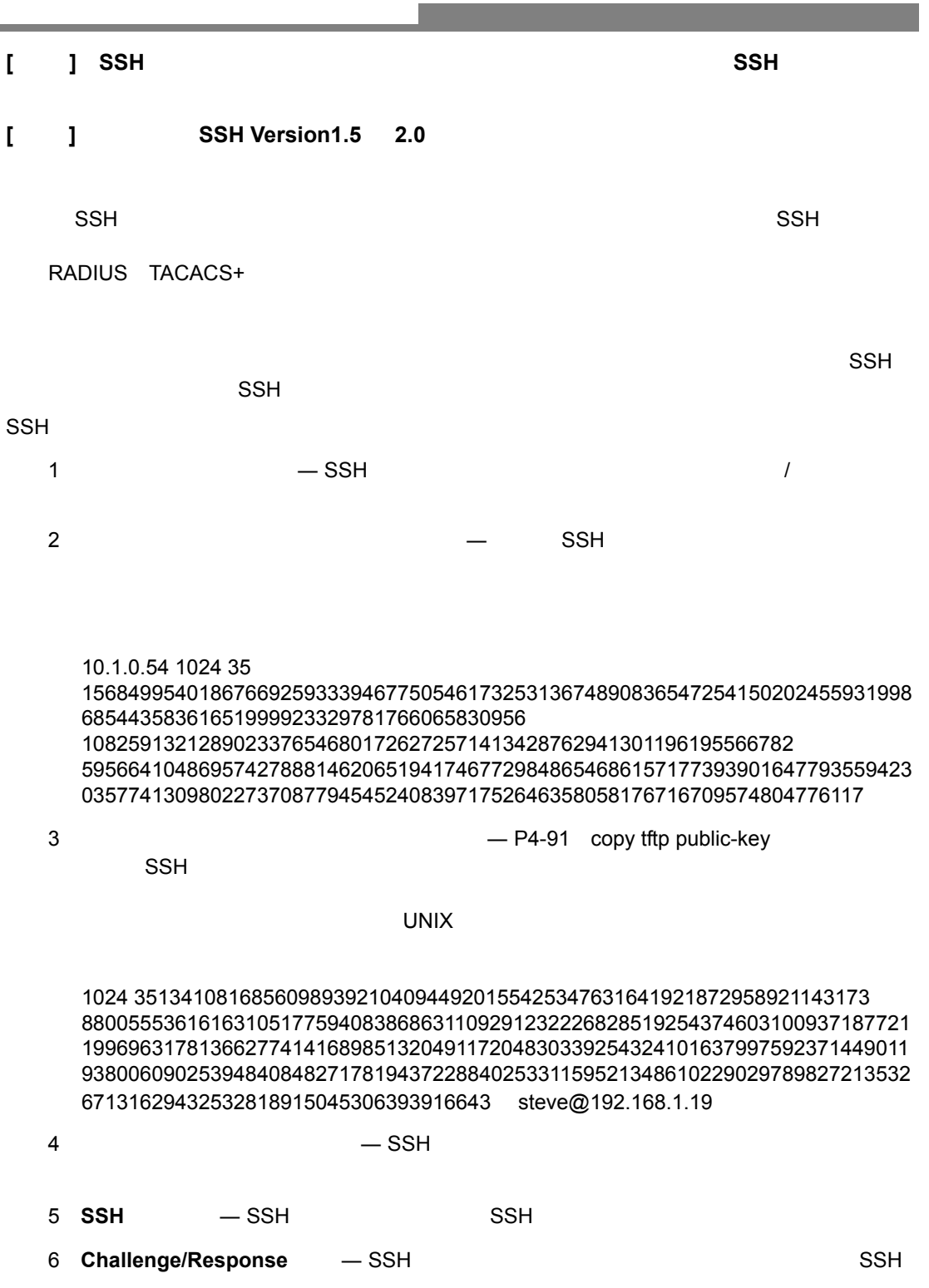

. クライアントが公開キーを本機に送ります。

. 本機はクライアントの公開キーとメモリに保存されている情報を比較します。

. 一致した場合、公開キーを利用し本機はバイトの任意のシーケンスを暗号化し、その値を

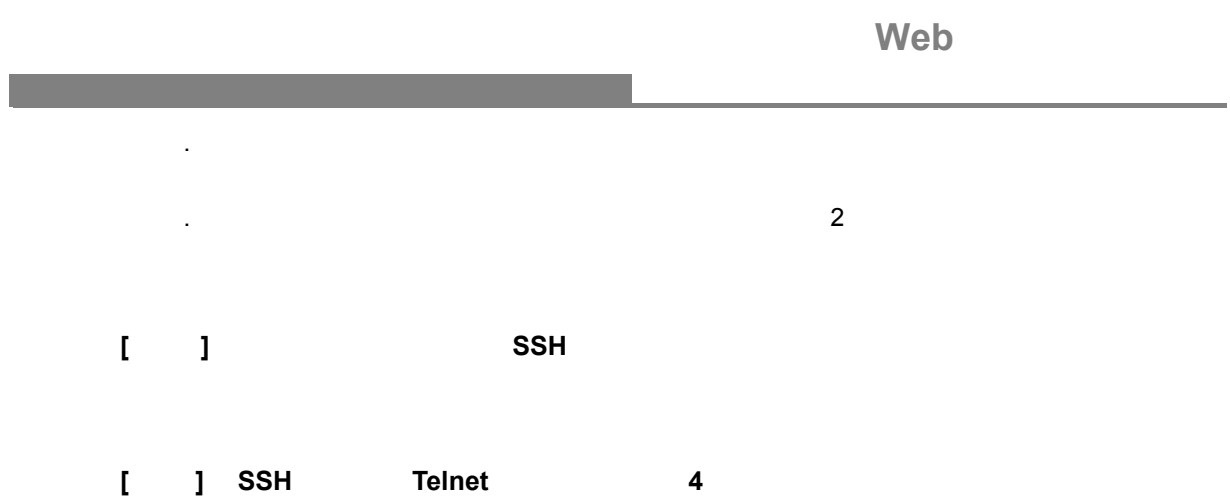

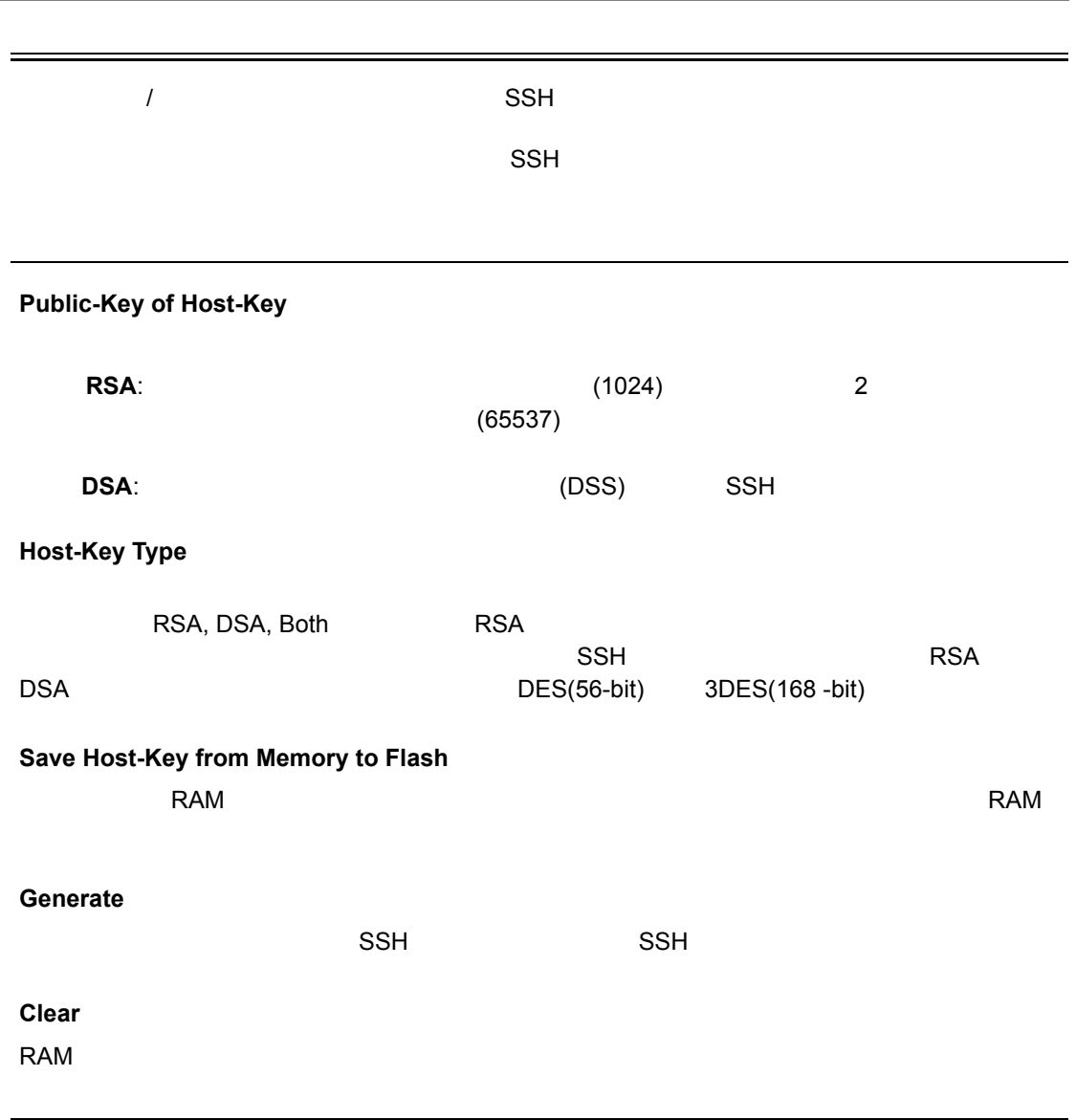

## [Security] [SSH Host-Key Settings] (host-key type) save the host key from memory to flash cost key from memory to flash

[Generate]

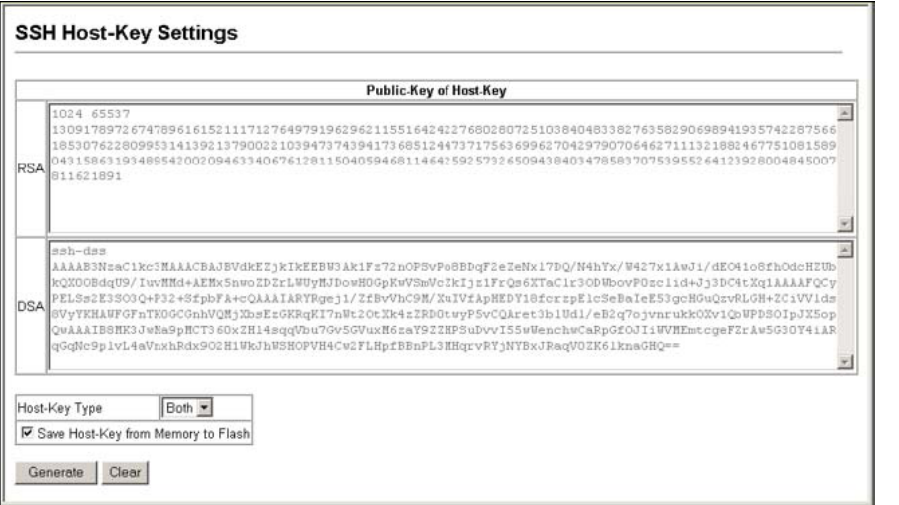

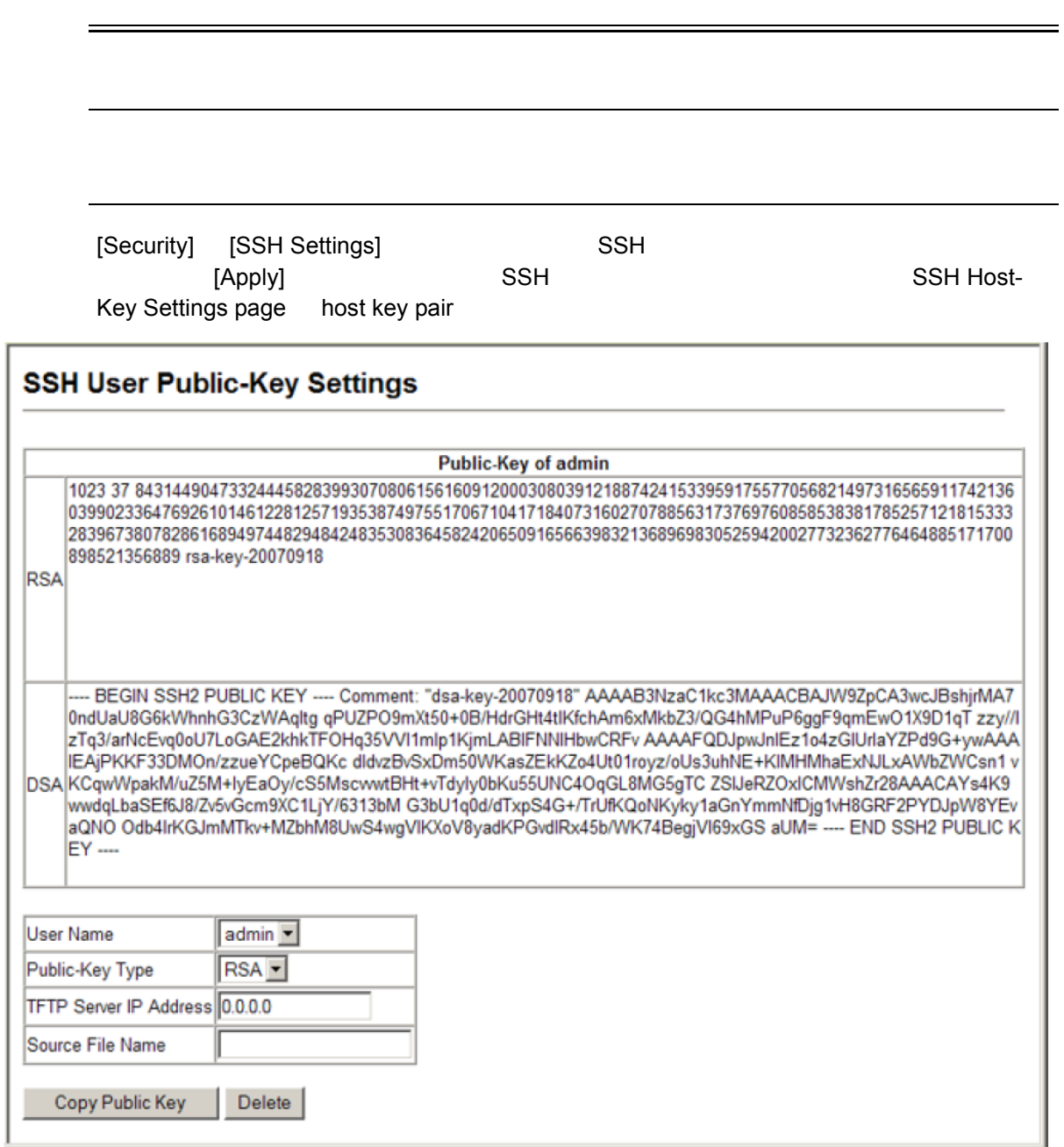

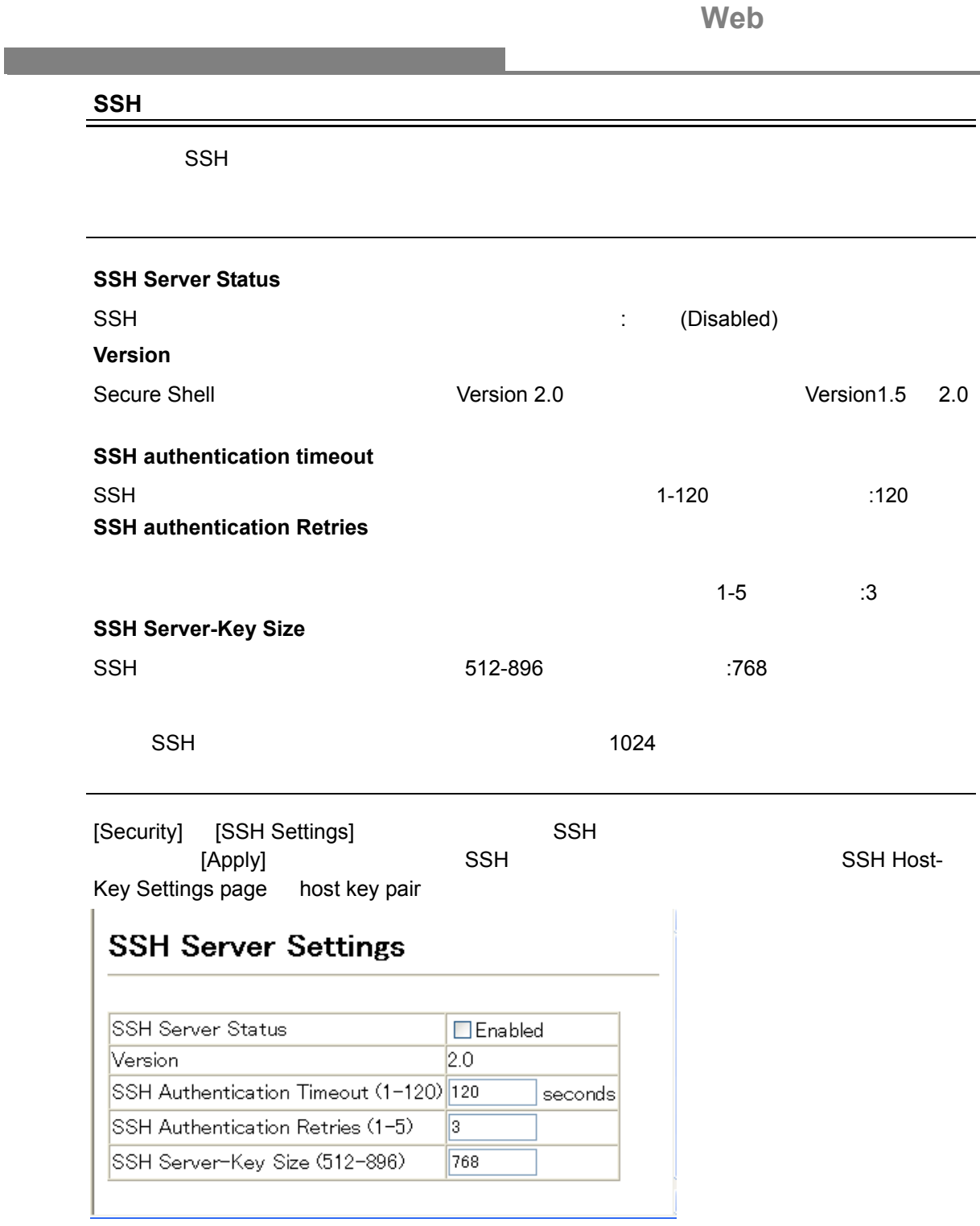

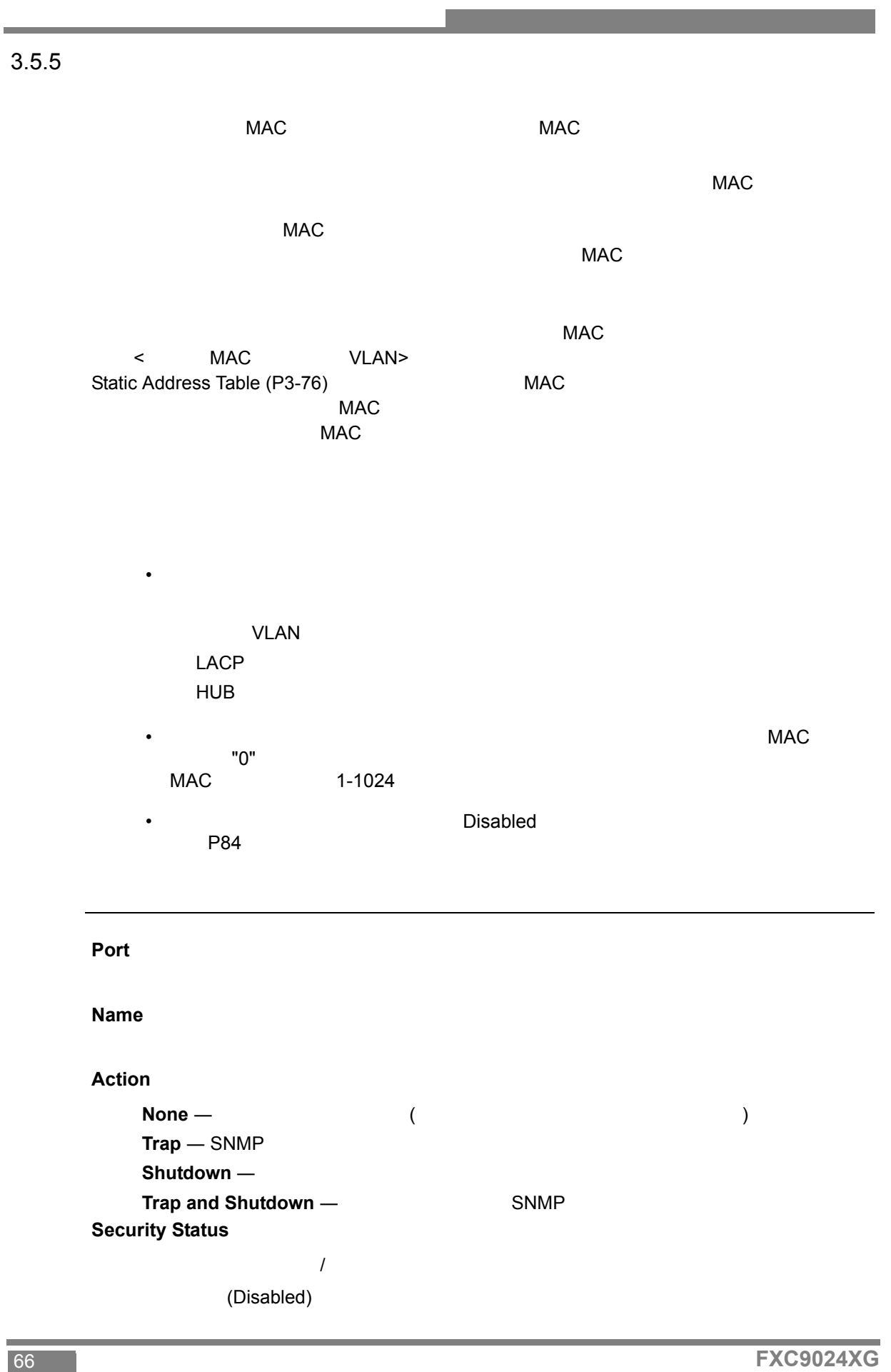

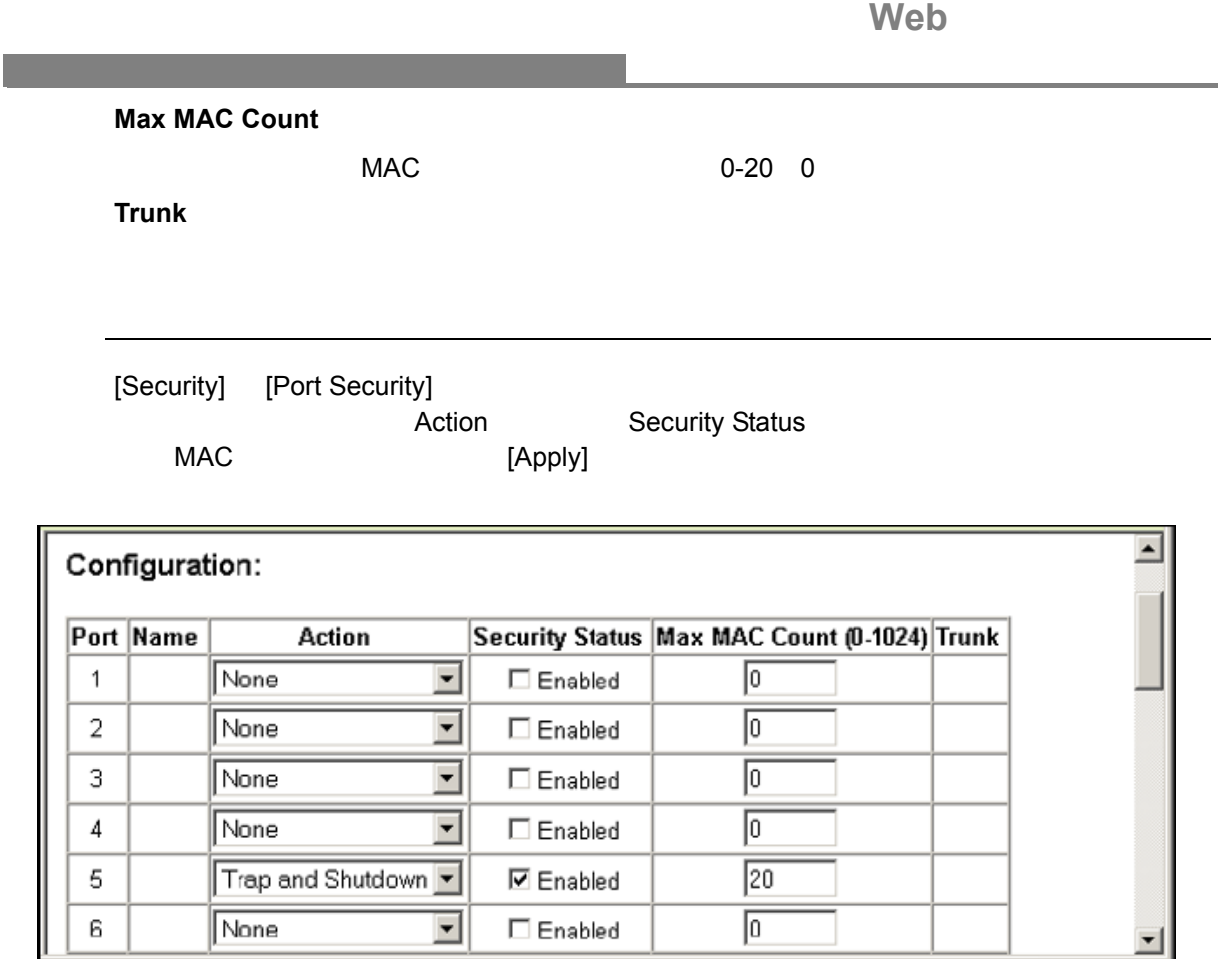

#### $3.5.6$   $802.1x$

 $PC$ 

IEEE802.1x(dot1x) ID

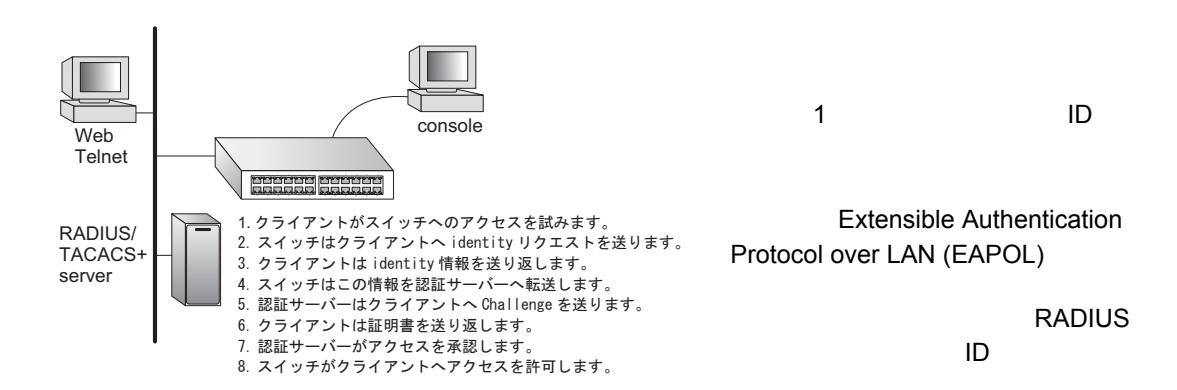

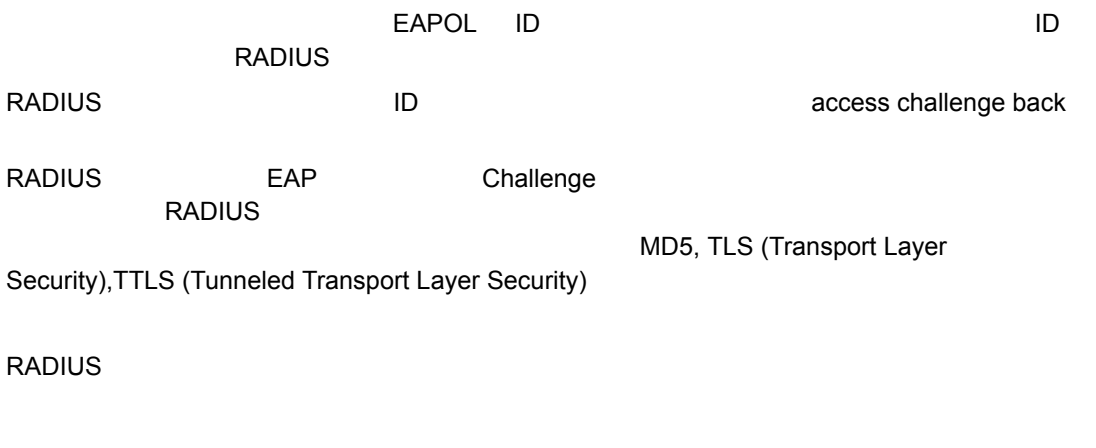

#### **IEEE802.1x**

- IP 7 THE R
- RADIUS RADIUS IP
- dot1x"Auto"
- 2011x dot1x 2012 and  $\frac{1}{2}$  dot1x 2012 and  $\frac{1}{2}$  dot1x 2012 and  $\frac{1}{2}$  dot1x 2013 and  $\frac{1}{2}$  and  $\frac{1}{2}$  and  $\frac{1}{2}$  and  $\frac{1}{2}$  and  $\frac{1}{2}$  and  $\frac{1}{2}$  and  $\frac{1}{2}$  and  $\frac{1}{2}$  and  $\frac{1}{2}$  an
- RADIUS IEEE802.1x EAP<br>EAP EAP  $EAP$ EAPOL
- RADIUS サーバとクライアントは MD5 TLS TTLS PEAP 等の同じ EAP 認証 Windows

IEEE802.1x

#### **802.1x** グローバルセッティングの表示

802.1X

設定方法

 $\label{eq:1} \begin{split} \mathcal{L}_{\text{max}}(\mathcal{L}_{\text{max}}) = \mathcal{L}_{\text{max}}(\mathcal{L}_{\text{max}}) \end{split}$ 

### **802.1X System Authentication Control**

802.1X

[Security] [802.1x Information]

# 802.1X Information

802.1X System Authentication Control Enabled

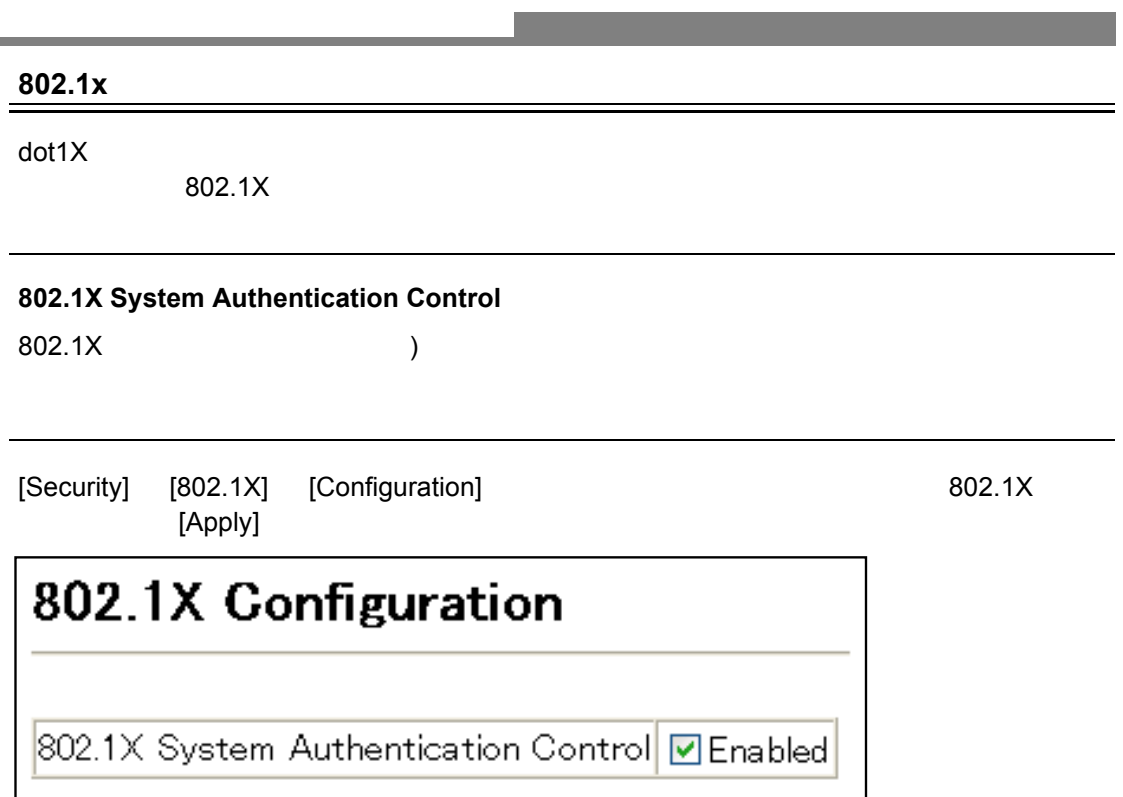

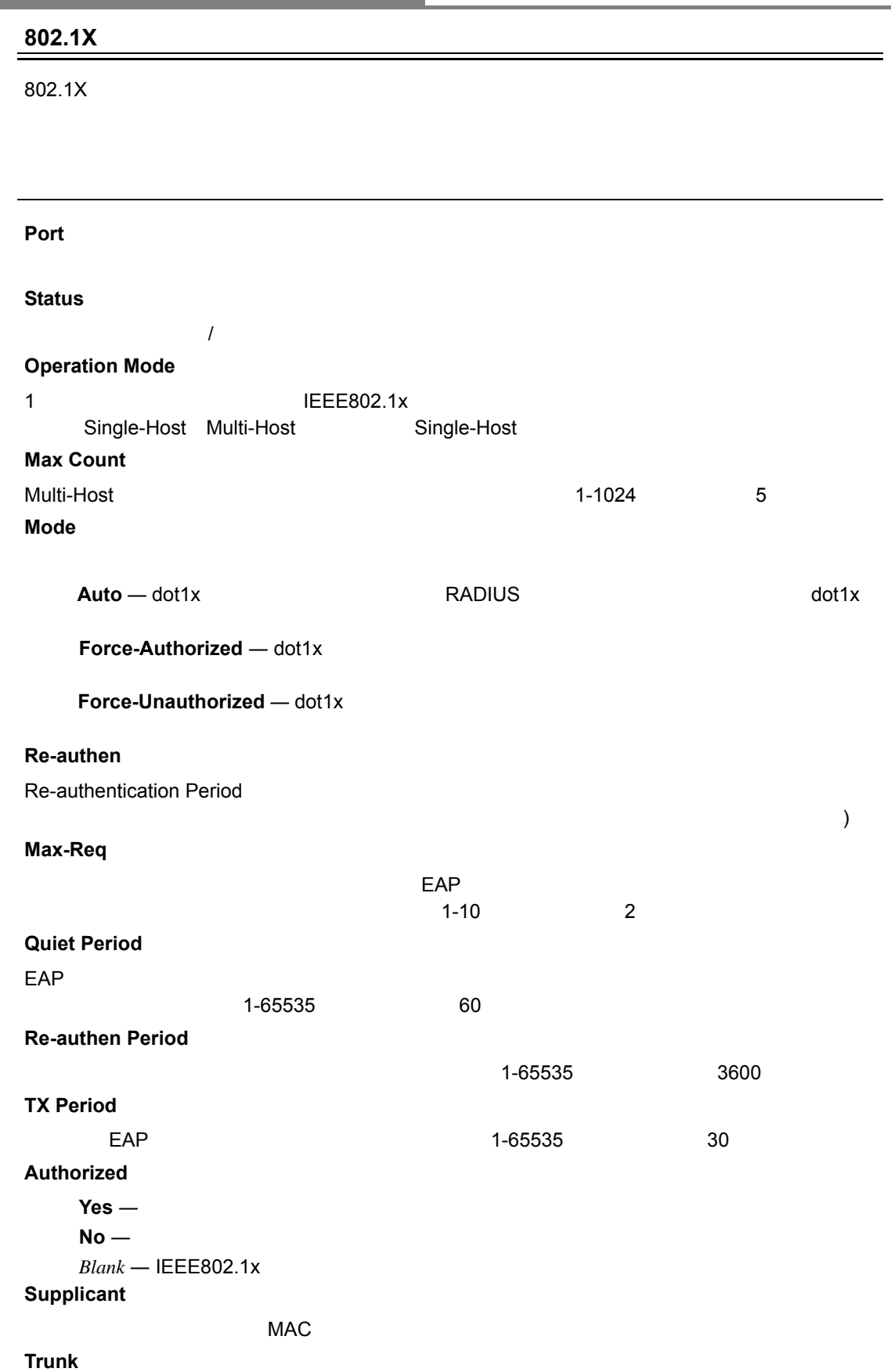

設定方法

## [Security] [802.1x] [Port Configuration] [Apply]

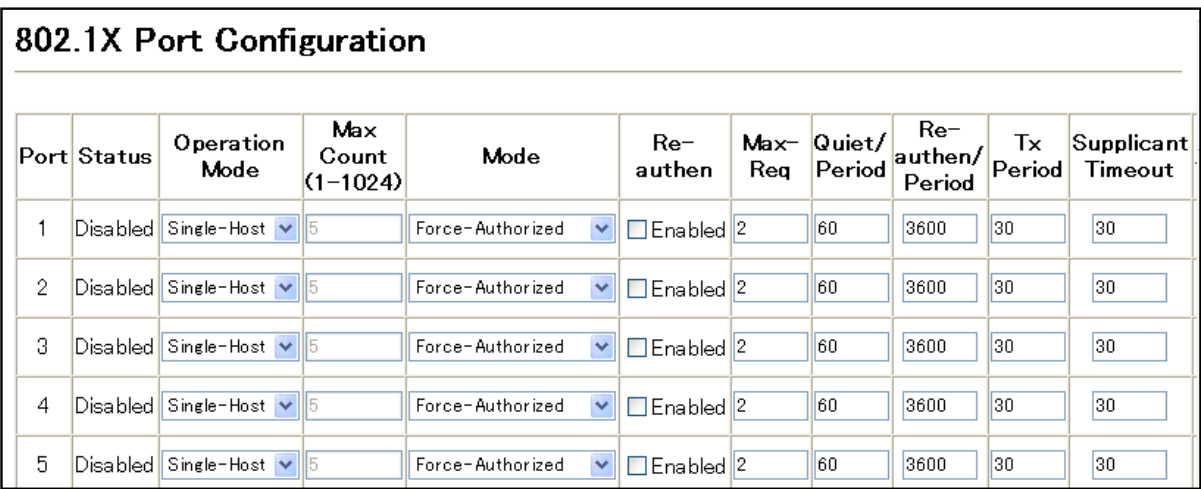

73

## **IEEE802.1x**

#### dot1x  $\overline{a}$

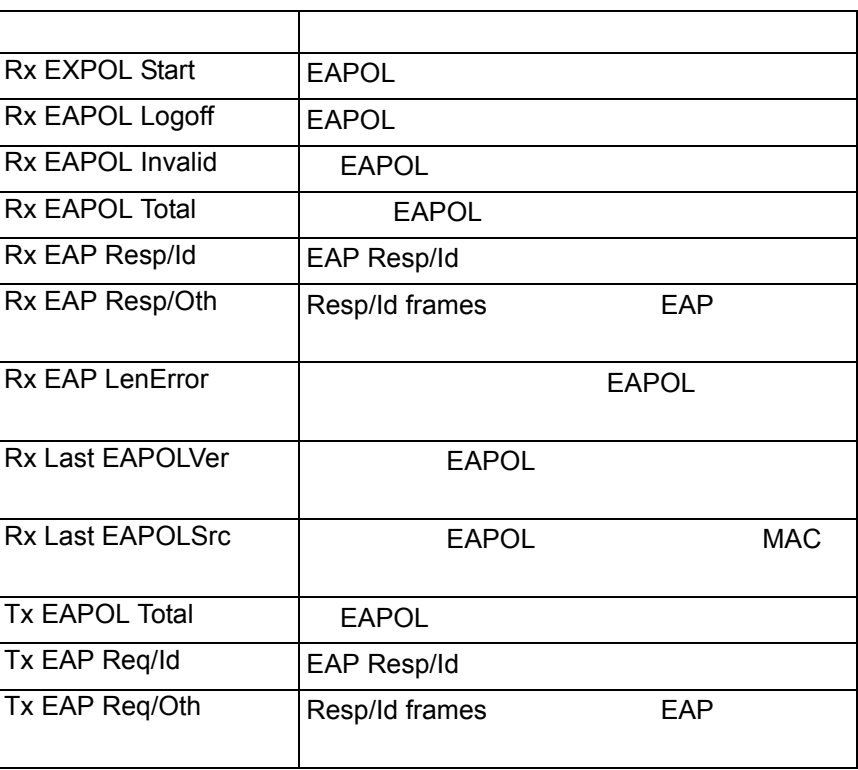

[Security] [802.1x statistics] 
(Query] [Refresh]

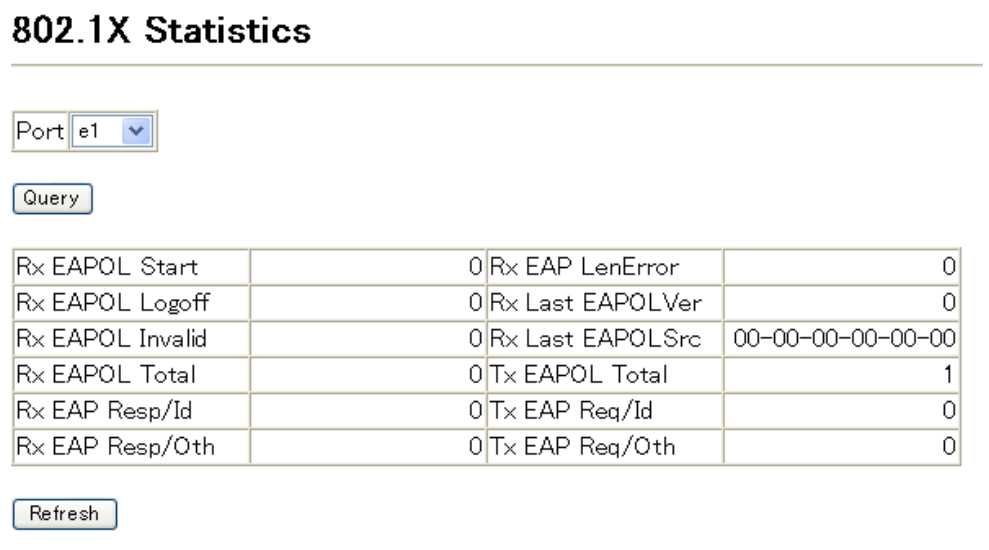

**Web** 

| 3.5.7 |            | IP                         |             |          |                                                          |          |          |          |
|-------|------------|----------------------------|-------------|----------|----------------------------------------------------------|----------|----------|----------|
|       | Web        | 16                         | SNMP Telnet |          |                                                          |          | $\sf IP$ | $\sf IP$ |
|       | $\bullet$  |                            | $\mathbf 1$ |          | $\sf IP$<br>$\sf IP$                                     |          |          |          |
|       | $\bullet$  | $\ensuremath{\mathsf{IP}}$ |             |          |                                                          |          |          |          |
|       | $\sqrt{5}$ | · SNMP Web Telnet          |             | $\sf IP$ |                                                          | $\sf IP$ |          |          |
|       |            | · SNMP Web Telnet          |             |          | $\ensuremath{\mathsf{IP}}$<br>$\ensuremath{\mathsf{IP}}$ |          |          |          |
|       | $\bullet$  | $\sf IP$                   |             | $\sf IP$ |                                                          |          |          | $\sf IP$ |
|       | $\cdot$ IP |                            | $\sf IP$    |          |                                                          |          |          |          |

and the control of the control of the control of the control of the control of the control of the control of the

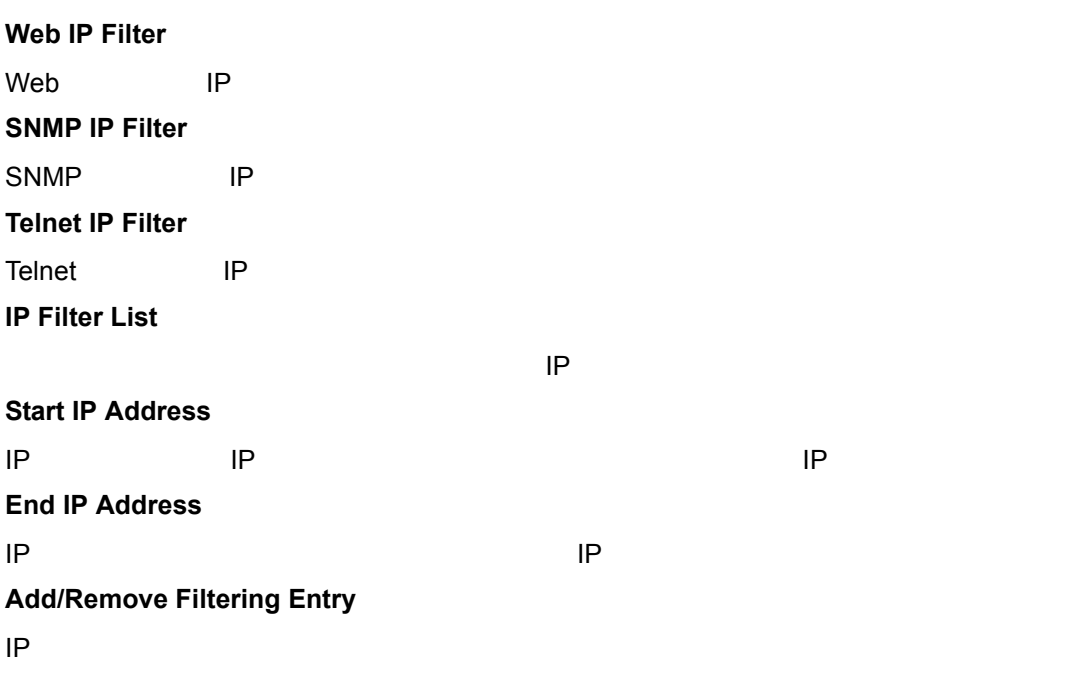

 $\label{eq:1} \begin{split} \mathcal{L}_{\text{max}}(\mathcal{L}_{\text{max}}) = \mathcal{L}_{\text{max}}(\mathcal{L}_{\text{max}}) \end{split}$ 

#### [Security] [IP Filter] 2010 UP LIP UP TO THE RESERVE THE RESERVE THE RESERVE THE RESERVE THE RESERVE THE RESERVE THE RESERVE THE RESERVE THE RESERVE THE RESERVE THE RESERVE THE RESERVE THE RESERVE THE RESERVE THE RESERVE T [Add Web IP Filtering Entry]

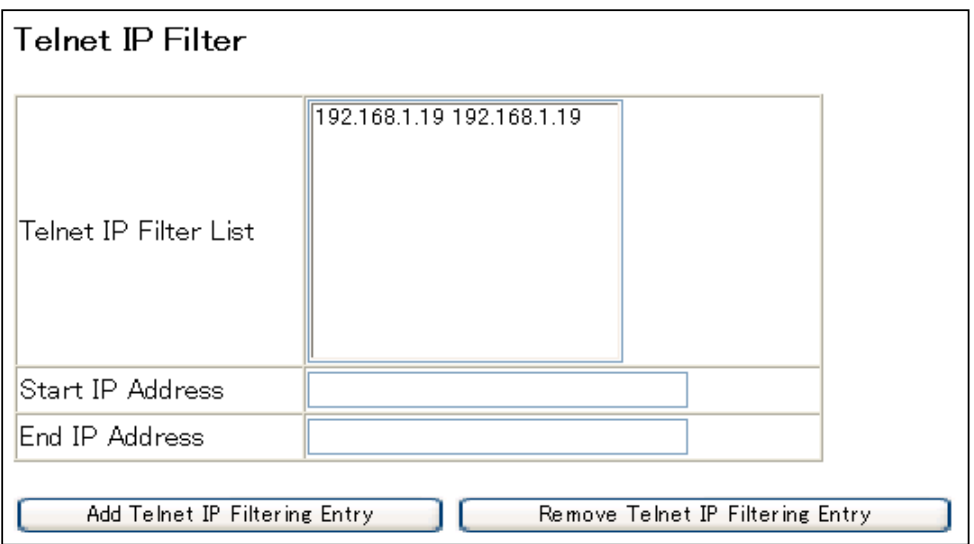

**Web**<br>ACL **Access Control Lists** 

# **3.6 ACL** (**Access Control Lists**)

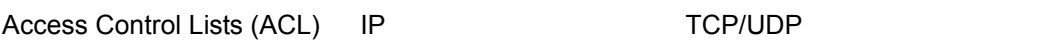

#### 3.6.1 ACL

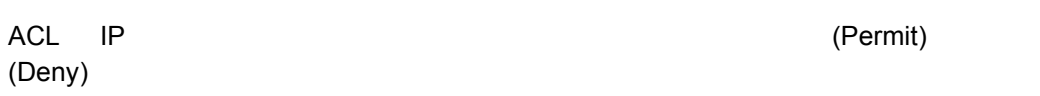

 $ACL$ 

ACL

- $ACL$  32 •  $ACL$  32 • ACL が出力フィルタとしてインタフェースに設定された場合、ACL ルールは拒否  $(deny)$ 
	- The ACL The "deny any any" ACL The ACL The Terms and The Terms and Terms and Terms and Terms and Terms and T<br>ACL  $ACL$

ACL

- 1 IP ACL 2 IP ACL
- 
- 3 入力ポートの入力 IP ACL のデフォルトルール (permit any any)
- 4 (permit all)

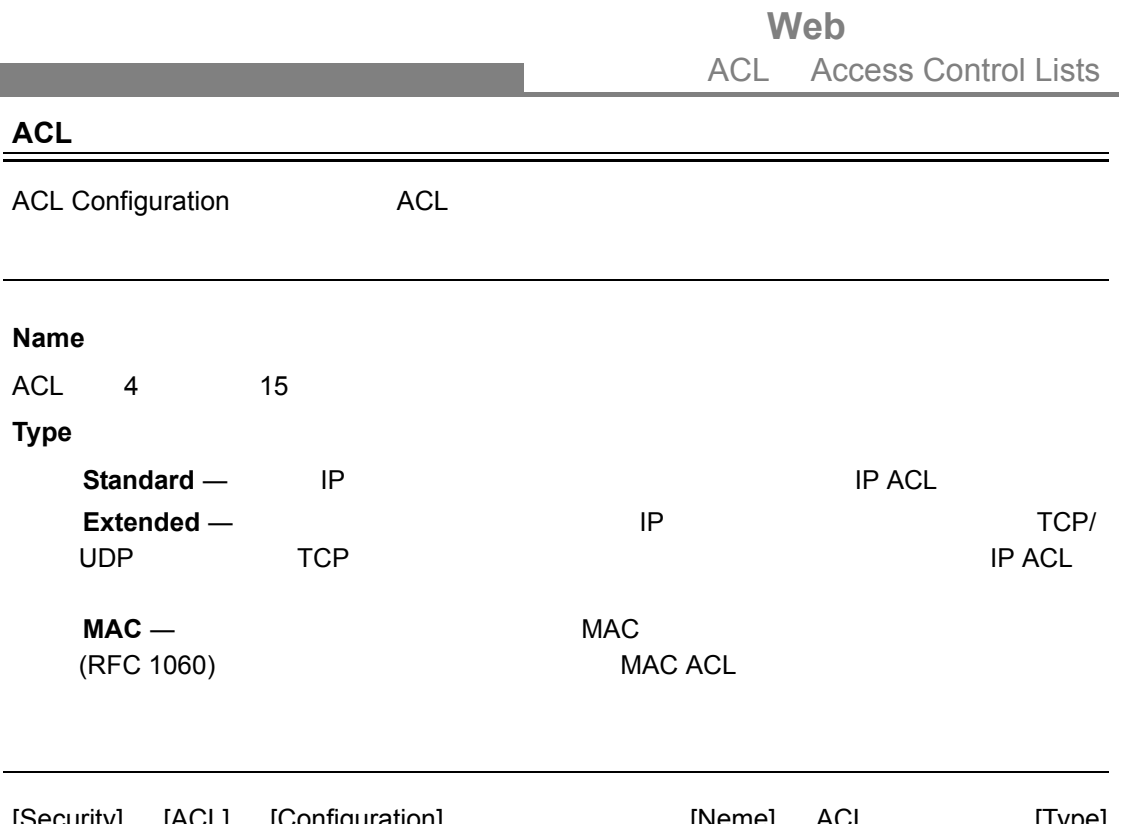

[Security] [ACL] [Configuration] [Neme] ACL [Type] (IP Standard, IP Extended, MAC) [Add]

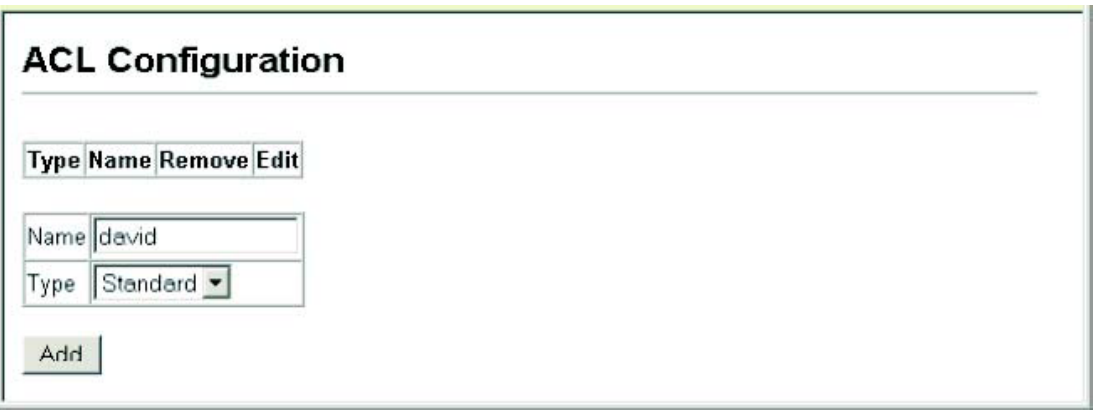

Web ACL Access Control Lists

## **Standard IP ACL**

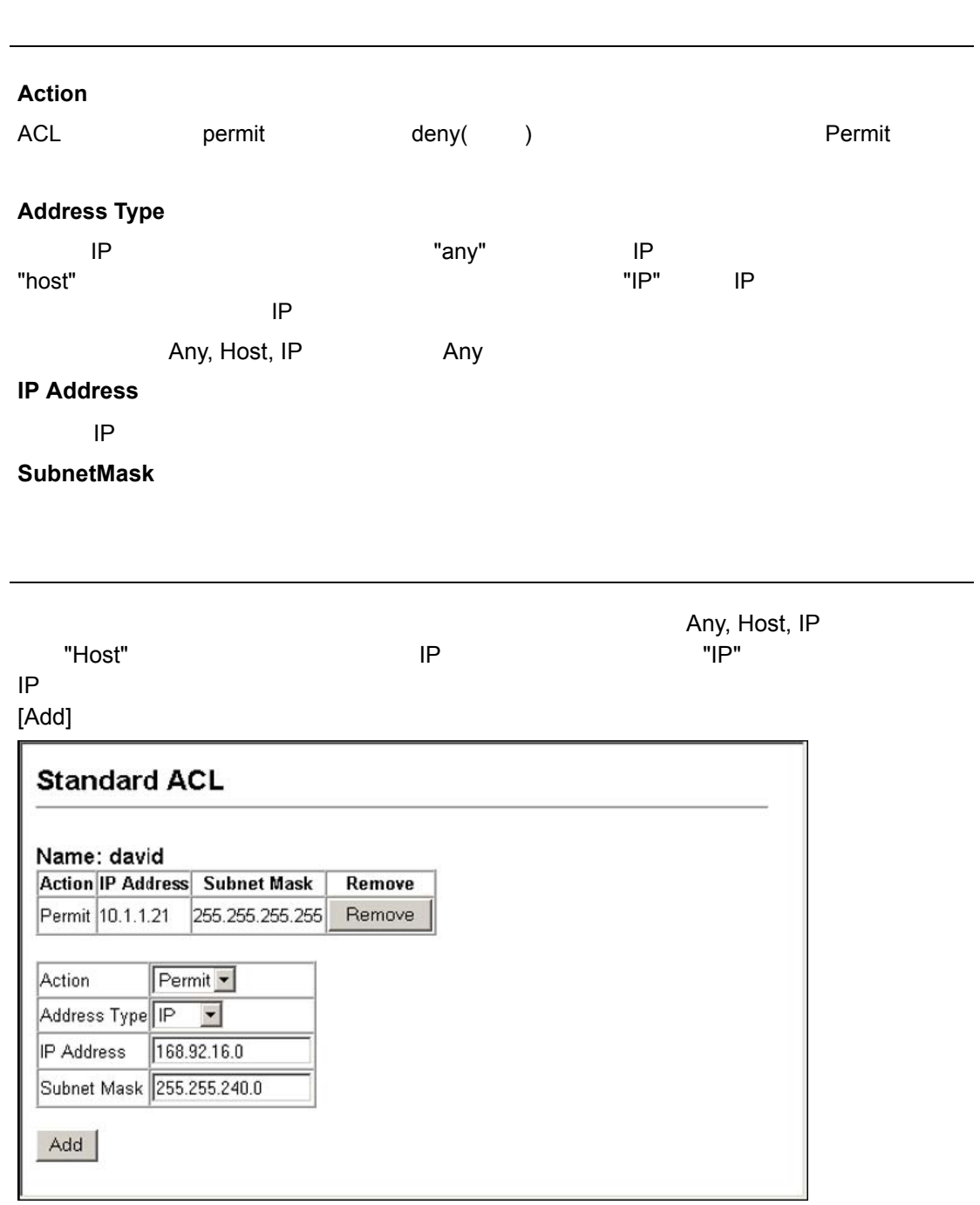

Web ACL Access Control Lists

## **Extended IP ACL**

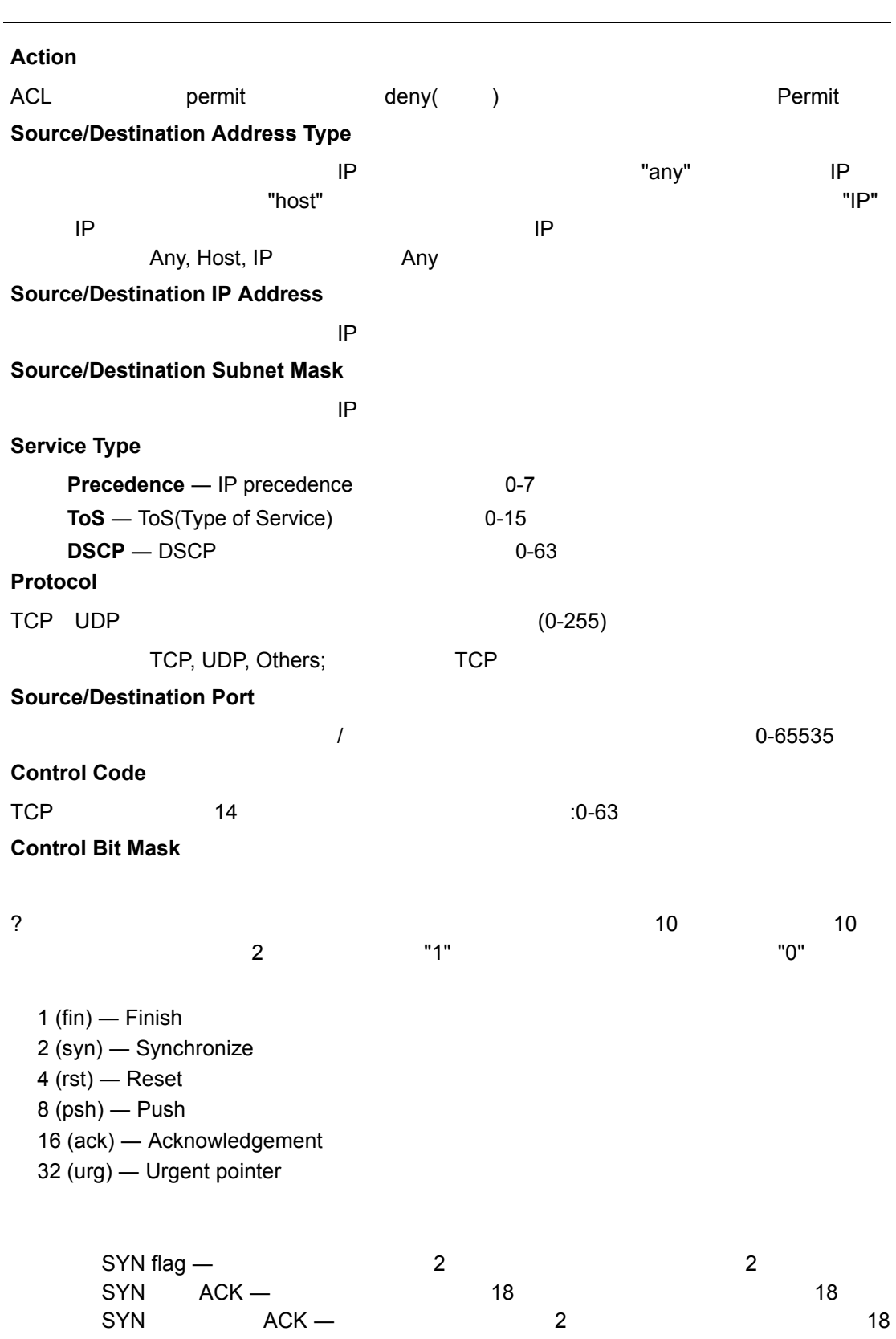

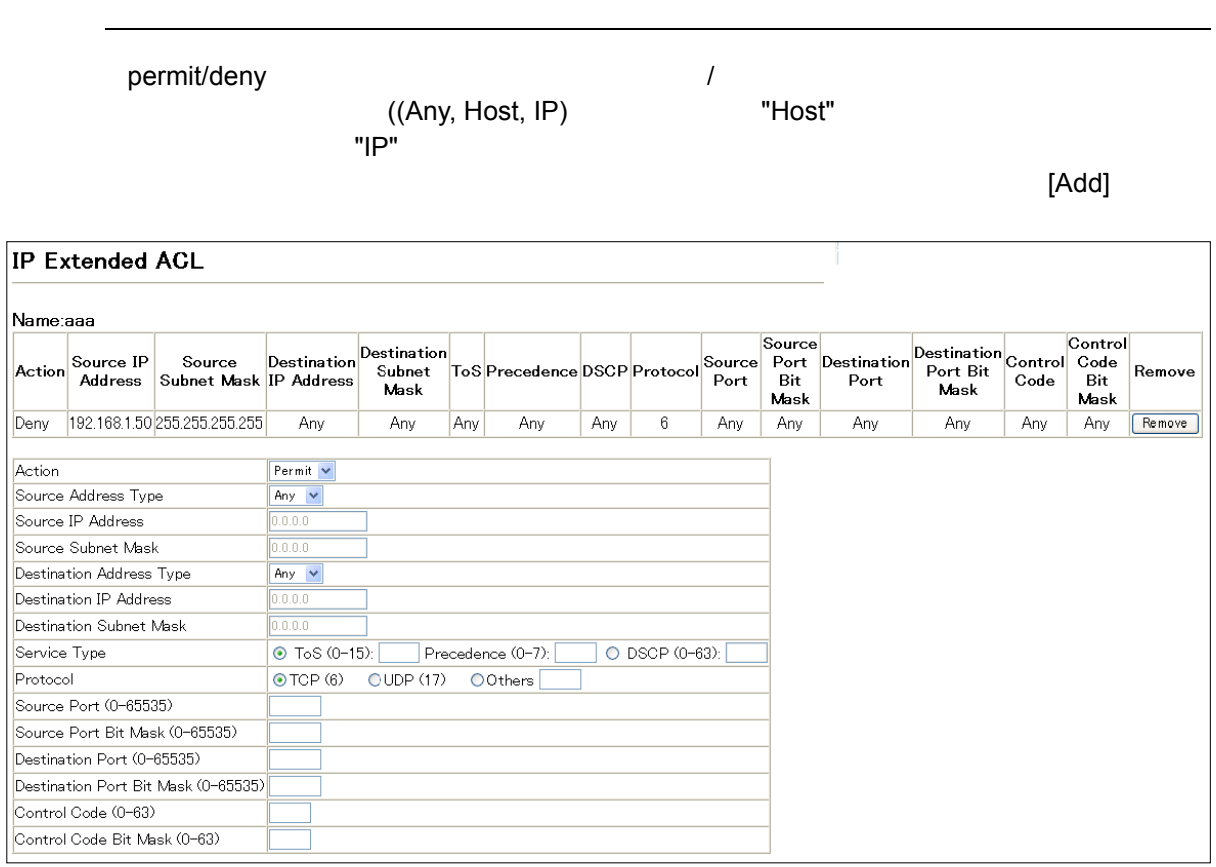

Add

### **MAC ACL**

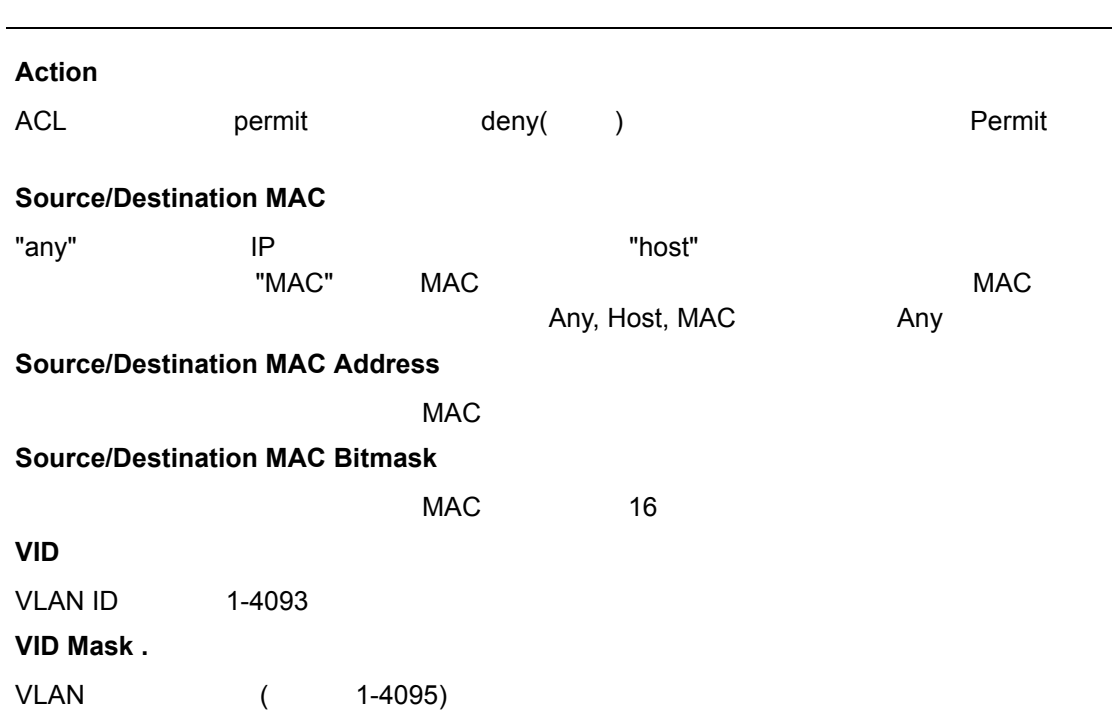

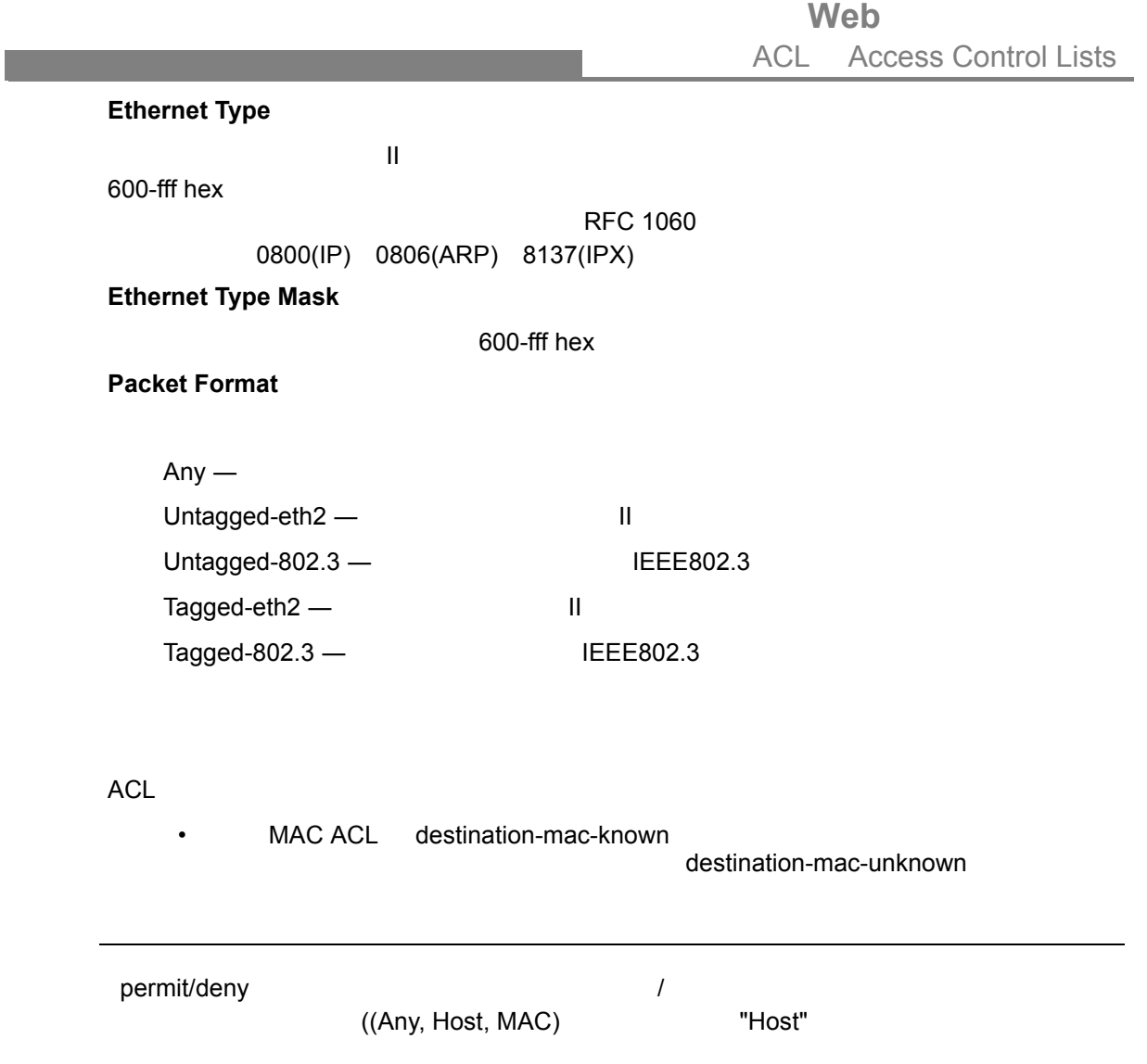

## **Web** ACL Access Control Lists

 $"MAC"$ 

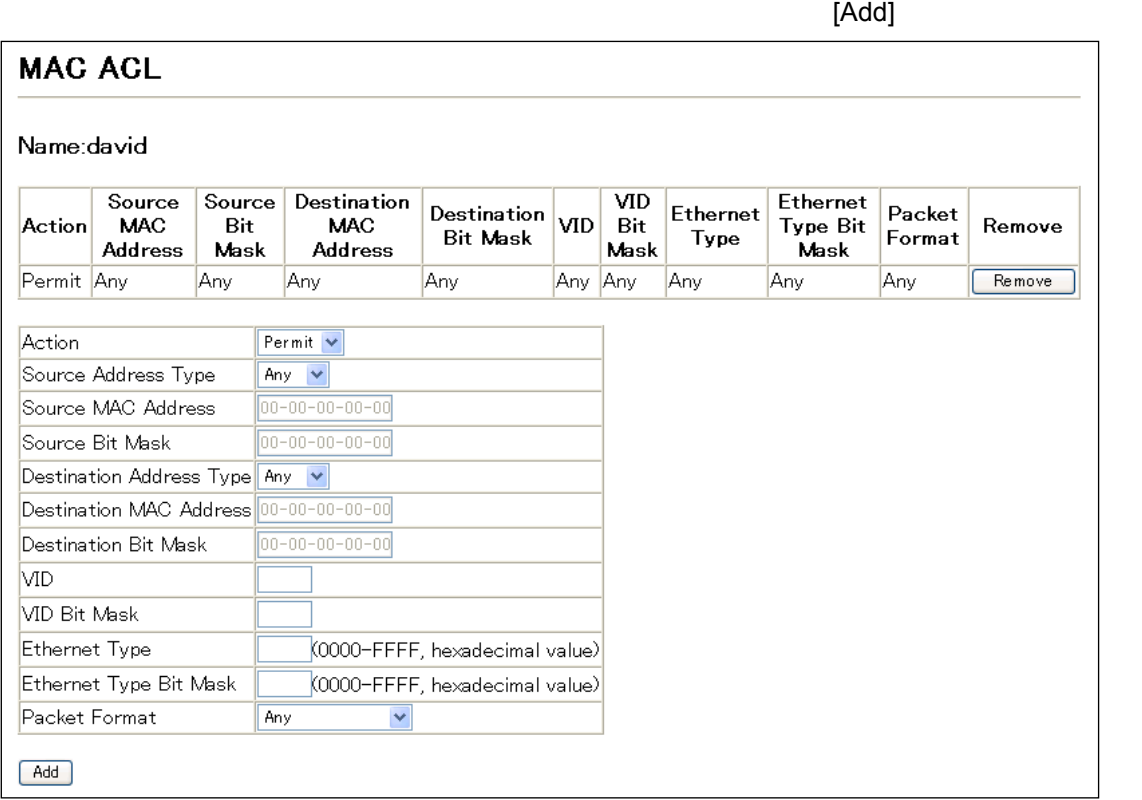

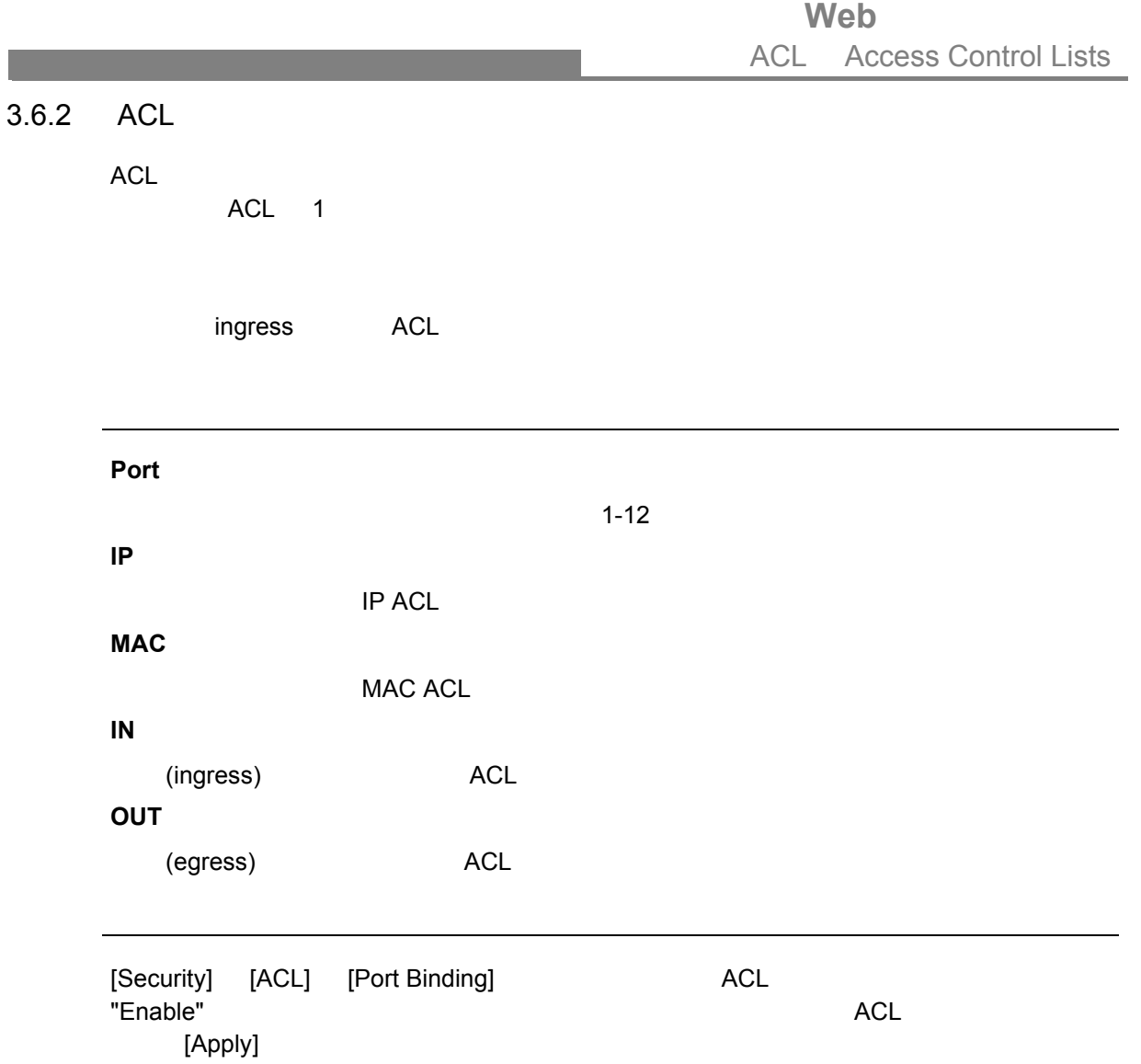

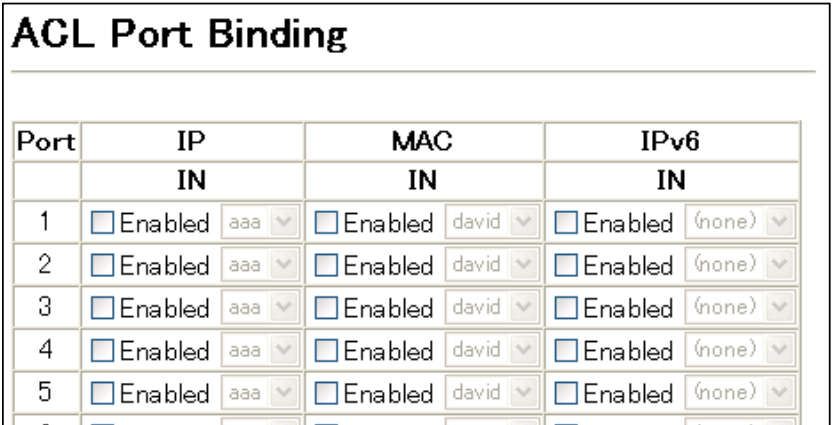

# <span id="page-96-0"></span>**3.7** ポート設定

# $3.7.1$

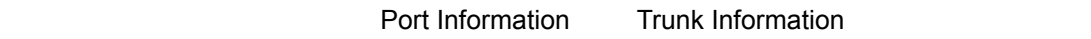

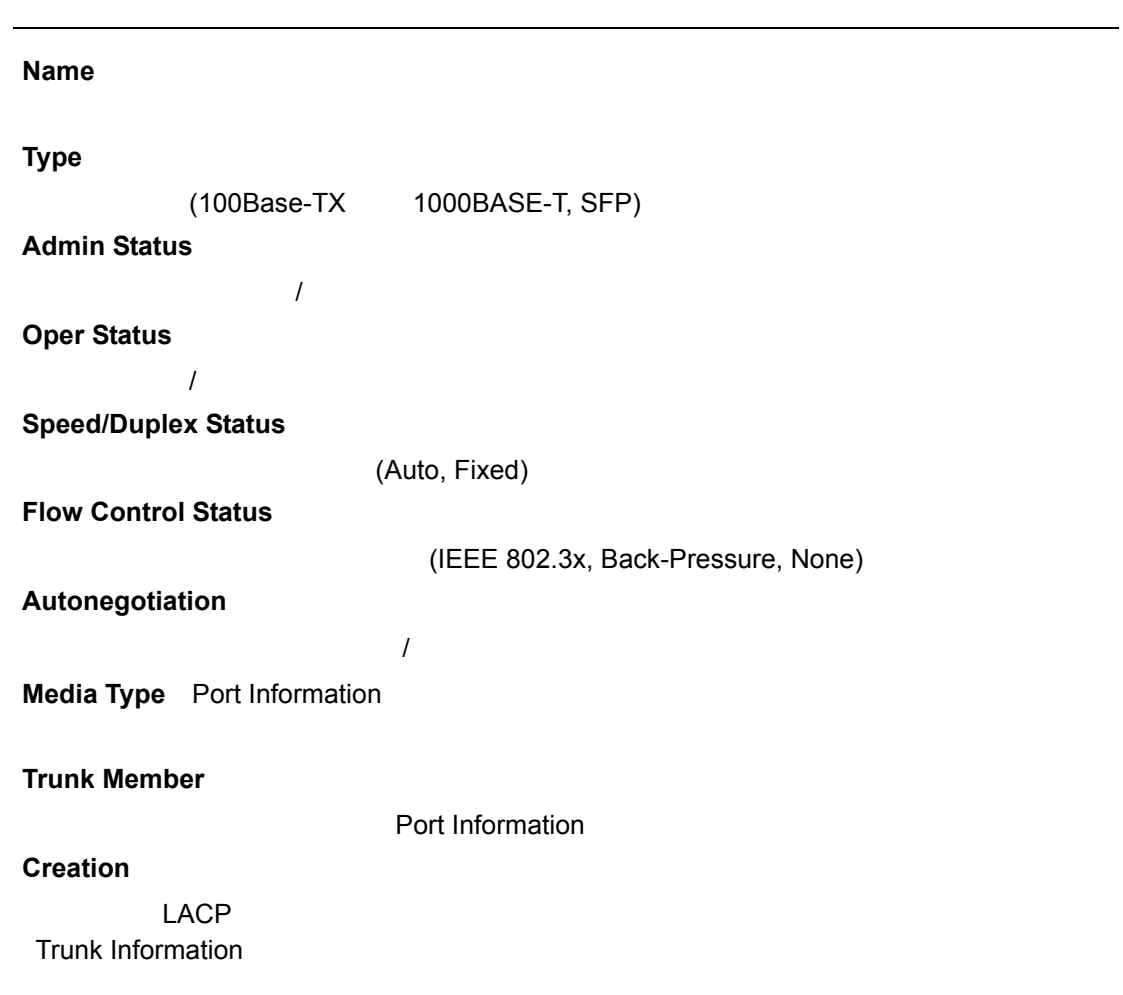

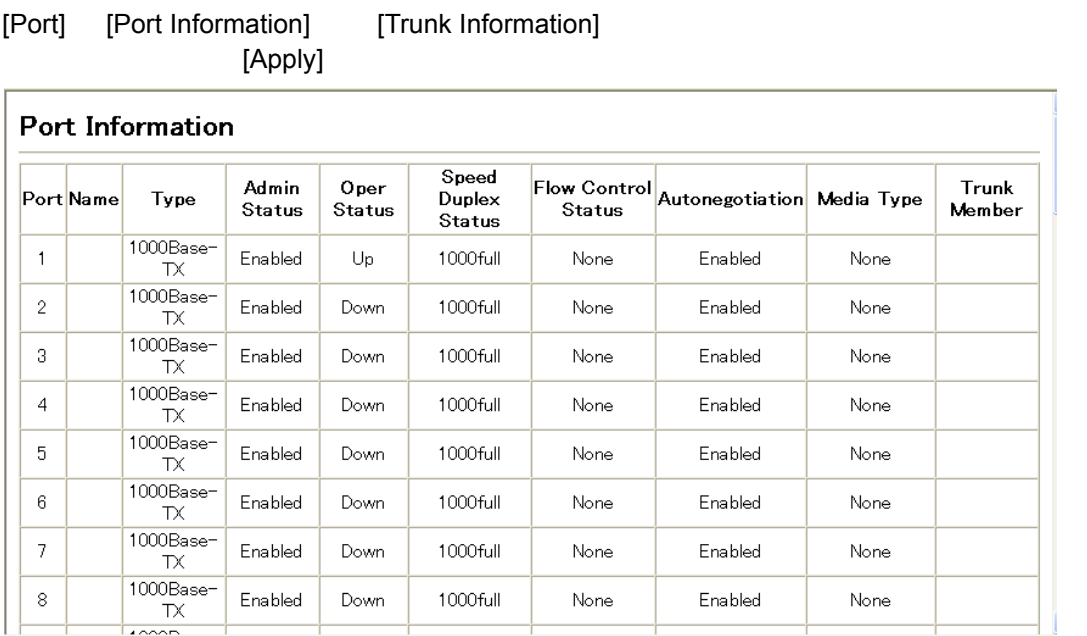

## $3.7.2$

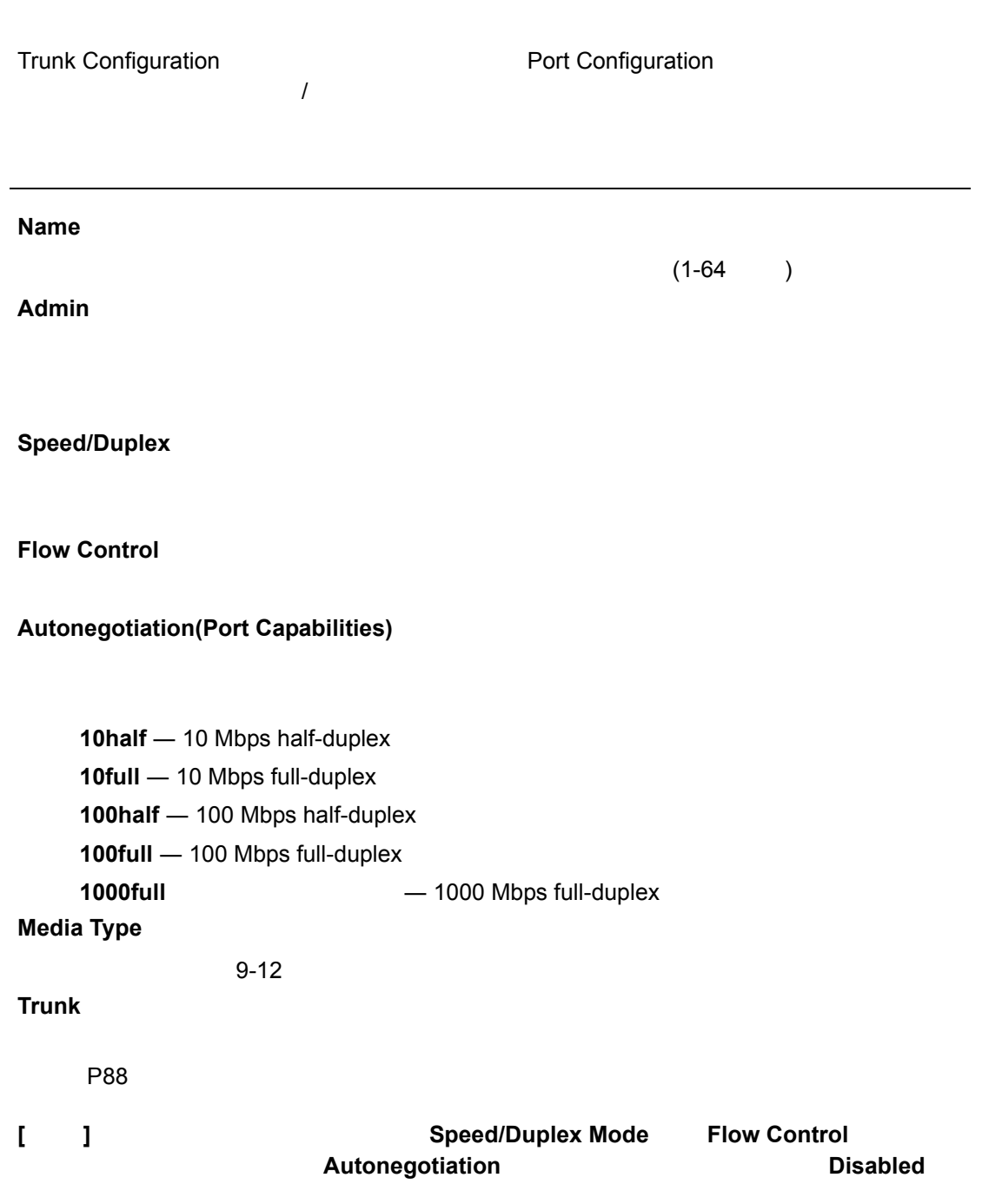

## [Port] [Port Configuration] [Trunk Configuration] [Apply]

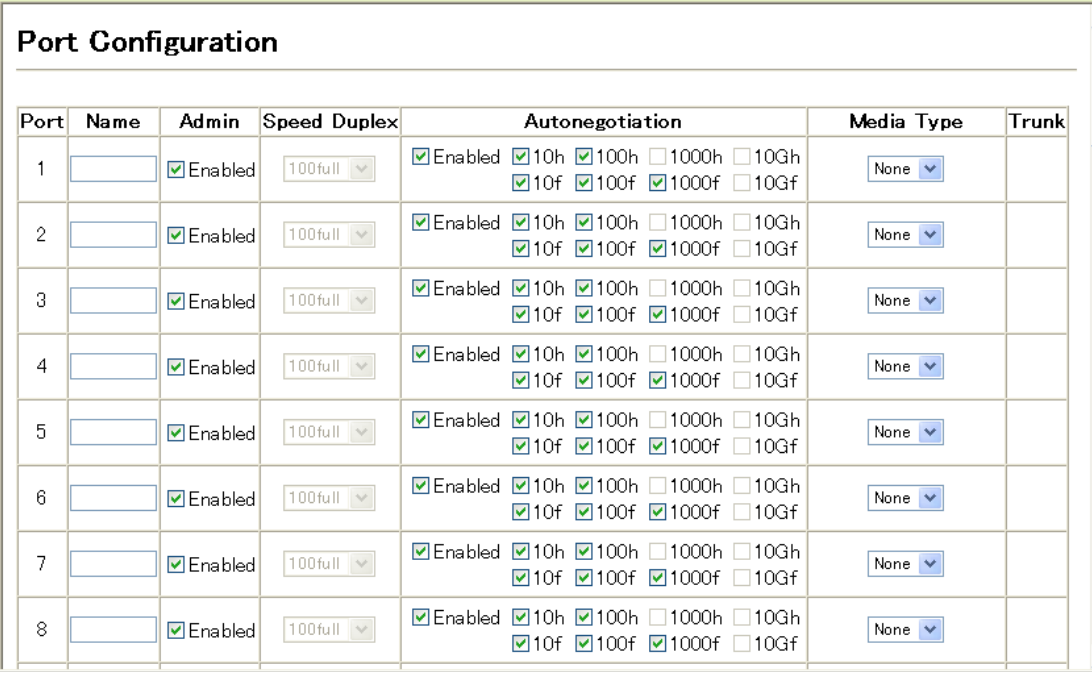

## <span id="page-100-0"></span> $3.7.3$

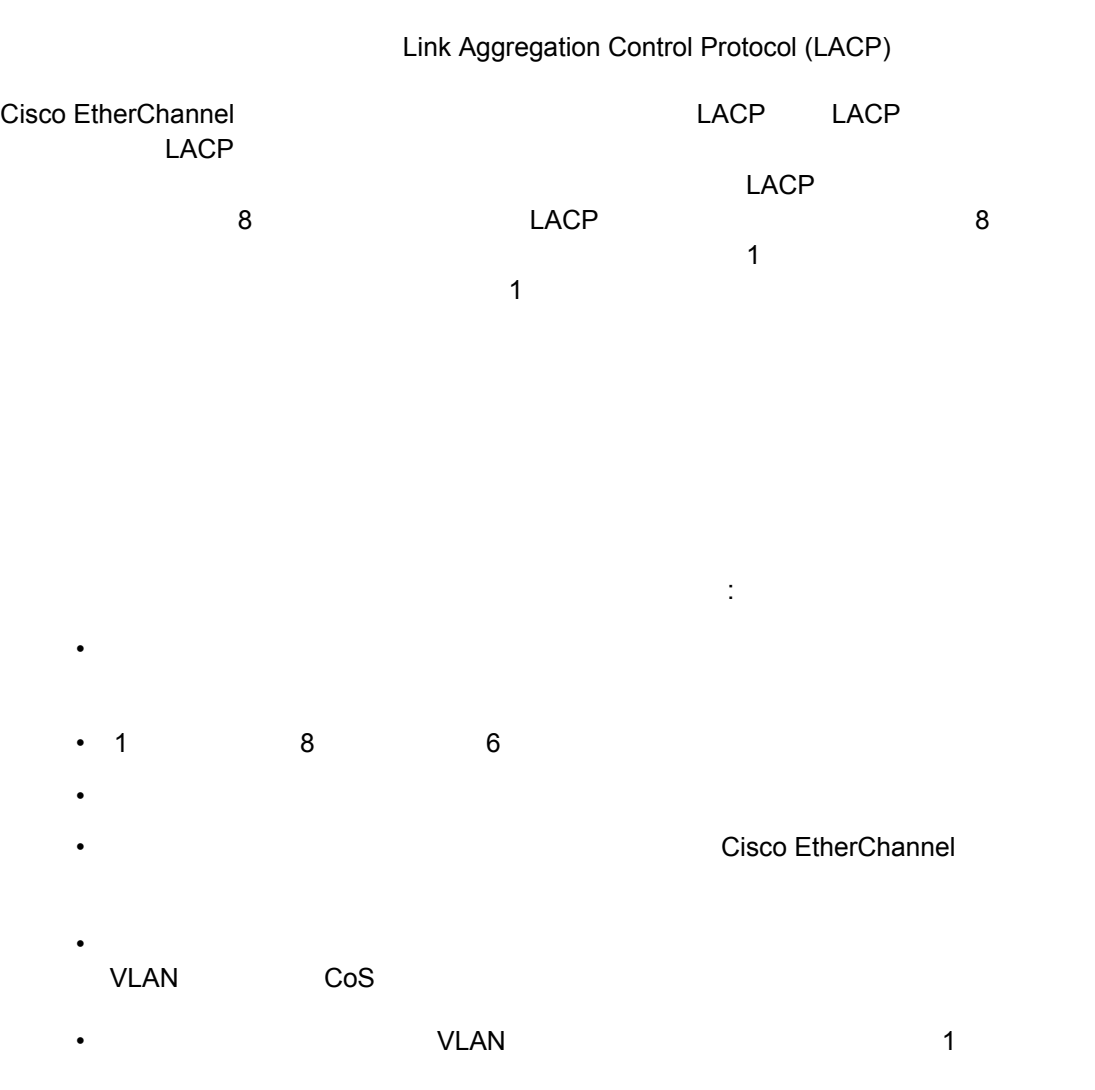

 $32$ 

• STP VLAN IGMP

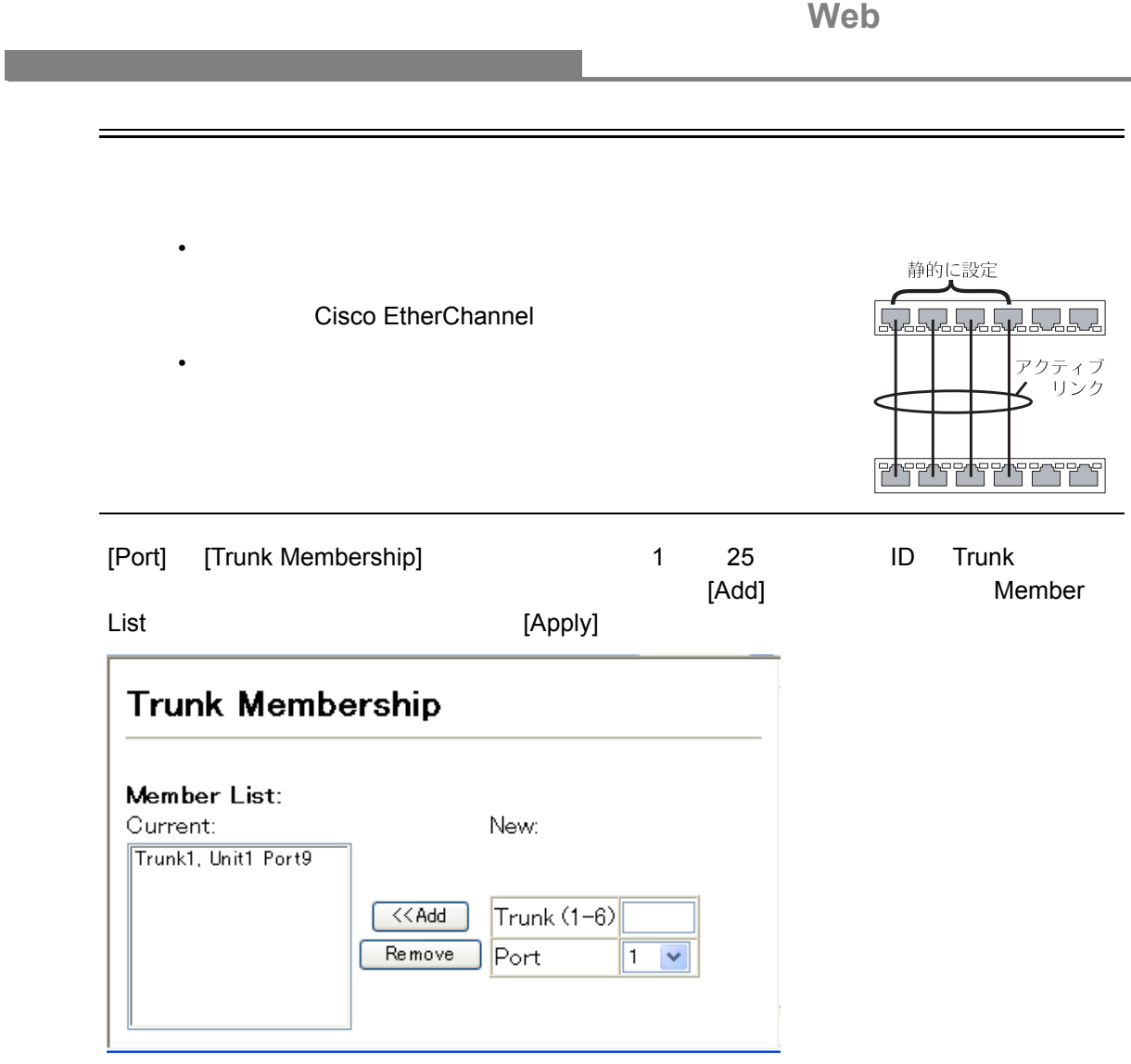

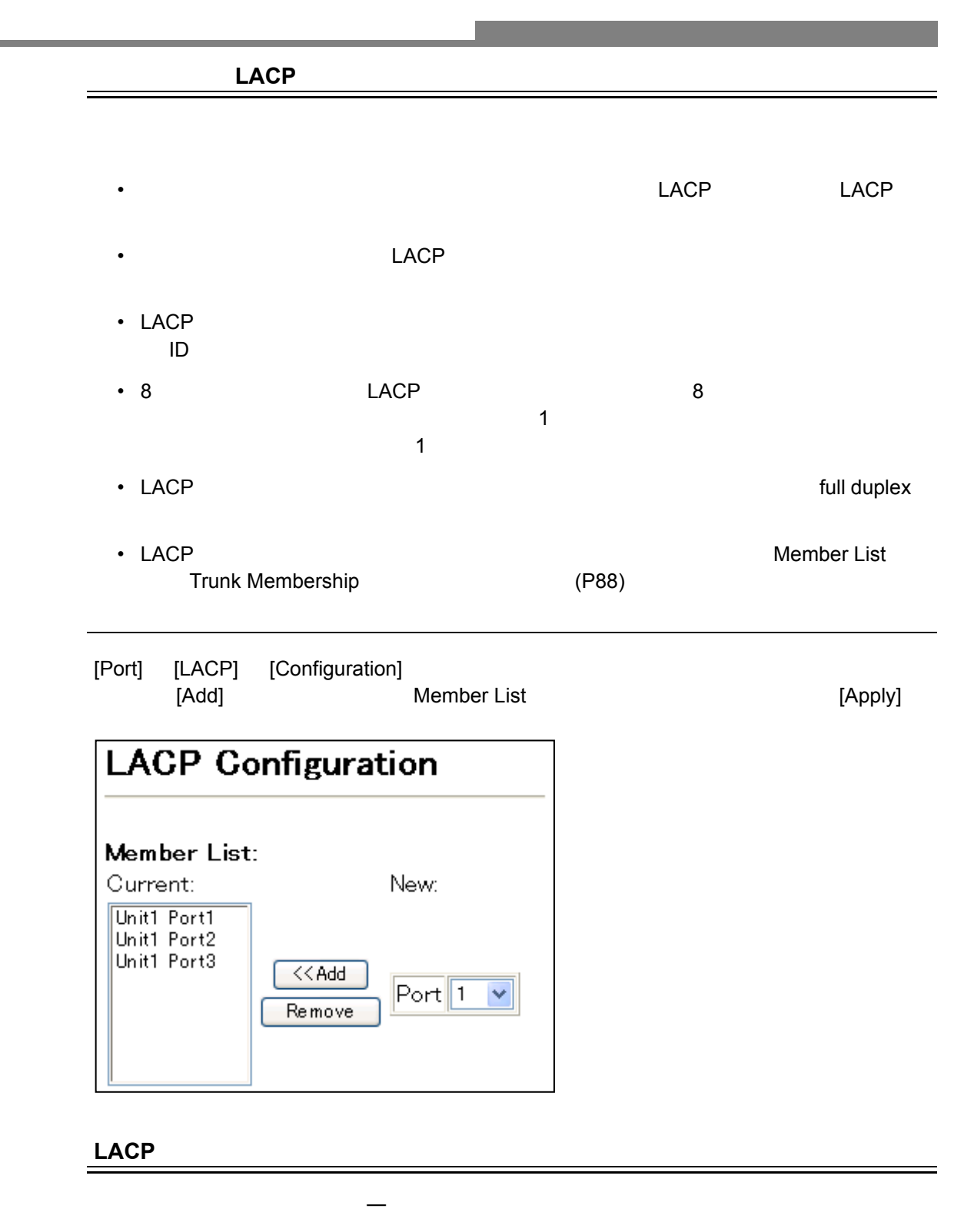

- THE LACP STATE STATE STATE STATE STATE STATE STATE STATE STATE STATE STATE STATE STATE STATE STATE STATE STA
- THE LACP
- $\bullet$  The state state  $\bullet$  The state state  $\bullet$  The state state state  $\bullet$

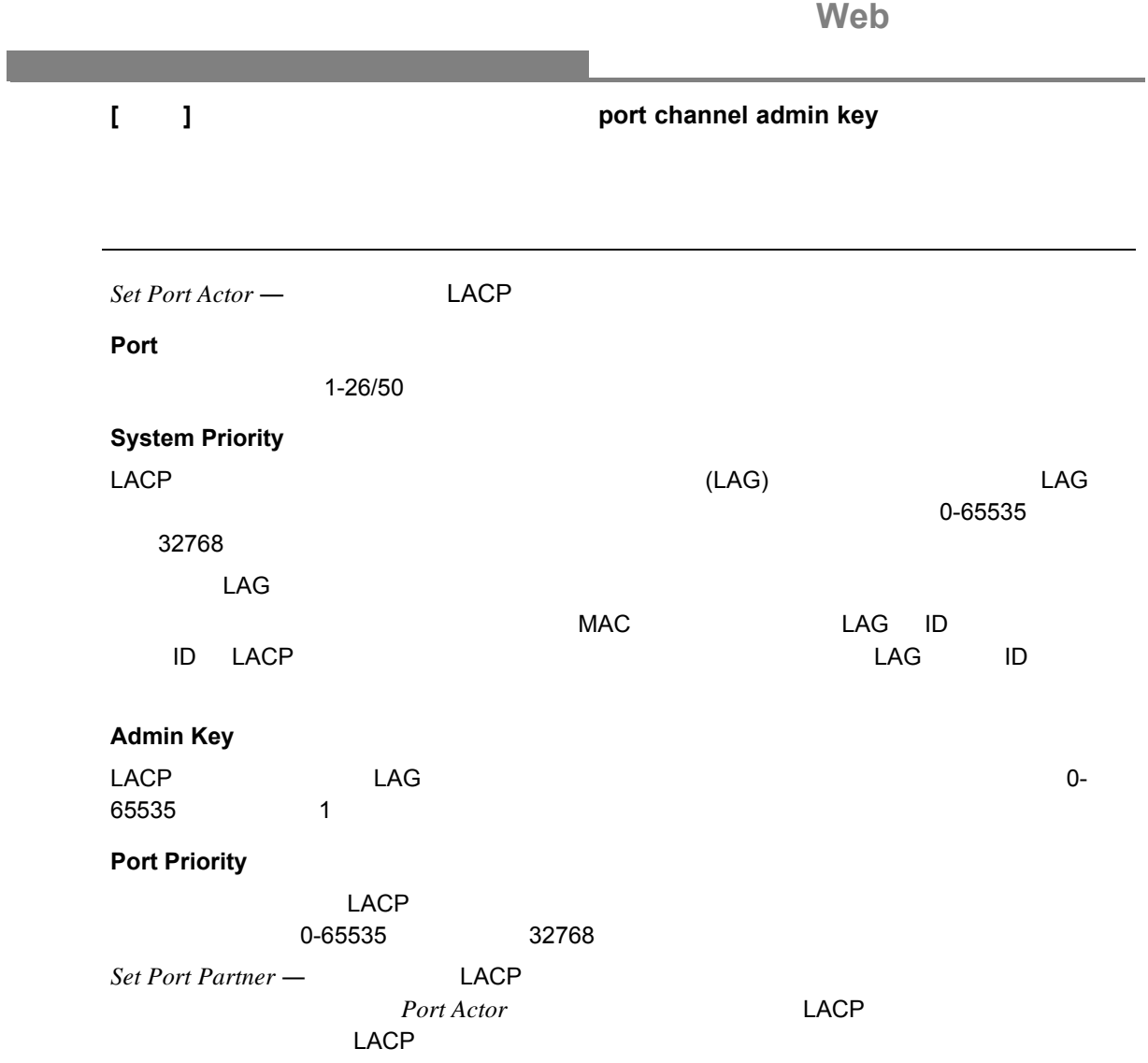

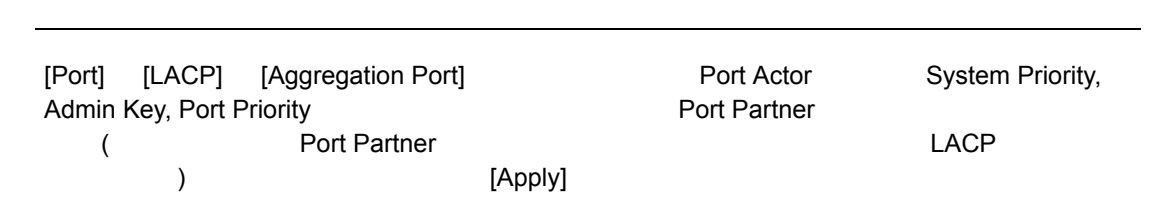

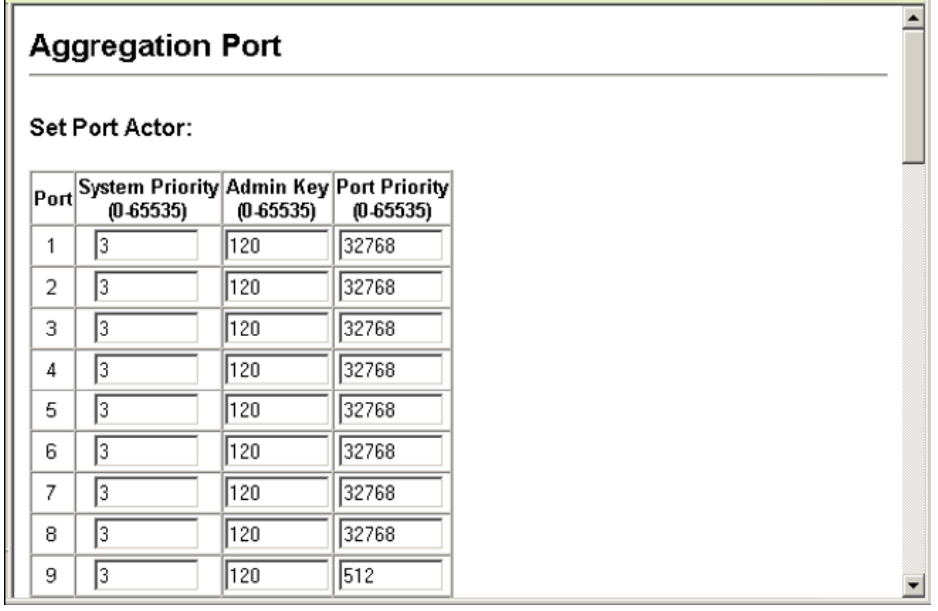

## LACP

 $\mathsf{LACP}\phantom{\mathsf{LACP}}\!$ 

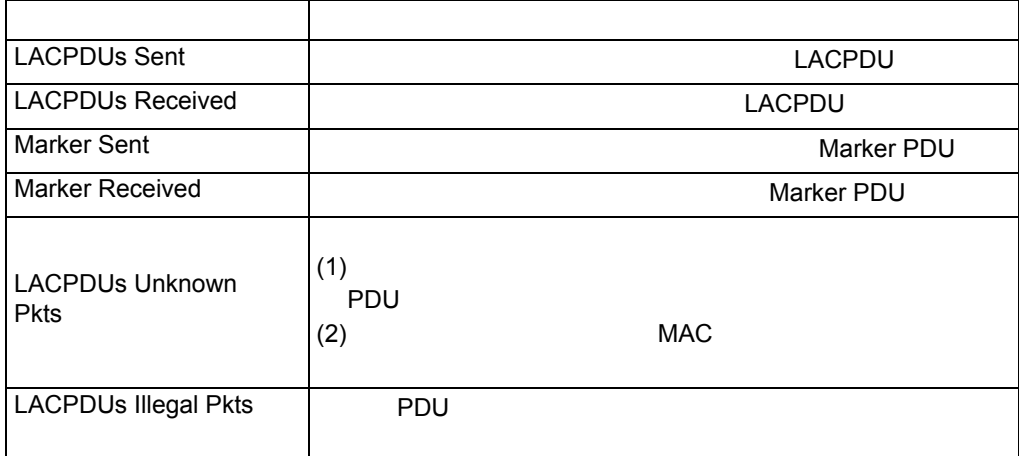

[Port] [LACP] [Port Counters Information]

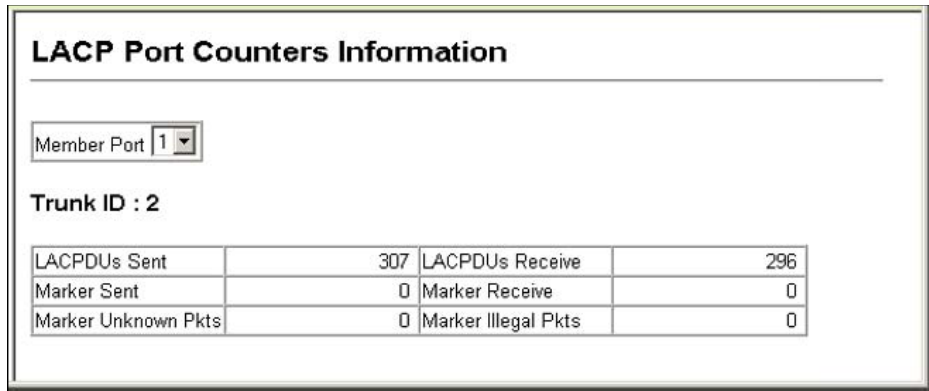

## LACP

 $LACP$ 

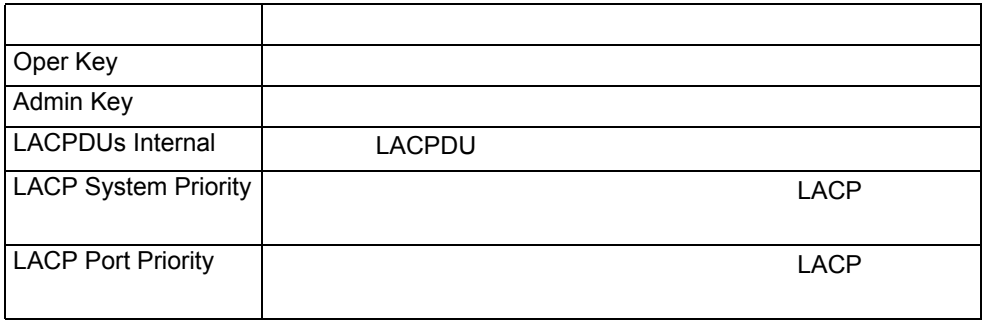

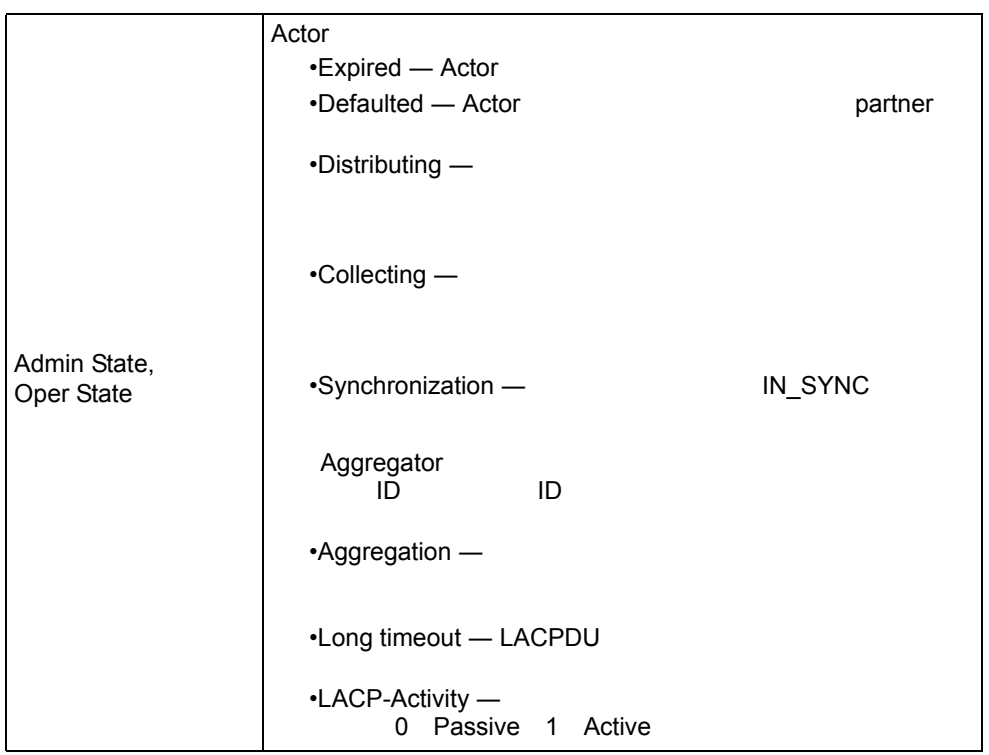

[Port] [LACP] [Port Internal Information] end thannel

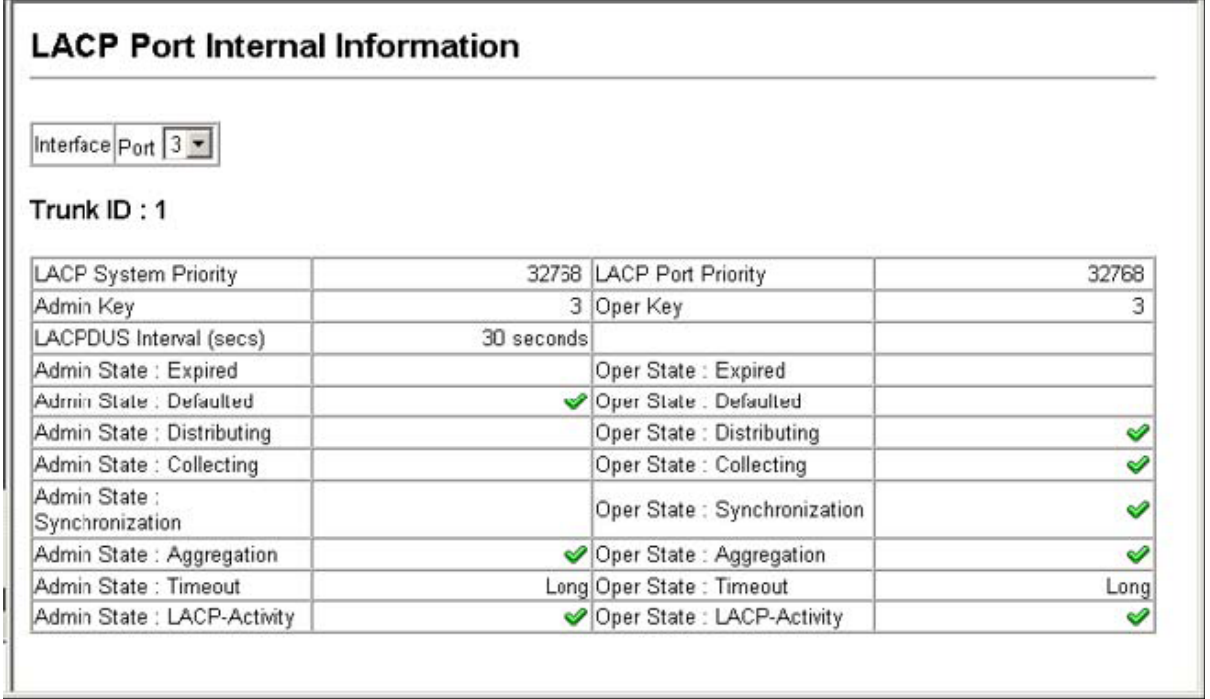

LACP

 $\mathsf{LACP}\phantom{\mathsf{LACP}}$ 

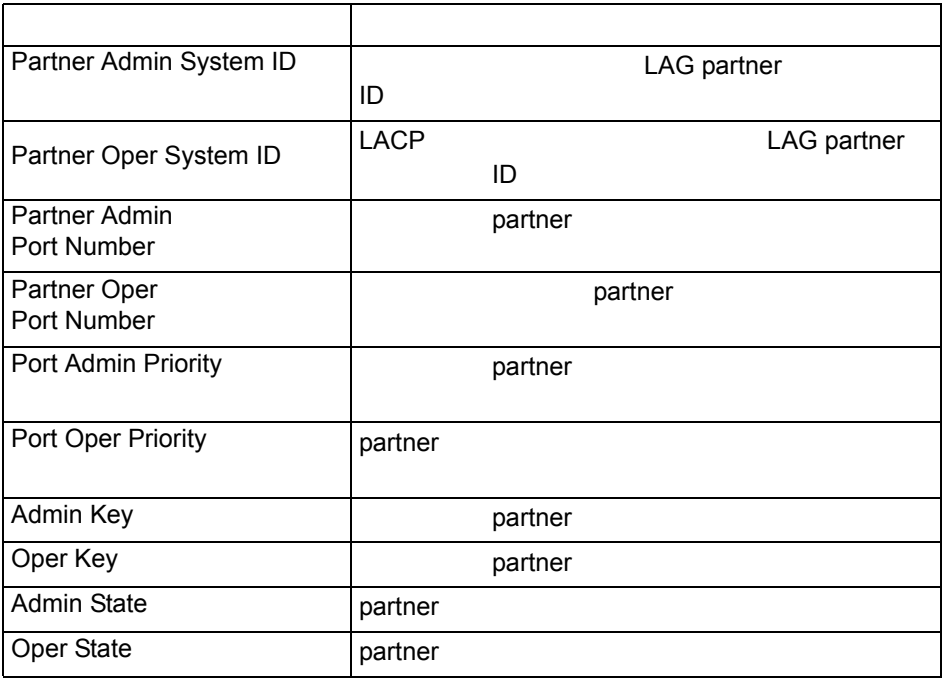

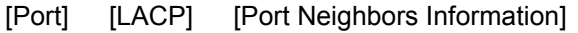

port channel

| <b>LACP Port Neighbors Information</b><br>Interface Port 2 - |                                                 |                                |                          |  |  |  |  |  |
|--------------------------------------------------------------|-------------------------------------------------|--------------------------------|--------------------------|--|--|--|--|--|
| Trunk ID: 1                                                  |                                                 |                                |                          |  |  |  |  |  |
| Partner Admin System ID                                      | 32768, 00-00-00-00-00-00 Partner Oper System ID |                                | 32768, 00-12-CF-DF-9E-C0 |  |  |  |  |  |
| Partner Admin Port Number                                    |                                                 | 58 Partner Oper Port Number    |                          |  |  |  |  |  |
| Port Admin Priority                                          |                                                 | 32768 Port Oper Priority       | 32768                    |  |  |  |  |  |
| Admin Key                                                    |                                                 | 0 Oper Key                     |                          |  |  |  |  |  |
| Admin State: Expired                                         |                                                 | Oper State: Expired            |                          |  |  |  |  |  |
| Admin State: Defaulted                                       |                                                 | Oper State : Defaulted         |                          |  |  |  |  |  |
| Admin State: Distributing                                    |                                                 | Oper State : Distributing      | Ý                        |  |  |  |  |  |
| Admin State: Collecting                                      |                                                 | Oper State : Collecting        | ୰                        |  |  |  |  |  |
| Admin State:<br>Synchronization                              |                                                 | Oper State:<br>Synchronization | ୰                        |  |  |  |  |  |
| Admin State: Aggregation                                     |                                                 | Oper State : Aggregation       | ৺                        |  |  |  |  |  |
| Admin State: Timeout                                         |                                                 | Long Oper State : Timeout      | Long                     |  |  |  |  |  |
| Admin State: LACP-Activity                                   |                                                 | Oper State: LACP-Activity      | ᢦ                        |  |  |  |  |  |
### $3.7.4$

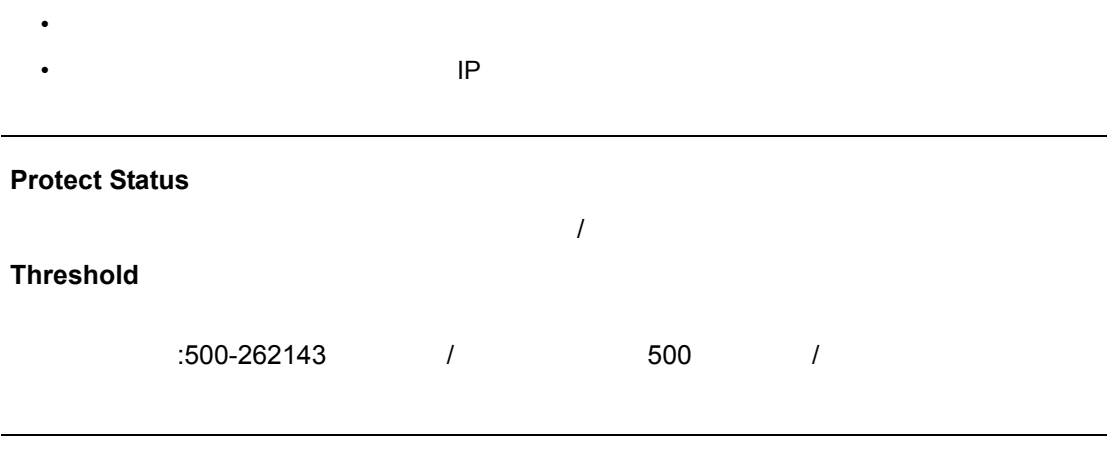

[Port] [Port Broadcast Control] **Example 2** Threshold -<br>[Apply]

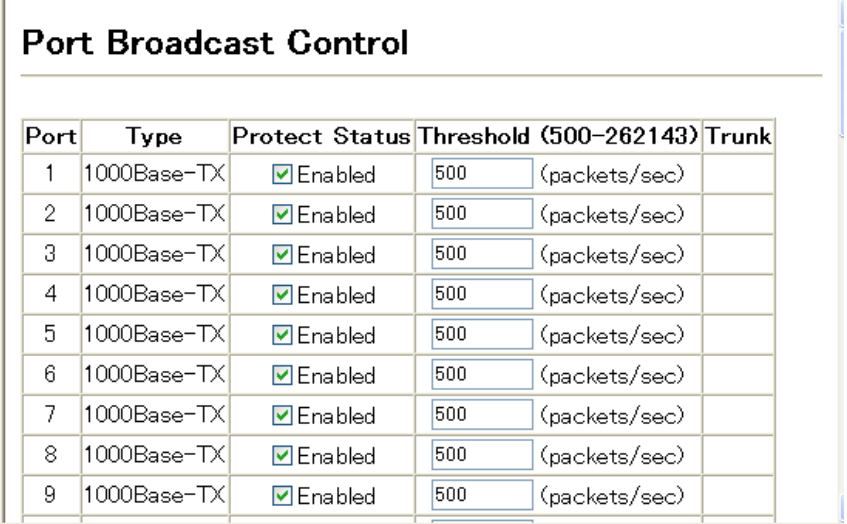

**Web**  $3.7.5$ **ETHET FITHER**<br>QRARA AAAAA Sniffer RMON Single **Single** target source port (s)port  $\bullet$  -  $\bullet$  -  $\bullet$  $\bullet$  -  $\bullet$  -  $\bullet$ • ソースポートとターゲットポートは同じ VLAN 内に所属する必要があります。  $\label{eq:1} \begin{split} \frac{1}{\sqrt{2}}\left(\frac{1}{\sqrt{2}}\right)^{2} &\leq \frac{1}{\sqrt{2}}\left(\frac{1}{\sqrt{2}}\right)^{2} &\leq \frac{1}{\sqrt{2}}\left(\frac{1}{\sqrt{2}}\right)^{2} &\leq \frac{1}{\sqrt{2}}\left(\frac{1}{\sqrt{2}}\right)^{2} &\leq \frac{1}{\sqrt{2}}\left(\frac{1}{\sqrt{2}}\right)^{2} &\leq \frac{1}{\sqrt{2}}\left(\frac{1}{\sqrt{2}}\right)^{2} &\leq \frac{1}{\sqrt{2}}\left(\frac{1$ **Mirror Sessions Source Port Type** Rx(受信) Tx(送信)(初期設定:Rx **Target Port** 設定方法 [Port] [Mirror] Source Port(7) Source Port(7) Target Port(ターゲット)を指定して Target Port(ターゲット)

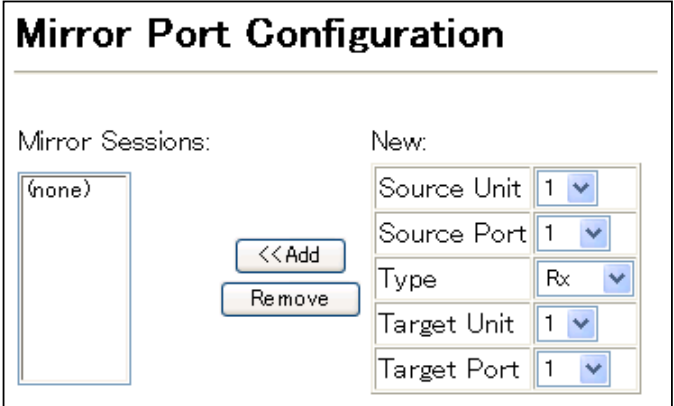

 $3.7.6$ 

#### **Rate Limit**

設定方法

設定・表示項目

### 1000Mbps

 $\frac{1}{2}$ 

1-1000Mbps

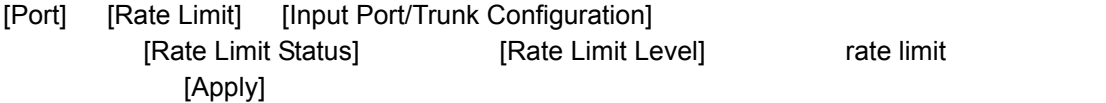

•  $\overline{\phantom{a}}$ 

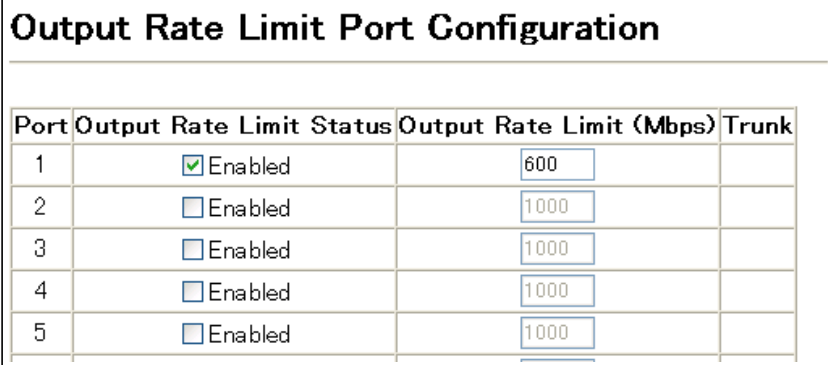

**Web** the contract of the contract of the contract of the contract of the contract of  $3.7.7$ RMON MIB **Ethernet-like MIB** Ethernet-like  $R$ MON  $\blacksquare$ (per second)  $60$ 

**[**注意**] RMON**グループ**2**、**3**、**9**は、**SNMP**管理ソフトウェアを使用しないと利用できません。

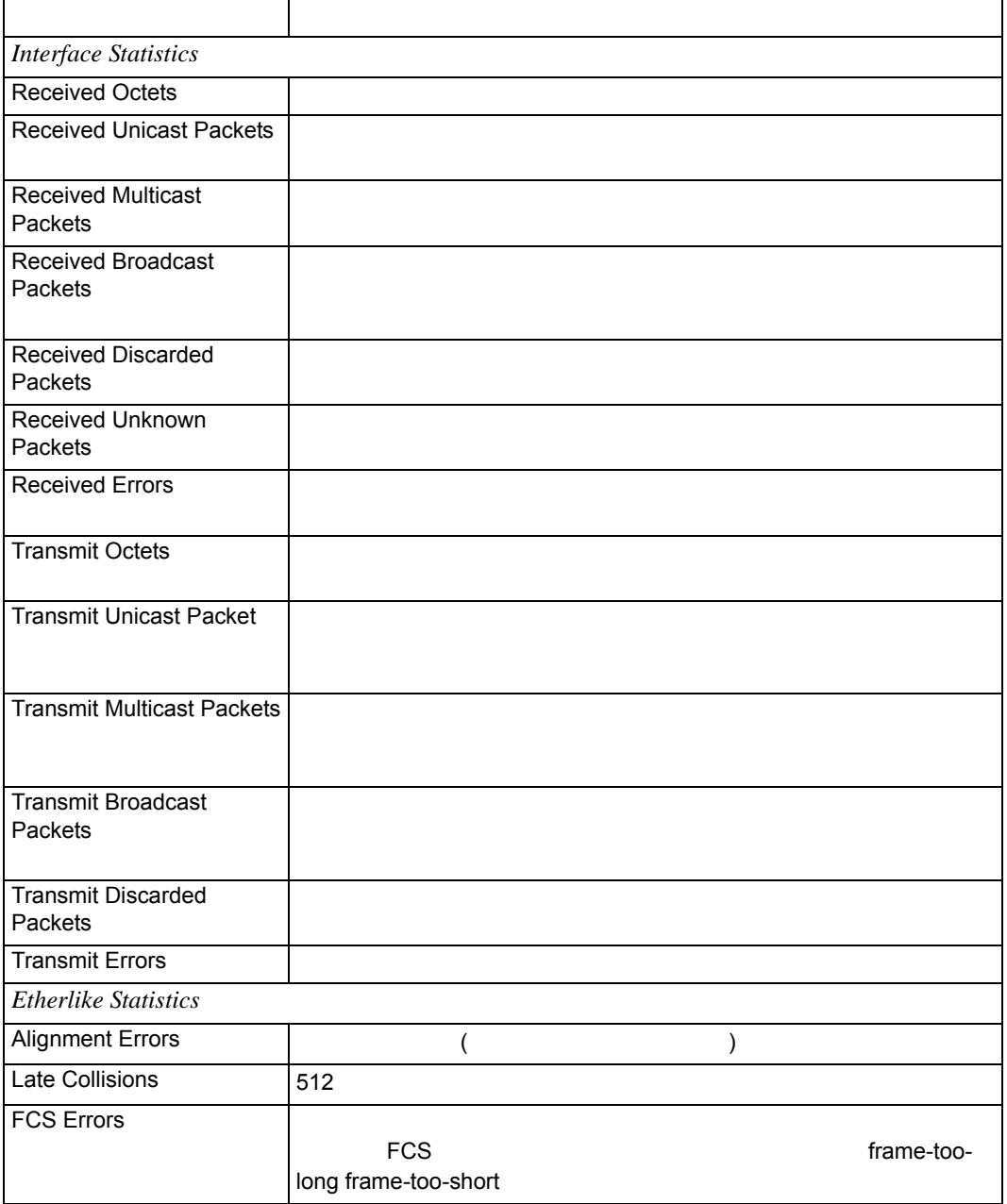

Excessive Collisions full-duplex Single Collision 1 Internal MAC Transmit Errors  $MAC$ Multiple Collision Frames 2 Carrier Sense Frrors SQE Test Errors PLS BQE TEST ERROR Frames Too Long Deferred Transmissions Internal MAC Receive Errors  $MAC$ *RMON Statistics* **Drop Events** Jabbers 2000 | The Second in the Second Device in the Second Device in the Second Device in the Second Device i トレームで、FCS スポリテーションを含む受信フレーム Received Bytes collisions **Ethernet Ethernet** Received Frames ( レーム、マルチキャストフレーム ) **Broadcast Frames** Multicast Frames CRC/Alignment Errors CRC/ (FCS ) Undersize Frames 2004 Oversize Frames The Contract of the Second Coversize Frames The Second in the Second Intervention of the District of the Second Intervention of the Second Intervention of the Second Intervention of the Second Intervention Fragments 164 The process of the contract of the contract of the contract of the contract of the contract of the contract of the contract of the contract of the contract of the contract of the contract of the contract of t よりも小さい長さで FCS もしくは配列エラーがあった受信フレーム 64 Bytes Frames ( 2015 - 2016) トのおよび FCS しょうしょう しょうしょう しょうしょう しょうしょう 65-127 Byte Frames 128-255 Byte Frames 256-511 Byte Frames 512-1023 Byte Frames 1024-1518 Byte Frames 1519-1536 Byte Frames  $($   $\blacksquare$   $\blacksquare$   $\begin{pmatrix} 1 & 1 \\ 1 & 1 \end{pmatrix}$ 

### [Port] [Port Statistics] example and the policies of the statistics] and the statistics and the statistics of  $[Query]$

設定方法

 $\mathsf{References}\textsf{h}$ 

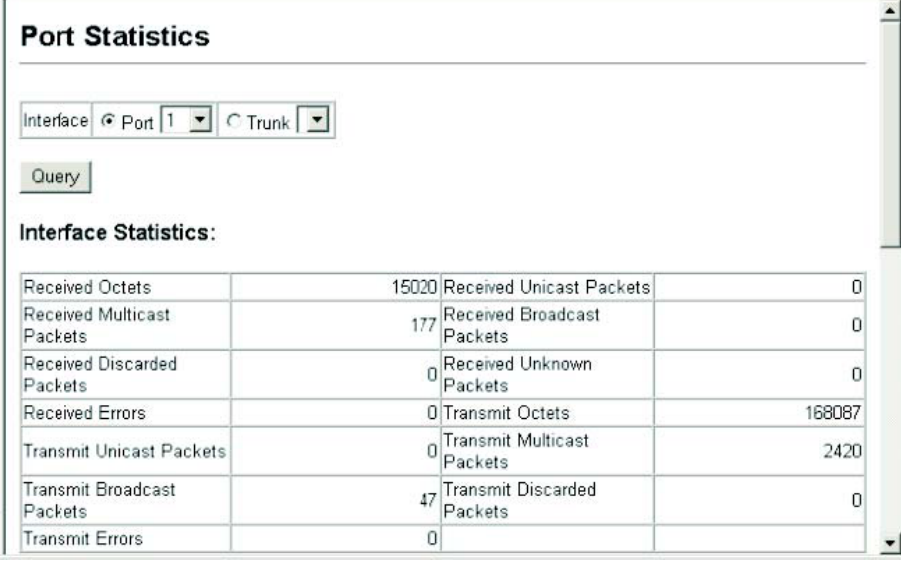

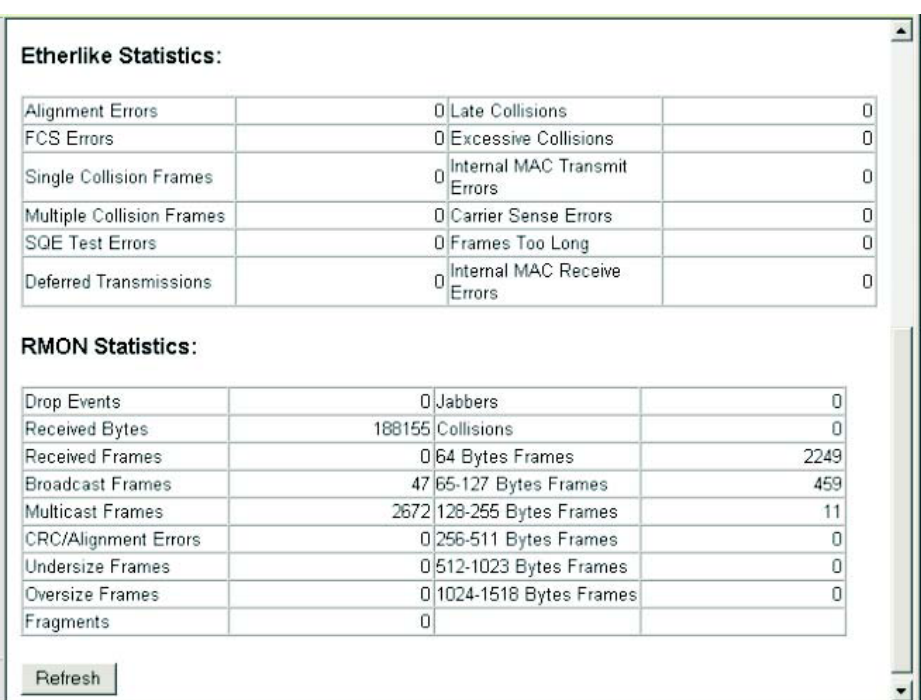

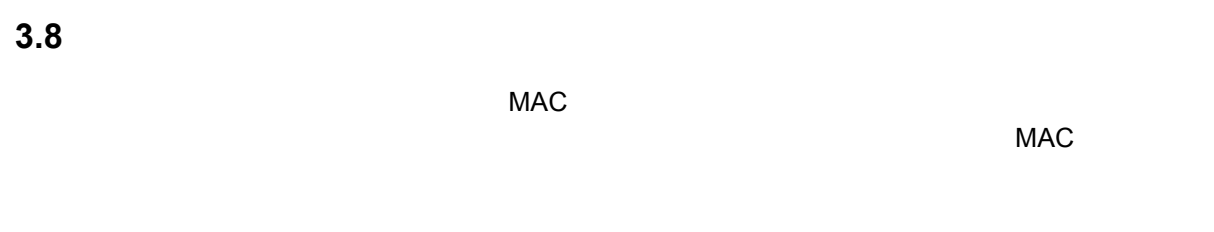

 $3.8.1$ 

#### **Static Address Counts**

 $\label{eq:1} \begin{split} \frac{1}{\sqrt{2}}\left(\frac{1}{\sqrt{2}}\right)^{2} &\leq \frac{1}{\sqrt{2}}\left(\frac{1}{\sqrt{2}}\right)^{2} &\leq \frac{1}{\sqrt{2}}\left(\frac{1}{\sqrt{2}}\right)^{2} &\leq \frac{1}{\sqrt{2}}\left(\frac{1}{\sqrt{2}}\right)^{2} &\leq \frac{1}{\sqrt{2}}\left(\frac{1}{\sqrt{2}}\right)^{2} &\leq \frac{1}{\sqrt{2}}\left(\frac{1}{\sqrt{2}}\right)^{2} &\leq \frac{1}{\sqrt{2}}\left(\frac{1$ 

#### **Current Static Address Table**

**Interface**

**MAC Address**

MAC

# **VLAN**

設定方法

VLAN ID(1-4094)

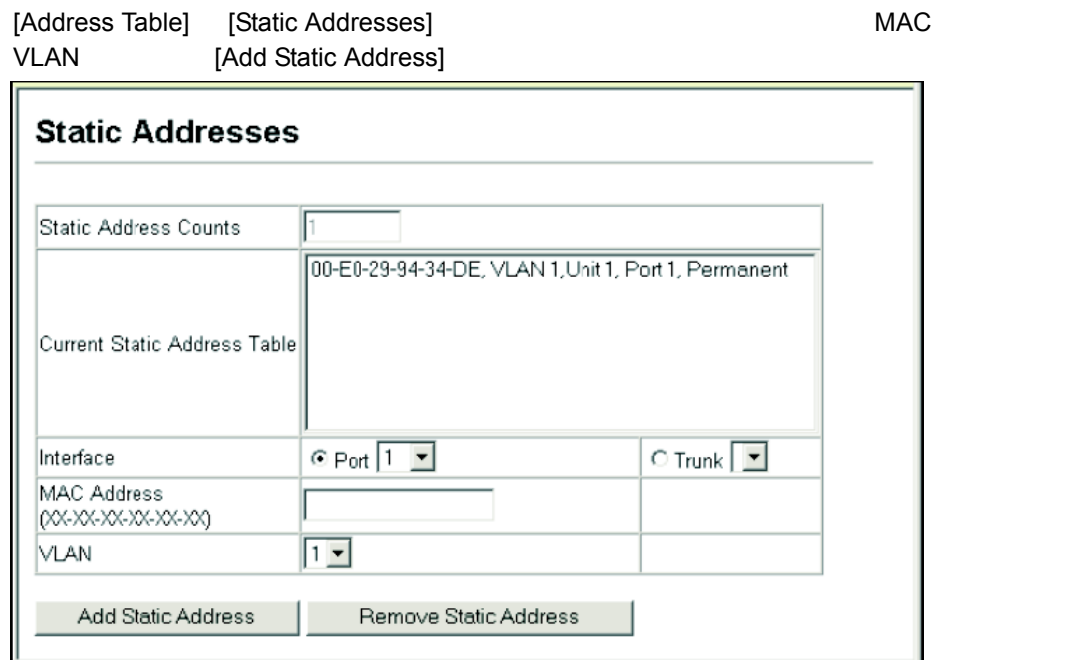

### 3.8.2

設定・表示項目

動的アドレステーブルには、入力された通信の送信元アドレスの監視により学習した MAC

# **Interface MAC Address** MAC **VLAN** VLAN ID (1-4094) **Address Table Sort Key** MAC VLAN **Dynamic Address Counts** MAC **Current Dynamic Address Table** MAC 設定方法 [Address Table] [Dynamic Addresses] **Example 2** Query By Interface MAC Address VLAN Address Table Sort Key

[Query]

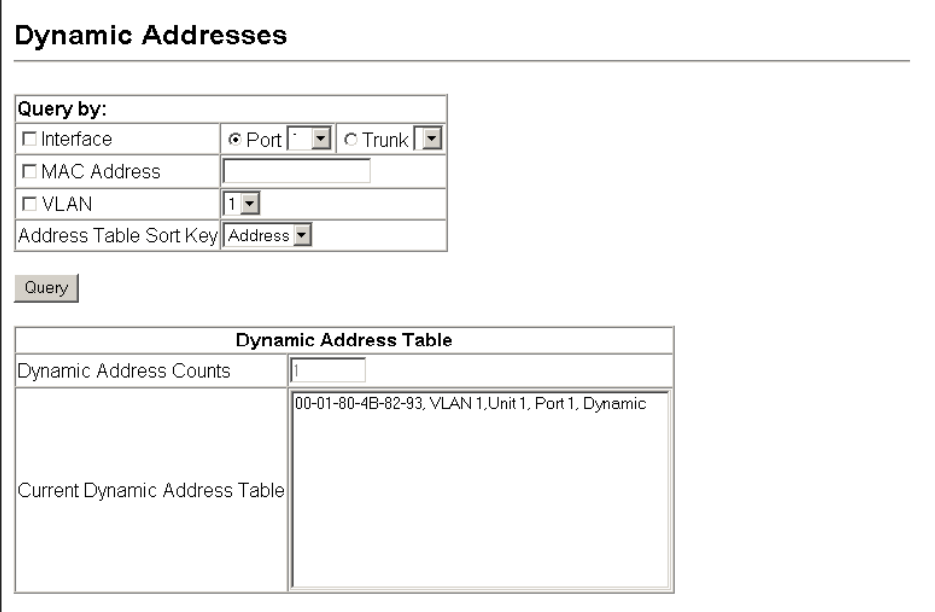

# $3.8.3$

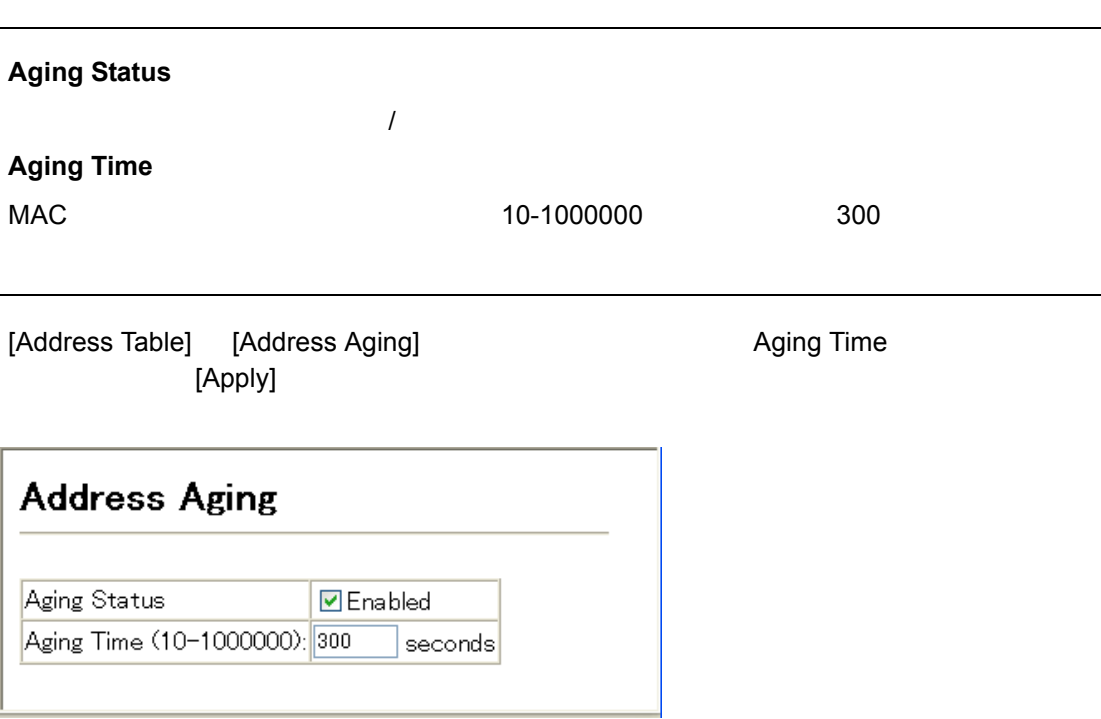

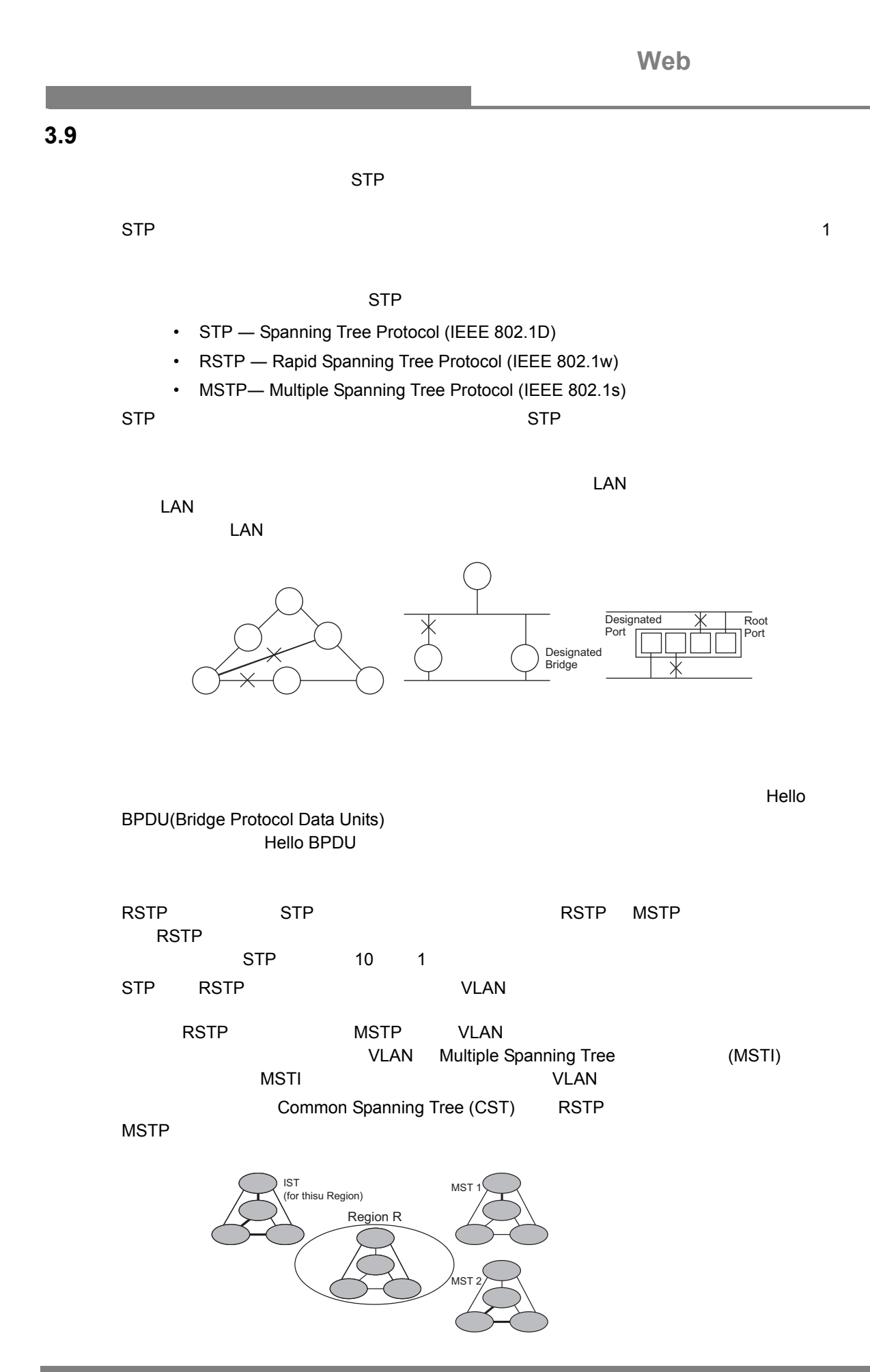

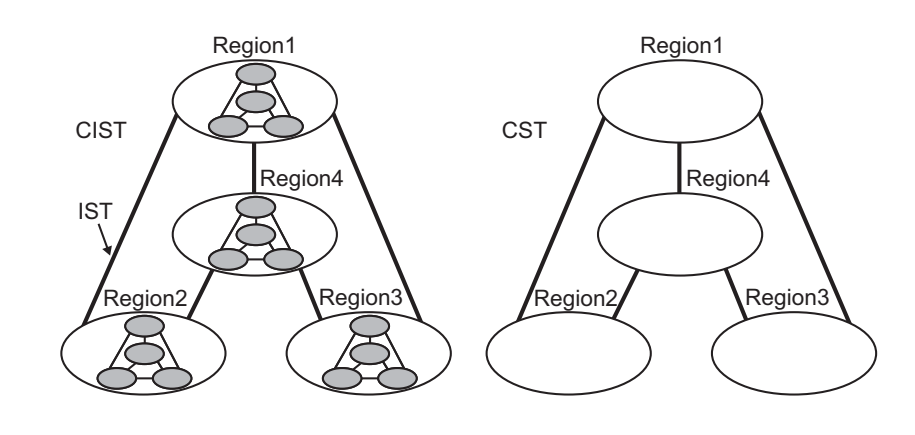

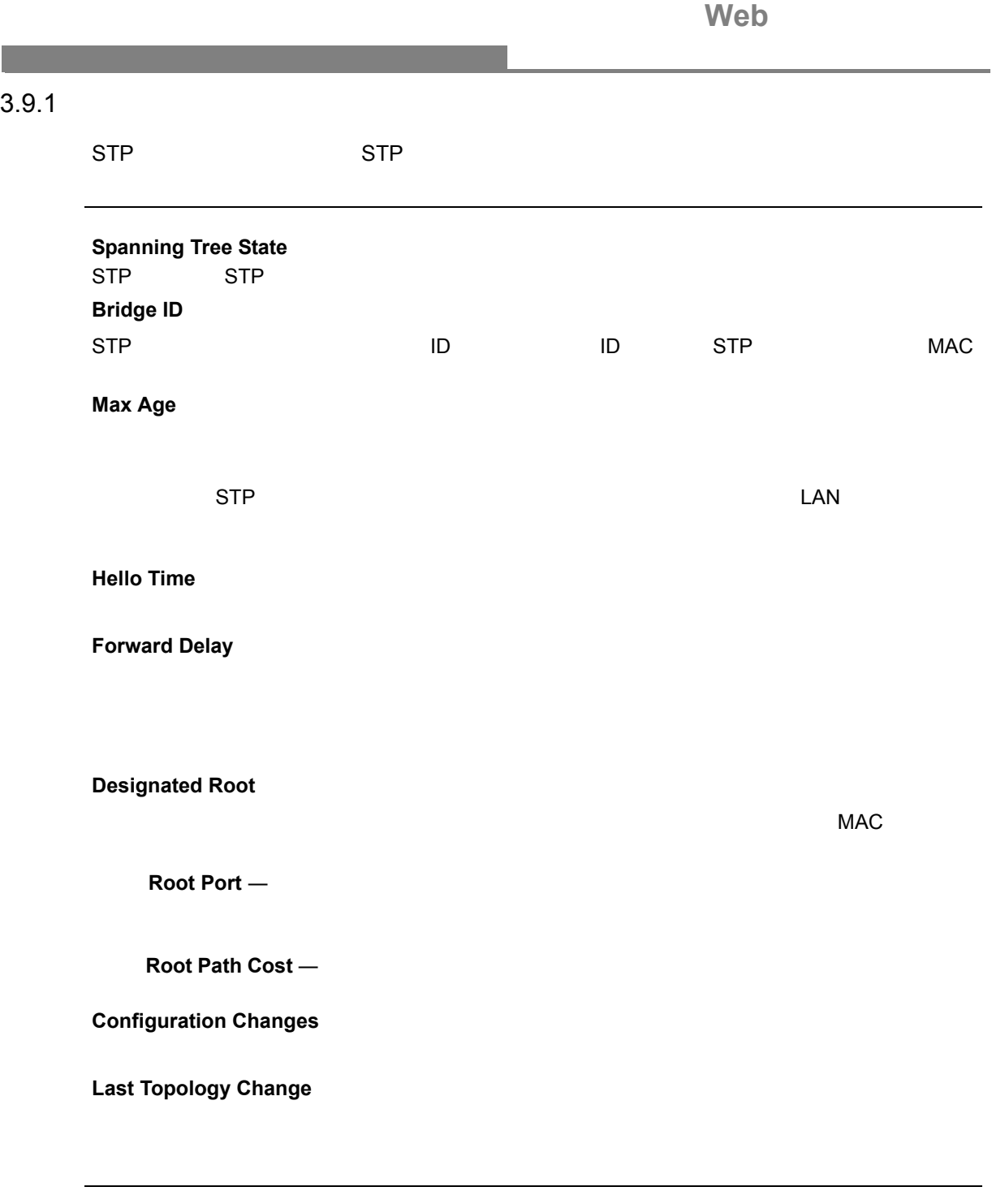

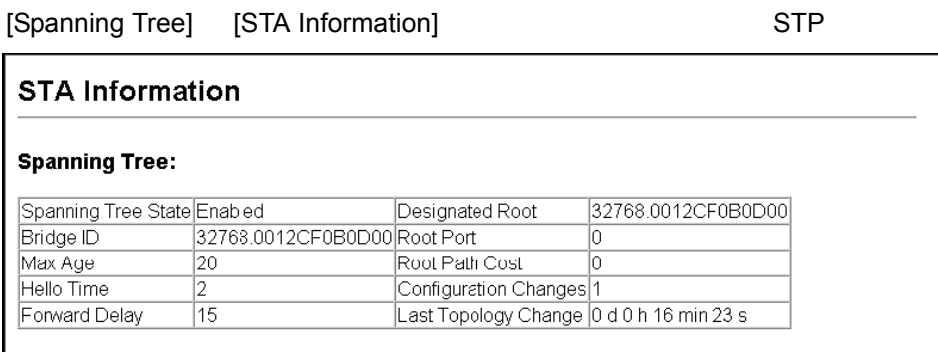

## <span id="page-120-0"></span> $3.9.2$

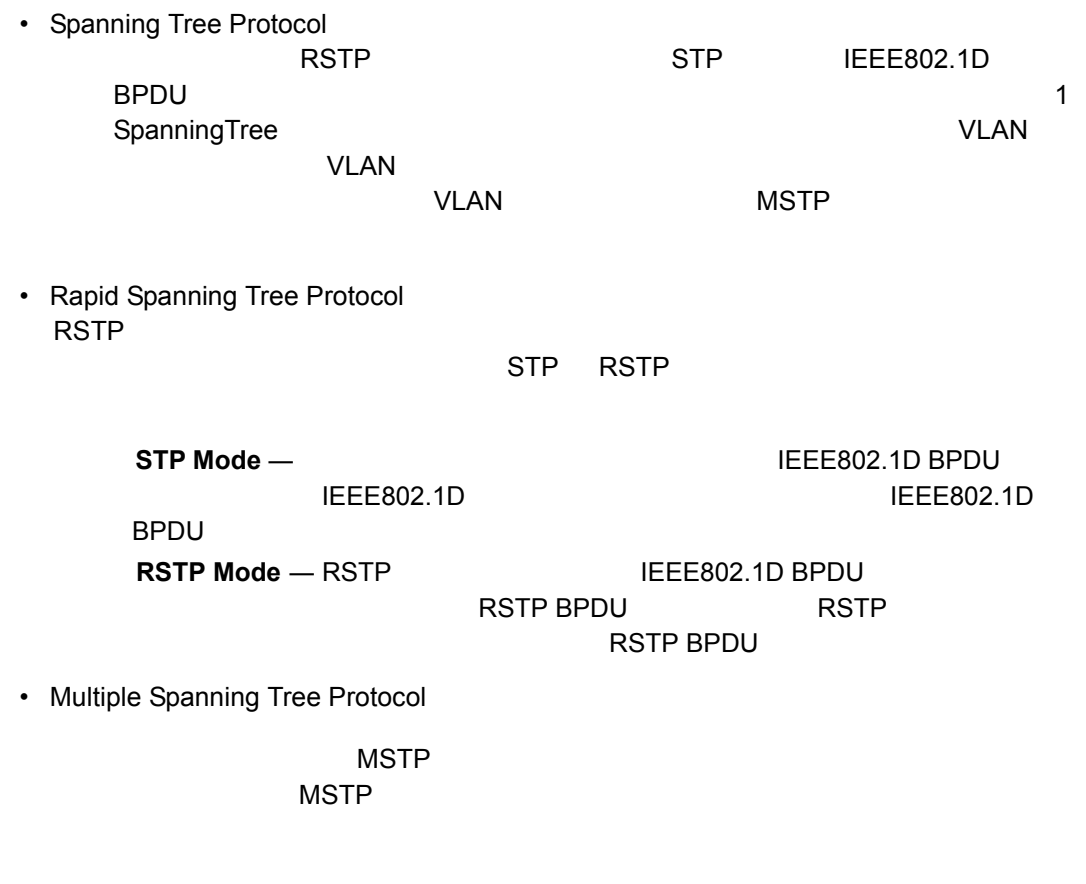

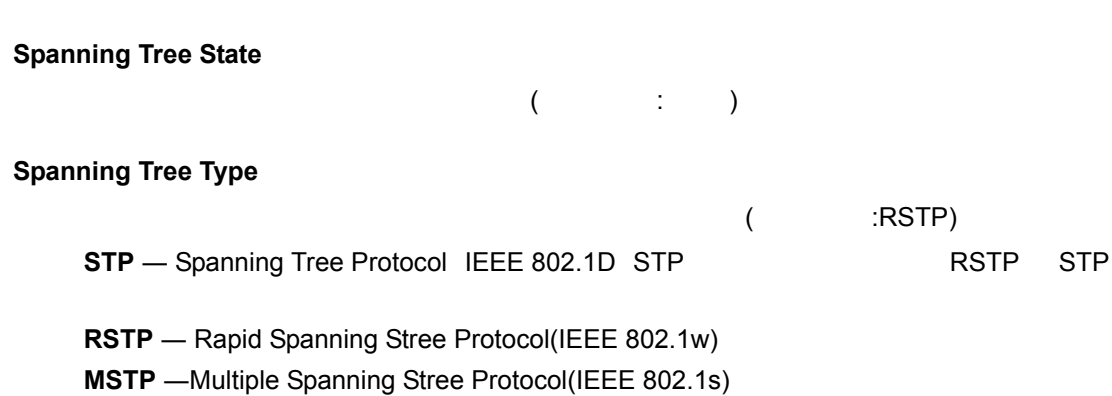

 $\label{eq:1} \begin{split} \mathcal{L}_{\text{max}}(\mathcal{L}_{\text{max}}) = \mathcal{L}_{\text{max}}(\mathcal{L}_{\text{max}}) \end{split}$ 

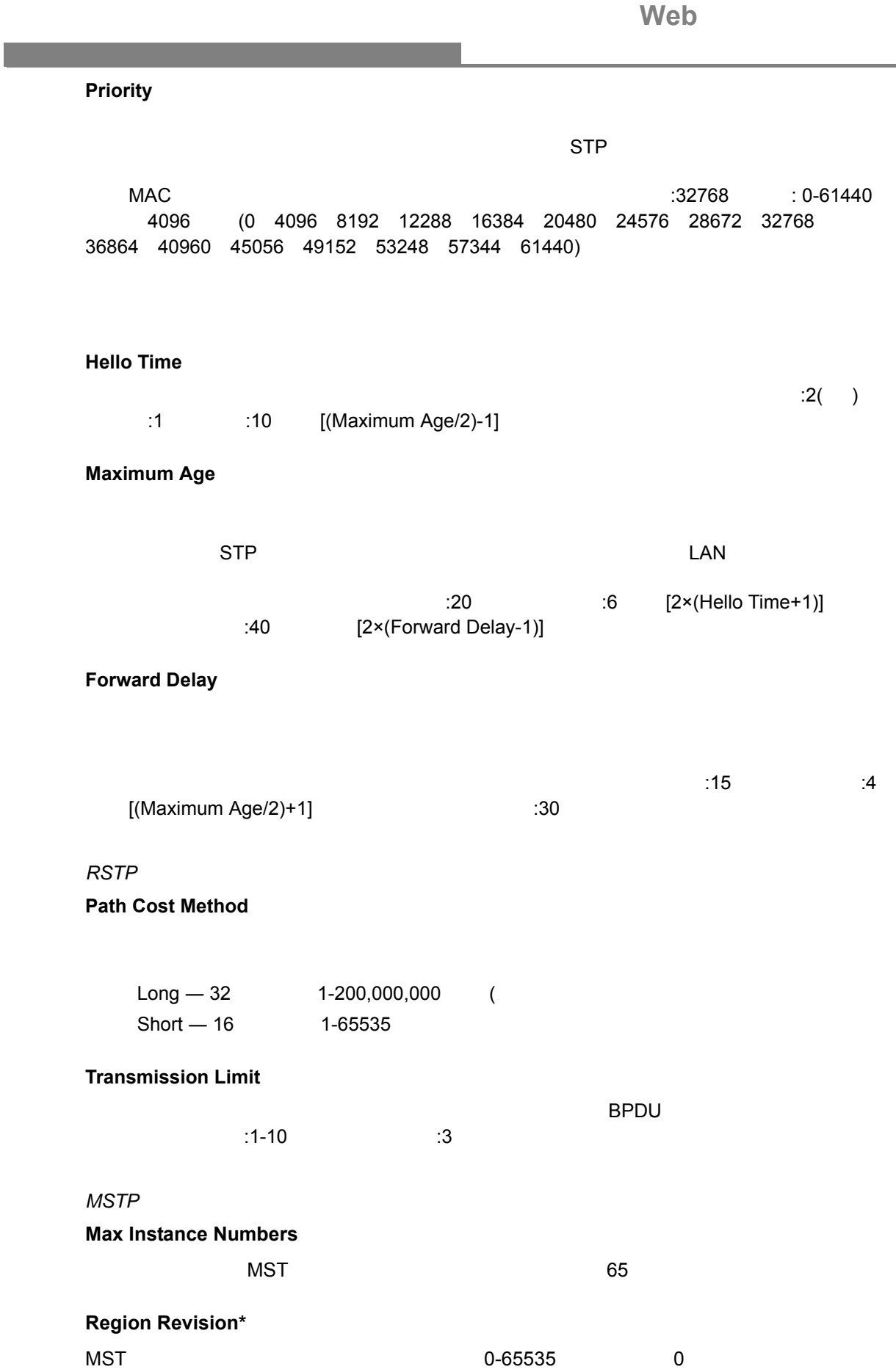

# Web

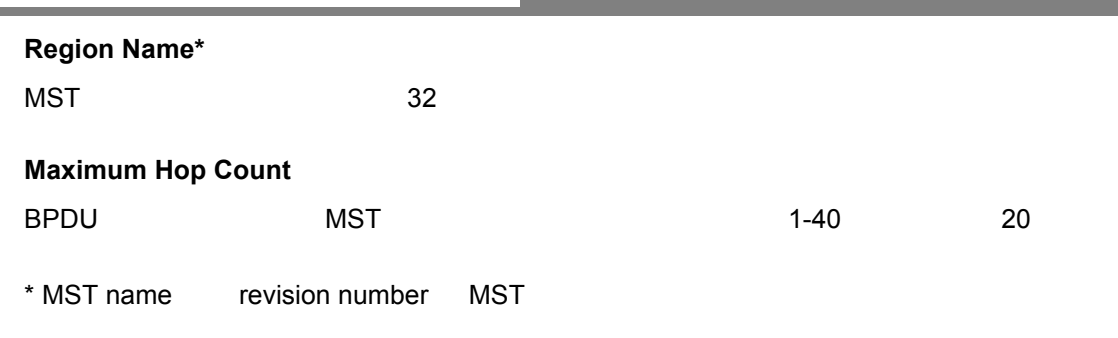

### [Spanning Tree] [STA Configuration] - .<br>[Apply]

設定方法

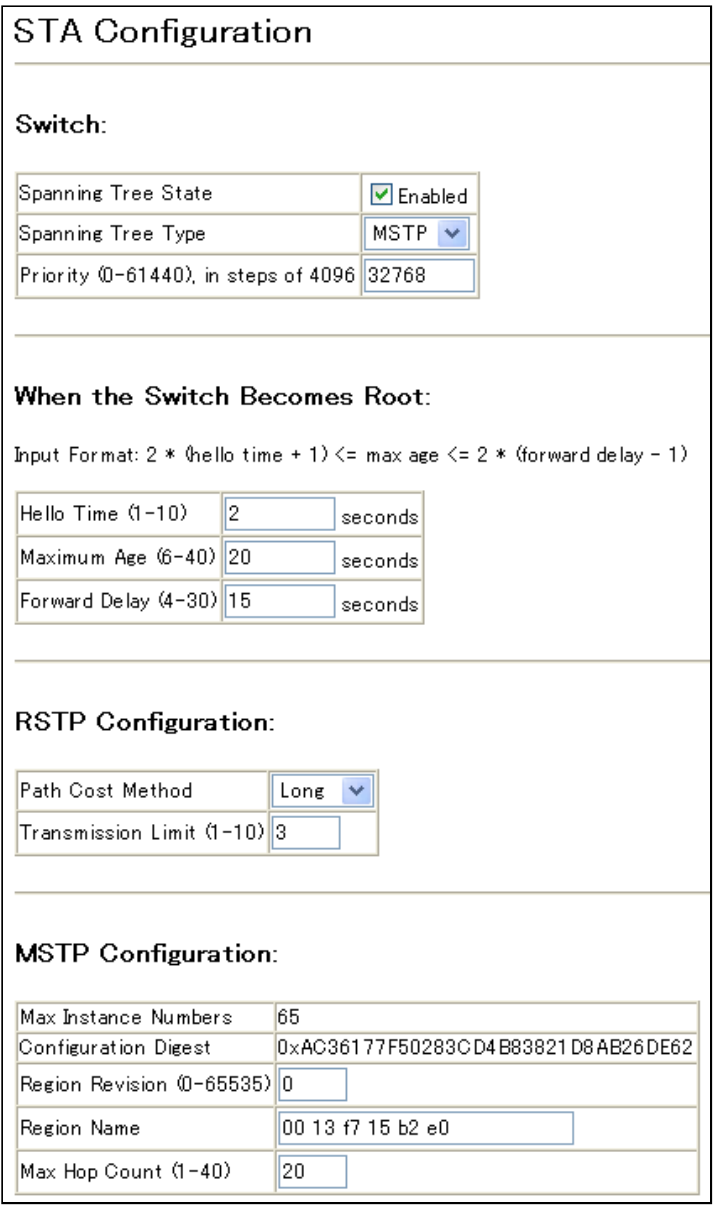

<span id="page-123-0"></span>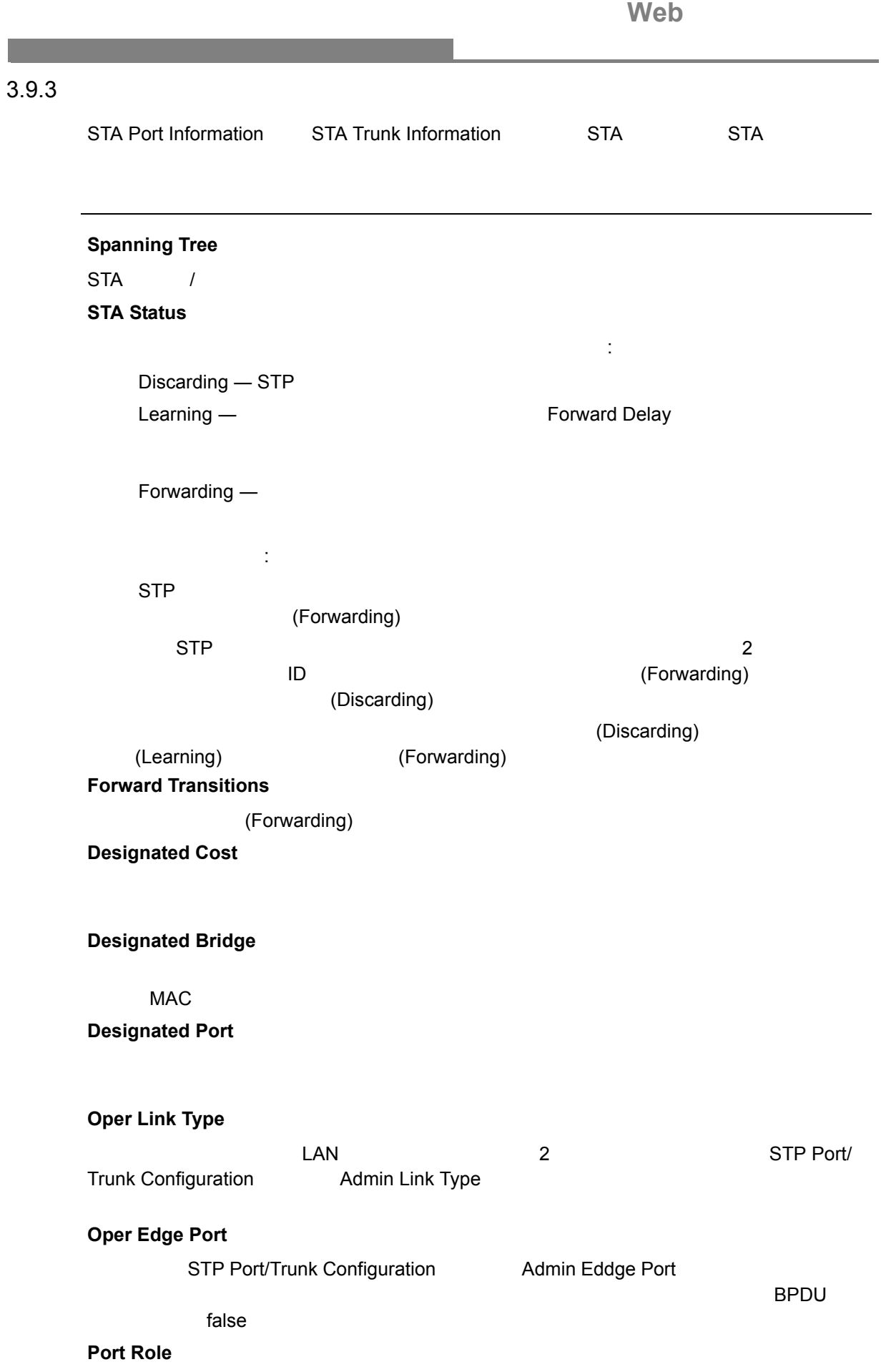

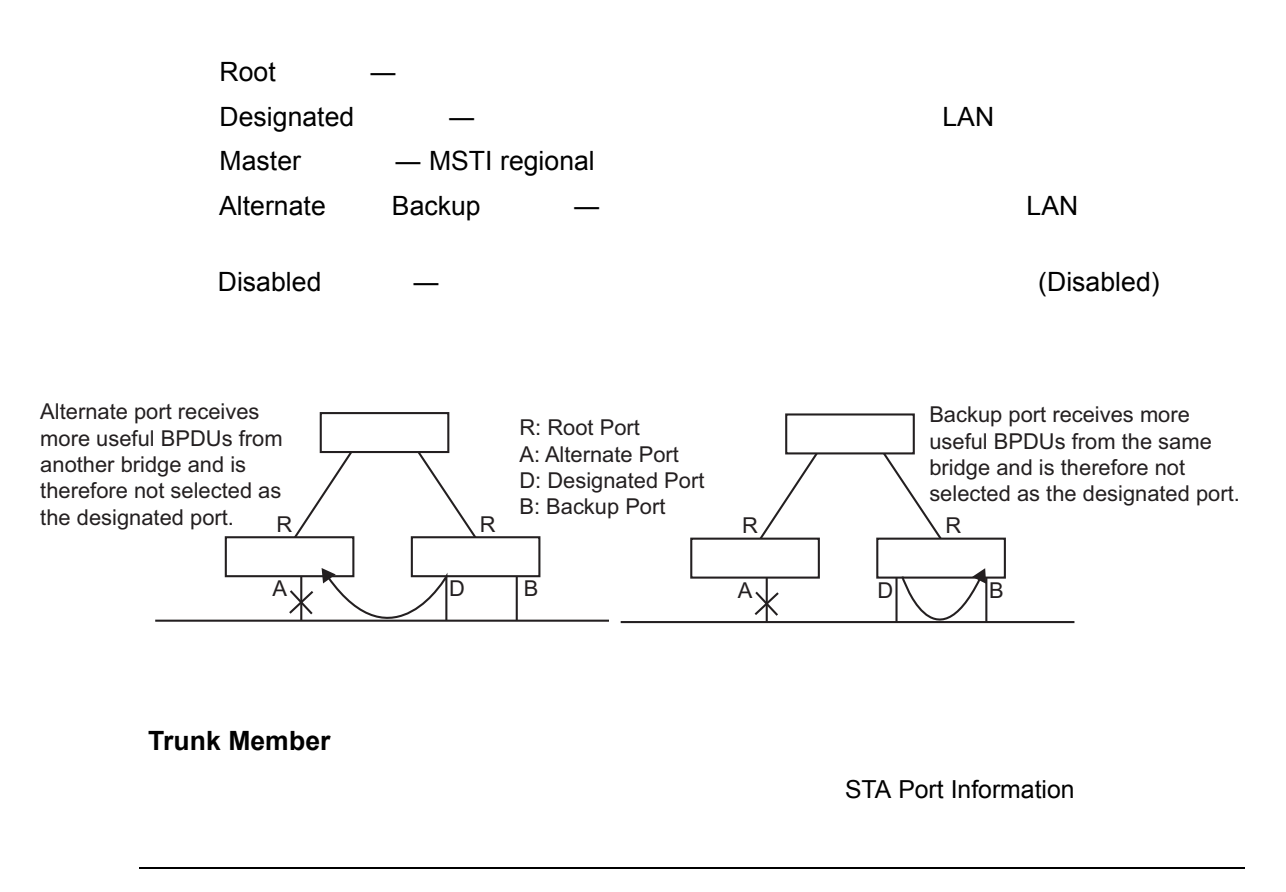

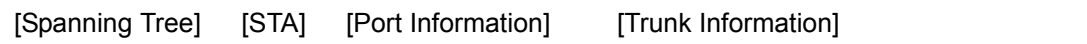

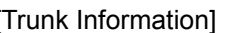

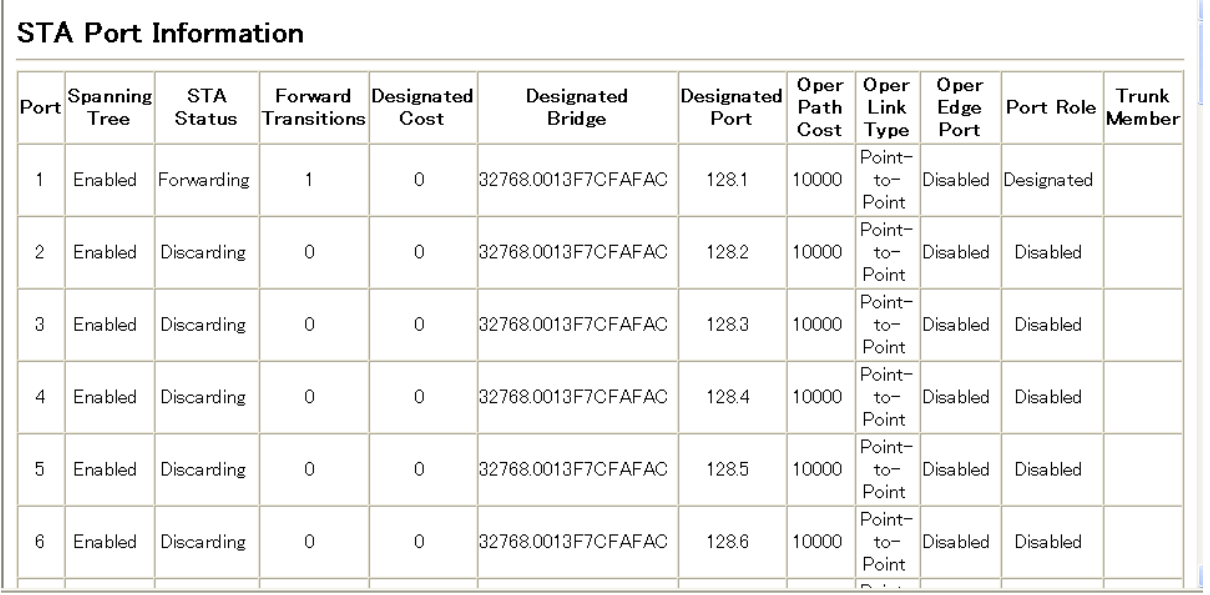

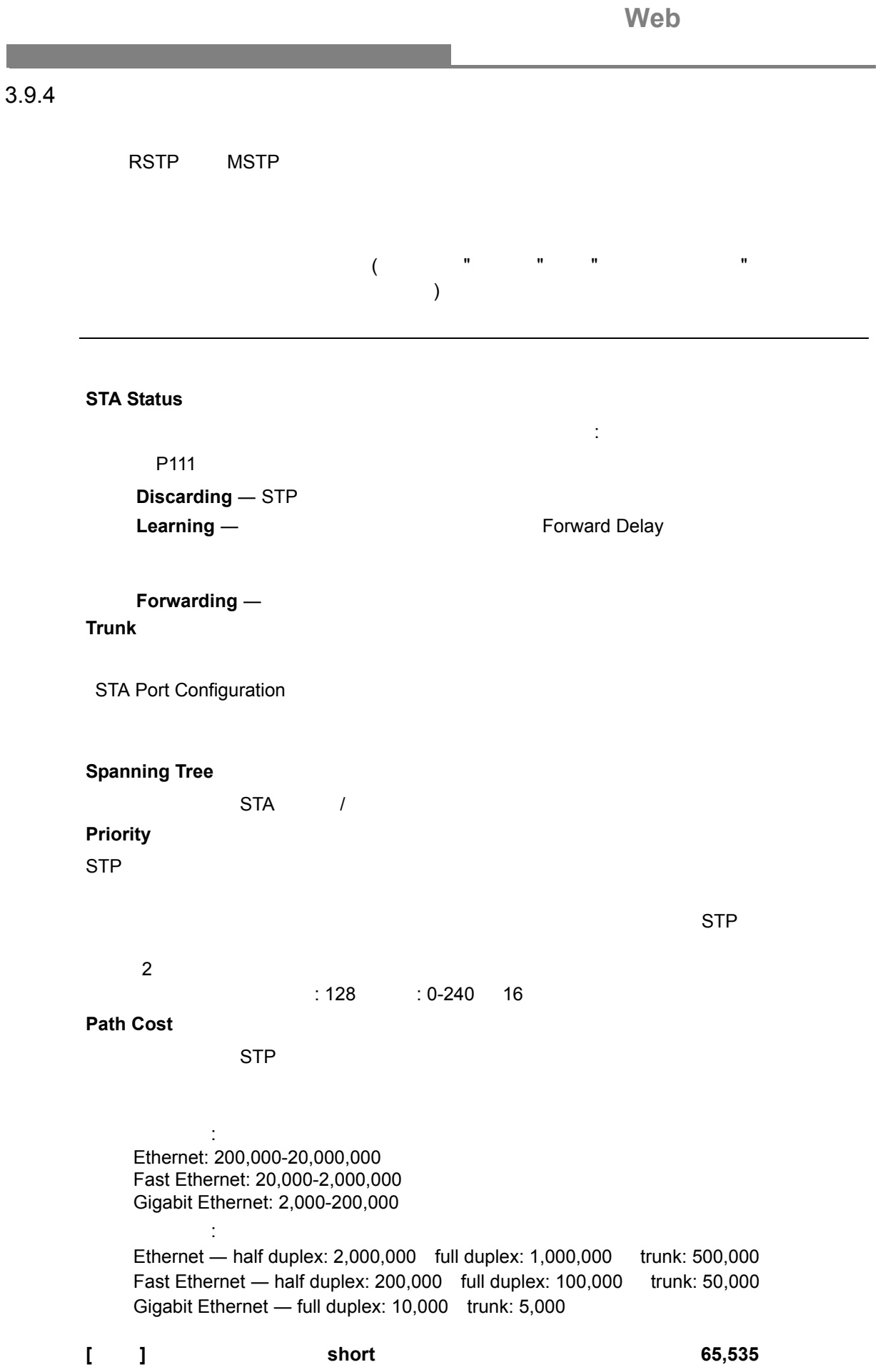

# **Web**

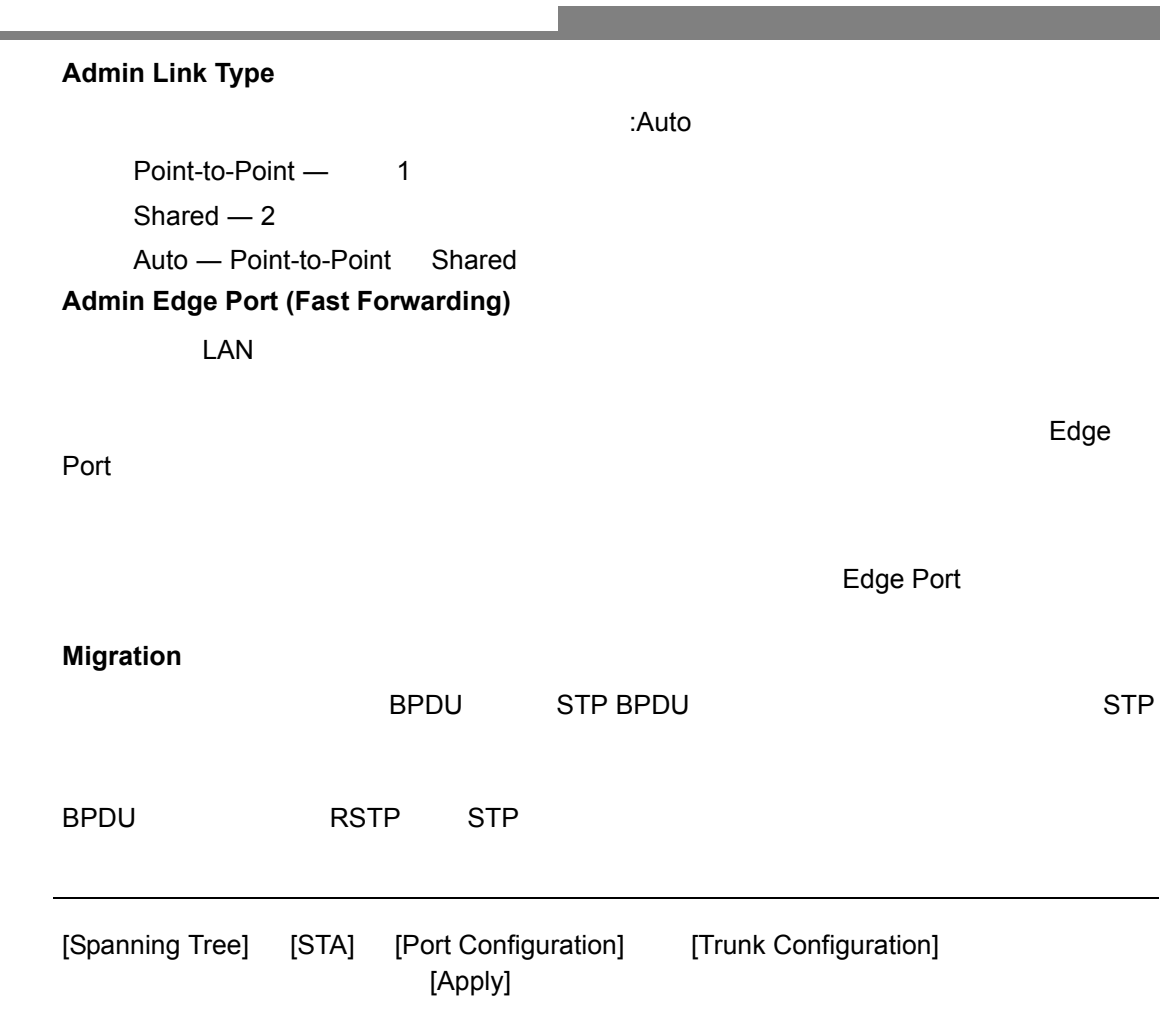

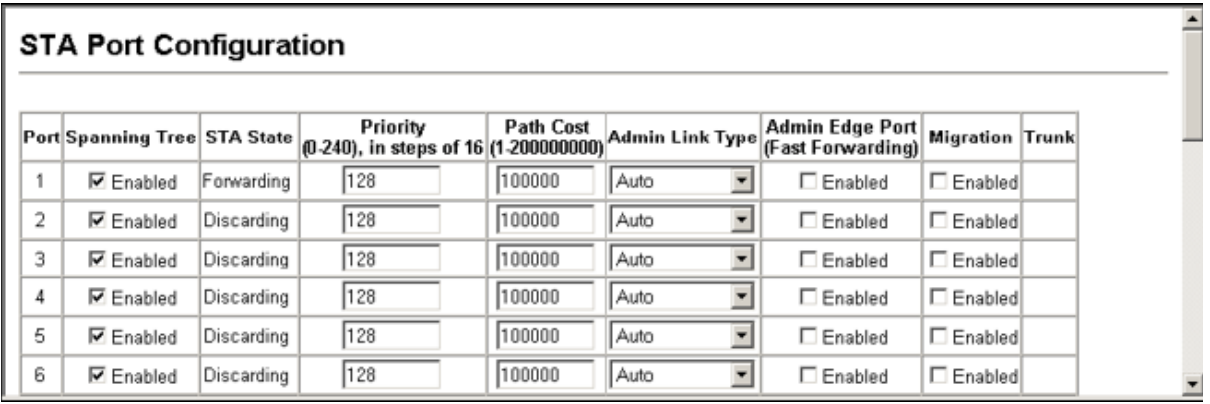

Web 3.9.5 MSTP  $MSTP$ 初期設定ではすべての VLAN は、MST 内に接続されたブリッジおよび LAN はすべて内部ス  $(MST \t\t 0)$  $65$ VLAN またまり VLAN またま VLAN  $MSTI$ セットにより同一インスタンスを形成する必要があります。RSTP は単一ノードとして各 MSTI MSTI Common Spanning Tree  $MSTP$ 5 スパニングツリータイプを MSTP に設定します (P108 [「グローバル設定」参](#page-120-0)照 ) 6) MST インスタンスにスパニングライオリティーズ MST インスタンスにスパニング MST 7 MSTI VLAN  $[$   $]$   $)$   $V$   $V$   $=$   $V$   $\sim$   $S$   $\sim$   $S$   $\sim$   $0$  $MSTI$  $\label{eq:1} \begin{split} \mathcal{L}_{\text{max}}(\mathcal{L}_{\text{max}}) = \mathcal{L}_{\text{max}}(\mathcal{L}_{\text{max}}) \end{split}$ **MST Instance**  $\blacksquare$ **Priority**  $\sim 4096$  and  $\sim 0-61440$ 択肢:0, 4096, 8192, 12288, 16384, 20480, 24576, 28672, 32768, 36864, 40960, 45056, 49152, 53248, 57344, 61440 32768

# **VLANs in MST Instance** VLAN **MST ID**

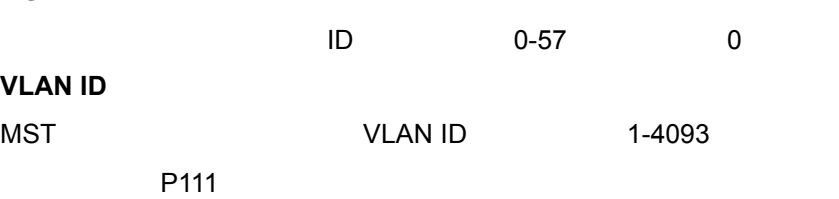

# **Web**

設定方法

スパニングツリーアルゴリズム

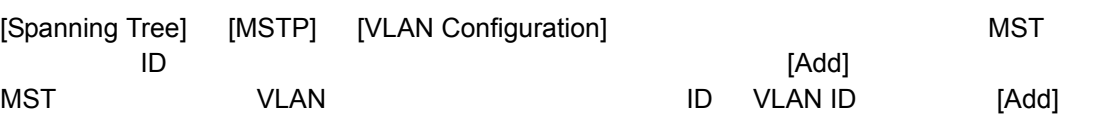

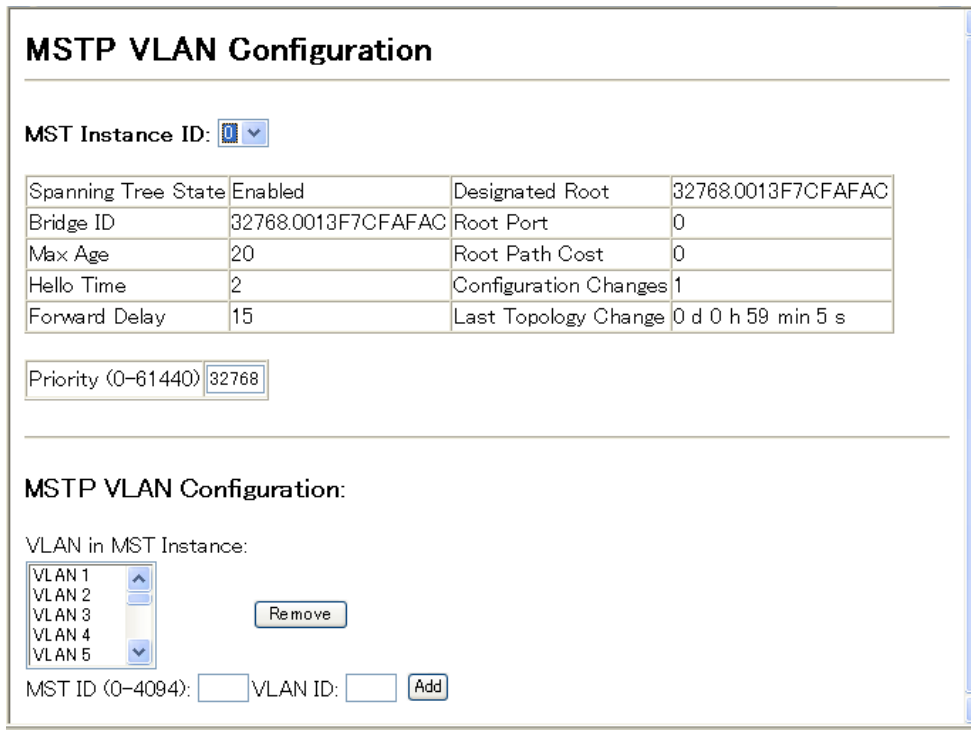

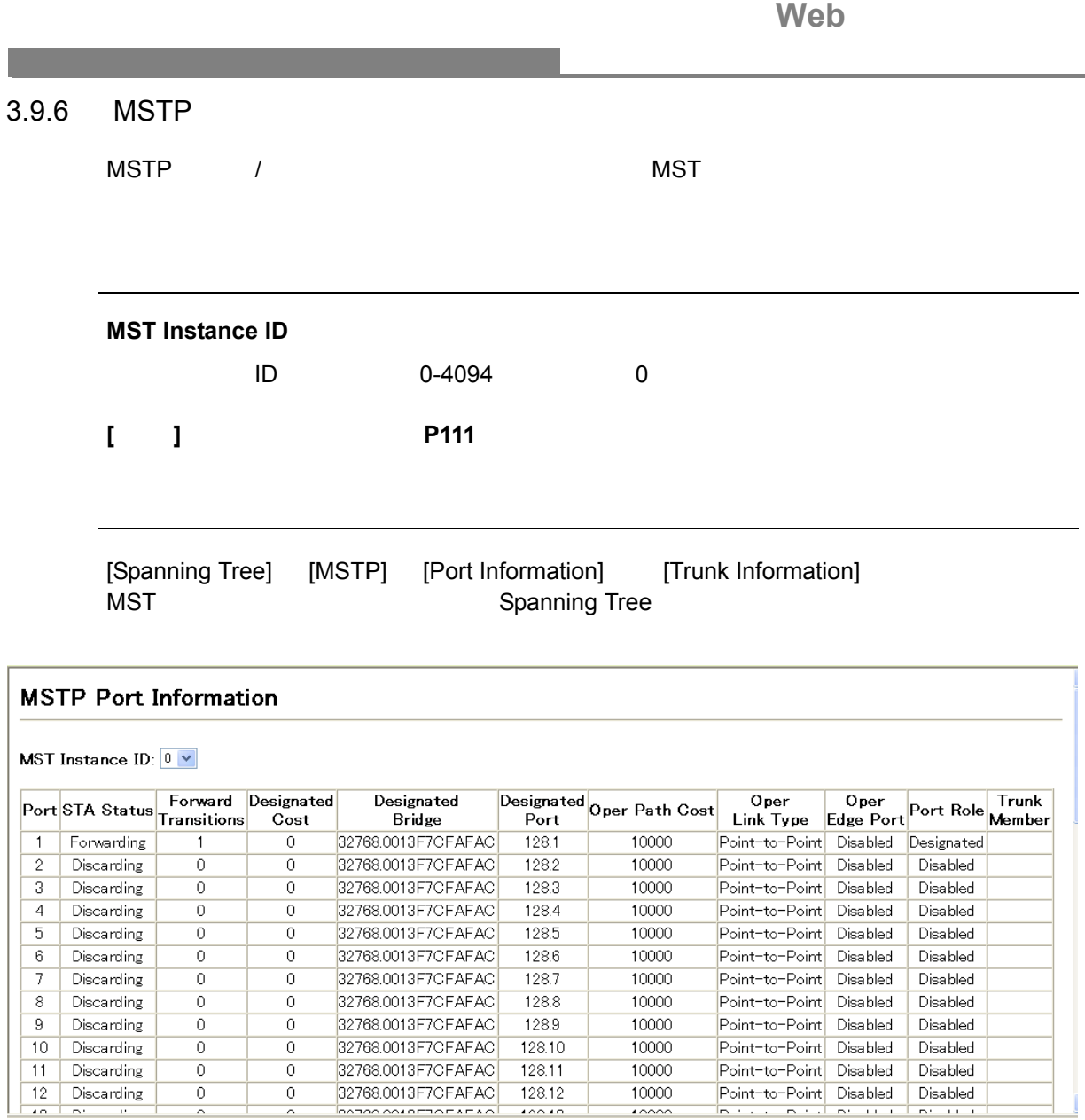

 $\overline{\phantom{a}}$ 

# **Web**

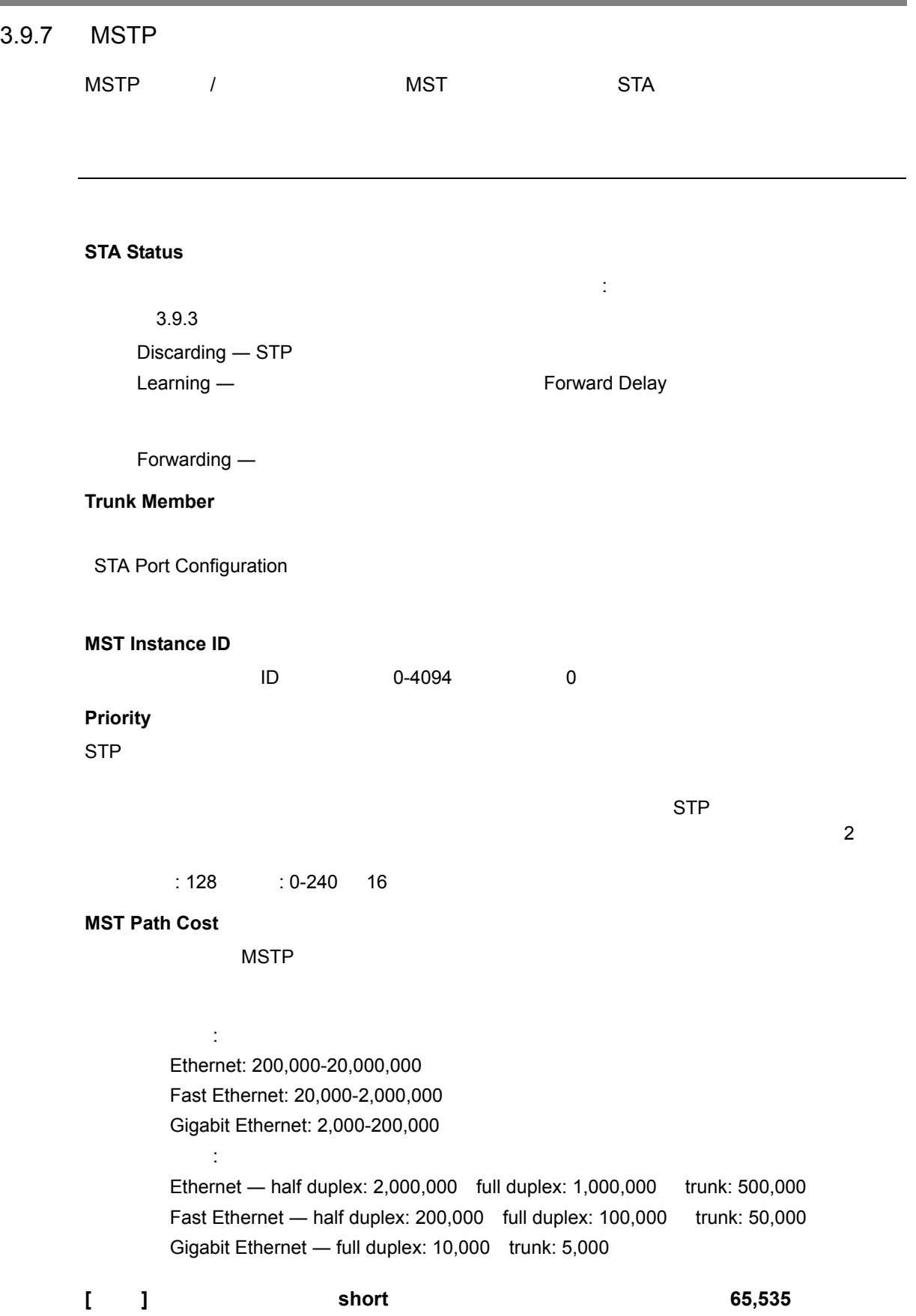

# [Spanning Tree] [MSTP] [Port Configuration] [Trunk Configuration]<br>[Apply]  $[{\sf Apply}]$

設定方法

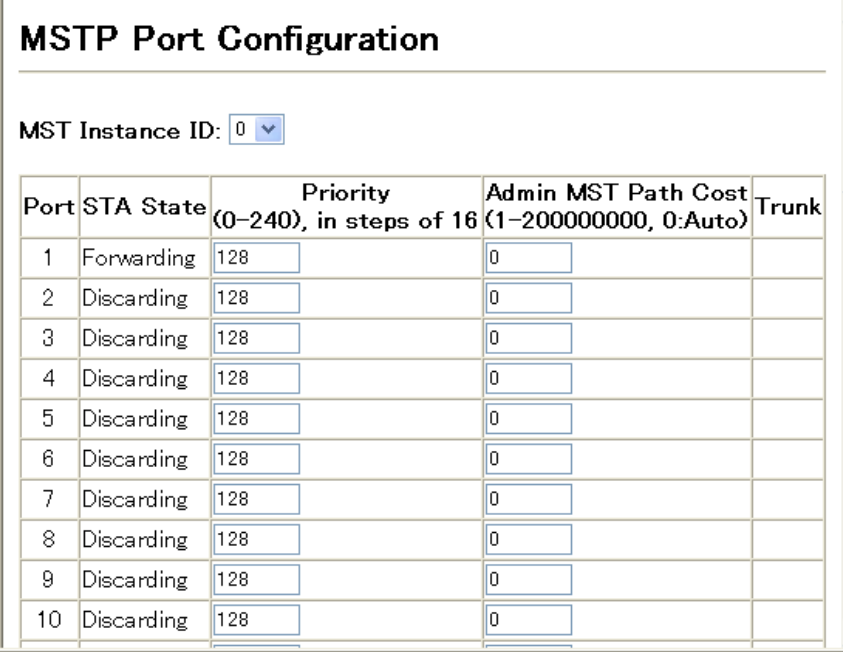

### **Web** VLAN

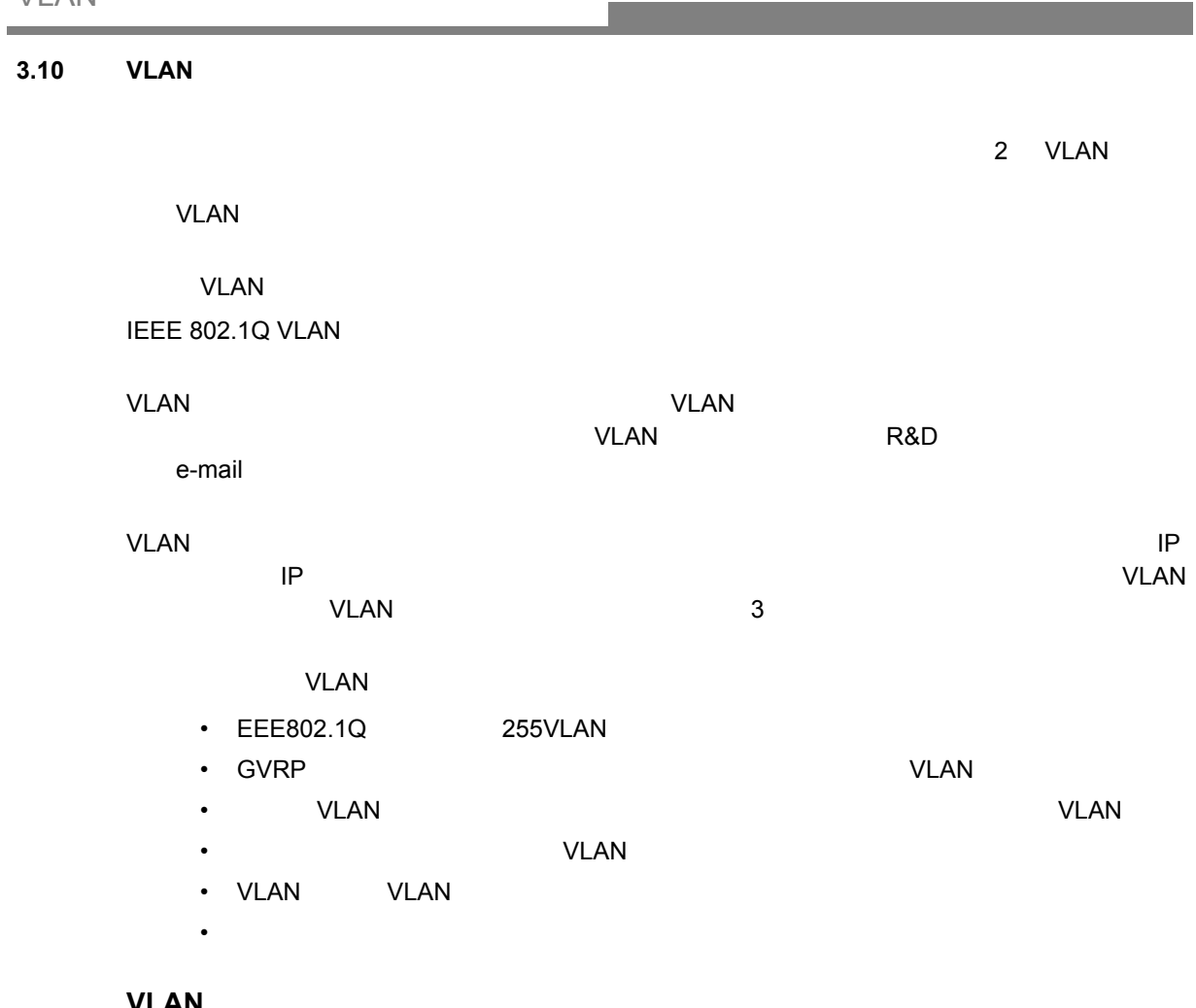

# <u>VLAN</u> VLAN を有効にする前に、各ポートを参加する VLAN グループに割り当てる必要があります。初期  $V$ LAN 1  $1$ VLAN SERIES VLAN SERIES AND LOTEN THE SERIES AND LOTEN SERIES AND LOTEN SERIES AND LOTEN SERIES AND LOTEN SERIES AND LOTEN SERIES AND LOTEN SERIES AND LOTEN SERIES AND LOTEN SERIES AND LOTEN SERIES AND LOTEN SERIES AND LOT  $\mathsf{GVRP}\phantom{1}$ VLAN VLAN VLAN XILAN XILAN XILAN XILAN XILAN XILAN XILAN XILAN XILAN XILAN XILAN XILAN XILAN XILAN XILAN XILAN  $1$   $VLAN$  $V$ LAN  $\blacksquare$ **[**  $\blacksquare$  VLAN VLAN VLAN VLAN **VLAN** 8

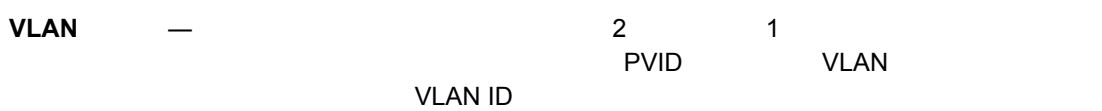

ポートのオーバラップ ― ポートのオーバラップは、ファイルサーバ又はプリンタのように VLAN

**THE VLAN STATE VLAN こころにはレイスの通信を行う。**  $3$ 

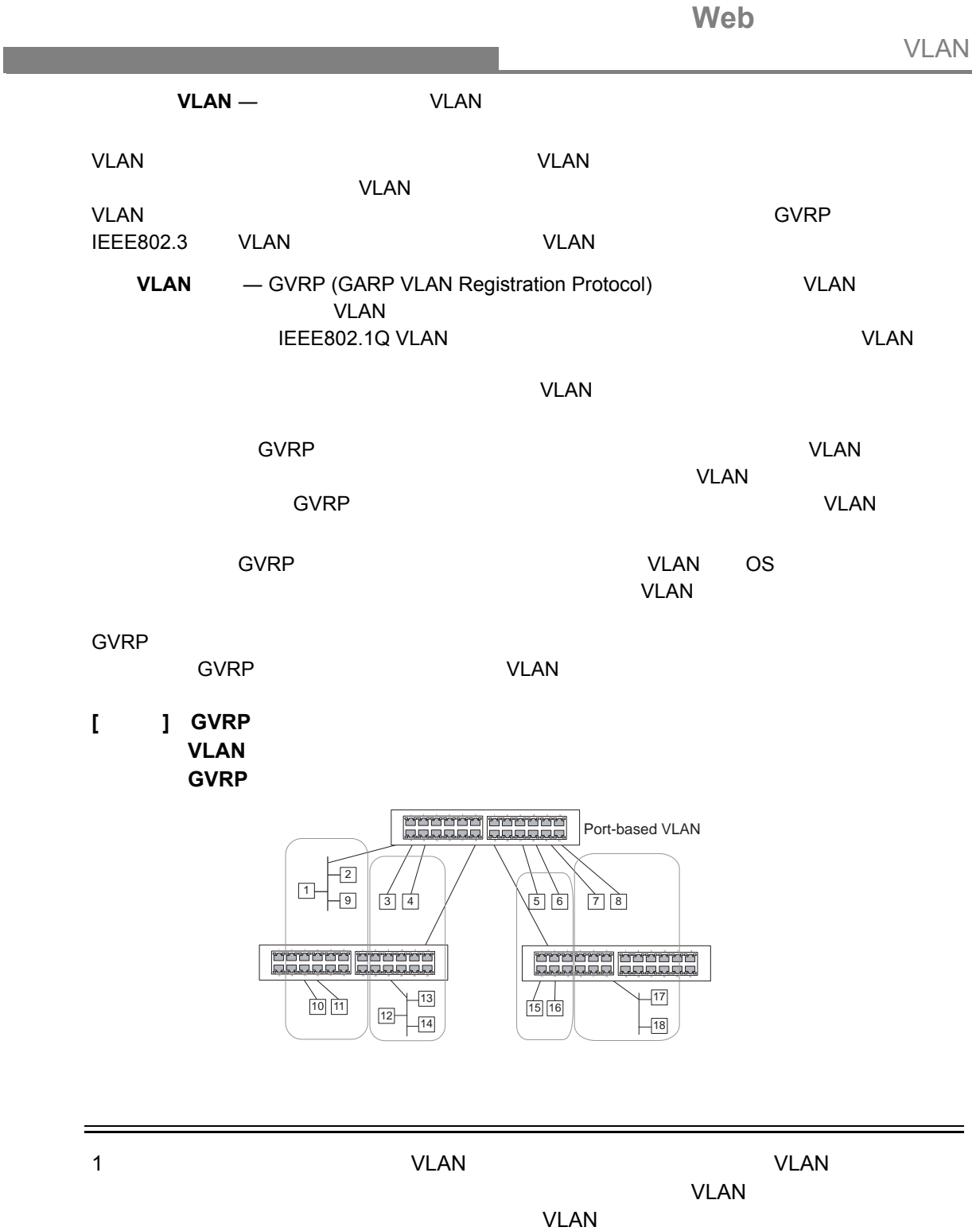

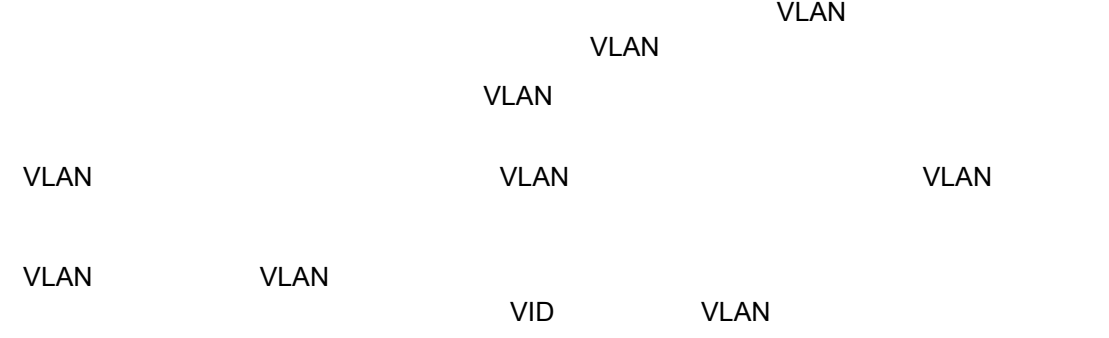

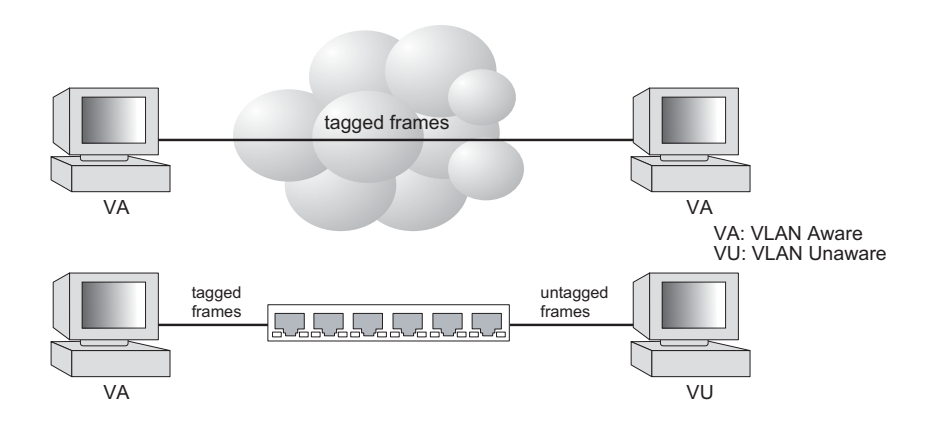

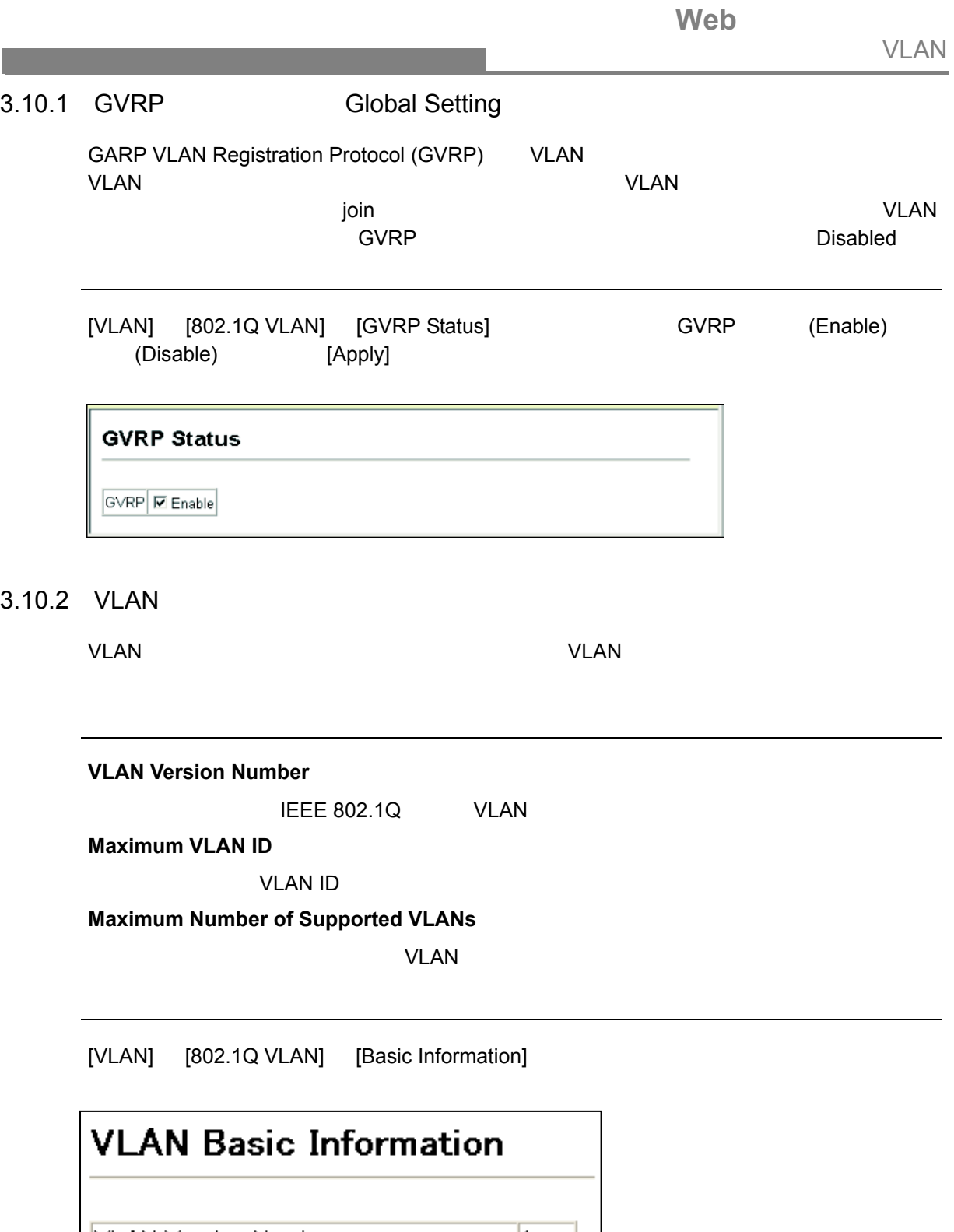

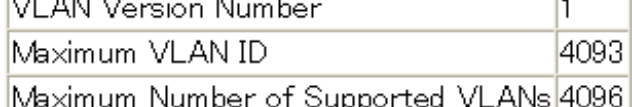

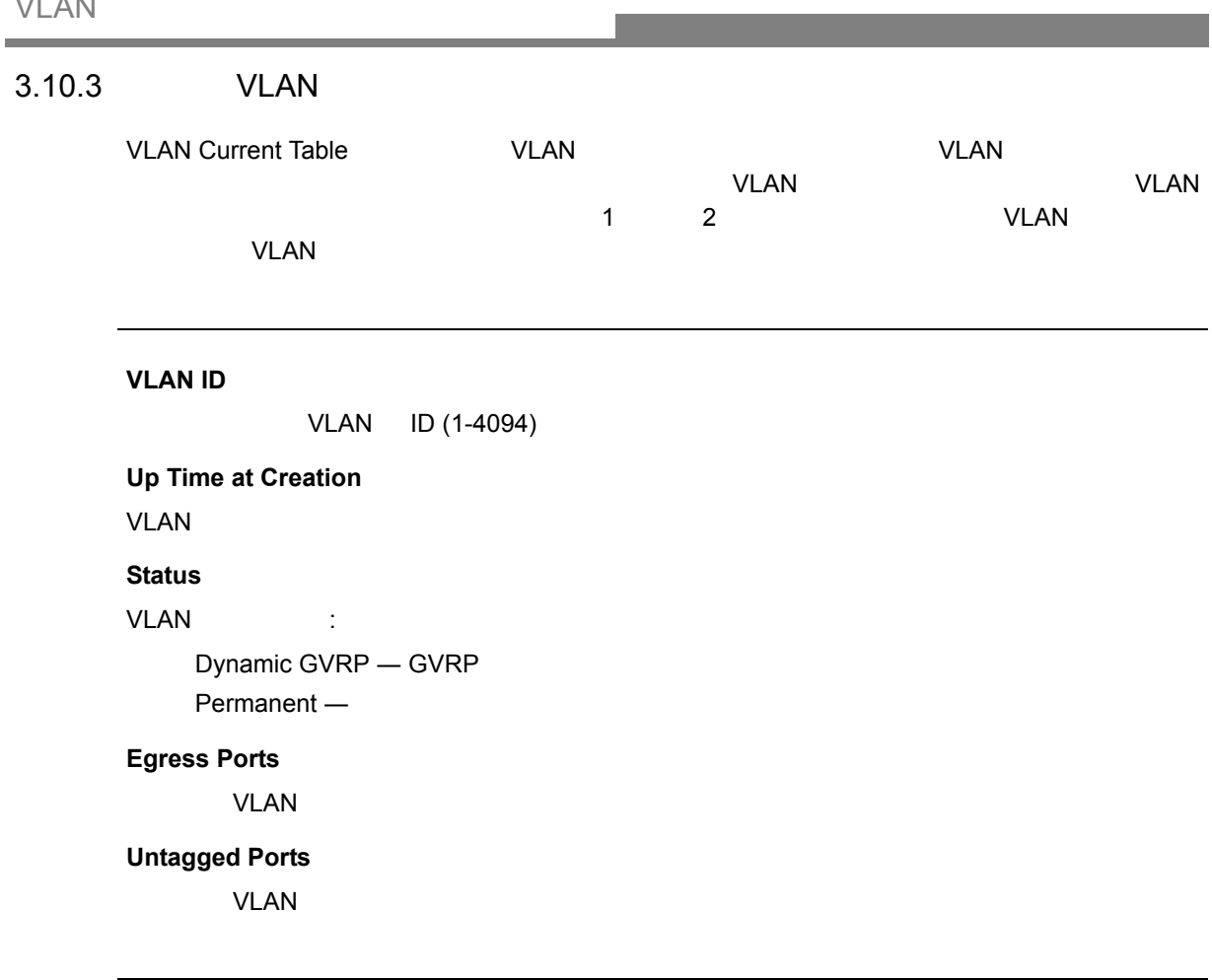

[VLAN] [802.1Q VLAN] [Current Table] VLAN ID

VLAN

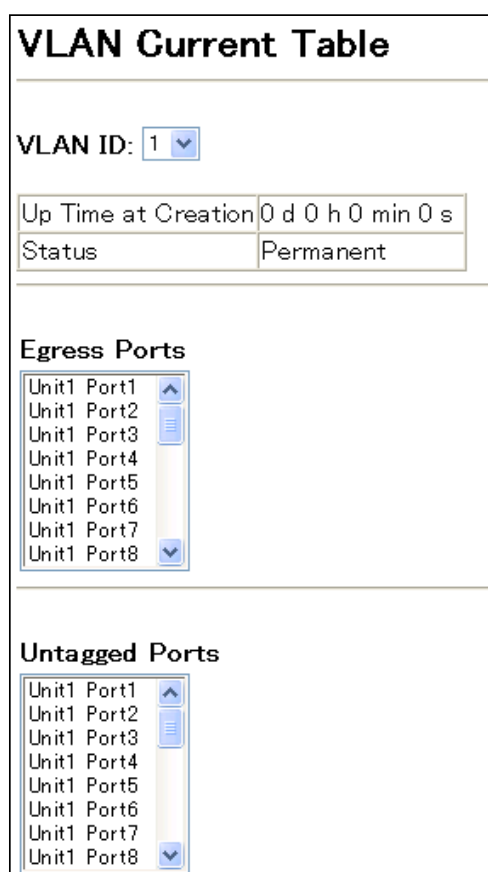

### **Web** VLAN

# 3.10.4 VLAN

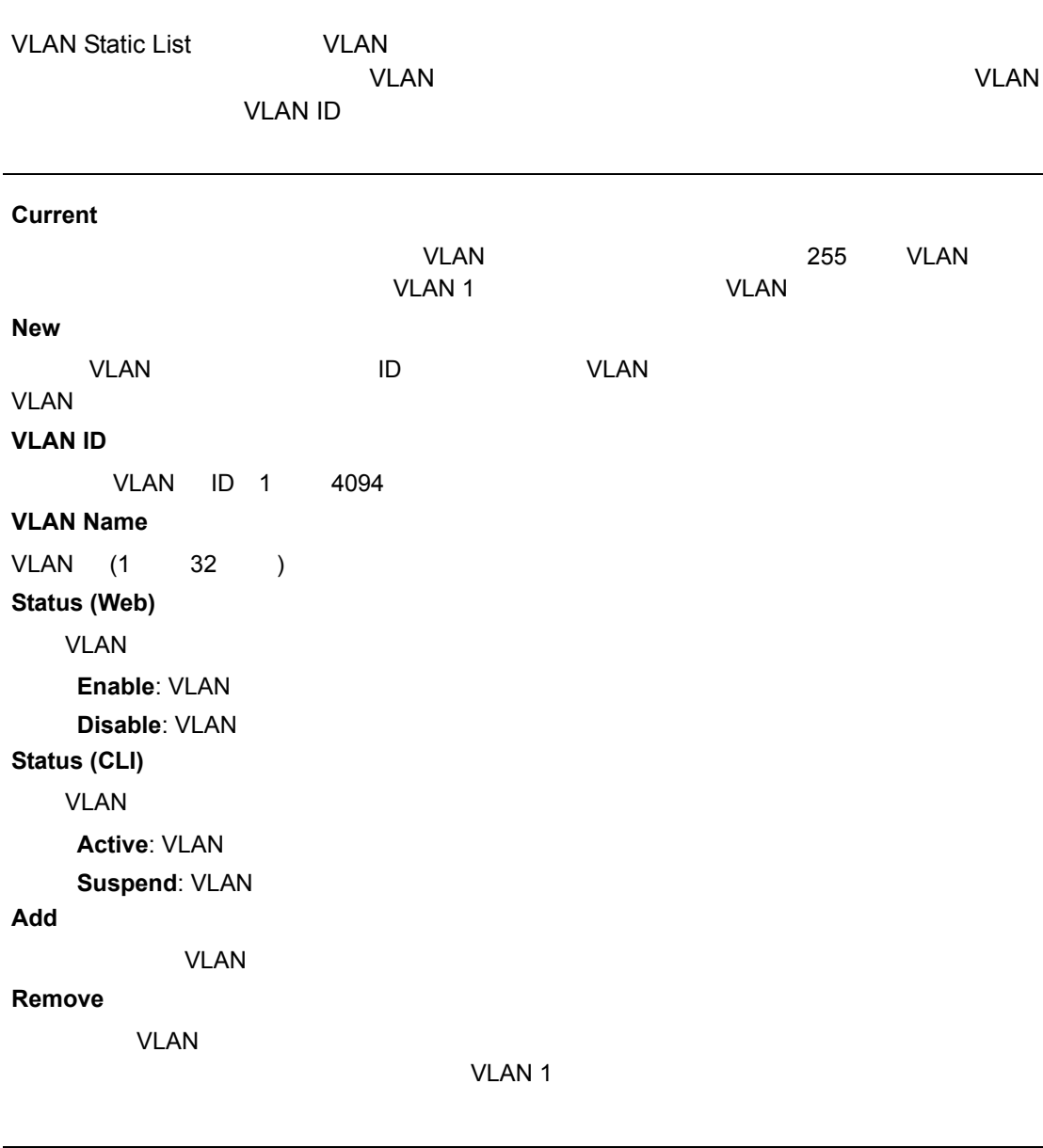

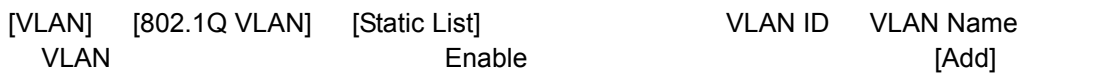

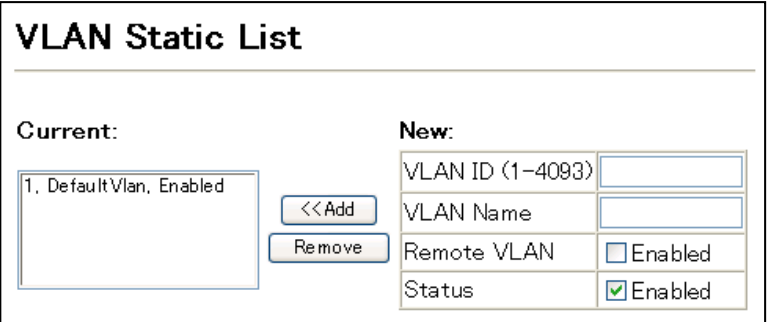

<span id="page-139-0"></span>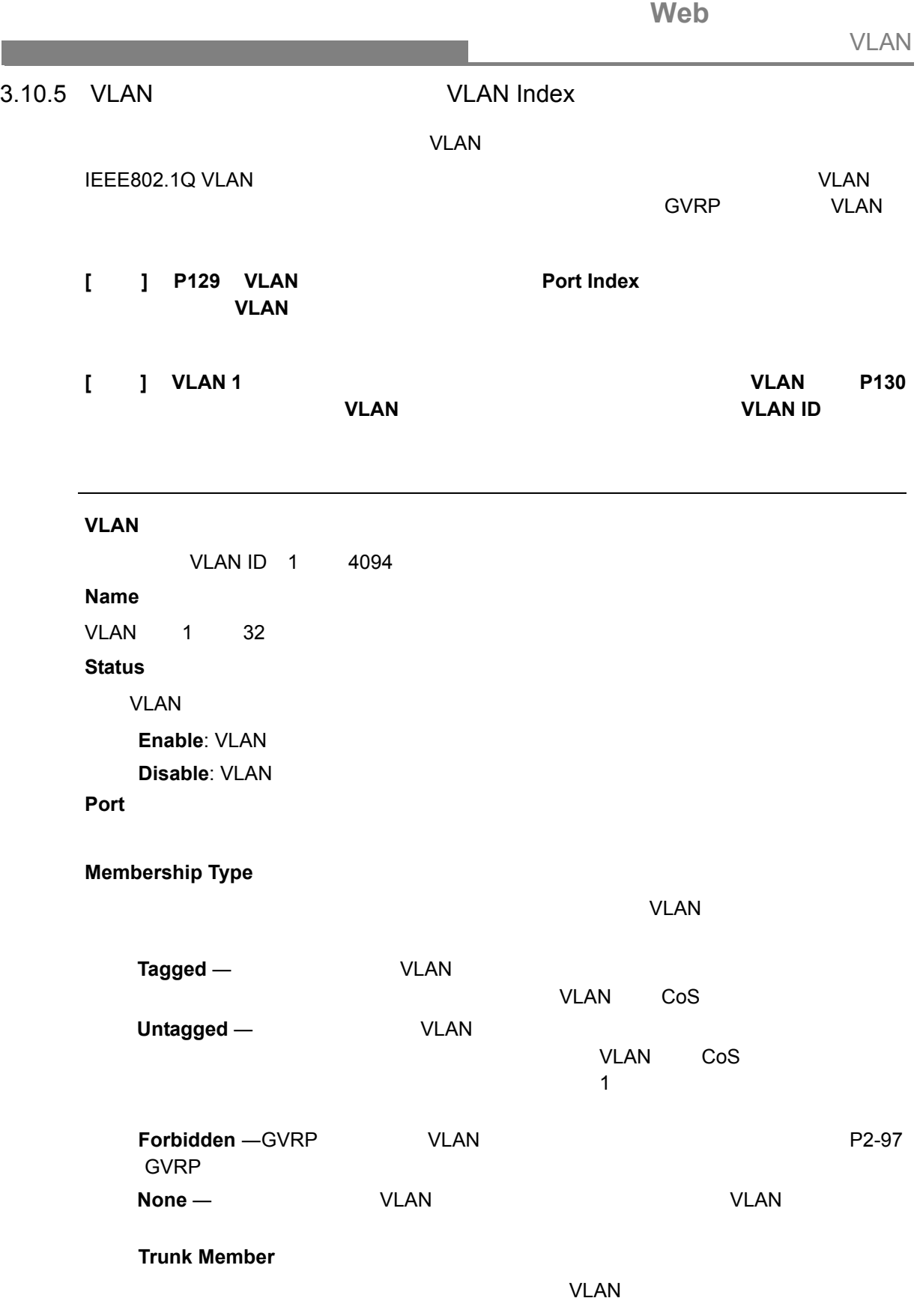

設定方法

# [VLAN] [802.1QVLAN] [Static Table]<br>VLAN ID VLAN Name Status VLAN ID を選択します。VLAN Name Status を必要に応じて変更します。各ポート又

 $[{\mathsf{Apply}}]$ 

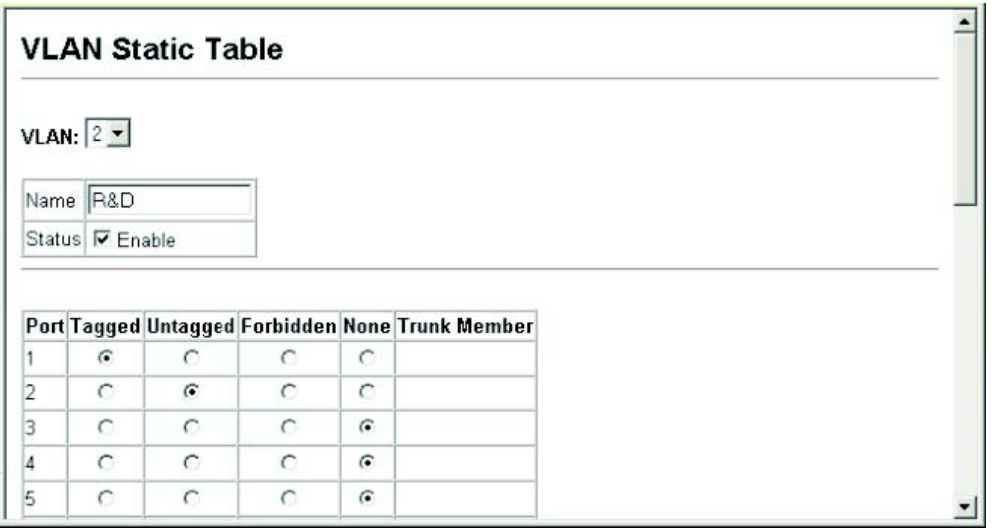

<span id="page-141-0"></span>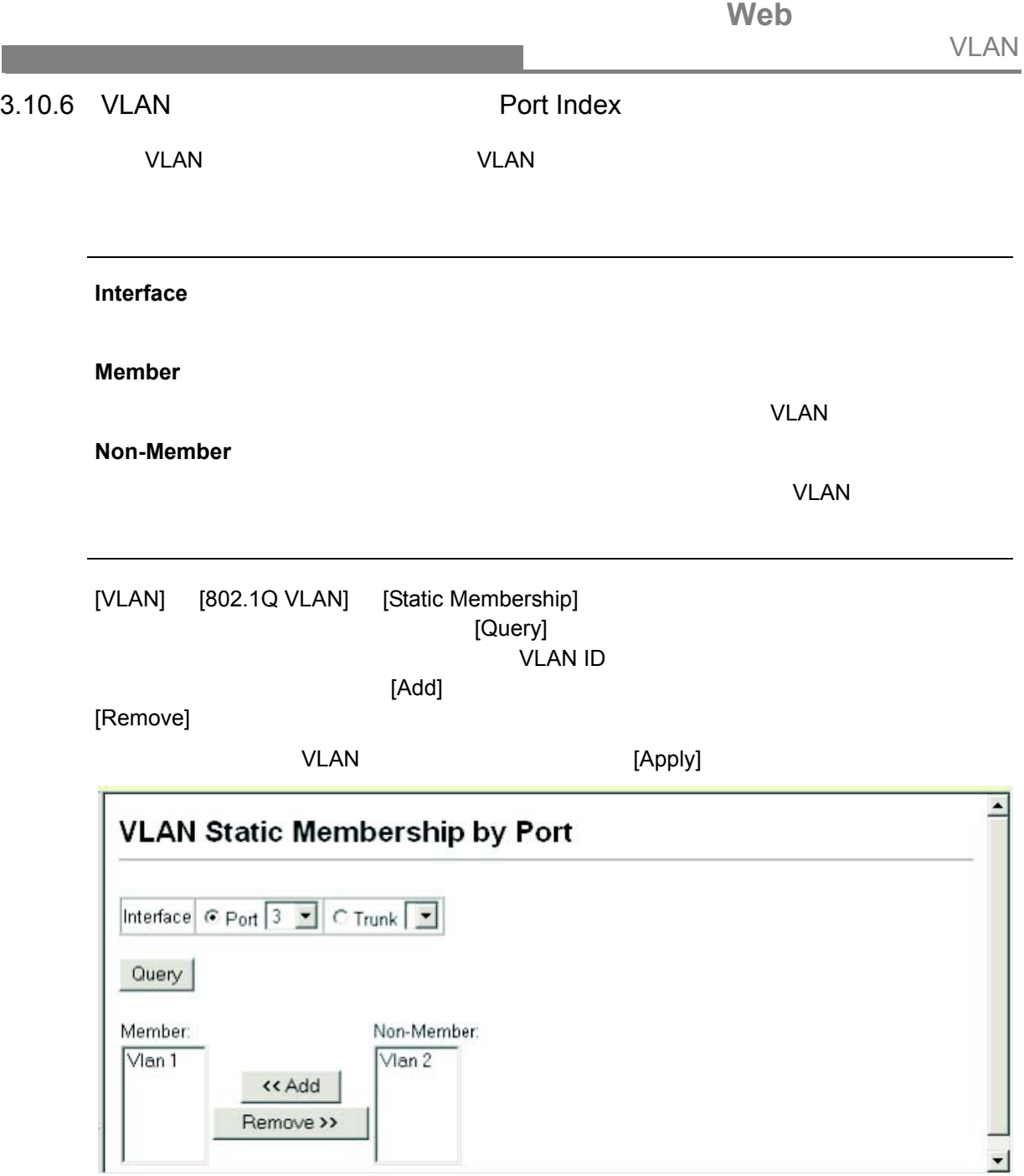

<span id="page-142-0"></span>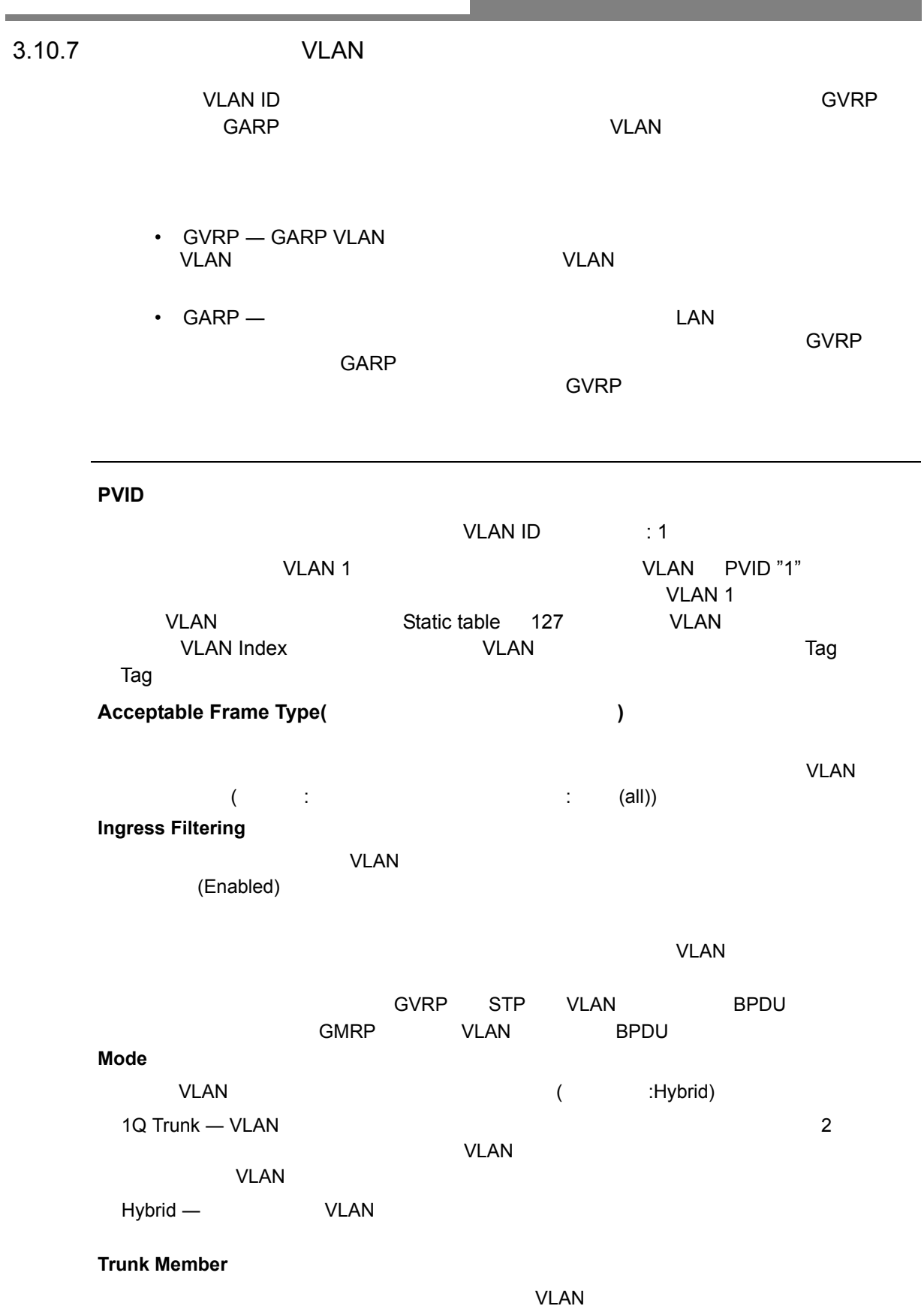

### [VLAN] [802.1Q VLAN] [Port Configuration] [VLAN Trunk Configuration] ー<br>[Apply]

設定方法

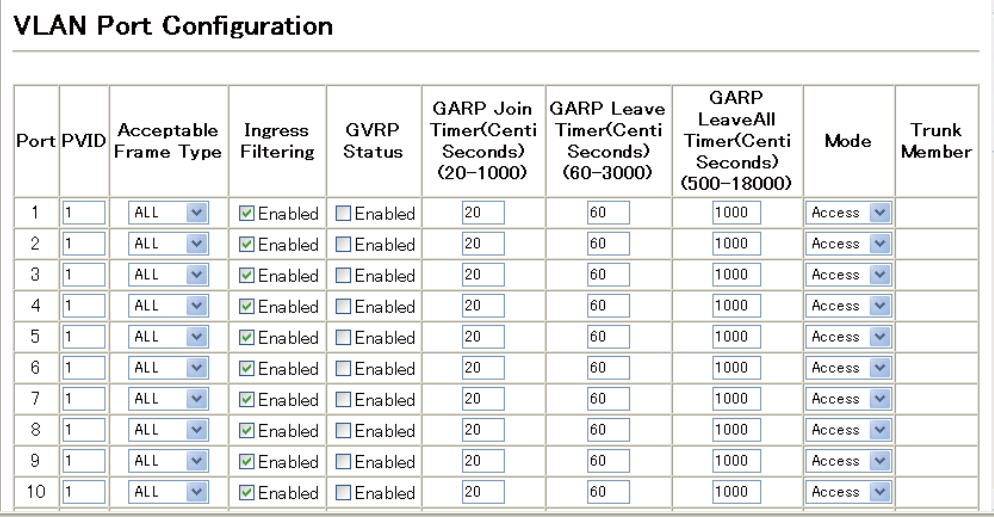
# **Web** VLAN

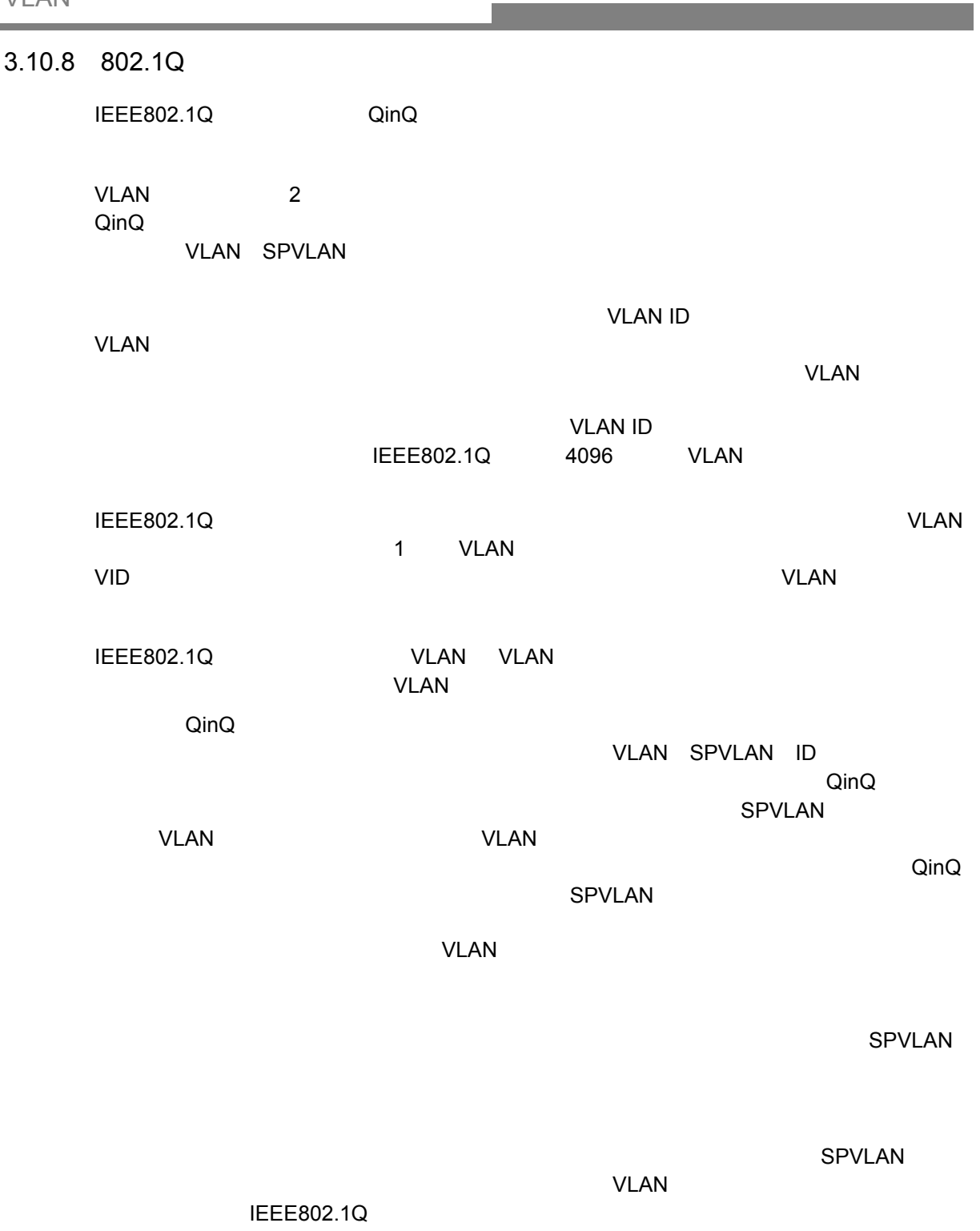

п

and the state of the state of the

and the state of the state of the state of

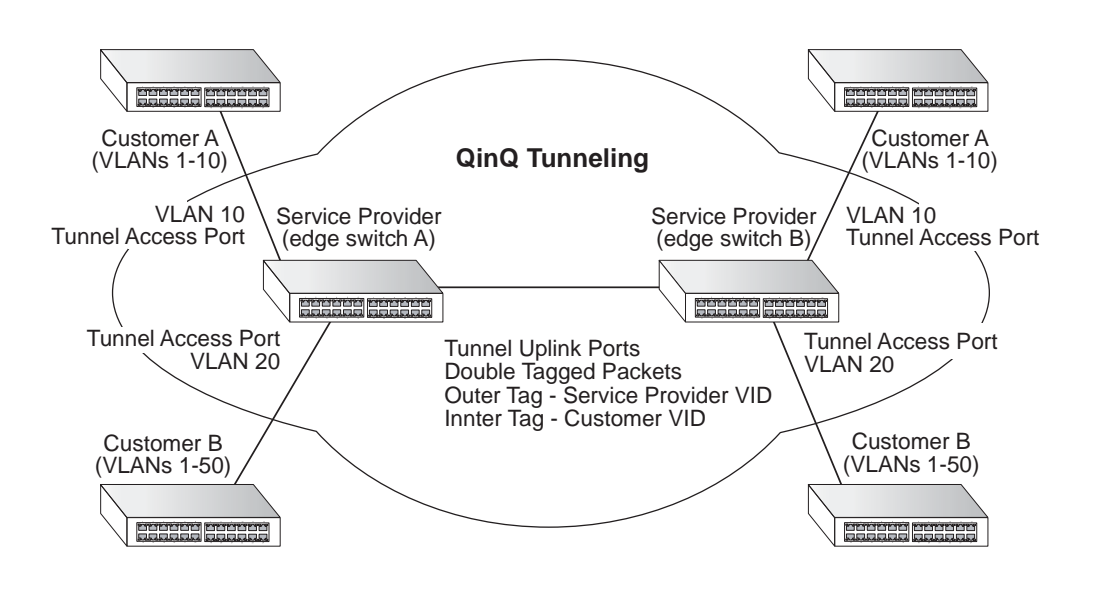

Web VLAN

<span id="page-146-0"></span>

| QinQ           |                          |                                  |             |                                |      |
|----------------|--------------------------|----------------------------------|-------------|--------------------------------|------|
|                |                          | <b>VLAN</b>                      |             |                                |      |
|                | $\overline{2}$           |                                  |             | IEEE802.1Q QinQ                |      |
|                |                          |                                  |             |                                |      |
|                |                          |                                  |             |                                |      |
|                | <b>Tunnel Status</b>     |                                  |             |                                |      |
|                | QinQ                     |                                  |             |                                |      |
|                | 802.1Q Ethernet Type     |                                  |             |                                |      |
|                |                          | <b>TPID</b>                      | 16          | 0800-FFFF                      | 8100 |
|                |                          |                                  |             |                                |      |
|                |                          |                                  |             |                                |      |
| 1              | [VLAN                    | [Tunnel]                         |             |                                |      |
| $\overline{2}$ | Configure Global<br>Step |                                  |             |                                |      |
| 3              |                          |                                  | <b>TPID</b> |                                |      |
| 4              | Apply                    |                                  |             |                                |      |
|                |                          |                                  |             |                                |      |
|                |                          | 802.1Q Tunnel Configuration      |             |                                |      |
|                |                          |                                  |             |                                |      |
|                |                          |                                  |             |                                |      |
|                |                          | 802.1Q Tunnel Status   □ Enabled |             |                                |      |
|                |                          |                                  |             |                                |      |
|                |                          | 802.1Q Ethernet Type∥8100        |             | (8000-FFFF, hexadecimal value) |      |

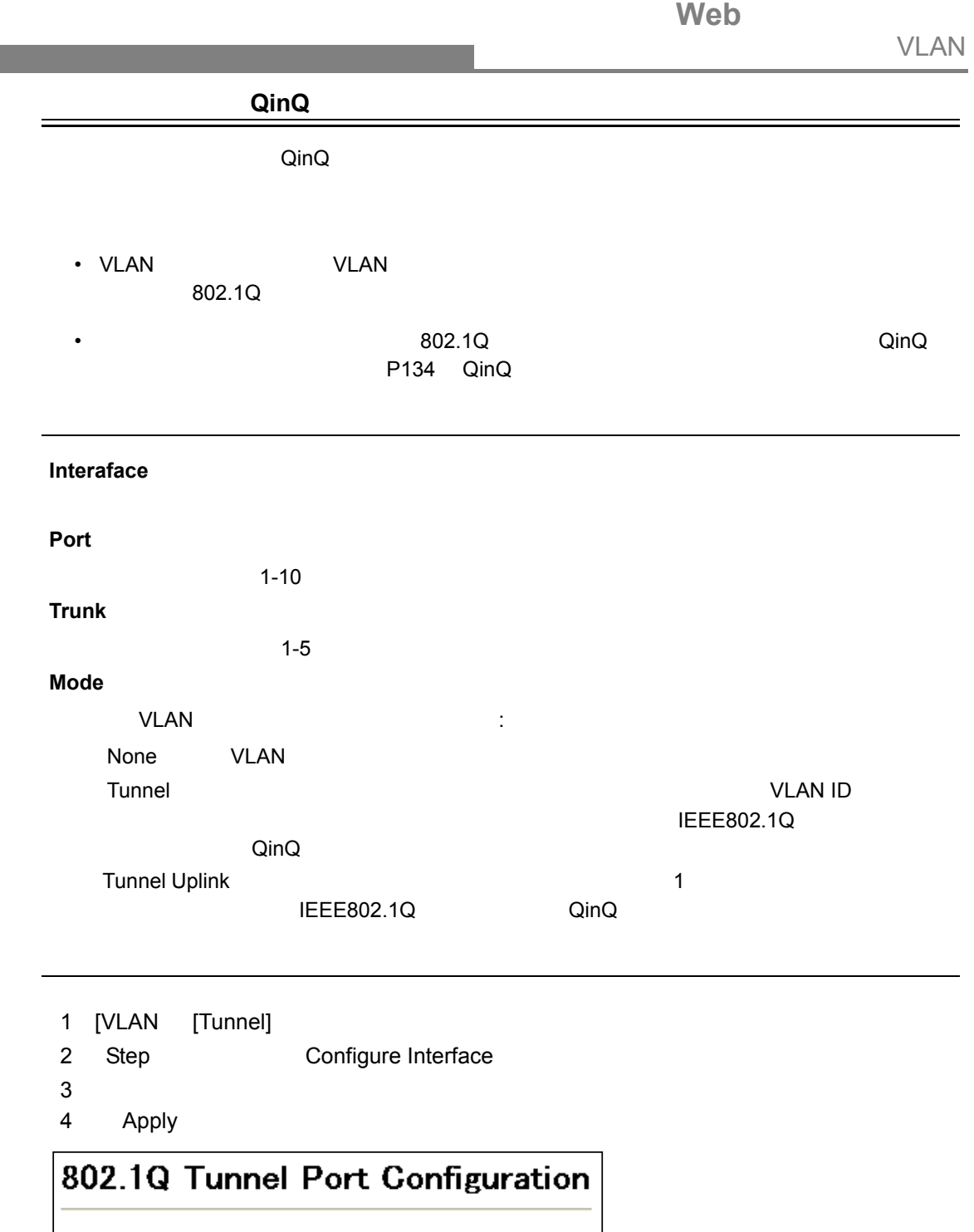

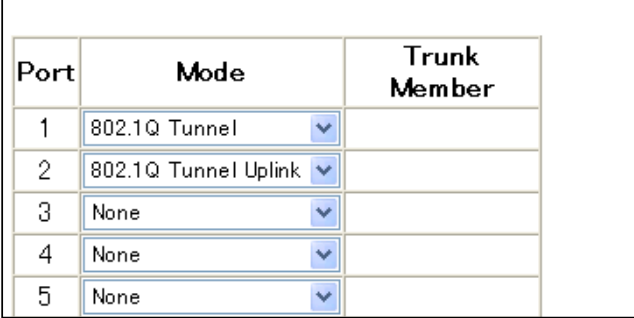

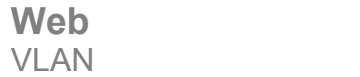

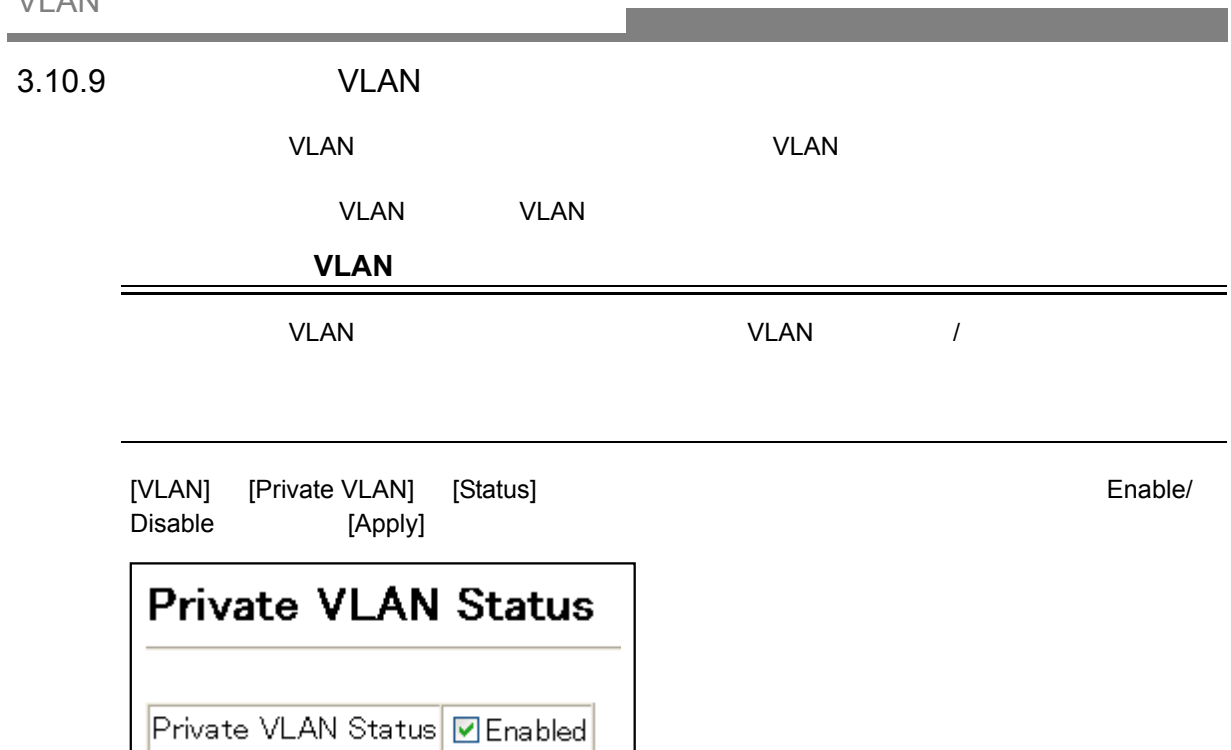

## VLAN

VLAN リンクステータスページではAN

設定方法

アップリンク・ダウンリンクポートの設定

[VLAN] [Private VLAN] [Link Status]  $[VLAN]$  VLAN

[Apply]

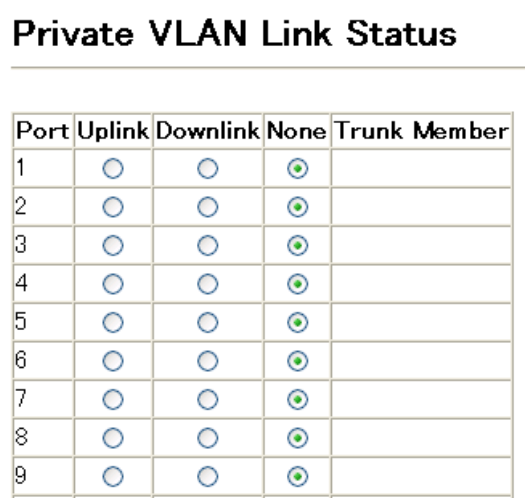

**Web** VLAN

<span id="page-150-0"></span>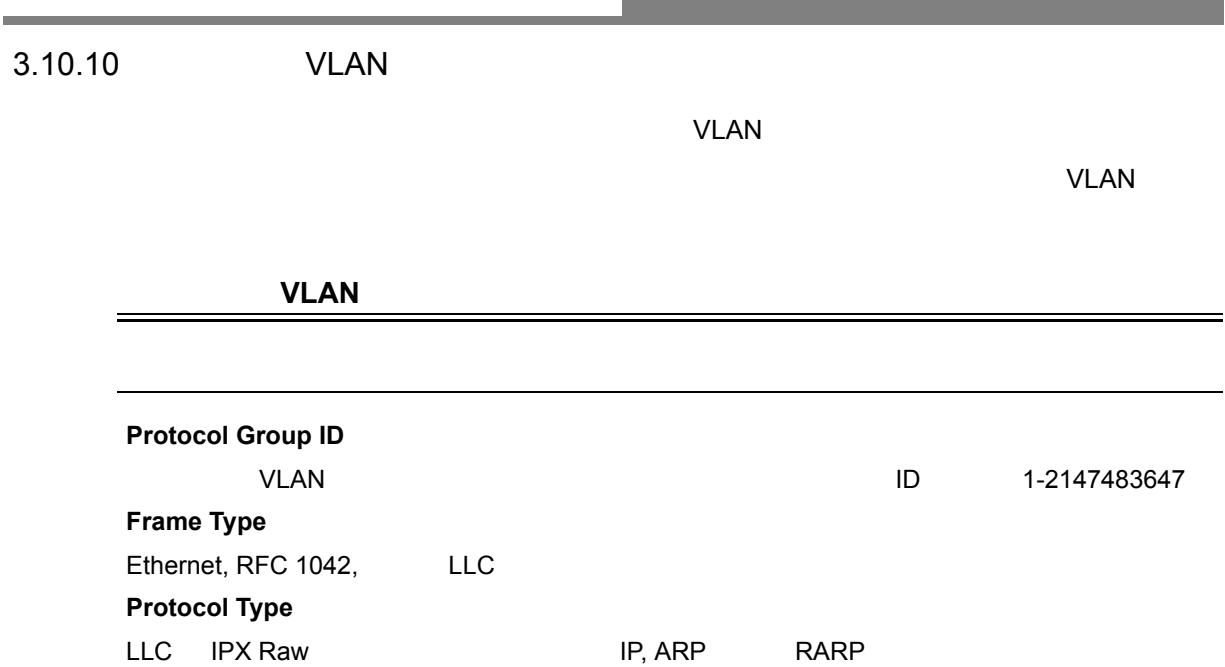

[VLAN] [Protocol VLAN] [Configuration]

設定方法

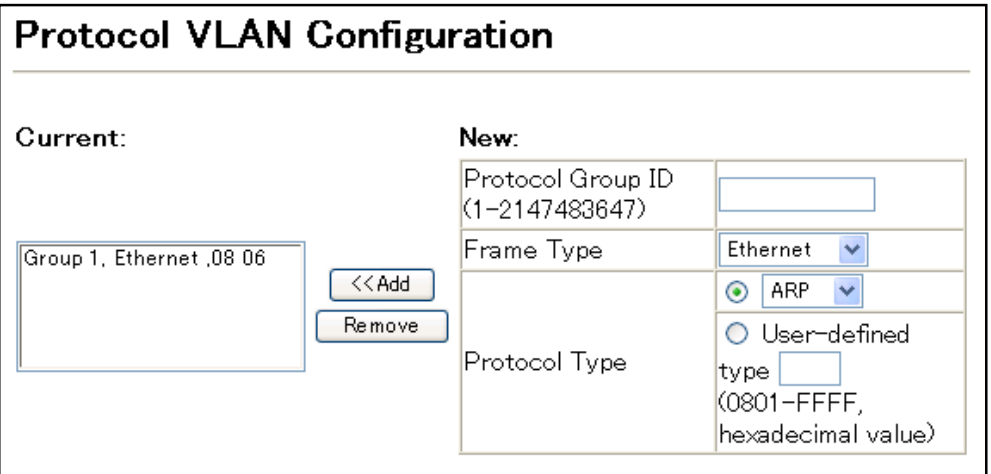

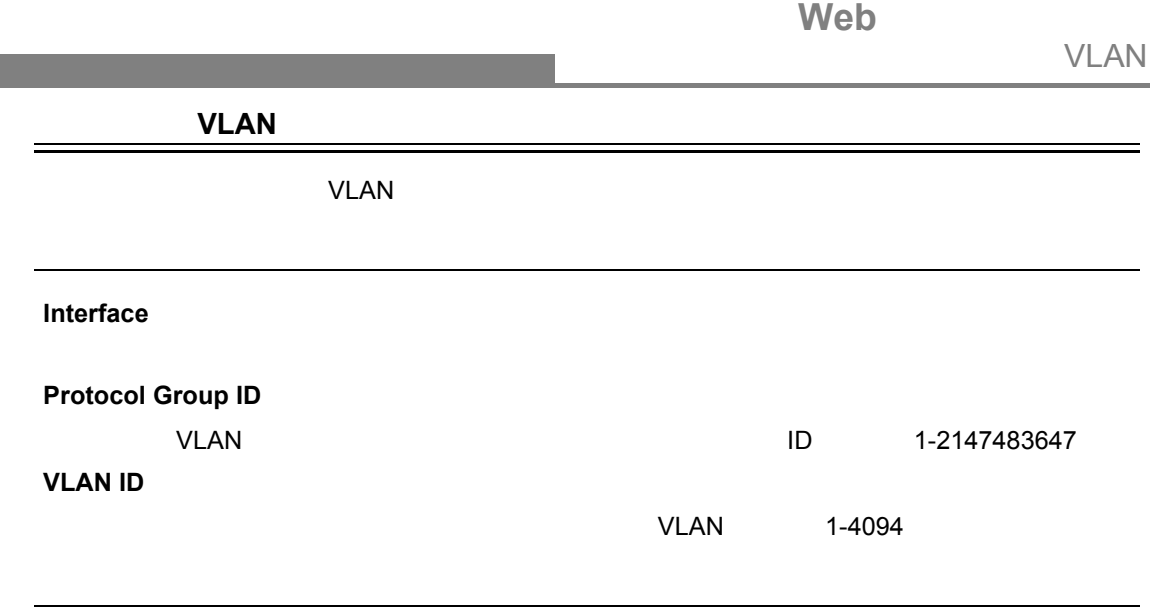

[VLAN] [Protocol VLAN] [Port Configuration]

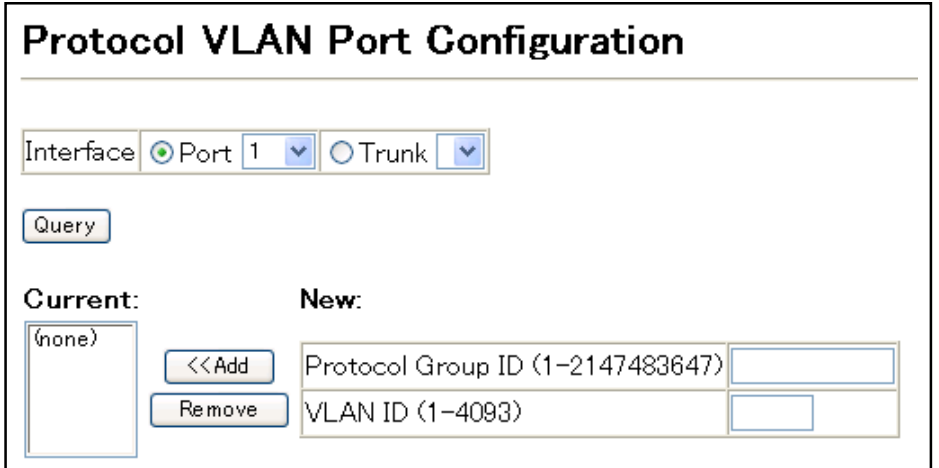

# **Web** VLAN

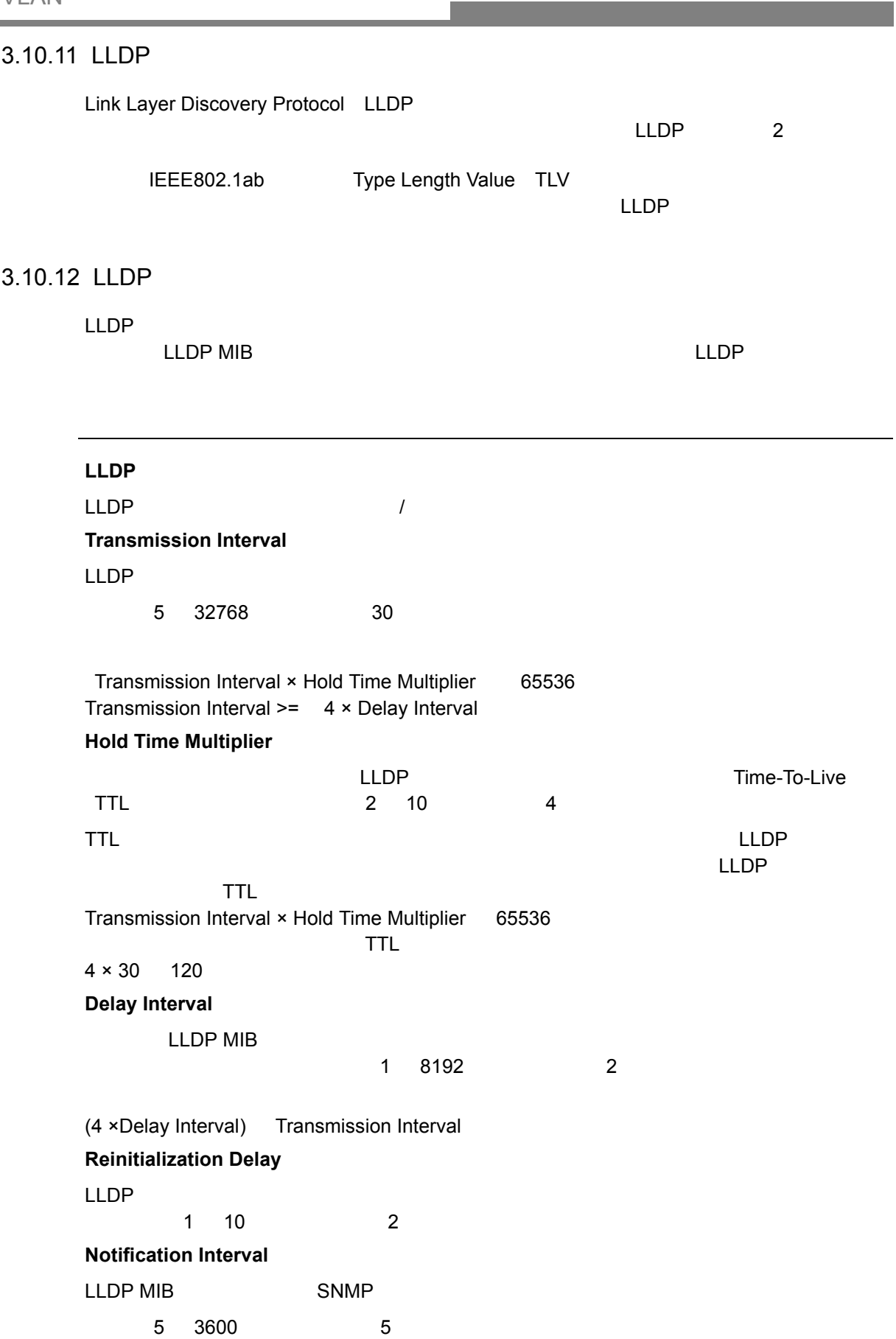

VLAN

- 1 [Administration] [LLDP]
- 2 Step Configure Global
- 3 LLDP

設定方法

4 Apply

## **LLDP Configuration**

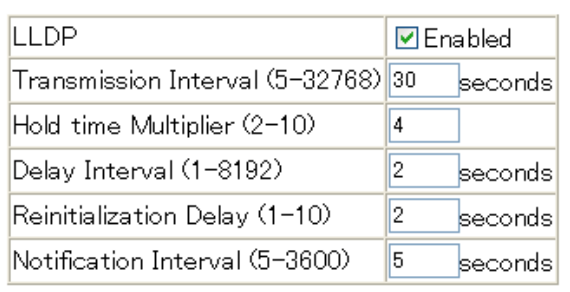

Note: The Transmission Interval must be greater than or equal to 4  $\ast$ Delay Interval.

### 3.10.13 LLDP

 $\blacksquare$ 

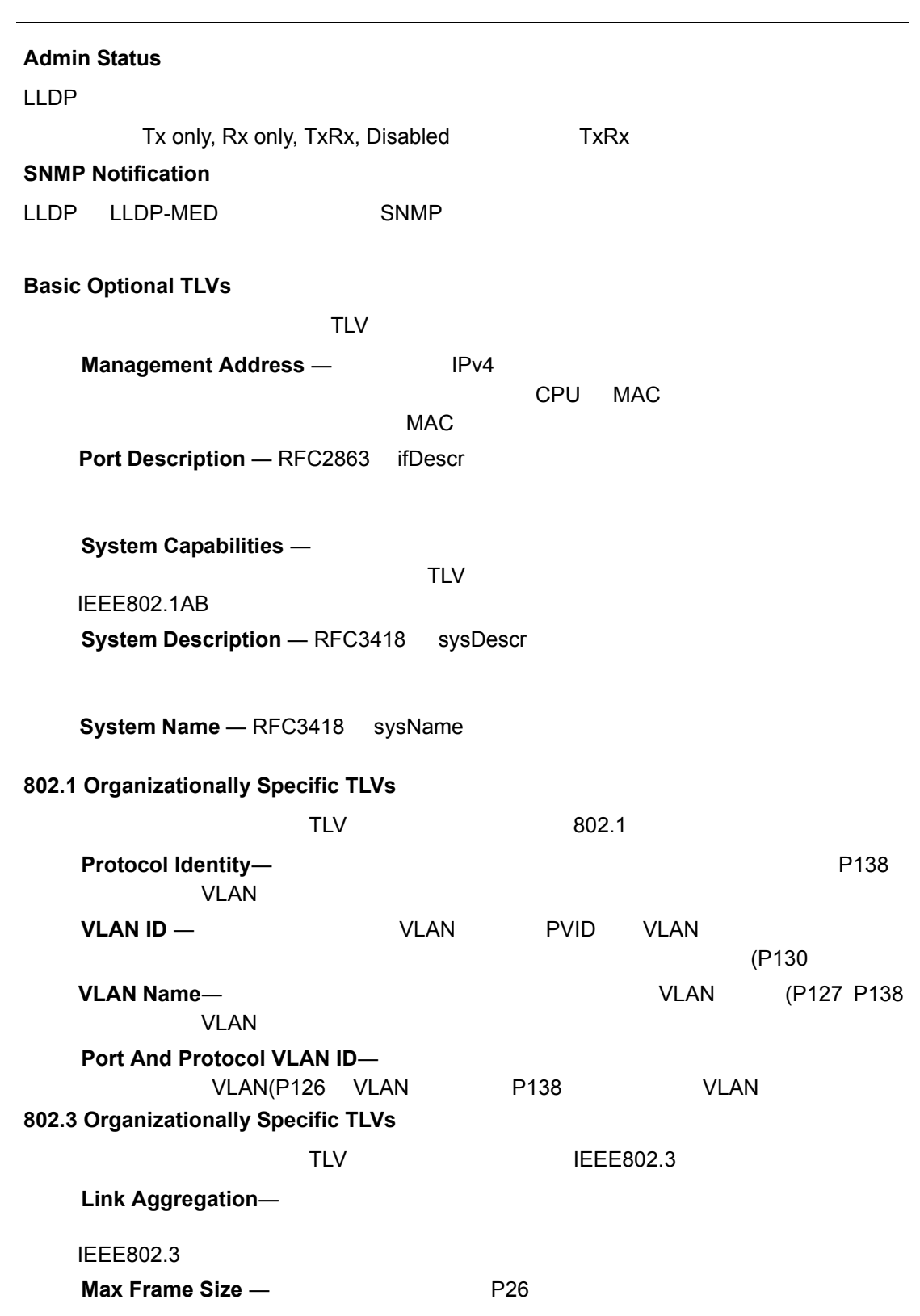

## **Web**

VLAN

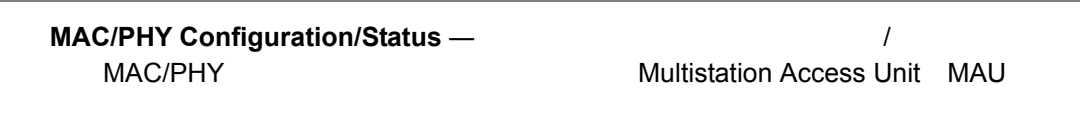

- 1 [Administration] [LLDP]
- 2 Step Configure Interface
- 3 LLDP / SNMP
- LLDP
- 4 Apply

設定方法

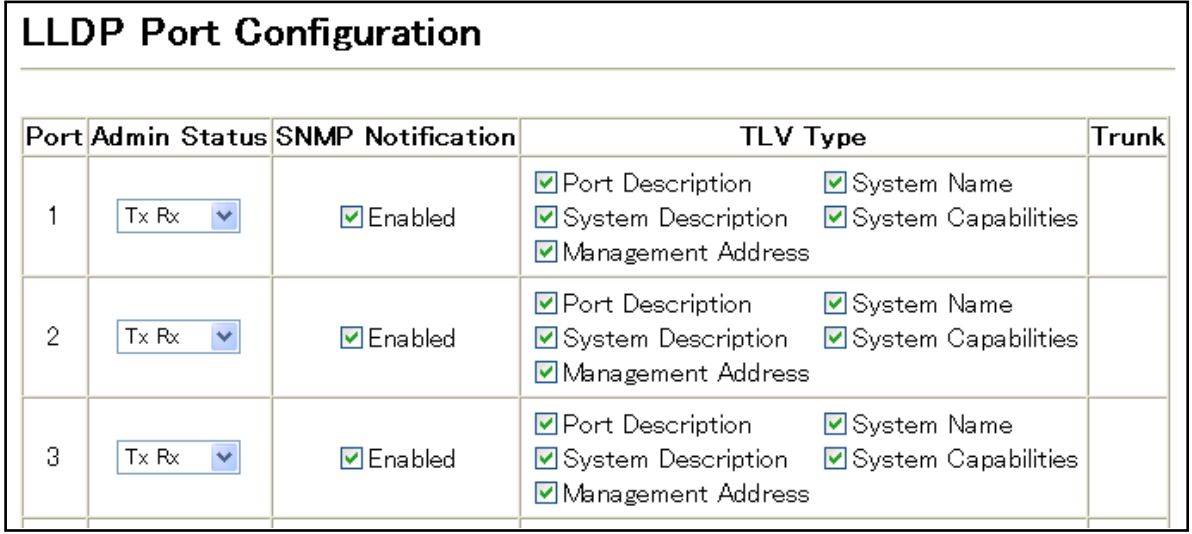

#### Web VLAN

#### 3.10.14 LLDP

Administration > LLDP (Show Local Device Information) MAC ID、管理 IP アドレス、ポート等、本機の情報を表示します。

### **Chassis Type**

 $\label{eq:1} \begin{split} \frac{1}{\sqrt{2}}\left(\frac{1}{\sqrt{2}}\right)^{2} &\leq \frac{1}{\sqrt{2}}\left(\frac{1}{\sqrt{2}}\right)^{2} &\leq \frac{1}{\sqrt{2}}\left(\frac{1}{\sqrt{2}}\right)^{2} &\leq \frac{1}{\sqrt{2}}\left(\frac{1}{\sqrt{2}}\right)^{2} &\leq \frac{1}{\sqrt{2}}\left(\frac{1}{\sqrt{2}}\right)^{2} &\leq \frac{1}{\sqrt{2}}\left(\frac{1}{\sqrt{2}}\right)^{2} &\leq \frac{1}{\sqrt{2}}\left(\frac{1$ 

 $\mathcal{O}(\mathcal{O}_\mathcal{A})$ 

### <u>LLDP コンティーショントのコンティーシャー</u><br>コンティアのコンティーシントのコンティーション

 $\Box$   $\Box$ 

し、コンポーネントのタイプを読みます。シャーシを読みます。シャーシを読みます。シャーシを読みます。シャーシを読みますに使用されるシャーシを読みます。シャーシを読みます。シャーシを読みます。シャーシを読みます。シャージを読みます。シャージを読みます。シャージを読みます。シャージを読みます。シャージを読みます。シャージを読みます。シャージを読みます。シャージを読みます。シャージを読みます。シャージを読みます。シャージを読みます。シャージを読みま

#### ID

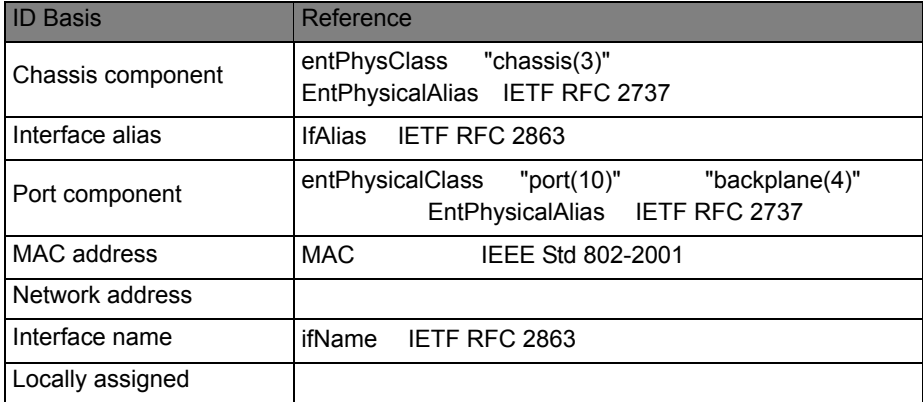

#### **Chassis ID**

**System Name**

 $8$ 

 $P20$ 

**System Description**

"show system"

#### **System Capabilities Supported**

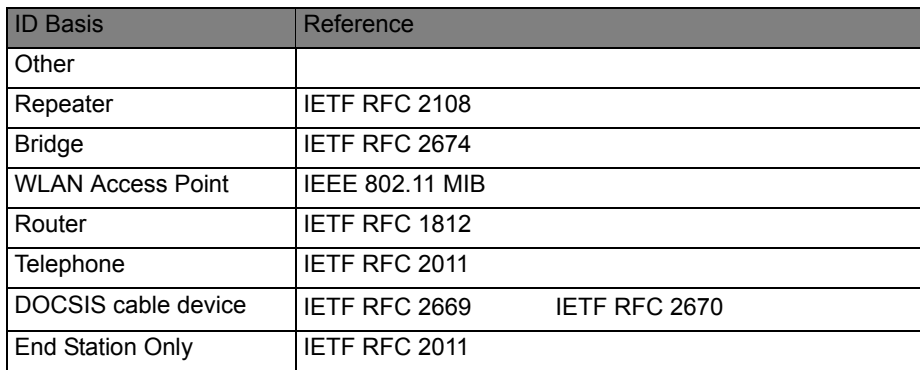

**System Capabilities Enabled**

**Management Address**

 $\mathcal{L}(\mathcal{L}(\mathcal{$ 

**Port/Trunk Description**

RFC 2863 ifDescr

**Port/Trunk ID**

設定方法

LLDP General

- 1 [Administration] [LLDP]
- 2 Step Show Local Device Information
- 3 "General" "Port" "Trunk"

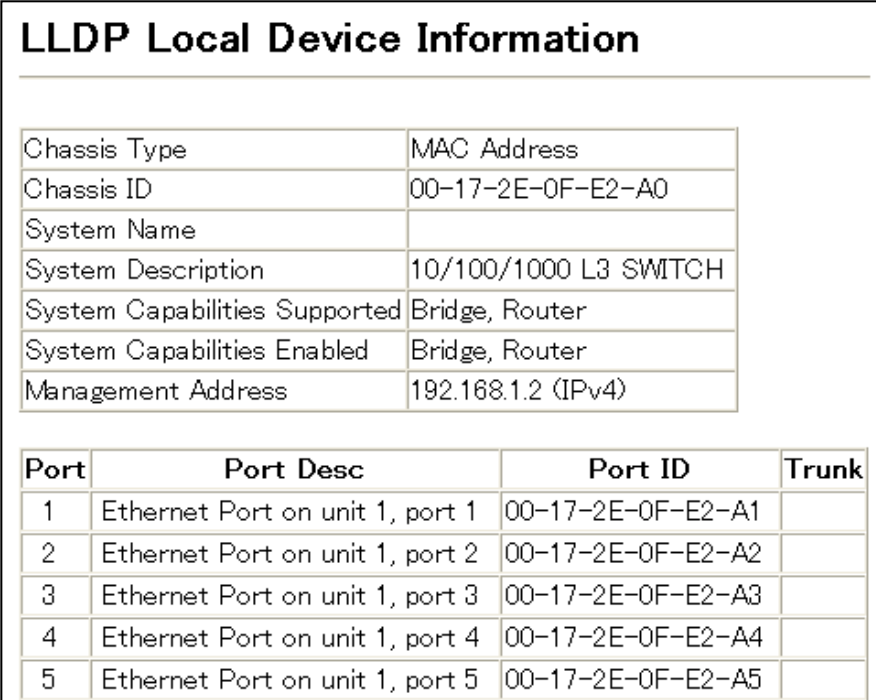

LLDP Port

#### **LLDP Port Remote Device Information Local Port Chassis ID** Port ID **Port Name System Name** 00-01-02-03-04-05 00-01-02-03-04-06 Ethernet Port on unit 1, port 1  $\vert$ 1

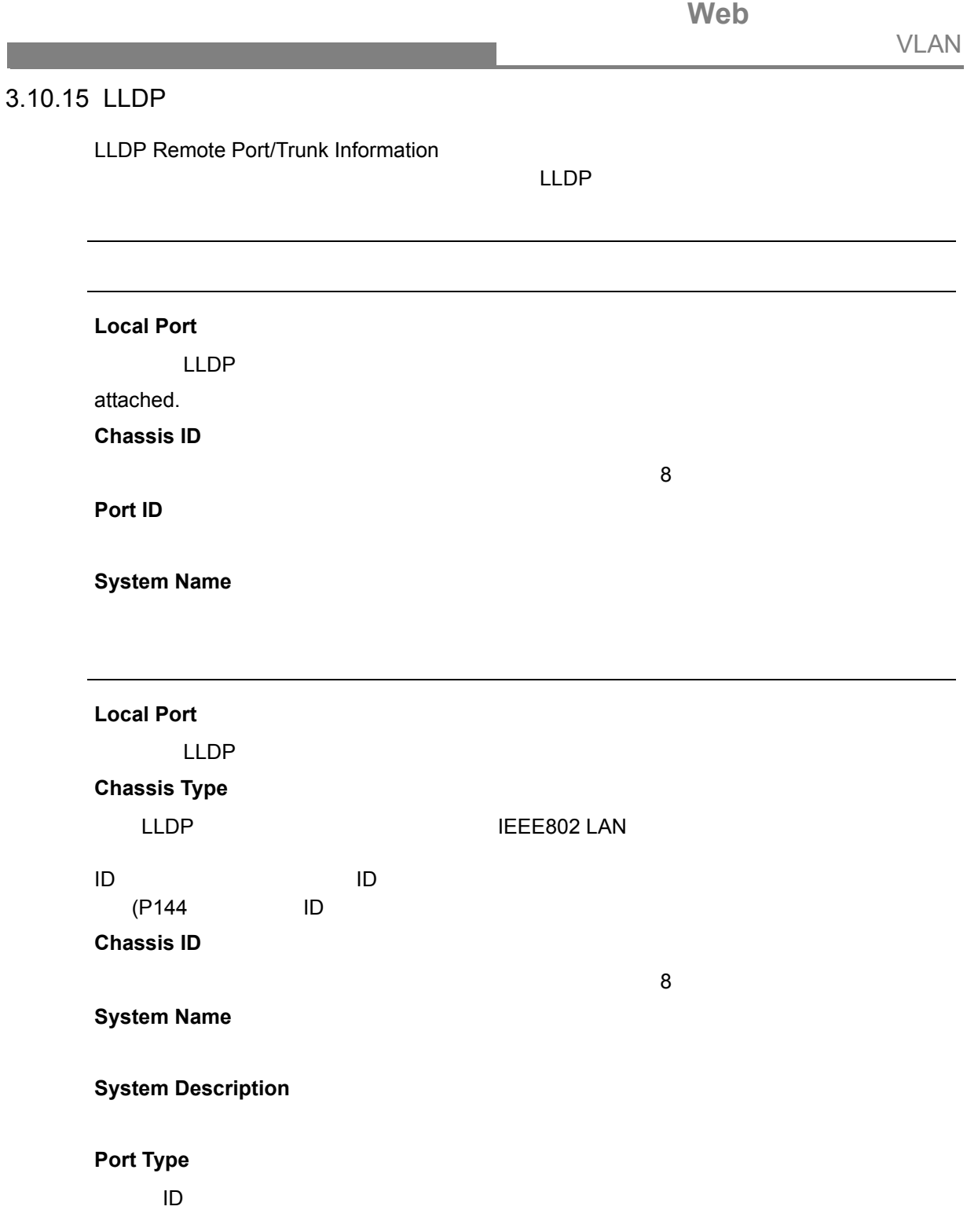

### ID

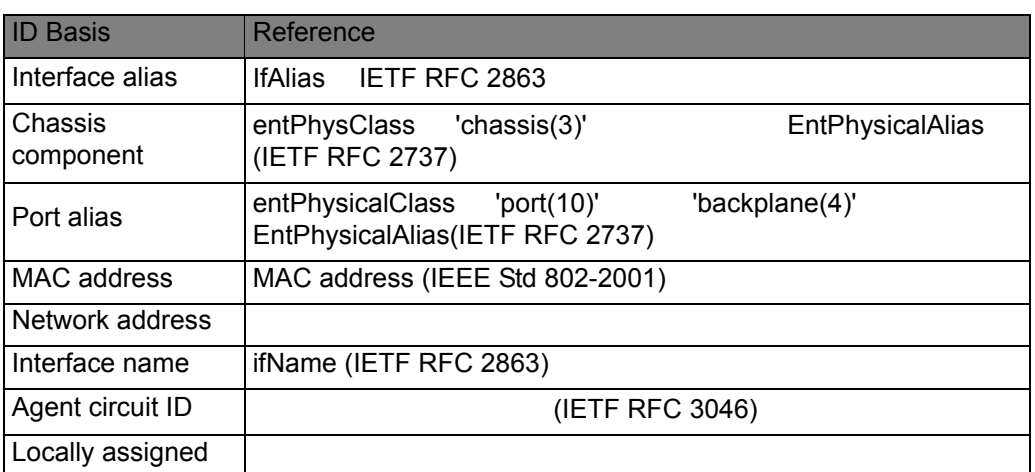

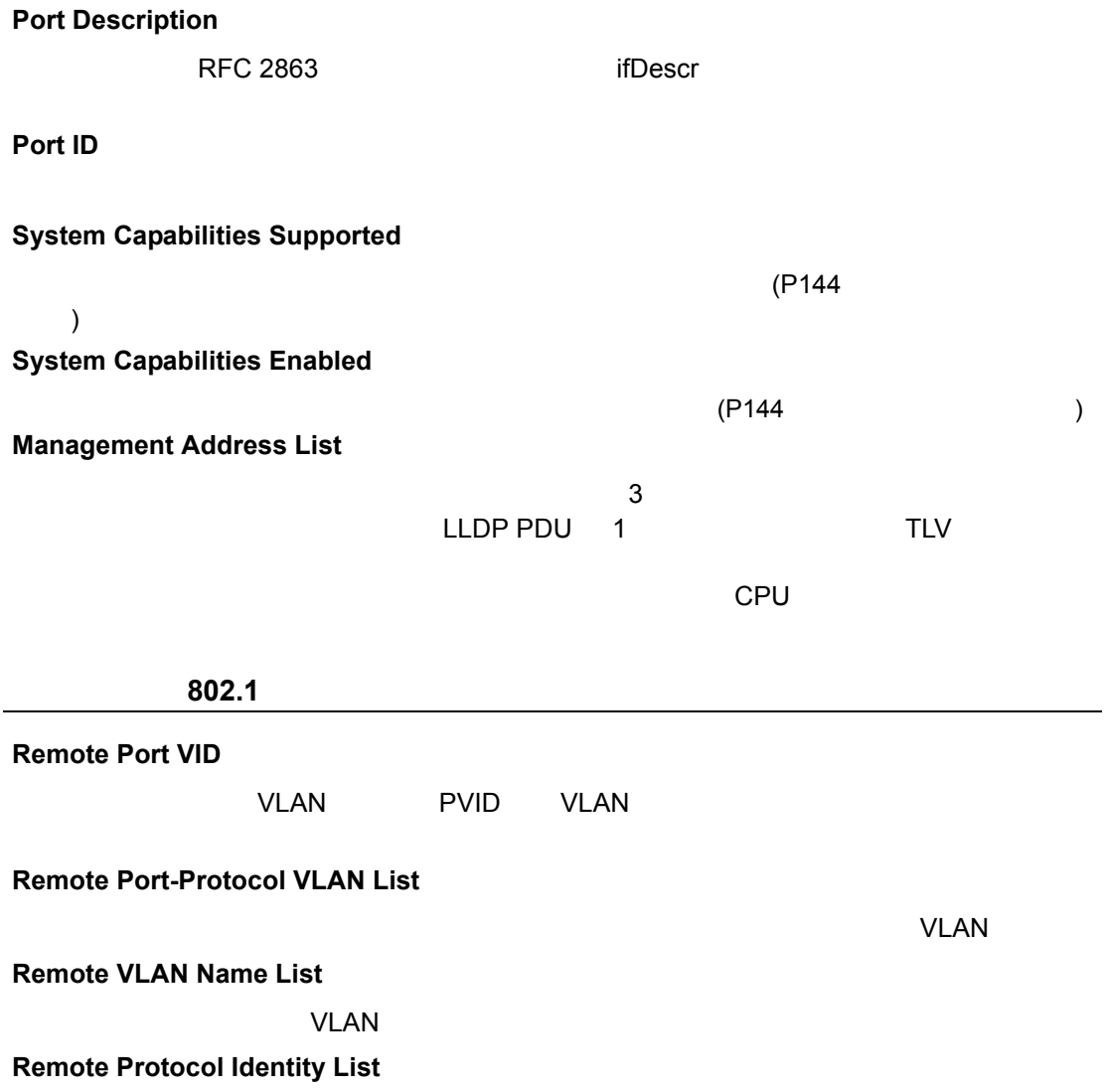

VLAN

ポート詳細(**802.3** 拡張情報)

**Remote Port Auto-Neg Supported**

#### **Remote Port Auto-Neg Adv-Capability**

**IETF RFC 3636** 

IfMauAutoNegCapAdvertisedBits

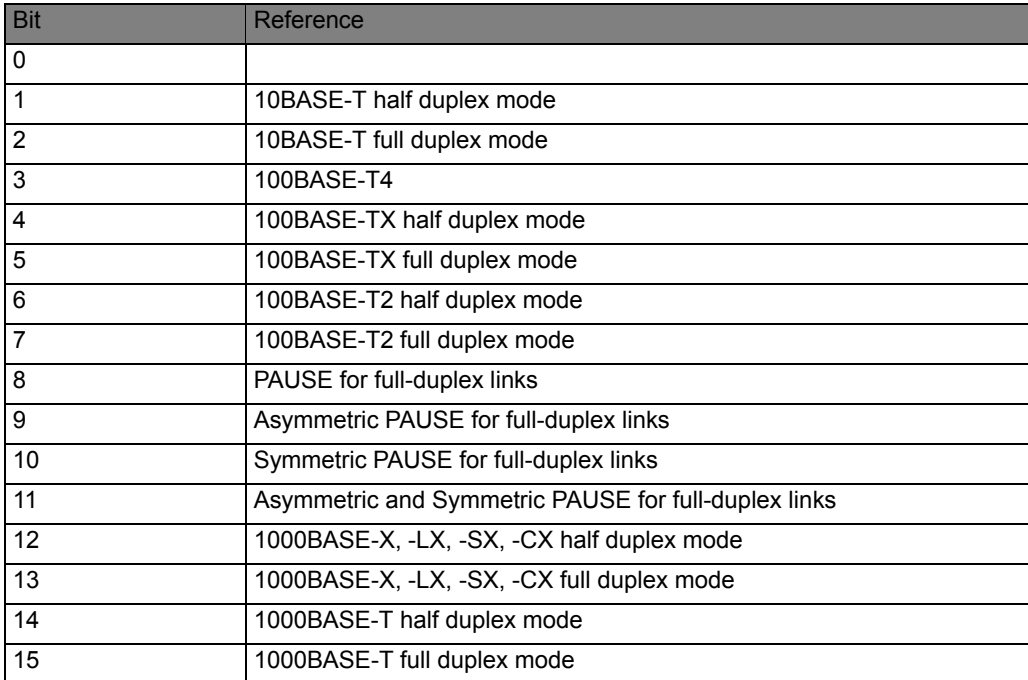

#### **Remote Port Auto-Neg Status**

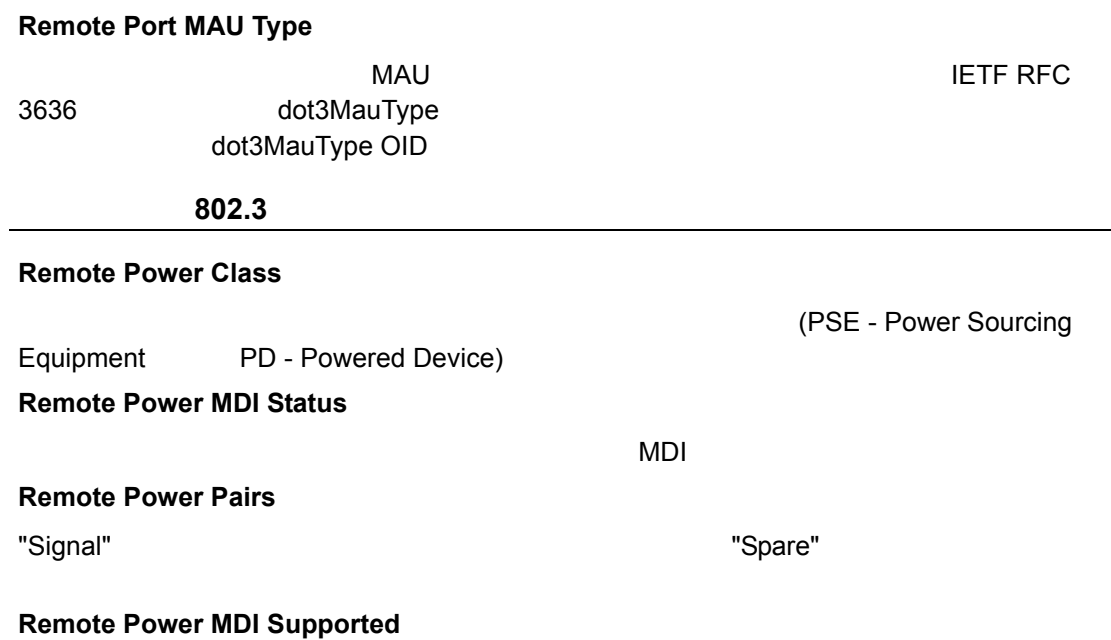

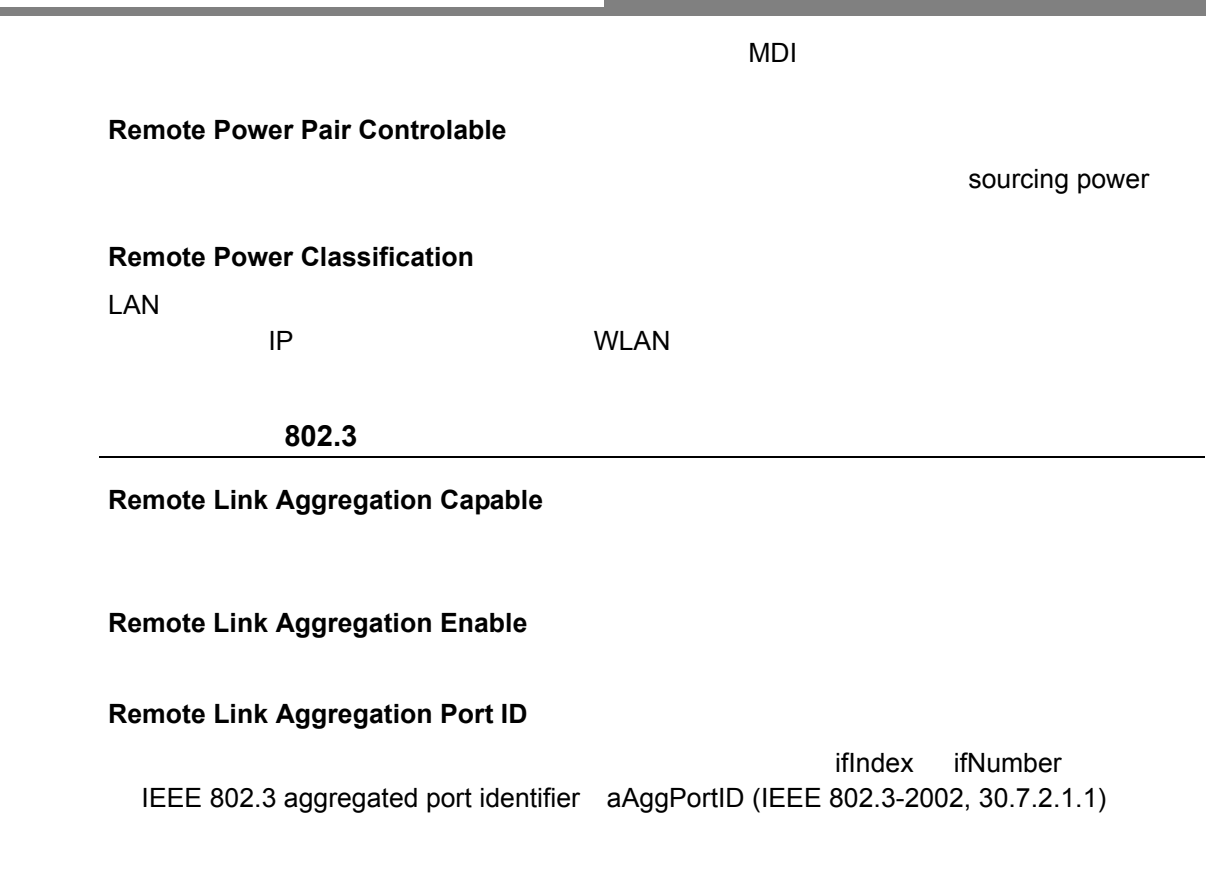

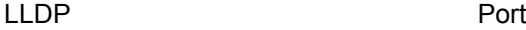

設定方法

- 1 [Administration] [LLDP]
- 2 Step Remote Device Information
- 3 "Port" "Port Details" "Trunk" "Trunk Details"
- 4 Apply

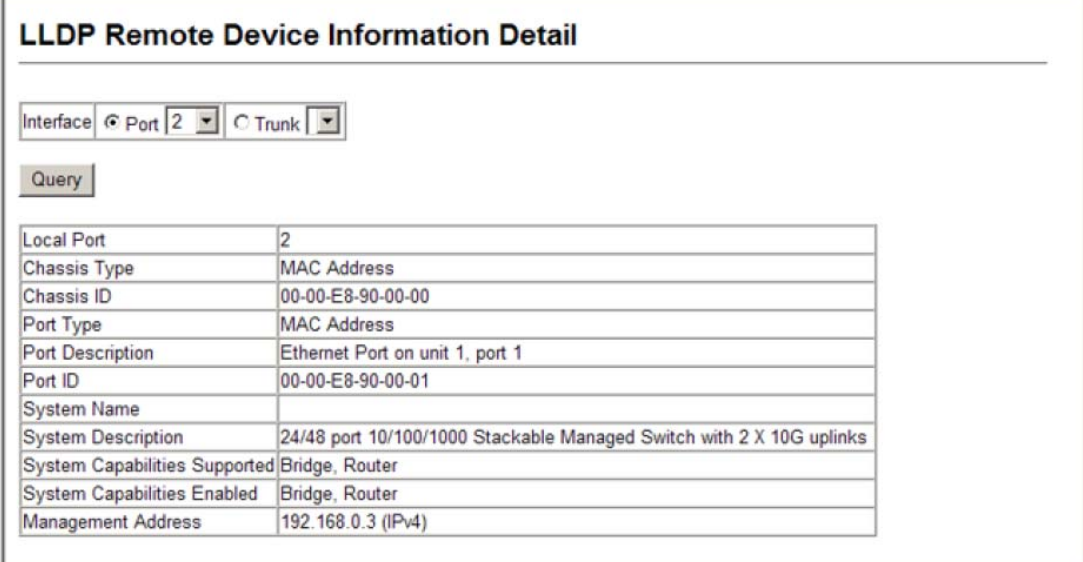

### $3.10.16$

 $\label{eq:1} \begin{split} \mathcal{L}_{\text{max}}(\mathcal{L}_{\text{max}}) = \mathcal{L}_{\text{max}}(\mathcal{L}_{\text{max}}) \end{split}$ 

LAdministration > LLDP (Show Device Statistics)<br>LLDP contracts and the contracts of the contracts of the contracts of the contracts of the contracts of the contracts of the contracts of the contracts of the contracts of the contracts of the contracts of the contracts of the

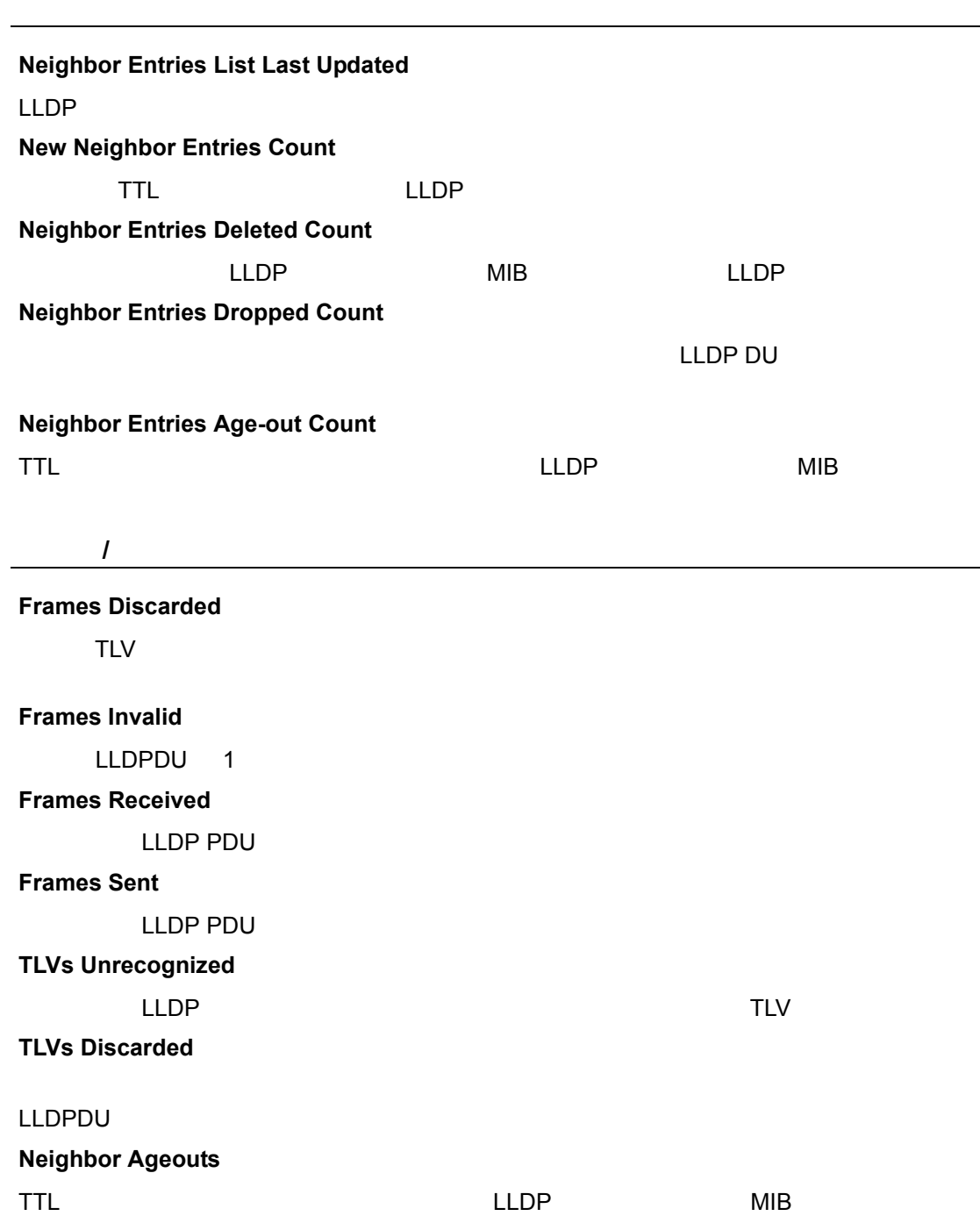

設定方法

LLDP General

#### 1 [Administration] [LLDP] 2 Step Show Device Statistics 3 "General" "Port" "Trunk" **LLDP Device Statistics** Neighbor Entries List Last Updated 0 New Neighbor Entries Count  $\overline{0}$  $\overline{0}$ Neighbor Entries Deleted Count Neighbor Entries Dropped Count  $\overline{0}$ Neighbor Entries Age-out Count ō **LLDP Port Statistics** Port Frames Recvd Frames Sent Frames Discarded  $\mathbf{1}$  $\overline{0}$  $\overline{0}$  $\overline{0}$  $\overline{2}$  $\overline{0}$  $\overline{0}$  $\overline{\mathfrak{o}}$  $\overline{3}$  $\overline{0}$  $\overline{0}$  $\overline{0}$  $\overline{4}$  $\overline{0}$  $\overline{\mathfrak{o}}$  $\overline{\mathfrak{o}}$

LLDP Port

 $\overline{5}$ 

 $\overline{0}$ 

 $\overline{0}$ 

 $\overline{0}$ 

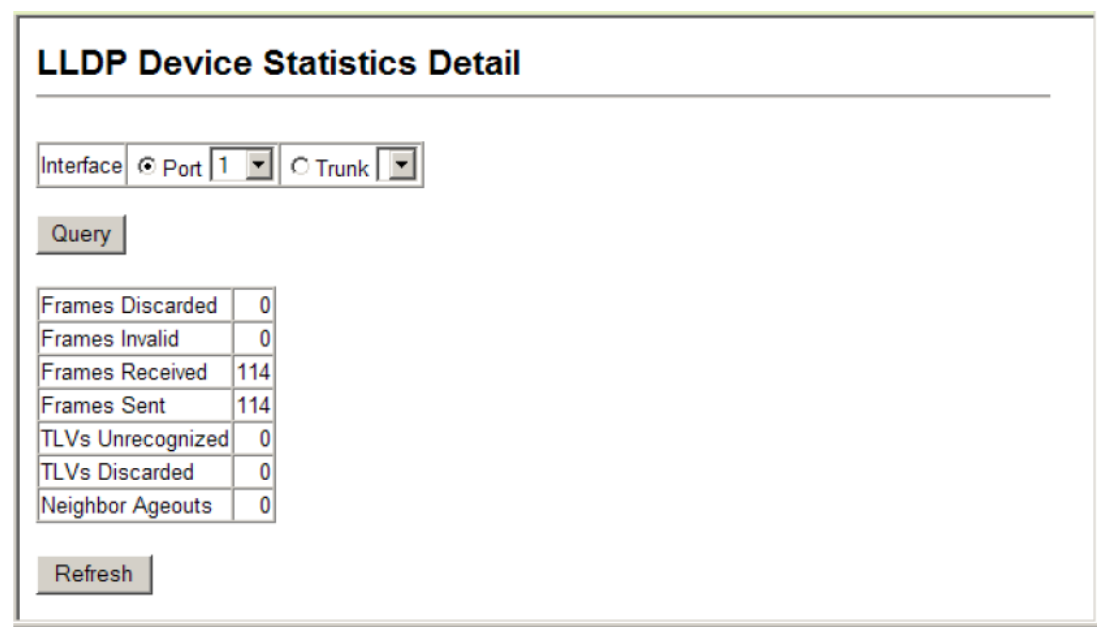

**Web** 

VLAN

Web Class of Service CoS

### <span id="page-166-0"></span>**3.11 Class of Service**(**CoS**)

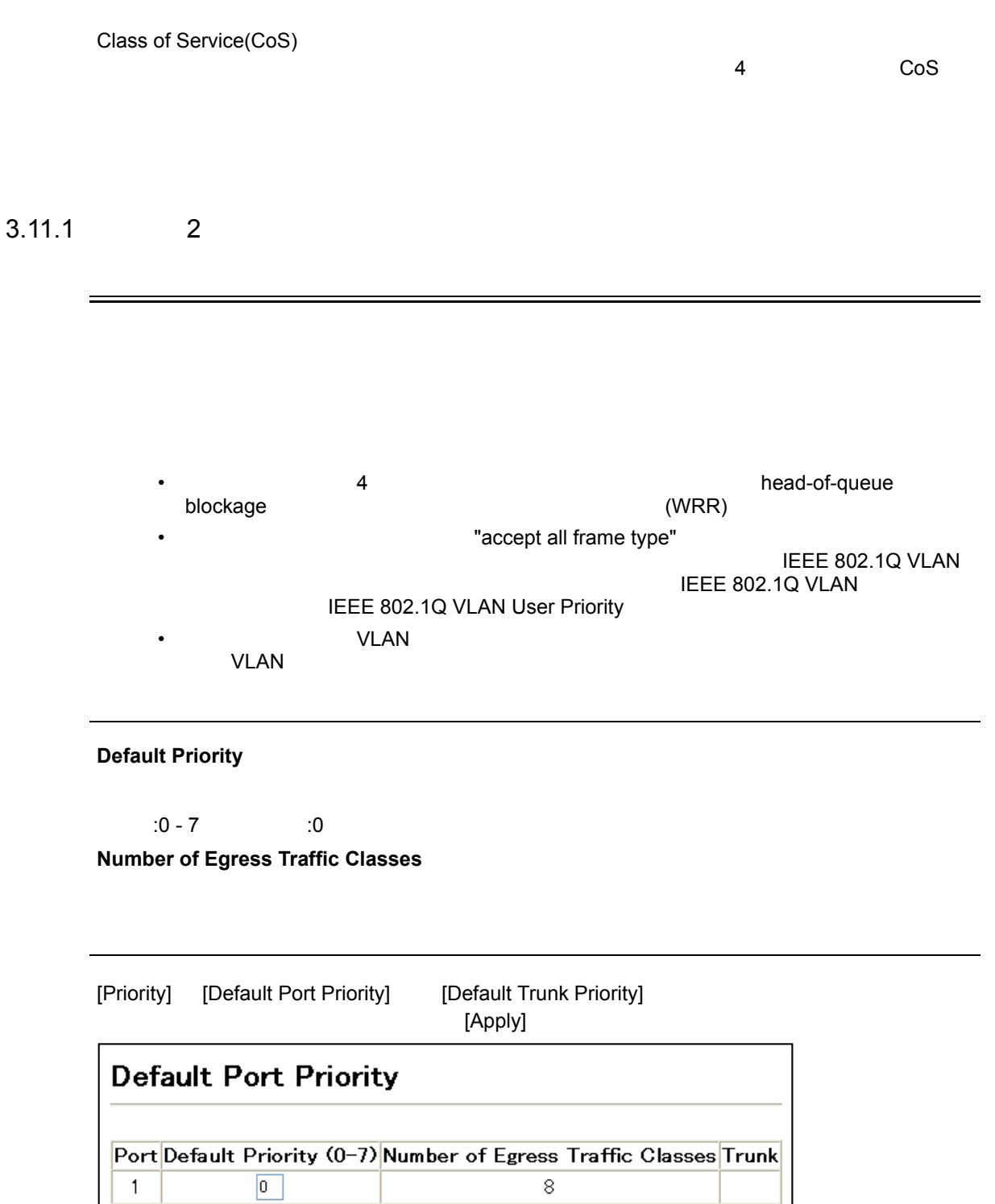

 $\overline{\mathbf{8}}$ 

8  $\rm 8$ 

 $\overline{8}$ 

 $\overline{2}$ 

3

 $\overline{4}$ 

 $\overline{5}$ 

 $\boxed{0}$ 

 $\boxed{0}$ 

 $\boxed{0}$ 

 $\overline{0}$ 

Web Class of Service CoS

<span id="page-167-0"></span>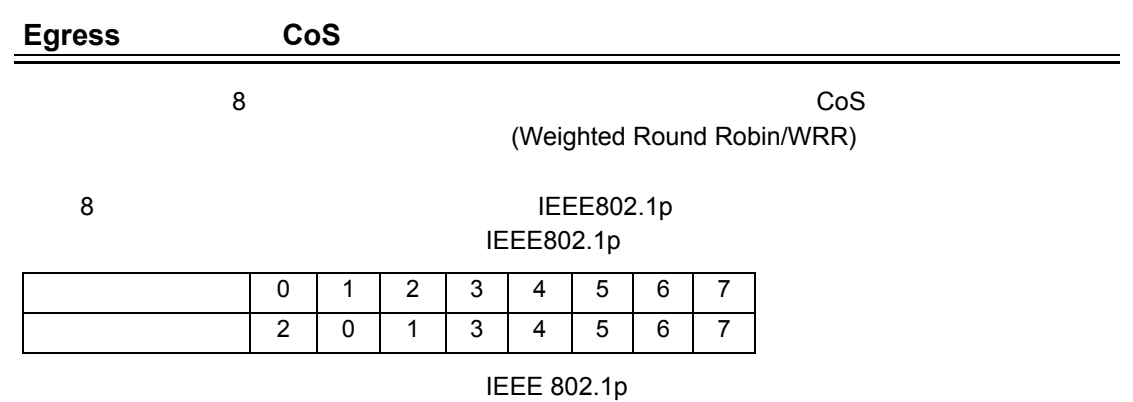

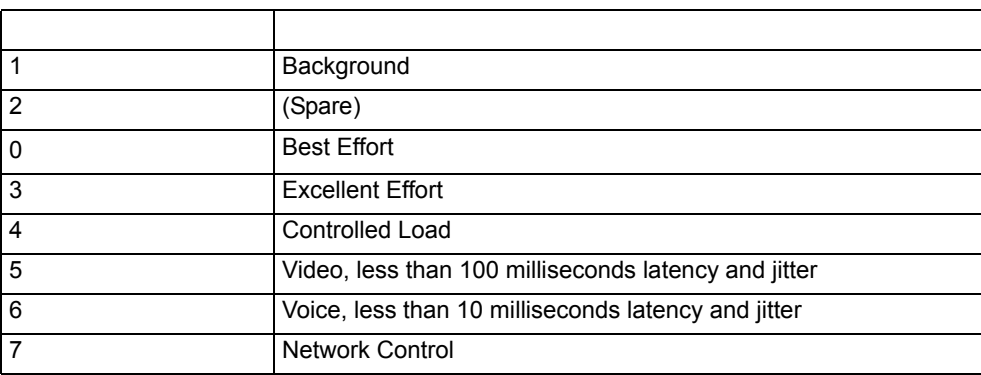

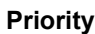

 $\label{eq:1} \begin{split} \mathcal{L}_{\text{max}}(\mathcal{L}_{\text{max}}) = \mathcal{L}_{\text{max}}(\mathcal{L}_{\text{max}}) \end{split}$ 

 $\cos \theta = 0 \t 7 \t 7$ **Traffic Class**

アウトプットキューバッファ ( 範囲 :0 から 3 3 が最高 CoS プライオリティキュー )

設定方法

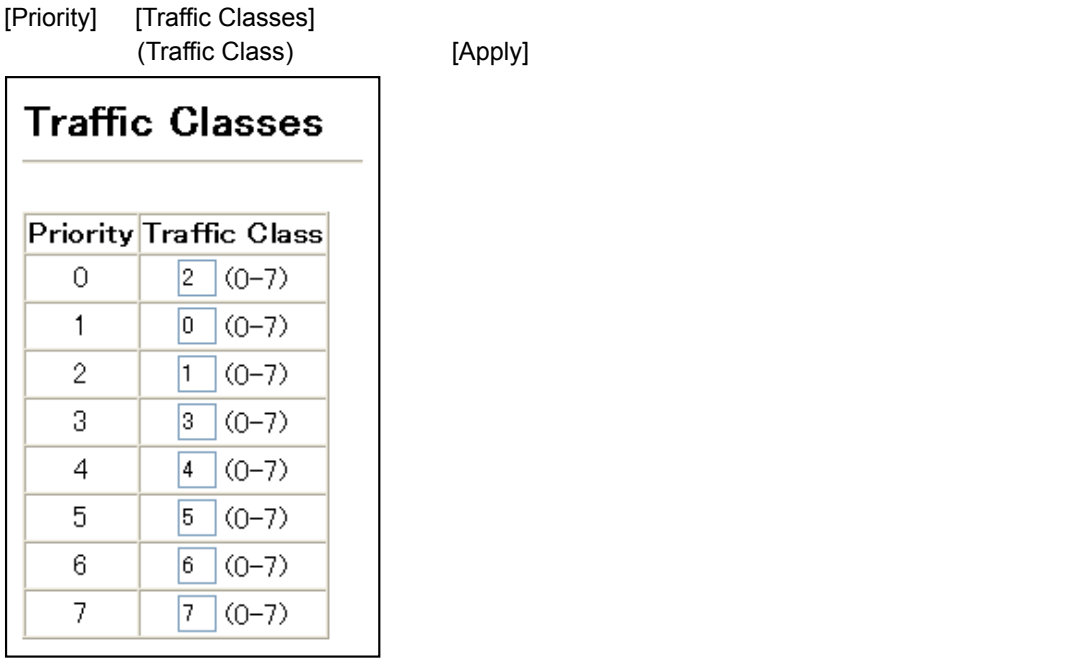

 $\mathcal{L}_{\mathcal{A}}$ 

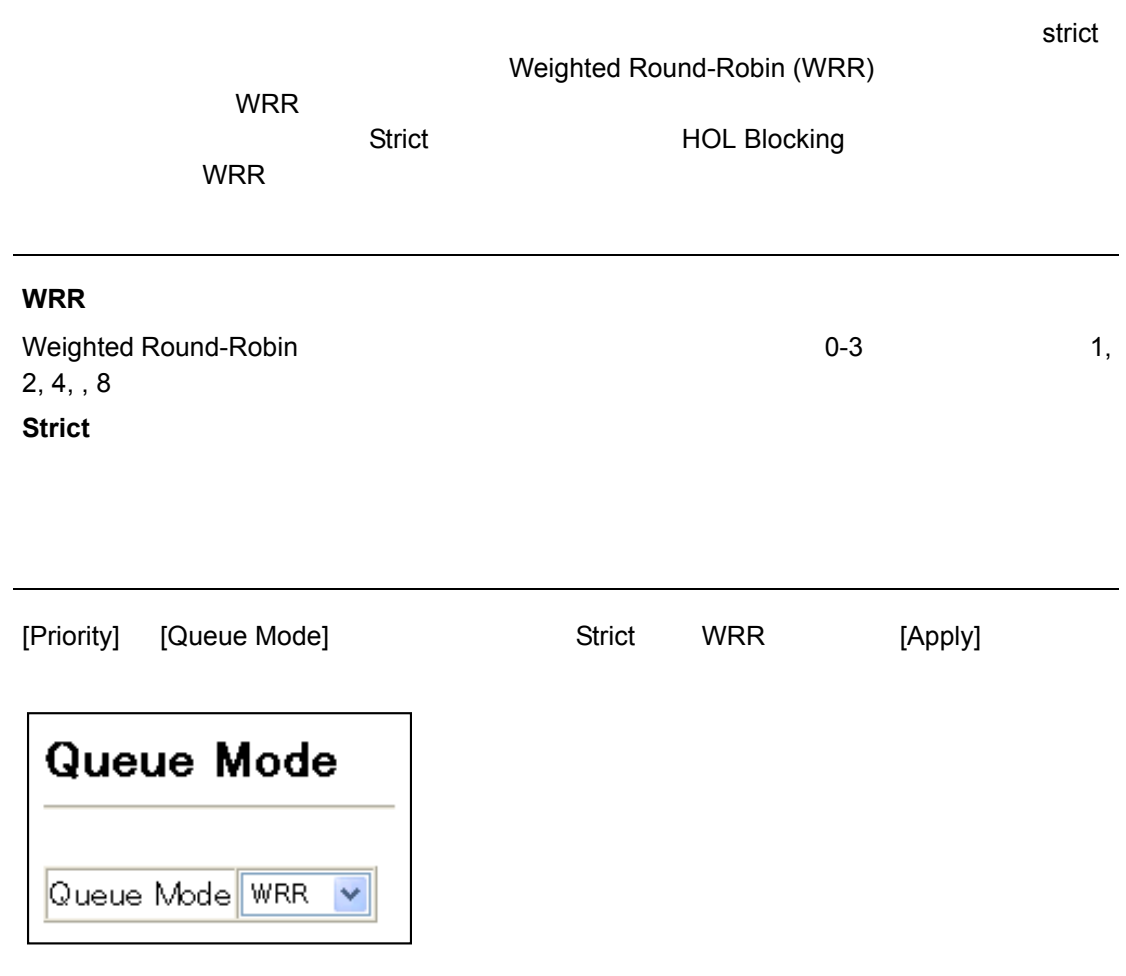

[Apply]

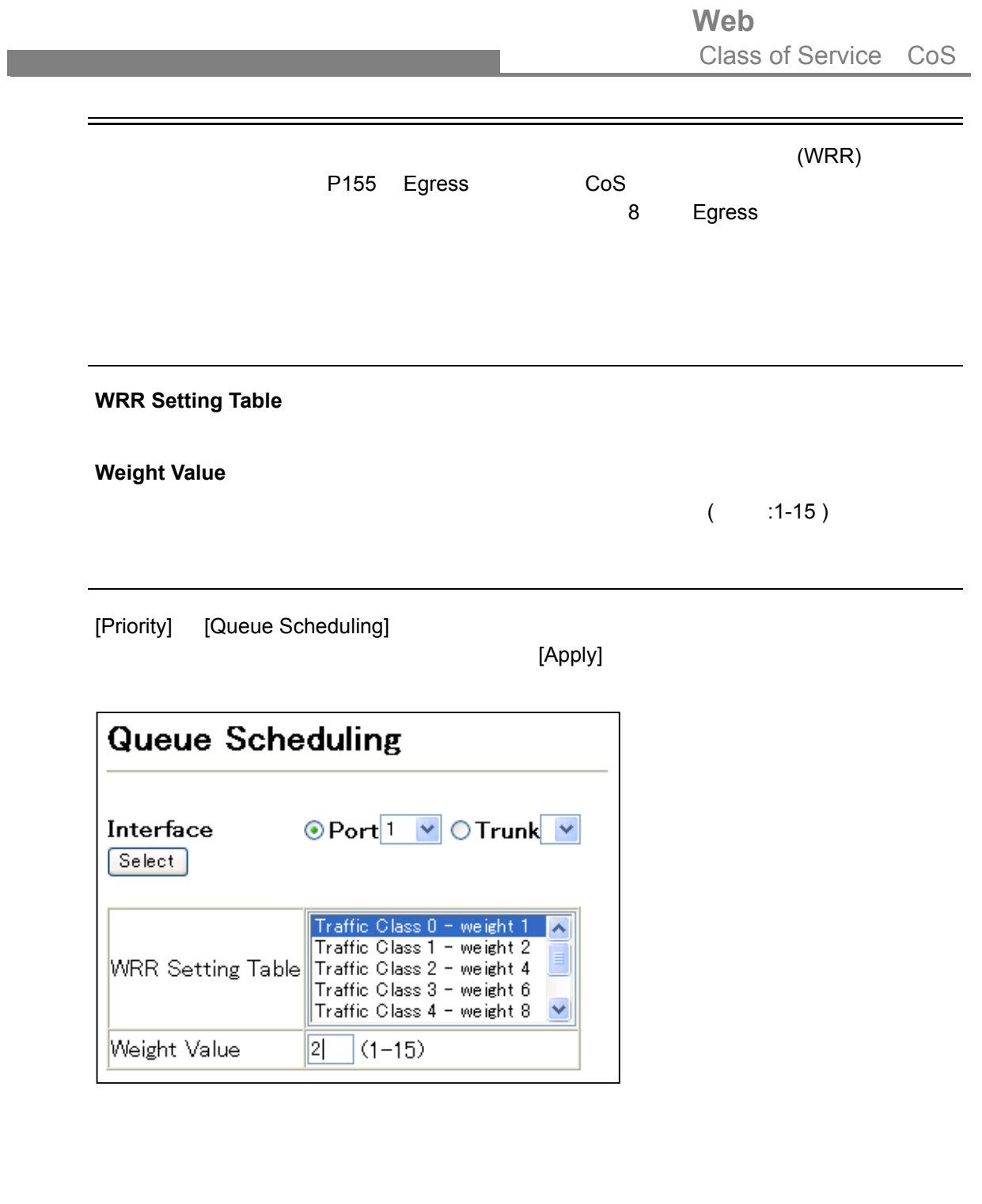

Web Class of Service CoS

### $3.11.2$   $3/4$

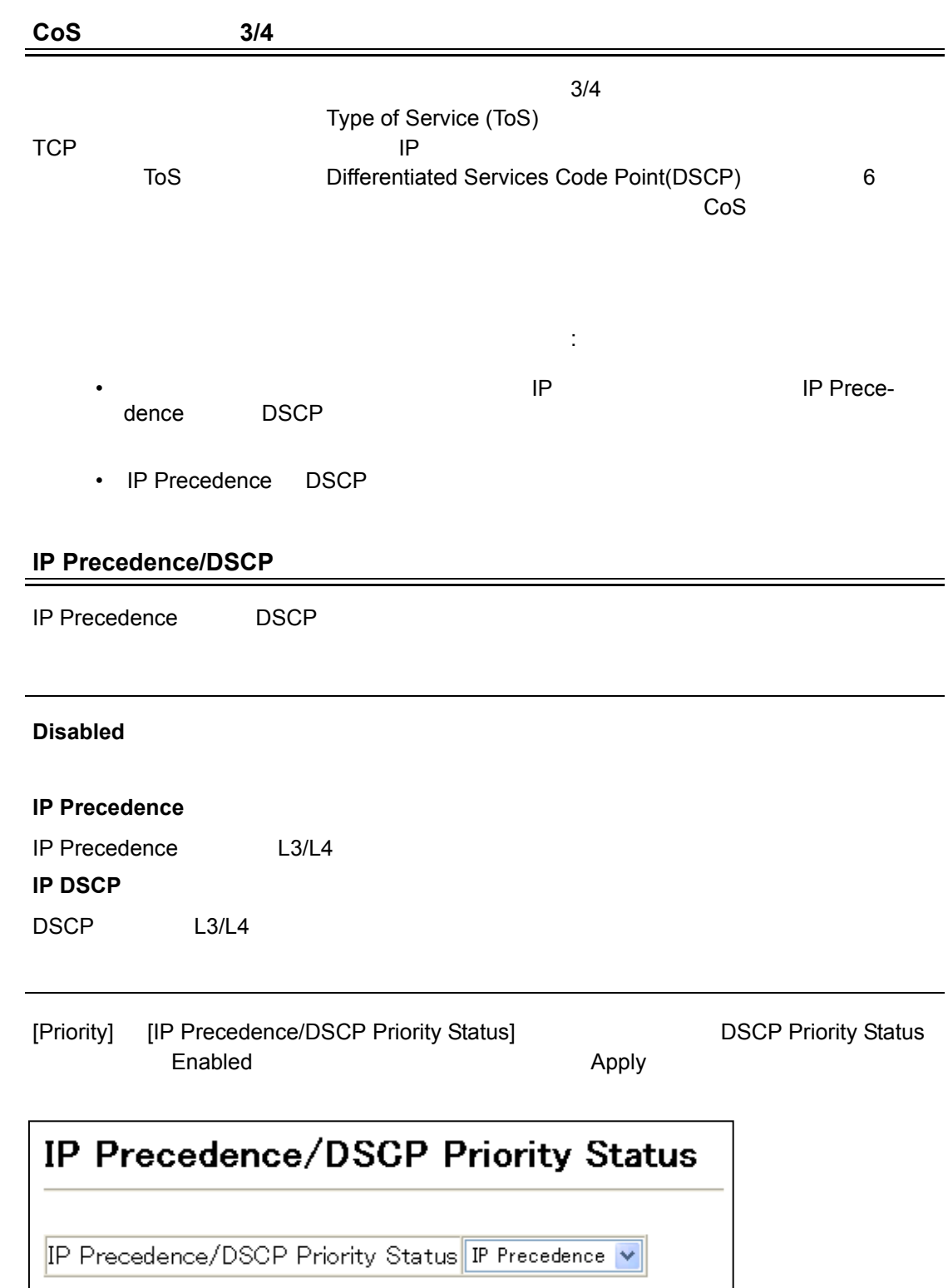

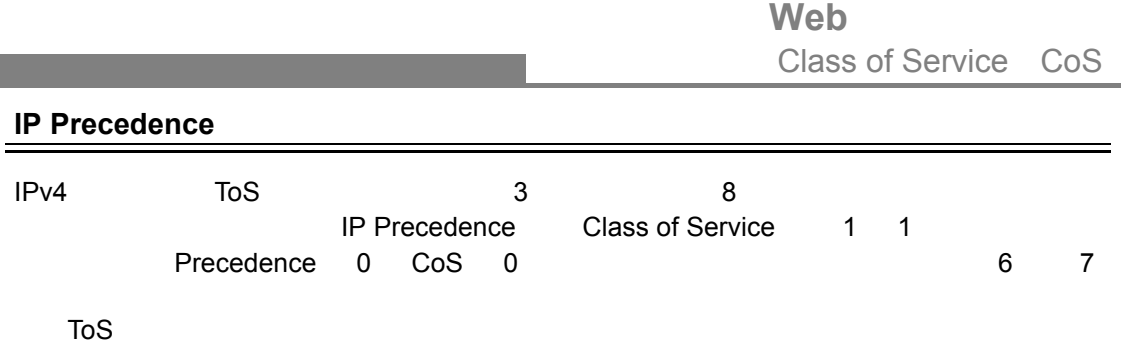

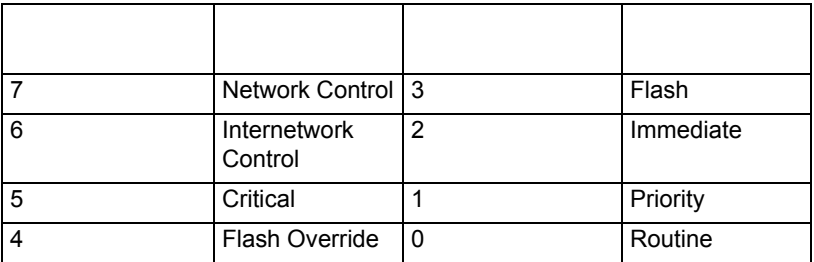

### **IP Precedence Priority Table**

CoS IP Precedence

#### **Class of Service Value**

 $\label{eq:1} \begin{split} \frac{1}{\sqrt{2}}\left(\frac{1}{\sqrt{2}}\right)^{2} &\leq \frac{1}{\sqrt{2}}\left(\frac{1}{\sqrt{2}}\right)^{2} &\leq \frac{1}{\sqrt{2}}\left(\frac{1}{\sqrt{2}}\right)^{2} &\leq \frac{1}{\sqrt{2}}\left(\frac{1}{\sqrt{2}}\right)^{2} &\leq \frac{1}{\sqrt{2}}\left(\frac{1}{\sqrt{2}}\right)^{2} &\leq \frac{1}{\sqrt{2}}\left(\frac{1}{\sqrt{2}}\right)^{2} &\leq \frac{1}{\sqrt{2}}\left(\frac{1$ 

設定方法

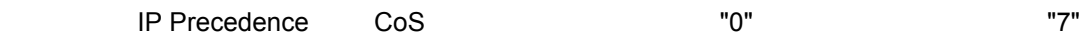

[Priority] [IP Precedence Priority] **Example 19 IP Precedence Priority Table** IP Precedence **Example 28 Class of Service Value Apply Apply** 

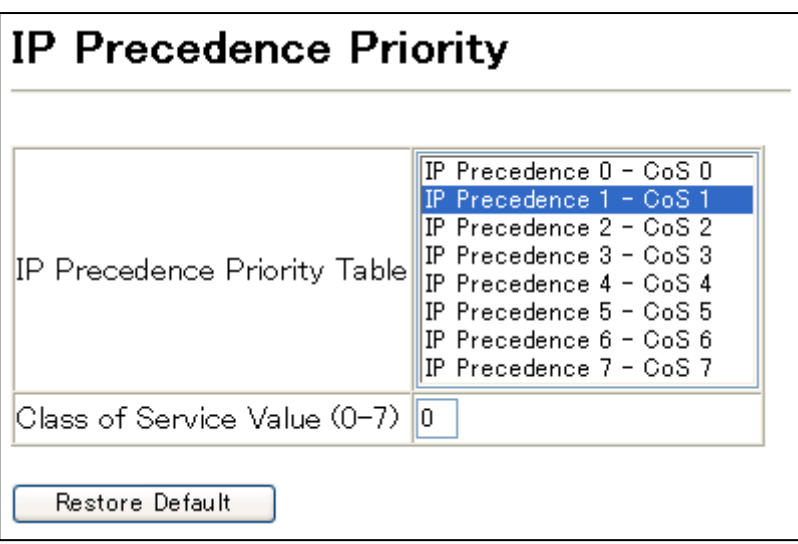

### Web Class of Service CoS

#### **DSCP**

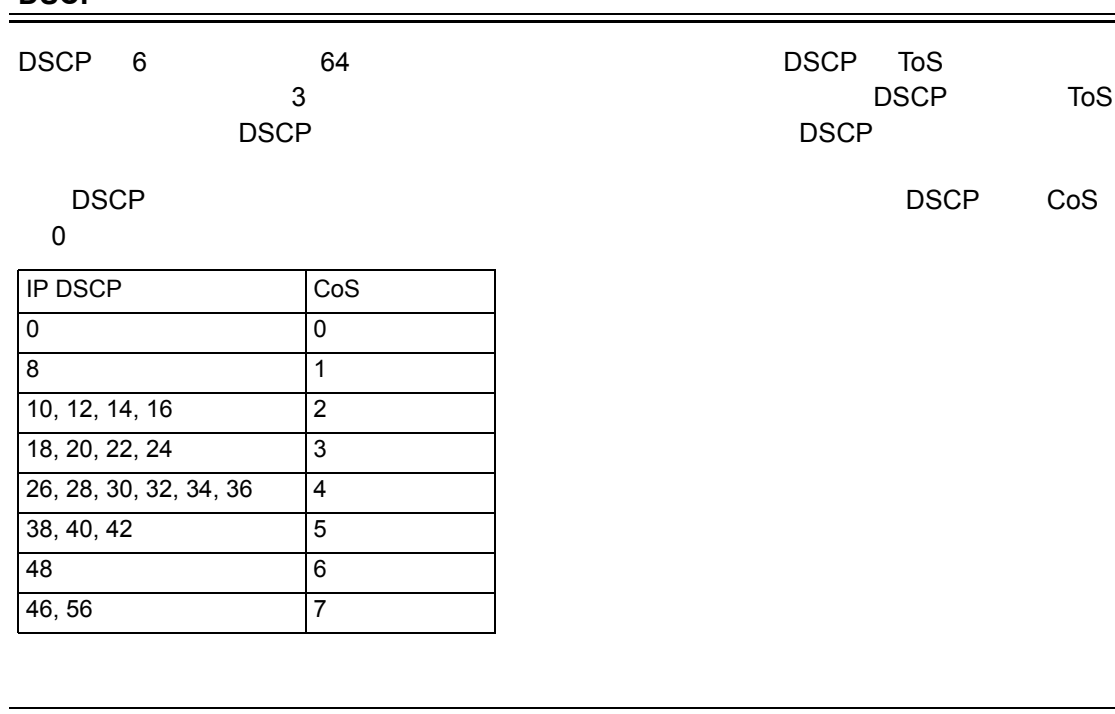

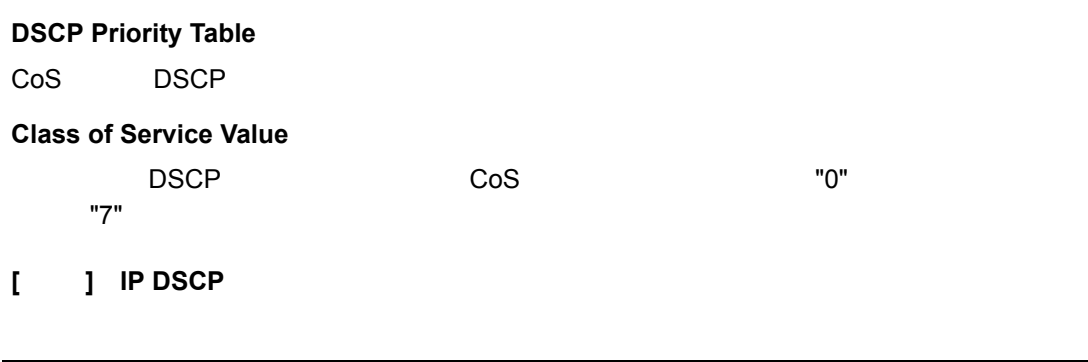

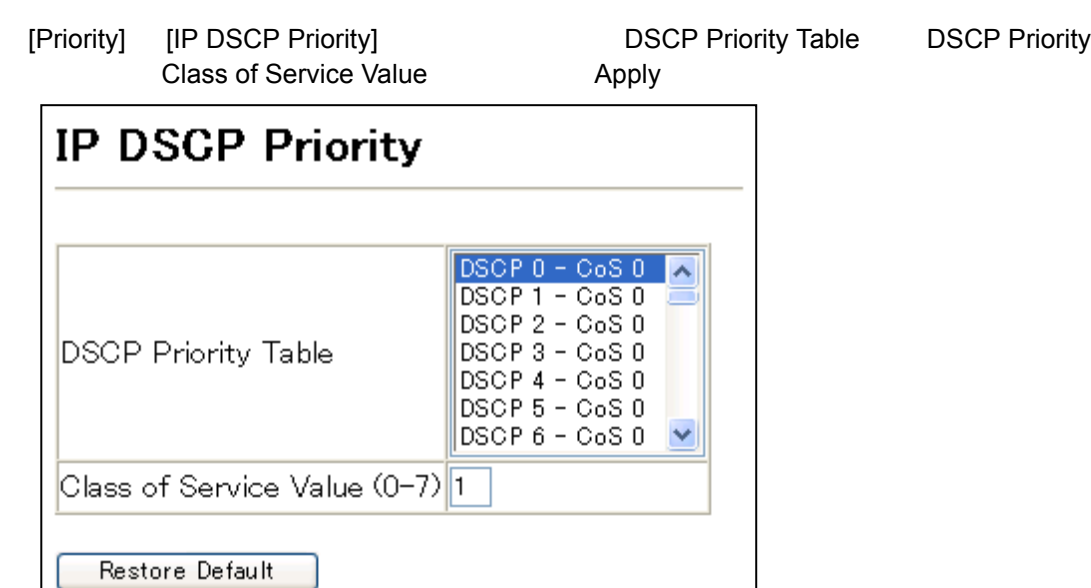

|                                |                              |  | <b>Web</b>           |  |  |  |  |  |
|--------------------------------|------------------------------|--|----------------------|--|--|--|--|--|
|                                |                              |  | Class of Service CoS |  |  |  |  |  |
| IP                             |                              |  |                      |  |  |  |  |  |
| IP<br>CoS                      | (TCP/UDP                     |  | <b>TCP/UDP</b>       |  |  |  |  |  |
| <b>HTTP</b>                    | 80 FTP 21 Telnet 23 POP3 110 |  |                      |  |  |  |  |  |
|                                |                              |  |                      |  |  |  |  |  |
|                                |                              |  |                      |  |  |  |  |  |
| <b>IP Port Priority Status</b> |                              |  |                      |  |  |  |  |  |
| IP                             | $\prime$                     |  |                      |  |  |  |  |  |
| <b>IP Port Priority Table</b>  |                              |  |                      |  |  |  |  |  |
| CoS<br>IP                      |                              |  |                      |  |  |  |  |  |
| IP Port Number (TCP/UDP)       |                              |  |                      |  |  |  |  |  |
| IP                             |                              |  |                      |  |  |  |  |  |
| <b>Class of Service Value</b>  |                              |  |                      |  |  |  |  |  |
| IP<br>"7"                      | CoS                          |  | "0"                  |  |  |  |  |  |
| IP                             |                              |  |                      |  |  |  |  |  |

[Priority] [IP Port Status]

設定方法

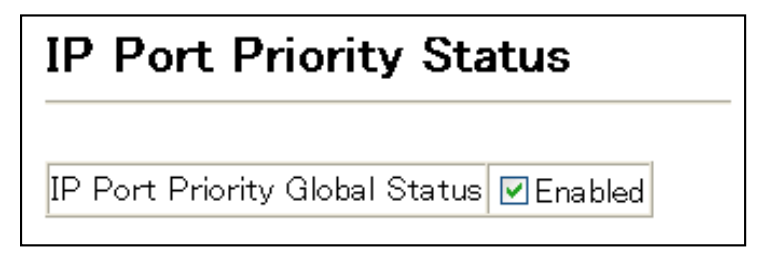

## **3.12 Quality of Service**

## 3.12.1 Quality of Service

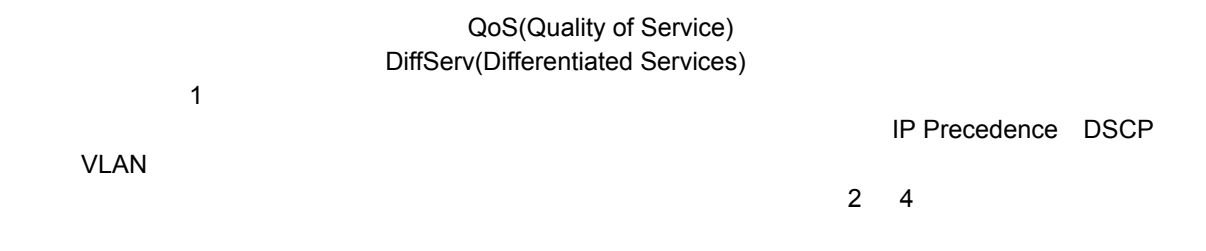

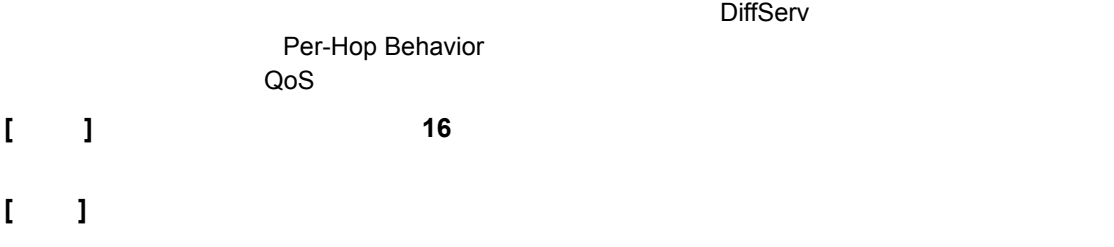

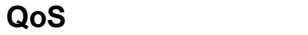

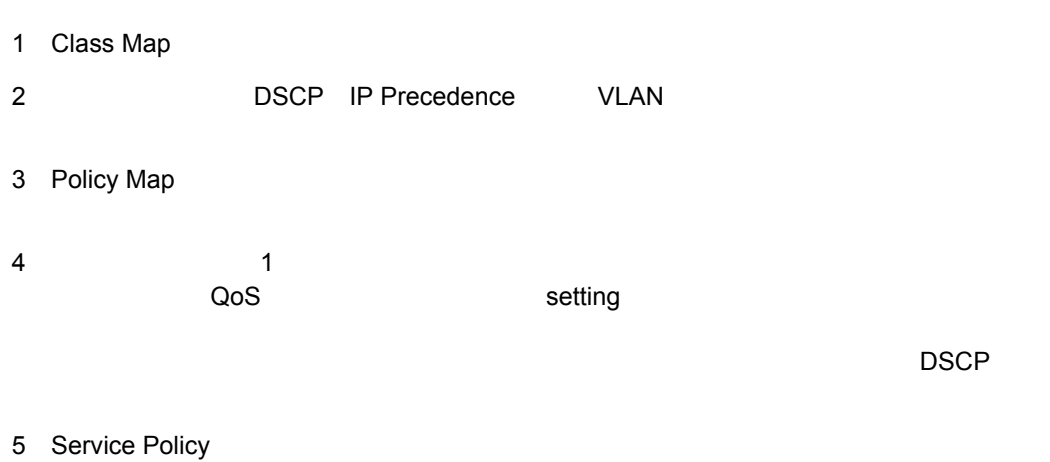

<span id="page-175-0"></span>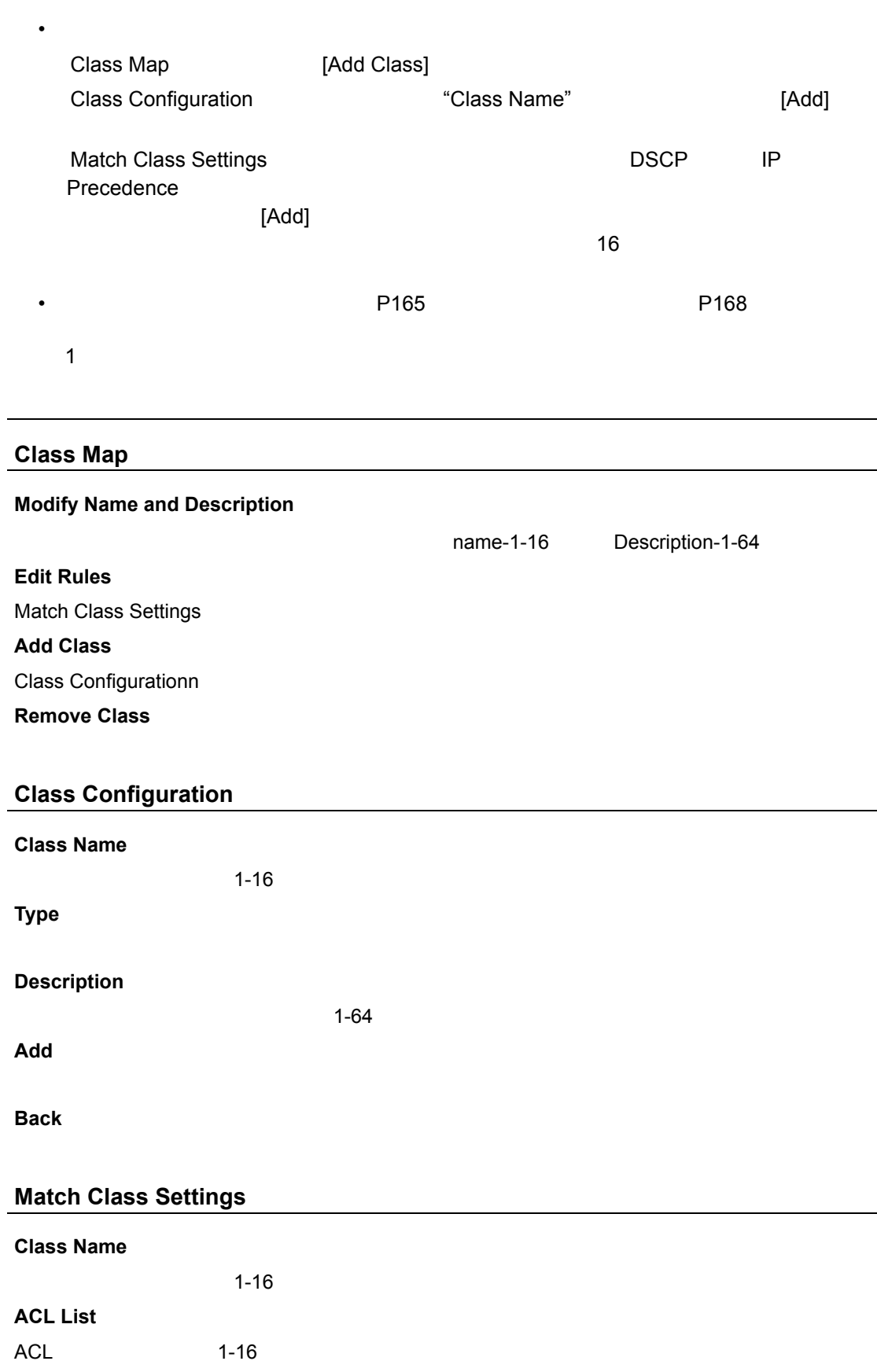

クラスマップの設定

Web Quality of Service

| <b>IP DSCP</b>                                                 |                  |  |  |  |  |  |  |
|----------------------------------------------------------------|------------------|--|--|--|--|--|--|
| IP DSCP<br>$0 - 63$                                            |                  |  |  |  |  |  |  |
| <b>IP Precedence</b>                                           |                  |  |  |  |  |  |  |
| IP Precedence<br>$0 - 7$                                       |                  |  |  |  |  |  |  |
| <b>VLAN</b>                                                    |                  |  |  |  |  |  |  |
| <b>VLAN</b><br>1-4094                                          |                  |  |  |  |  |  |  |
| Add                                                            |                  |  |  |  |  |  |  |
|                                                                | 16               |  |  |  |  |  |  |
| Remove                                                         |                  |  |  |  |  |  |  |
|                                                                |                  |  |  |  |  |  |  |
|                                                                |                  |  |  |  |  |  |  |
|                                                                |                  |  |  |  |  |  |  |
| [QoS]<br>[DiffServ] [Class Map]                                | [Add Class]      |  |  |  |  |  |  |
| [Edit Rules]                                                   |                  |  |  |  |  |  |  |
|                                                                |                  |  |  |  |  |  |  |
|                                                                |                  |  |  |  |  |  |  |
| <b>Class Map</b>                                               |                  |  |  |  |  |  |  |
| Modify Name & Description<br><b>Edit Rules</b><br>Add Class    | Remove Class     |  |  |  |  |  |  |
| Destription<br>Class Name Type                                 |                  |  |  |  |  |  |  |
| match-<br>Class Name<br>ш                                      | $\triangleright$ |  |  |  |  |  |  |
| any                                                            | $\checkmark$     |  |  |  |  |  |  |
| <b>Class Configuration</b>                                     |                  |  |  |  |  |  |  |
|                                                                |                  |  |  |  |  |  |  |
| Class Name id_class<br>Type<br>match-any $\blacktriangleright$ |                  |  |  |  |  |  |  |
| R&D Service for <i>discp</i> 3                                 |                  |  |  |  |  |  |  |
| Description                                                    |                  |  |  |  |  |  |  |
|                                                                |                  |  |  |  |  |  |  |
|                                                                | Add<br>Back      |  |  |  |  |  |  |
| <b>Match Class Settings</b>                                    |                  |  |  |  |  |  |  |
| Class Name :<br>id_class                                       |                  |  |  |  |  |  |  |
| IP DSCP 3                                                      |                  |  |  |  |  |  |  |
| match-any                                                      |                  |  |  |  |  |  |  |
|                                                                |                  |  |  |  |  |  |  |
|                                                                | Remove           |  |  |  |  |  |  |
| ACL List<br>Add<br>×<br>aaa                                    |                  |  |  |  |  |  |  |
| Add<br>IP DSCP (0-63)                                          |                  |  |  |  |  |  |  |
| IP Precedence (0-7)<br>Add                                     |                  |  |  |  |  |  |  |
| Add<br>VLAN (1-4093)                                           |                  |  |  |  |  |  |  |
| IPv6 DSCP (0-63)<br>Add                                        |                  |  |  |  |  |  |  |

the control of the control of the control of the control of the control of the control of

<span id="page-177-0"></span>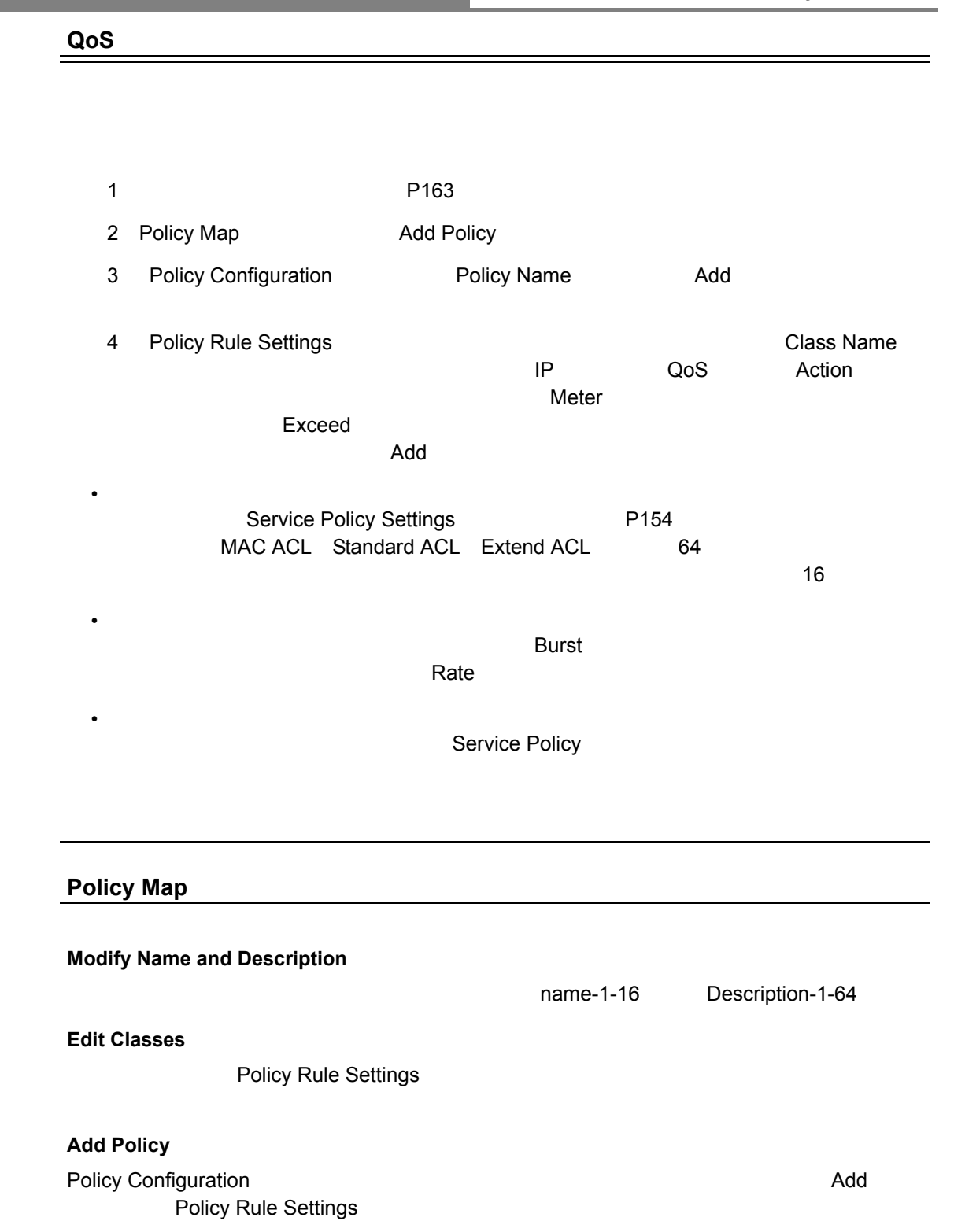

**Remove Policy**

### Web Quality of Service

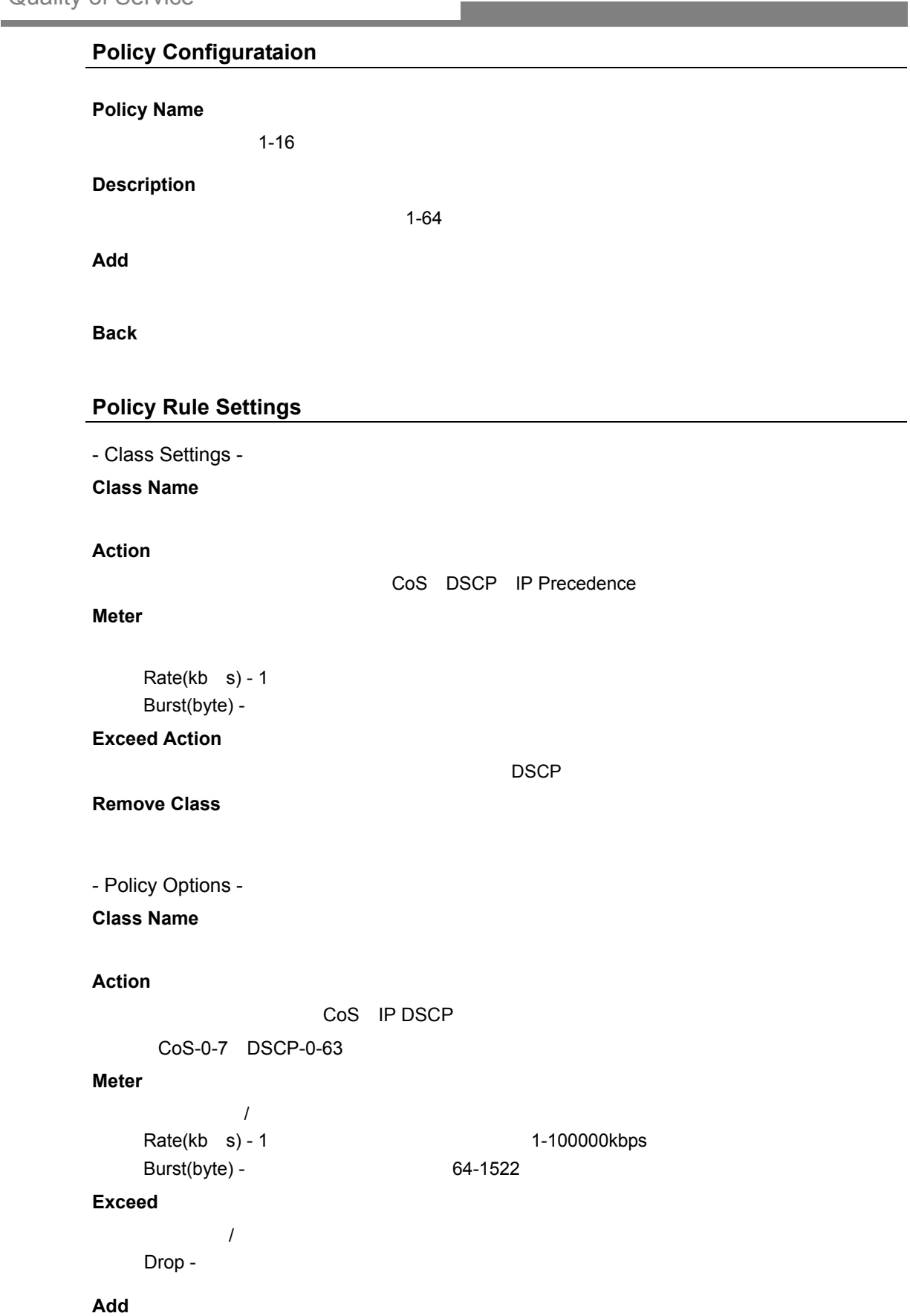

### [QoS] [DiffServ] [Policy Map]

設定方法

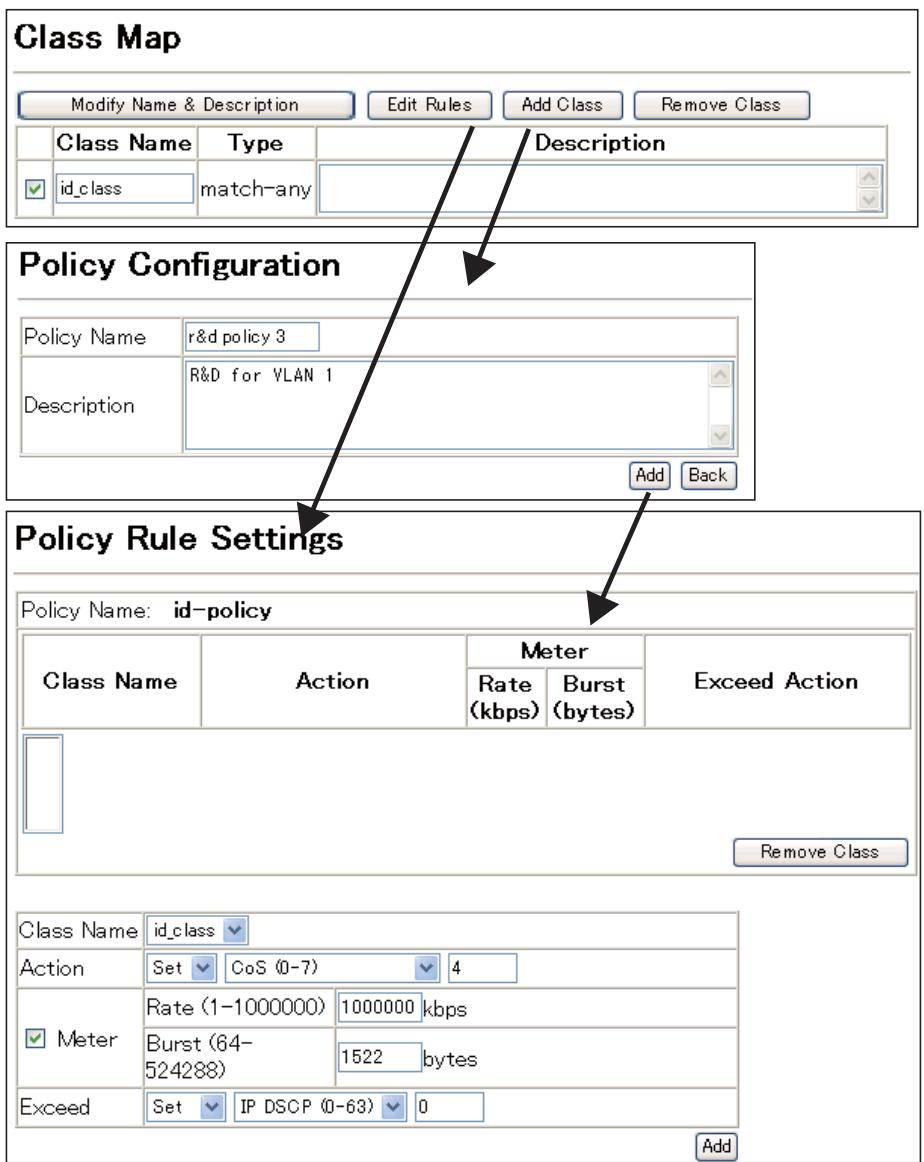
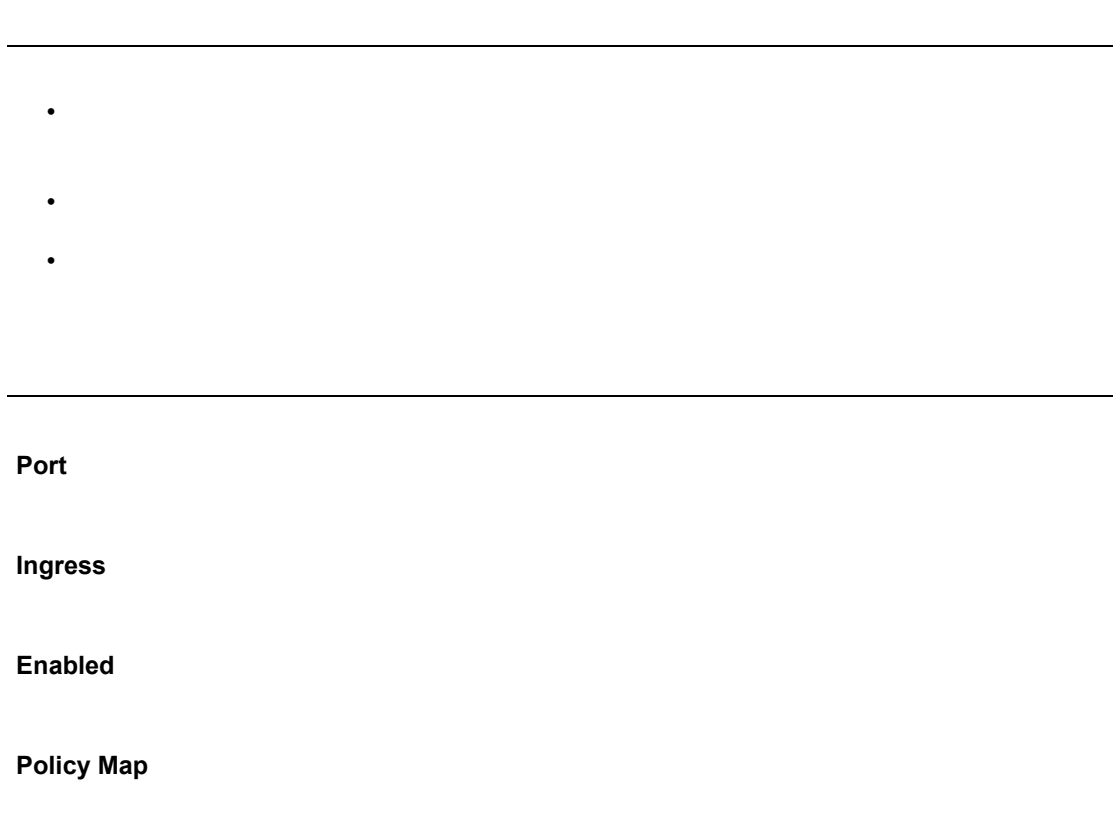

[QoS] [DiffServ] [Service Policy Settings]

設定方法

 $\mathcal{A}(\mathcal{A})$ 

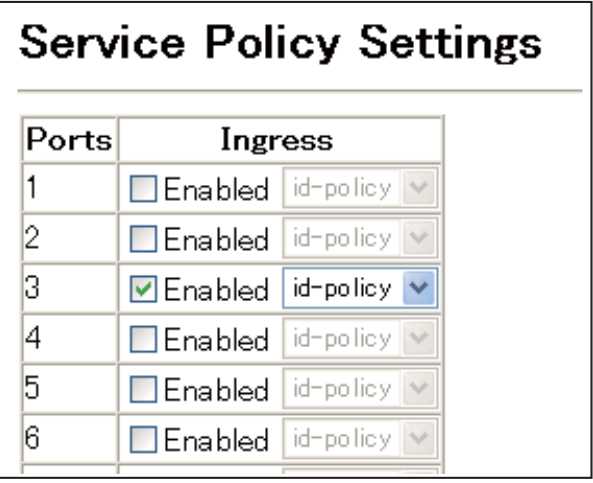

<span id="page-181-0"></span>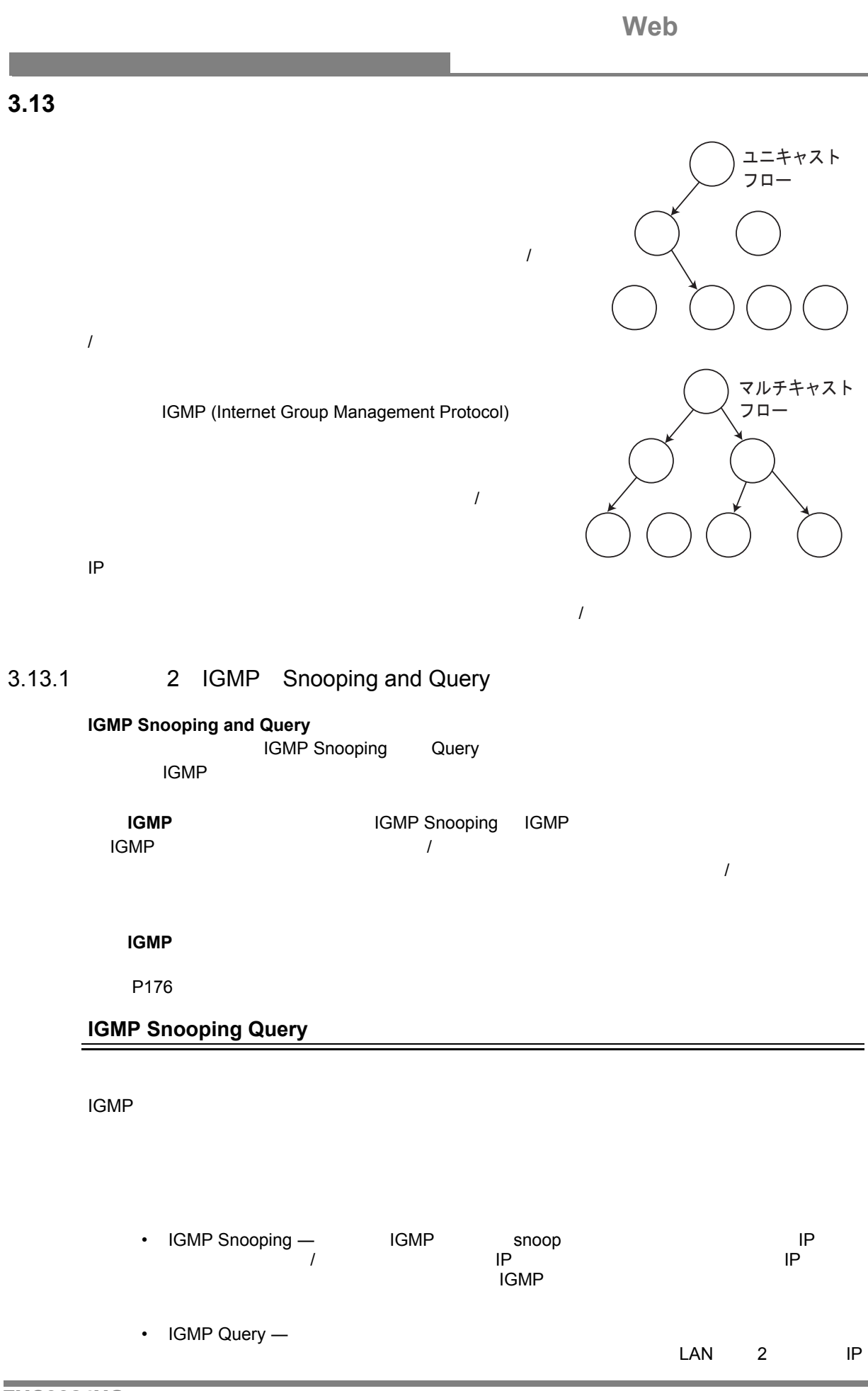

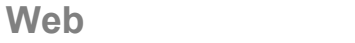

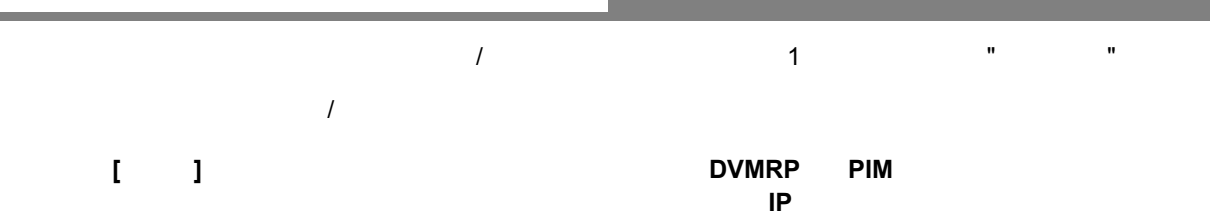

and the state of the state of the

**Web** 

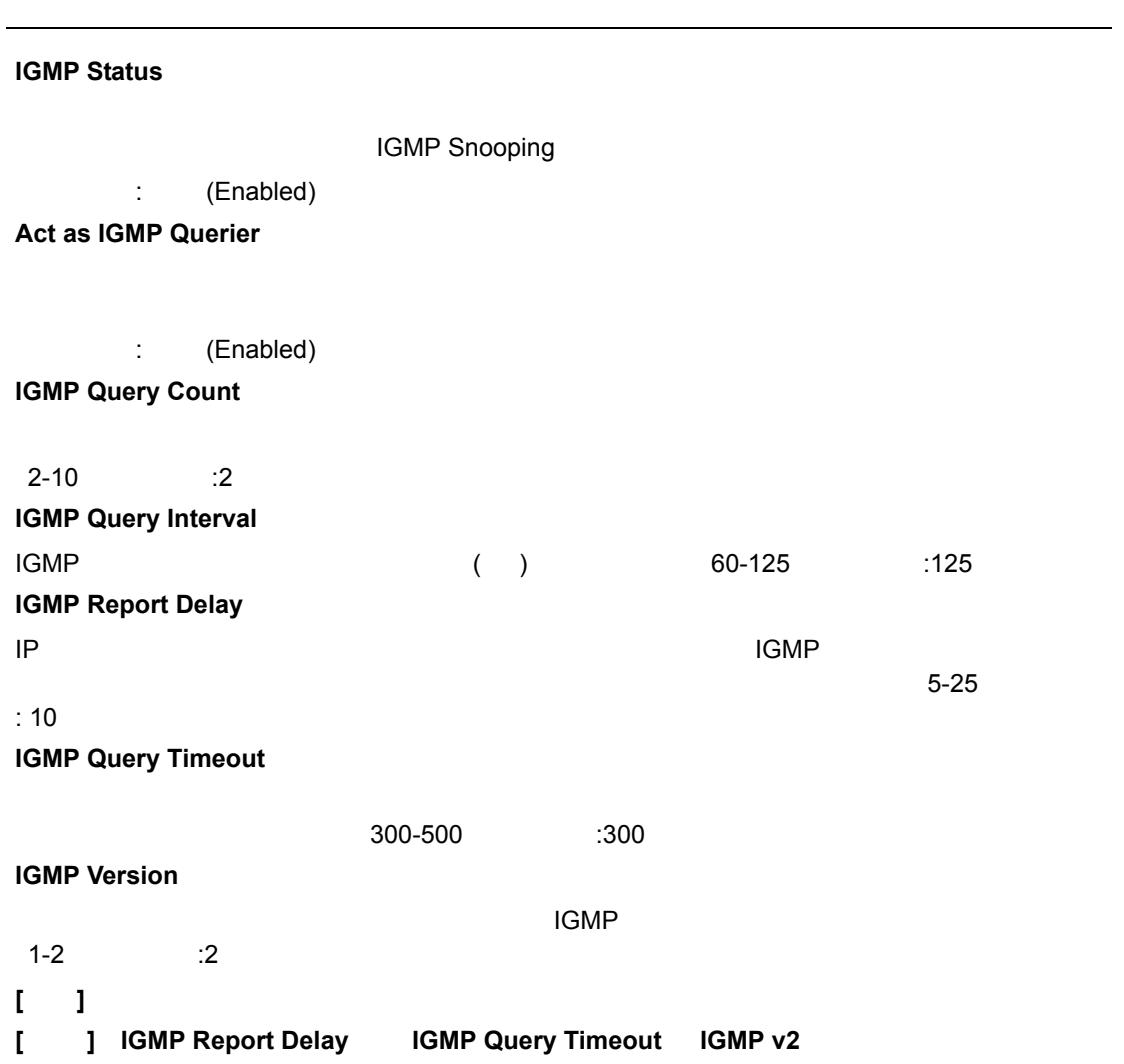

[IGMP Snooping] [IGMP Configuration]  $\blacksquare$ -<br>[Apply]

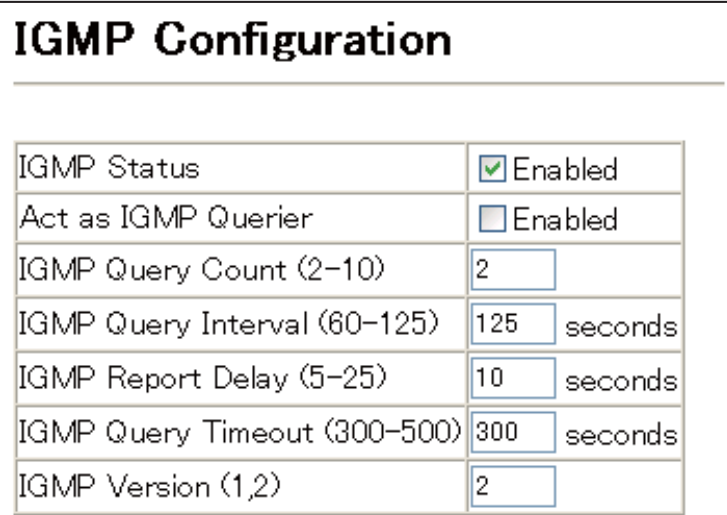

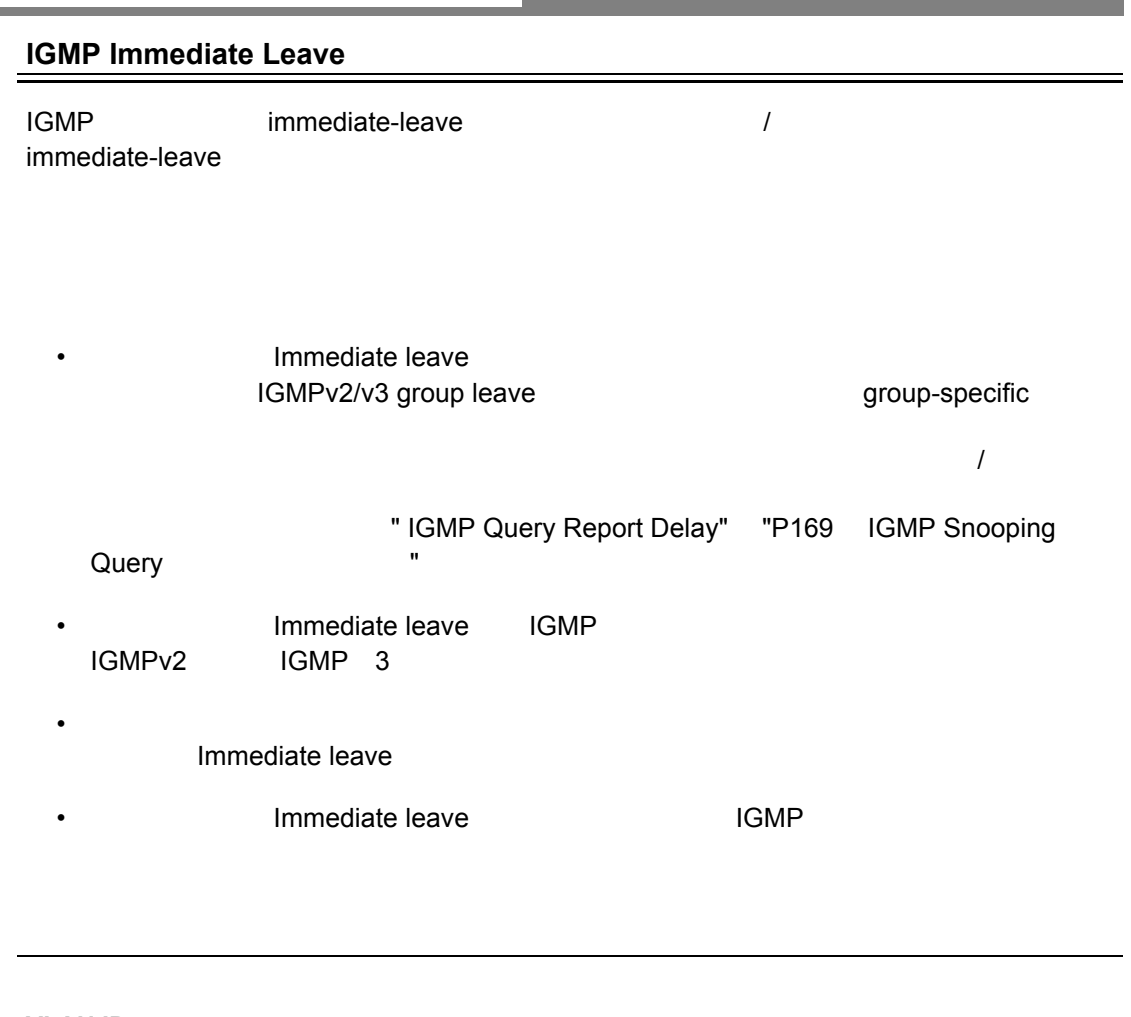

#### **VLAN ID**

設定方法

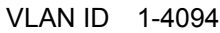

## **Immediate Leave**

VLAN IGMP immediate leave /

[IGMP Snooping] [IGMP Immediate Leave]

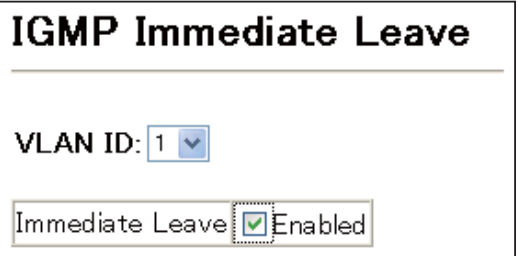

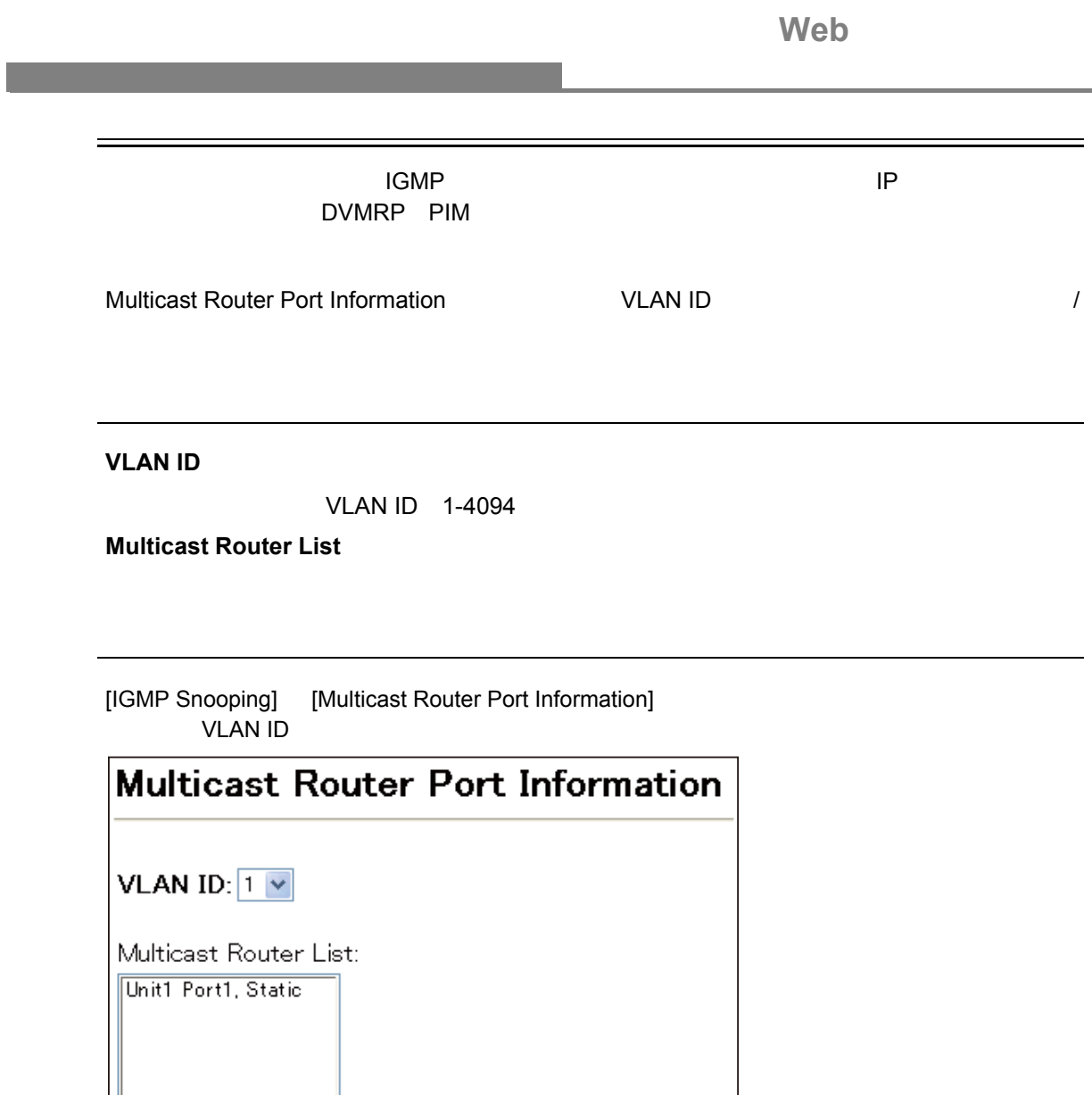

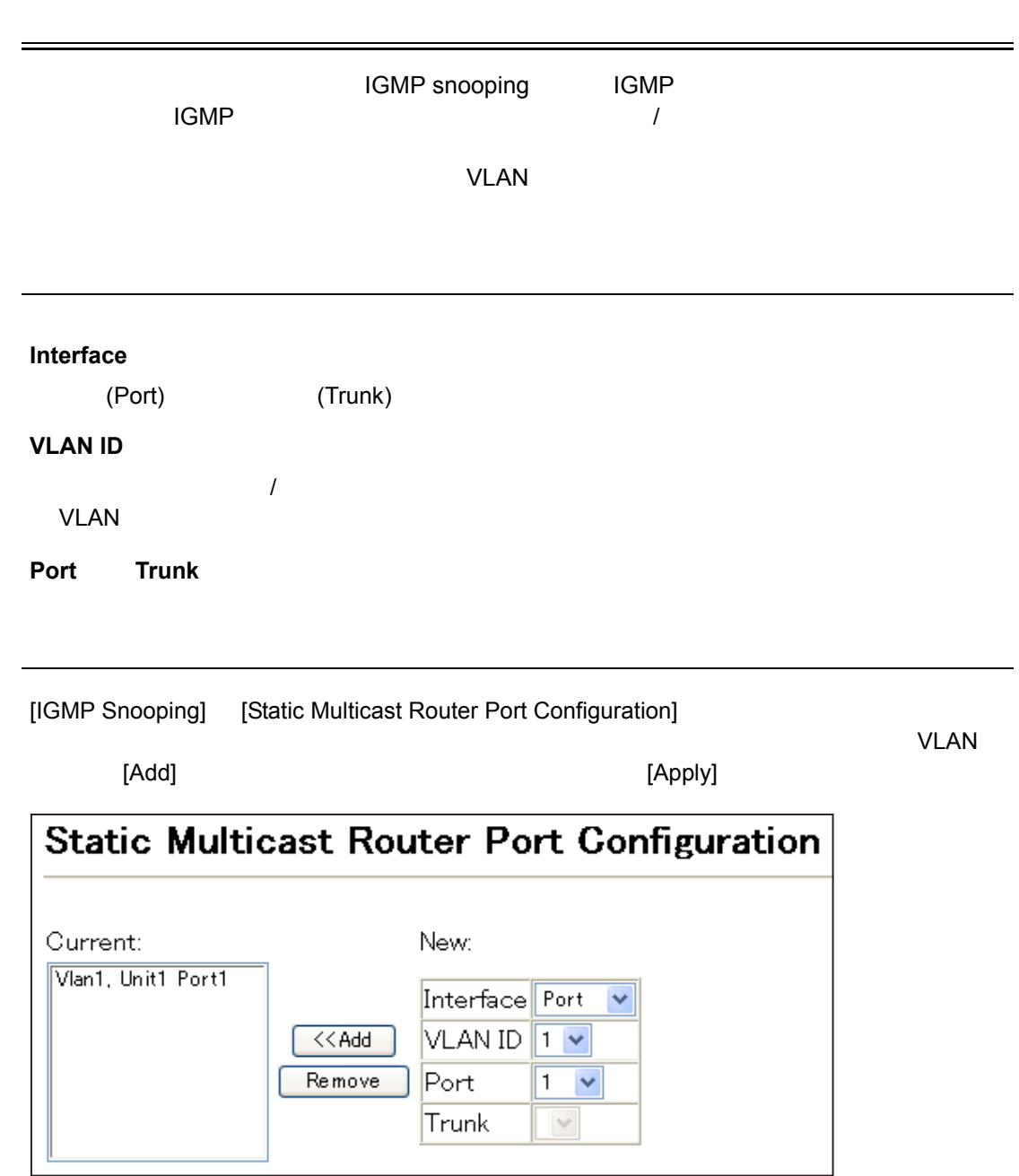

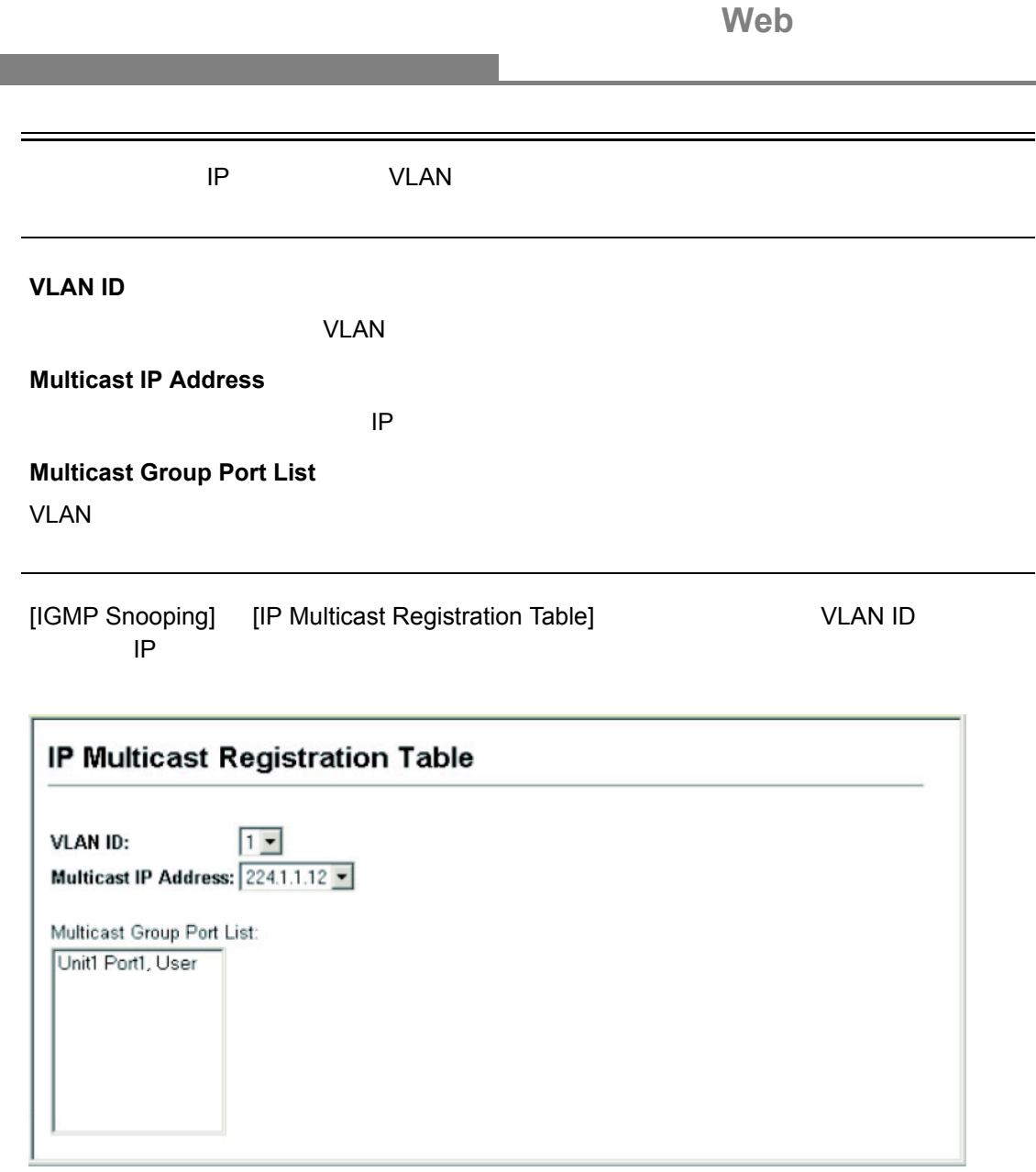

and the

<span id="page-188-0"></span>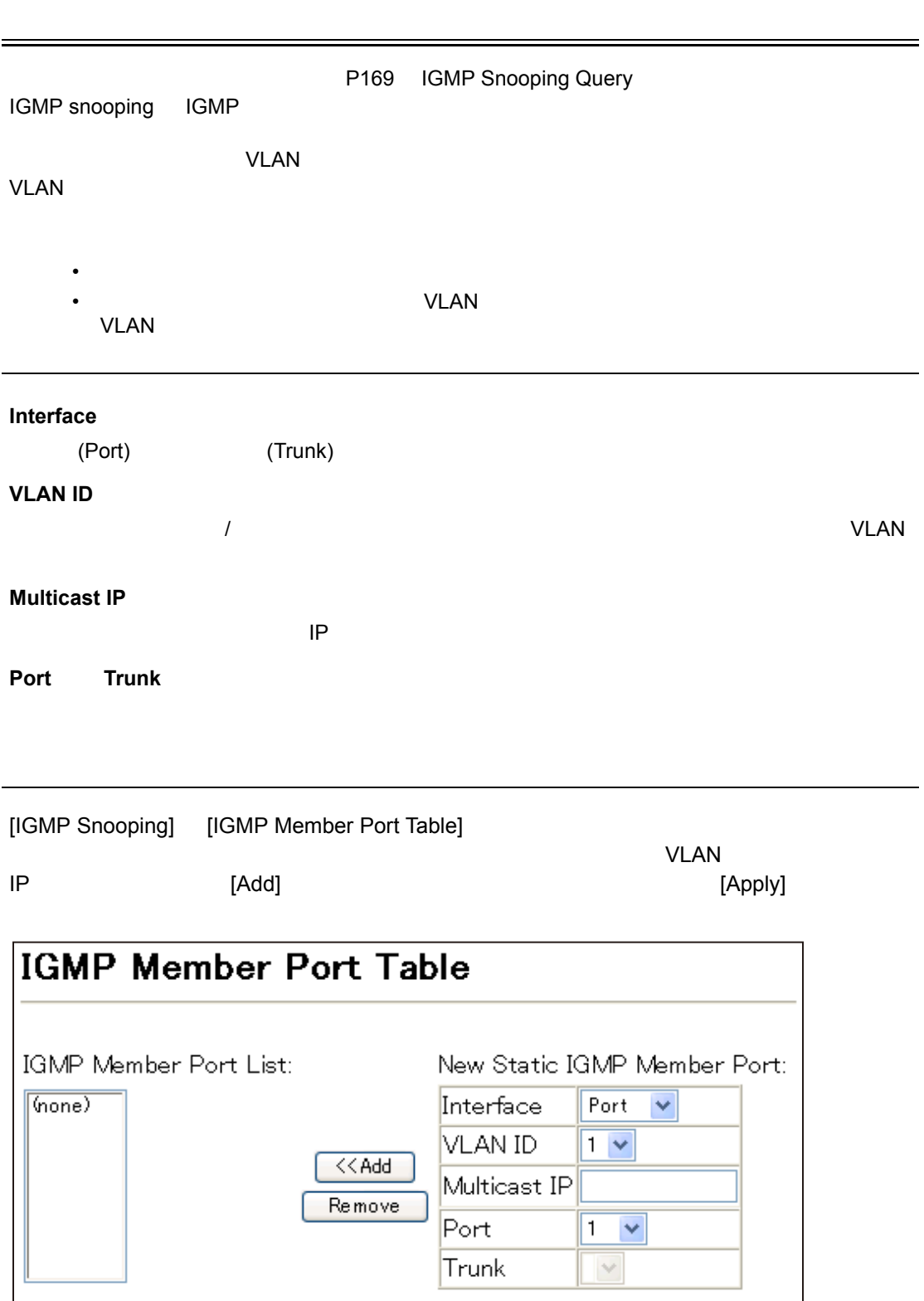

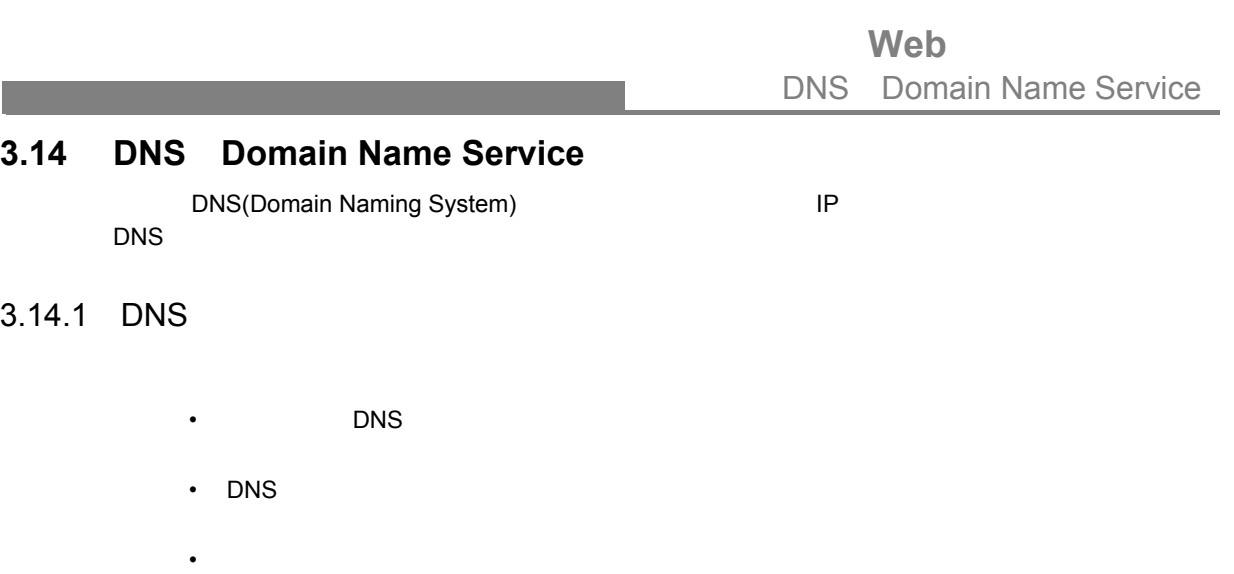

•  $\blacksquare$  DNS  $\blacksquare$ • 一つ以上のサーバが指定されている時、サーバは応答を受信するまで、又はリストの最後

 $\label{eq:1} \begin{split} \frac{1}{\sqrt{2}}\left(\frac{1}{\sqrt{2}}\right)^{2} &\leq \frac{1}{\sqrt{2}}\left(\frac{1}{\sqrt{2}}\right)^{2} &\leq \frac{1}{\sqrt{2}}\left(\frac{1}{\sqrt{2}}\right)^{2} &\leq \frac{1}{\sqrt{2}}\left(\frac{1}{\sqrt{2}}\right)^{2} &\leq \frac{1}{\sqrt{2}}\left(\frac{1}{\sqrt{2}}\right)^{2} &\leq \frac{1}{\sqrt{2}}\left(\frac{1}{\sqrt{2}}\right)^{2} &\leq \frac{1}{\sqrt{2}}\left(\frac{1$ 

設定方法

• A Research No. 2008 a DNS extended to the DNS a Research Management and the UNS

**Domain Lookup Status** DNS ホストスト名のおよび **Default Domain Name Domain Name List Name Server List**  $\blacksquare$ 

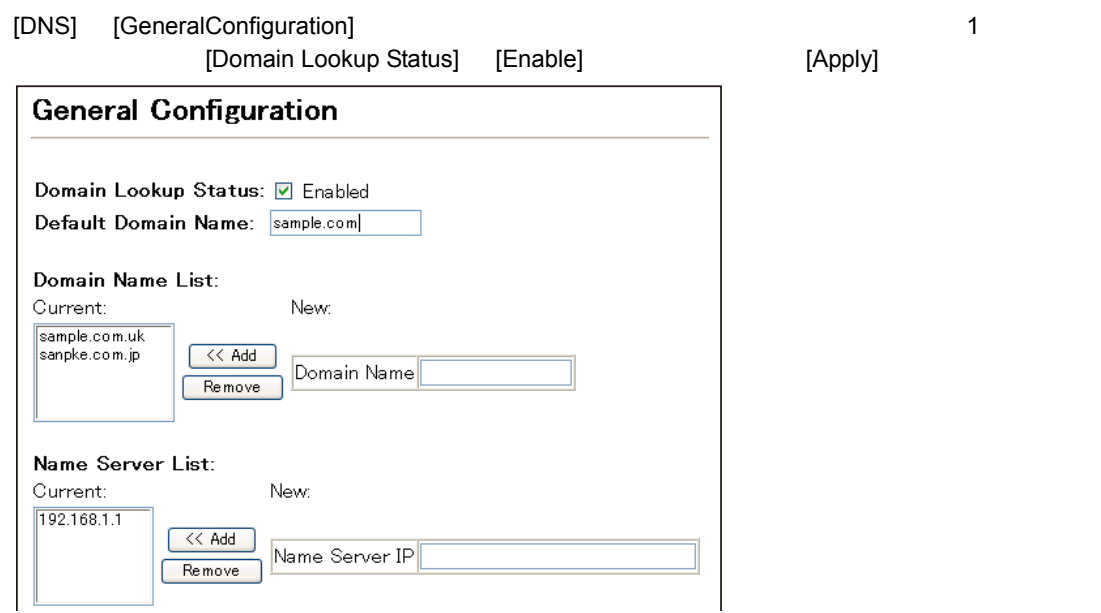

# Web DNS Domain Name Service

# 3.14.2 DNS

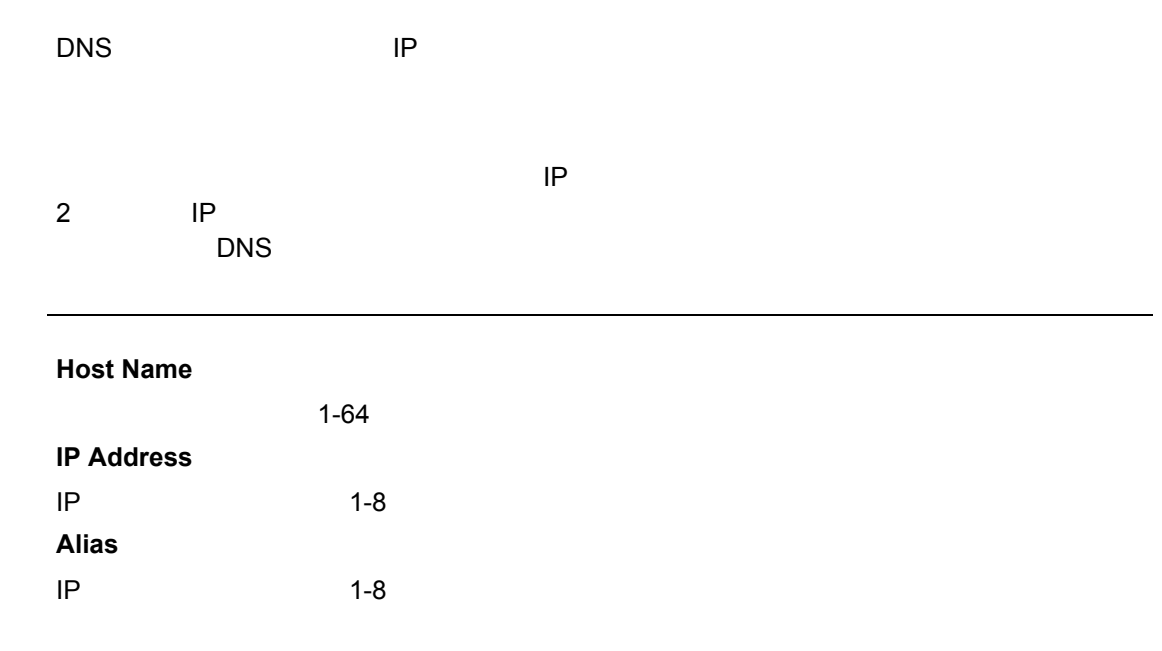

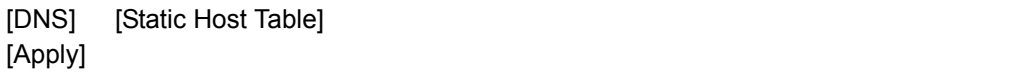

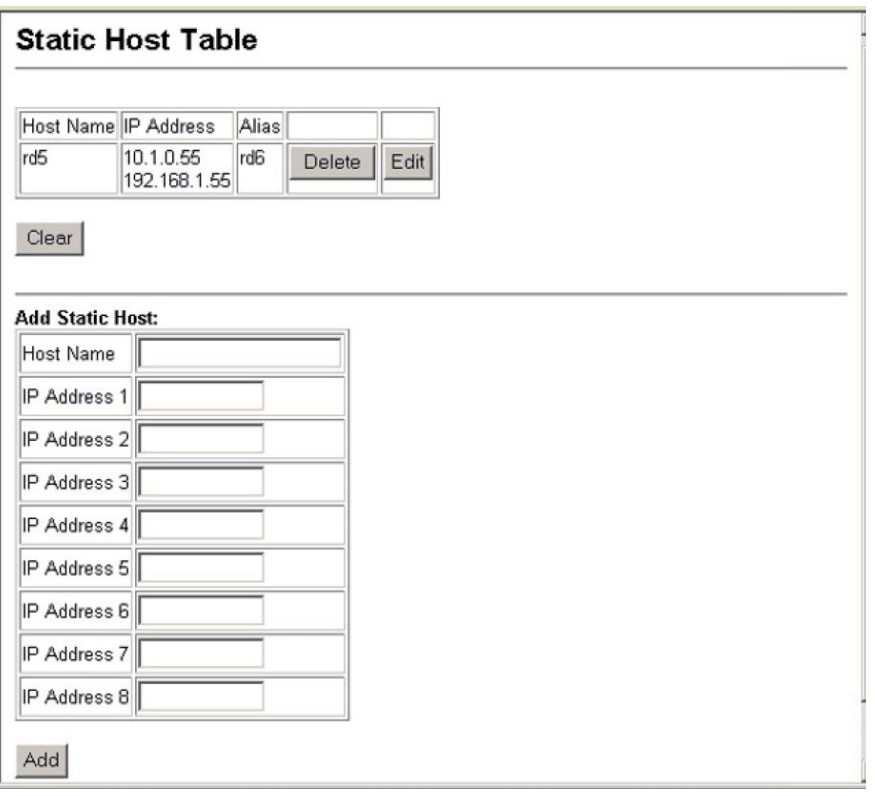

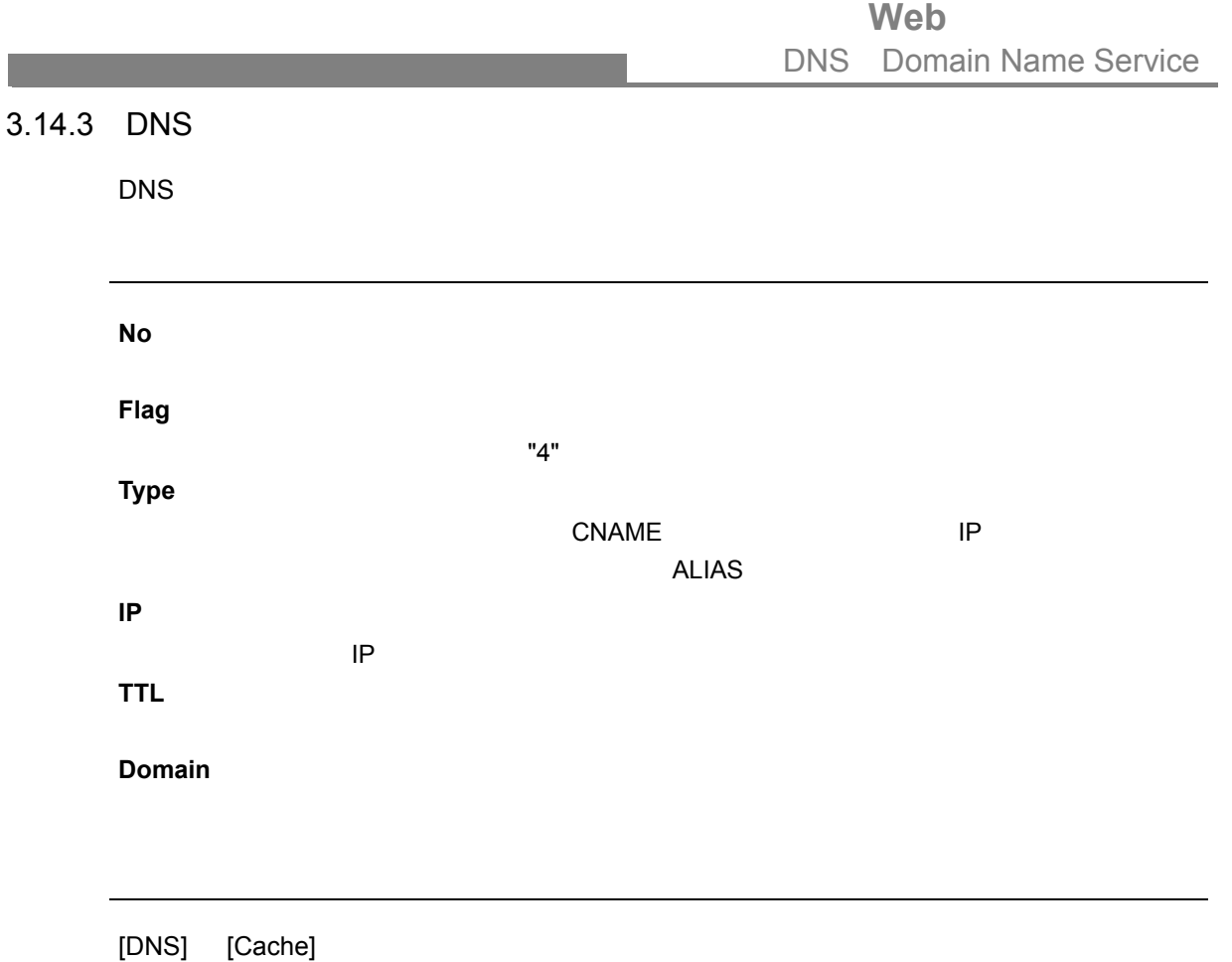

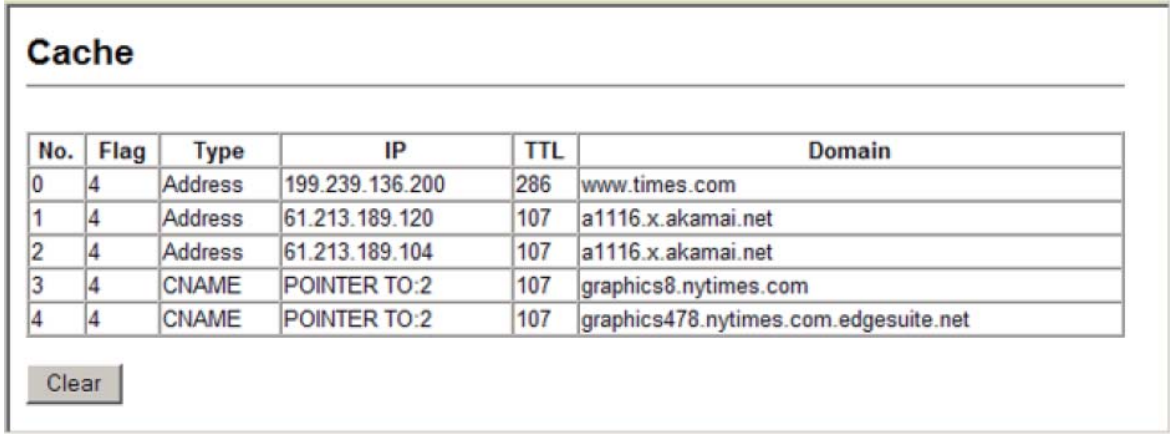

# **Web** DHCP

# 3.15 DHCP

3.15.1 DHCP

#### **VLAN ID**

設定方法

 $\label{eq:1} \begin{split} \frac{1}{\sqrt{2}}\left(\frac{1}{\sqrt{2}}\right)^{2} &\leq \frac{1}{\sqrt{2}}\left(\frac{1}{\sqrt{2}}\right)^{2} &\leq \frac{1}{\sqrt{2}}\left(\frac{1}{\sqrt{2}}\right)^{2} &\leq \frac{1}{\sqrt{2}}\left(\frac{1}{\sqrt{2}}\right)^{2} &\leq \frac{1}{\sqrt{2}}\left(\frac{1}{\sqrt{2}}\right)^{2} &\leq \frac{1}{\sqrt{2}}\left(\frac{1}{\sqrt{2}}\right)^{2} &\leq \frac{1}{\sqrt{2}}\left(\frac{1$ 

VLAN ID **VLAN Name** VLAN **Service IP Address**  $D HCP$   $D HCP$ 

# [DHCP] [Relay Configuration]

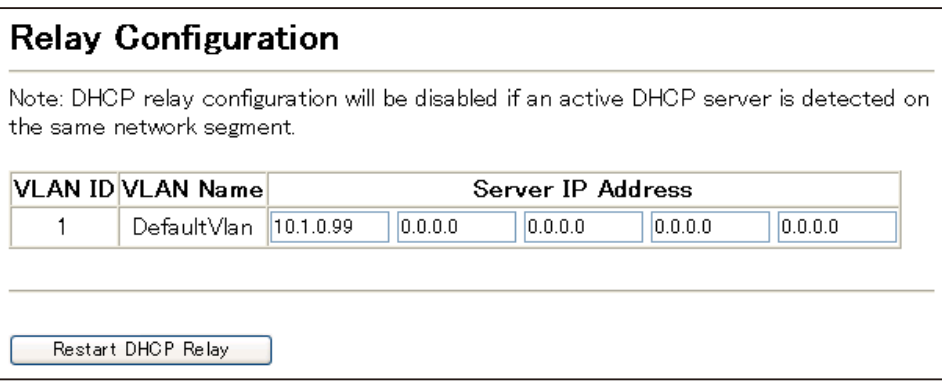

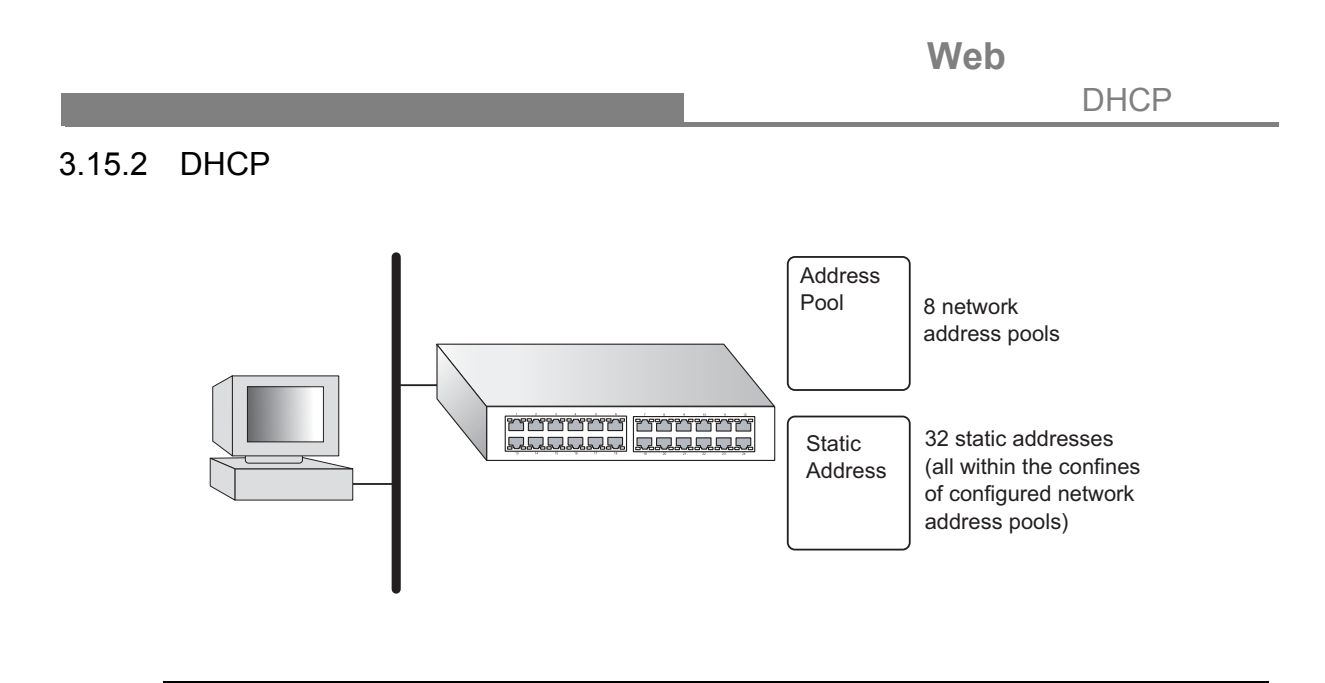

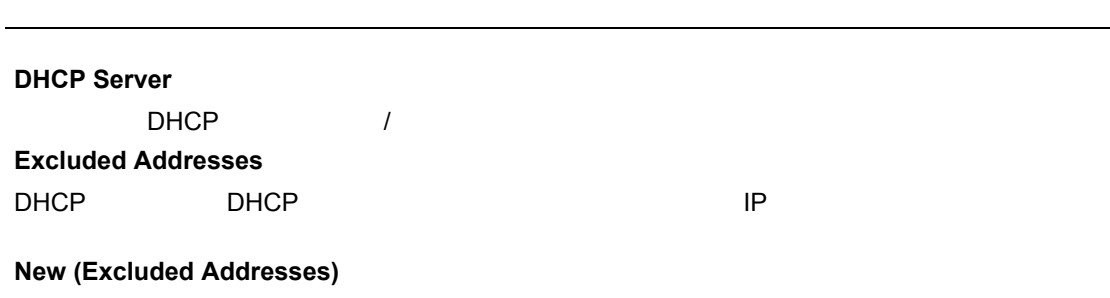

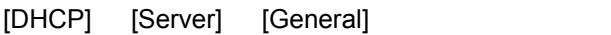

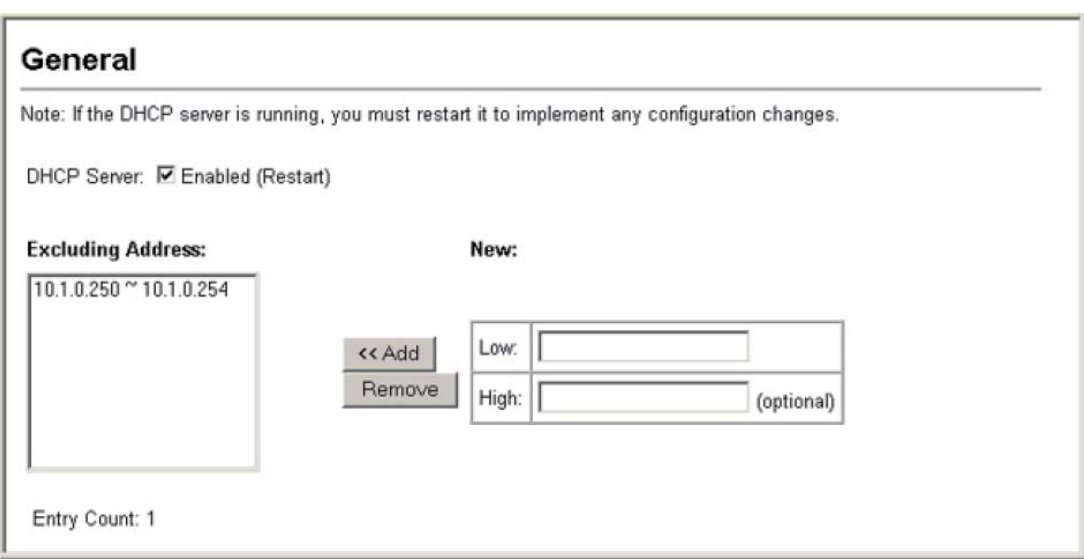

Web DHCP

# $3.15.3$

 $\label{eq:1} \begin{split} \frac{1}{\sqrt{2}}\left(\frac{1}{\sqrt{2}}\right)^{2} &\leq \frac{1}{\sqrt{2}}\left(\frac{1}{\sqrt{2}}\right)^{2} &\leq \frac{1}{\sqrt{2}}\left(\frac{1}{\sqrt{2}}\right)^{2} &\leq \frac{1}{\sqrt{2}}\left(\frac{1}{\sqrt{2}}\right)^{2} &\leq \frac{1}{\sqrt{2}}\left(\frac{1}{\sqrt{2}}\right)^{2} &\leq \frac{1}{\sqrt{2}}\left(\frac{1}{\sqrt{2}}\right)^{2} &\leq \frac{1}{\sqrt{2}}\left(\frac{1$ 

設定方法

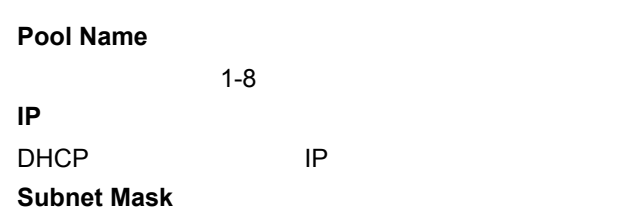

[DHCP] [Server] [Pool Configuration]

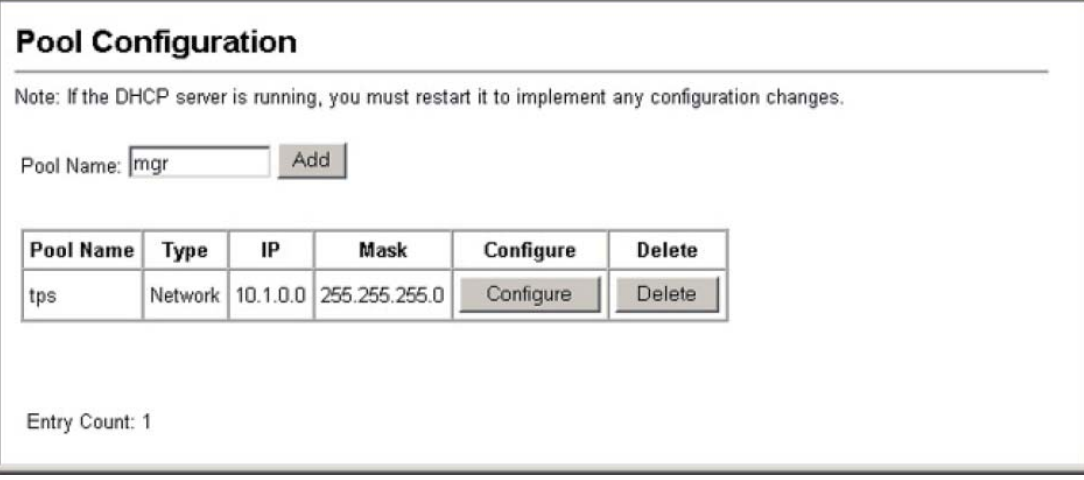

Web

DHCP

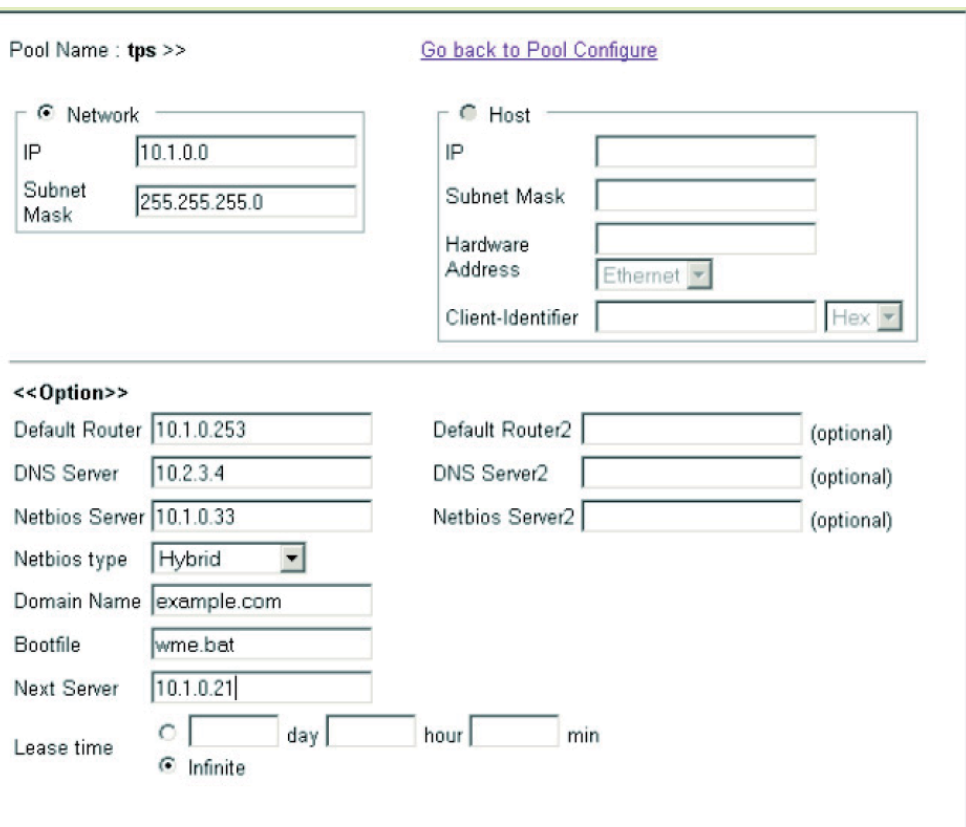

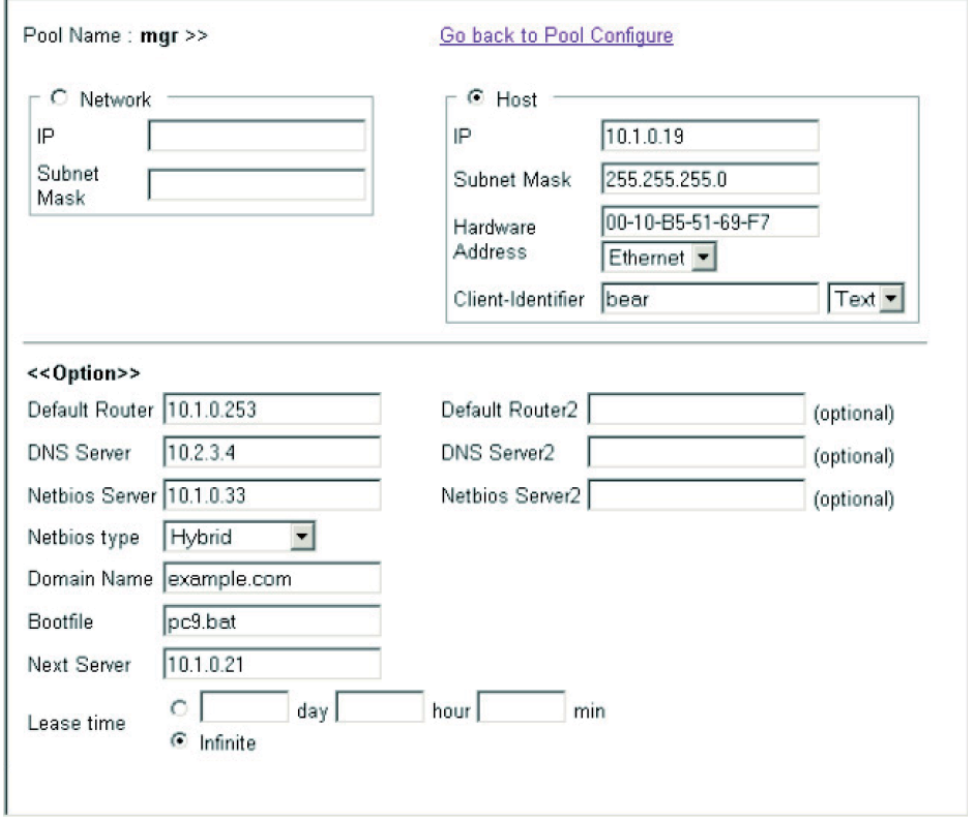

Web DHCP

# 3.15.4

 $\label{eq:1} \begin{split} \frac{1}{\sqrt{2}}\left(\frac{1}{\sqrt{2}}\right)^{2} &\leq \frac{1}{\sqrt{2}}\left(\frac{1}{\sqrt{2}}\right)^{2} &\leq \frac{1}{\sqrt{2}}\left(\frac{1}{\sqrt{2}}\right)^{2} &\leq \frac{1}{\sqrt{2}}\left(\frac{1}{\sqrt{2}}\right)^{2} &\leq \frac{1}{\sqrt{2}}\left(\frac{1}{\sqrt{2}}\right)^{2} &\leq \frac{1}{\sqrt{2}}\left(\frac{1}{\sqrt{2}}\right)^{2} &\leq \frac{1}{\sqrt{2}}\left(\frac{1$ 

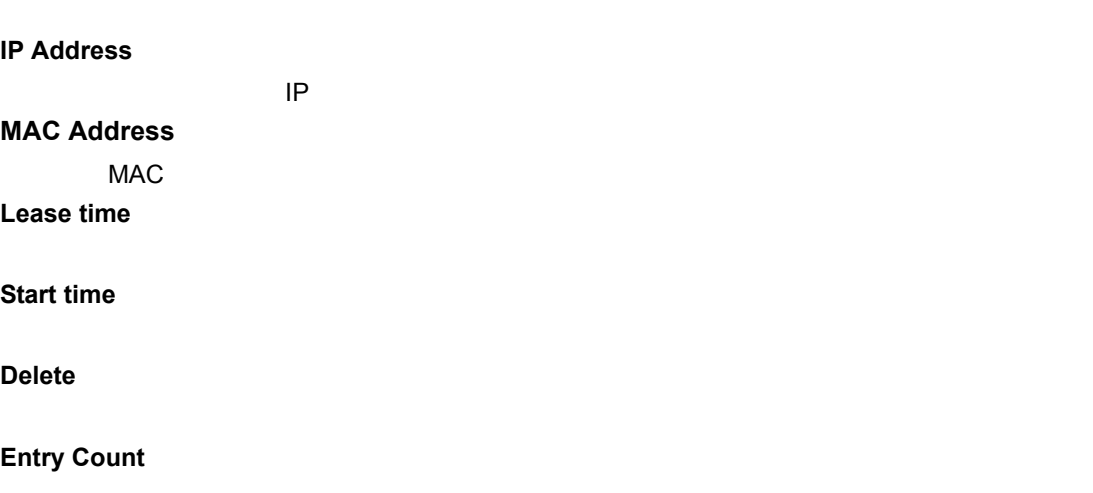

[DHCP] [Server] [IP Binding]

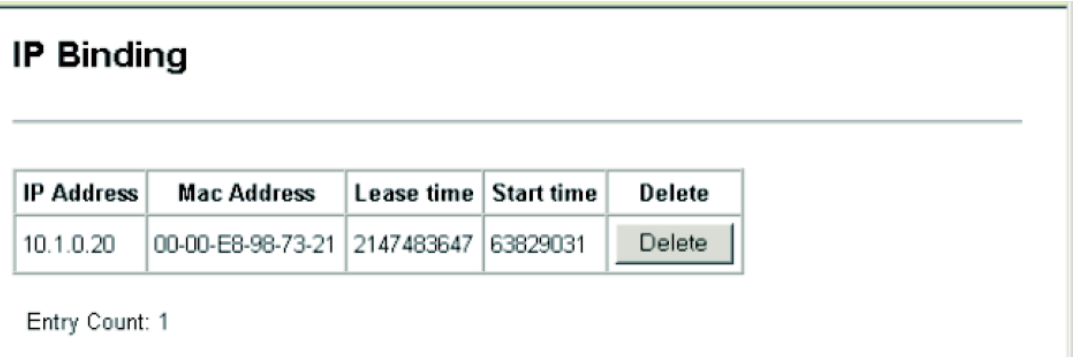

## **3.16** ルータ冗長

トするために、仮想 IP アドレスを使用します。マスター ルータに障害が発生した時にワー

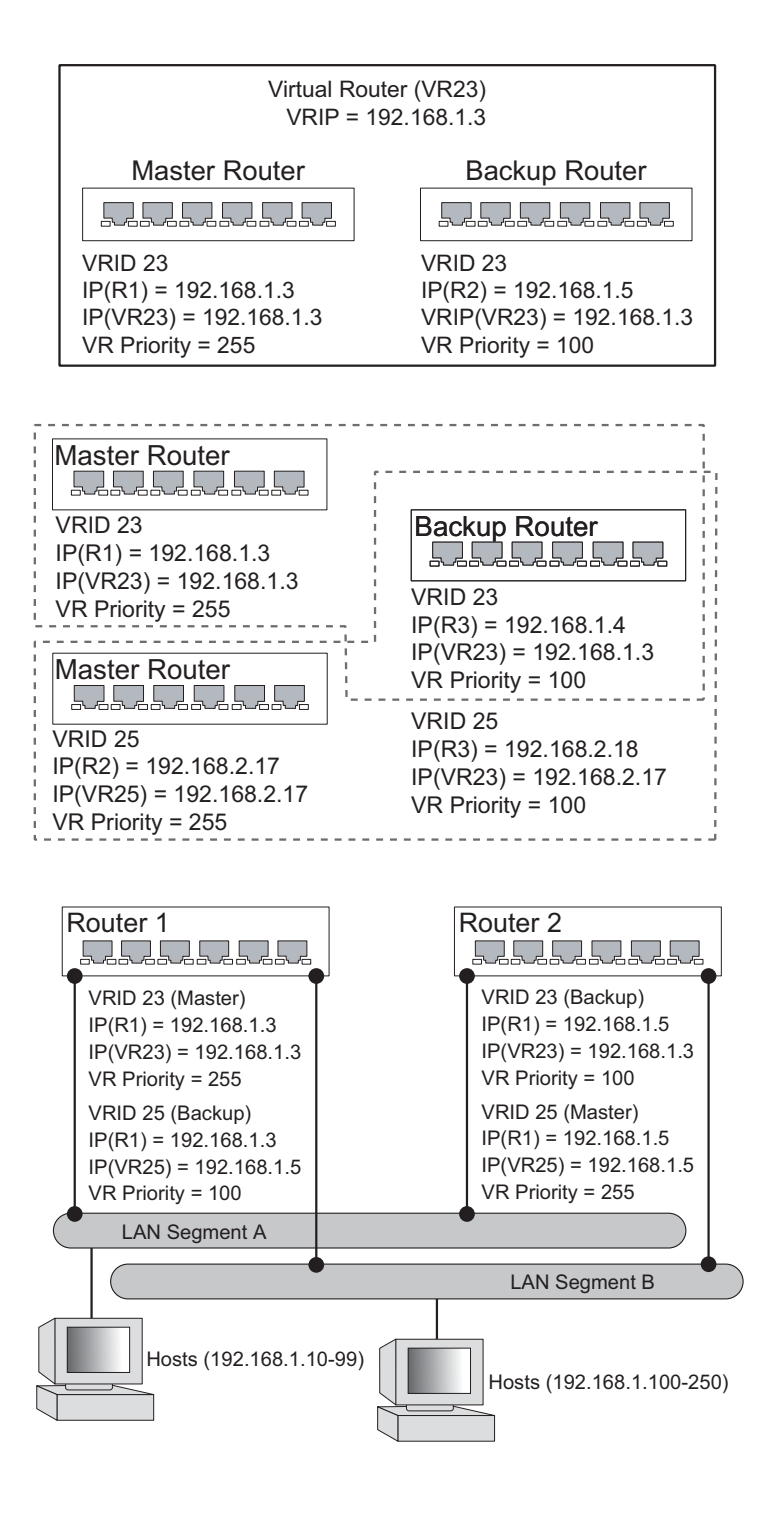

# 3.16.1 VRRP

 $VRRP$  and  $VRRP$ 

## **VRRP**

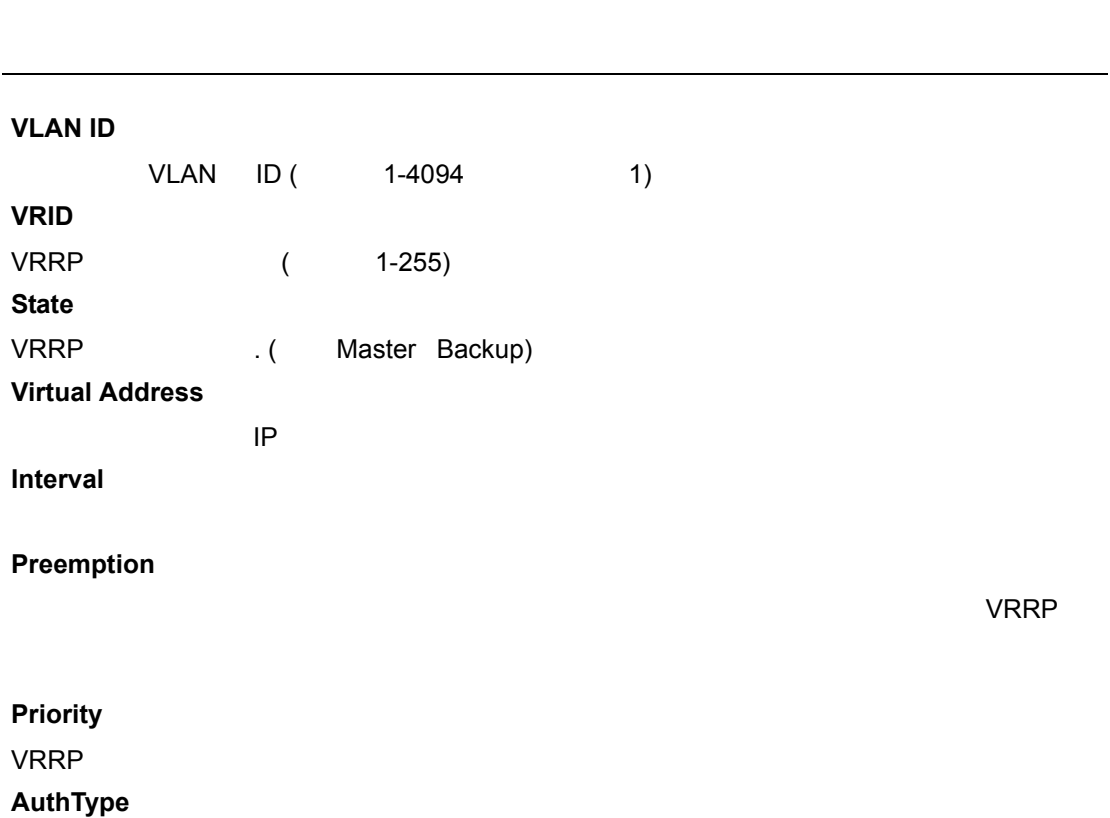

## [IP] [VRRP] [Group Configuration]

設定方法

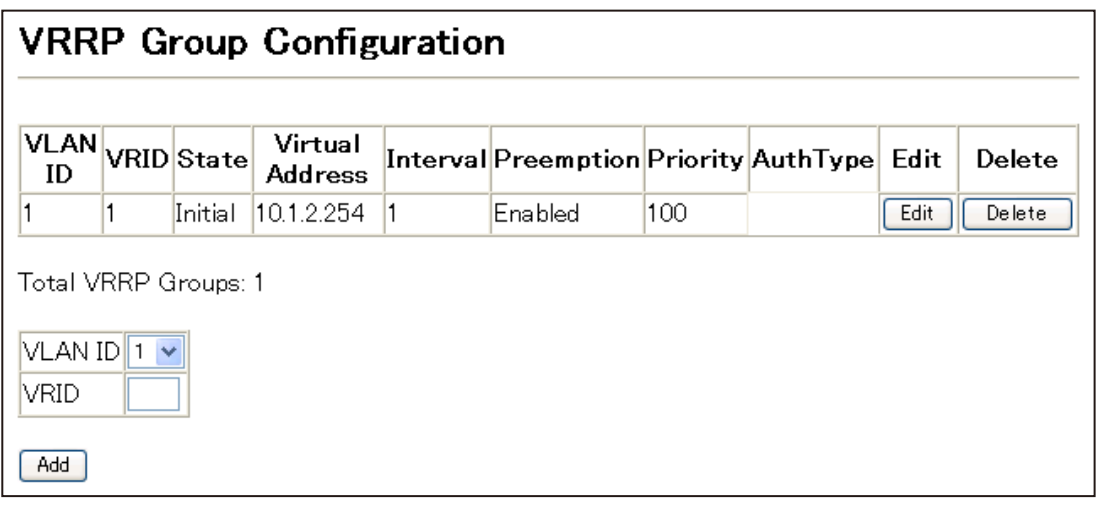

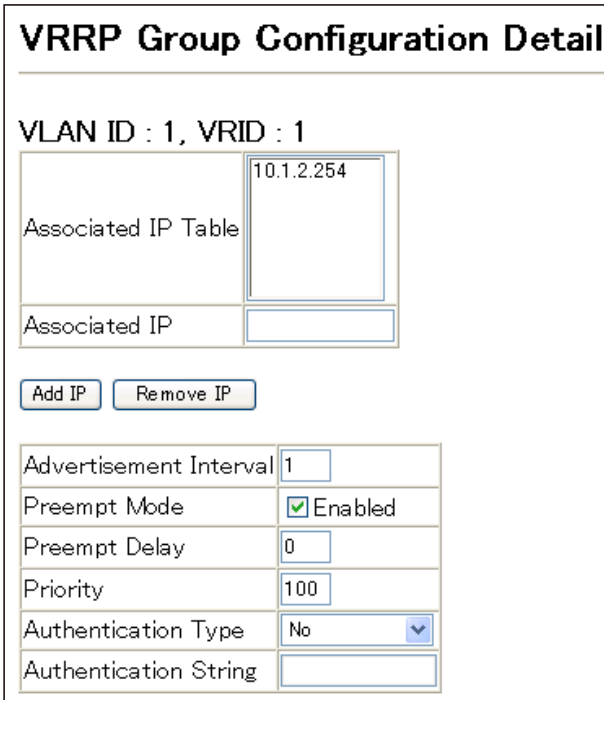

#### **VRRP** グローバル統計の表示

設定・表示項目

**VRRP Packets with Invalid Checksum**

VRRP マイトリングのサイト VRRP マイト VRRP マイト しゃくん しゅうしゃ しんしゃくん しゅうしゃ しんしゃくん しゅうしょく しゅうしゃ しんしゃくん しゅうしゃくん しゅうしゃくん じゅうしゃくん じょうしゃくん じょうしゃくん しゅうしゃくん しゅうしゃくん しゅうしゃくん しゅうしゃくん しゅうしゃ

**VRRP Packets with Unknown Error**

VRRP

**VRRP Packets with Invalid VRID**

VRID VRRP The total number of VRRP packets received with an invalid VRID for this virtual router.

[IP] [VRRP] [Global Statistics]

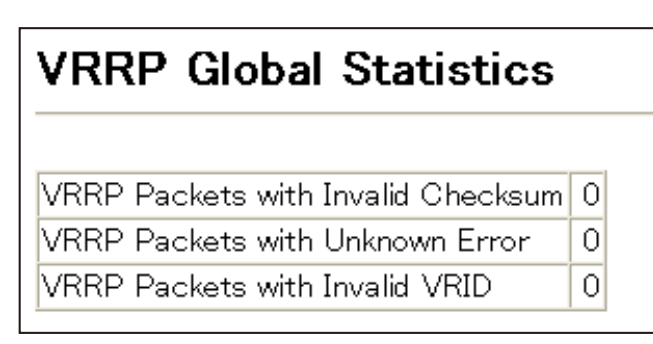

**VRRP** グループ統計の表示

設定方法

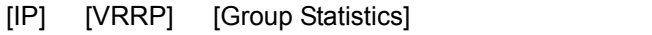

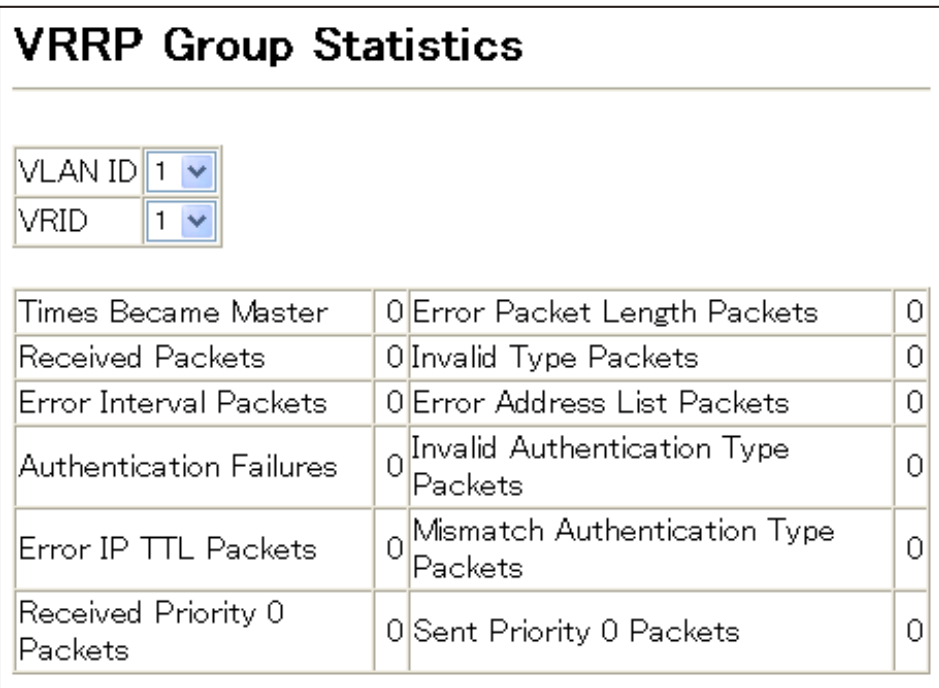

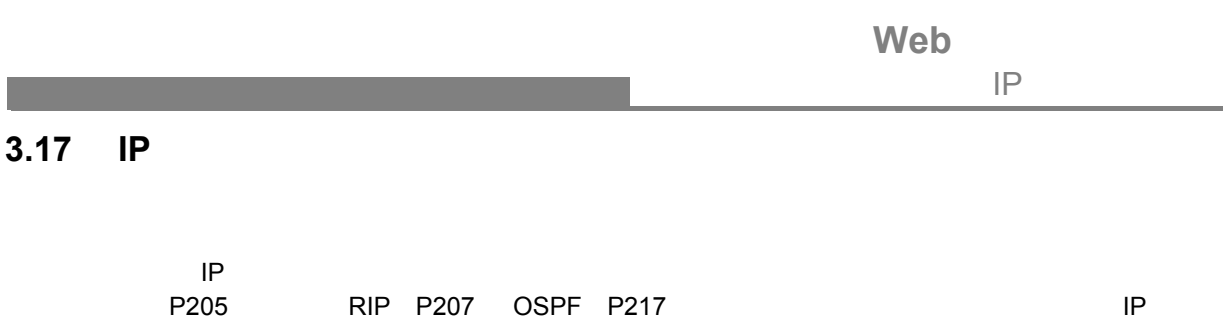

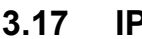

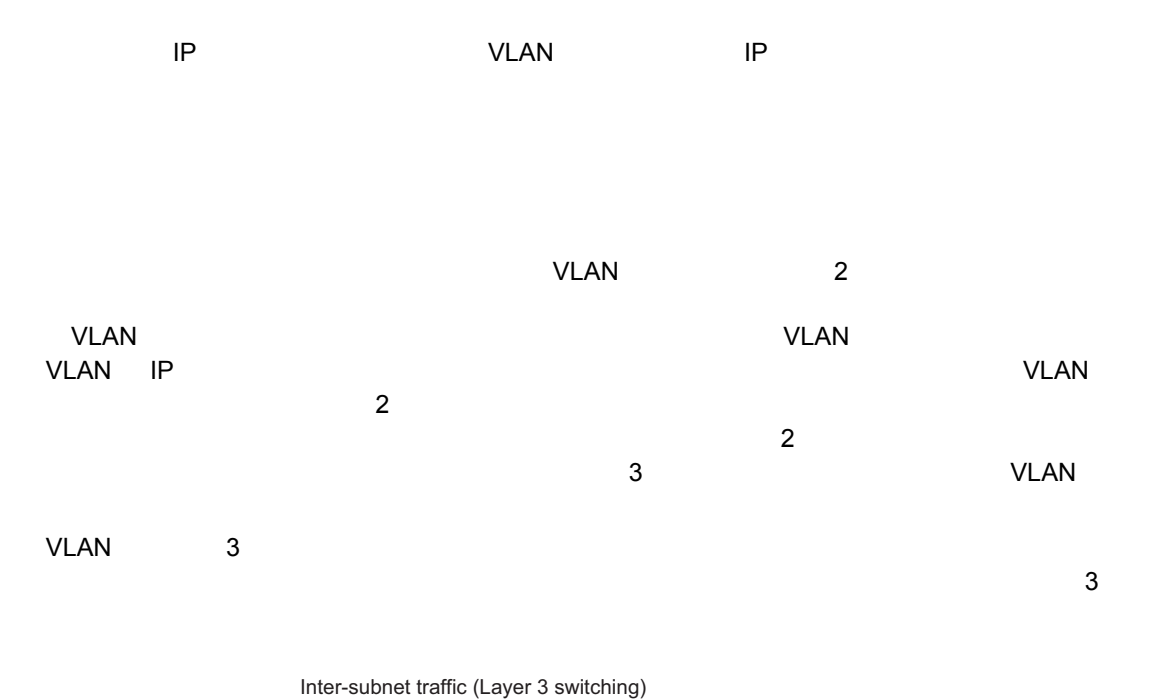

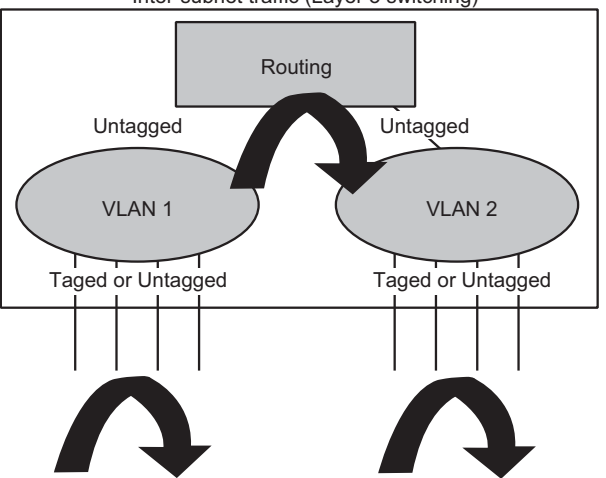

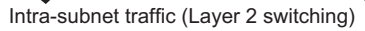

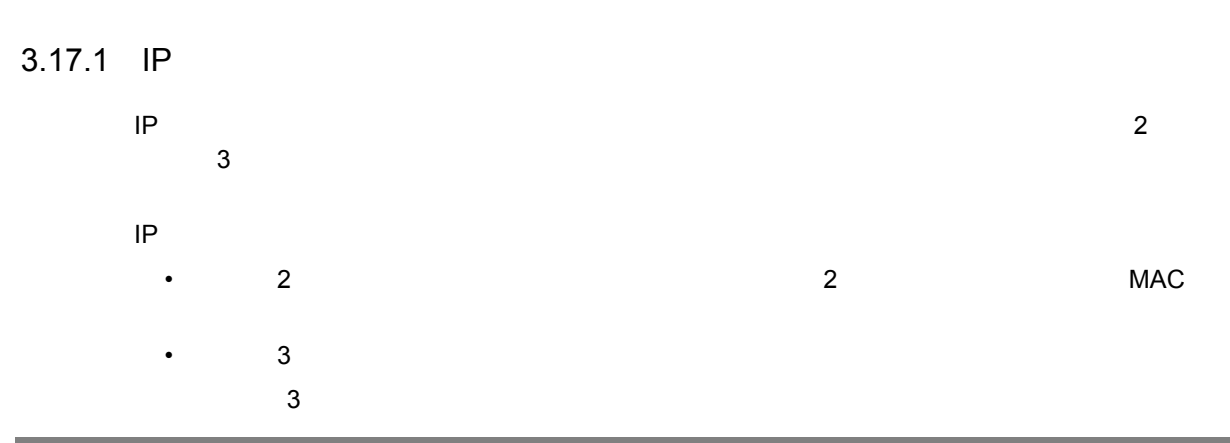

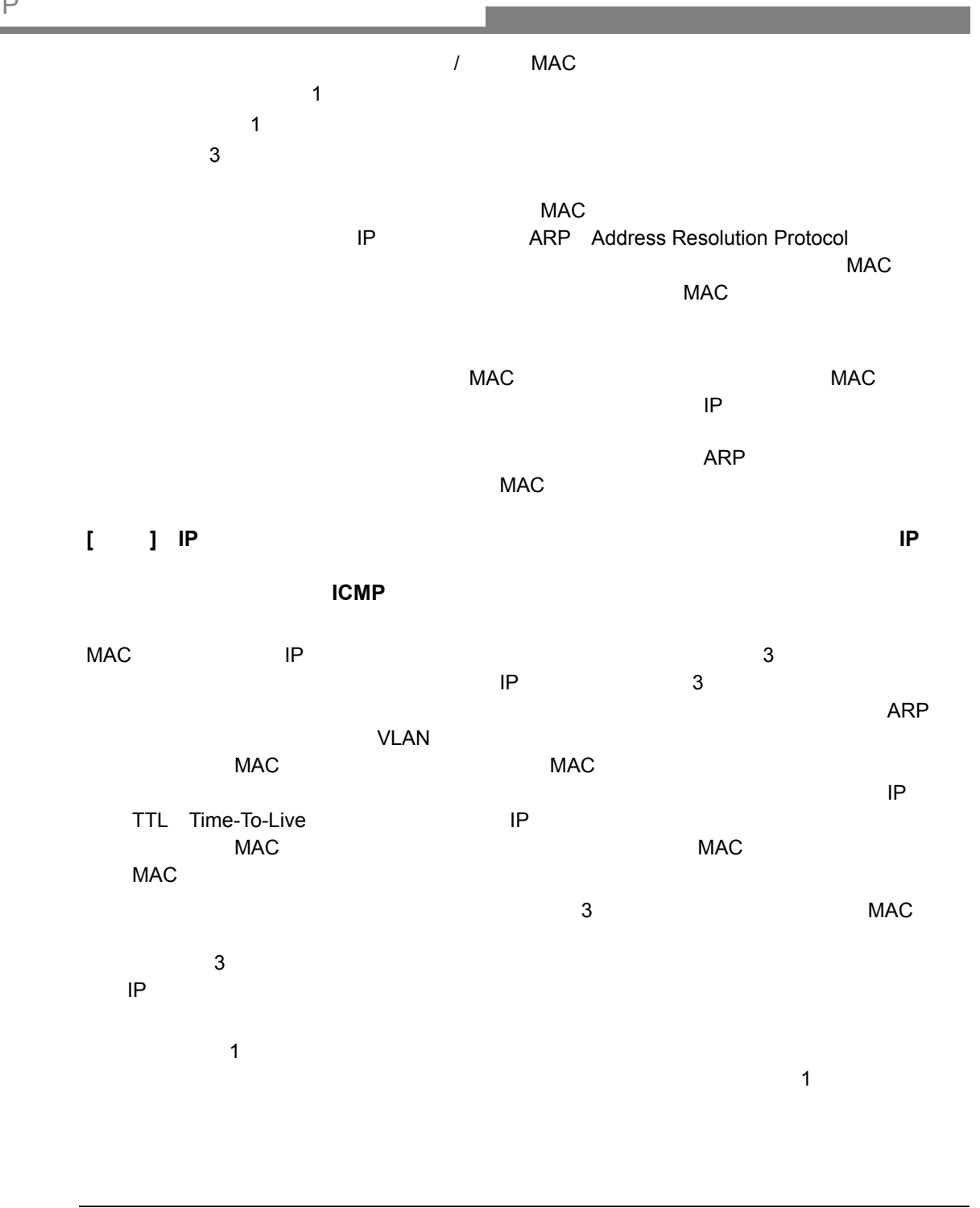

- <sub>200</sub>
- 
- ルーティングテーブルのアップデート。
- $3$

 $\overline{a}$ 

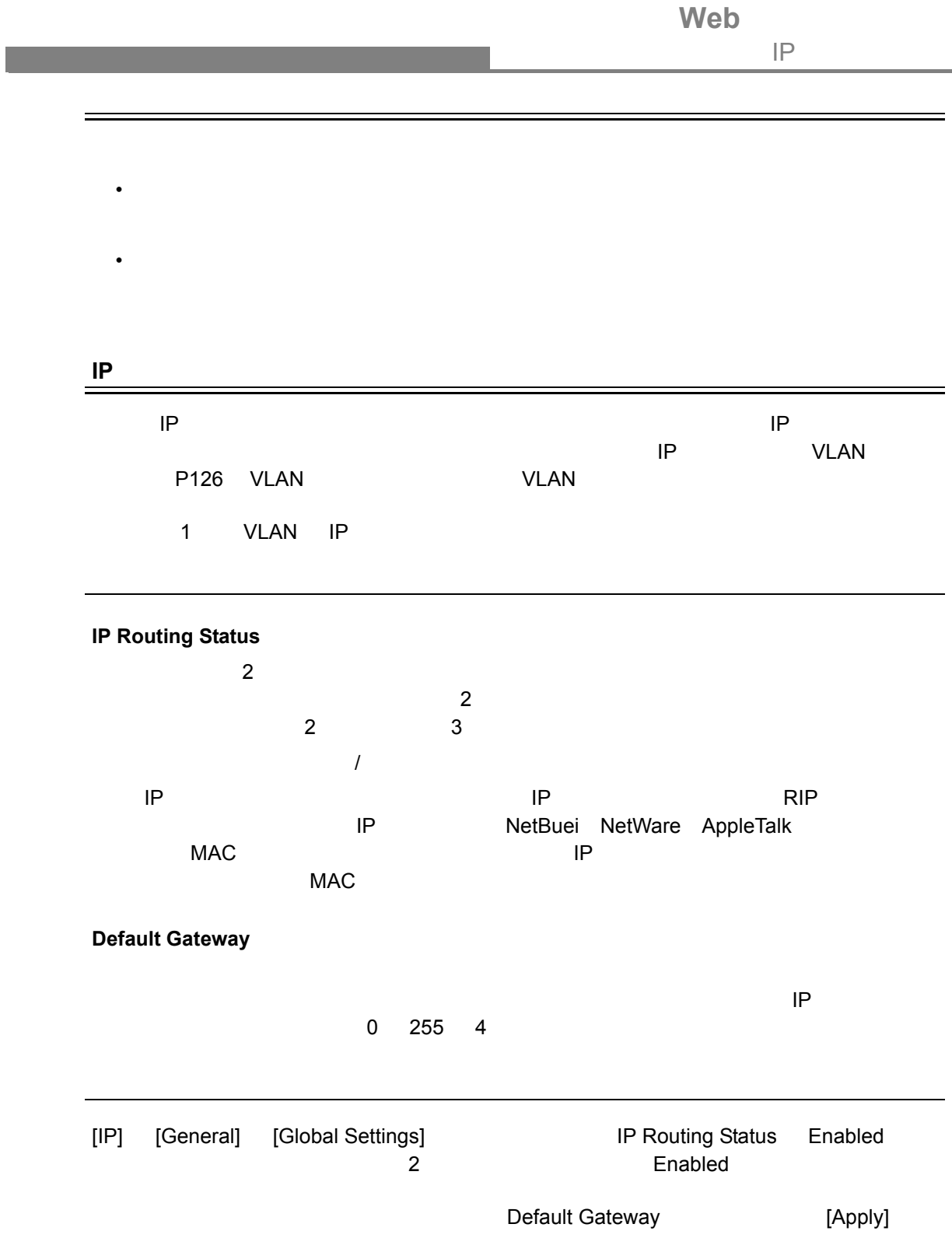

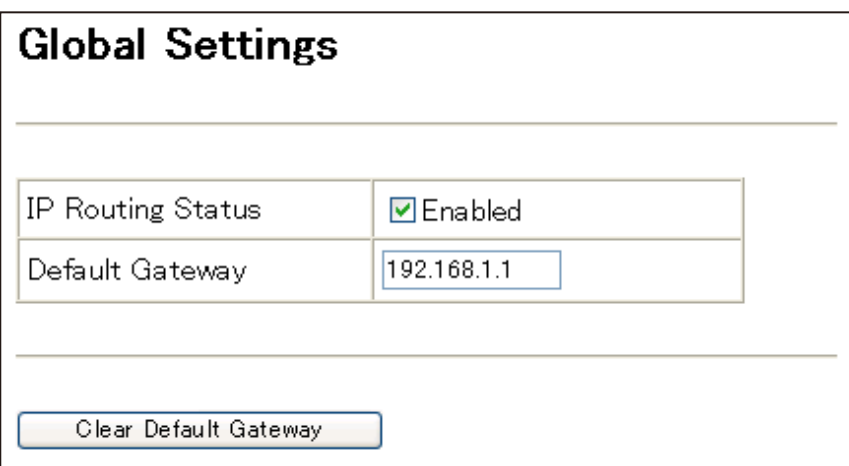

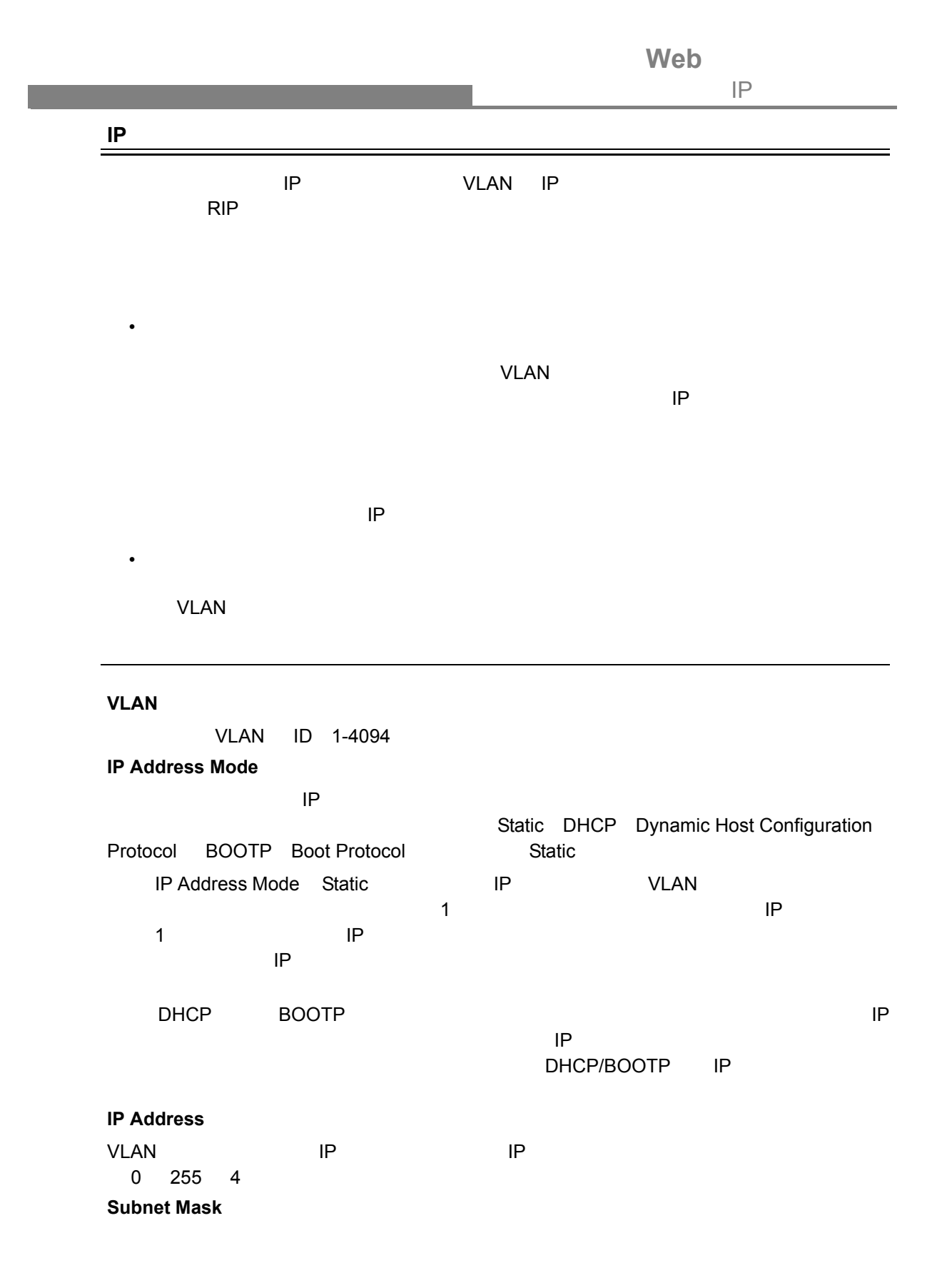

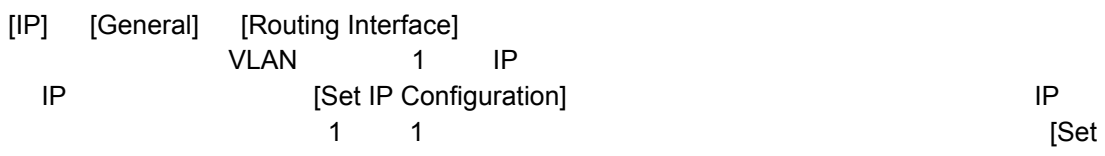

IP Configuration]

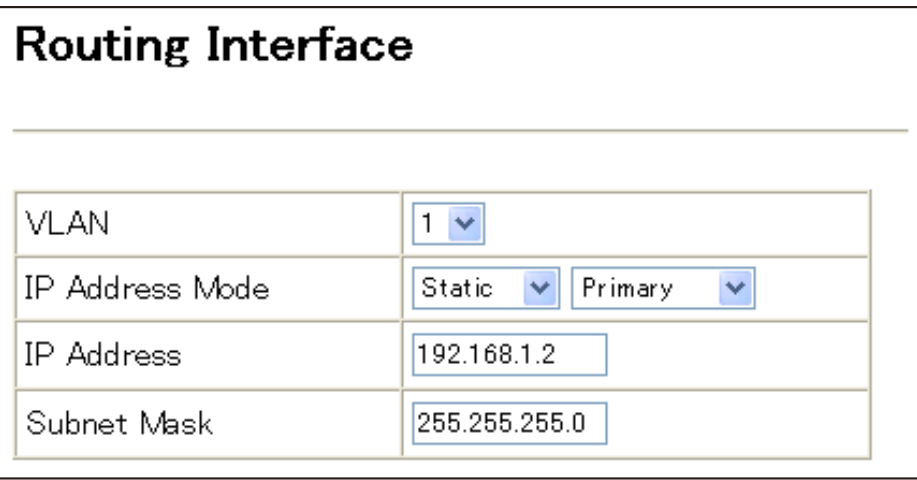

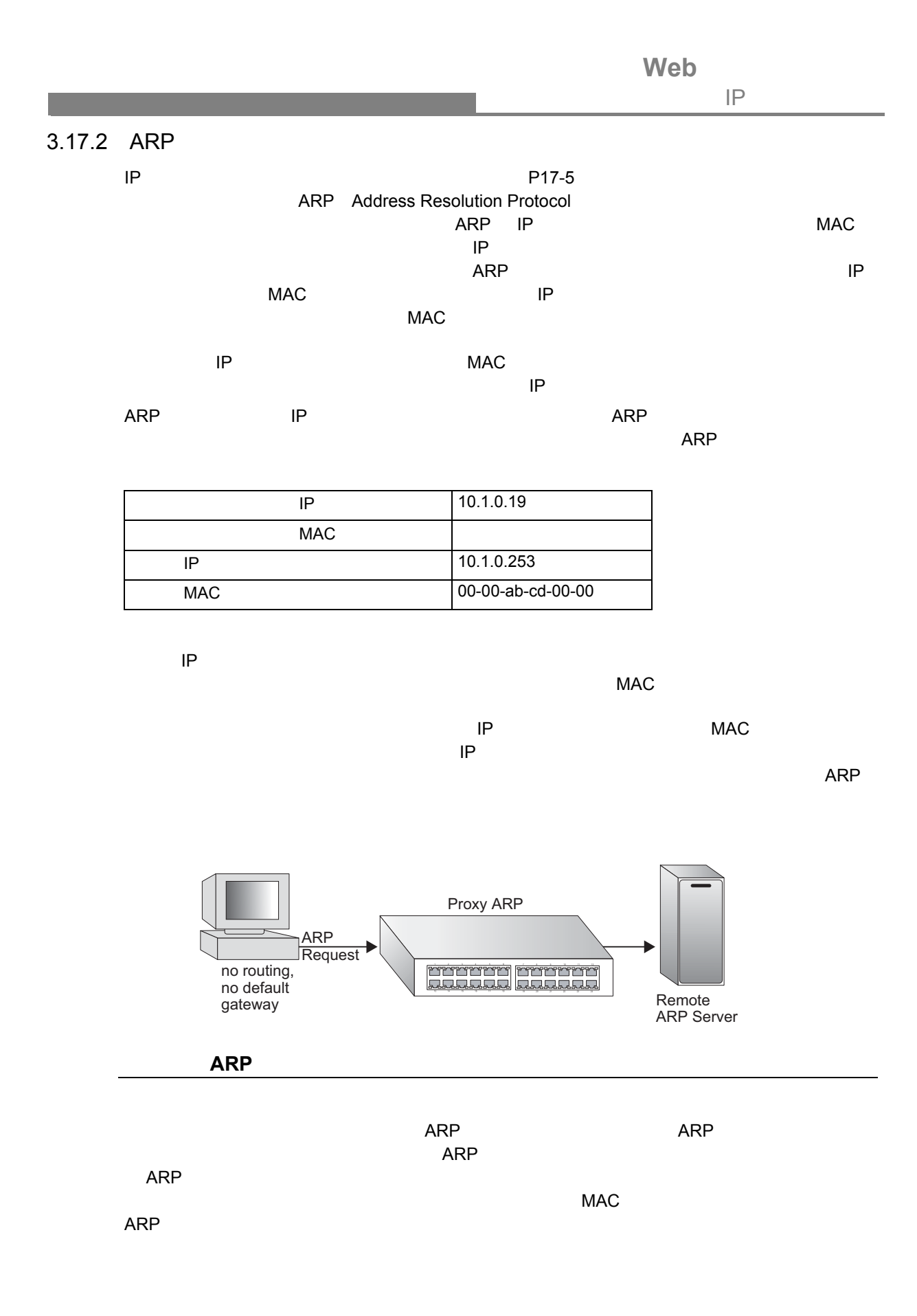

Web  $IP$ 

**Contract Contract** 

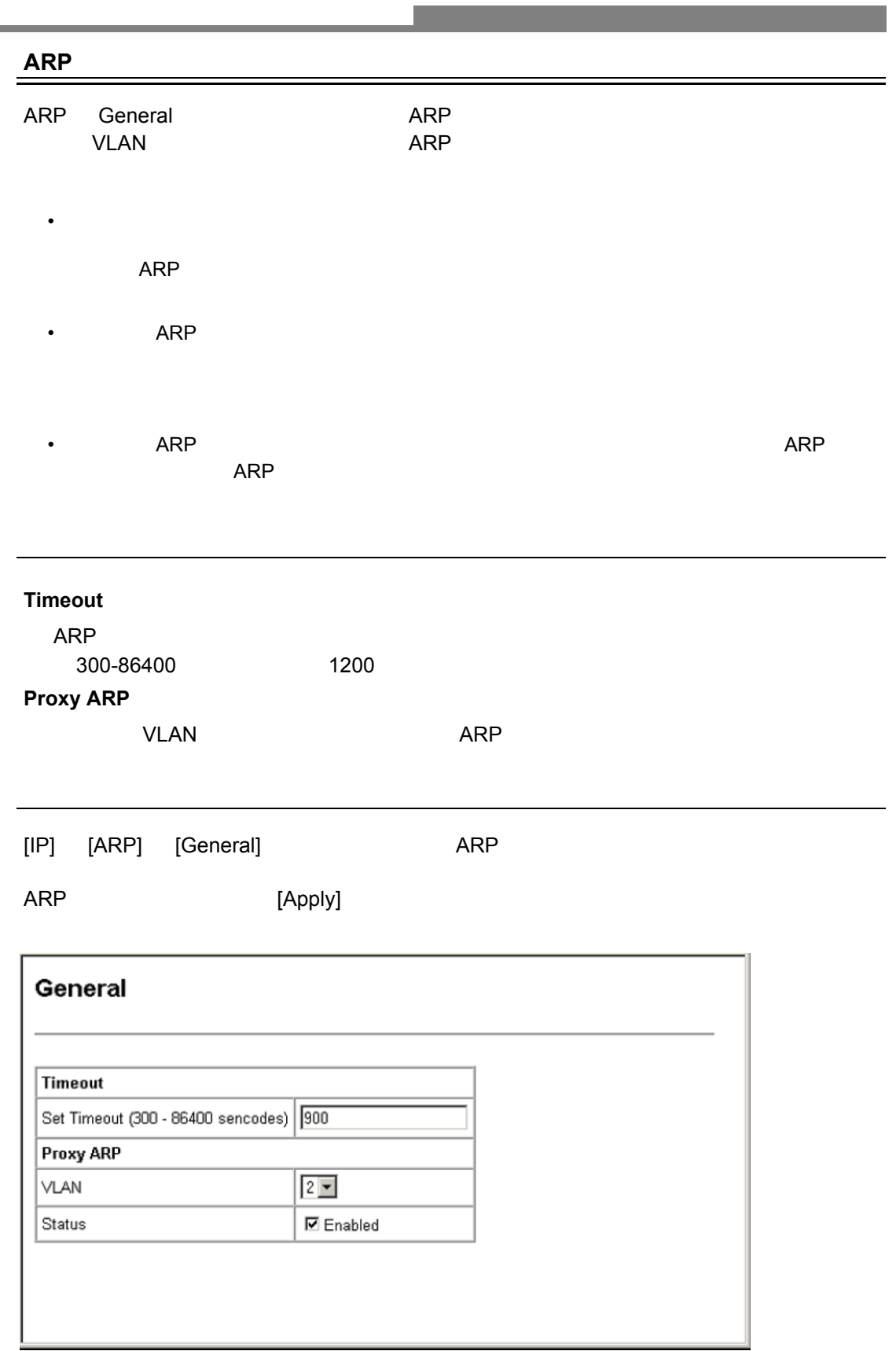

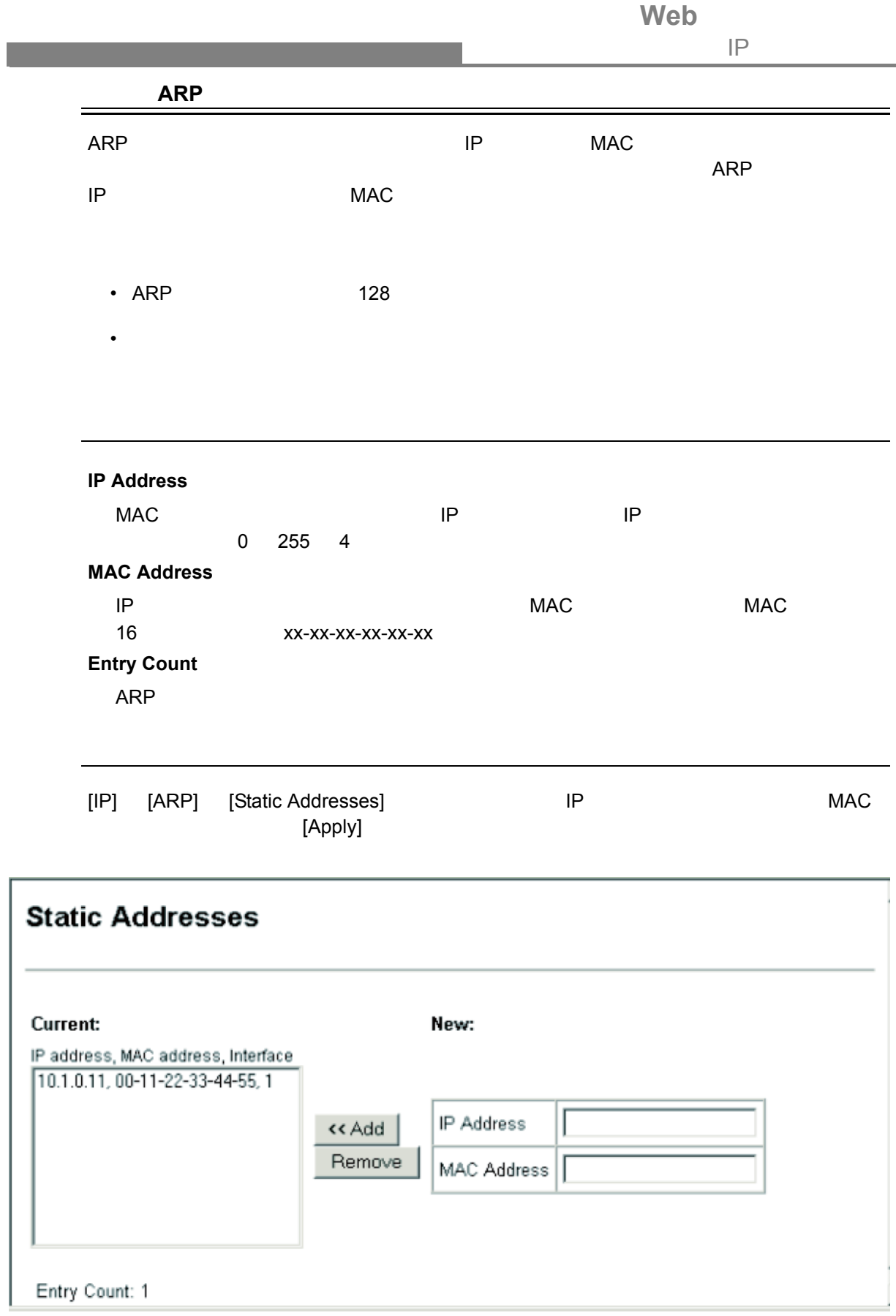

Web  $IP$ 

| <b>ARP</b>                |             |            |
|---------------------------|-------------|------------|
| $\sf IP$                  | <b>MAC</b>  | <b>ARP</b> |
|                           | <b>ARP</b>  |            |
|                           |             |            |
|                           |             |            |
|                           |             |            |
| <b>IP Address</b>         |             |            |
|                           | IP          |            |
| <b>MAC Address</b>        |             |            |
| $\sf IP$                  | MAC         |            |
| Interface                 |             |            |
|                           | <b>VLAN</b> |            |
| <b>Dynamic to Static*</b> |             |            |
| Clear All *               |             |            |
| <b>ARP</b>                |             |            |
| <b>Entry Count</b>        |             |            |
| <b>ARP</b>                |             |            |
| $\star$                   |             |            |

<u> 1989 - Jan Samuel Barbara, marka a shekara ta 1989 - An tsara tsara tsara tsara tsara tsara tsara tsara tsar</u>

[IP] [ARP] [Dynamic Addresses]

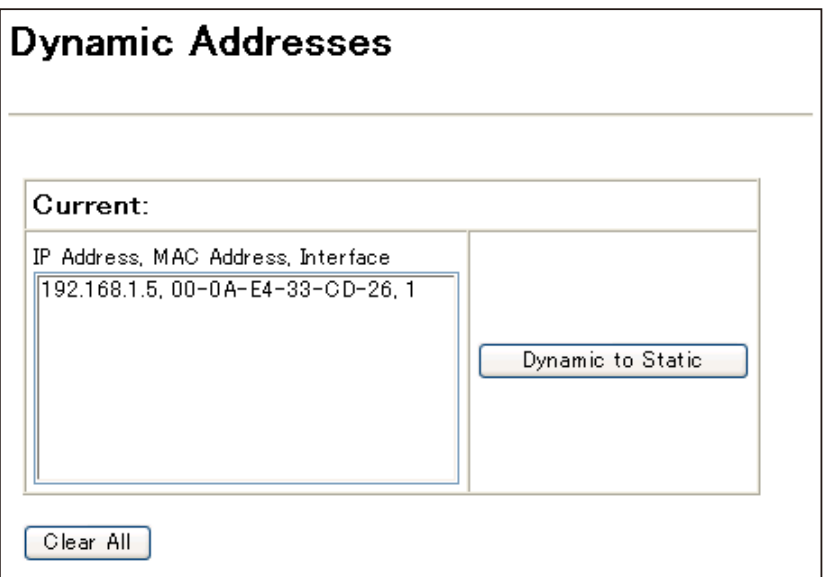

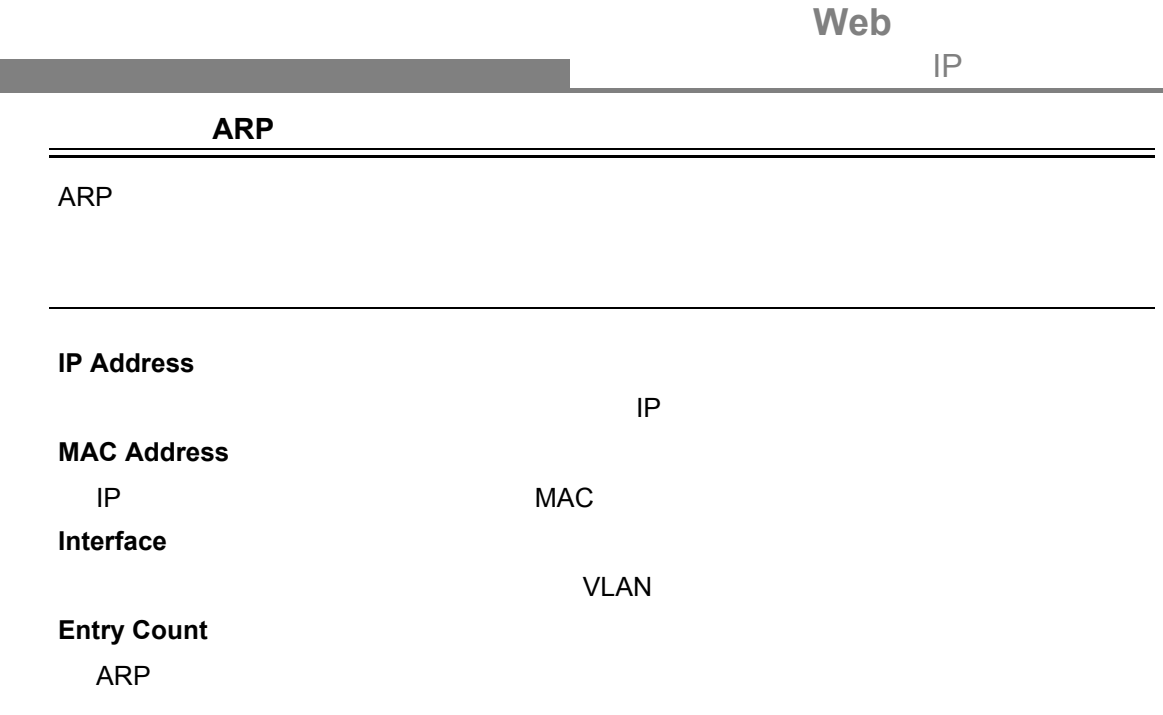

[IP] [ARP] [Other Addresses]

設定方法

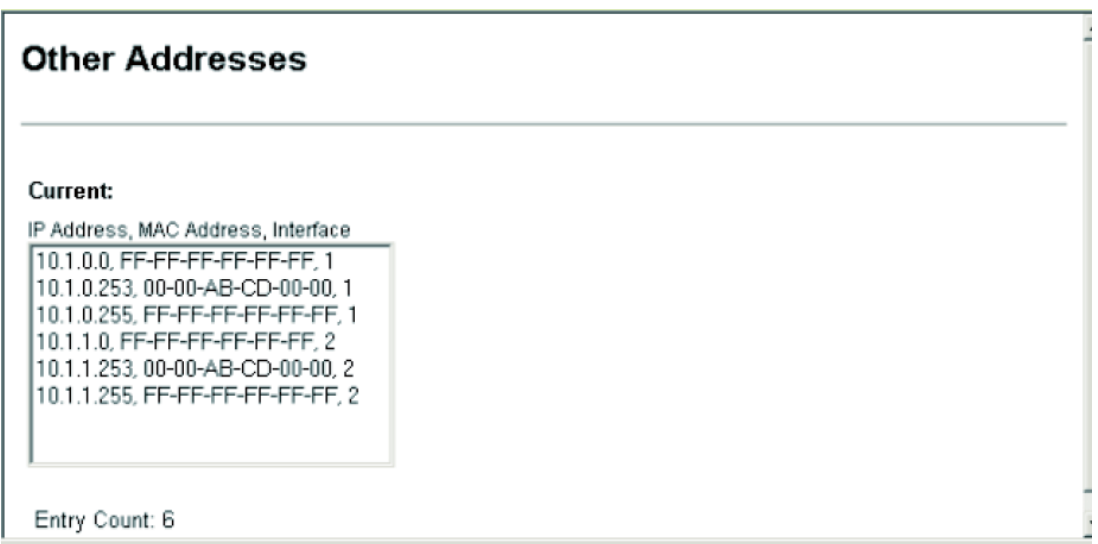

#### ARP

 $ARP$ 

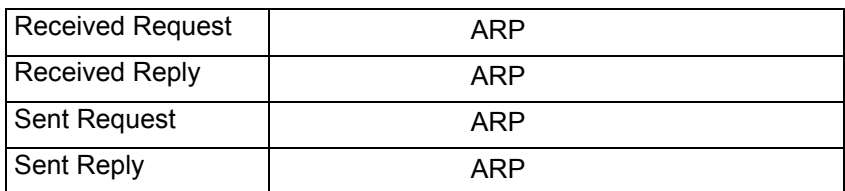

## [IP] [ARP] [Statistics]

設定方法

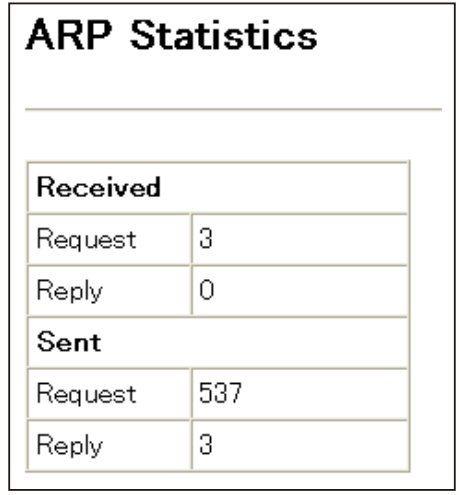

# 3.17.3 IP

# **IP** 0.000 0.000 0.000 0.000 0.000 0.000 0.000 0.000 0.000 0.000 0.000 0.000 0.000 0.000 0.000 0.000 0.000 0.000 0.000 0.000 0.000 0.000 0.000 0.000 0.000 0.000 0.000 0.000 0.000 0.000 0.000 0.000 0.000 0.000 0.000 0.000 0

IP Internet Protocol

 $\mathsf{IP}}$ 

 $ARP$ 

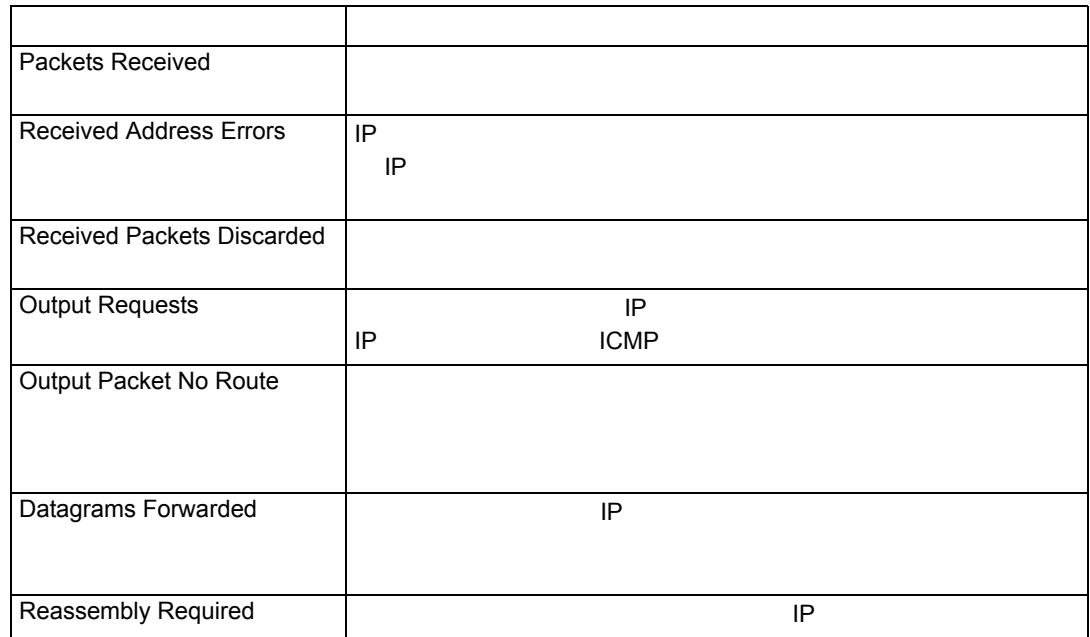

**Web** 

 $IP$ 

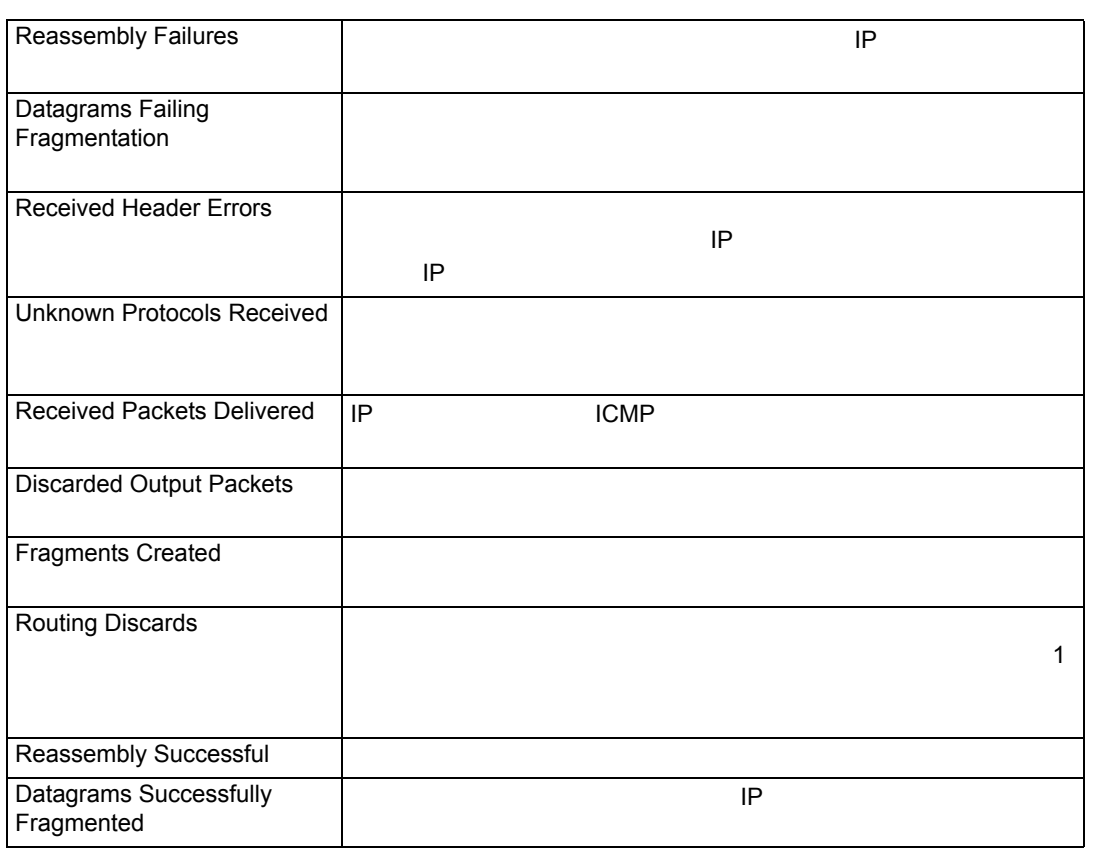

[IP] [Statistics] [IP]

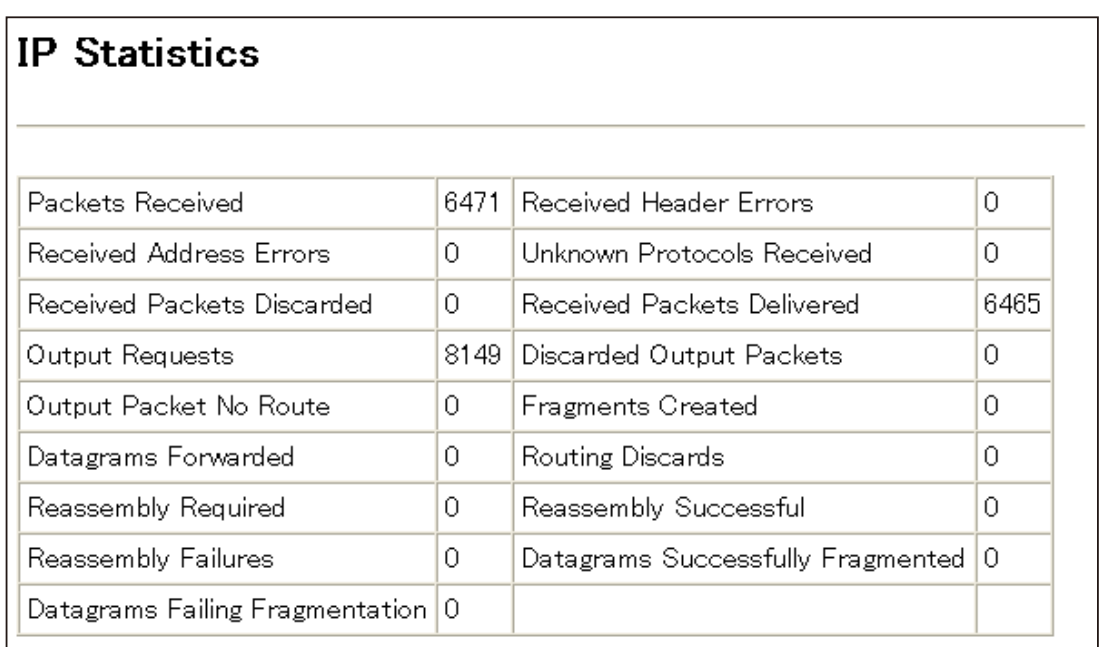

# **ICMP**

ICMP Internet Control Message Protocol Text Control Message Protocol New York 7 (IP NP IP 19)

 $\blacksquare$ 

 $ICMP$ 

 $\blacksquare$ 

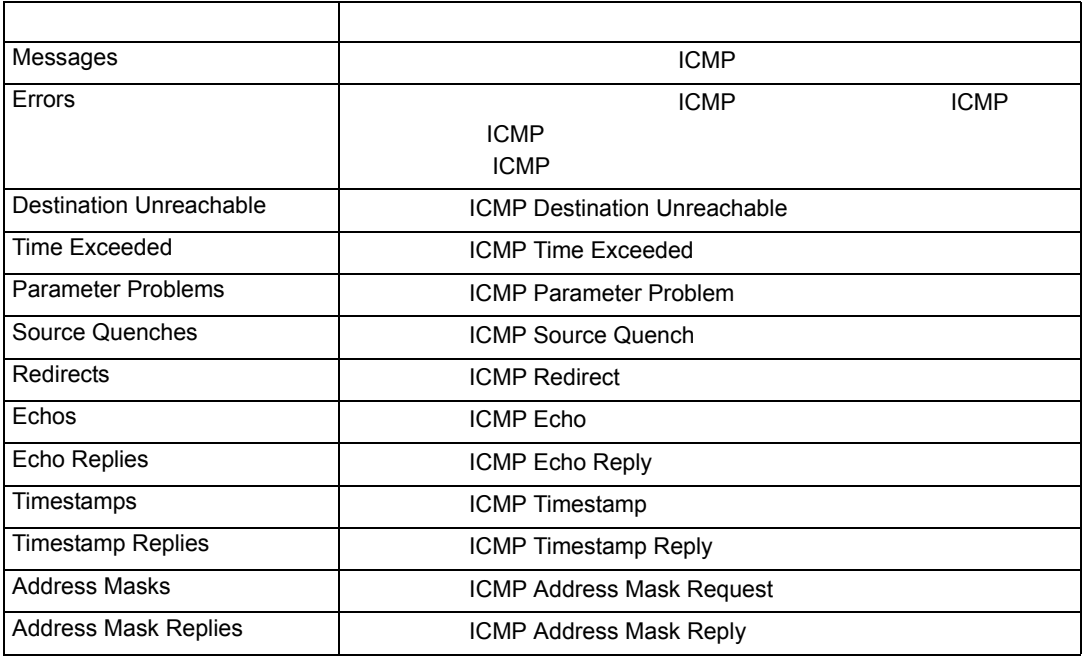

# [IP] [Statistics] [ICMP]

設定方法

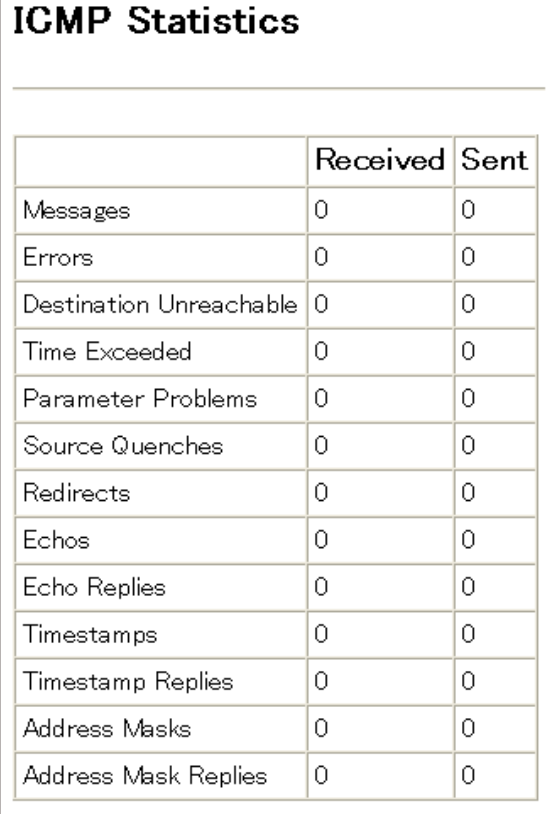

#### UDP

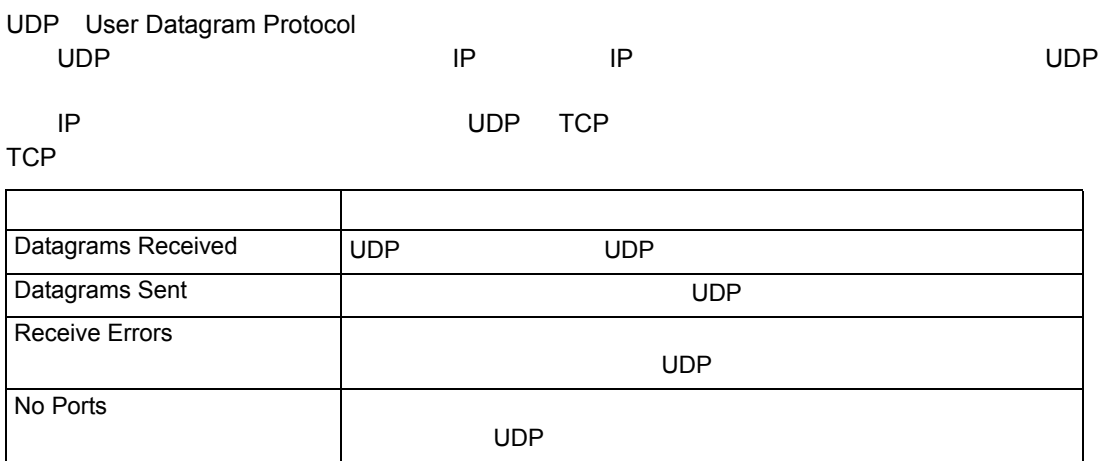
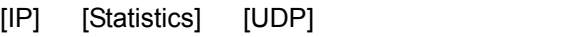

設定方法

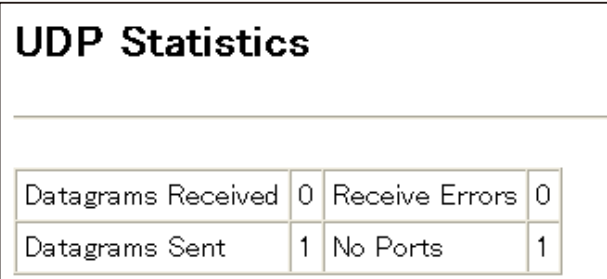

#### **TCP** の統計情報

TCP Transmission Control Protocol and TCP Transmission Control Protocol TCP IP

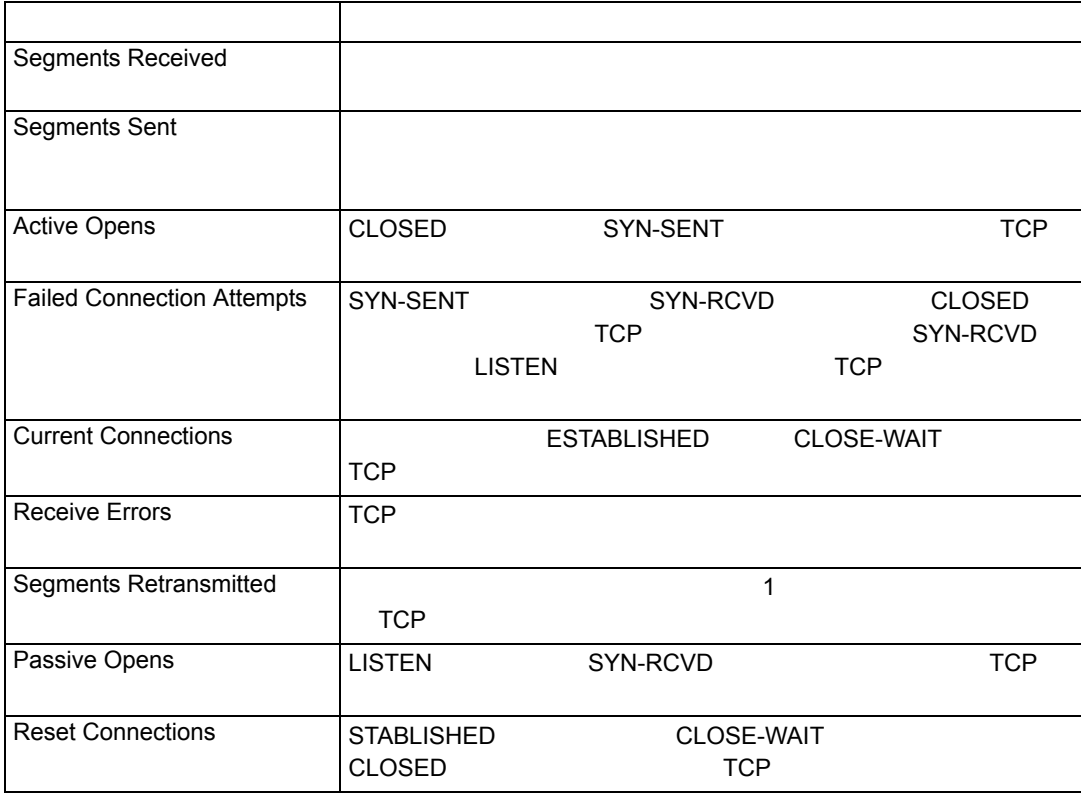

[IP] [Statistics] [TCP]

設定方法

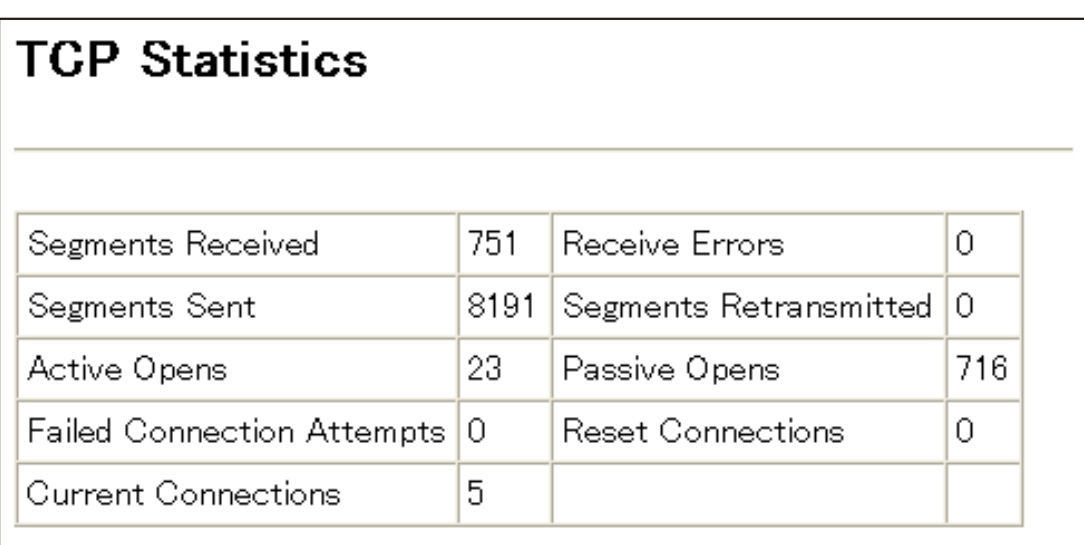

# $3.17.4$

RIP OSPF

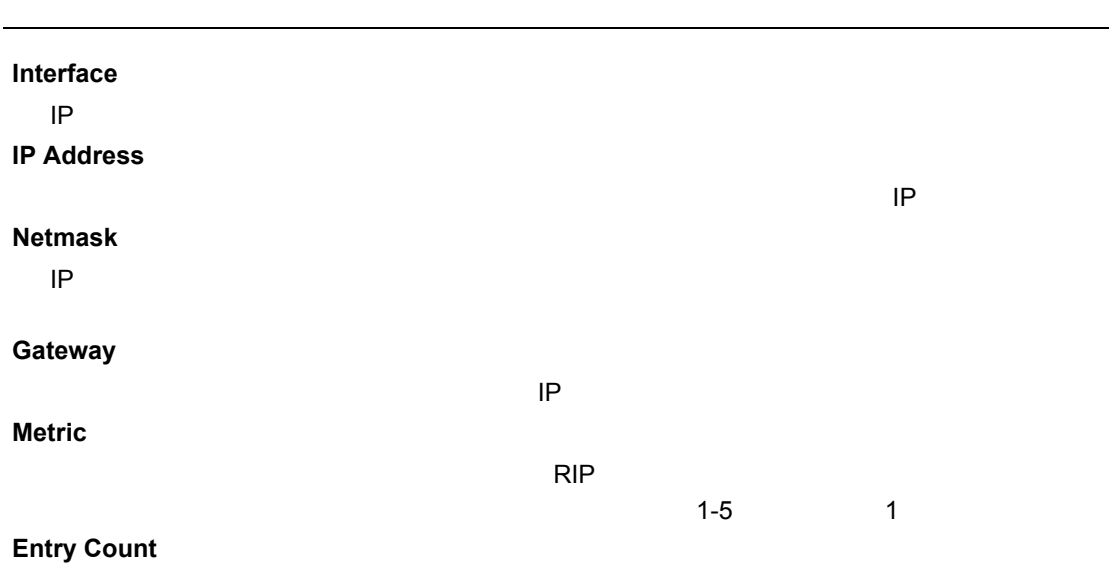

設定方法

ルーティングテーブルの表示

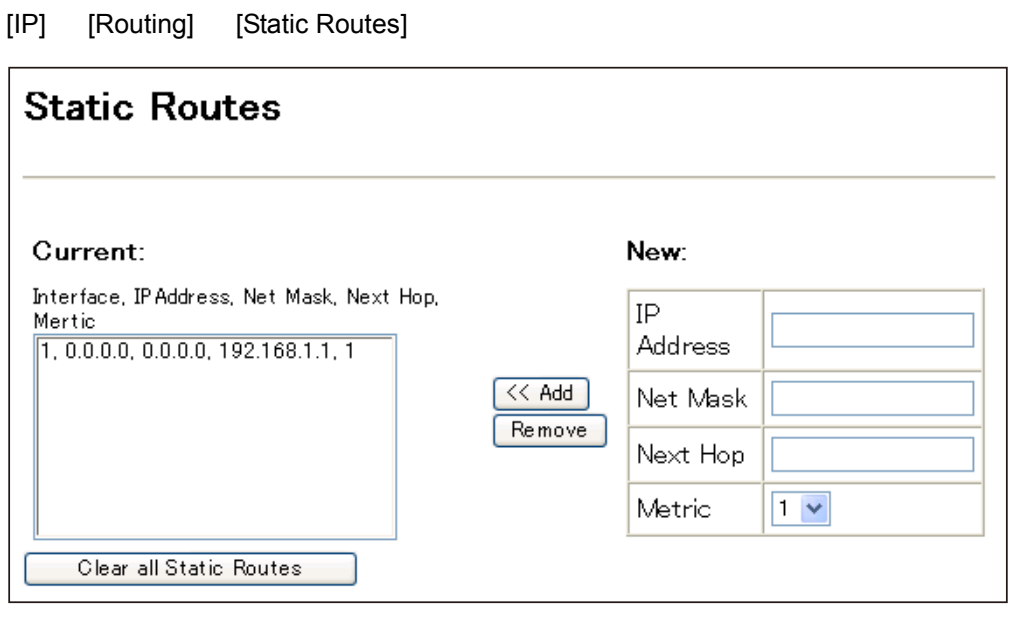

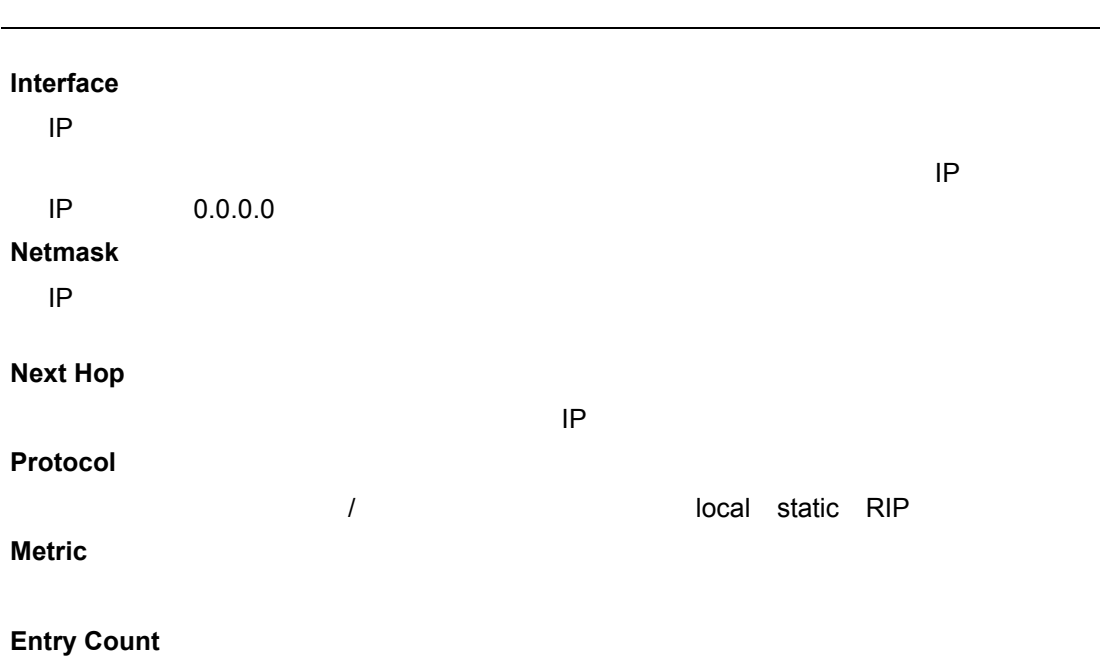

 $\sim$  1  $\sim$  1

[IP] [Routing] [Routing Table]

設定方法

**Routing Table** Current: Interface, IP Address, Net Mask, Next Hop, Protocol, Metric 1, 0.0.0.0, 0.0.0.0, 192.168.1.1, Static, 1<br>1, 192.168.1.0, 255.255.255.0, 192.168.1.2, Local, 1 Clear all Dynamic Routes Entry Count: 2

# 3.18

- 3.18.1 RIP
	- RIP Routing Information Protocol and the Contraction Art of the RIP RIP

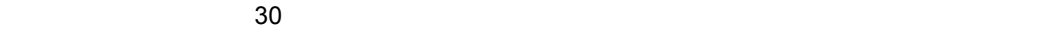

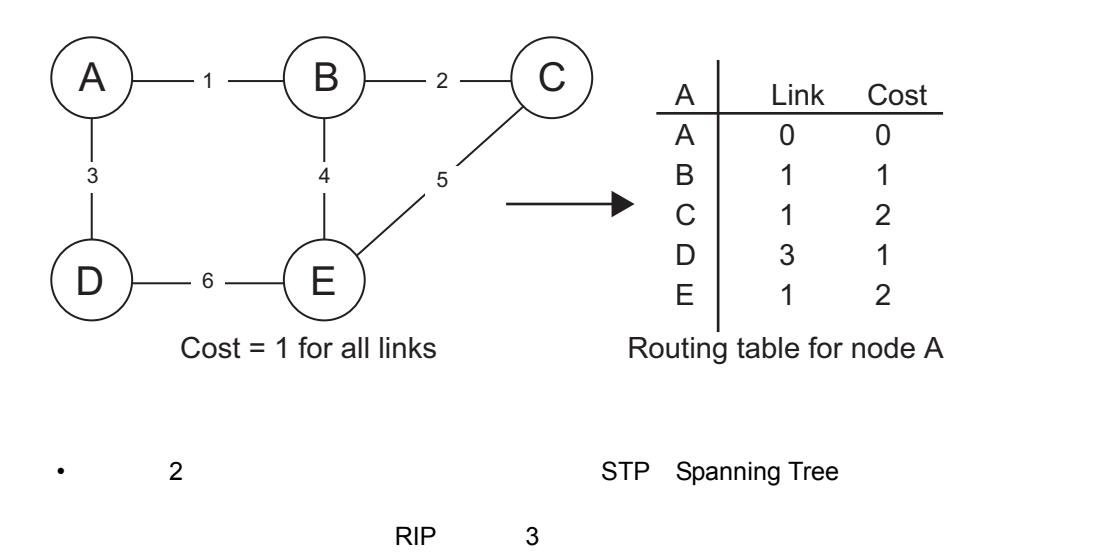

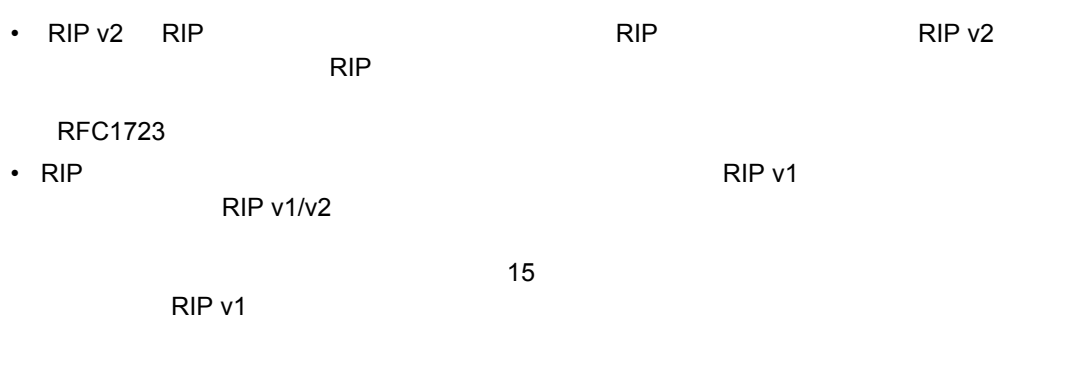

# <u>RIP</u>

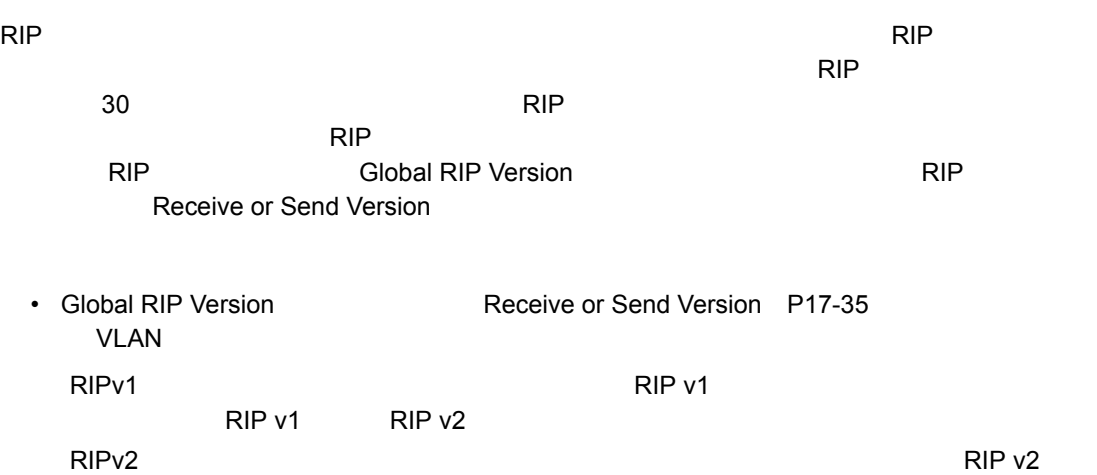

• アップデートタイマー RIP アップデートタイマー RIP アップデータ RIP アップデータ

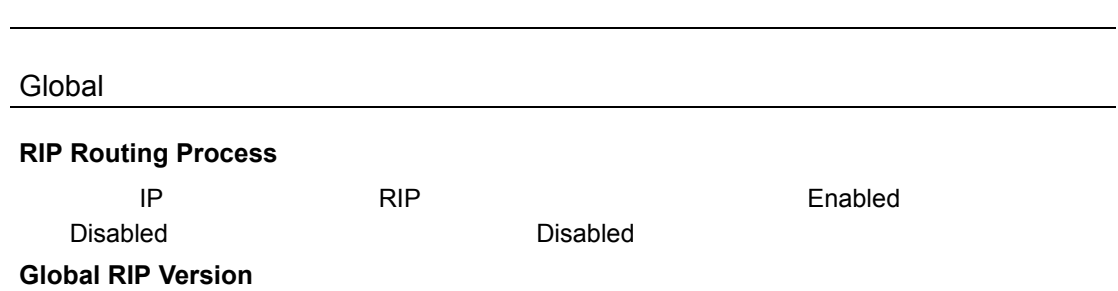

Web  $RIP$  RIP RIPv1 Timer **Update**  $\sim$  6  $\sim$  4  $\sim$  15-60  $\sim$  30  $\sim$ **Timeout** 180 **Garbage Collection**  120 設定方法 [Routing Protocol] [RIP] [General Settings] 
RIP RIP v1 RIP v2  $RIPv1$   $RIPv2$ Update [Apply] **General Settings** Global **RIP Routing Process**  $\Box$  Enabled  $RIPv2$   $\vee$ Global RIP Version Timer Update (15-60 seconds)  $30$ Timeout (Update\*6) 180 Garbage Collection (Update\*4) 120 **RIP Example 2018** RIP 0.000 AM 2010 AM 2010 AM 2010 AM 2010 AM 2010 AM 2010 AM 2010 AM 2010 AM 2010 AM 2010 AM 2010 AM 2010 AM 2 • このコマンドではインタフェースにのみ RIP しょうしょく RIP しょうしょく • サブネットアドレスは、設定したアドレスの最初のフィールドに基付き、クラス A B C 0  $\mathsf{nnn}$ 

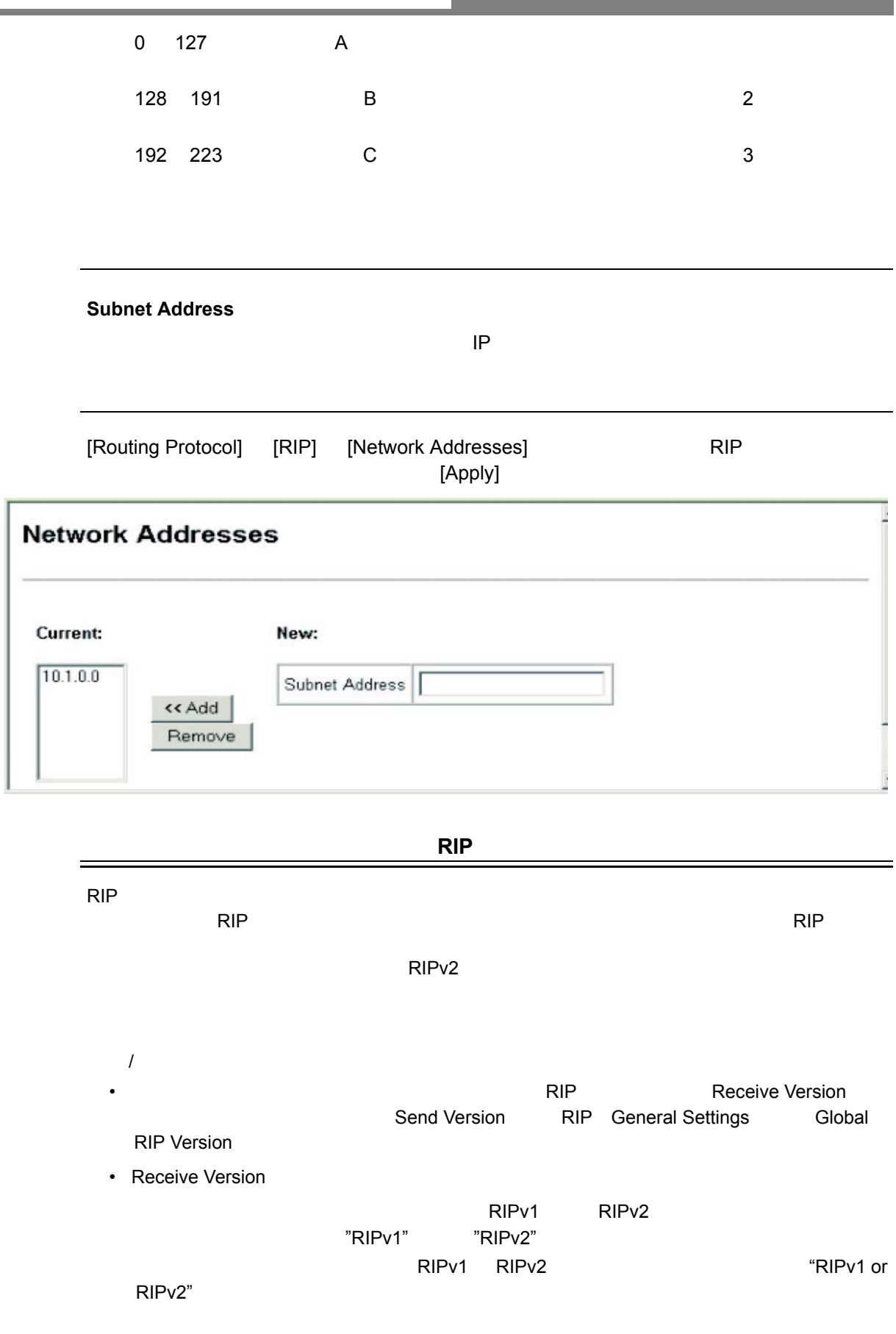

п

٠

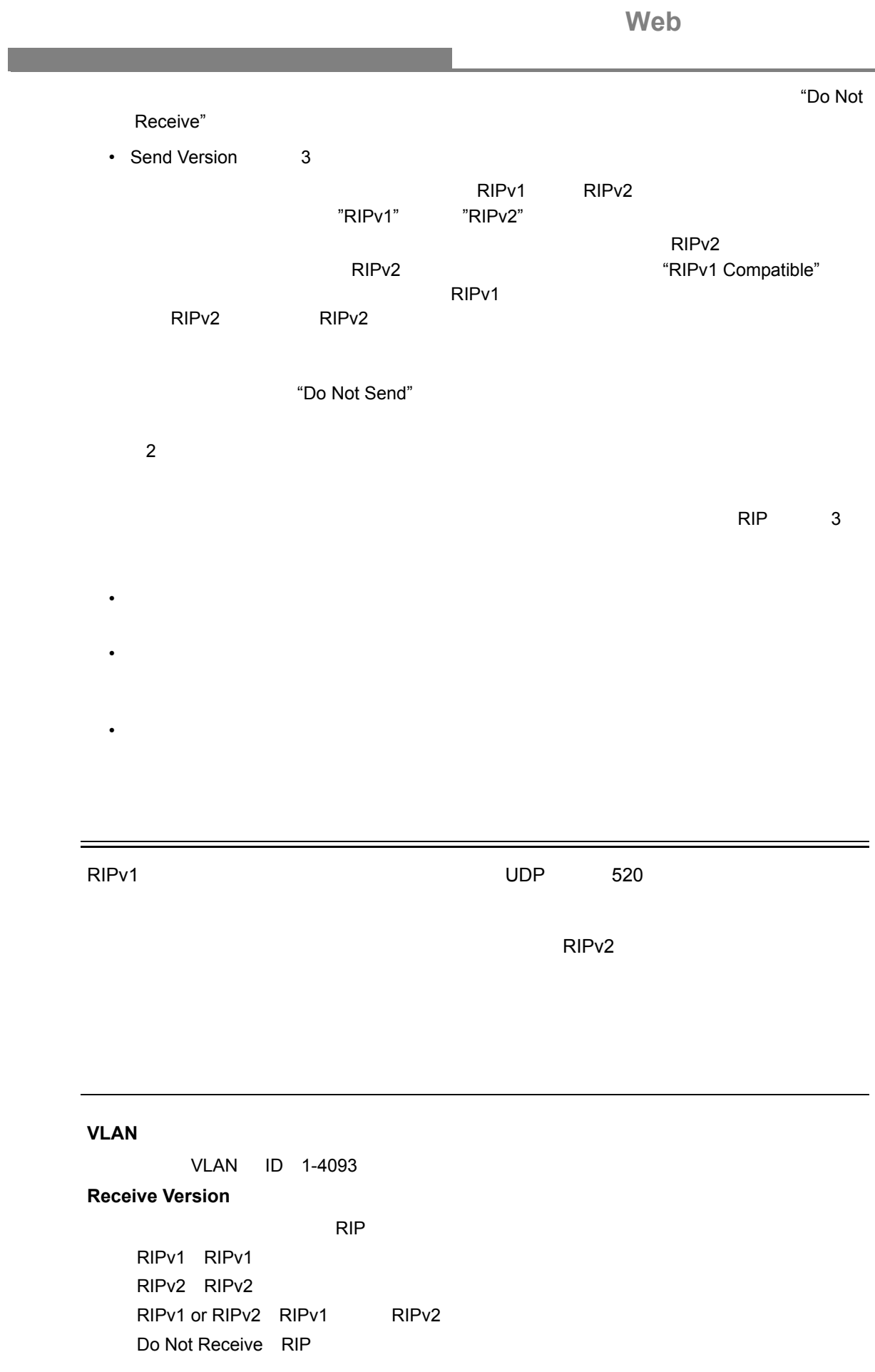

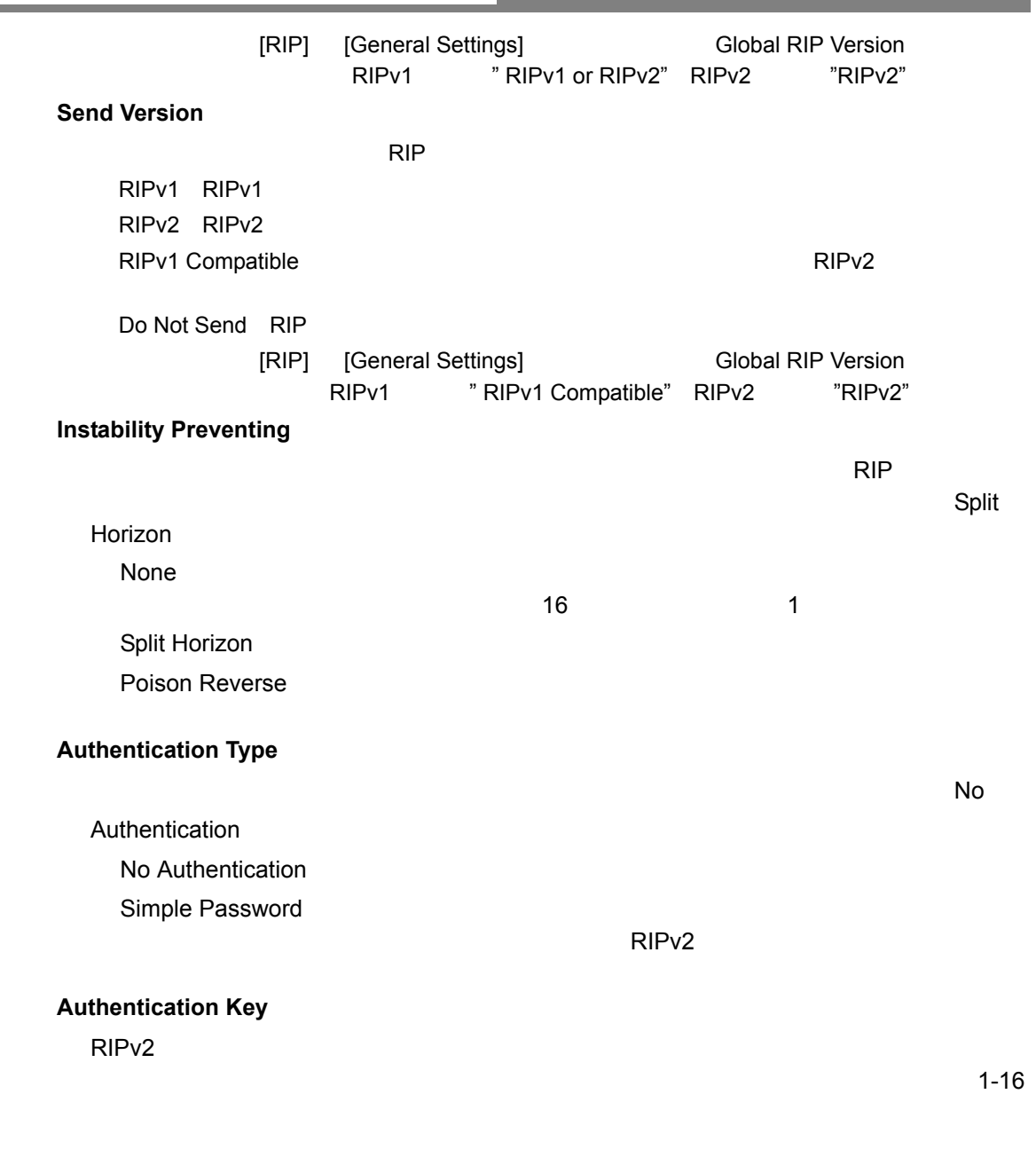

[Routing Protocol] [RIP] [Interface Settings]  $RIP$ 

設定方法

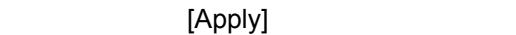

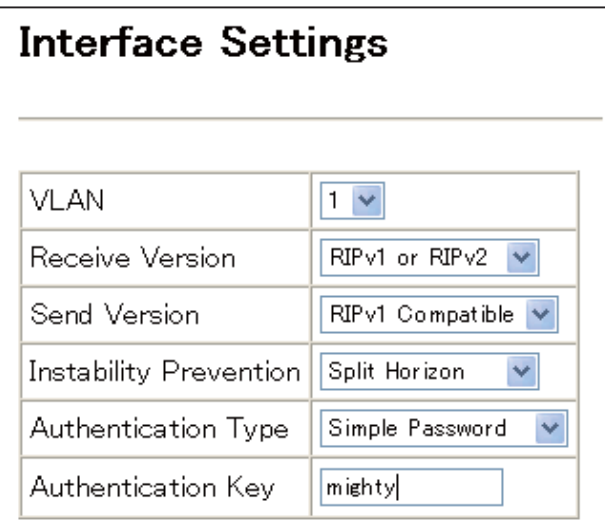

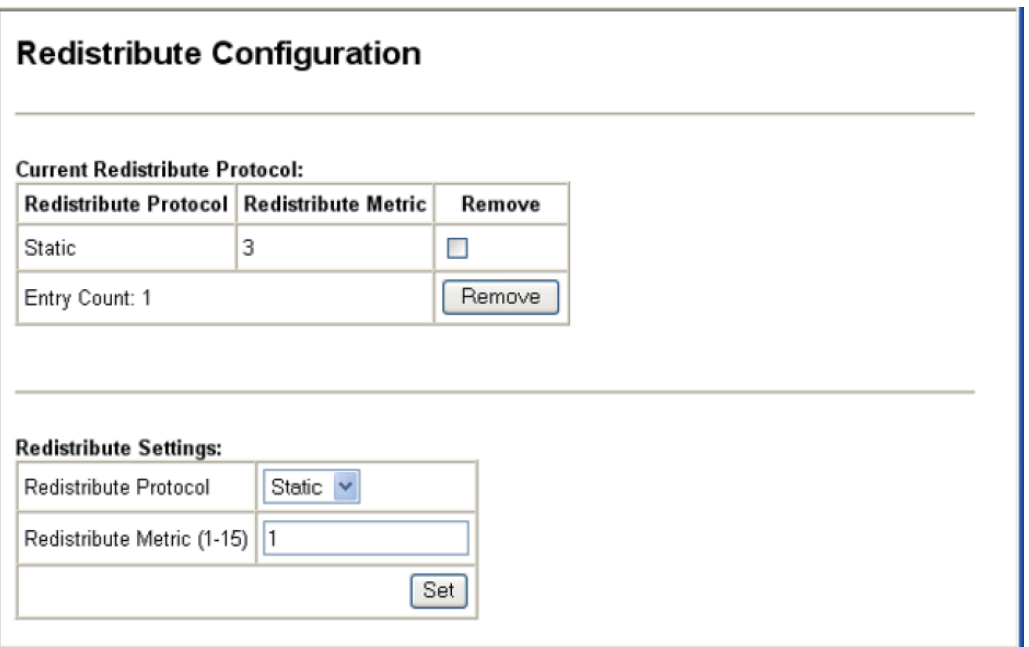

他のドメインからのルーティン情報を再配布

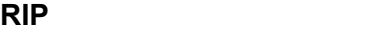

RIP の現時点でのグローバルな設定内容についての基本的な情報、経路の変更や照会につい

ての統計情報、RIP が有効なルータのインタフェース情報、および既知のピアの RIP デバイ

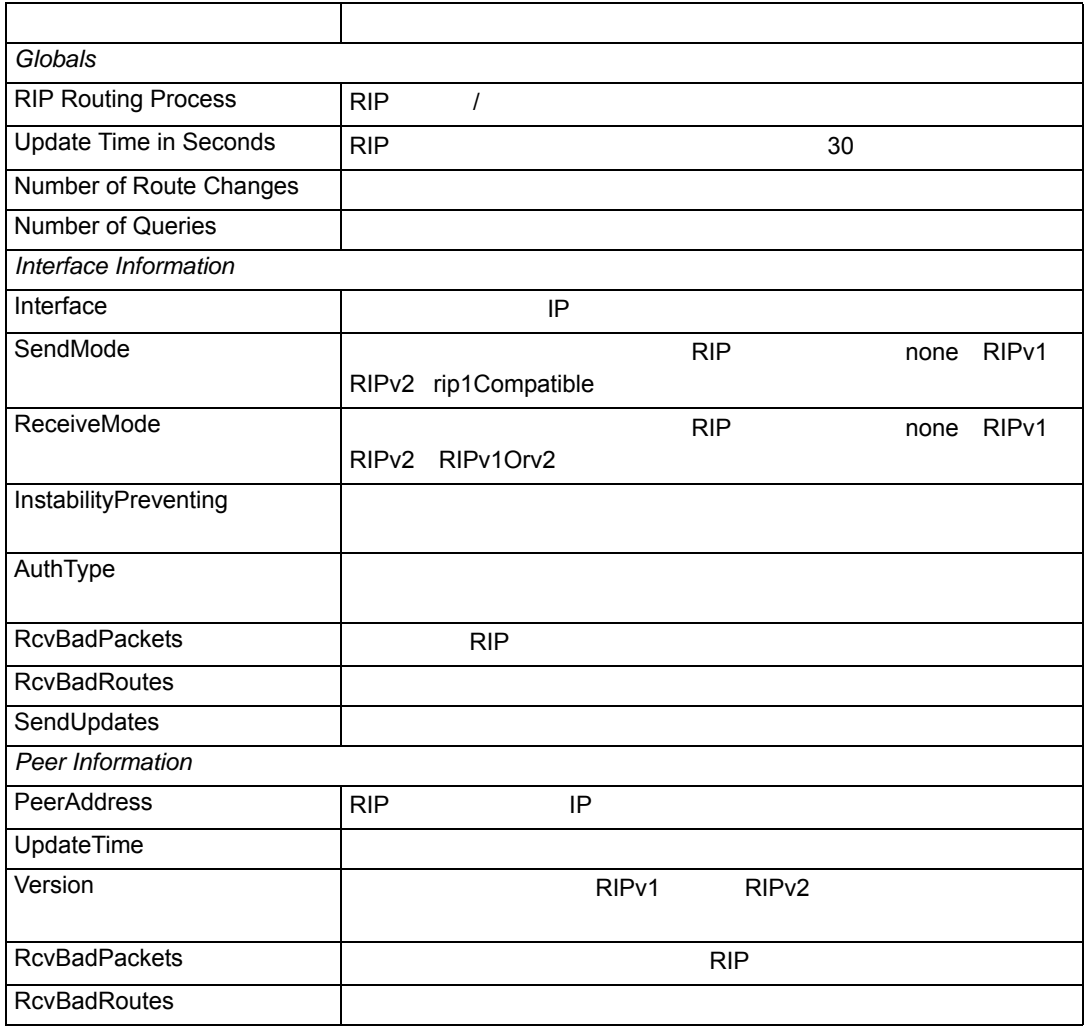

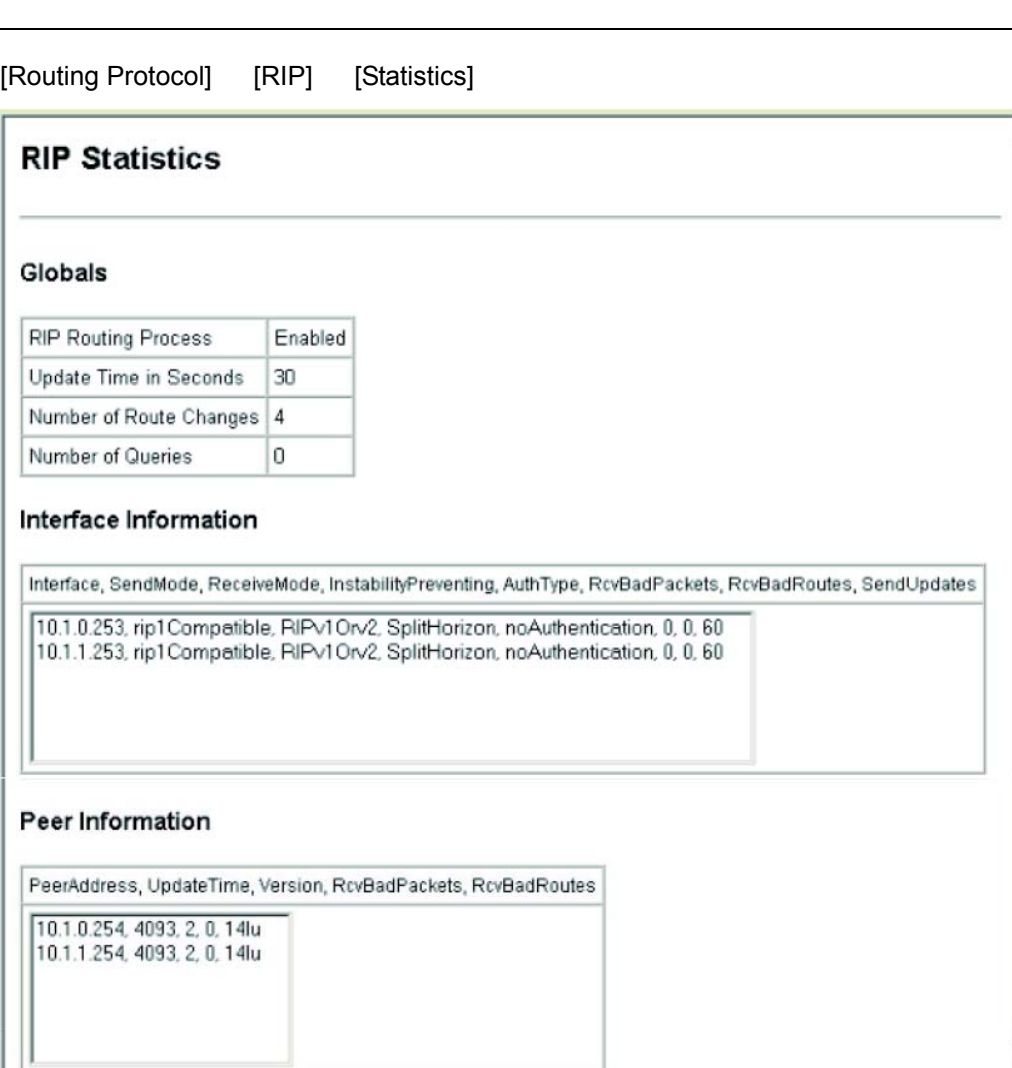

## 3.18.2 OSPF

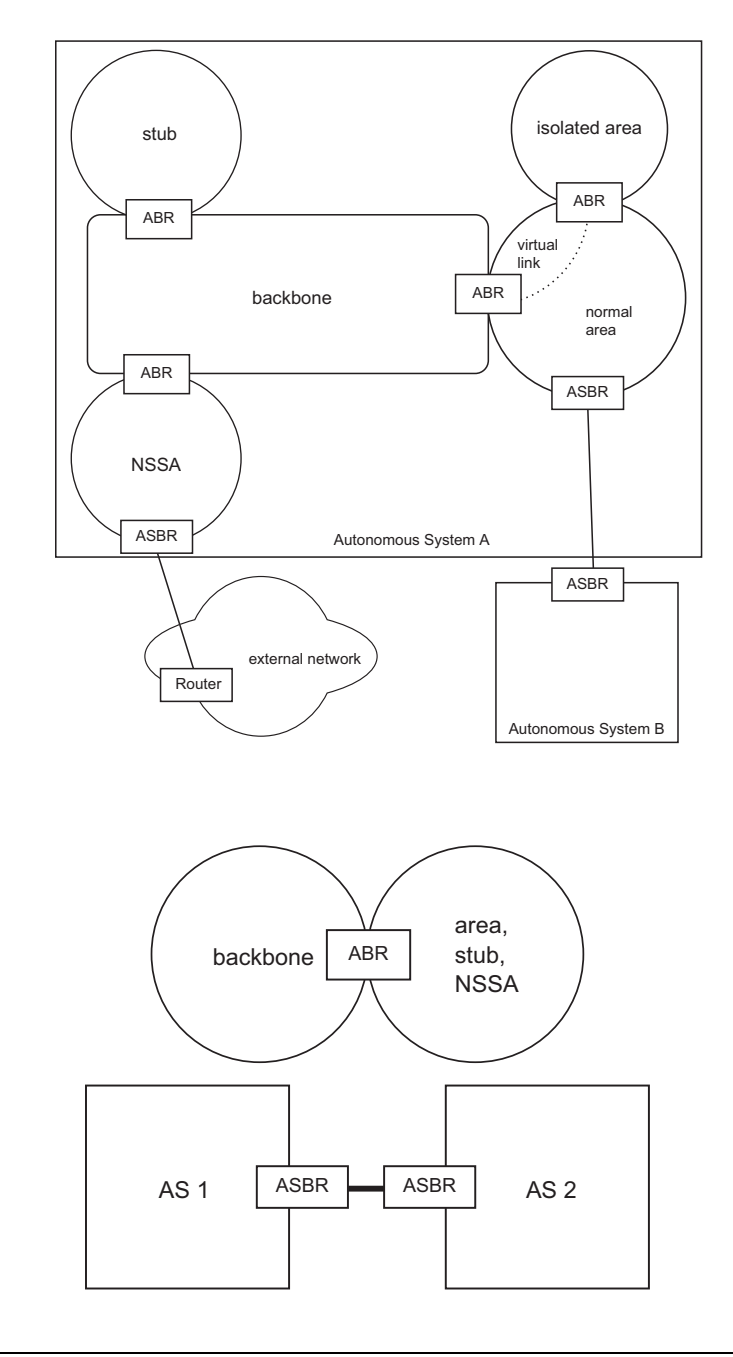

#### **OSPF**

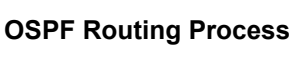

 $\label{eq:1} \begin{split} \mathcal{L}_{\text{max}}(\mathcal{L}_{\text{max}}) = \mathcal{L}_{\text{max}}(\mathcal{L}_{\text{max}}) \end{split}$ 

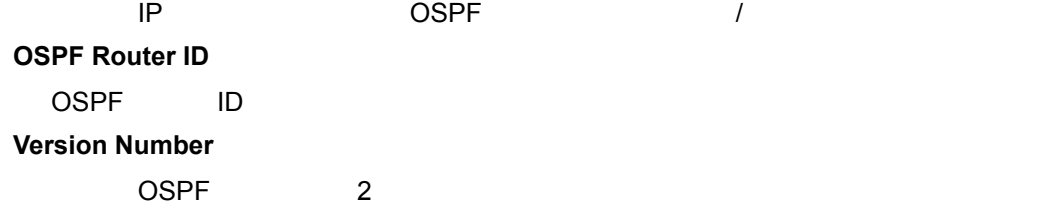

#### **Area Border Router**

**Rfc1583 Compatible** RFC 1583 (OSPFv1) を使用して、サマリー ルートのコストを計算します。 (Default:Disabled)

**OSPF Hold Time (seconds)**

OSPF ( 0-65535 10 )

**Area Numbers**

OSPF

設定方法

[Routing Protocol] [OSPF] [General Configuration]

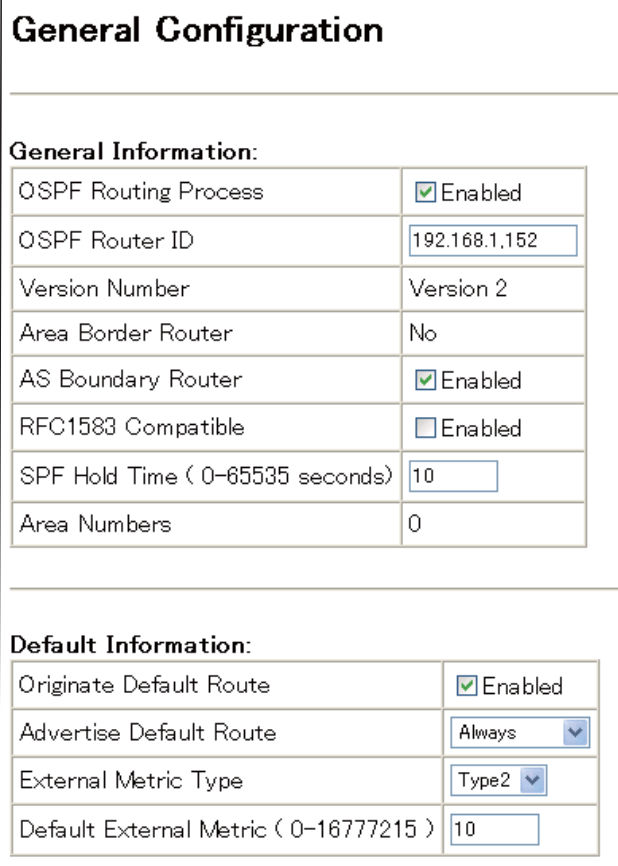

#### **OSPF**

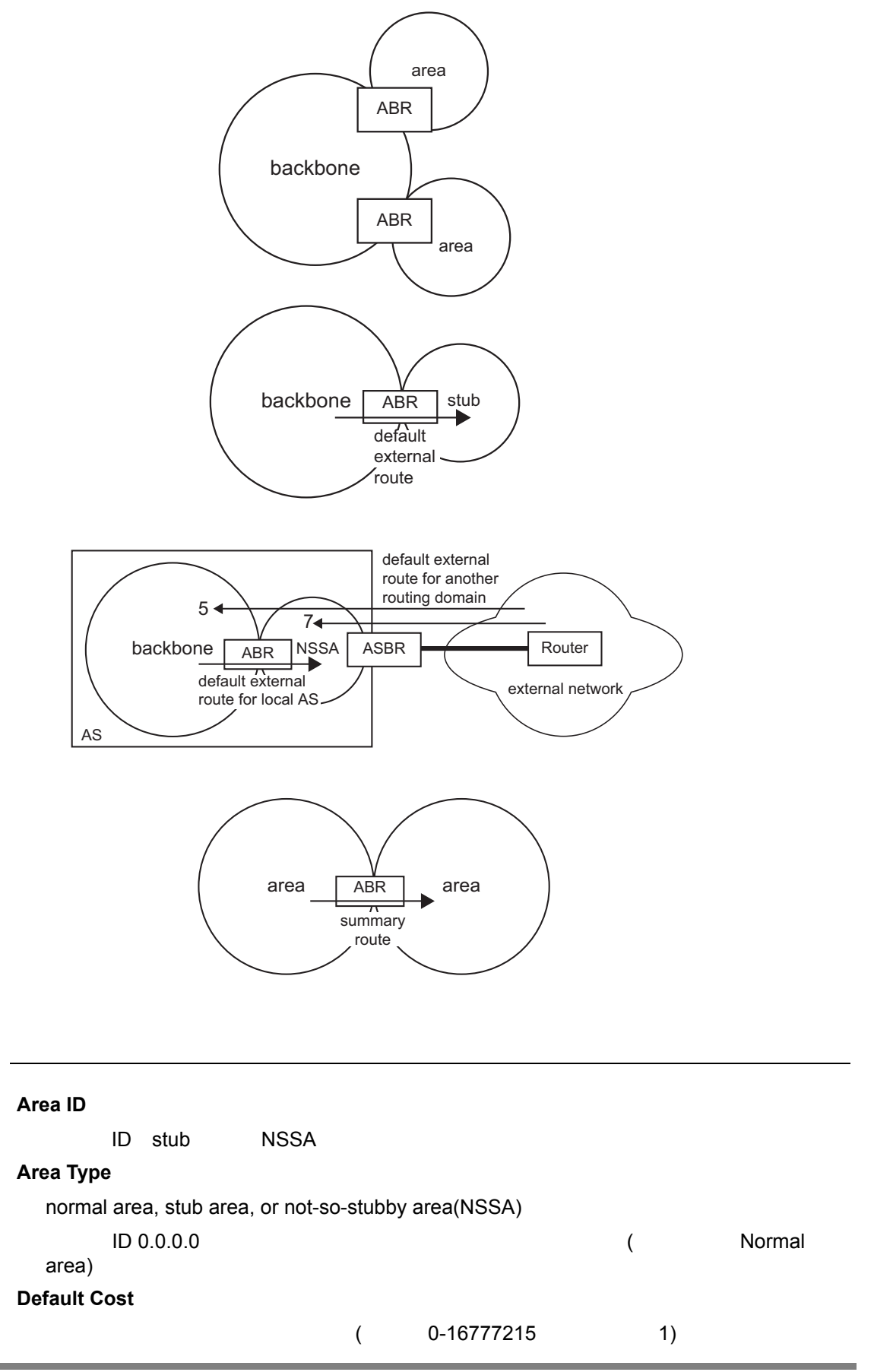

設定方法

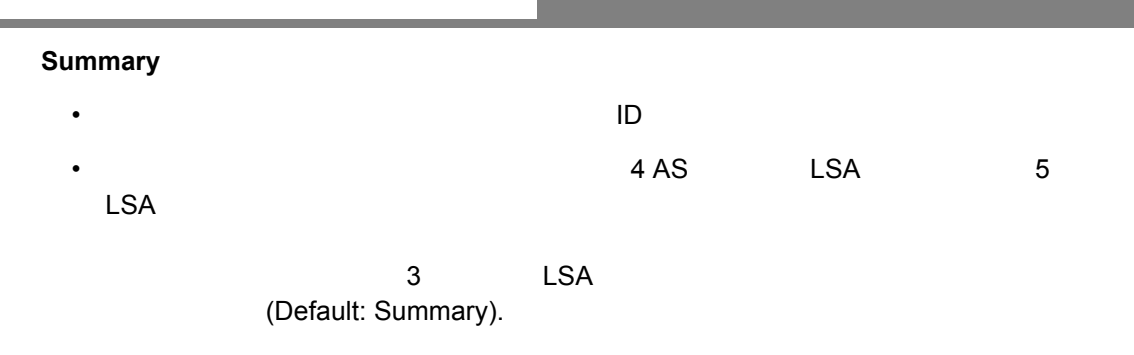

[Routing Protocol] [OSPF] [Area Configuration]

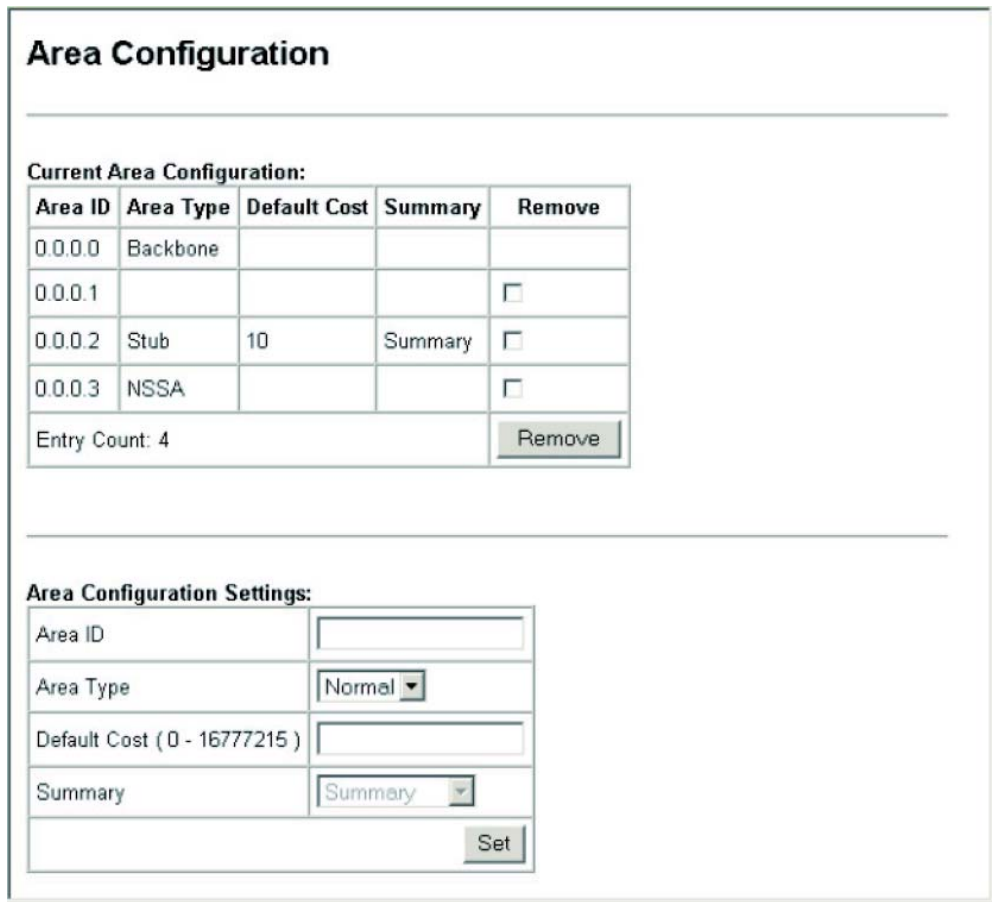

## **OSPF**

**Area ID**

 $\mathsf{ID}$  ID  $\mathsf{IP}$ 

**Range Network**

 $\label{eq:1} \begin{split} \mathcal{L}_{\text{max}}(\mathcal{L}_{\text{max}}) = \mathcal{L}_{\text{max}}(\mathcal{L}_{\text{max}}) \end{split}$ 

## **Range Netmask**

**Advertising**

設定方法

(Default: Advertise)

[Routing Protocol] [OSPF] [Area Range Configuration]

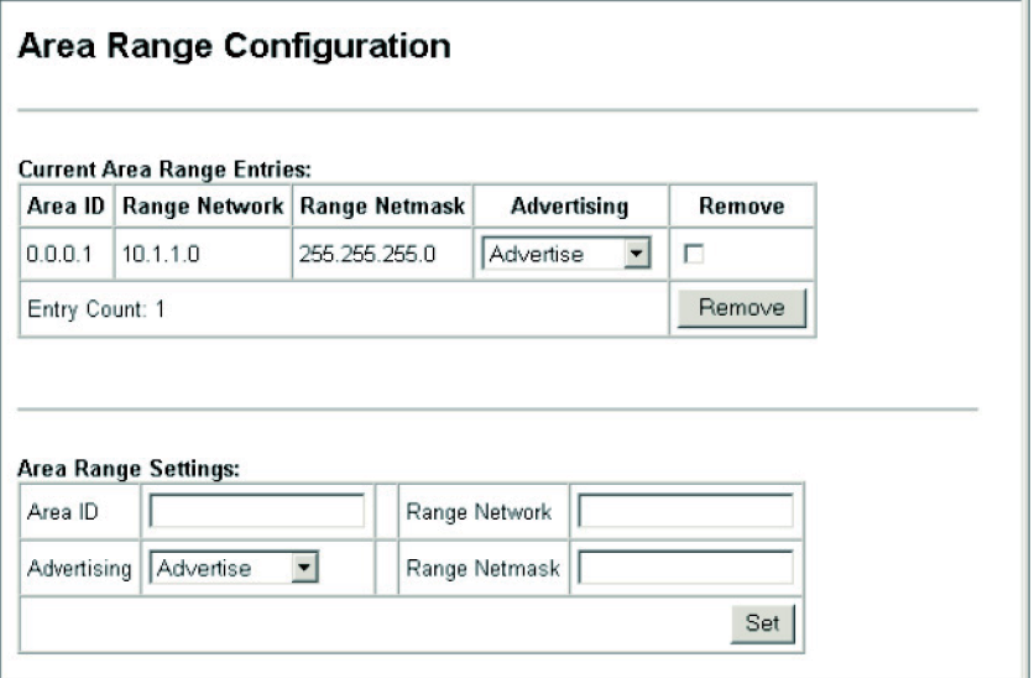

#### **OSPF**

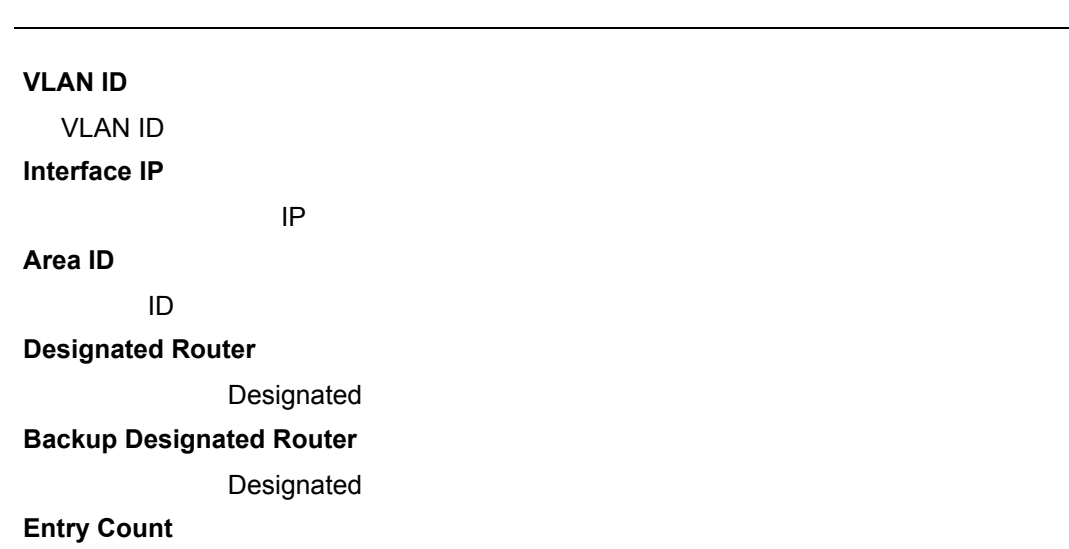

設定方法

VLAN IP

[Routing Protocol] [OSPF] [Interface Configuration]

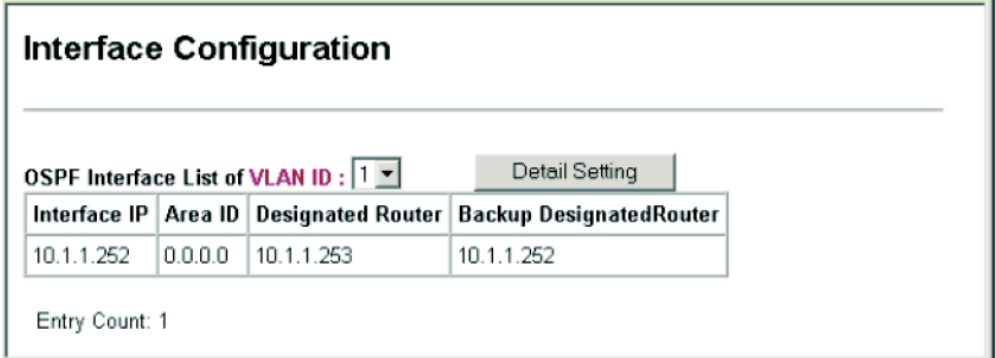

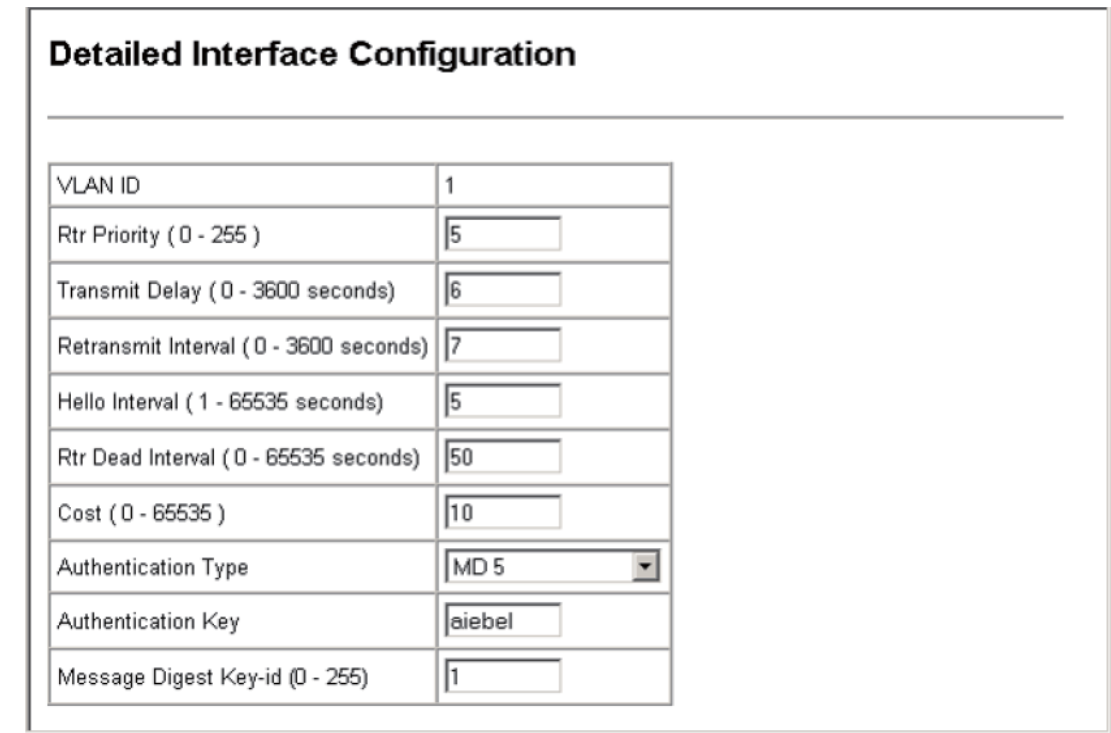

バーチャルリンクの設定

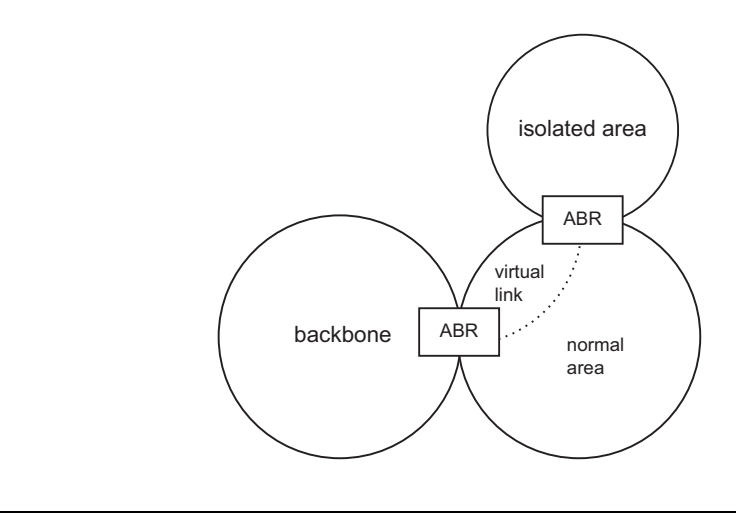

# **Area ID** area-id - $\mathsf{ID}$  ID  $\mathsf{IP}$ **Neighbor Router ID**  $\blacksquare$ ABR

設定方法

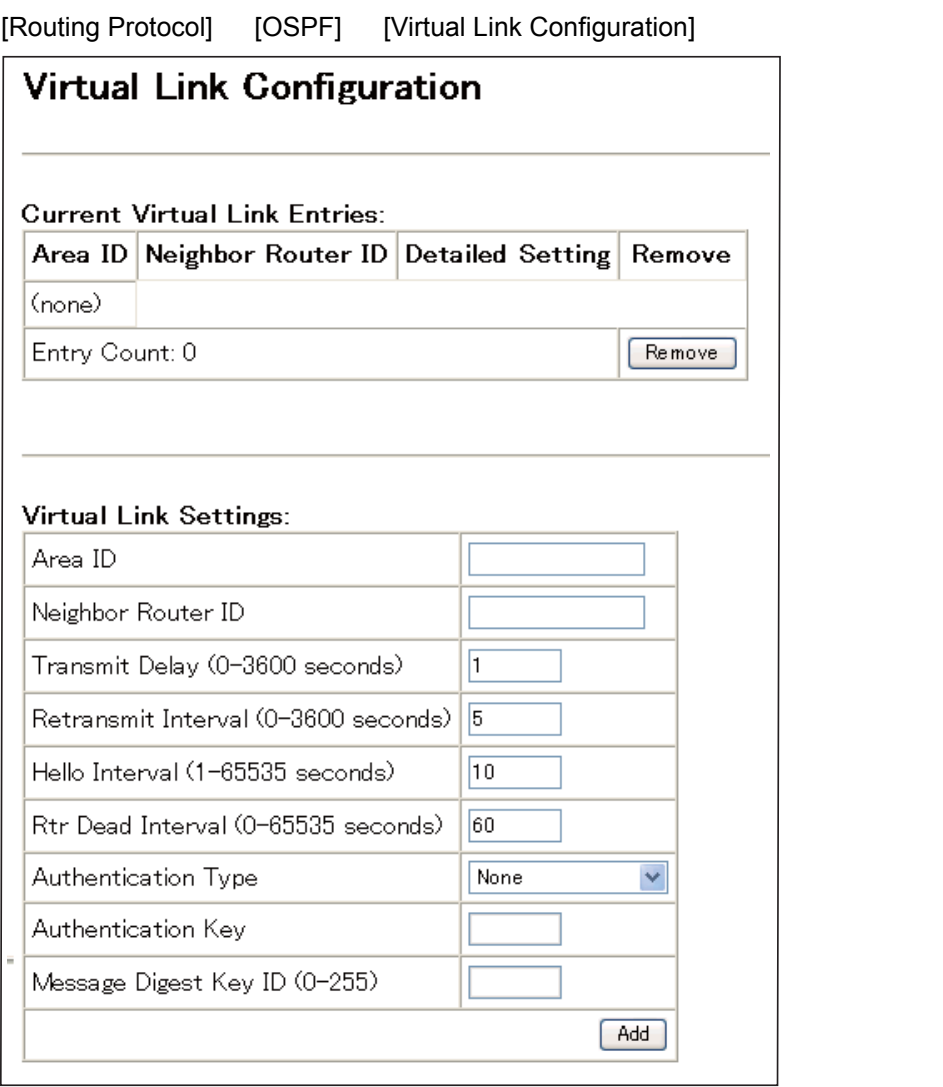

ネットワークエリアアドレスの設定

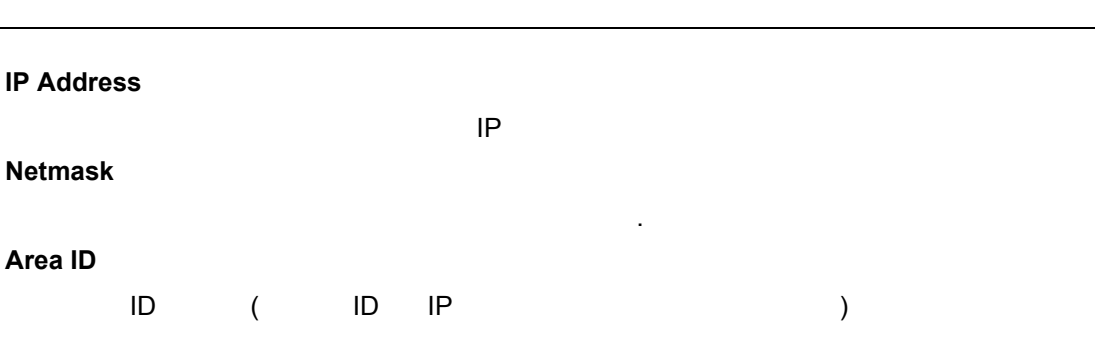

[Routing Protocol] [OSPF] [Network Area Address Configuration.]

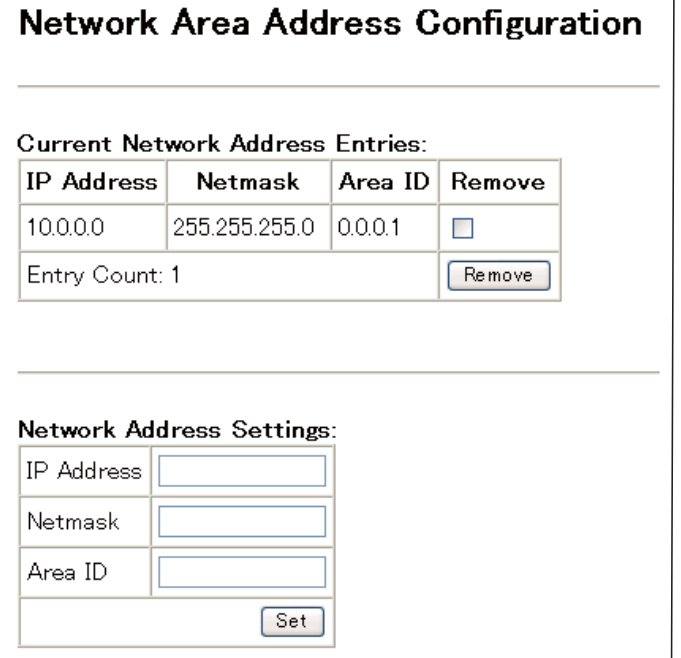

**IP Address**

設定・表示項目

サマリアドレスの設定

設定方法

**Netmask**

設定方法

 $\mathcal{A}(\mathcal{A})$ 

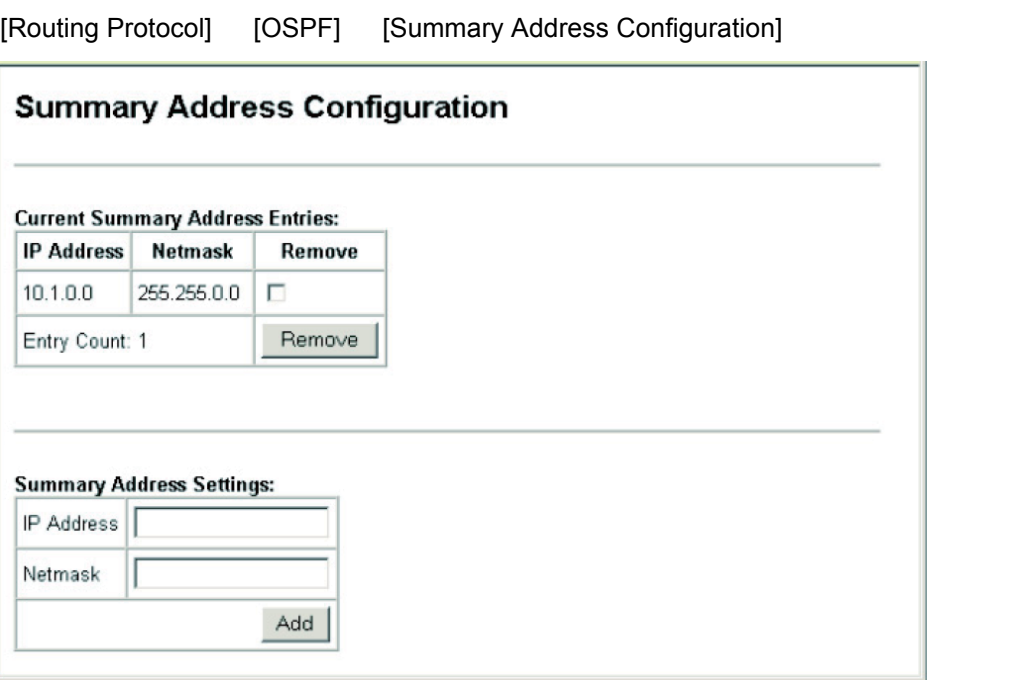

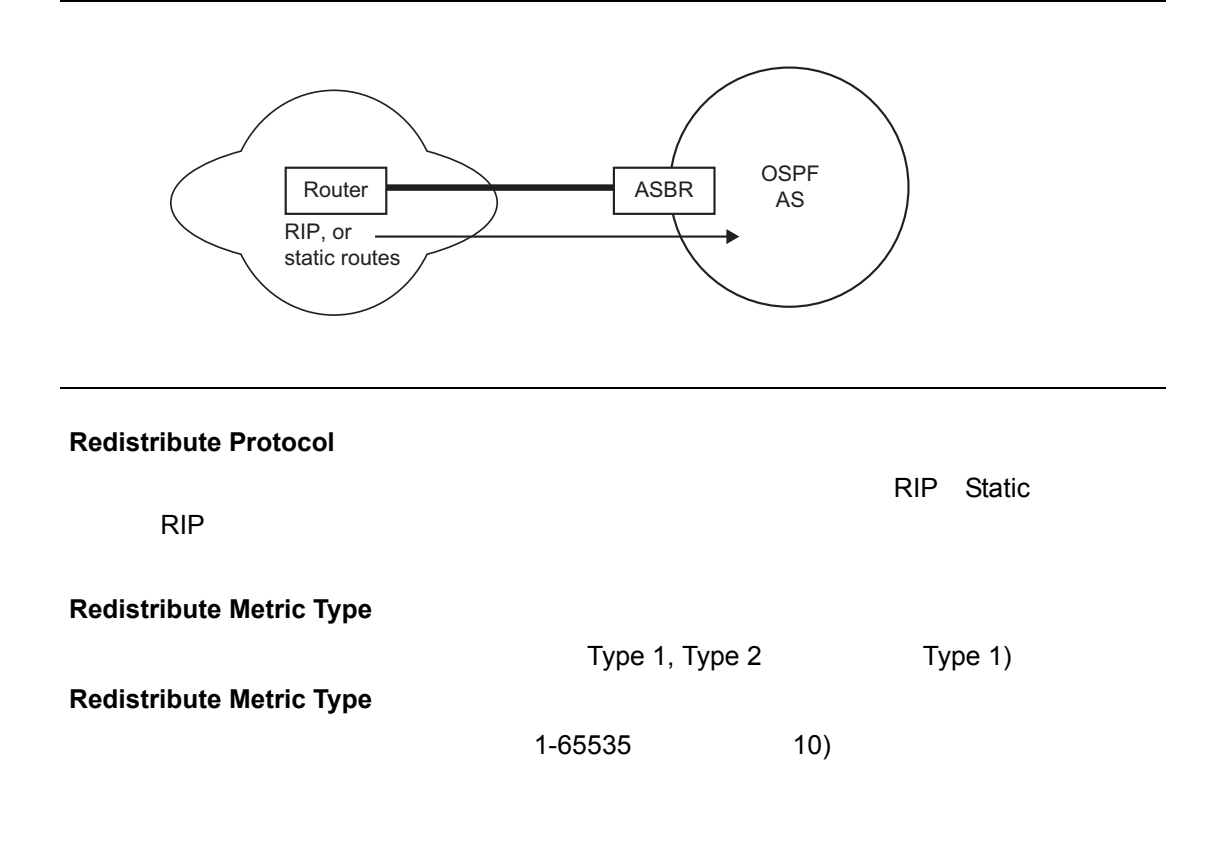

[Routing Protocol] [OSPF] [Redistribute Configuration]

設定方法

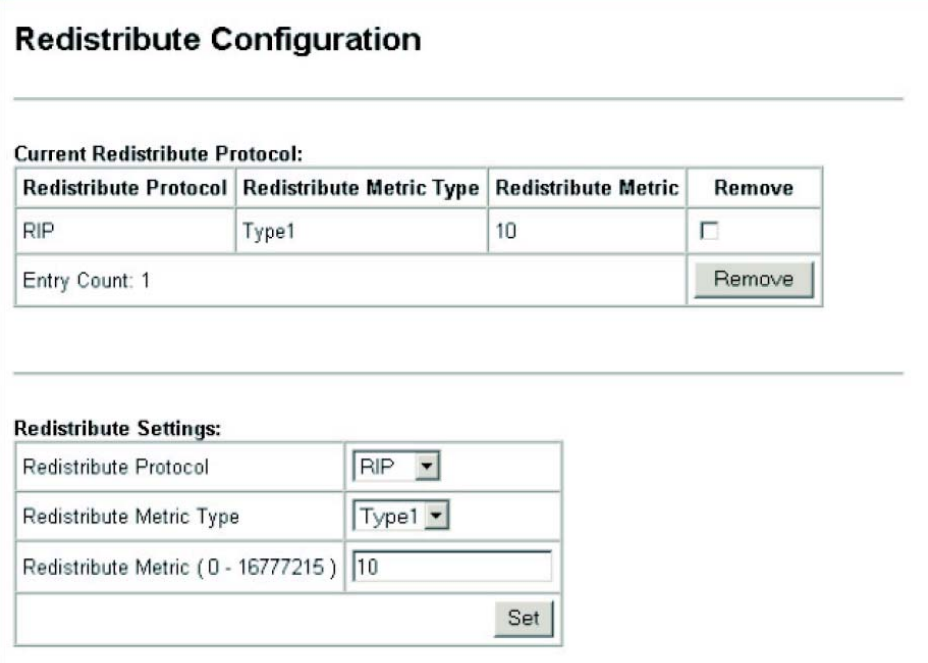

# **NSSA**

設定方法

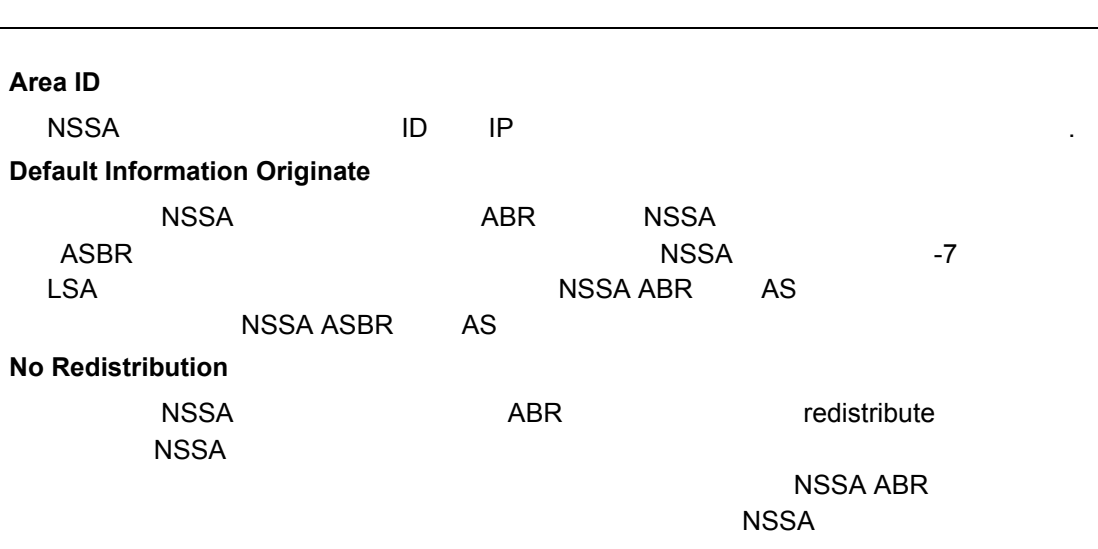

[Routing Protocol] [OSPF] [NSSA Settings]

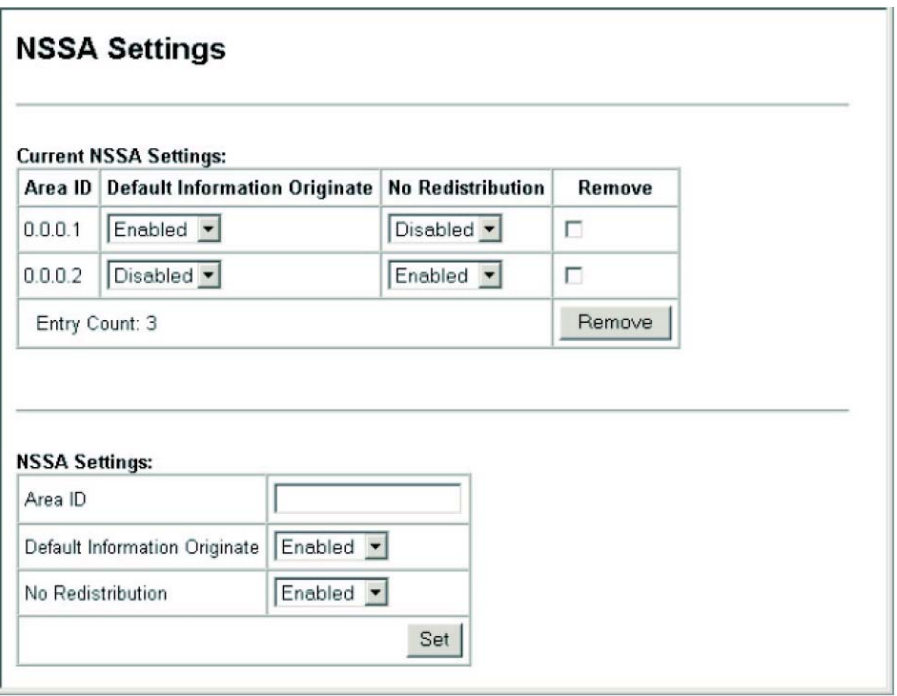

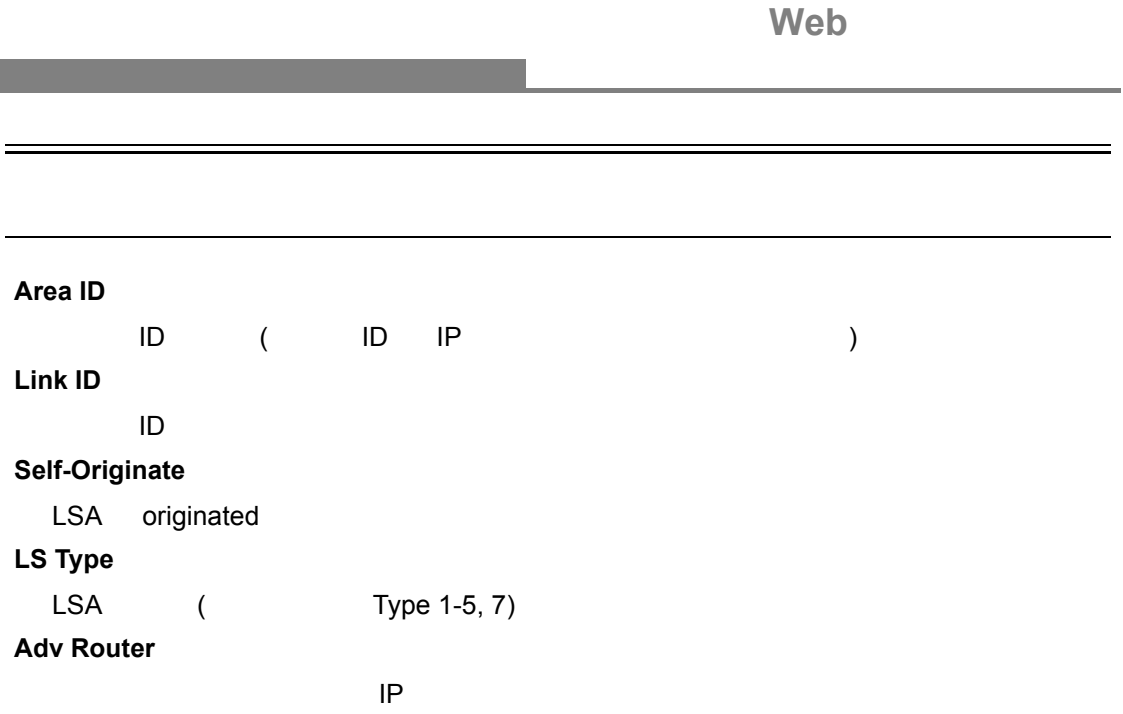

[Routing Protocol] [OSPF] [Link State Database Information]

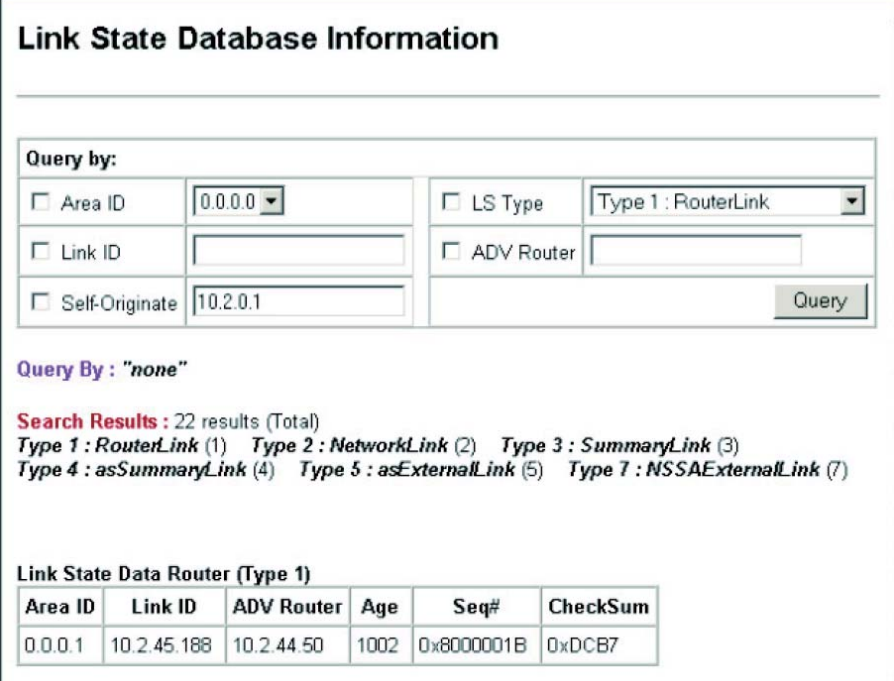

設定方法

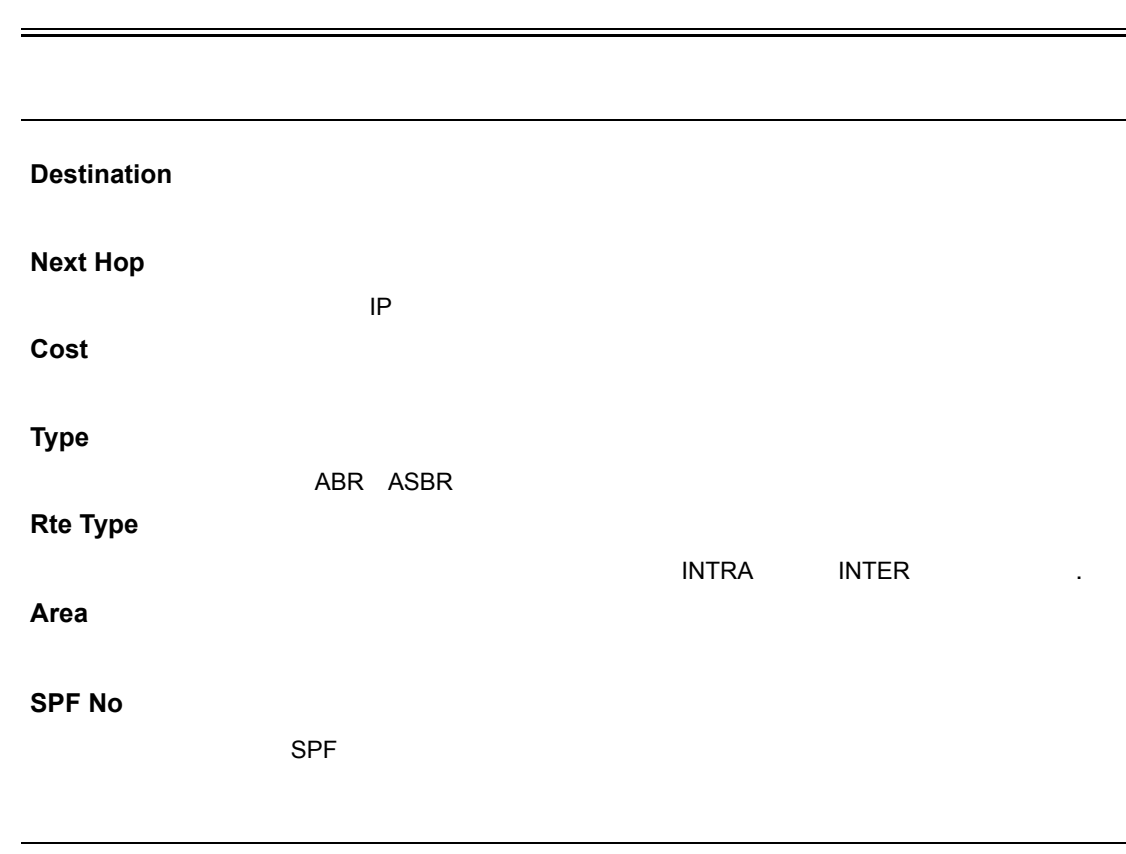

[Routing Protocol] [OSPF] [Border Router Information]

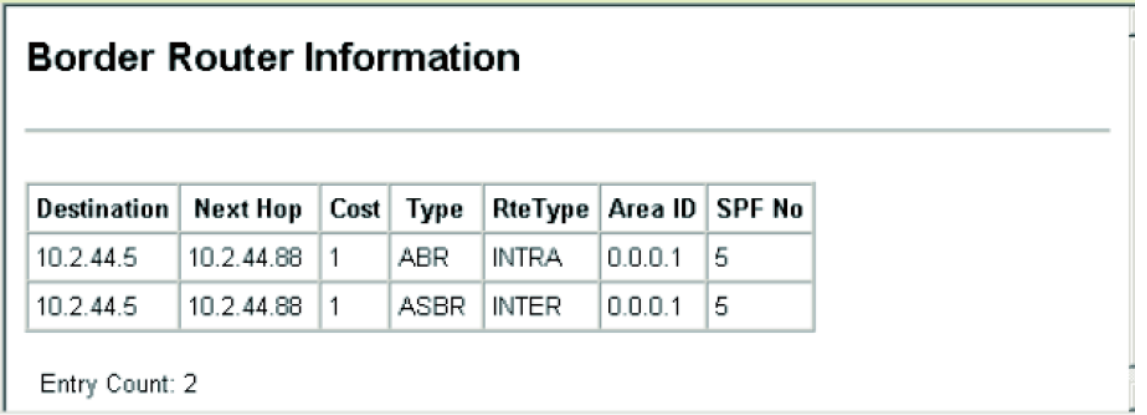

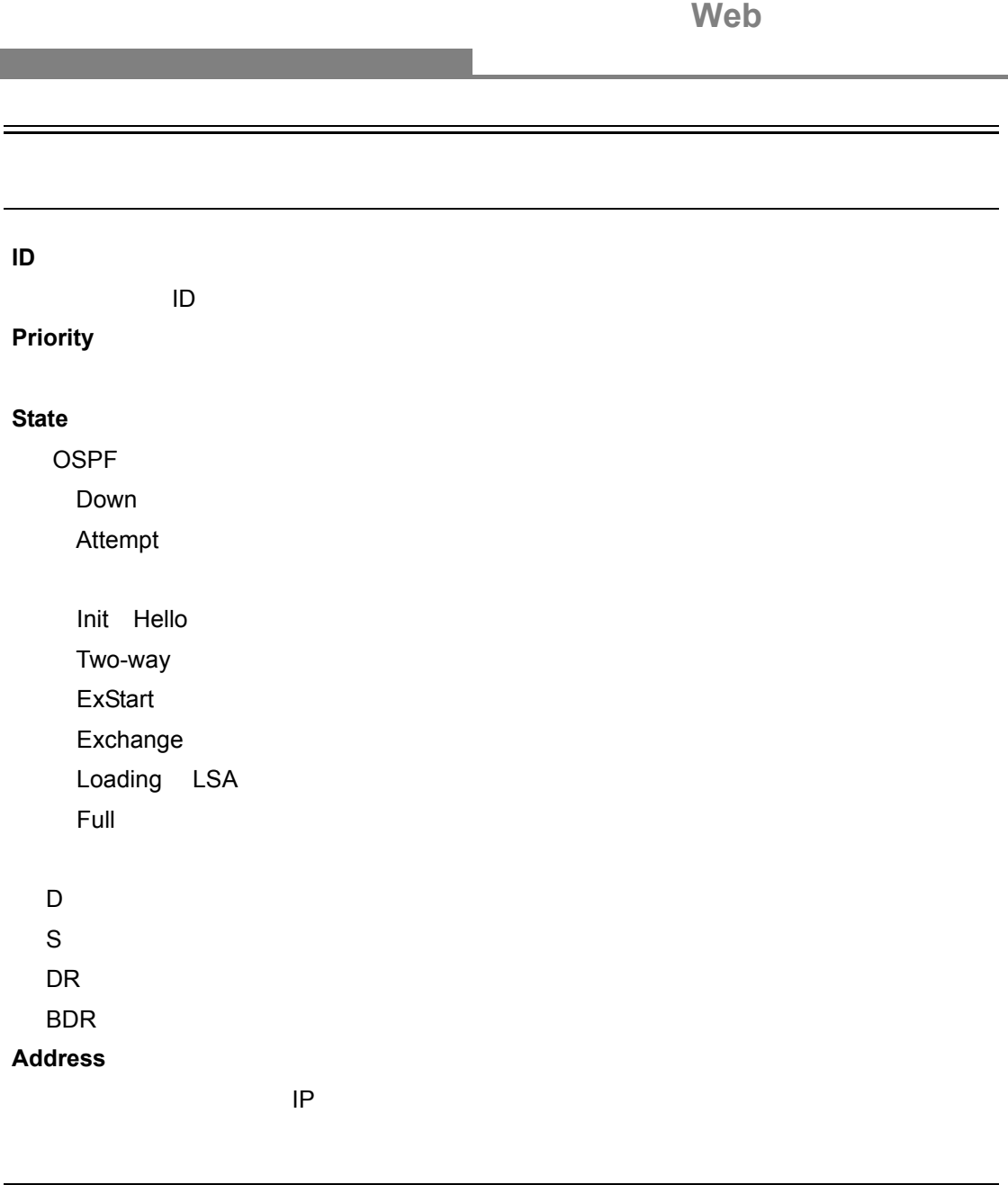

[Routing Protocol] [OSPF] [Neighbor Information]

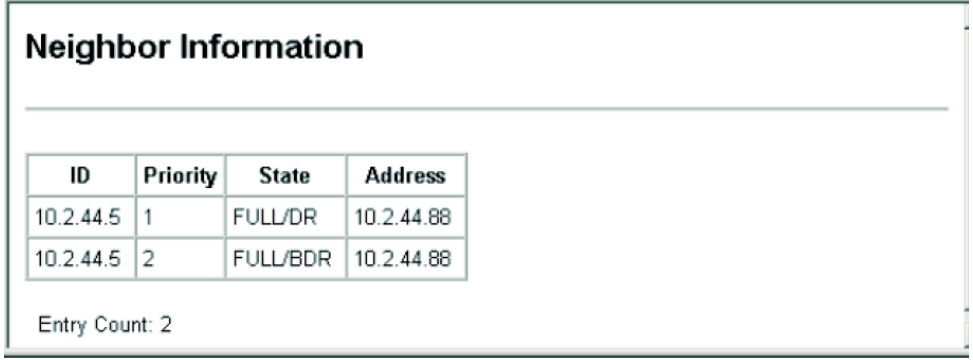

**The Company** 

# 4. コマンドラインインタフェース

#### **4.1** コマンドラインインタフェースの利用

#### $4.1.1$

 $\blacksquare$ コンソークのようにアクセスはインタフェースにアクセスすることにアクセスすることにアクセスすることにアクセスすることにアクセスすることにアクセスすることにアクセスすることにアクセスすることにアクセスすることにアク <u>Unix のコマンドにはいたコマンドにはいた</u>コマンドをリステータのプロン  $/CLI$ 

#### 4.1.2

 $1$ "admin" "guest" (admin" "guest" beaconstant "admin" "guest" 로스 가능한 "admin" 이 대 Admin ") 이 아이들은 다른 것이 있다. 그러나 아이들은 아이들의 아이들은 어디에 있다. 그러나 아이들은 어디에 있다. "Console#" Privileged Exec ー<br>"guest" CLI "Console>" Normal Exec  $2$ 3 The set of "exit" Nexit" And the set of the set of the set of the set of the set of the set of the set of th

Username: admin Password: CLI session with the FXC9024XG is opened. To end the CLI session, enter [Exit]. Console#

#### $4.1.3$  Telnet

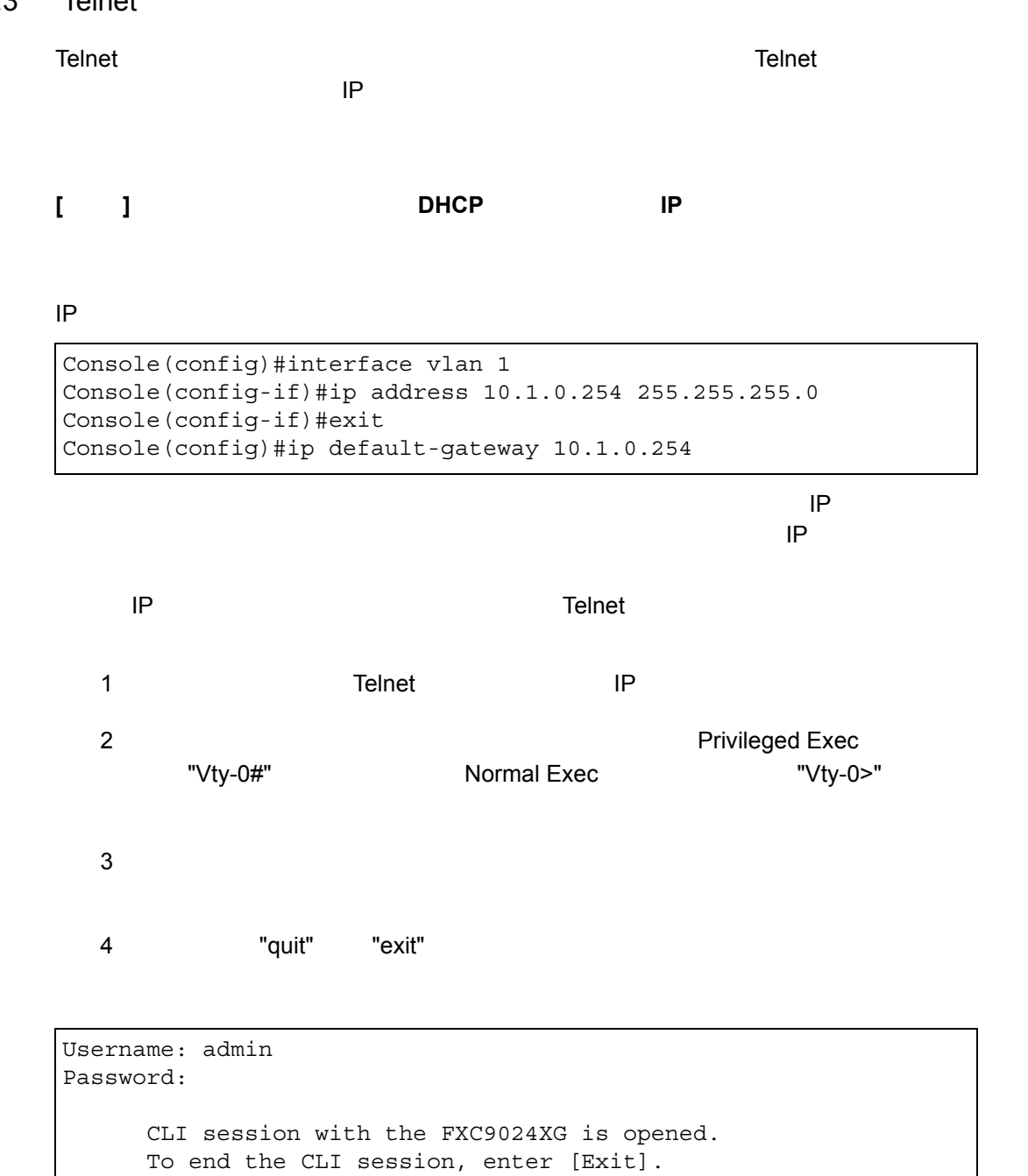

Vty-0#

**[** 注意 **]** 同時に最大 **4** セッションまでの **Telnet** 接続が可能です。

# **4.2** コマンド入力

## $4.2.1$

CLI コマンドはキーワードと引数のグループがある。キーワードにはキーワードによりコマンドはキーワードによりコマンドはキーワードによりコマンドによりコマンドによりコマンドによりコマンドによりコマンドに

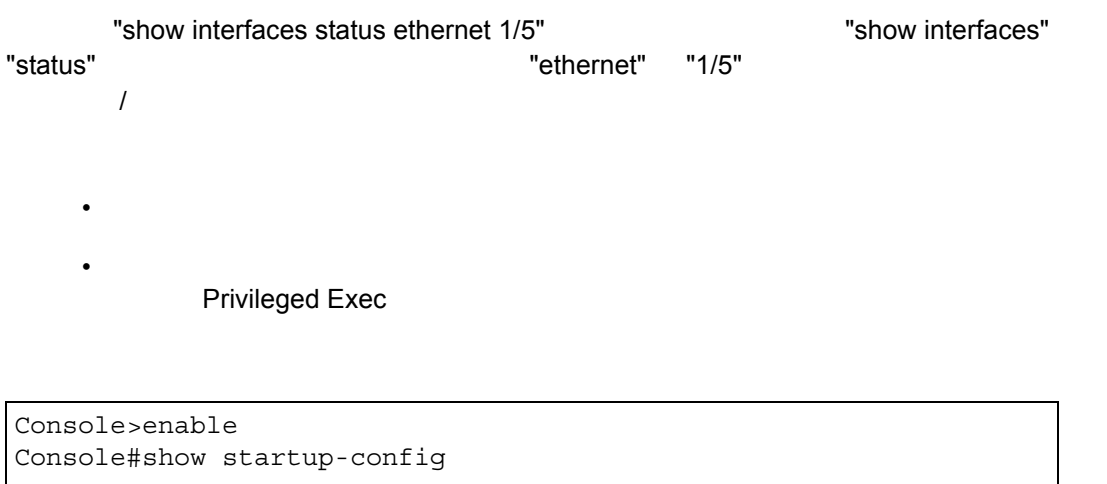

• パラメータを必要とするコマンドを入力する場合は、コマンドキーワードの後に

Console(config)#username admin password 0 smith

# $4.2.2$

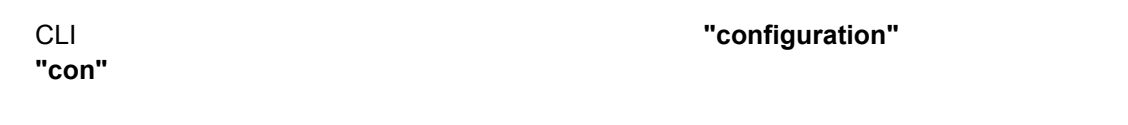

# $4.2.3$

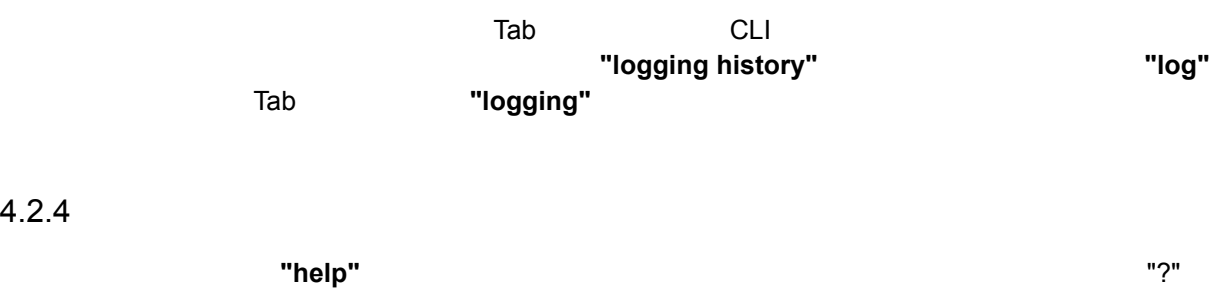

#### コマンド上で **"?"** と入力すると、現在のコマンドクラスの第一階層にあるすべてのキーワー

コマンドの表示

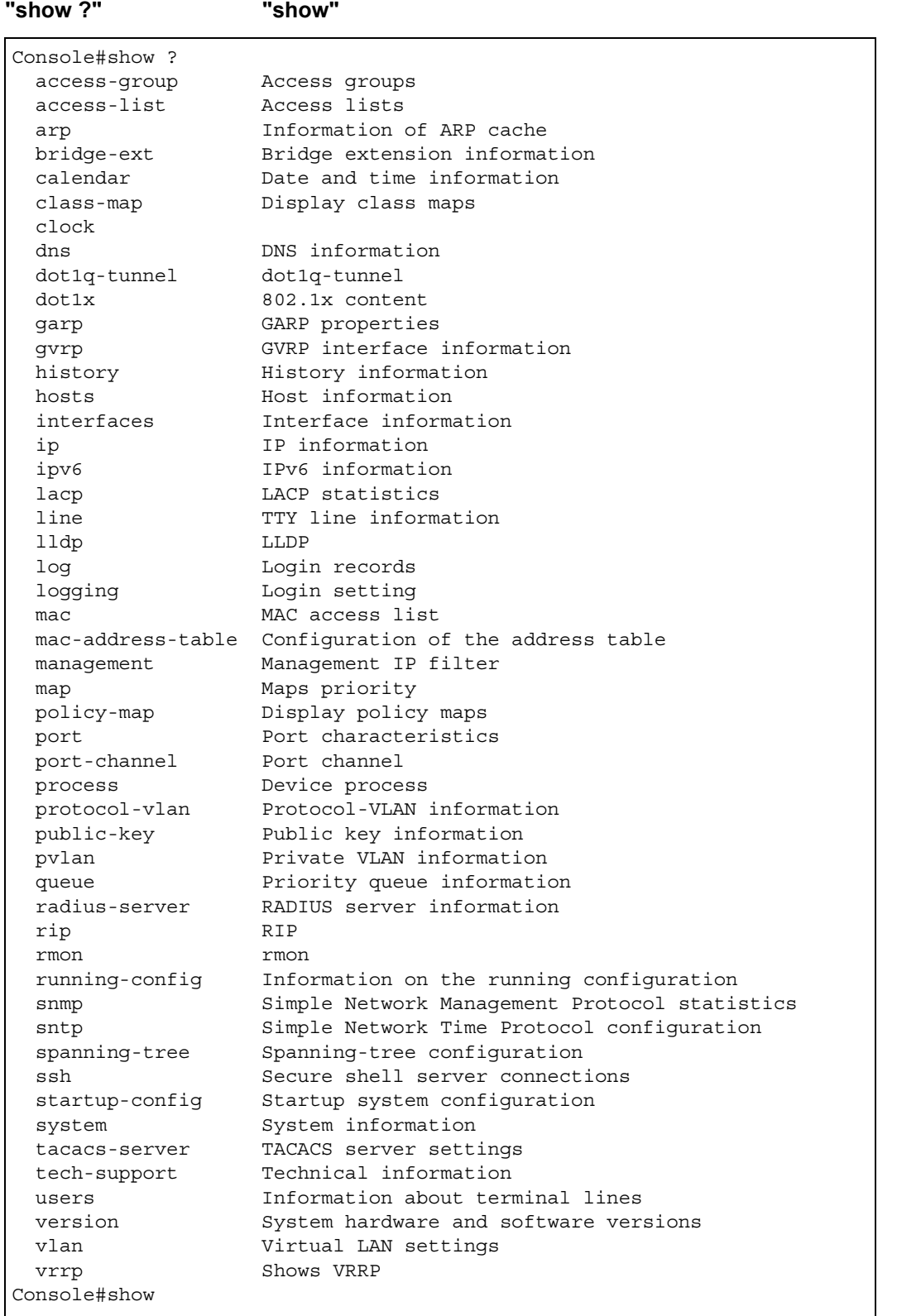

#### "show interfaces ?"

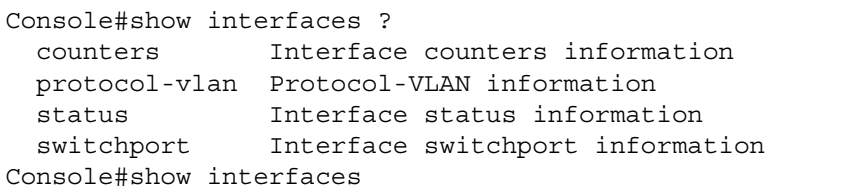

# $4.2.5$

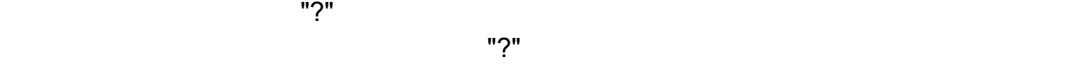

"s?"  $\blacksquare$ 

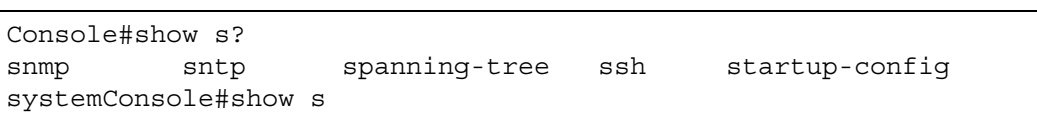

# $4.2.6$

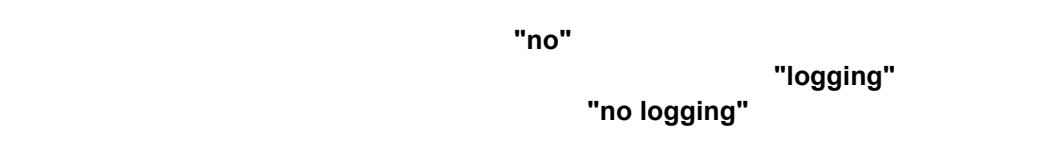

本マニュアルでは、各コマンドの解説で **"no"** を利用してコマンドのキャンセルができる場

# $4.2.7$

CLI では、コマンドの優先を得ることで、以前入力されています。「↑」キーを押すことで、以前入力されています。「↑」キーを押すことで、以前入力されています。

"show history"

#### $4.2.8$

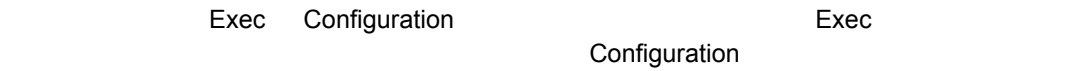

す。**"?"** コマンドを入力すると、現在のモードで使用できるすべてのコマンドの一覧が表示され

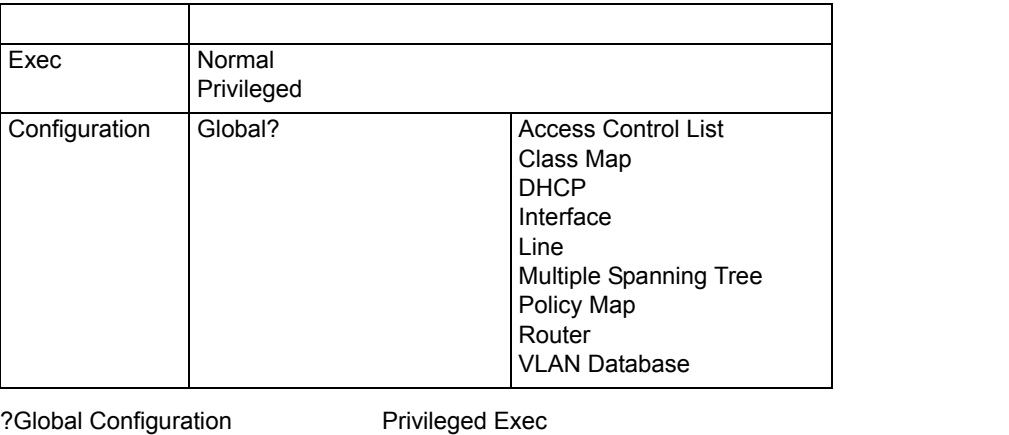

Configuration **Example 2** Global Configuration

#### 4.2.9 Exec

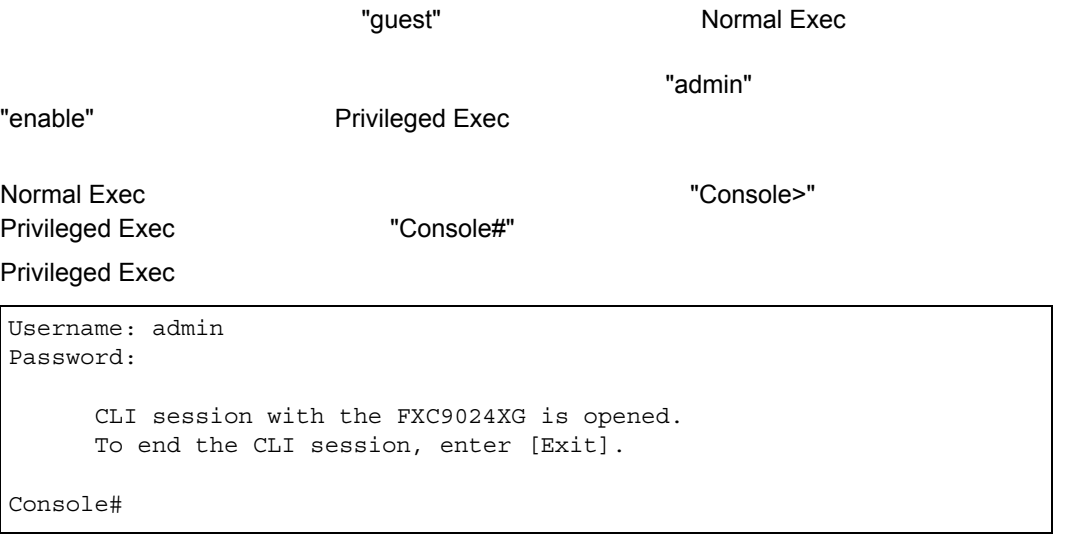

```
Username: guest
Password:[guest login password]
       CLI session with the FXC9024XG is opened.
      To end the CLI session, enter [Exit].
Console>enable
Password:[privileged level password]
Console#
```
#### 4.2.10 Configuration

Configuration Privileged Exec

#### running-config startup-config"

#### Configuration

• Global Configuration — "hostname" "snmp-server community"

電源を切った場合にもランニングコンフィグレーションを保存するためには、**"copy** 

- Access Control List Configuration —
- Class Map Configuration DiffServe
- **DHCP Configuration** DHCP
- **Interface Configuration** "speed-duplex" "negotiation"
- Line Configuration "parity" "databits"
- Multiple Spanning Tree Configuration— MSTP
- **Policy Map Configuration** DiffServe
- Router Configuration —
- **VLAN Configuration** VLAN

Global Configuration **Exec Exec Exec Exec Exec Exec Exec Exec** Exec "configure" **The Configure"** コマンドを入力します。<br>"Console(config)#"

**Global Configuration** 

Console#configure Console(config)#

"exit" "end" **Privileged Exec** 

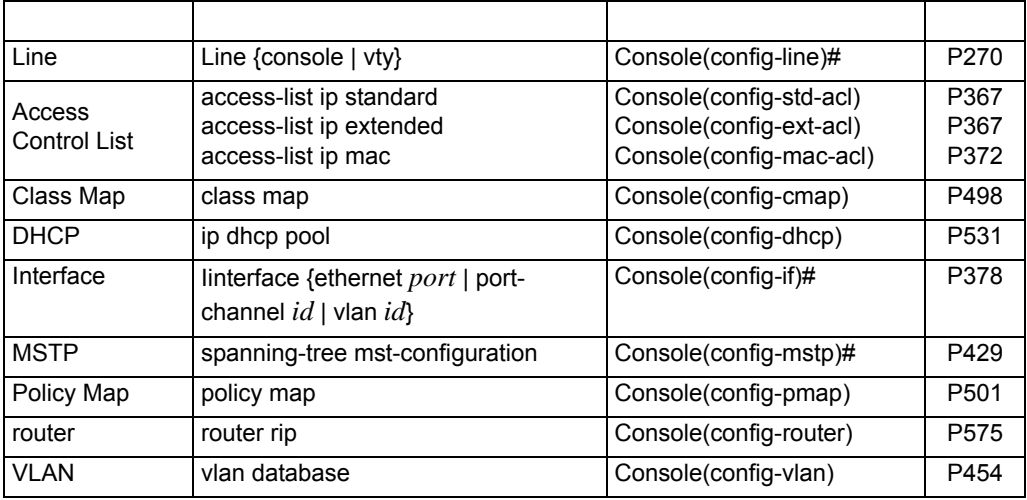
### Interface Configuration **Exec Exec Exec Exec Exec Exec Exec Exec Privileged Exec**

```
Console(config)#interface ethernet 1/5
Console(config-if)#exit
Console(config)#
```
### $4.2.11$

CLI のコマンドには大文字ということがありません。他のコマンドということには大文字ということには大文字ということには大文字ということには大文字ということには大文字ということには大文字ということには

 $"$ ?"  $"$ 

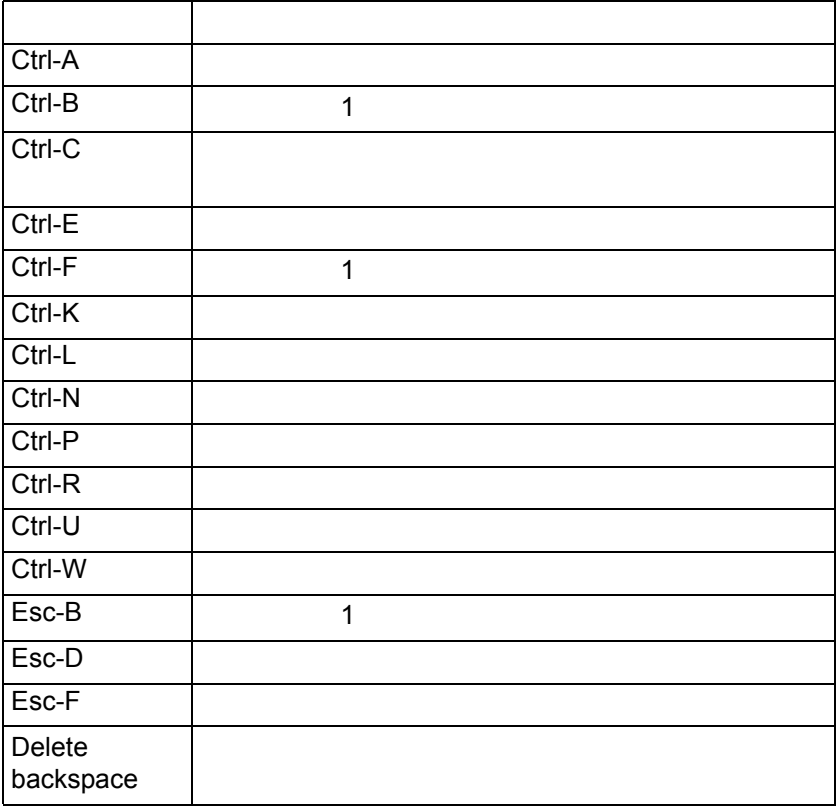

# **4.3** コマンドグループ

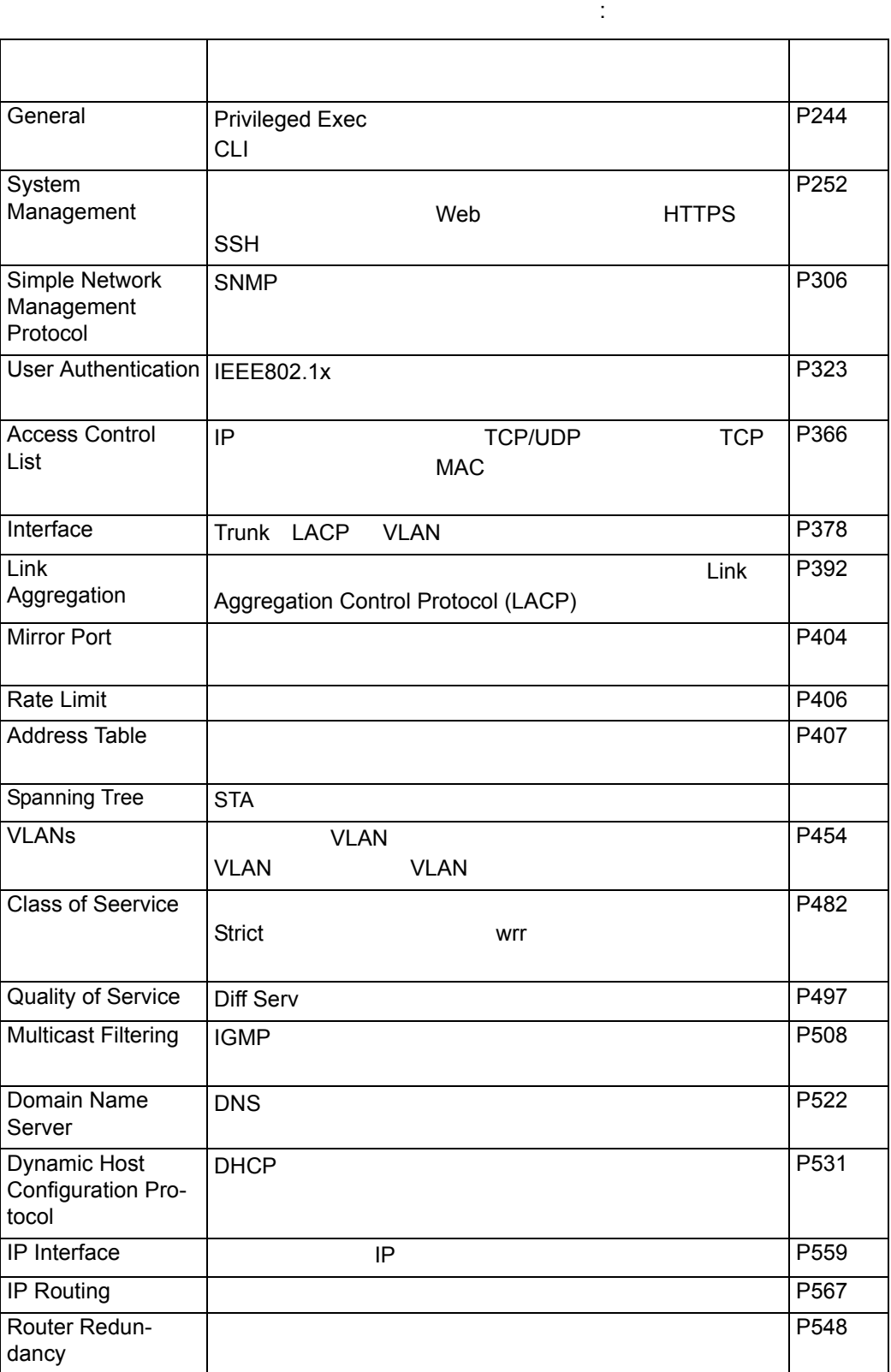

- **ACL** Access Control List Configuration
- **CM** Class Map Configuration
- **DC** DHCP Server Configuration
- **GC** Global Configuration
- **IC** Interface Configuration
- **LC** Line Configuration
- **MST** Multiple Spanning Tree
- **NE** Normal Exec
- **PE** Normal Exec
- **PM** Policy Map Configuration
- **RC** Router Configuration
- **VC** VLAN Database Configuration

# <span id="page-256-0"></span>**4.4** General

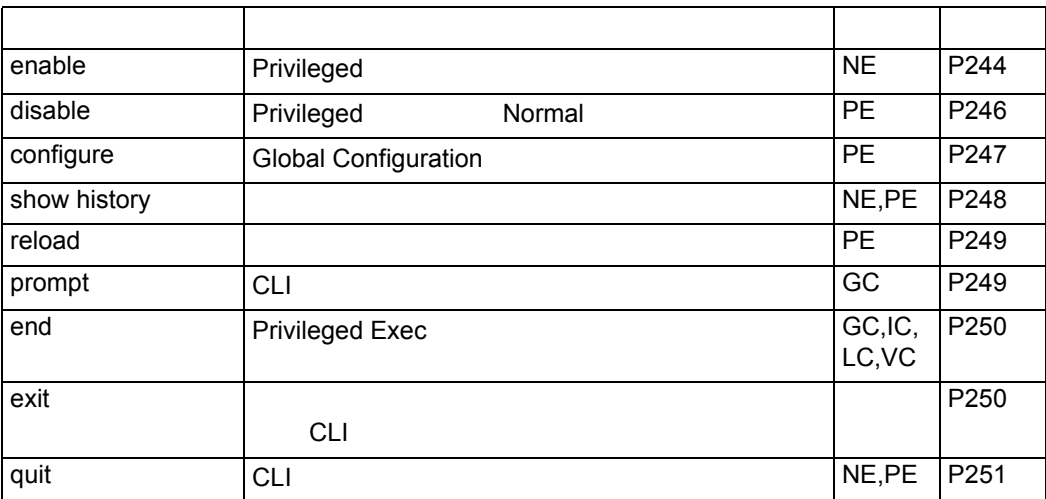

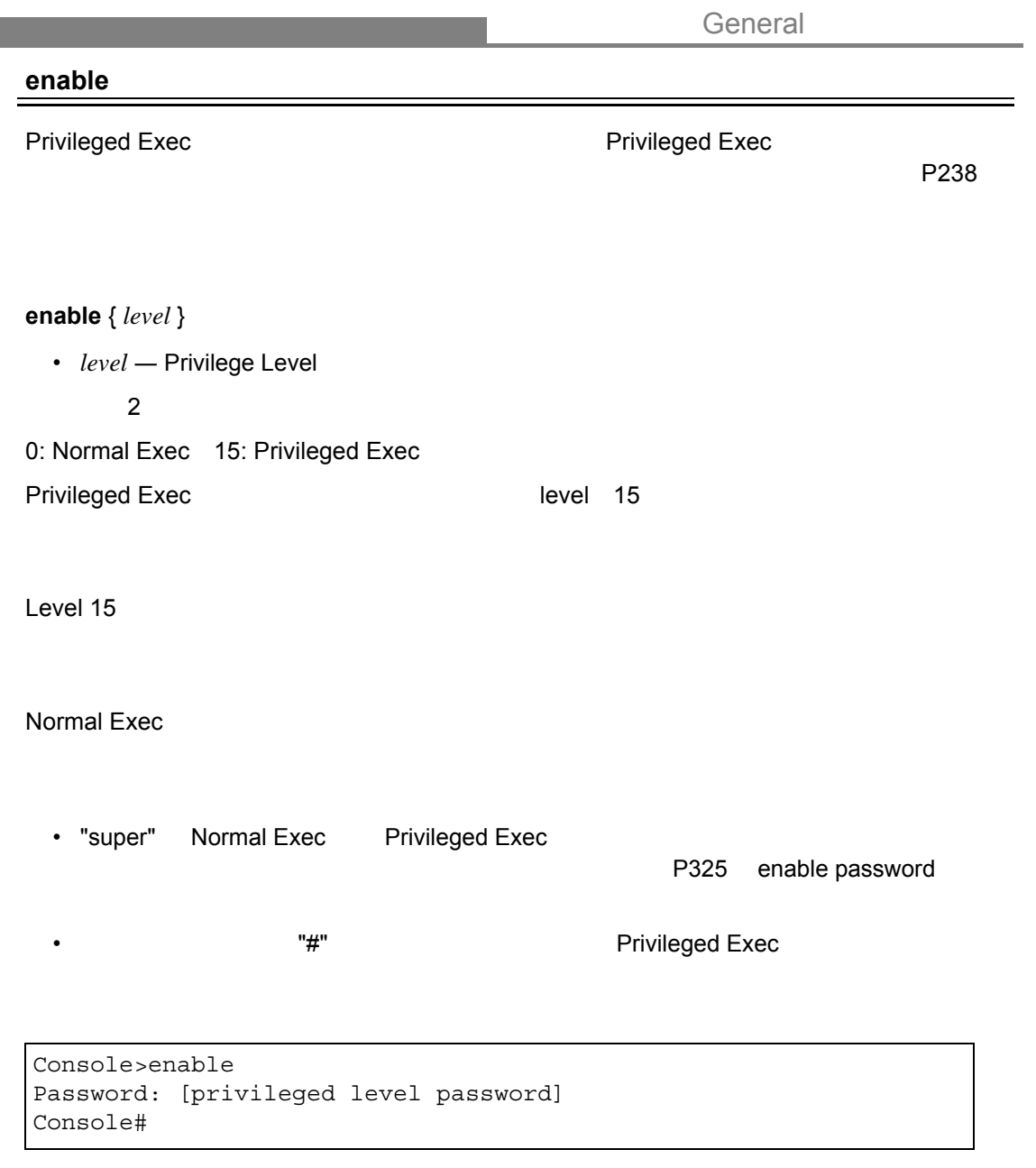

**disable**(**[P246](#page-258-0)**) **enable password**(**[P325](#page-337-0)**)

<span id="page-257-0"></span>**Contract** 

# <span id="page-258-0"></span>General

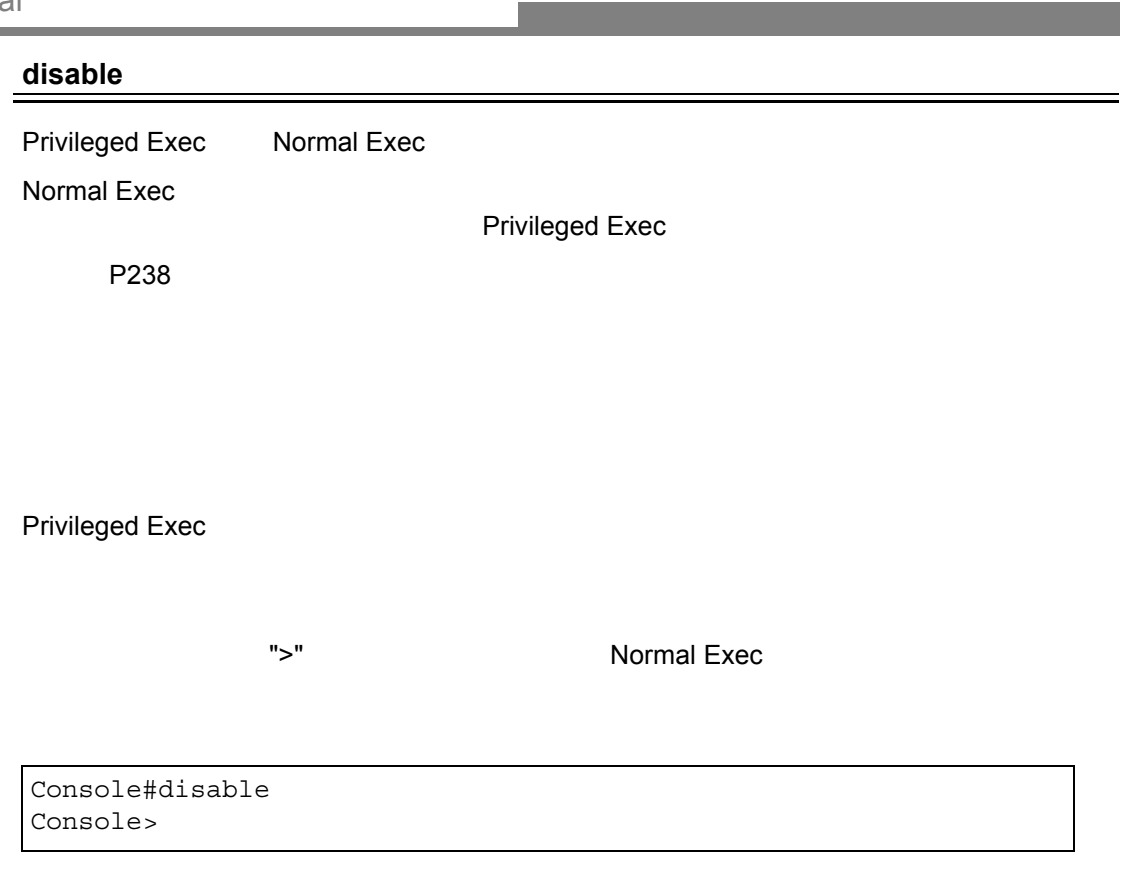

and the state of the state of the state of the state of the state of the state of the state of the state of th

**enable**(**[P245](#page-257-0)**)

General

### <span id="page-259-0"></span>**configure**

Global Configuration<br>Global Configuration Configuration, VLAN Database Configuration<br>P238 **P238** THE P238 **THE SEX**  $\leq$ 

Interface Configuration, Line

Privileged Exec

Console#configure Console(config)#

**end**(**[P250](#page-262-0)**)

### <span id="page-260-0"></span>**show history**

Normal Exec, Privileged Exec

Execution Configuration

10

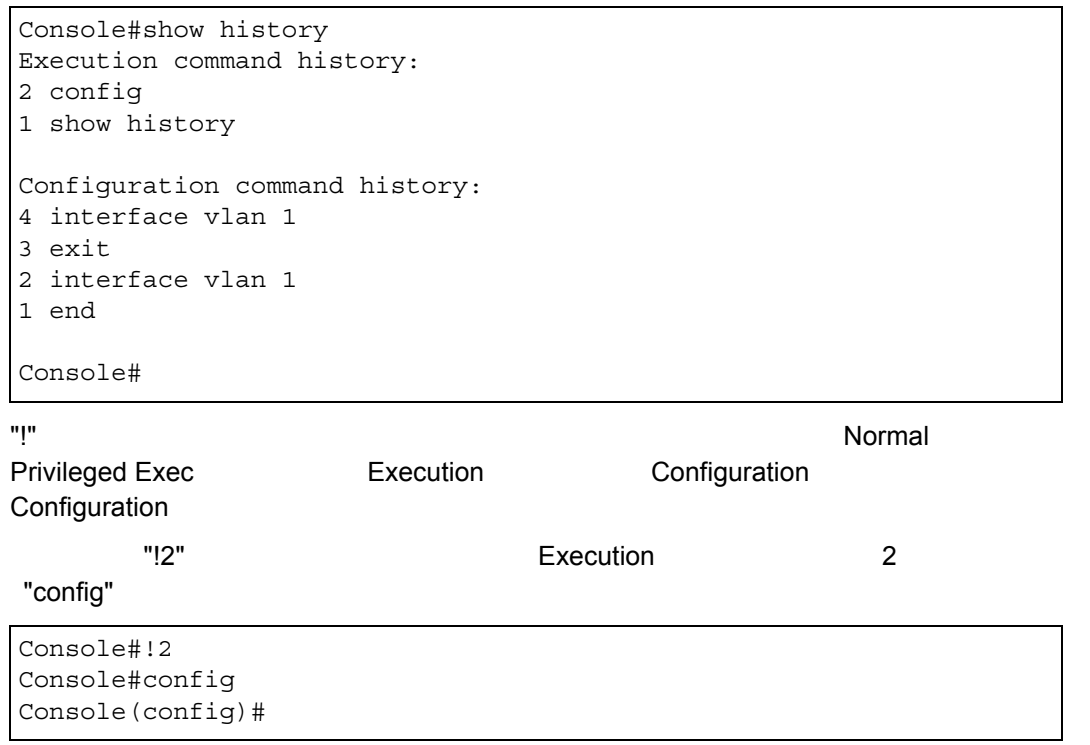

٦

<span id="page-261-0"></span>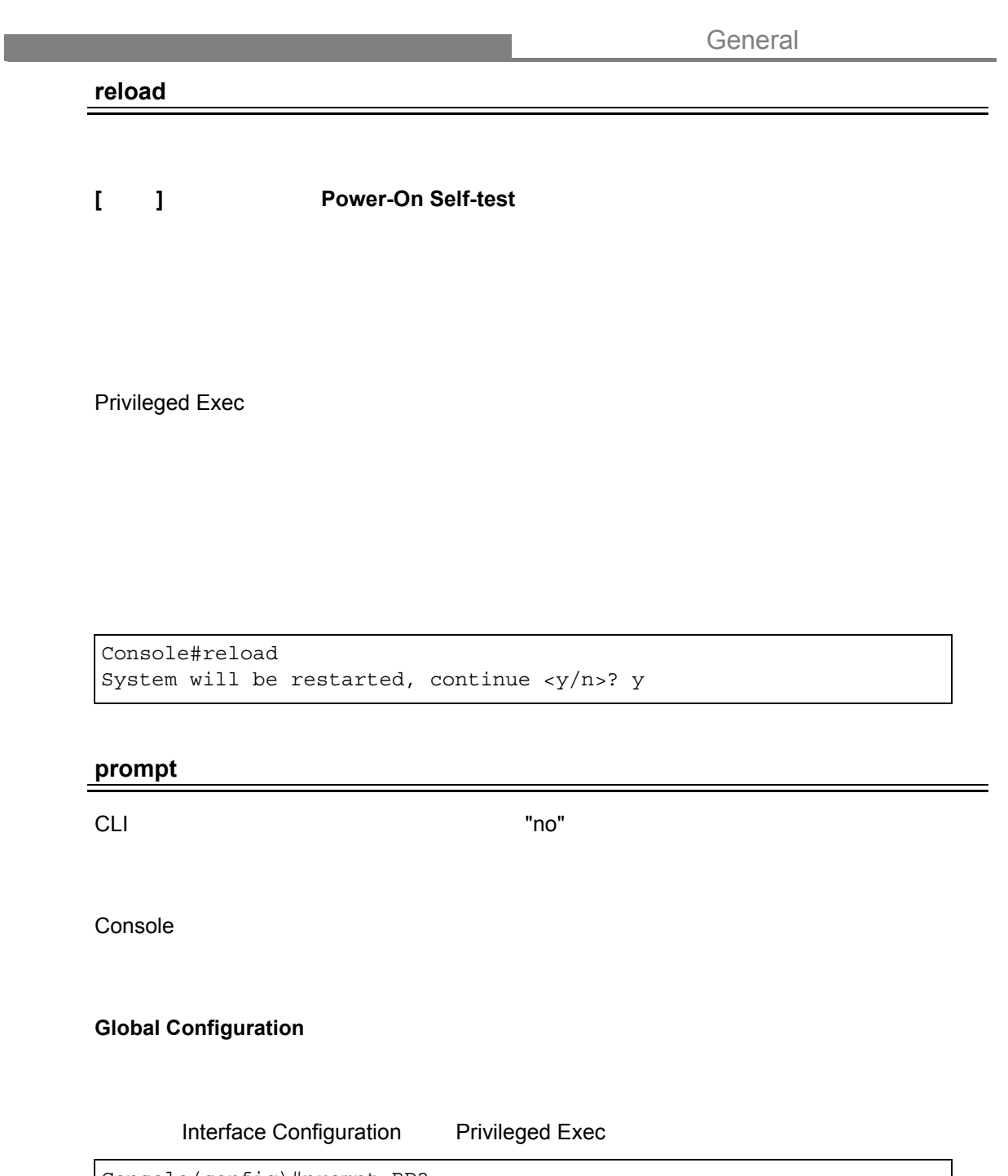

<span id="page-261-1"></span>Console(config)#prompt RD2  $RD2$  (config)#

<span id="page-262-0"></span>General

# **end**

Privileged

**Global Configuration Interface Configuration Line Configuration VLAN Database Configuration**

Interface Configuration Privileged Exec

Console(config-if)#end Console#

#### <span id="page-262-1"></span>**exit**

Privileged Exec CLI

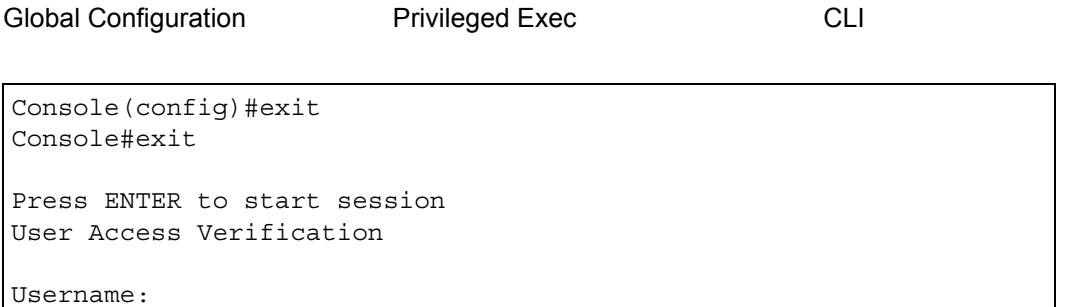

<span id="page-263-0"></span>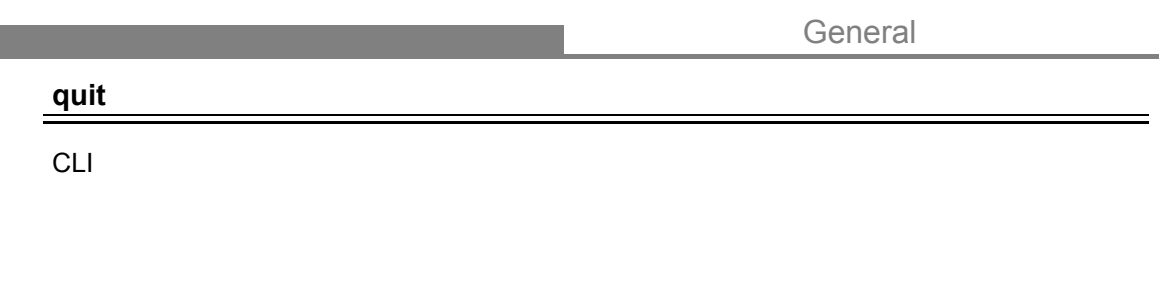

Normal Exec Privileged Exec

"quit" "exit" 1997 - Configuration

本例は、CLI セッションの終了を示しています。

Console#quit Press ENTER to start session User Access Verification Username:

<span id="page-264-0"></span>**4.5** システム管理

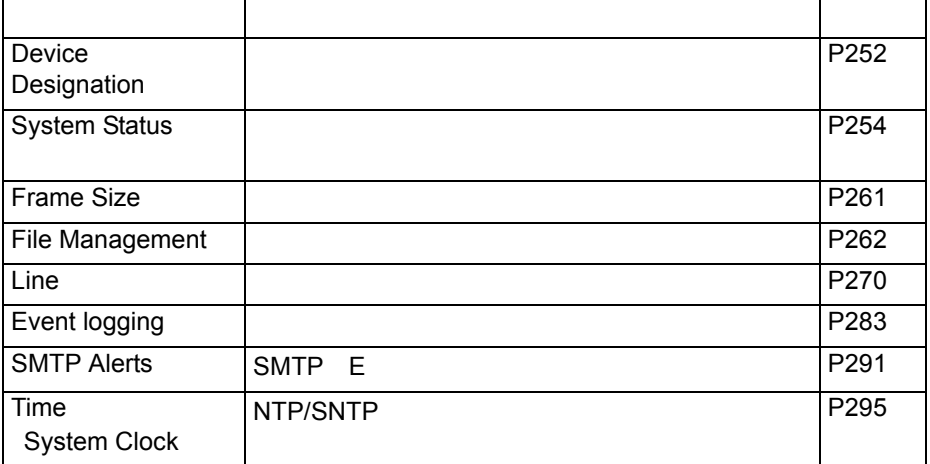

# <span id="page-264-1"></span>4.5.1 Device Designation

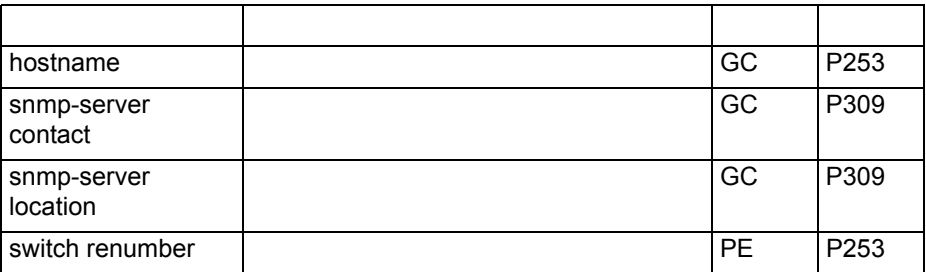

#### <span id="page-265-1"></span>**hostname**

 $\blacksquare$ no"  $\blacksquare$ 

**hostname** *name*

#### **no hostname**

 $\cdot$   $name$  — 255

Global Configuration

```
Console(config)#hostname RD#1
Console(config)#
```
#### <span id="page-265-0"></span>**switch renumber**

#### **switch all renumaber**

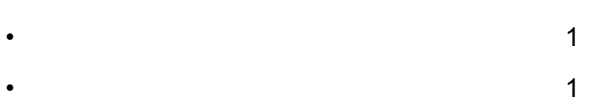

#### Global Configuration

Console#switch all renumber Console#

<span id="page-266-0"></span> $4.5.2$ 

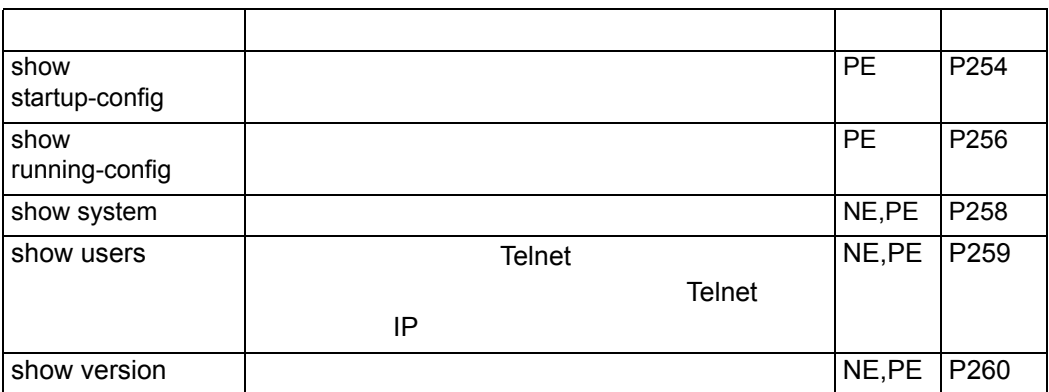

# <span id="page-266-1"></span>**show startup-config**

Privileged Exec

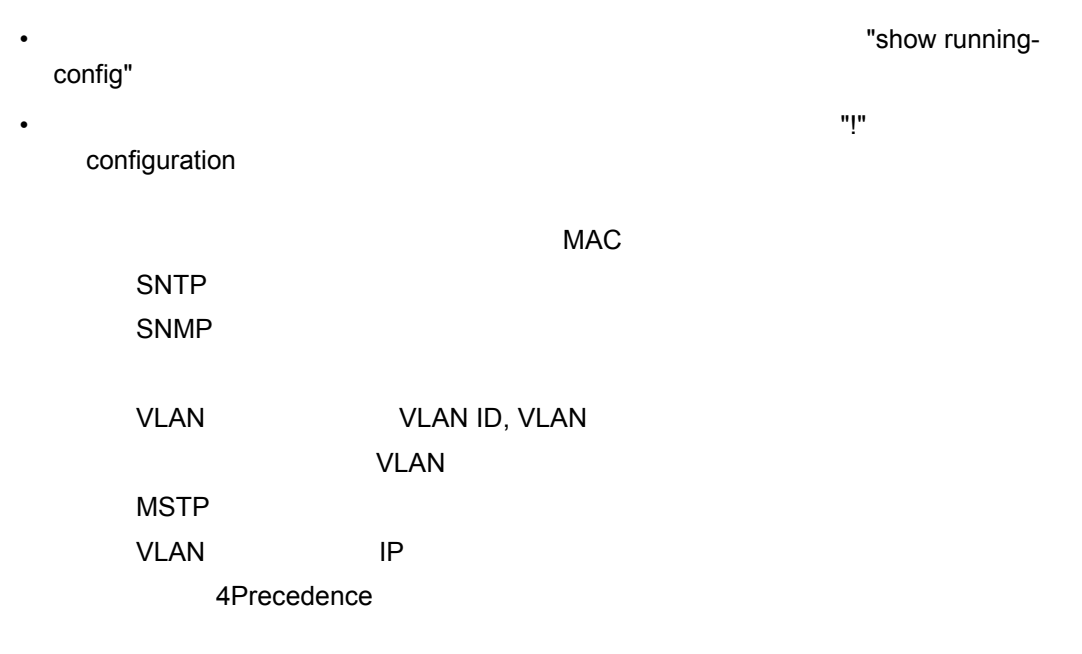

Telnet

```
Console#show startup-config
building startup-config, please wait...
!<stackingDB>0000000000000000</stackingDB>
!<stackingMac>01_00-17-2e-0f-e2-a0_01</stackingMac>
!<stackingMac>00_00-00-00-00-00-00_00</stackingMac>
!<stackingMac>00_00-00-00-00-00-00_00</stackingMac>
!<stackingMac>00_00-00-00-00-00-00_00</stackingMac>
!<stackingMac>00_00-00-00-00-00-00_00</stackingMac>
!<stackingMac>00_00-00-00-00-00-00_00</stackingMac>
!<stackingMac>00_00-00-00-00-00-00_00</stackingMac>
!<stackingMac>00_00-00-00-00-00-00_00</stackingMac>
!
phymap 00-17-2e-0f-e2-a0 00-00-00-00-00-00 00-00-00-00-00-00 00-00-00-00-00-00
00-00-00-00-00-00 00-00-00-00-00-00 00-00-00-00-00-00 00-00-00-00-00-00
!
SNTP server
!
snmp-server community public ro
snmp-server community private rw
!
!
username admin access-level 15
username admin password 7 21232f297a57a5a743894a0e4a801fc3
username guest access-level 0
username guest password 7 084e0343a0486ff05530df6c705c8bb4
enable password level 15 7 1b3231655cebb7a1f783eddf27d254ca
!
VLAN database
 VLAN 1 name DefaultVlan media ethernet state active
!
spanning-tree MST configuration
!
interface VLAN 1
 IP address 192.168.1.2 255.255.255.0
!
interface ethernet 1/1
interface ethernet 1/26
 no negotiation
!
IP name-server 192.168.1.1
IP domain-lookup
!
IP route 0.0.0.0 0.0.0.0 192.168.1.1 metric 1
!
no spanning-tree
!
line console
!
line VTY
!
end
!
Console#
```
#### **show running-config [\(P256\)](#page-268-0)**

### <span id="page-268-0"></span>**show running-config**

Privileged Exec

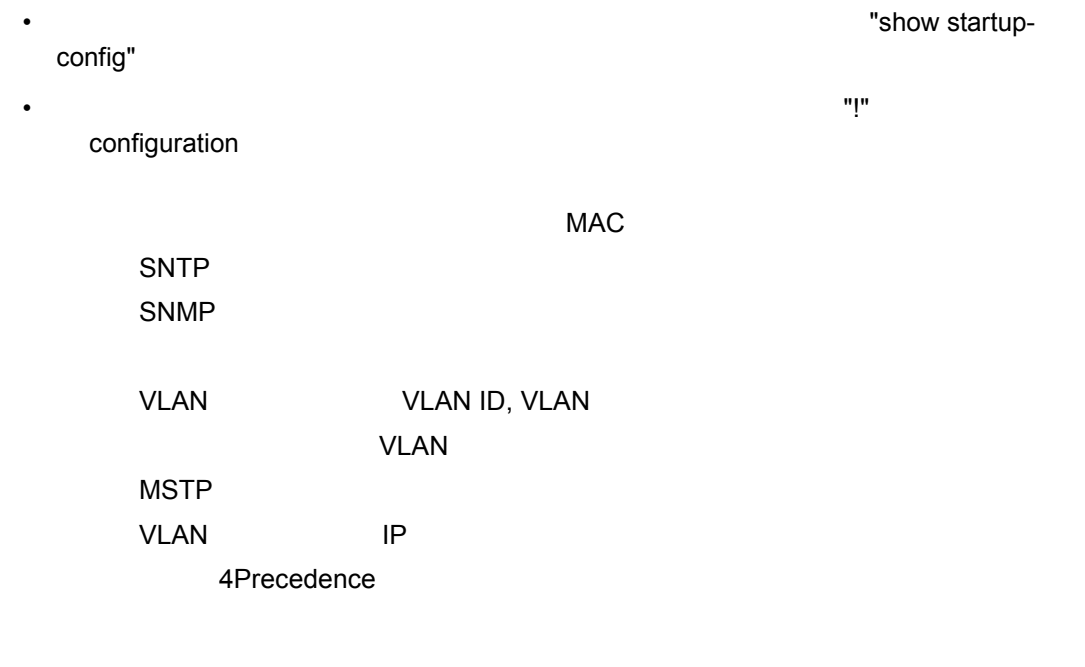

Telnet

```
Console#show running-config
building running-config, please wait...
!<stackingDB>0000000000000000</stackingDB>
!<stackingMac>01_00-17-2e-0f-e2-a0_01</stackingMac>
!<stackingMac>00_00-00-00-00-00-00_00</stackingMac>
!<stackingMac>00_00-00-00-00-00-00_00</stackingMac>
!<stackingMac>00_00-00-00-00-00-00_00</stackingMac>
!<stackingMac>00_00-00-00-00-00-00_00</stackingMac>
!<stackingMac>00_00-00-00-00-00-00_00</stackingMac>
!<stackingMac>00_00-00-00-00-00-00_00</stackingMac>
!<stackingMac>00_00-00-00-00-00-00_00</stackingMac>
!
phymap 00-17-2e-0f-e2-a0 00-00-00-00-00-00 00-00-00-00-00-00 00-00-00-00-00-00
00-00-00-00-00-00 00-00-00-00-00-00 00-00-00-00-00-00 00-00-00-00-00-00
!
SNTP server
!
snmp-server community public ro
snmp-server community private rw
!
username admin access-level 15
username admin password 7 21232f297a57a5a743894a0e4a801fc3
username guest access-level 0
username guest password 7 084e0343a0486ff05530df6c705c8bb4
enable password level 15 7 1b3231655cebb7a1f783eddf27d254ca
!
VLAN database
 VLAN 1 name DefaultVlan media ethernet state active
!
spanning-tree MST configuration
!
interface VLAN 1
 IP address 192.168.1.2 255.255.255.0
!
interface ethernet 1/1
interface ethernet 1/26
 no negotiation
!
IP name-server 192.168.1.1
IP domain-lookup
!
IP route 0.0.0.0 0.0.0.0 192.168.1.1 metric 1
!
no spanning-tree
!
line console
!
line VTY
!
end
!
Console#
```
**show startup-config ([P254](#page-266-1))**

#### <span id="page-270-0"></span>**show system**

#### Normal Exec, Privileged Exec

• このコマンドによって表示される項目の説明は P20 [「システム情報の表示」](#page-32-0)を参照して • "POST result"  $\bullet$  "PASS"  $\bullet$  "POST result" 
"FAIL"

Console#show system System Description: 10/100/1000 L3 SWITCH System OID String: 1.3.6.1.4.1.25574.20.70 System Information System Up Time: 0 days, 0 hours, 19 minutes, and 20.4 seconds System Name: [NONE] System Nume.<br>System Location: [NONE] System Contact: [NONE] MAC Address (Unit1): 00-17-2E-0F-E2-A0 Web Server: Enabled Web Server Port: 80<br>
Web Secure Server: Enabled Web Secure Server: Web Secure Server Port: 443 Telnet Server: Enable<br>
Tolnet Server Port: 23 Telnet Server Port: Jumbo Frame: Disabled Jumbo Frame Size: 1522 POST Result: DUMMY Test 1 ................. PASS DRAM Test .................... PASS PCI Device 1 Test ............ PASS I2C Bus Initialization ....... PASS Fan Speed Test ............... PASS Done All Pass. Console#

<span id="page-271-0"></span>**show users**

 $T$ elnet  $\mathcal{I}$ 

Telnet IP

 $\mathbf{H} \star \mathbf{H} = \mathbf{H} \times \mathbf{H}$ 

Normal Exec, Privileged Exec

Console#show users Username accounts: Username Privilege Public-Key -------- --------- --------- admin 15 None guest 0 None steve 15 RSA Online users: Line Username Idle time (h:m:s) Remote IP addr. ----------- -------- ----------------- --------------- 0 console admin 0:14:14 \* 1 VTY 0 admin 0:00:00 192.168.1.19<br>2 SSH 1 steve 0:00:06 192.168.1.19 2 SSH 1 steve 0:00:06 192.168.1.19 Web online users: Line Remote IP addr Username Idle time (h:m:s). ----------- -------------- -------- ------------------ 1 HTTP 192.168.1.19 admin 0:00:00 Console#

### <span id="page-272-0"></span>**show version**

Normal Exec, Privileged Exec

```
P21
```
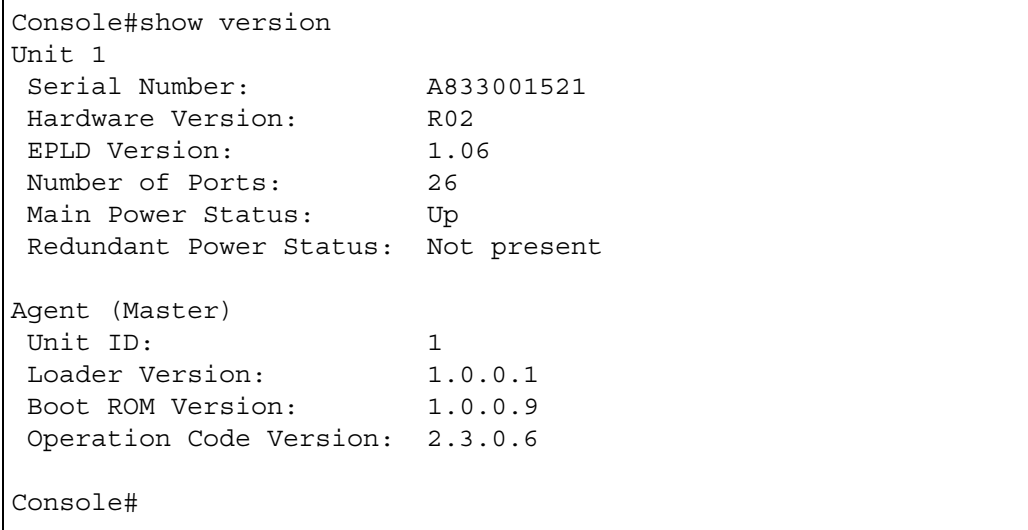

<span id="page-273-0"></span> $4.5.3$ 

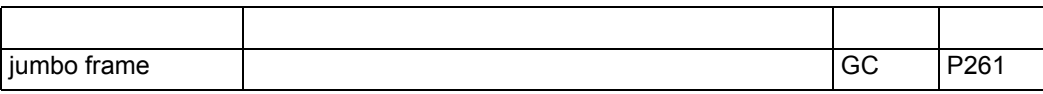

#### <span id="page-273-1"></span>**jumbo frame**

 $"no"$ 

**jumbo frame no jumbo frame**

Global Configuration

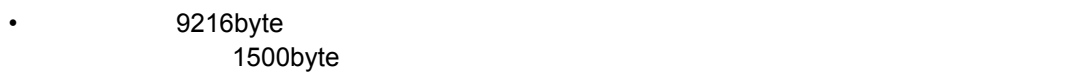

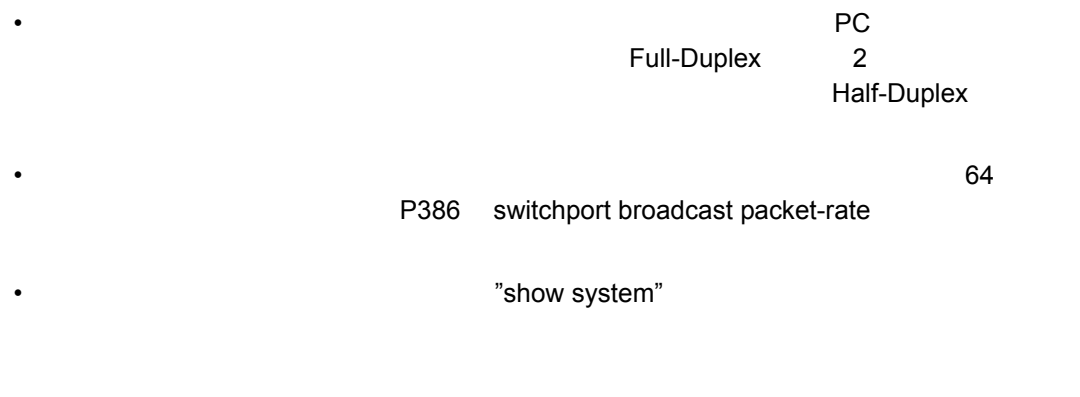

Console(config)#jumbo frame Console(config)#

## <span id="page-274-0"></span>4.5.4 Flash/File

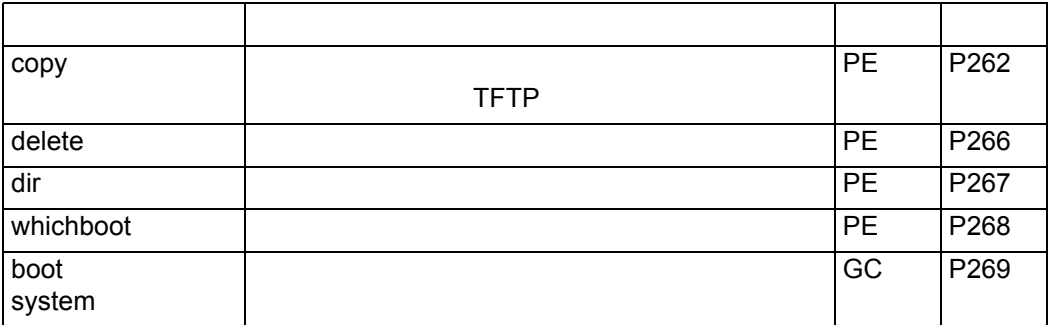

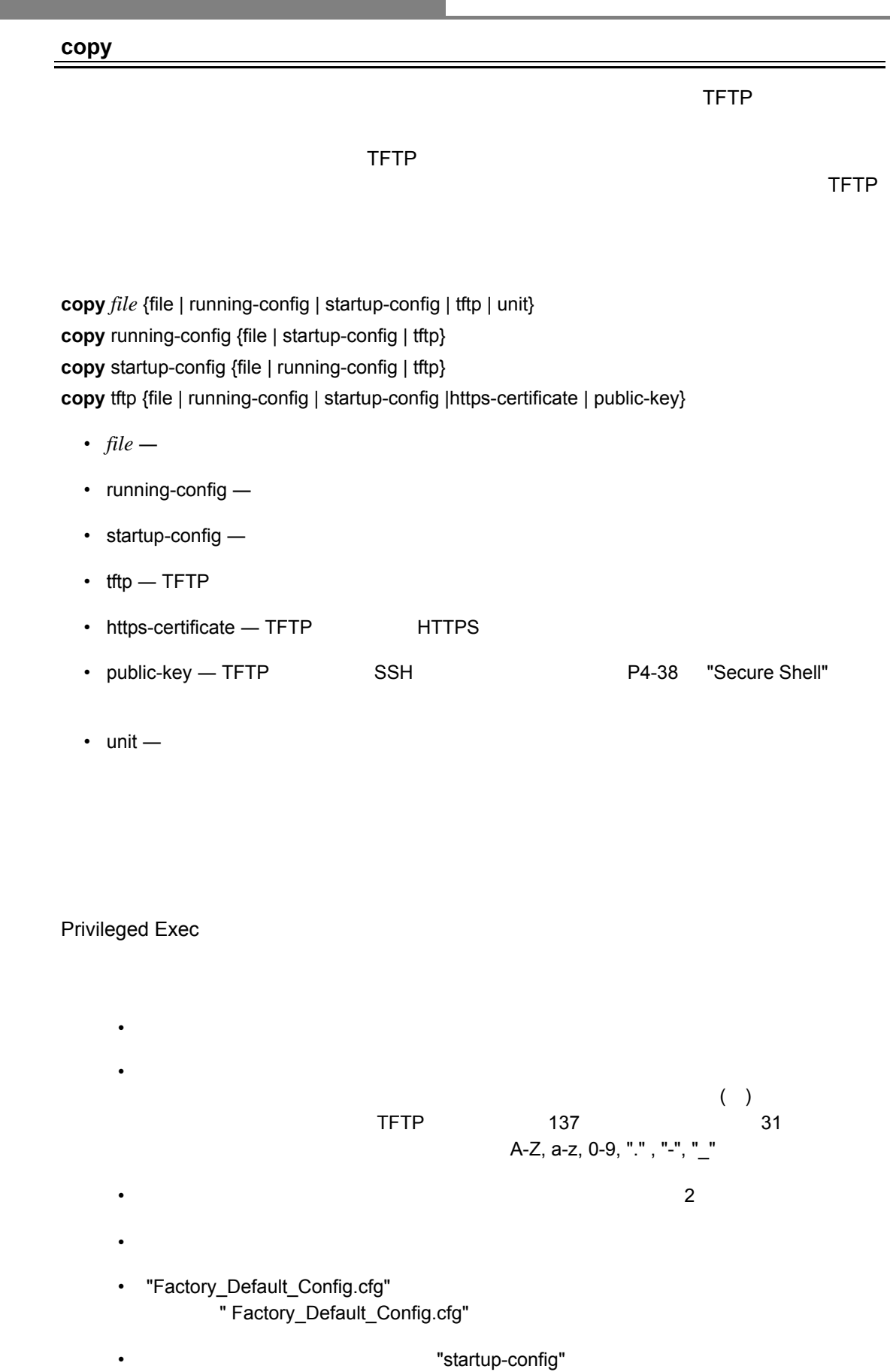

• ブート ROM イメージは TFTP サーバからのアップロード及びダウンロードはできま せん。ブート ROM またはない またはない またはない しょうしょう しょうしょう

• "http-certificate" P3-37 下さい。HTTPs を用い、高セキュリティを確保した接続を行うための本機の設定につ P4-35 "ip http secure-server"

#### $\mathsf{TFTP}$  +  $\mathsf{Tapp}$  +  $\mathsf{Tapp}$  +

Console#copy file tftp Choose file type: 1. config: 2. opcode: <1-2>: 1 Source file name: startup TFTP server ip address: 10.1.0.99 Destination file name: startup.01 TFTP completed. Success.

Console#

Console#copy running-config file destination file name: startup Write to FLASH Programming. \Write to FLASH finish. Success.

Console#

Console#copy tftp startup-config TFTP server ip address: 10.1.0.99 Source configuration file name: startup.01 Startup configuration file name [startup]: Write to FLASH Programming. \Write to FLASH finish. Success.

Console#

#### $\mathsf{TFTP}\longrightarrow\mathsf{TTP}$

Console#copy tftp https-certificate TFTP server ip address: 10.1.0.19 Source certificate file name: SS-certificate Source private file name: SS-private Private password: \*\*\*\*\*\*\*\* Success. Console#reload System will be restarted, continue < $y/n$ >? y

#### $\begin{array}{ccc} \text{TFTP} & \text{SSH} \end{array}$

Console#copy tftp public-key TFTP server IP address: 192.168.1.19 Choose public key type: 1. RSA: 2. DSA: <1-2>: 1 Source file name: steve.pub Username: steve TFTP Download Success. Write to FLASH Programming. Success. Console#

#### <span id="page-278-0"></span>**delete**

### **delete** [ *unit*: ] *filename*

- *filename* —
- *unit* 1-8

Privileged Exec

- スタートアップファイルは割除することができません。
- "Factory\_Default\_Config.cfg"
- $\bullet$   $\bullet$   $\$

"test2.cfg"

Console#delete test2.cfg Console#

**dir**(**[P267](#page-279-0)**) **delete public-key**(**[P347](#page-359-0)**) <span id="page-279-0"></span>**dir** { [ *unit* : ] [boot-rom | config | opcode [ : *filename* ] }

表示するファイル、イメージタイプは以下のとおりです :

- $\cdot$  boot-rom ROM
- $config -$
- $\cdot$  opcode Run-time operation code
- *filename* —
- *unit* 1-8

#### Privileged Exec

• 7 The New York The New York 1997 The New York 1997 The New York 1997 The New York 1997 The New York 1997 The New York 1997 The New York 1997 The New York 1997 The New York 1997 The New York 1997 The New York 1997 The New

• **\***  $\mathcal{L}$  the contract of  $\mathcal{L}$  the contract of  $\mathcal{L}$  the contract of  $\mathcal{L}$ 

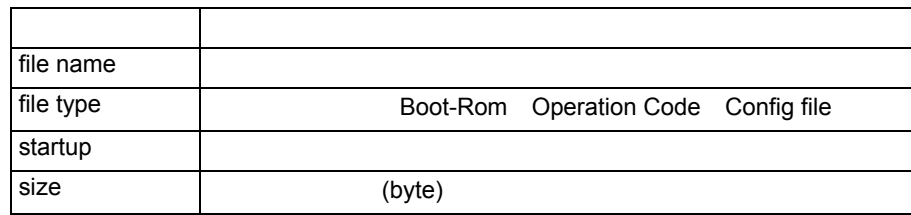

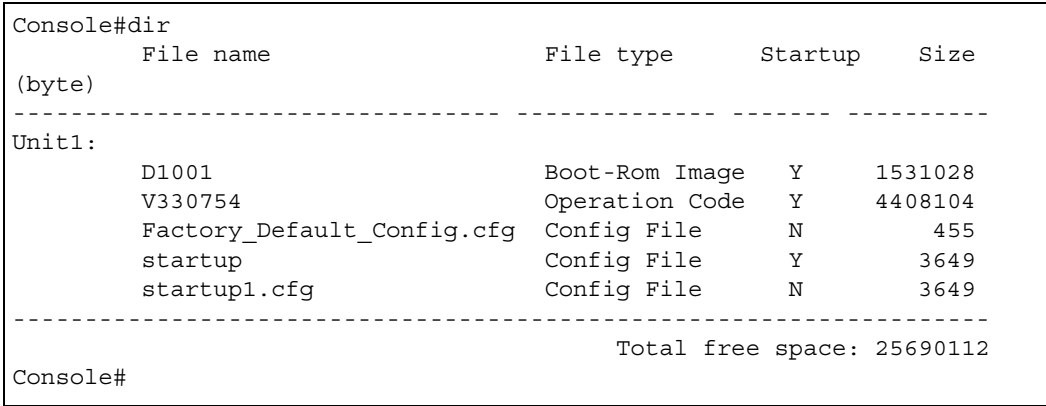

### <span id="page-280-0"></span>**whichboot**

#### **whichboot**

Privileged Exec

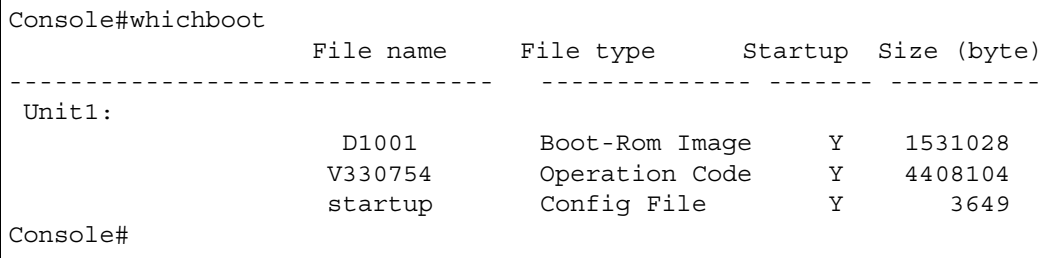

<span id="page-281-0"></span>**boot system** [*unit:*]{boot-rom| config | opcode}: *filename*

- boot-rom  $ROM$
- $config -$
- opcode ― Run-time operation code
- *filename* —
- *unit* 1-8

#### Global Configuration

•  $(:)$  $\bullet$ 

Console(config)#boot system config: startup Console(config)#

**dir**(**[P267](#page-279-0)**) **whitchboot**(**[P268](#page-280-0)**)

### <span id="page-282-0"></span>4.5.5 Line

VT100 <mark>ZT</mark>100

#### $\tau$  telnet  $\tau$  telnet  $\tau$  telnet  $\tau$  telnet  $\tau$

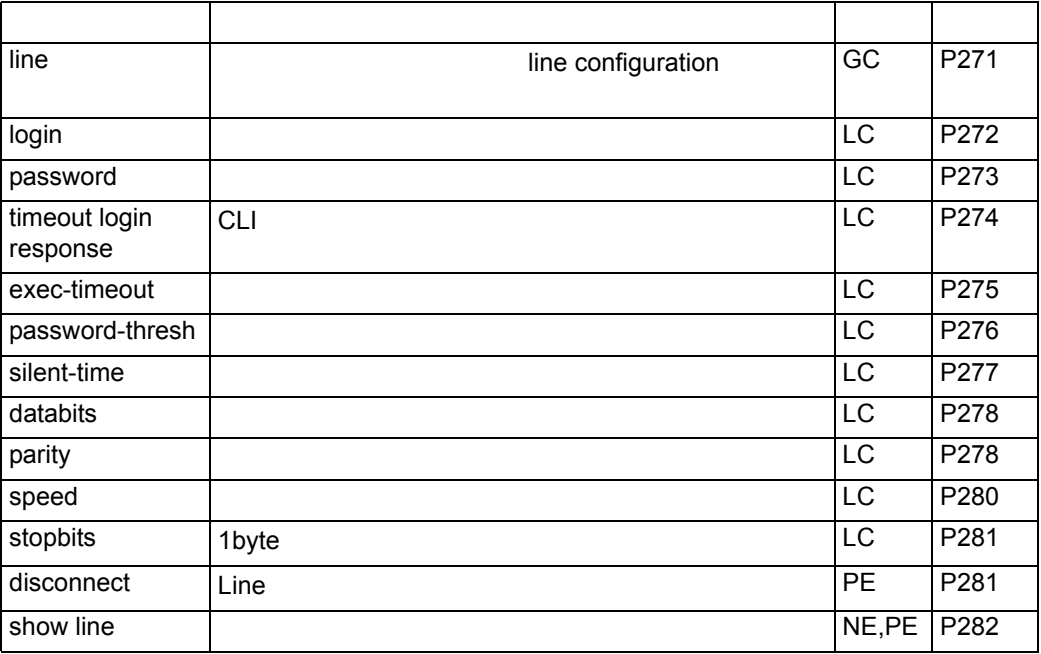

<span id="page-283-0"></span>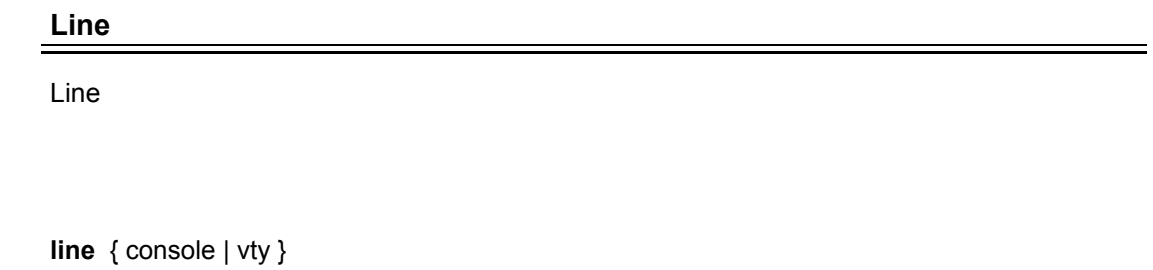

- $\cosh -$
- $vty -$

Global Configuration

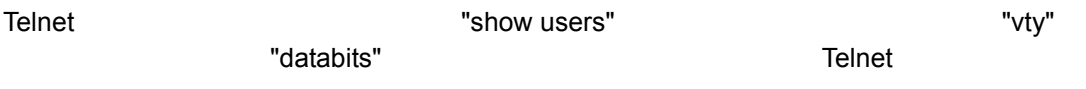

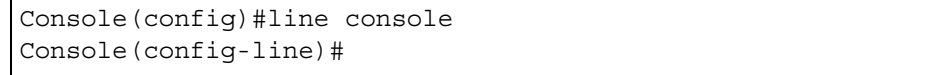

**show line**(**[P282](#page-294-0)**) **show users**(**[P259](#page-271-0)**)

# <span id="page-284-0"></span>**login** ログイン時のパスワードを有効にします。**"no"** を前に置くことでパスワードの確認を無効 **login** { local } **no login** • local ― コースワード こうしょう こうしゃ こうしゃ コマンクール "username" コマンクール こうしょう login local Line Configuration •  $3$ login さんしゃ コンソール 1 つだけになります 1 つだけになります 1 つだけになります 1 つだけになります Normal Exec (NE) login local "usaname" Normal Exec (NE) Privileged Exec (PE) no login extensive to the control of the control of the control of the control of the control of the control of Exec(NE) • 本コマンドはユーザ認証を本体で行う場合のものです。認証サーバを使用してユーザ名 RADIUS TACACS+ Console(config-line)#login local Console(config-line)#

**username**(**[P324](#page-336-0)**) **password**(**[P273](#page-285-0)**)

<span id="page-285-0"></span>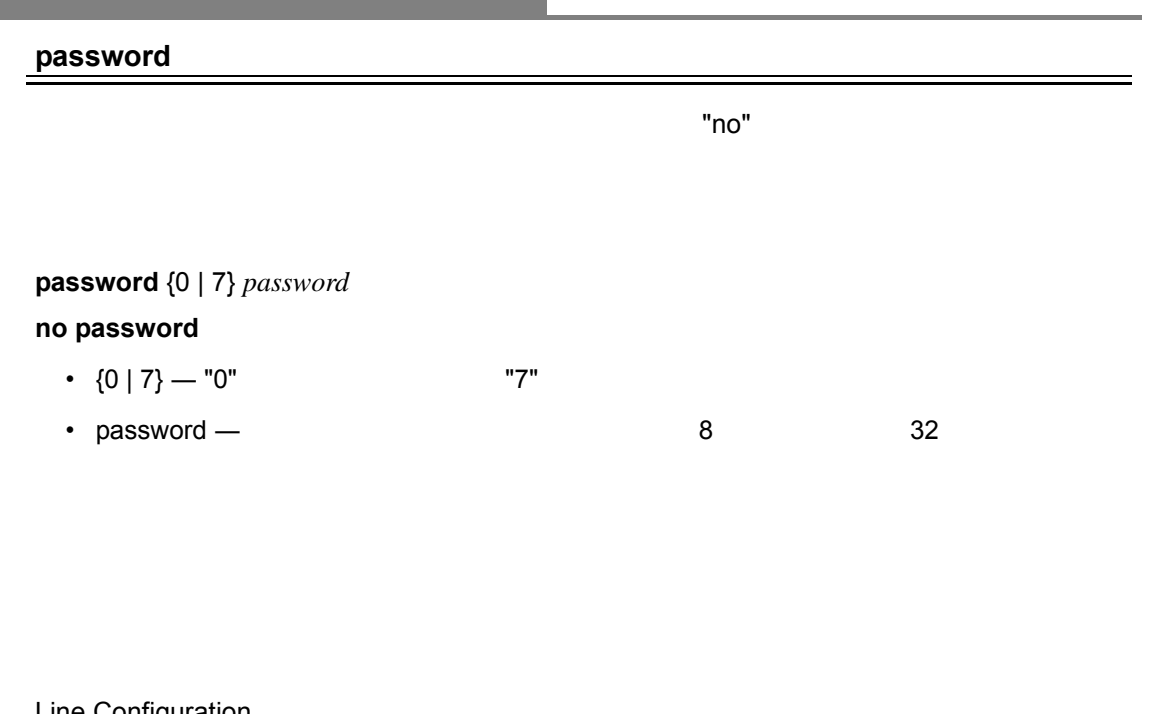

Line Configuration

• የሚገኙ ጥቅም በመሆኑ የሚገኙ ጥቅም በመሆኑ የሚገኙ ጥቅም በመሆኑ የሚገኙ ጥቅም በመሆኑ የሚገኙ ጥቅም በመሆኑ የሚገኙ ጥቅም በመሆኑ የሚገኙ ጥቅም በመሆኑ የሚገኙ ጥቅም በ "password-thresh"

• キステムとステムということでは、それには、これに対応することではない場合もあります。 サービスワードはどれに関することではない。 サービスの

Console(config-line)#password 0 secret Console(config-line)#

**login**(**[P272](#page-284-0)**) **password-thresh**(**[P276](#page-288-0)**)

### **timeout login response**

<span id="page-286-0"></span>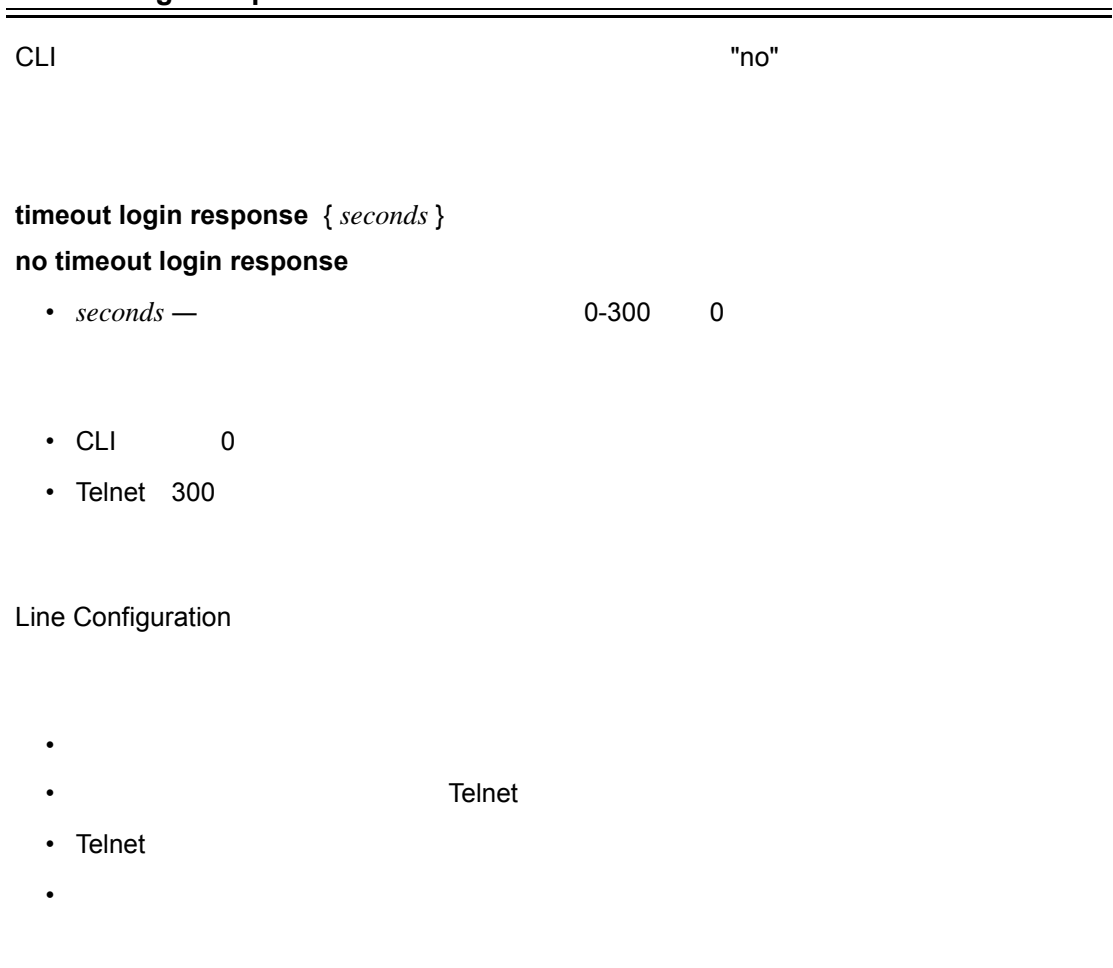

 $\frac{120}{2}$ 

Console(config-line)#timeout login response 120 Console(config-line)#

**silent-time [\(P277\)](#page-289-0) exec-timeout [\(P275](#page-287-0))**

<span id="page-287-0"></span>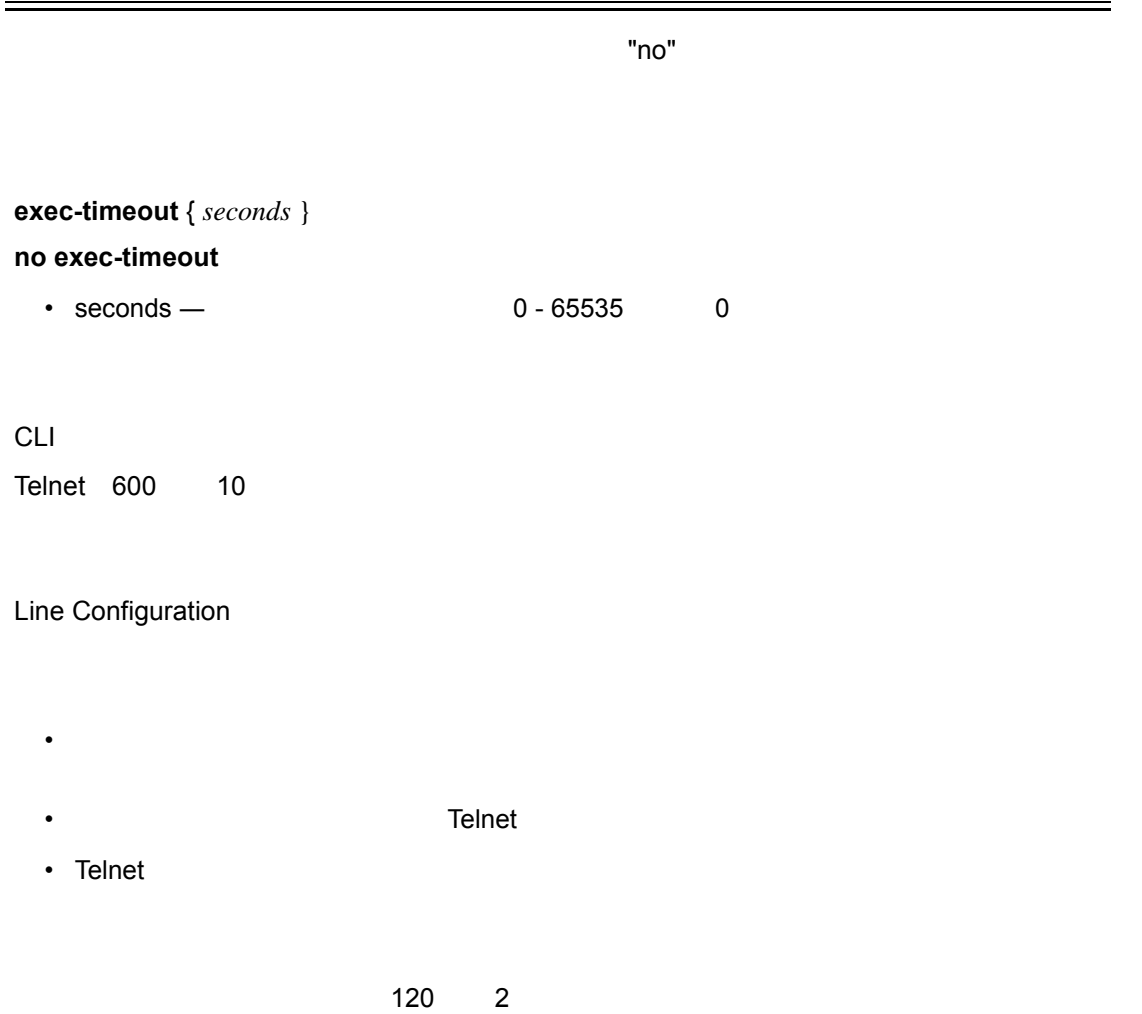

Console(config-line)#exec-timeout 120 Console(config-line)#
# <span id="page-288-0"></span>**password-thresh**

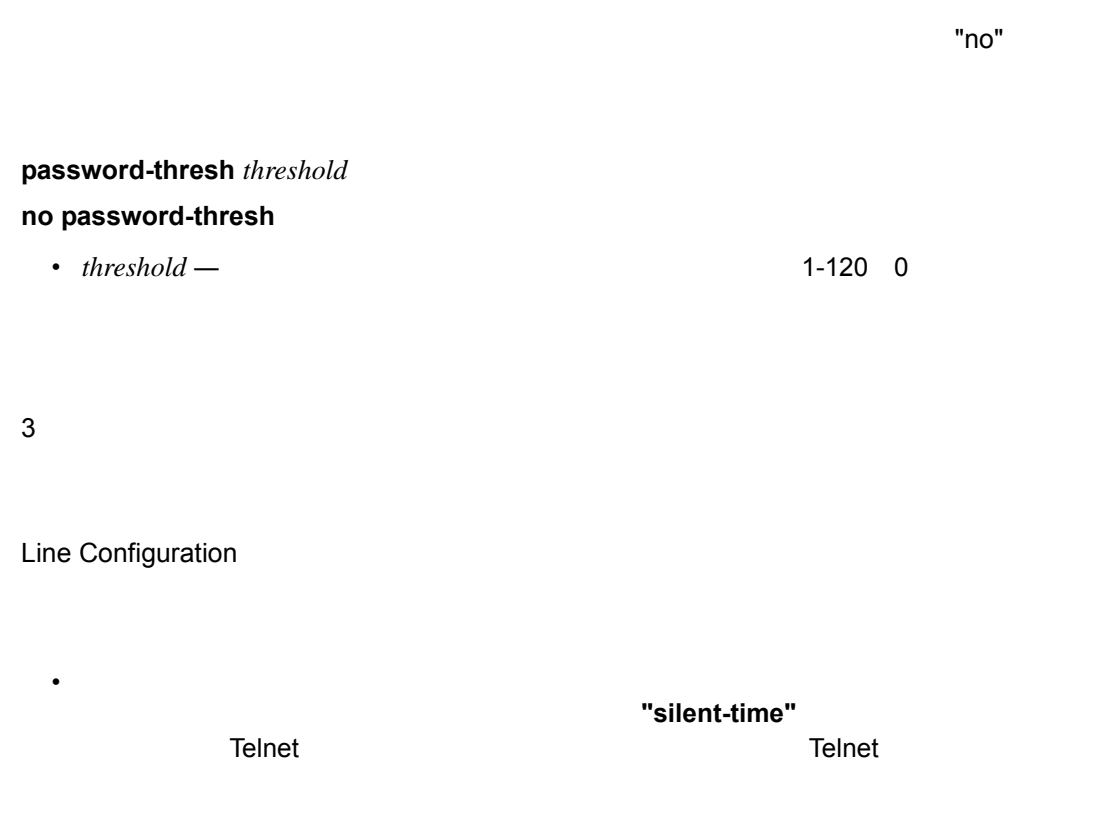

 $\sim$  5  $\sim$  0.000  $\sim$  5  $\sim$  0.000  $\sim$  0.000  $\sim$  0.000  $\sim$  0.000  $\sim$  0.000  $\sim$  0.000  $\sim$  0.000  $\sim$  0.000  $\sim$  0.000  $\sim$  0.000  $\sim$  0.000  $\sim$  0.000  $\sim$  0.000  $\sim$  0.000  $\sim$  0.000  $\sim$  0.000  $\sim$  0.000  $\sim$  0.00

Console(config-line)#password-thresh 5 Console(config-line)#

**silent-time [\(P277\)](#page-289-0)**

<span id="page-289-0"></span>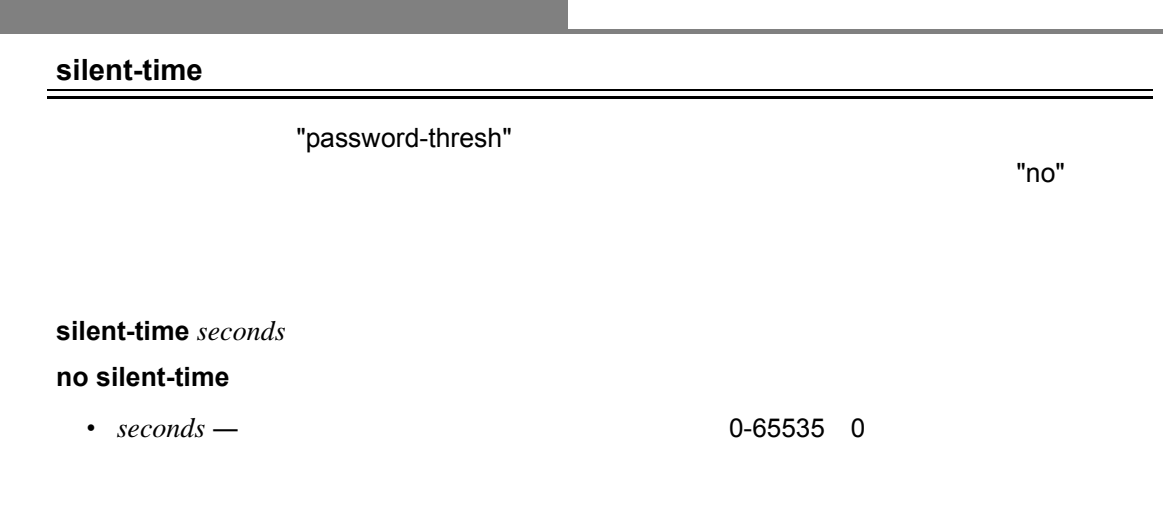

Line Configuration

 $60$ 

```
Console(config-line)#silent-time 60
Console(config-line)#
```
**password-thresh ([P276\)](#page-288-0)**

#### **databits**

"no" extensive functions are functions of  $\mathbb{R}^n$ **databits** { 7 | 8 } **no databits** •  $7 - 7$ •  $8 - 8$ 8 デー Line Configuration パリティが生成されている場合は 7 データビットを、パリティが生成されていない場合 (no parity) 8  $\overline{7}$ Console(config-line)#databits 7

Console(config-line)#

**parity**(**P278**)

**parity**

 $\mathsf{C}^\mathsf{r}$  (1) the contract of the form of the form of the form of the form of the form of the form of the form of the form of the form of the form of the form of the form of the form of the form of the form of the fo

**parity** { none | even | odd } **no parity**

- none  $-$
- $even -$
- $odd -$

Line Configuration

no parity

Console(config-line)#parity none Console(config-line)#

# **speed** mo" example to the form of the form of the form of the form of the form of the form of the form of the form of the form of the form of the form of the form of the form of the form of the form of the form of the form of the **speed** *bps* **no speed** • *bps* — bps 9600, 57600, 38400, 19200, 115200 bps auto

Line Configuration

57600bps

Console(config-line)#speed 57600 Console(config-line)#

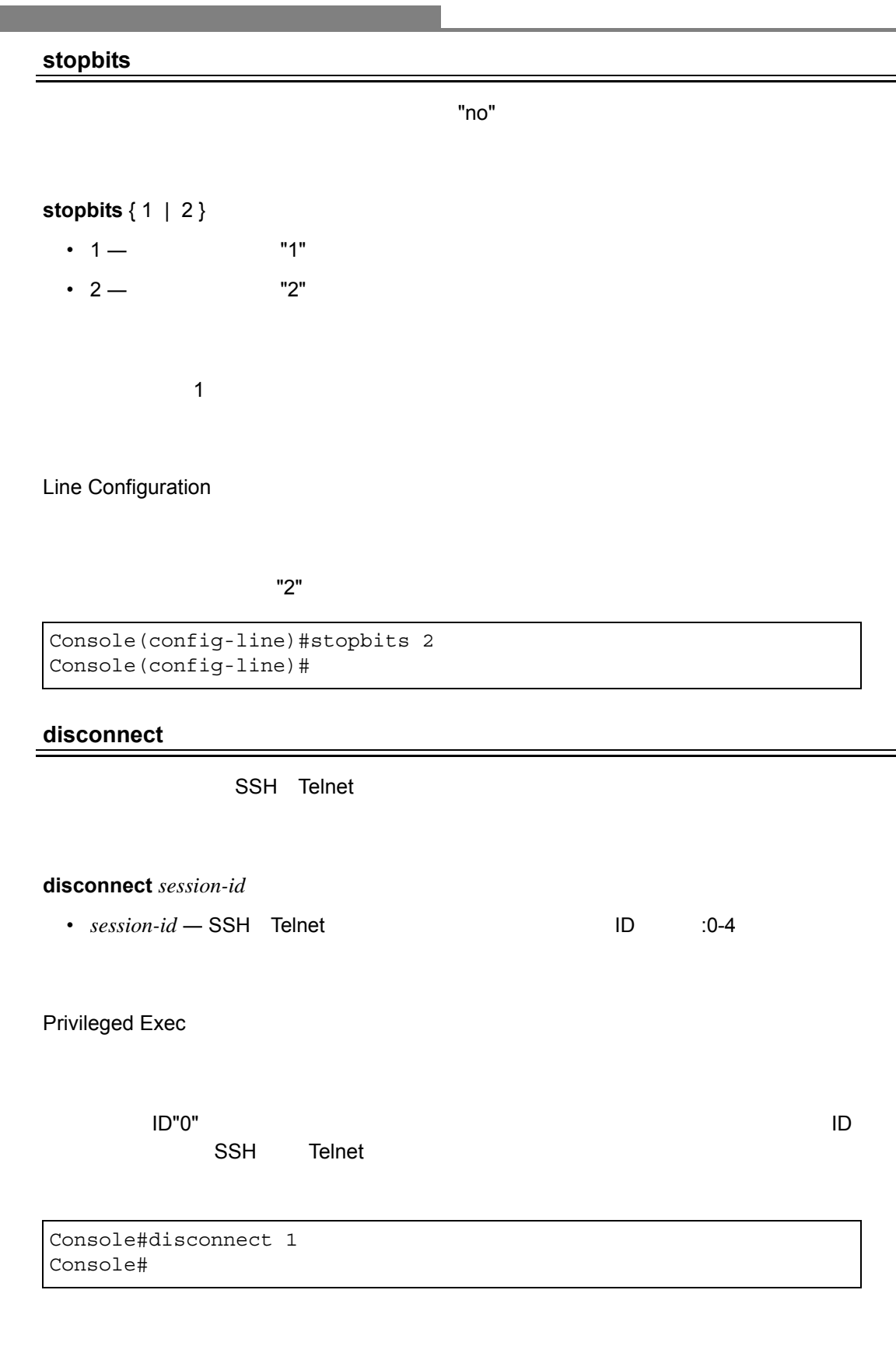

**show users**(**[P259](#page-271-0)**) **show ssh**(**[P351](#page-363-0)**)

**Contract** 

# **show line**

# **show line** [ console  $|$  vty ]

- $console$
- $vty -$

Normal Exec, Privileged Exec

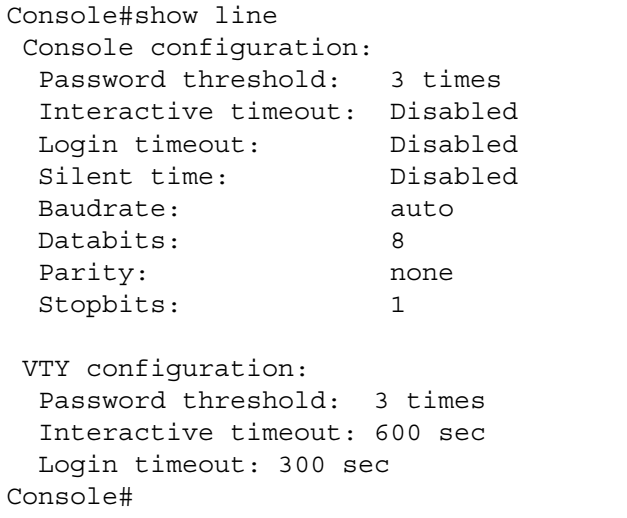

# 4.5.6 Event Logging

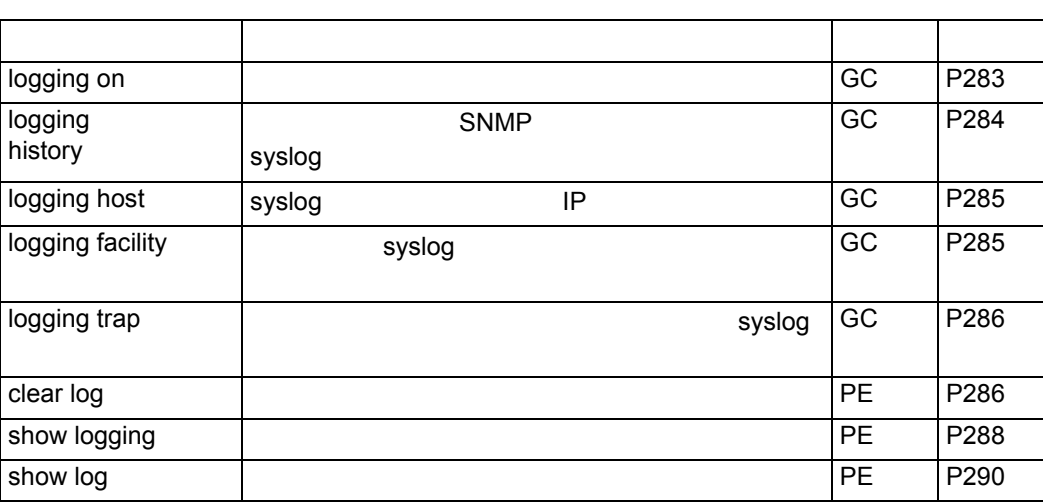

# <span id="page-295-0"></span>**logging on**

 $\blacksquare$ no" enotes a functionalistic  $\blacksquare$ 

**[no] logging on**

Global Configuration

"logging history"

 $\mathsf{syslog}$ 

Console(config)#logging on Console(config)#

**logging history ([P284](#page-296-0)) clear logging (P286)**

# <span id="page-296-0"></span>**logging history**

 $\mathbb{P}\mathbf{n}$  is a function of the state  $\mathbb{P}\mathbf{n}$  is a function of the function  $\mathbb{P}\mathbf{n}$  is a function of the function of the function of the function of the function of the function of the function of the function

# **logging history** { flash | ram } *level* **no logging history** { flash | ram }

- flash  $-$
- $ram RAM$
- 

 $0 - 7$ 

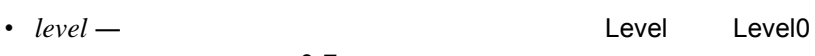

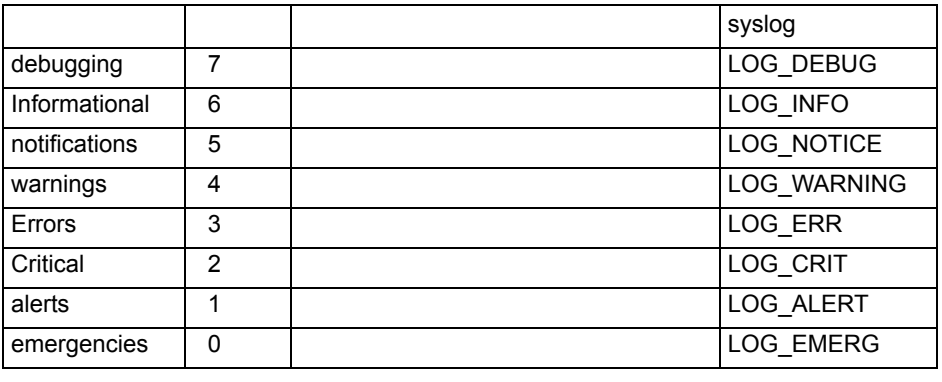

? 
Property 2,5,6

Flash: errors (level 3 - 0) RAM: warnings (level 7 - 0)

Global Configuration

**THE RAM** Example Level Level Level

Console(config)#logging history ram 0 Console(config)#

<span id="page-297-1"></span><span id="page-297-0"></span>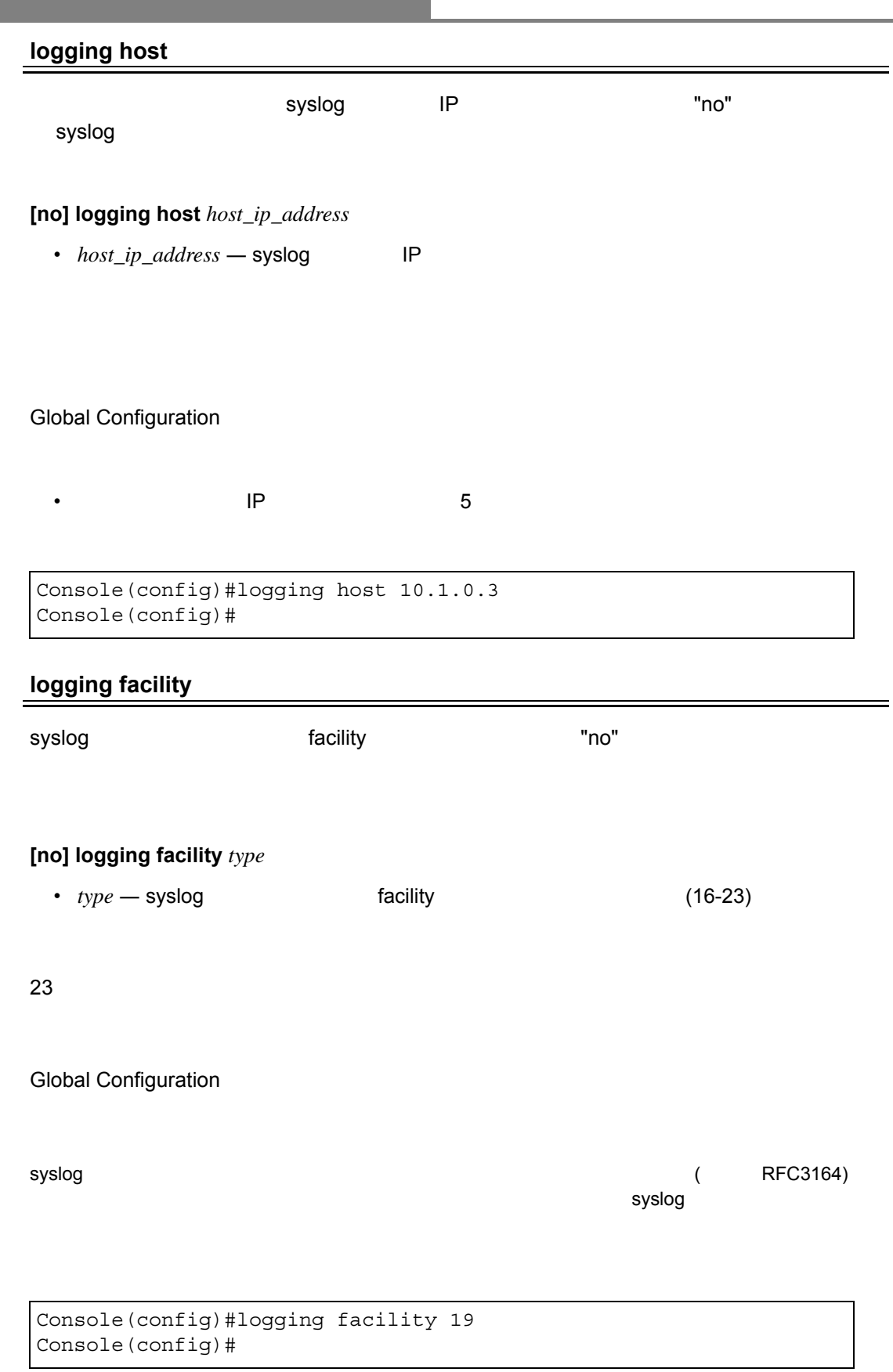

# <span id="page-298-0"></span>**logging trap**

syslog **サーバに送信するメッセージの種類を指定するという**。"no" やすることができます。"no" とことができます。"no" とことができます。"no" とことができます。"no" ところに

## **logging trap** *level*

#### **no logging trap**

• *level* ― レベルは以下の表の通りです。選択した Level から Level0 までのメッセージが

Level

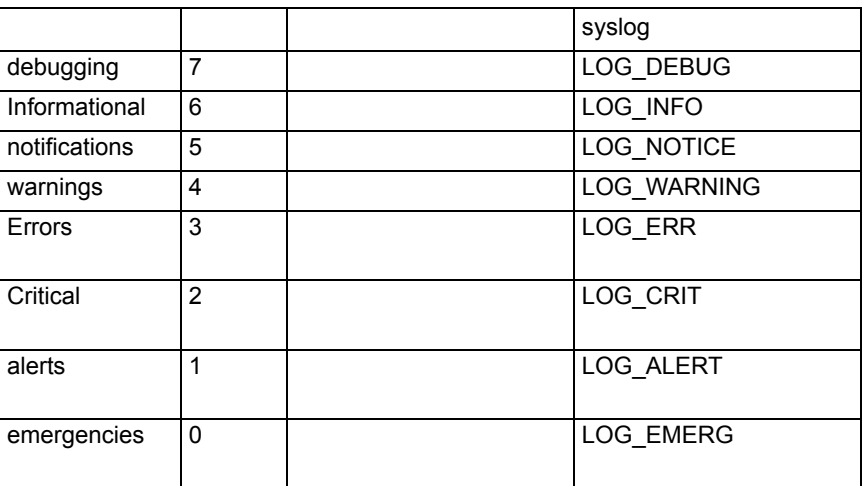

 $7-0$ 

Global Configuration

Level Level0 **Reduce 2** Level **Level and Level** 

• レベルを指定することによって、syslog サーバへの送信を有効に設定し、選択した

• レベルを指定しない場合、syslog サーバへの送信を有効に設定し、保存されるメッセー

Console(config)#logging trap 3 Console(config)#

#### **clear log**

**clear log** [flash | ram]

- flash  $-$
- $ram RAM$

Flash and RAM

Privileged Exec

Console#clear log Console#

**show logging**(**[P288](#page-300-0)**)

#### <span id="page-300-0"></span>**show logging** {flash | ram | sendmail | trap}

- flash  $-$
- $ram RAM$
- sendmail SMTP [\(P293\)](#page-305-0)
- $trap syslog$

Privileged Exec

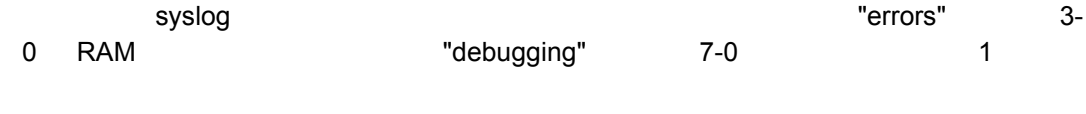

Console#show logging flash Syslog logging: Enable History logging in FLASH: level errors Console#show logging ram Syslog logging: Enable History logging in RAM: level debugging Console#

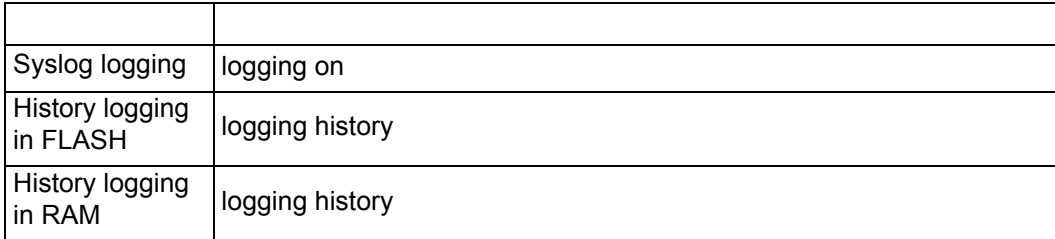

```
Console#show logging trap
Syslog logging: Enable
REMOTELOG status: disable
REMOTELOG facility type: local use 7
REMOTELOG level type: Debugging messages
REMOTELOG server IP address: 1.2.3.4
REMOTELOG server IP address: 0.0.0.0
REMOTELOG server IP address: 0.0.0.0
REMOTELOG server IP address: 0.0.0.0
REMOTELOG server IP address: 0.0.0.0
Console#
```
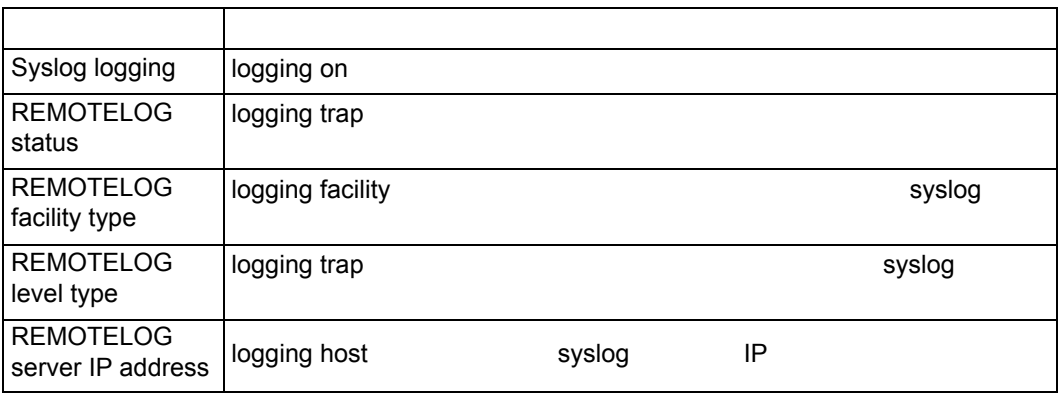

#### **show logging sendmail [\(P294](#page-306-0))**

#### <span id="page-302-0"></span>**show log**

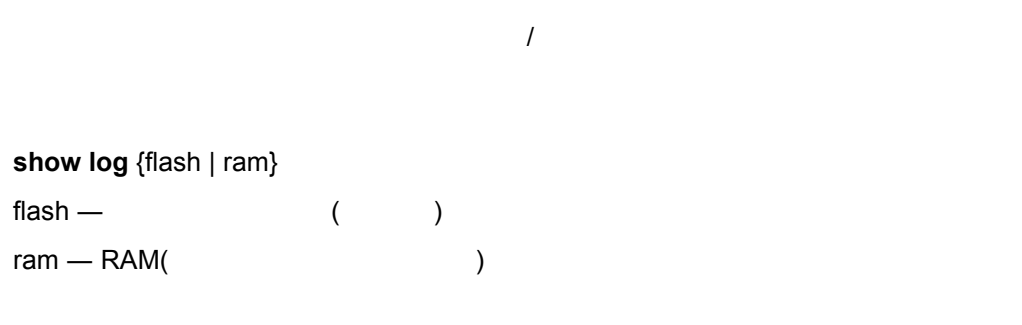

 $\overline{I}$ 

Privileged Exec

reduced to reduce the reduced to reduce the reduced to reduce the reduced to reduce the reduced to reduce the r

```
Console#show log ram
[1] 00:01:30 2001-01-01
 "VLAN 1 link-up notification."
 level: 6, module: 5, function: 1, and event no.: 1
[0] 00:01:30 2001-01-01
 "Unit 1, Port 1 link-up notification."
 level: 6, module: 5, function: 1, and event no.: 1
Console#
```
### 4.5.7 SMTP

#### SMTP **SMTP** 5MTP 5MTP

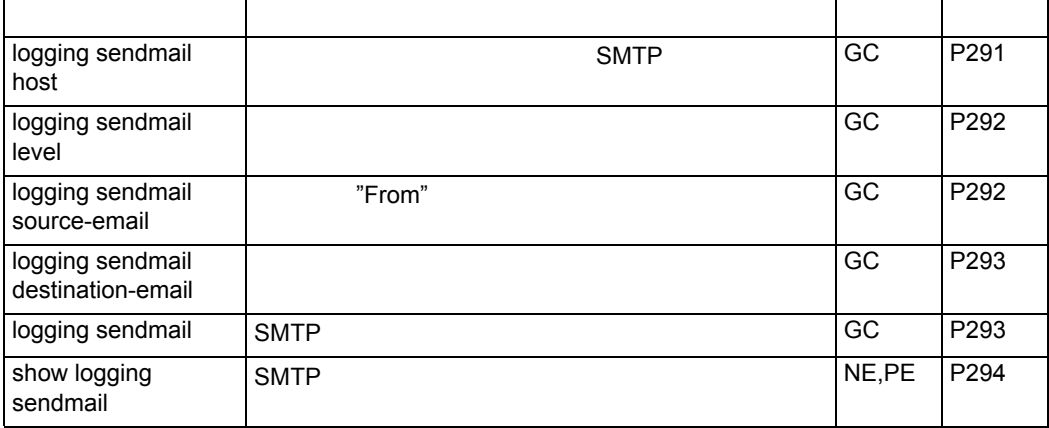

# <span id="page-303-0"></span>**logging sendmail host**

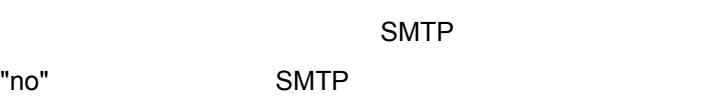

#### **[no] logging sendmail host** *ip\_address*

• *ip\_address* — SMTP IP

Global Configuration

- $3$  SMTP
- e-mail Production is the second e-mail Production is the e-mail research of the e-mail Production is the e-mail research of the e-mail research of the e-mail research of the e-mail research of the e-mail research of the  $\blacksquare$
- $\bullet$  . The sequence of the sequence is the sequence that  $\mathcal{A}$  is the sequence  $\mathcal{A}$

Console(config)#logging sendmail host 192.168.1.19 Console(config)#

<span id="page-304-0"></span>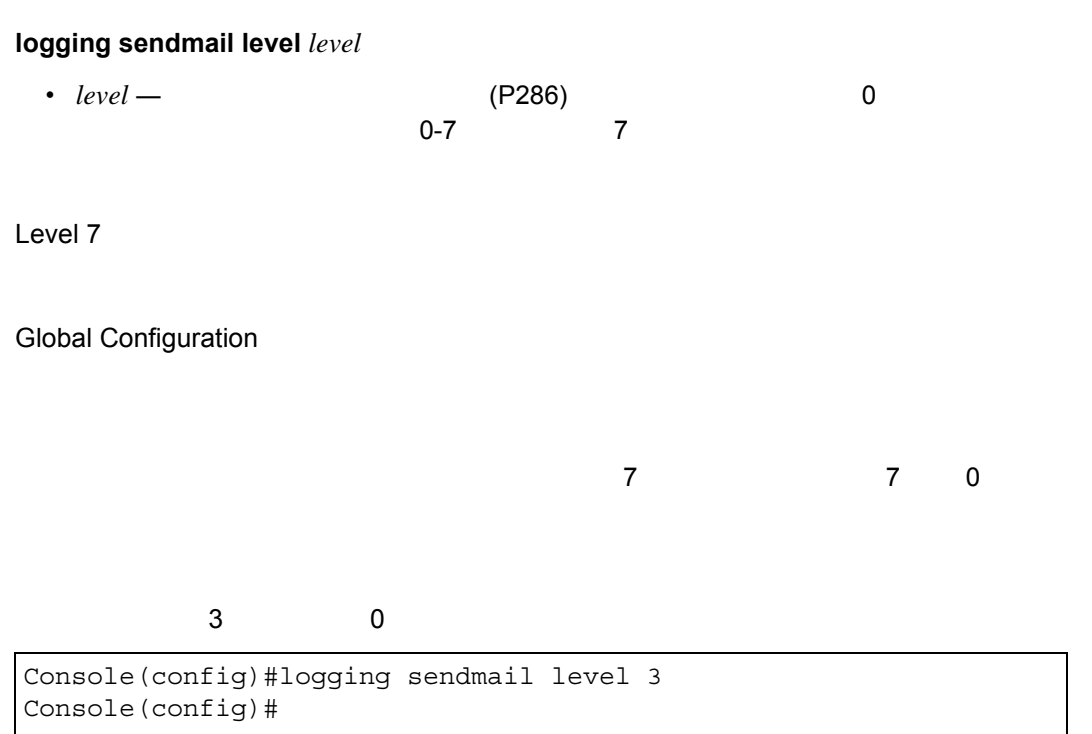

# <span id="page-304-1"></span>**logging sendmail source-email**

"From"

#### l**ogging sendmail source-email** *email-address*

• *email-address* — <sup>0-41</sup>

None

Global Configuration

Console(config)#logging sendmail source-email bill@this-company.com Console(config)#

<span id="page-305-1"></span>"no" experimental experimental experimental experimental experimental experimental experimental experimental experimental experimental experimental experimental experimental experimental experimental experimental experimen

**logging sendmail destination-email** *email-address* **no logging sendmail destination-email** *email-address*

• *email-address* — The research  $\sim$  1-41

Global Configuration

 $5$ 

```
Console(config)#logging sendmail destination-email
ted@this-company.com
Console(config)#
```
#### <span id="page-305-0"></span>**logging sendmail**

 $\mathsf{SMTP}$   $\blacksquare$ 

**[no] logging sendmail**

Global Configuration

```
Console(config)#logging sendmail
Console(config)#
```
### <span id="page-306-0"></span>**show logging sendmail**

SMTP

Normal Exec, Privileged Exec

```
Console#show logging sendmail
SMTP servers
-----------------------------------------------
192.168.1.19
SMTP minimum severity level: 7
SMTP destination email addresses
-----------------------------------------------
ted@this-company.com
SMTP source email address: bill@this-company.com
SMTP status: Enable
Console#
```
# 4.5.8 Time

NTP SNTP

the contract of the contract of the contract of the contract of the contract of

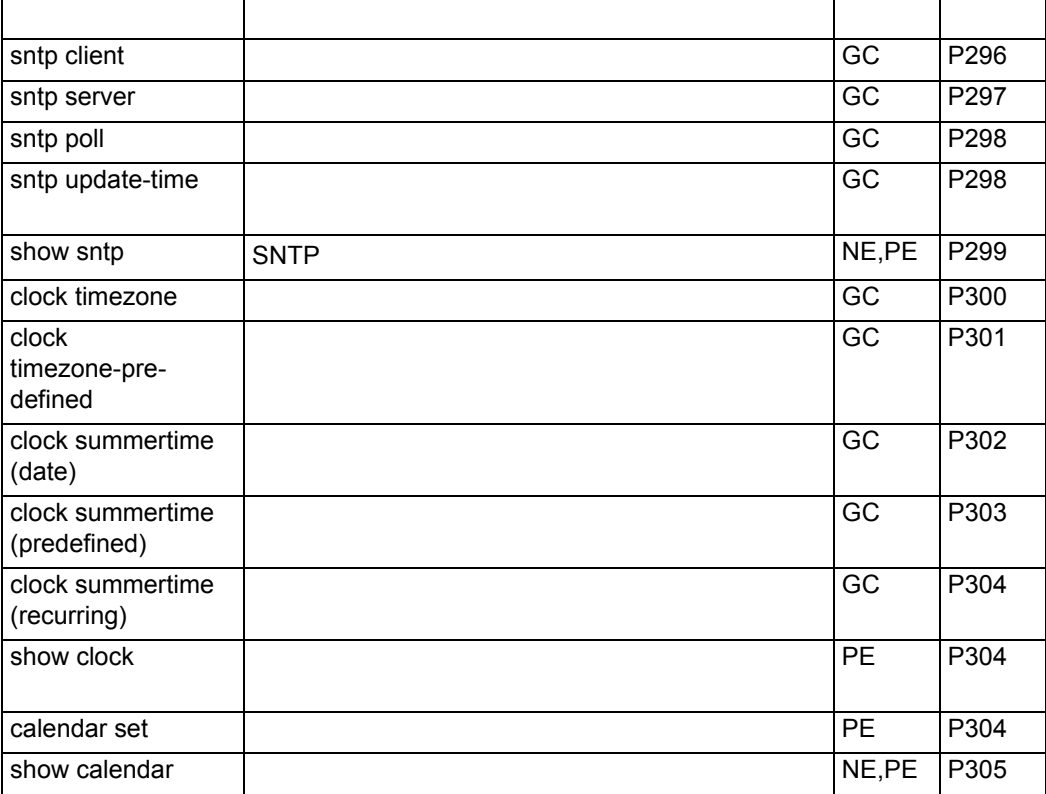

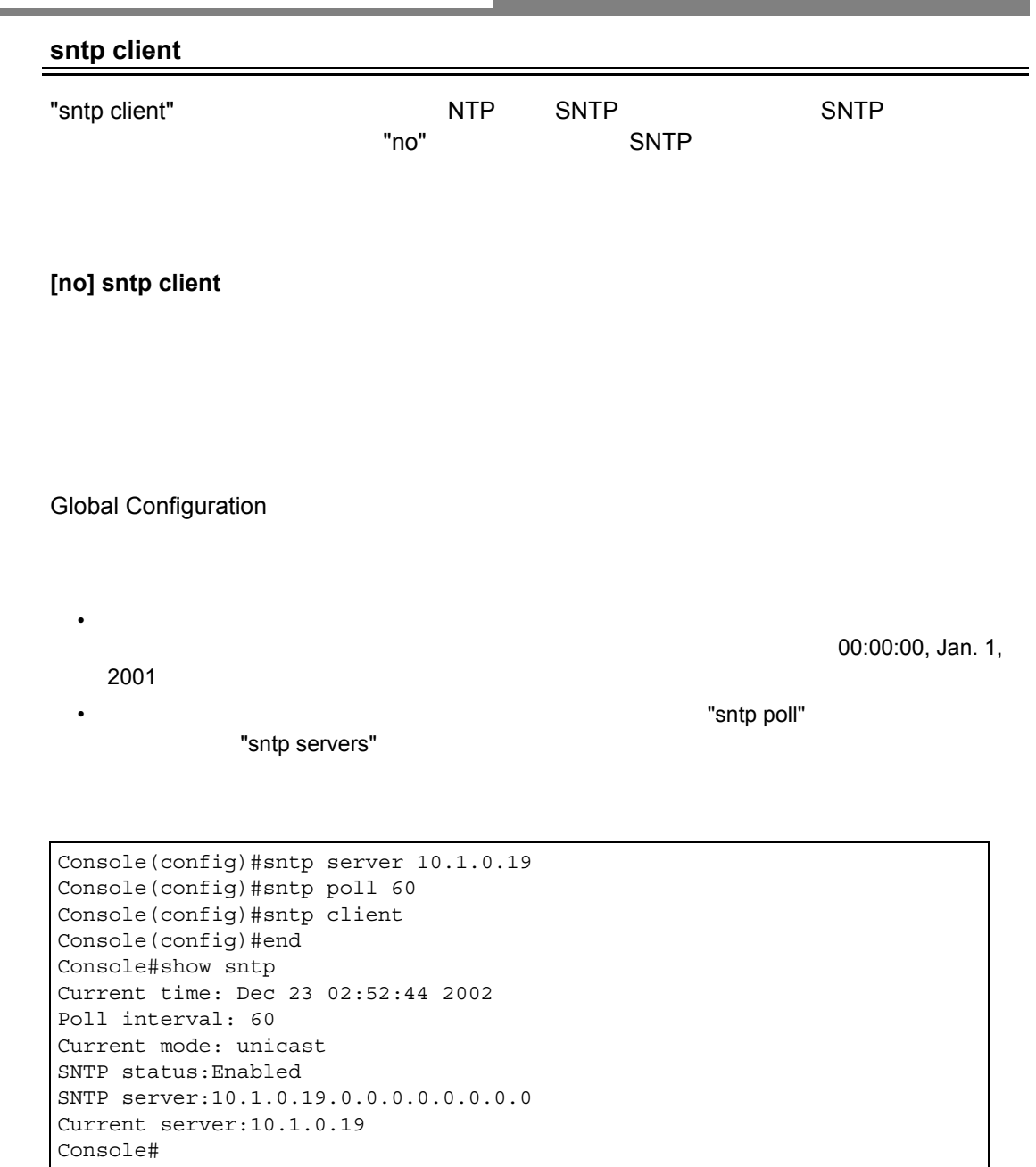

**COL** 

a sa kacamatan ing Kabupatèn Kabupatèn Kabupatèn Kabupatèn Kabupatèn Kabupatèn Kabupatèn Kabupatèn Kabupatèn K

**sntp server [\(P297\)](#page-309-0) sntp poll [\(P298](#page-310-0)) show sntp ([P299](#page-311-0))**

<span id="page-308-0"></span>**College** 

<span id="page-309-0"></span>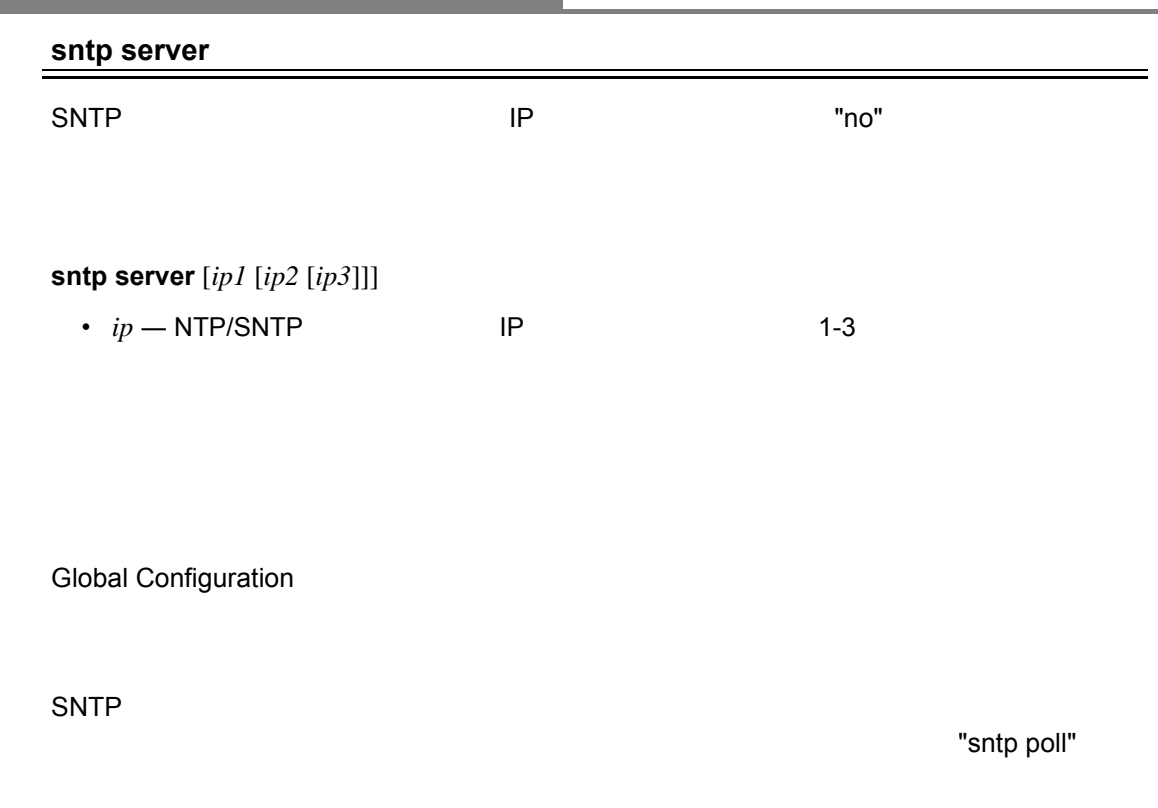

Console(config)#sntp server 10.1.0.19 Console#

and the state of the state of the state of the state of the state of the state of

#### <span id="page-310-0"></span>**sntp poll**

 $\text{SNTP}$   $\blacksquare$ 

# **sntp poll** *hours* **no sntp poll**

• *seconds* — 6-16384

16

Global Configuration

SNTP

Console(config)#sntp poll 60 Console#

**sntp client [\(P296\)](#page-308-0)**

<span id="page-310-1"></span>**sntp update-time**

 $\mathsf{SNTP}$ 

Global Configuration

```
Console(config)#sntp update-time
Console(config)#
```
**sntp client** (**[P296](#page-308-0)**) **sntp server** (**[P297](#page-309-0)**)

#### <span id="page-311-0"></span>**show sntp**

 $\text{SNTP}$   $\blacksquare$ 

Normal Exec, Privileged Exec

 $\text{SNTP}$   $\text{SNTP}$ 

Console#show sntp Current time: Dec 23 05:13:28 2002 Poll interval: 16 Current mode: unicast SNTP status:Enabled SNTP server:137.92.140.80.0.0.0.0.0.0.0.0 Current server:137.92.140.80 Console#

#### <span id="page-312-0"></span>**clock timezone**

**clock timezone** *name* hour *hours* minute *minutes* {before-utc | after-utc}

• *name* — 9 29 • *hours* — UTC 1-12 • *minutes* — UTC 0-59 • *before-utc* — UTC UTC • *after-utc* — UTC UTC

#### Global Configuration

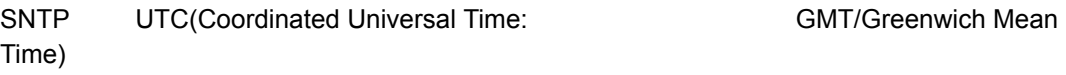

 $\overline{C}$  utch the state  $\overline{C}$  utch the state  $\overline{C}$ 

Console(config)#clock timezone Japan hours 8 minute 0 after-UTC Console(config)#

#### <span id="page-313-0"></span>**clock timezone-predefined**

"no" example  $\blacksquare$ 

#### **clock timezone-predefined** *off-set city* **no clock taimezone-predefined**

• *off-set* GMT **GMT GMT**-0100 GMT-1200 GMT-Greenwich-Mean-Time;GMT+0100 GMT+1300 • *city* GMT

GMT-Greenwich-Mean-Time-Dublin,Edinburgh,Lisbon,London

Global Configuration

Console(config)#clock timezone-predefined GMT-0930-Taiohae Console(config)#

#### <span id="page-314-0"></span>**clock summer-time (date)**

#### "no" example a factor  $\sim$

**clock summer-time** *name* date *b-month b-day b-year b-hour b-minute e-month e-day e-year e-hour e-minute offset minute*

#### **no clock summer-time**

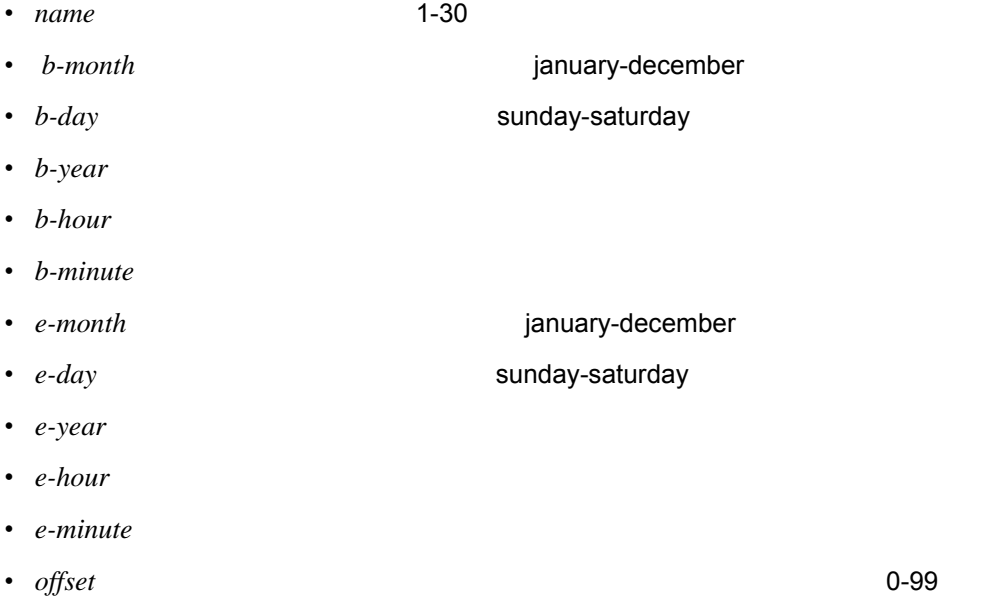

Global Configuration

```
Console(config)#clock summer-time DEST date april 1 2007 23 23 
april 23 2007 23 23 60
Console(config)#
```
#### <span id="page-315-0"></span>**clock summer-time (predefined)**

"no" example a factor  $\sim$ 

**clock summer-time** *name* predefined <australia | europe | new-zealand | usa> **no clock summer-time**

• *name* — 1-30

Global Configuration

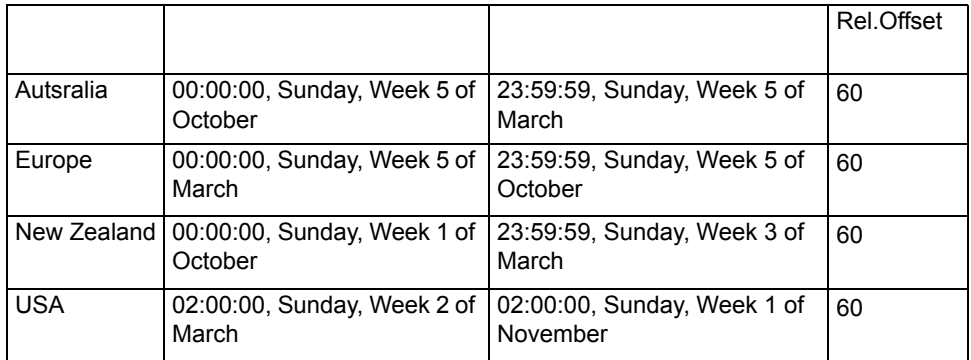

Console(config)#clock summer-time MESZ predefined europe Console(config)#

#### <span id="page-316-1"></span>**clock summer-time (recurring)**

"no" example a factor  $\sim$ 

#### **clock summer-time** *name* recurring *b-week b-day b-month b-hour b-minute e-week e-day e-month e-hour e-minute offset* **no clock summer-time**

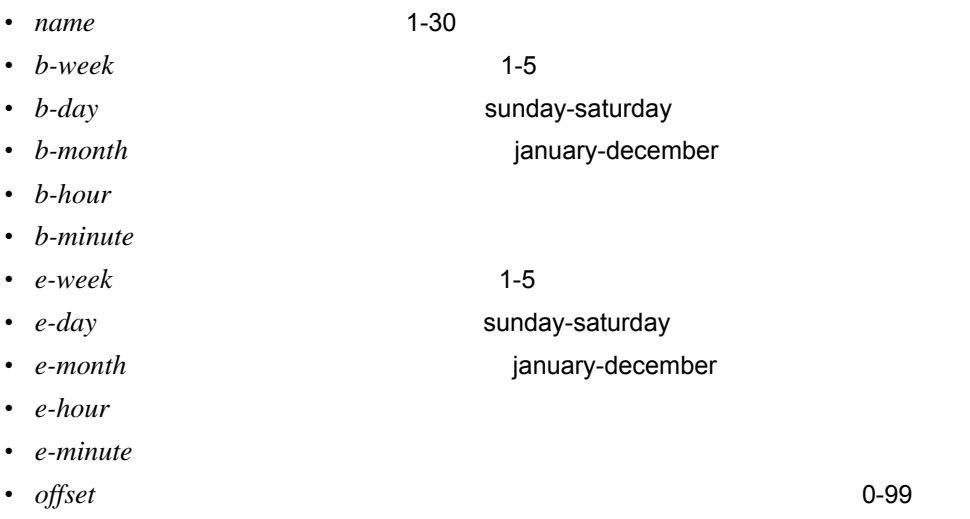

Global Configuration

```
Console(config)#clock summer-time MESZ recurring 1 friday june 23 59 3
saturday september 2 55 60
Console(config)#
```
**show sntp**(**[P299](#page-311-0)**)

<span id="page-316-0"></span>**show clock**

Privileged Exec

```
Console(config)#clock summer-time MESZ recurring 1 friday june 23 59 3
  saturday september 2 55 60
Console(config)#
```
**calendar set** *hour min sec {day month year | month day year}*

- $hour 0 23$
- $min$  0 59
- $sec 0 59$
- $day 1-31$
- $month$  january | february | march | april | may | june | july | august | september **| october | november | december**
- $year 4$  2001-2100

Privileged Exec

15:12:34, February 1st, 2002

```
Console#calendar set 15:12:34 1 February 2002
Console#
```
#### <span id="page-317-0"></span>**show calendar**

Normal Exec, Privileged Exec

```
Console#show calendar set
15:12:34 February 1 2002
Console#
```
# **4.6 SNMP**

#### $\mathbb{R}^n$  SNMP extended at  $\mathbb{R}^n$  SNMP

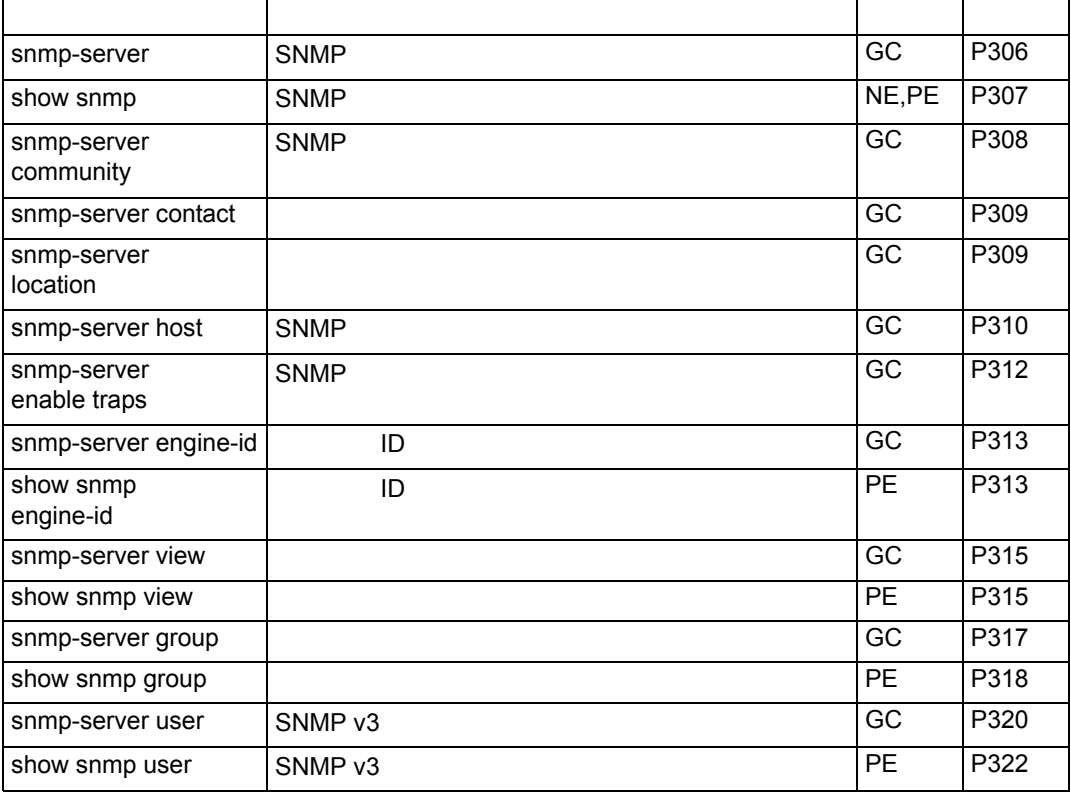

#### <span id="page-318-0"></span>**snmp-server**

 $SNMPv3$ 

"no" example a factor that the factor  $\mathbf{r}$ 

# **[no] snmp-server**

Global Configuration

Console(config)#snmp-server Console(config)#

#### <span id="page-319-0"></span>**show snmp**

SNMP

**show snmp**

Normal Exec, Privileged Exec

 $\mathbb{R}^n$  SNMP of  $\mathbb{R}^n$  such that  $\mathbb{R}^n$  such that  $\mathbb{R}^n$  such that  $\mathbb{R}^n$ 

#### "snmp-server enable traps"

Console#show snmp SNMP traps: Authentication: enabled Link-up-down: enabled SNMP communities: 1. private, and the privilege is read-write 2. public, and the privilege is read-only 0 SNMP packets input 0 Bad SNMP version errors 0 Unknown community name 0 Illegal operation for community name supplied 0 Encoding errors 0 Number of requested variables 0 Number of altered variables 0 Get-request PDUs 0 Get-next PDUs 0 Set-request PDUs 0 SNMP packets output 0 Too big errors 0 No such name errors 0 Bad values errors 0 General errors 0 Response PDUs 0 Trap PDUs SNMP logging: disabled Console#

<span id="page-320-0"></span>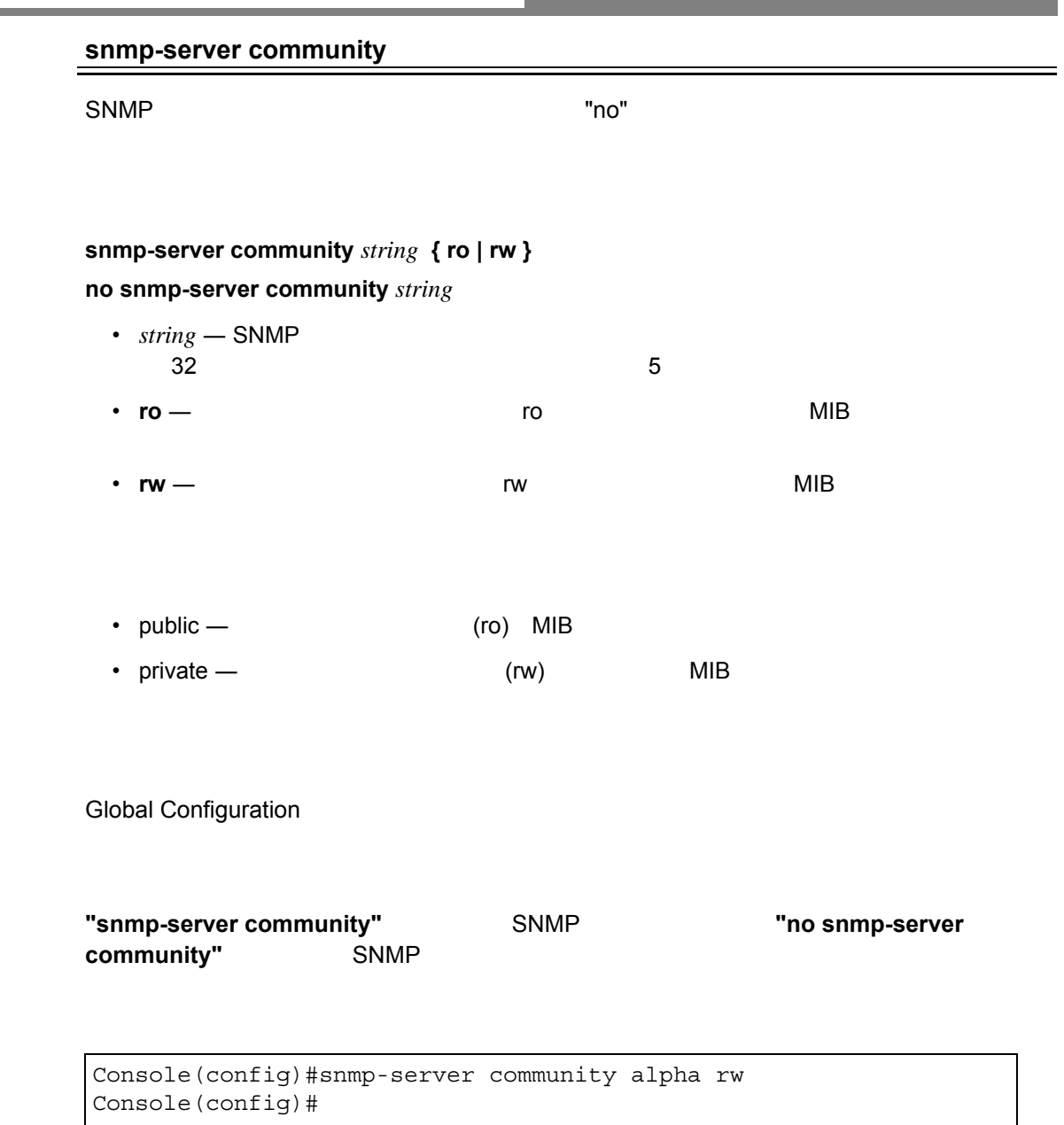

#### <span id="page-321-0"></span>**snmp-server contact**

 $\blacksquare$ no"  $\blacksquare$ 

### **snmp-server contact** *string* **no snmp-server contact**

• *string* — 255

Global Configuration

Console(config)#snmp-server contact Joe Console(config)#

#### <span id="page-321-1"></span>**snmp-server location**

 $"no"$ 

**snmp-server location** *text* **no snmp-server location**

•  $text -$  255

Global Configuration

Console(config)#snmp-server location Room 23 Console(config)#

<span id="page-322-0"></span> $\mathsf{SNMP}$  , we are the first proposition of the first proposition  $\mathsf{``no''}$ 

# **snmp-server host** *host-addr* **inform** {**retry** *retries* **| timeout** *seconds* **}** *community-string* **version [ 1 | 2c | 3 {auth | noauth | priv } ] udp-port** *port*

**no snmp-server host** *host-addr*

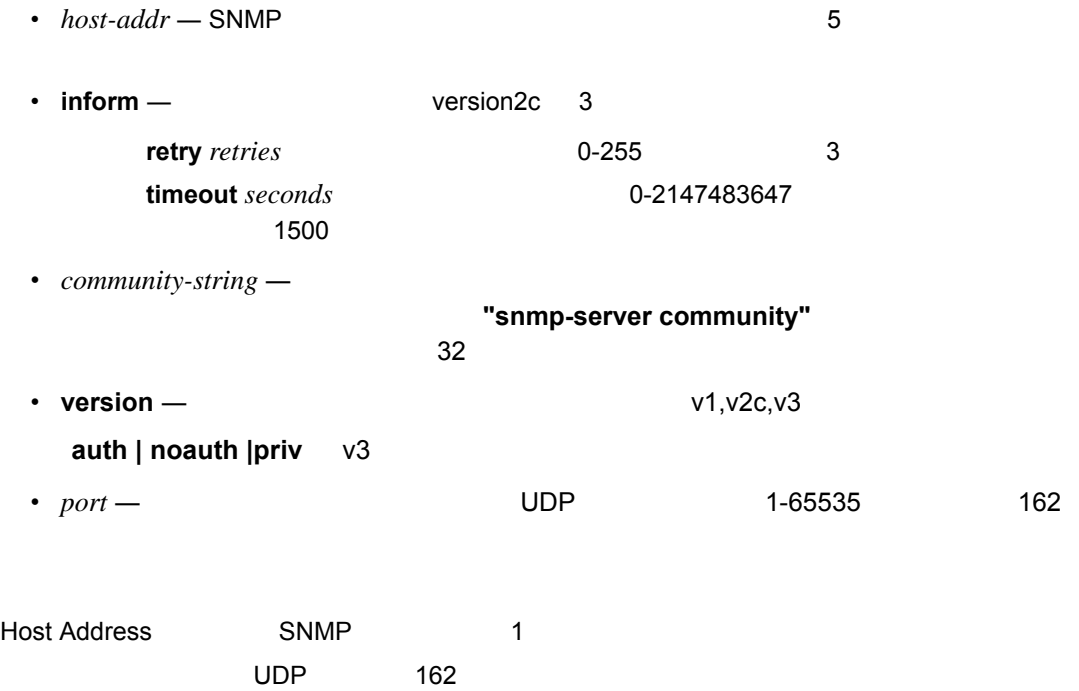

#### Global Configuration

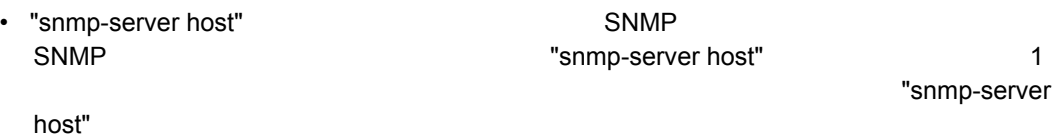

#### • "snmp-server host" 1998 "snmp-server enable traps" snmp-server enable traps"<br>The traps" 3NMP "snmp-server enable traps" SNMP 1 SNMP 3 enable traps" The "snmp-server host"

• スイッチは初期設定でトラップメッセージの通知を行いますが、トラップメッセージの受

- "snmp-server enable traps"
- 310 **FXC9024XG**

**[** 注意 **]** インフォームを使用した場合、スイッチは応答を受け取るまでの間、情報をメモリ

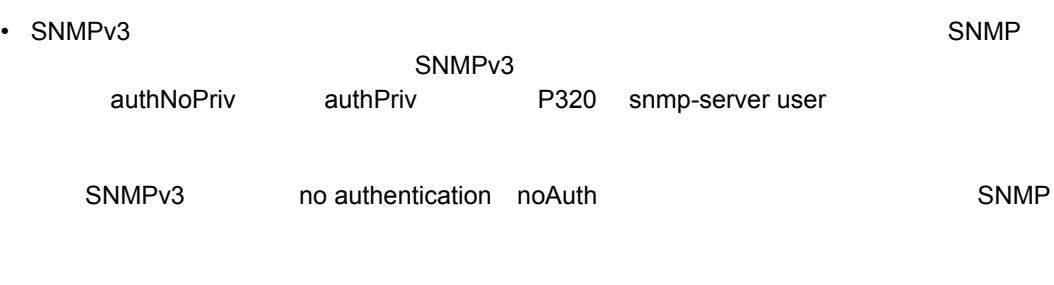

Console(config)#snmp-server host 10.1.19.23 batman Console(config)#

**snmp-server enable traps ([P312](#page-324-0))**
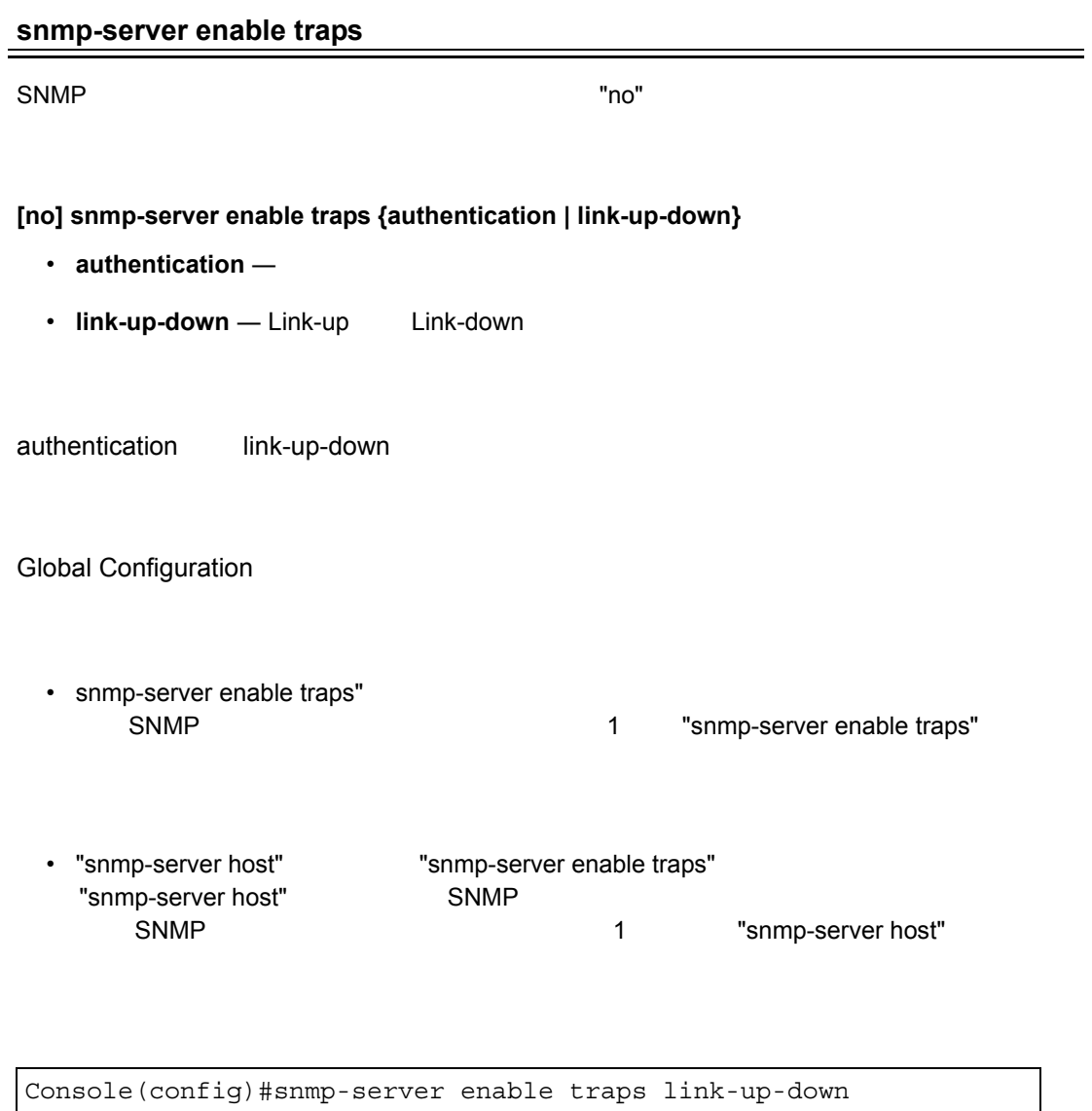

**snmp-server host [\(P310\)](#page-322-0)**

Console(config)#

## SNMP

 $\equiv$ 

<span id="page-325-0"></span>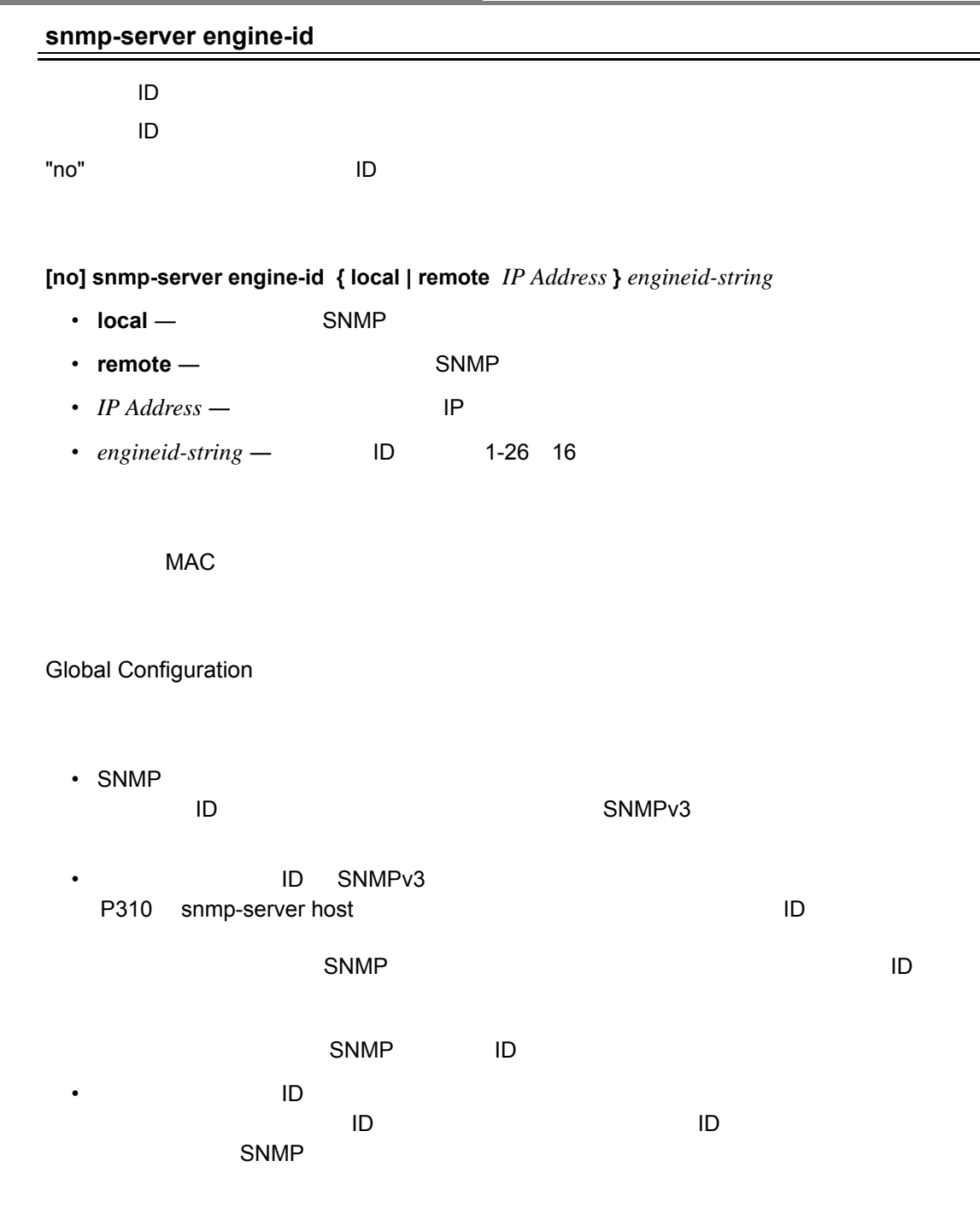

```
Console(config)#snmp-server engineID local 12345
Console(config)#snmp-server engineID remote 54321 192.168.1.19
Console(config)#
```
## **show snmp engine-id**

SNMP ID

#### **show snmp engine-id**

Privileged Exec

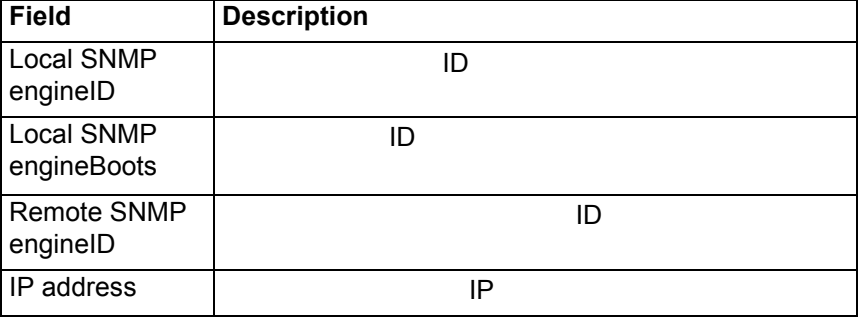

```
Console#show snmp engine-id
Local SNMP engineID: 8000002a8000000000e8666672
Local SNMP engineBoots: 1 
Remote SNMP engineID                   IP address 
80000000030004e2b316c54321              192.168.1.19
Console#
```
**snmp-server engine-ID ([P313](#page-325-0))**

 $\blacksquare$ no"  $\blacksquare$ 

#### **[no] snmp-server view** *view-name oid-tree* { **included** | **excluded** }

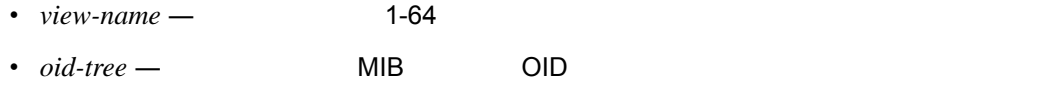

- $\cdot$  **included**  $oid-tree$  OID
- **excluded** *oid-tree* OID

 $MIB$ 

#### Global Configuration

- Production of the MIB 9 and 20 and 20 and 20 and 20 and 20 and 20 and 20 and 20 and 20 and 20 and 20 and 20
- The State State MIB 2018 State State State State State State State State State State State State State State State State State State State State State State State State State State State State State State State State Sta

#### MIB-2 View

```
Console(config)#snmp-server view mib-2 1.3.6.1.2.1 included 
Console(config)#
```
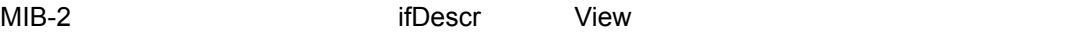

Console(config)#snmp-server view ifEntry.2 1.3.6.1.2.1.2.2.1.\*.2 included Console(config)#

## MIB-2  $\blacksquare$

Console(config)#snmp-server view ifEntry.a 1.3.6.1.2.1.2.2.1.1.\* included Console(config)#

#### **show snmp view**

## SNMP

# **show snmp view**

Privileged Exec

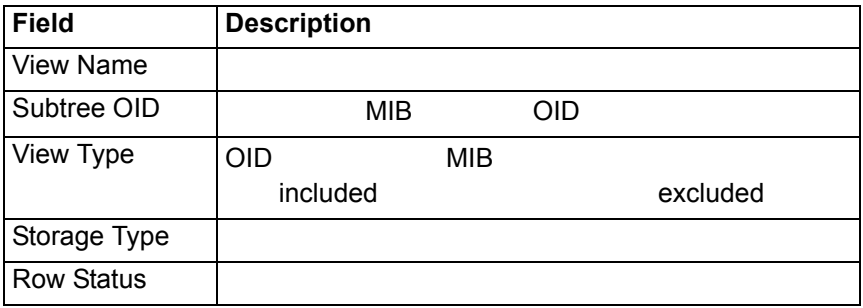

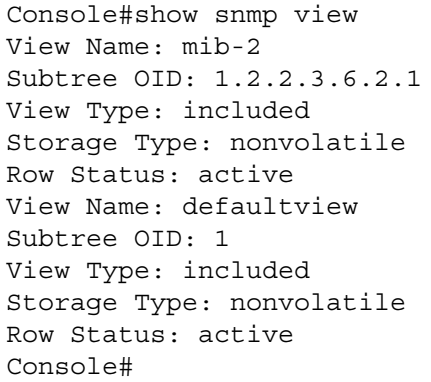

#### **snmp-server group**

"no" extensive filtration of the filtration of the filtration of the filtration of the filtration of the filtr

SNMP SNMP SNMP SNMP 2000 SNMP 2000 SNMP 2000 SNMP 3000 SNMP 3000 SNMP 3000 SNMP 3000 SNMP 3000 SNMP 3000 SNMP 3000 SNMP 3000 SNMP 3000 SNMP 3000 SNMP 3000 SNMP 3000 SNMP 3000 SNMP 3000 SNMP 3000 SNMP 3000 SNMP 3000 SNMP 30

**[no] snmp-server group** *groupname* **[v1 | v2c | v3 { auth | noauth |priv } ] read** *readview* **write** *writeview* **notify** *notify view*

• *groupname* — SNMP

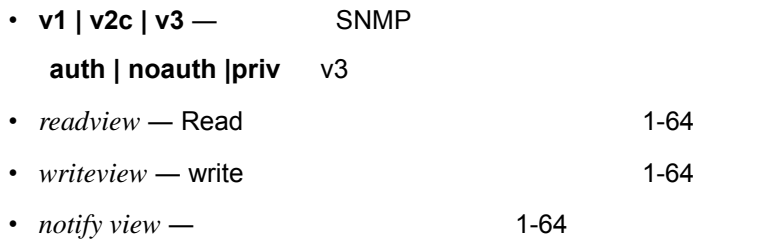

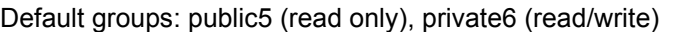

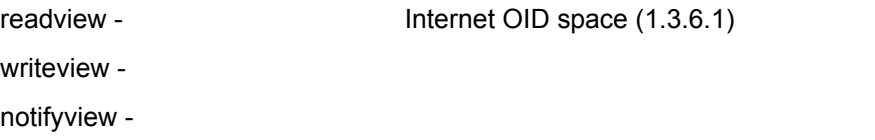

Global Configuration

- SNMP
- authentication 
but [snmp-server user](#page-332-0)  $MD5$  SHA
- privacy DES56bit

Console(config)#snmp-server group r&d v3 auth write daily Console(config)#

## SNMP

# **show snmp group**

 $4$ 

- SNMPv1 read-only access
- read/write access
- SNMPv2c read-only access
- read/write access

#### **show snmp group**

Privileged Exec

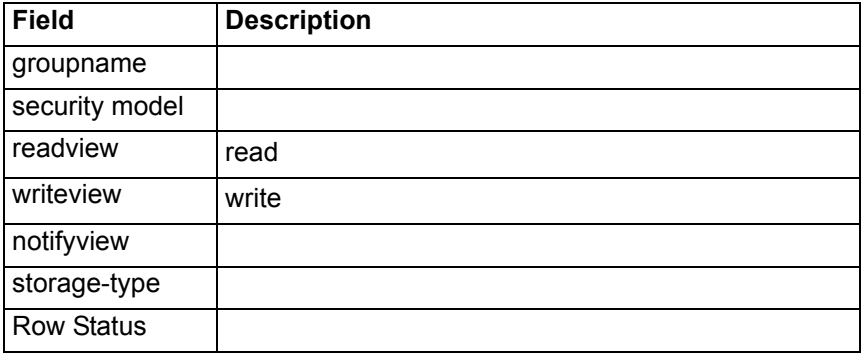

Console#show snmp group Group Name: public Security Model: v1 Read View: defaultview Write View: none Notify View: none Storage Type: volatile Row Status: active

Group Name: public Security Model: v2c Read View: defaultview Write View: none Notify View: none Storage Type: volatile Row Status: active

Group Name: private Security Model: v1 Read View: defaultview Write View: defaultview Notify View: none Storage Type: volatile Row Status: active

Group Name: private Security Model: v2c Read View: defaultview Write View: defaultview Notify View: none Storage Type: volatile Row Status: active

Console#

## <span id="page-332-0"></span>**SNMP**

#### **snmp-server user**

SNMP

"no" example a factor  $\sim$ 

**snmp-server user** *username groupname* **[remote** *ip-address***] { v1 | v2c | v3 } [auth { md5 | sha }** *auth-password* **[priv des56** *priv-password***] ] no snmp-server user** *username* **{ v1 | v2c | v3 | remote }** 

- *username* 1-32
- $\cdot$  *groupname*  $\cdot$  1-32
- **remote SNMP**
- *ip-address* 
IP
- $v1 | v2c | v3 SNMP$
- $auth -$
- $\cdot$  md5 | sha  $-$  MD5 SHA
- *auth-password* —
- priv des56 DES56bit
- *priv-password* —

## Global Configuration

[snmp-server engine-id](#page-325-0) ID [snmp-server user](#page-332-0)<br>
IP  $\mathsf{IP}$  $\blacksquare$ • SNMP **NATURE 10**  $SNNP$ SNMP ID

```
Console(config)#snmp-server user steve group r&d v3 auth md5 
greenpeace priv des56 einstien
Console(config)#snmp-server user mark group r&d remote 
192.168.1.19 v3 auth md5 greenpeace priv des56 einstien
Console(config)#
```
# SNMP

## **show snmp user**

SNMP

## **show snmp user**

Privileged Exec

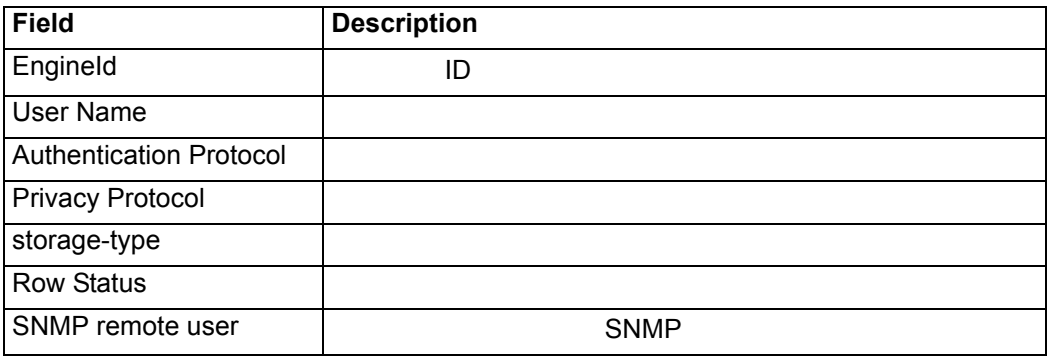

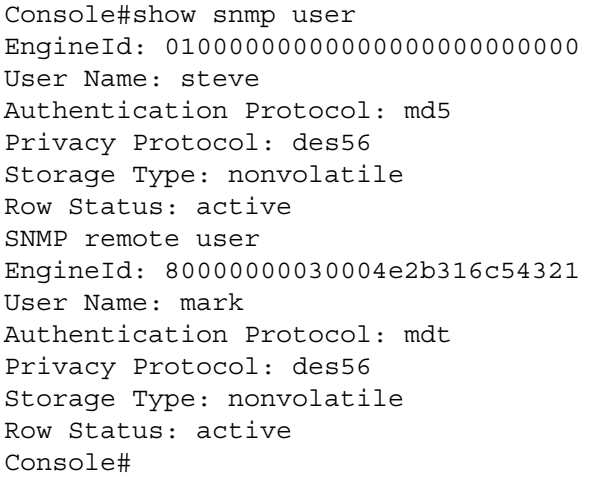

**4.7** ユーザ認証

IEEE802.1X

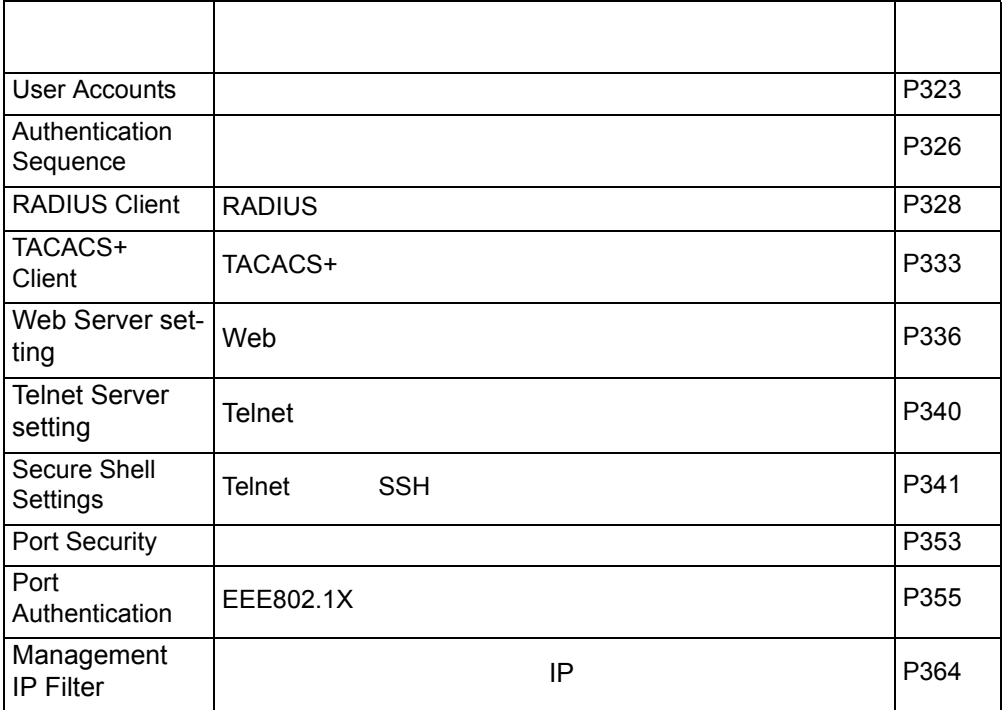

# <span id="page-335-0"></span> $4.7.1$

[P273 password](#page-285-0) P326 P355 802.1x

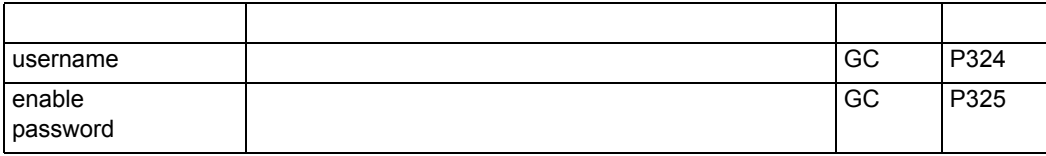

#### <span id="page-336-0"></span>**username**

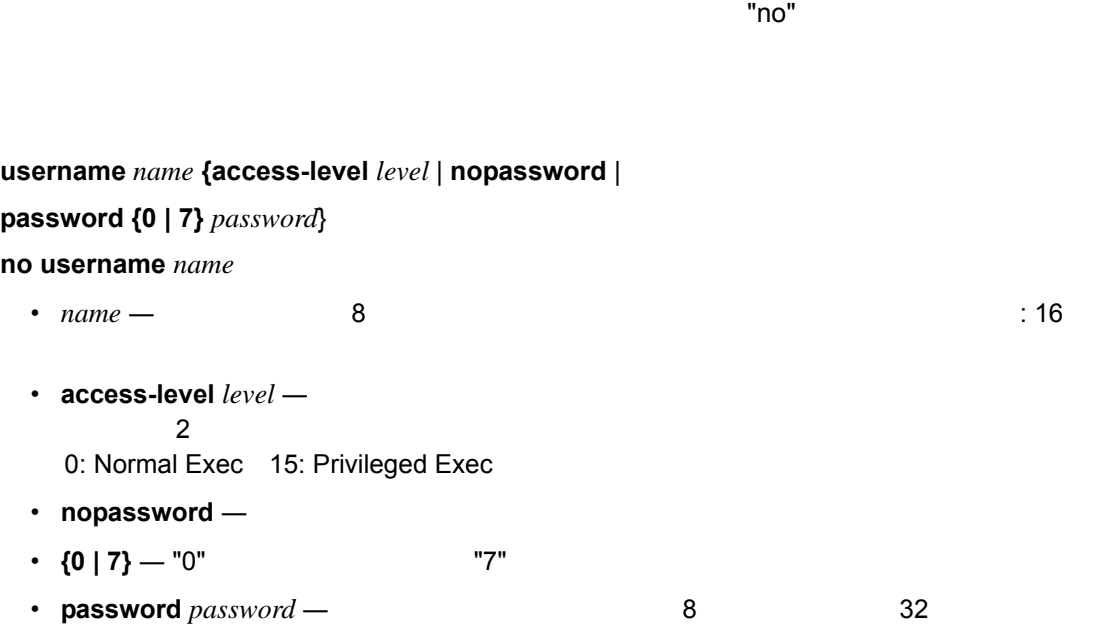

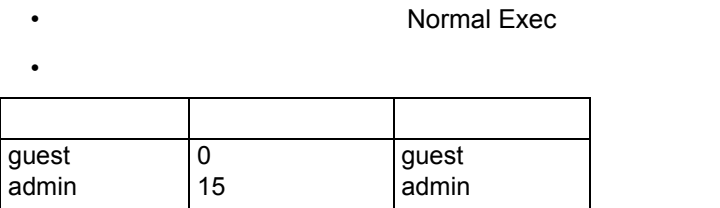

Global Configuration

 $\Gamma$  TFTP the contract  $\Gamma$   $\sim$   $\Gamma$   $\sim$ 

Console(config)#username bob access-level 15 Console(config)#username bob password 0 smith Console(config)#

# **enable password**

<span id="page-337-0"></span>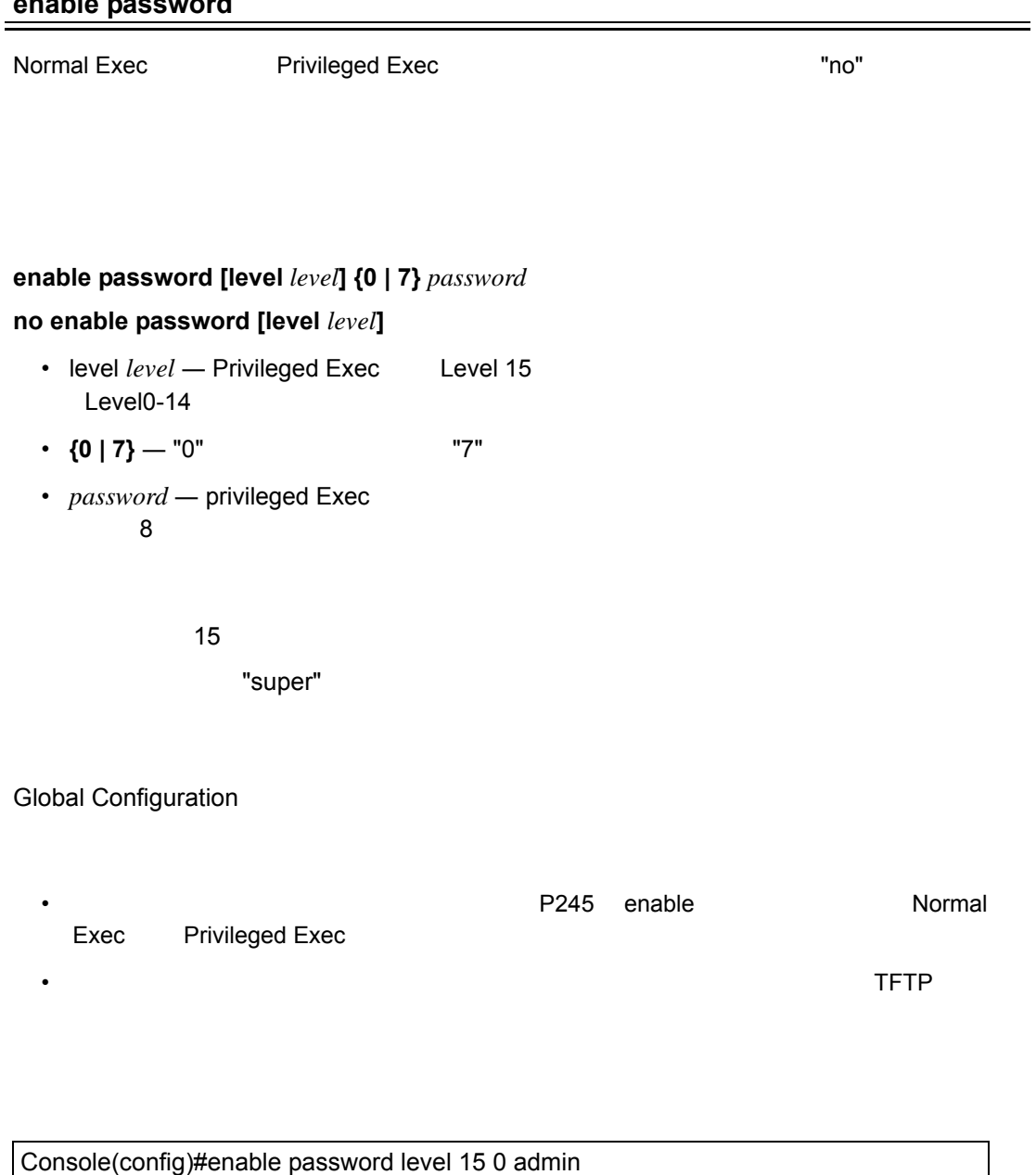

**enable [\(P245](#page-257-0)) authentication enabled [\(P327\)](#page-339-0)**

Console(config)#

<span id="page-338-0"></span>4.7.2

 $\frac{3}{3}$ 

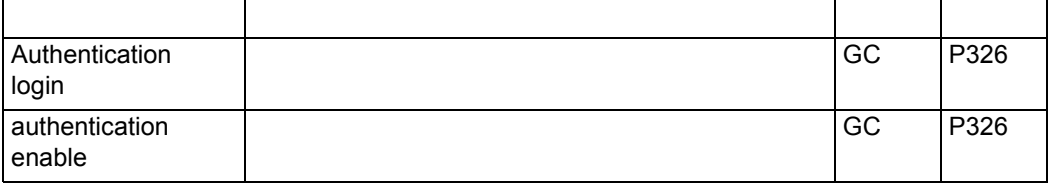

## <span id="page-338-1"></span>**Authentication login**

 $\blacksquare$  no"  $\blacksquare$ 

# **authentication login {[local] [radius] [tacacs]}**

**no authentication login**

- $local$
- radius RADIUS
- **tacacs** TACACS+

Local

Global Configuration

- RADIUS UDP TACACS+ TCP UDP 接続ですが、TCP は接続確立型の接続となります。また、RADIUS 暗号化はクライアン
- RADIUS TACACS+
- 3 つの認証方式を 1 つのコマンドで設定することができます。例えば、"authentication login radius tacacs local" レンター・コンピュータ RADIUS RADIUS RADIUS TACACS+ TACACS+

Console(config)#authentication login radius Console(config)#

#### **username ([P324](#page-336-0))**

<span id="page-339-0"></span>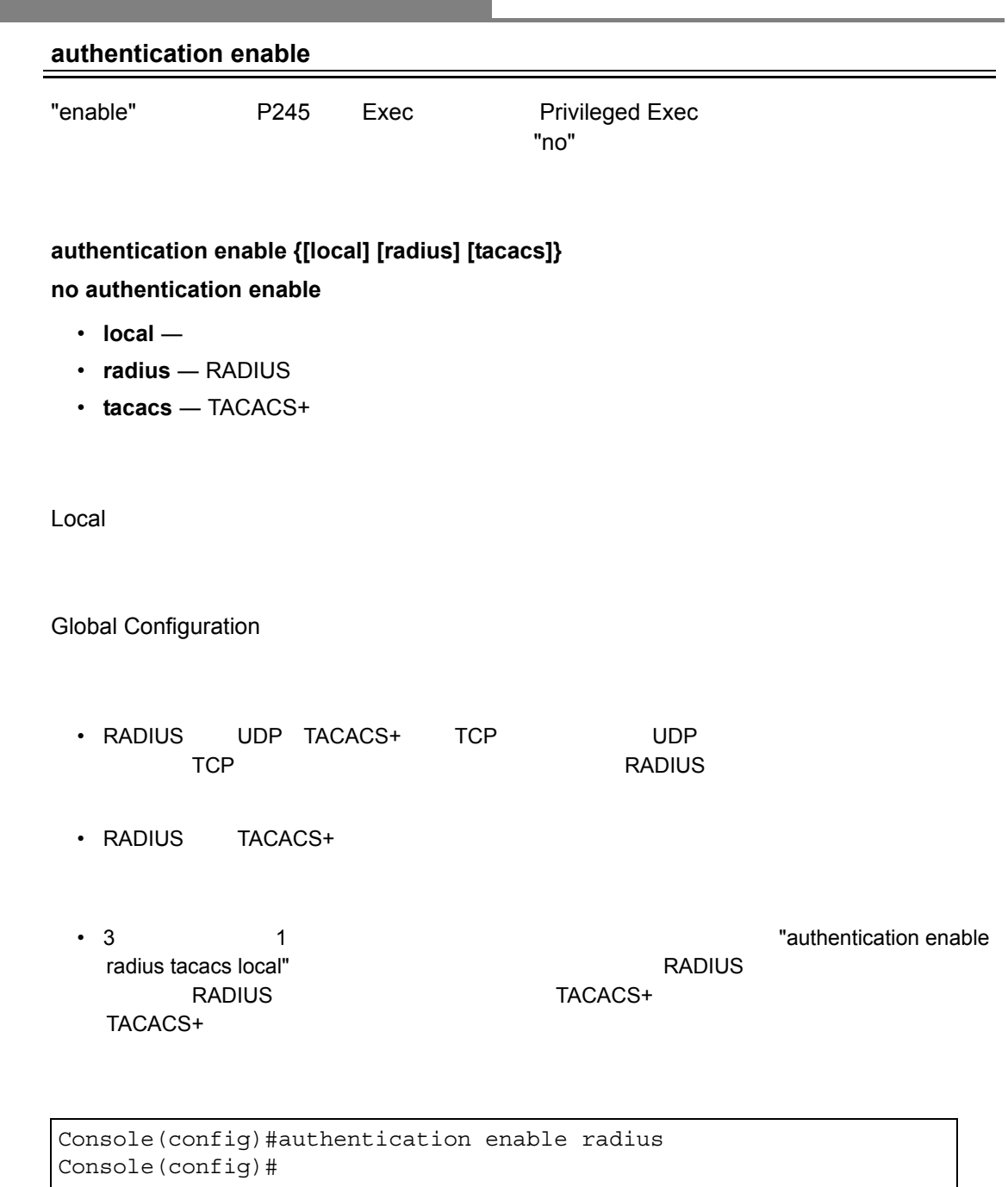

enable password [\(P245\)](#page-257-0) —

# <span id="page-340-0"></span>4.7.3 Radius

RADIUS(Remote Authentication Dial-in User Service) RADIUS RADIUS

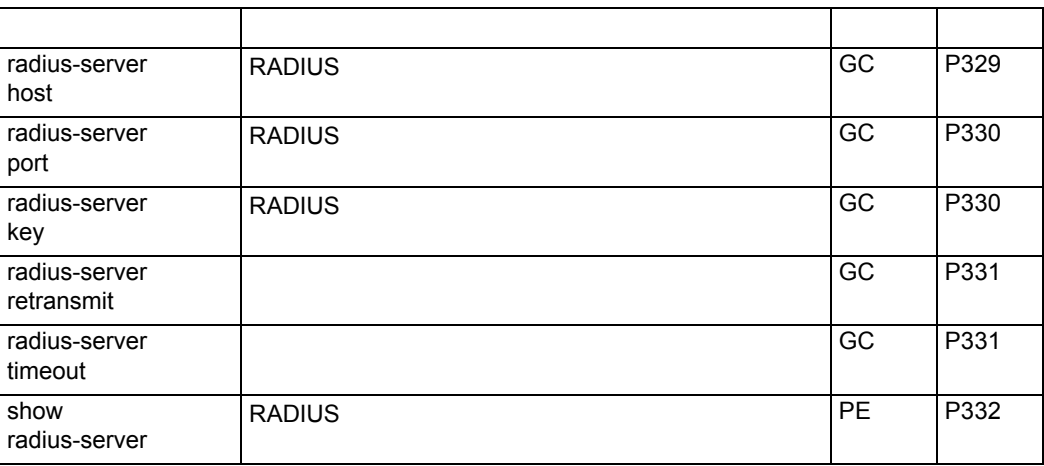

 $\mathcal{N}$ 

#### <span id="page-341-0"></span>**radius-server host**

プライマリ / バックアップ RADIUS サーバ、及び各サーバの認証パラメータの設定を行いま "no" example  $\blacksquare$ 

**[no] radius-server** *index* **host** *host\_ip\_address* [ **auth-port** *auth\_port* ] [ **timeout** *timeout* ] [ **retransmit** *retransmit* ] [ **key** *key* ] [ **timeout** *timeout* ] [ **retransmit** *retransmit* ]

- $index 5$
- *host\_ip\_address* RADIUS IP
- *auth\_port* RADIUS **Hart UDP** 1-65535 •  $key-$
- 48
- *retransmit* RADIUS 1-30
- $timeout 1-65535$
- auth-port 1812
- timeout 5
- retransmit 2

Global Configuration

Console(config)#radius-server 1 host 192.168.1.20 auth-port 181 timeout 10 retransmit 5 key green Console(config)#

# <span id="page-342-0"></span>**radius-server port** RADIUS サーバーのポートのポートのプロジェクトのポートのプロジェクトのポートのプロジェクトのポートのポートのポートの設定に戻します。"no" とうしょうだいがく こうしょうしょう **radius-server port** *port\_number* **no radius-server port** • *port\_number* — RADIUS **Holder** UDP (1-65535) 1812 Global Configuration **radius-server key** RADIUS "no" "no" example to a factor  $\sim$  "no" example to  $\sim$ **radius-server key** *key\_string* **no radius-server key**  $key\_string$  $\sim$   $48$ Global Configuration Console(config)#radius-server port 181 Console(config)#

```
Console(config)#radius-server key green
Console(config)#
```
#### <span id="page-343-0"></span>**radius-server retransmit**

 $"no"$ 

#### **radius-server retransmit** *number\_of\_retries*

#### **no radius-server retransmit**

• *number\_of\_retries* — RADIUS 1-30

2

Global Configuration

```
Console(config)#radius-server retransmit 5
Console(config)#
```
#### <span id="page-343-1"></span>**radius-server timeout**

RADIUS サーバへの認証事件を提信する場合についています。"no" やすいではない

**radius-server timeout** *number\_of\_seconds* **no radius-server timeout**

• *number of seconds* —  $($ 1-65535)

5

Global Configuration

```
Console(config)#radius-server timeout 10
Console(config)#
```
#### <span id="page-344-0"></span>**show radius-server**

**RADIUS** 

Privileged Exec

Console#show radius-server Remote RADIUS server configuration: Global settings: Communication key with RADIUS server: \*\*\*\*\* Server port number: 1812 Retransmit times: 2 Request timeout: 5 Server 1: Server IP address: 192.168.1.1 Communication key with RADIUS server: \*\*\*\*\* Server port number: 1812 Retransmit times: 2 Request timeout: 5 Console#

## <span id="page-345-0"></span>4.7.4 TACACS+

TACACS+(Terminal Access Controller Access Control System)<br>TACACS+ TACACS+  $\overline{a}$ 

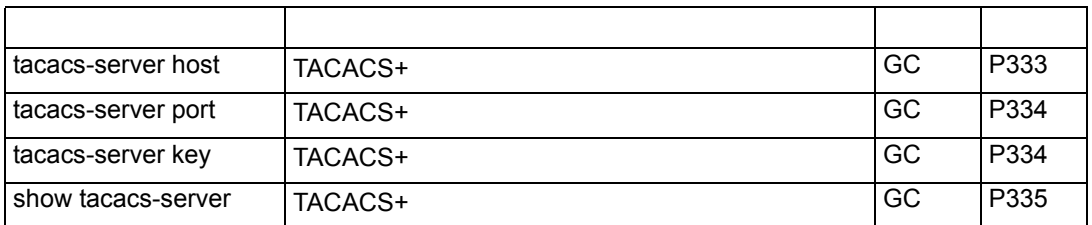

 $\overline{I}$ 

#### <span id="page-345-1"></span>**tacacs-server host**

TACACS+ "no"

## **tacacs-server host** *host\_ip\_address*

#### **no tacacs-server host**

• *host\_ip\_address* — TACACS+ IP

10.11.12.13

Global Configuration

Console(config)#tacacs-server host 192.168.1.25 Console(config)#

#### <span id="page-346-0"></span>**tacacs-server port**

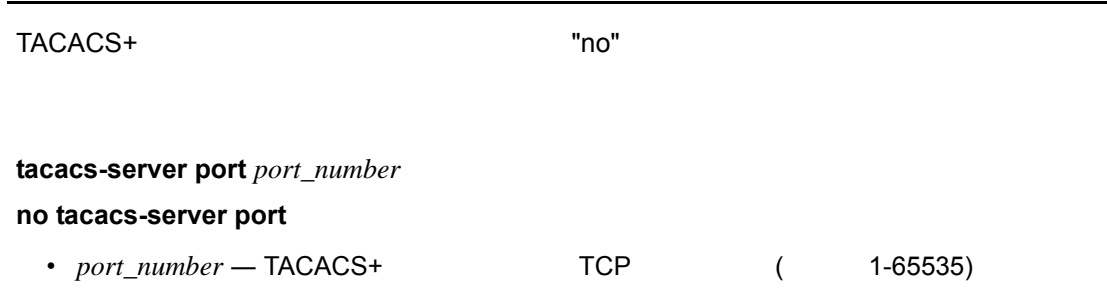

49

Global Configuration

Console(config)#tacacs-server port 181 Console(config)#

#### <span id="page-346-1"></span>**tacacs-server key**

TACACS+ "no"

**tacacs-server key** *key\_string*

#### **no tacacs-server key**

• *key\_string* —

 $\overline{a}$  48  $\overline{a}$ 

Global Configuration

Console(config)#tacacs-server key green Console(config)#

#### <span id="page-347-0"></span>**show tacacs-server**

TACACS+

Privileged Exec

```
Console#show tacacs-server
Remote TACACS server configuration:
Server IP address: 10.11.12.13
 Communication key with TACACS server: *****
 Server port number: 49
Console#
```
# <span id="page-348-0"></span>4.7.5 Web

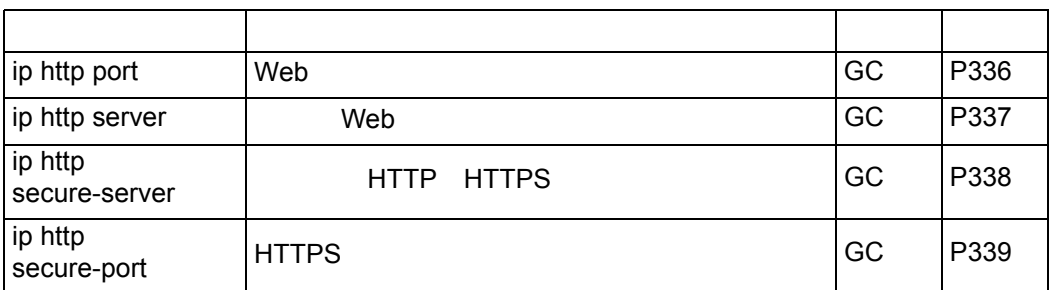

# <span id="page-348-1"></span>**ip http port**

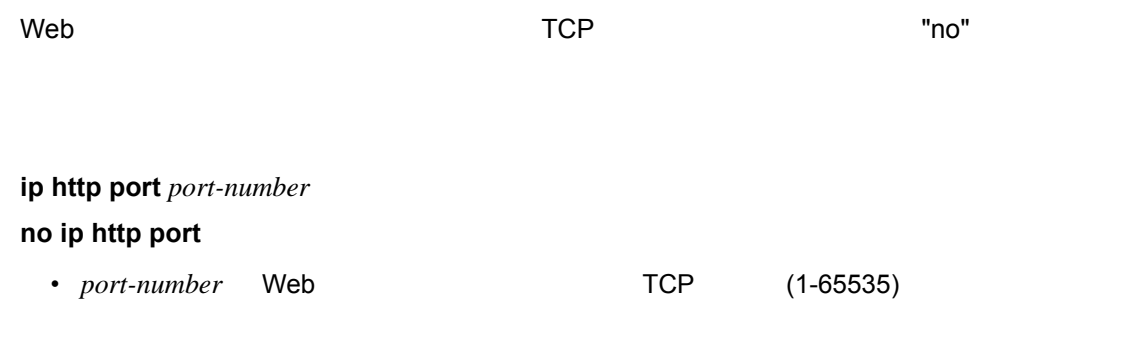

80

Global Configuration

```
Console(config)#ip http port 769
Console(config)#
```
**ip http server**(**[P337](#page-349-0)**) **show system**(**[P258](#page-270-0)**)

## <span id="page-349-0"></span>**ip http server**

 $W$ eb  $\sim$ "no" example a factor  $\sim$  "no" example a factor  $\sim$ 

**ip http server no ip http server**

Global Configuration

Console(config)#ip http server Console(config)#

**ip http port**(**[P336](#page-348-1)**) **show system**(**[P258](#page-270-0)**)

<span id="page-350-0"></span>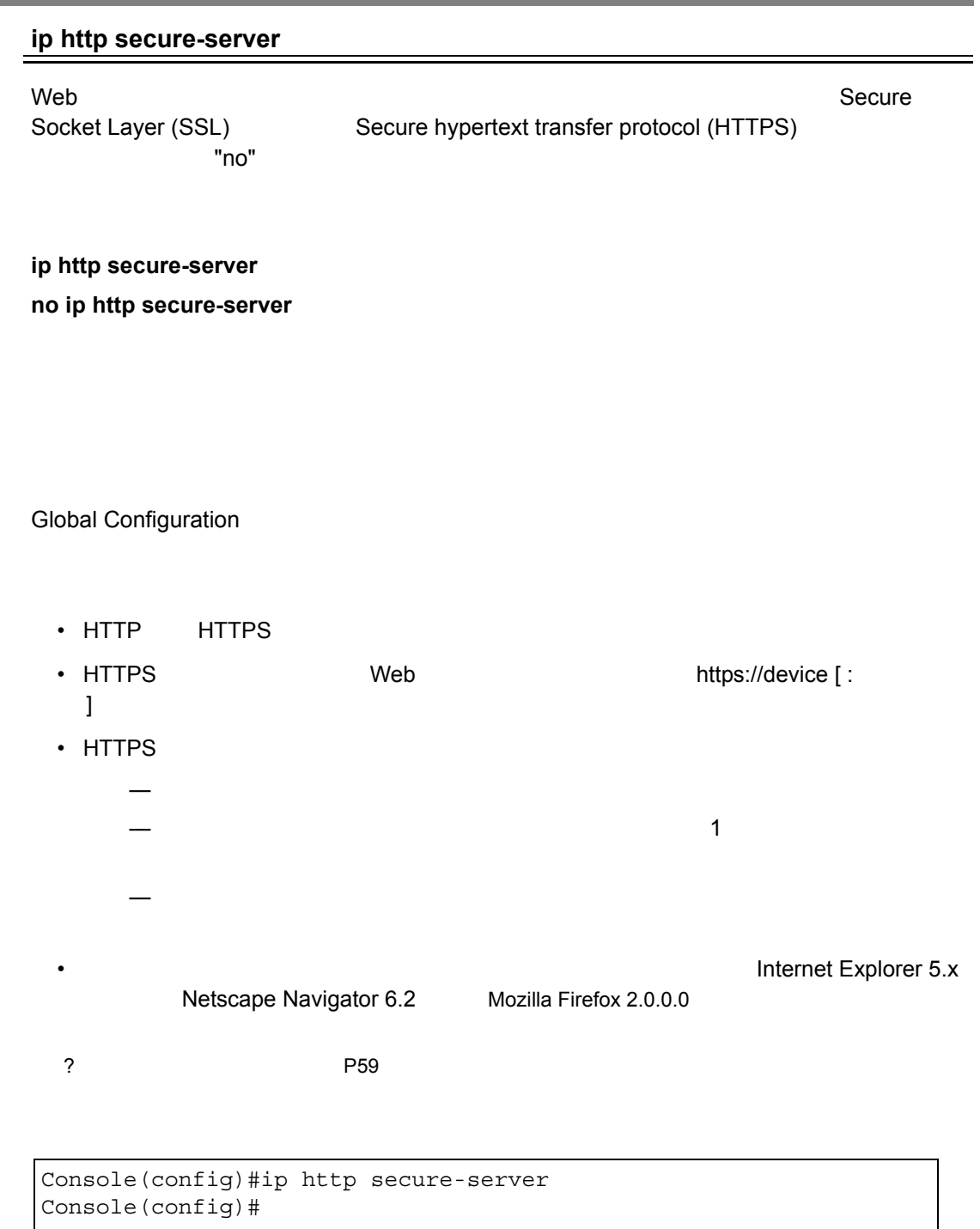

**ip http secure-port**(**[P339](#page-351-0)**) **copy tftp https-certificate**(**P262**)

<span id="page-351-0"></span>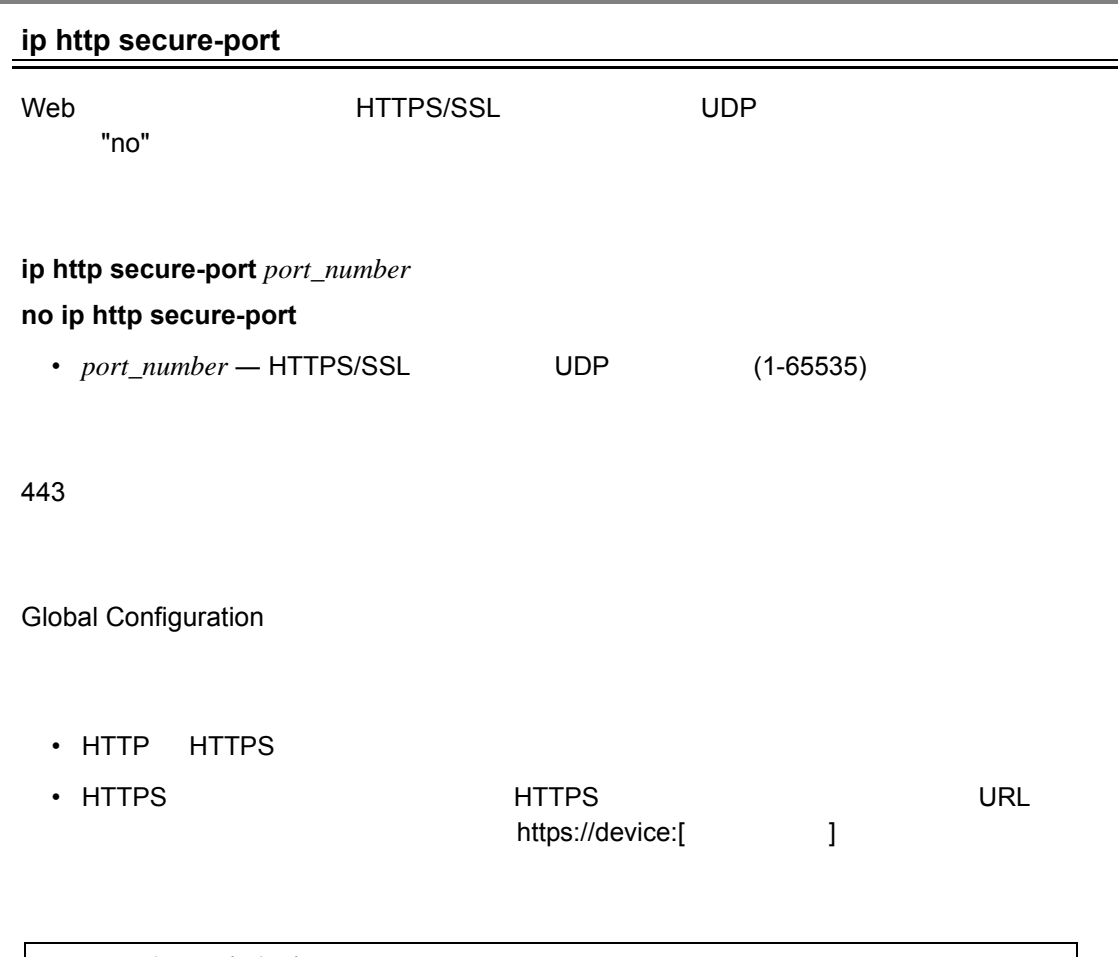

Console(config)#ip http secure-port 1000 Console(config)#

**ip http secure-server**(**[P338](#page-350-0)**) **show system**(**[P258](#page-270-0)**)

# <span id="page-352-0"></span>4.7.6 Telnet

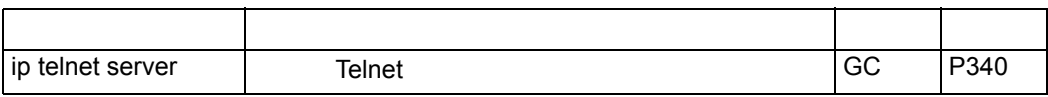

## <span id="page-352-1"></span>**ip telnet server**

Telnet からようになっています。

"no" example a factor  $\sim$  "no" example a factor  $\sim$ 

**ip telnet server** [ port *port-number* ] **no ip telnet server** [ port *port-number* ]

- Port Telnet インタフェースにP
- *port\_number*  $TCP$

1-65535

サーバーポート:23

Global Configuration

Console(config)#ip telnet server Console(config)#

# <span id="page-353-0"></span>4.7.7 Secure Shell

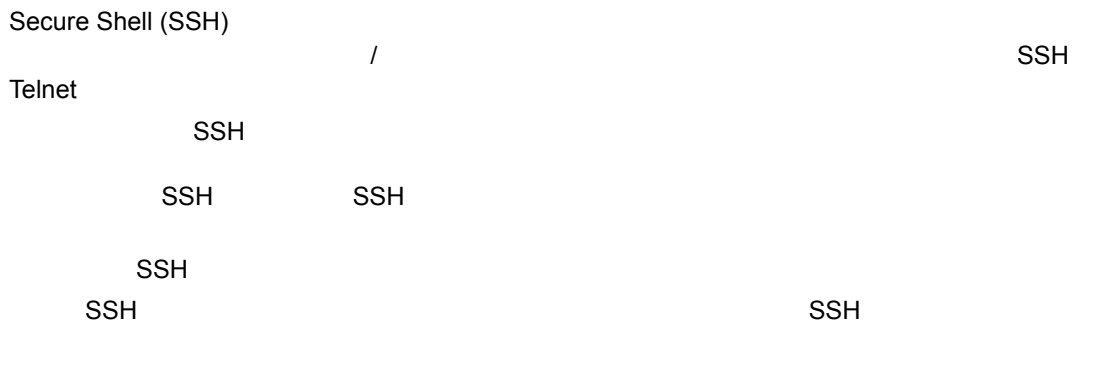

# **[** 注意 **]** 本機では **SSH Version1.5** と **2.0** をサポートしています。

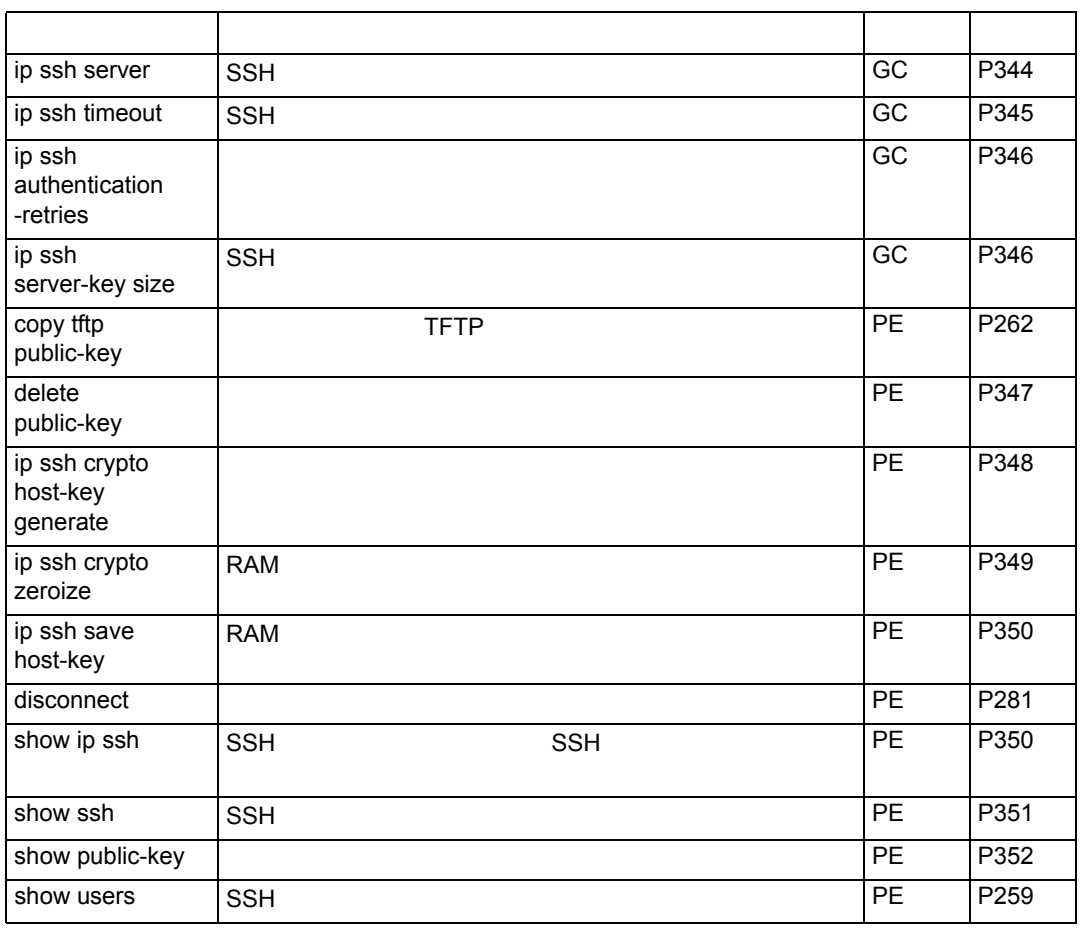

 $\begin{array}{lllllllllllll} \mathrm{SSH} \qquad \qquad & \mathrm{SSH} \qquad \qquad & \mathrm{SSH} \qquad \qquad & \end{array}$ 

RADIUS TACACS+

 $SSH$   $SSH$ 

 $\begin{array}{ll} \text{SSH} \ \text{SSH} \end{array}$ 1 1 Tip ssh crypto host-key generate" — "ip ssh crypto host-key generate"  $\frac{1}{2}$  $2$   $-$  SSH  $-$ 10.1.0.54 1024 35 1568499540186766925933394677505461732531367489083654725415020245593199868544358361 651999923329781766065830956 1082591321289023376546801726272571413428762941301196195566782 5956641048695742788814620651941746772984865468615717739390164779355942303577413098 02273708779454524083971752646358058176716709574804776117 3 **- P4-69"copy tftp public-key"**  $\mathsf{SSH}$  $UNIX$ 1024 35 1341081685609893921040944920155425347631641921872958921143173880055536161631051775 9408386863110929123222682851925437460310093718772119969631781366277414168985132049 1172048303392543241016379975923714490119380060902539484084827178194372288402533115 952134861022902978982721353267131629432532818915045306393916643 steve@192.168.1.19  $\overline{4}$   $\overline{4}$   $\overline{5}$   $\overline{5}$   $\overline{$ 5 **SSH** – "ip ssh server" SSH 6 — 1 1 SSH1.5 V2  $a.$ b.  $\blacksquare$ c.  $\blacksquare$ **[** 注意 **]** パスワード認証と共に **SSH** を使用する場合にも、ホスト公開キーは初期接続時又 • የተመለከቱ SSH የአገር እንደ SSH የአገር እንደ SSH የአገር እንደ SSH የአገር እንደ SSH የአገር እንደ SSH የአገር እንደ SSH የአገር እንደ SSH የአገር እንደ SSH **SSH1.5** a. 7. PSA RSA 7. PSA 7. PSA 7. PSA 7. PSA 7. PSA 7. PSA 7. PSA 7. PSA 7. PSA 7. PSA 7. PSA 7. PSA 7. PSA 7. PS

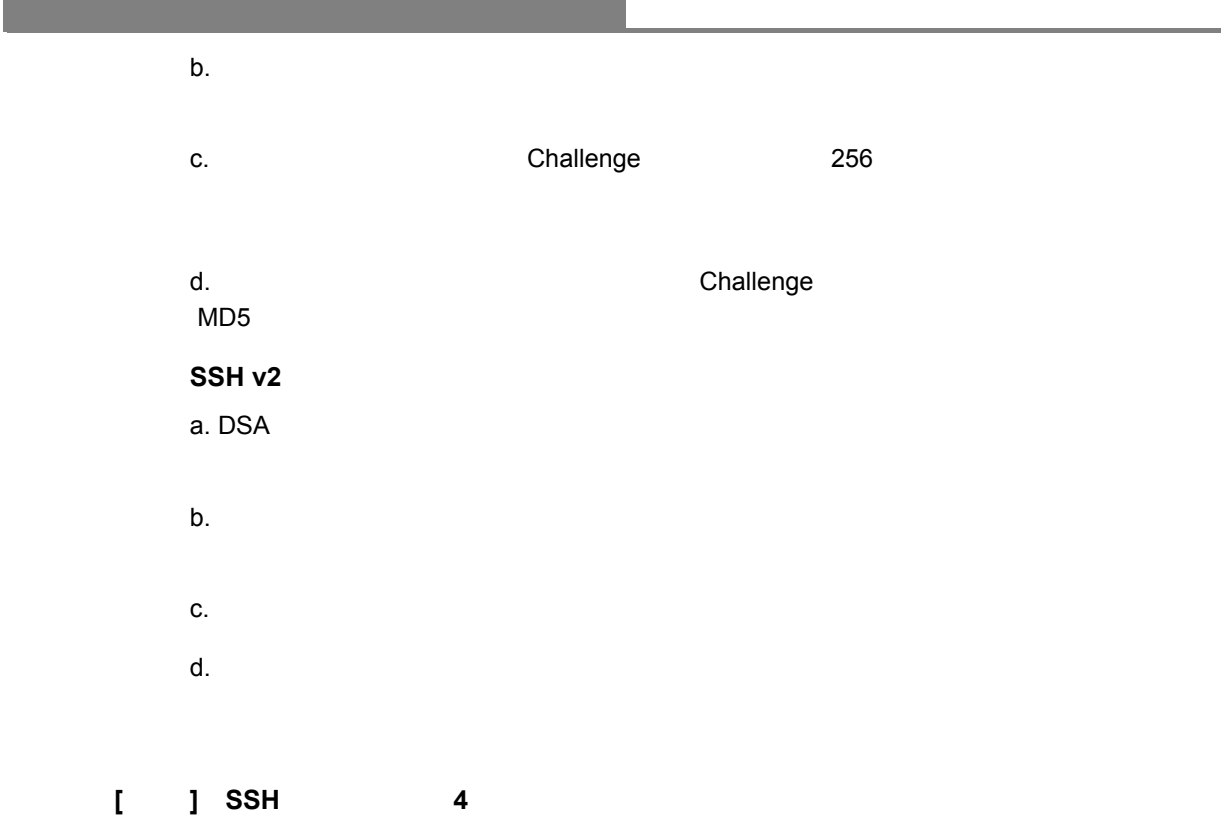

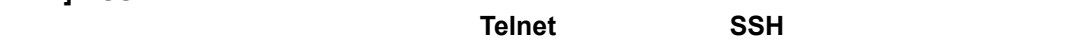

#### <span id="page-356-0"></span>**ip ssh server**

 $SSH$   $"no"$ 

**[no] ip ssh server**

Global Configuration

•  $\overline{a}$  4  $\overline{b}$  +  $\overline{c}$  Telnet  $\overline{c}$  SSH  $\overline{c}$ • SSH サーバはクライアントとの接続を確立する際に DAS 又は RAS を使ったキー交換を行 DES (56-bit) 3DES (168-bit) • SSH サーバを有効にする前に、ホストキーを生成する必要があります。

```
Console#ip ssh crypto host-key generate dsa
Console#configure
Console(config)#ip ssh server
Console(config)#
```
**ip ssh crypto host-key generate ([P348](#page-360-0)) show ssh ([P351](#page-363-0))**

# <span id="page-357-0"></span>**ip ssh timeout**

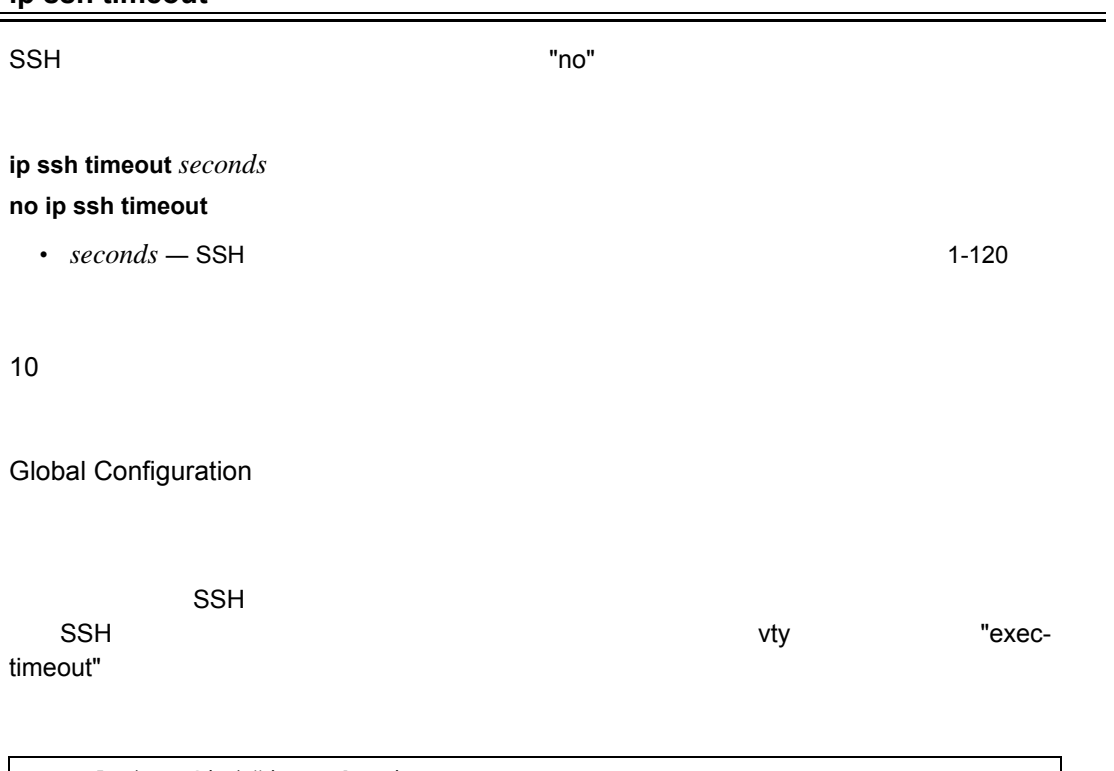

Console(config)#ip ssh timeout 60 Console(config)#

**exec-timeout [\(P275](#page-287-0)) show ip ssh ([P350](#page-362-1))**

## <span id="page-358-0"></span>**ip ssh authentication-retries**

 ${\sf SSH}$  the contract of the contract of the contract  ${\sf SSH}$  and  ${\sf TID}$  and  ${\sf TID}$ 

**ip ssh authentication-retries** *count* **no ip ssh authentication-retries**

 $1 - 5$ 

 $\cdot$  *count* —

3

Global Configuration

Console(config)#ip ssh authentication-retries 2 Console(config)#

**show ip ssh ([P350](#page-362-1))**

<span id="page-358-1"></span>**ip ssh server-key size**  $SSH$   $"no"$ **ip ssh server-key size** *key-size* **no ip ssh server-key size** •  $key-size -$  512-896bits 768 bits Global Configuration  $\bullet$  +  $\bullet$  +  $\bullet$ • SSH クライアントと共有するホストキーサイズは 1024bit についます。

Console(config)#ip ssh server-key size 512 Console(config)#

# <span id="page-359-0"></span>**delete public-key**

# **delete public-key** *username* **[dsa | rsa]**

- *username* SSH 1-8
- $\cdot$  dsa DSA
- $\cdot$  **rsa** RSA

DSA RSA

Privileged Exec

Console#delete public-key admin dsa Console#
## <span id="page-360-0"></span>**ip ssh crypto host-key generate**

**ip ssh crypto host-key generate [dsa | rsa]**

- dsa DSA Version2
- **rsa** RSA Version1

DSA RSA

Privileged Exec

- (RAM)  $\blacksquare$  ip ssh save host-key"
- SSH <mark>SSH ファイルとしてもないようなものとしてもないようなか? SSH ファイルとしてもないようなか? シストファイルとしてもないようなか? SSH</mark>
- SSH  $\bullet$

Console#ip ssh crypto host-key generate dsa Console#

**ip ssh crypto zeroize** (**[P349](#page-361-0)**) **ip ssh save host-key** (**[P350](#page-362-0)**)

# <span id="page-361-0"></span>**ip ssh crypto zeroize**

(RAM)

## **ip ssh crypto zeroize [dsa | rsa]**

- $\cdot$  dsa DSA
- $\cdot$  **rsa** RSA

DSA RSA

Privileged Exec

- RAM からホストキーを削除します。" no ip ssh save host-key" コマンドを使用することで
- 本コマンドを使用する際は事前に SSH サーバを無効にして下さい。

Console#ip ssh crypto zeroize dsa Console#

**ip ssh crypto host-key generate**(**[P348](#page-360-0)**) **ip ssh save host-key**(**[P350](#page-362-0)**)

### <span id="page-362-0"></span>**ip ssh save host-key**

RAM **RAM** 

## **ip ssh save host-key [dsa | rsa]**

- $\cdot$  dsa DSA
- $\cdot$  **rsa** RSA

DSA RSA

Privileged Exec

```
Console#ip ssh save host-key dsa
Console#
```
## **ip ssh crypto host-key generate ([P348](#page-360-0))**

#### **show ip ssh**

 $SSH$ 

Privileged Exec

```
Console#show ip ssh
SSH Enabled - version 1.99
Negotiation timeout: 120 secs; Authentication retries: 3
Server key size: 768 bits
Console#
```
#### **show ssh**

SSH

# Privileged Exec

Console#show ssh Connection Version State Username Encryption 0 2.0 Session-Started admin ctos aes128-cbc-hmac-md5 stoc aes128-cbc-hmac-md5 Console#

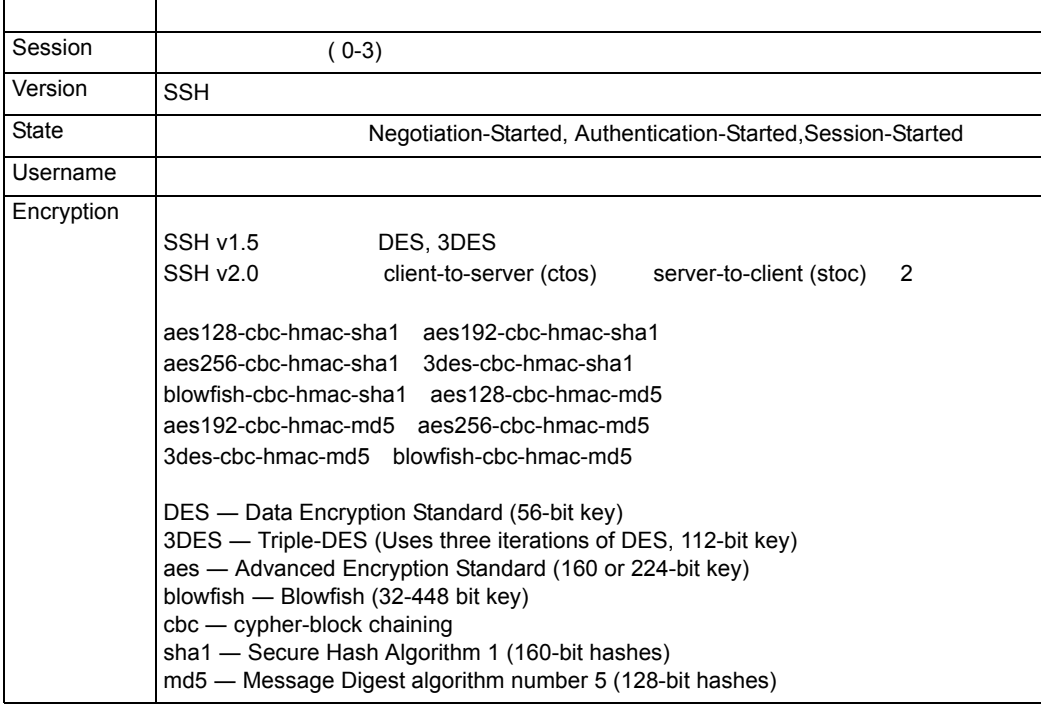

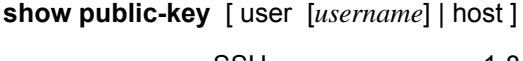

• *username* — SSH 1-8

Privileged Exec

 $\bullet$  (a) and the results of the results of the results of the results of the results of the results of the results of the results of the results of the results of the results of the results of the results of the results o

• RSA  $\sim$  RSA

 $(35)$ 

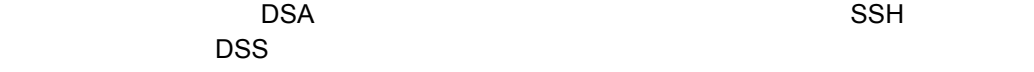

Console#show public-key host Host: RSA: 1024 35 156849954018676692593339467750546173253136748908365472541502024559319 986854435836165199992332978176606583095861082591321289023376546801726 272571413428762941301196195566782595664104869574278881462065194174677 298486546861571773939016477935594230357741309802273708779454524083971 752646358058176716709574804776117 DSA: ssh-dss AAAB3NzaC1kc3MAAACBAPWKZTPbsRIB8ydEXcxM3dyV/yrDbKStIlnzD/ Dg0h2HxcYV44sXZ2JXhamLK6P8bvuiyacWbUW/ a4PAtp1KMSdqsKeh3hKoA3vRRSy1N2XFfAKxl5fwFfvJlPdOkFgzLGMinvSNYQwiQXbKT BH0Z4mUZpE85PWxDZMaCNBPjBrRAAAAFQChb4vsdfQGNIjwbvwrNLaQ77isiwAAAIEAsy 5YWDC99ebYHNRj5kh47wY4i8cZvH+/ p9cnrfwFTMU01VFDly3IR2G395NLy5Qd7ZDxfA9mCOfT/ yyEfbobMJZi8oGCstSNOxrZZVnMqWrTYfdrKX7YKBw/ Kjw6BmiFq7O+jAhf1Dg45loAc27s6TLdtny1wRq/ ow2eTCD5nekAAACBAJ8rMccXTxHLFAczWS7EjOyDbsloBfPuSAb4oAsyjKXKVYNLQkTLZ fcFRu41bS2KV5LAwecsigF/+DjKGWtPNIQqabKgYCw2 o/ dVzX4Gg+yqdTlYmGA7fHGm8ARGeiG4ssFKy4Z6DmYPXFum1Yg0fhLwuHpOSKdxT3kk475 S7 w0W Console#

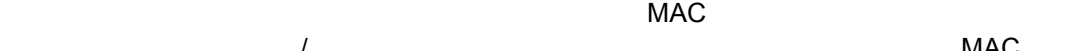

 $\sqrt{a^2 + b^2}$ 

 $MAC$ 

 $MAC$ 

 $SNMP$ 

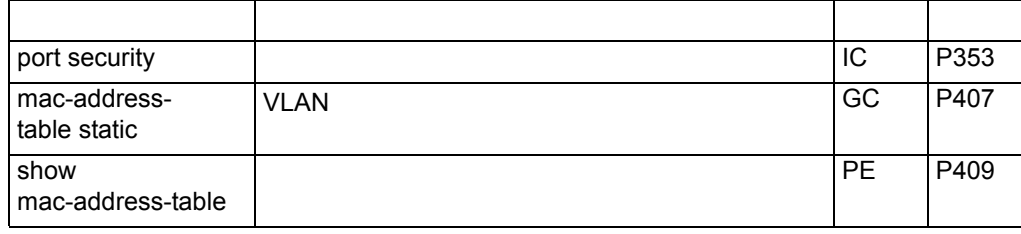

#### <span id="page-365-0"></span>**port security**

 $"$ no"  $"$ 

 $\blacksquare$ no"  $\blacksquare$ 

 $MAC$ 

**port security** [action {shutdown | trap | trap-and-shutdown}

| max-mac-count *address-count*]

**no port security** [action | *max-mac-count*]

• **action** —

shutdown  $trap - SNMP$ trap-and-shutdown — SNMP

- max-mac-count
	- address-count **MAC** 0-1024  $0 \qquad \qquad$
- Status (Disabled)
- Action
- Maximum Addresses 0

Interface Configuration (Ethernet)

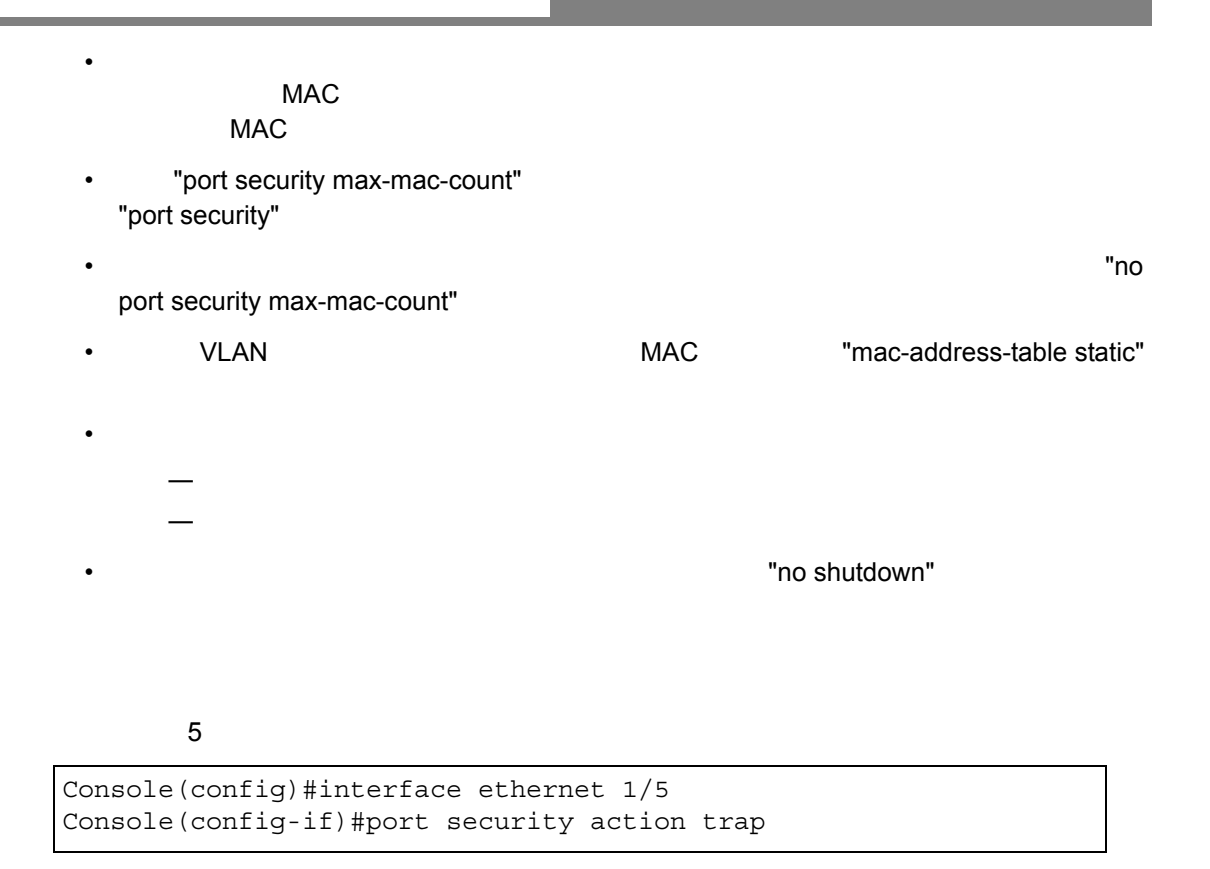

**shutdown**(**[P384](#page-396-0)**) **mac-address-table static**(**[P407](#page-419-0)**)

# 4.7.9 802.1x

## IEEE802.1X (dot1x) 0.000 0.000 0.000 0.000 0.000 0.000 0.000 0.000 0.000 0.000 0.000 0.000 0.000 0.000 0.000 0

RADIUS **EAP**(Extensible Authentication Protocol)

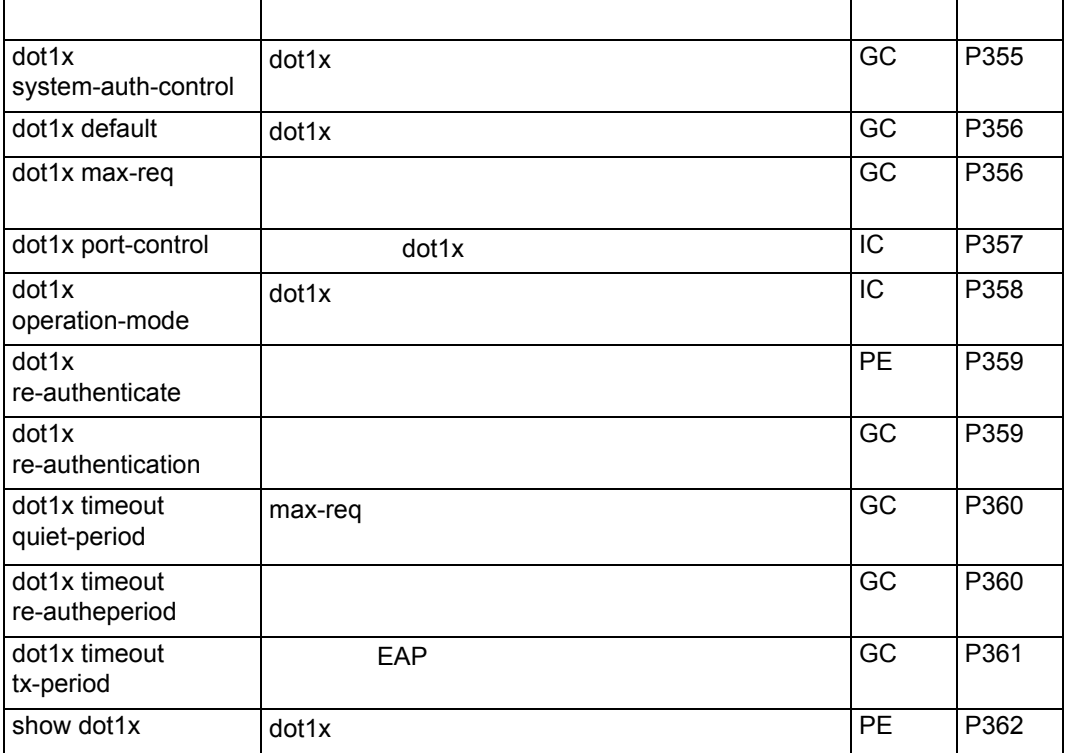

## <span id="page-367-0"></span>**dot1x system-auth-control**

 $802.1X$  "no"  $\blacksquare$ 

**[no] dot1x system-auth-control**

Disabled

Global Configuration

```
Console(config)#dot1x system-auth-control
Console(config)#
```
## <span id="page-368-0"></span>**dot1x default**

dot1x

#### **dot1x default**

Global Configuration

Console(config)#dot1x default Console(config)#

#### <span id="page-368-1"></span>**dot1x max-req**

 $\blacksquare$  $"no"$ 

**dot1x max-req** *count*

#### **no dot1x max-req**

•  $count - 1-10$ 

2

Interface Configuration

Console(config)#interface eth 1/2 Console(config-if)#dot1x max-req 2 Console(config-if)#

#### <span id="page-369-0"></span>**dot1x port-control**

dot1x

# **dot1x port-control {auto | force-authorized | force-unauthorized} no dot1x port-control**

- **auto** dot1x RADIUS dot1x **holds**
- force-authorized dot1x
- force-unauthorized dot1x

force-authorized

Interface Configuration

```
Console(config)#interface eth 1/2
Console(config-if)#dot1x port-control auto
Console(config-if)#
```
## <span id="page-370-0"></span>**dot1x operation-mode**

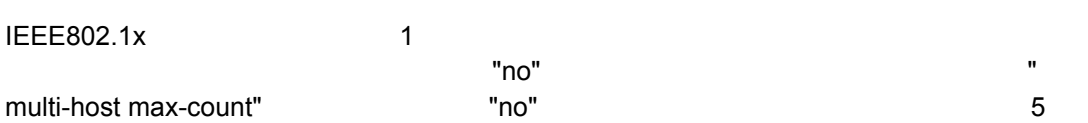

# **dot1x operation-mode {single-host | multi-host [max-count** *count***]} no dot1x operation-mode [multi-host max-count]**

- single-host 1
- multi-host —
- $\cdot$  max-count —

 $count \rightarrow$  1-1024 5

Single-host

Interface Configuration

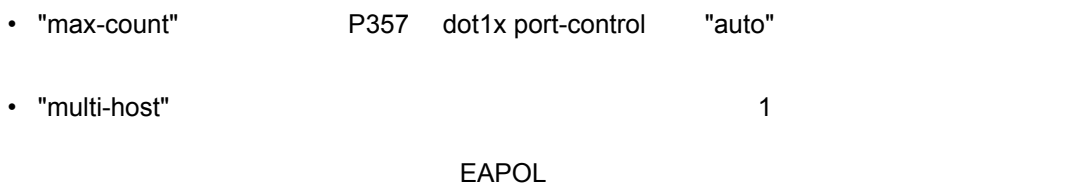

Console(config)#interface eth 1/2 Console(config-if)#dot1x operation-mode multi-host max-count 10 Console(config-if)#

## <span id="page-371-0"></span>**dot1x re-authenticate** [ *interface*]

• i*nterface*

 - **ethernet** *unit/port* - *unit* ― ユニット番号 (範囲:1-8

- *port* ― ポート番号(範囲:1-26

Privileged Exec

```
Console#dot1x re-authenticate
Console#
```
## <span id="page-371-1"></span>**dot1x re-authentication**

 $\blacksquare$ no" exametrication and  $\blacksquare$ 

**dot1x re-authentication no dot1x re-authentication**

Interface Configuration

```
Console(config)#interface eth 1/2
Console(config-if)#dot1x re-authentication
Console(config-if)#
```
#### <span id="page-372-0"></span>**dot1x timeout quiet-period**

EAP リクエストパケット しゅうしゅうしゅぎん あまま しゅうしゅう しゅうしゅうしゅう

 $"no"$ 

#### **dot1x timeout quiet-period** *seconds* **no dot1x timeout quiet-period**

• *seconds* — 1-65535

60

Interface Configuration

```
Console(config)#interface eth 1/2
Console(config-if)#dot1x timeout quiet-period 350
Console(config-if)#
```
#### <span id="page-372-1"></span>**dot1x timeout re-authperiod**

#### **dot1x timeout re-authperiod** *seconds* **no dot1x timeout re-authperiod**

•  $seconds -$  1-65535

3600

Interface Configuration

```
Console(config)#interface eth 1/2
Console(config-if)#dot1x timeout re-authperiod 300
Console(config-if)#
```
# <span id="page-373-0"></span>**dot1x timeout tx-period**

認証時に EAP パケットの再送信を行う間隔を設定します。"no" を前に置くことで初期設定

**dot1x timeout tx-period** *seconds*

# **no dot1x timeout tx-period**

•  $seconds - 1-65535$ 

30

Interface Configuration

Console(config)#interface eth 1/2 Console(config-if)#dot1x timeout tx-period 300 Console(config-if)#

# <span id="page-374-0"></span>**show dot1x**

# **show dot1x [statistics] [interface** *interface***]**

*• interface*

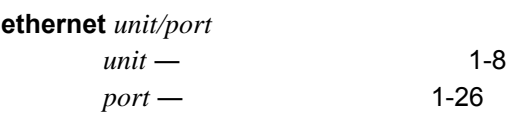

# Privileged Exec

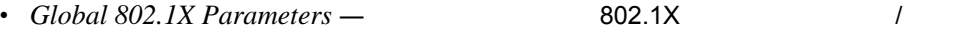

• 802.1X Port Summary —

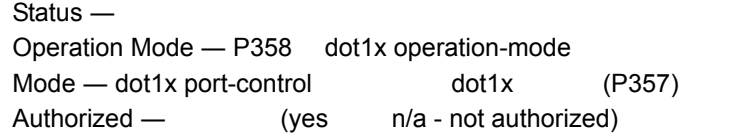

• 802.1X Port Details —

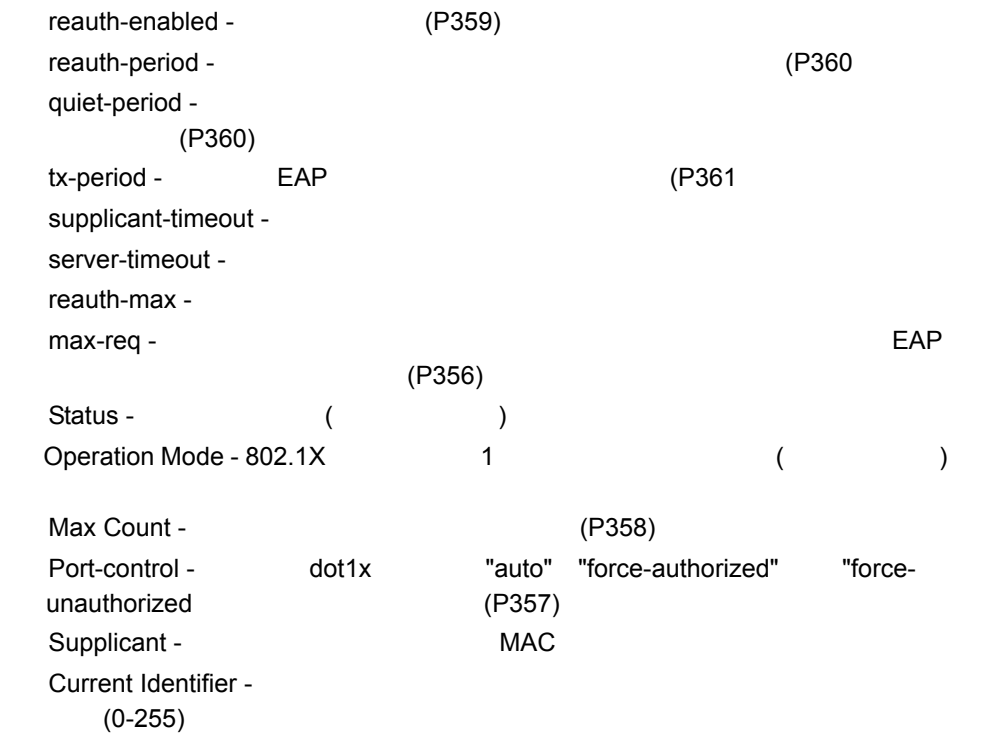

• *Authenticator State Machine* ―

State —  $\qquad \qquad \text{(initialize, disconnected, connecting, authenticating,}$ authenticated, aborting, held, force\_authorized, force\_unauthorized) Reauth Count —

• *Backend State Machine* ―

State — (request, response, success, fail, timeout, idle, initialize) Request Count ― *Network* **EAP** 

Identifier(Server) — EAP /

• *Reauthentication State Machine* ―

State — (initialize, reauthenticate)

```
Console#show dot1x
Global 802.1X Parameters
system-auth-control: enable
802.1X Port Summary
Port Name Status Operation Mode Mode 30 Authorized
1/1 disabled Single-Host ForceAuthorized n/a
1/2 enabled Single-Host auto yes
.
.
1/52     disabled Single-Host   ForceAuthorized n/a
802.1X Port Details
802.1X is disabled on port 1/1
802.1X is enabled on port 1/2
reauth-enabled: Enable
reauth-period: 1800
 quiet-period: 30
 tx-period: 40
 supplicant-timeout: 30
 server-timeout: 10
 reauth-max: 2
 max-req: 5
Status Authorized
Operation mode    Single-Host
Max count 5
Port-control Auto
Supplicant      00-12-cf-49-5e-dc
Current Identifier 3
Authenticator State Machine
State Authenticated
Reauth Count 0
Backend State Machine
State Idle
Request Count 0
Identifier(Server) 2
Reauthentication State Machine
State Initialize
.
.
802.1X is disabled on port 1/52
Console#
```
# <span id="page-376-0"></span>4.7.10 IP

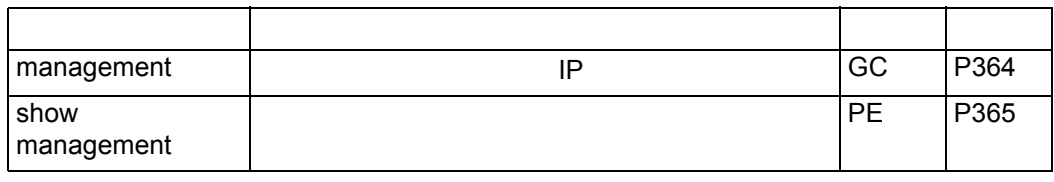

# **management**

 $IP$ "no" extensive the first state  $\sim$ 

# **[no] management {all-client | http-client | snmp-client | telnet-client}**

*start-address* **[***end-address***]**

• **all-client** — SNMP/Web /Telnet /Telnet P • **http-client** — Web TP • **snmp-client** — SNMP TP TP • **telnet-client** — Telnet **Telnet IP** • *start-address* — IP TP TP TP TP TP TP • *end-address* — IP **IP** 

# Global Configuration

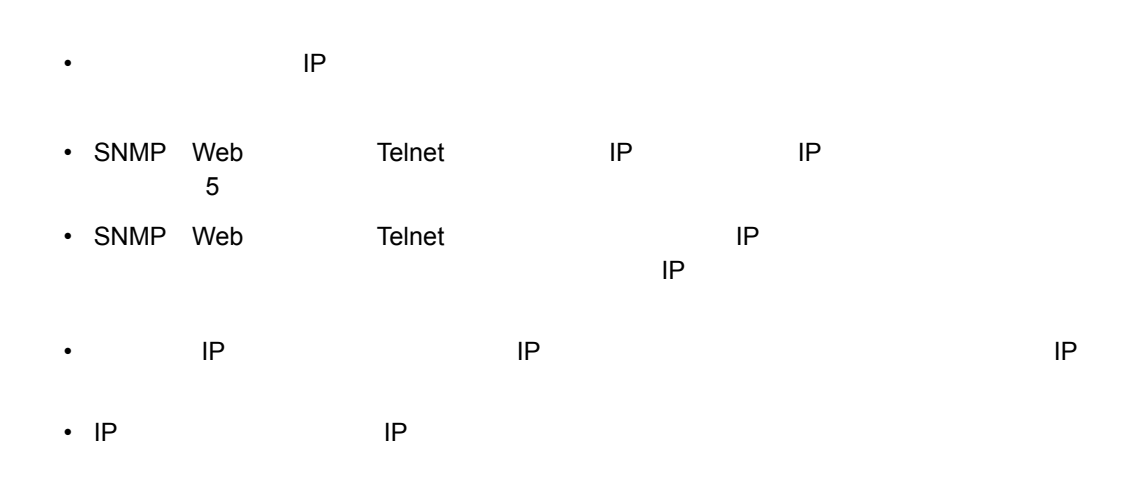

```
IP IP IPConsole(config)#management all-client 192.168.1.19
Console(config)#management all-client 192.168.1.25 192.168.1.30
Console#
```
<span id="page-377-0"></span>**show management**

#### $IP$

#### **show management {all-client | http-client | snmp-client |telnet-client}**

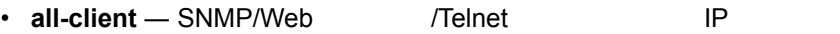

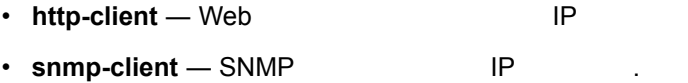

• **telnet-client** — Telnet **Telnet IP** 

Privileged Exec

```
Console#show management all-client
Management Ip Filter
Http-Client:
Start ip address End ip address
-----------------------------------------------
1. 192.168.1.19 192.168.1.19
2. 192.168.1.25 192.168.1.30
Snmp-Client:
Start ip address End ip address
-----------------------------------------------
1. 192.168.1.19 192.168.1.19
2. 192.168.1.25 192.168.1.30
Telnet-Client:
Start ip address End ip address
-----------------------------------------------
1. 192.168.1.19 192.168.1.19
2. 192.168.1.25 192.168.1.30
Console#
```
# ACL Access Control Lists

# **4.8 ACL**(**Access Control Lists**)

Access Control Lists (ACL) IP TCP/UDP IP

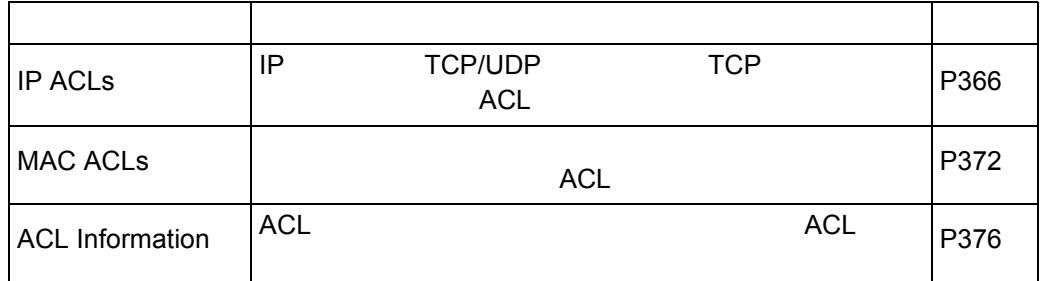

# 4.8.1 IP ACL

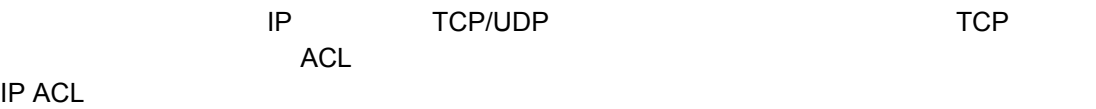

 $\mathbf{1}$ 

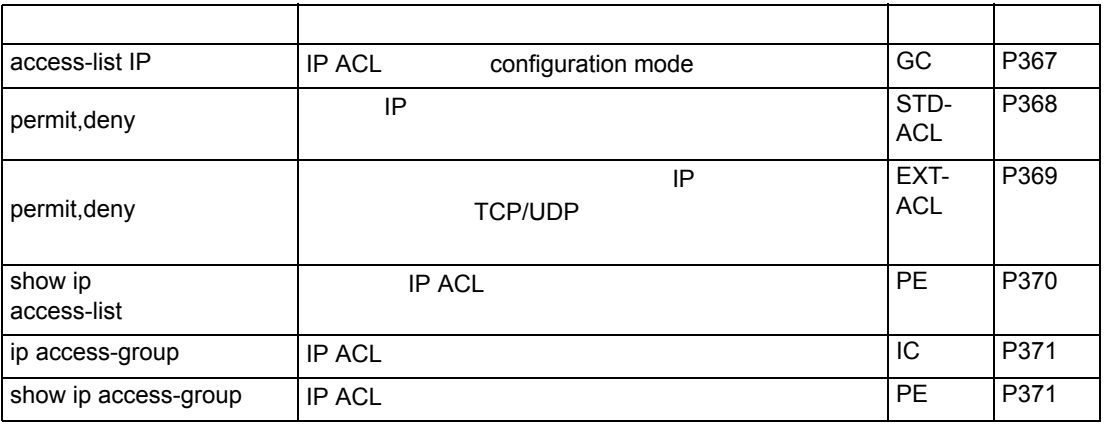

<span id="page-379-0"></span>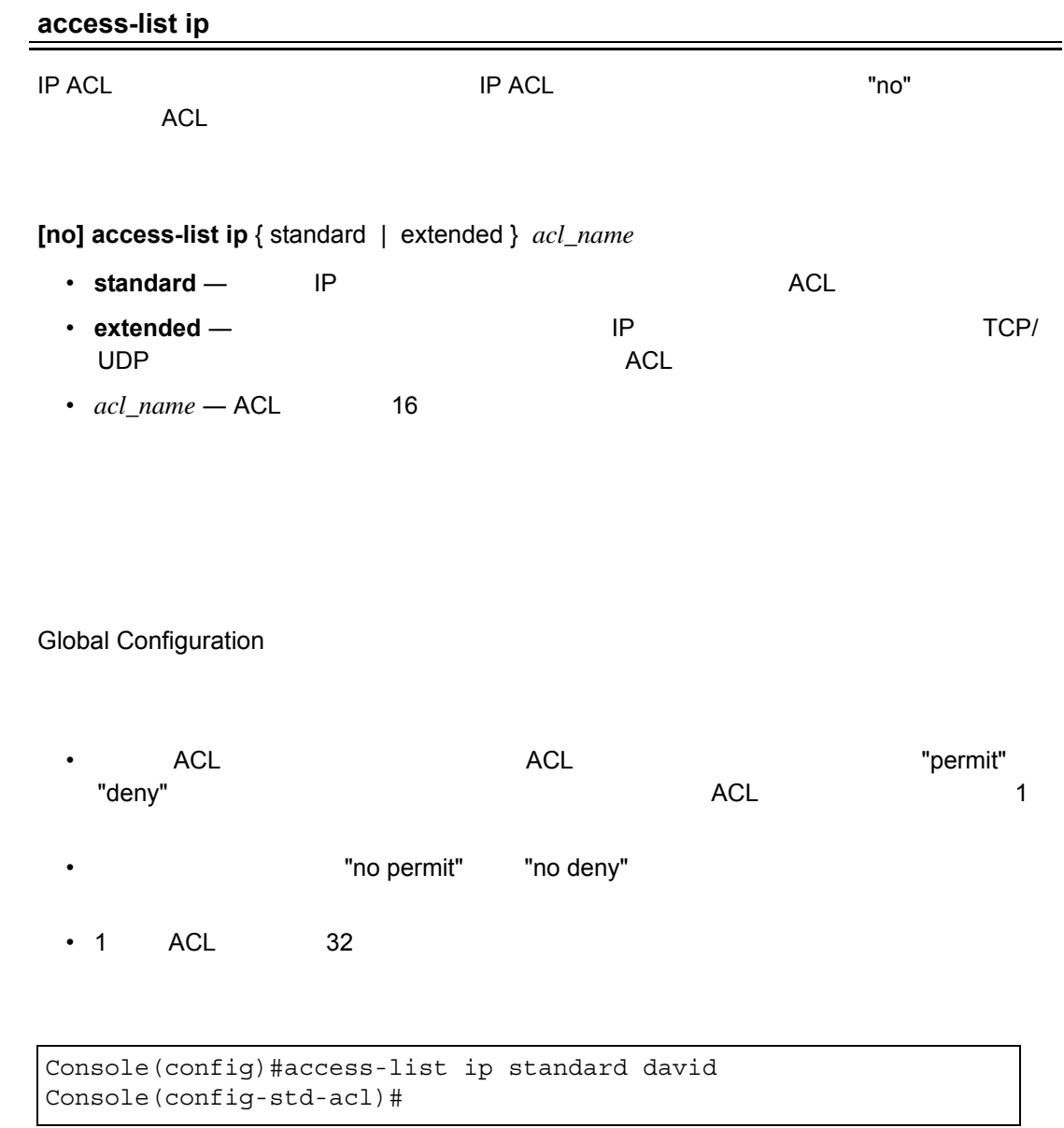

**permit, deny**(**[P368](#page-380-0)**) **ip access-group**(**[P371](#page-383-0)**) **show ip access-list**(**[P370](#page-382-0)**)

<span id="page-380-0"></span>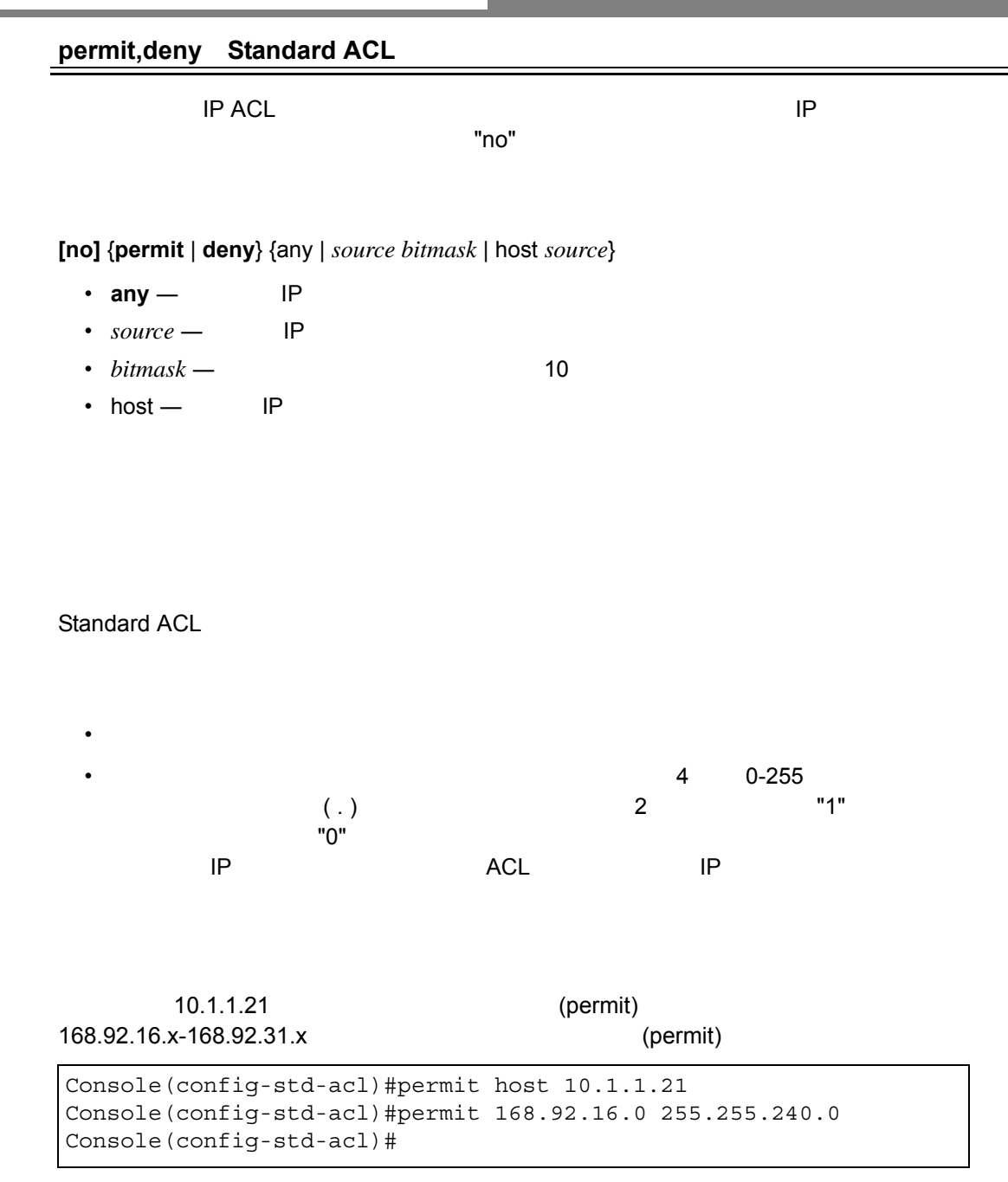

**access-list ip**(**[P367](#page-379-0)**)

<span id="page-381-0"></span>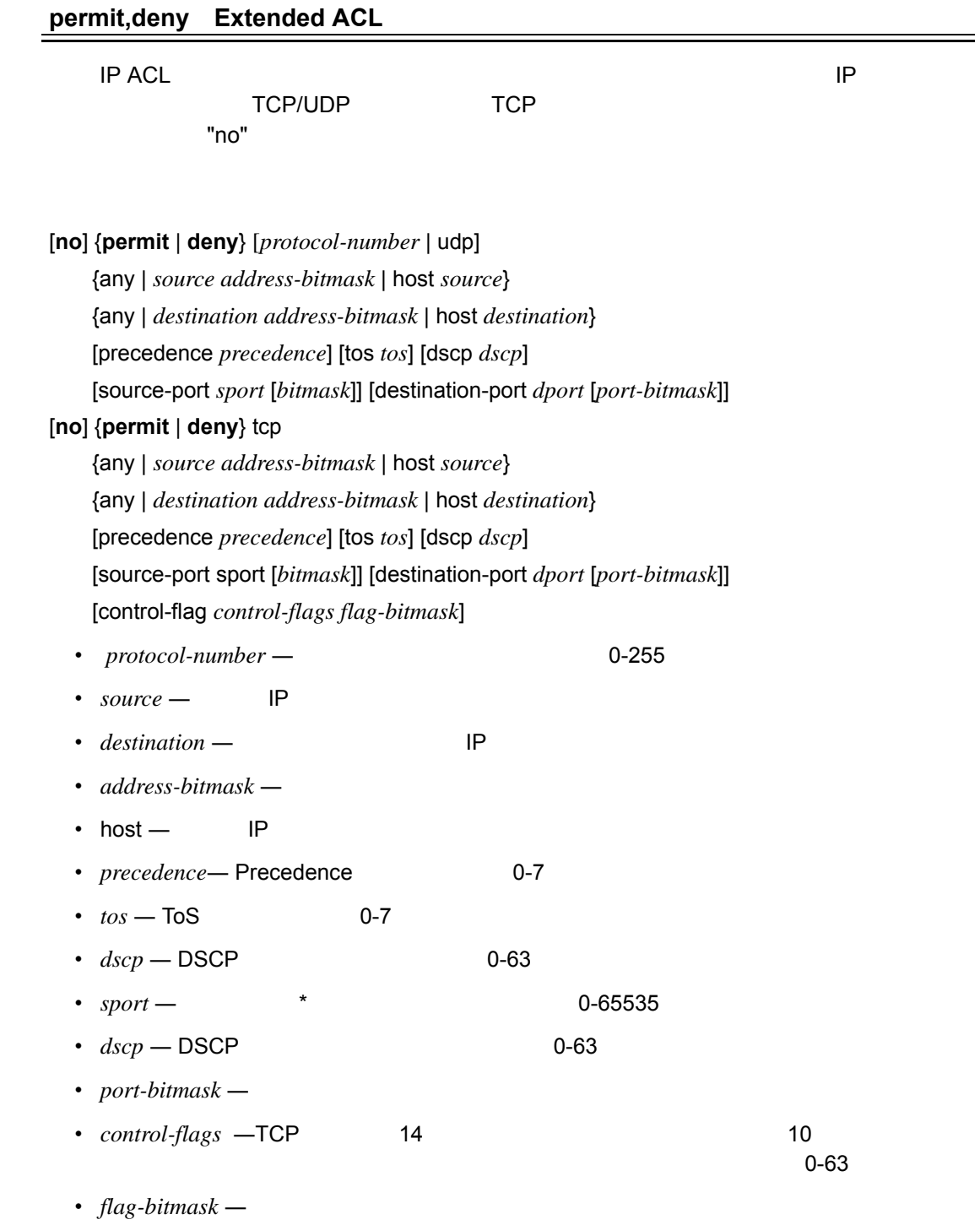

Extended ACL

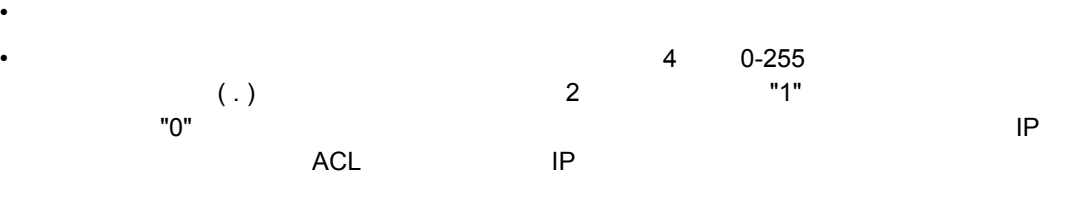

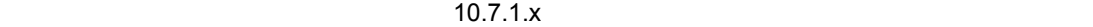

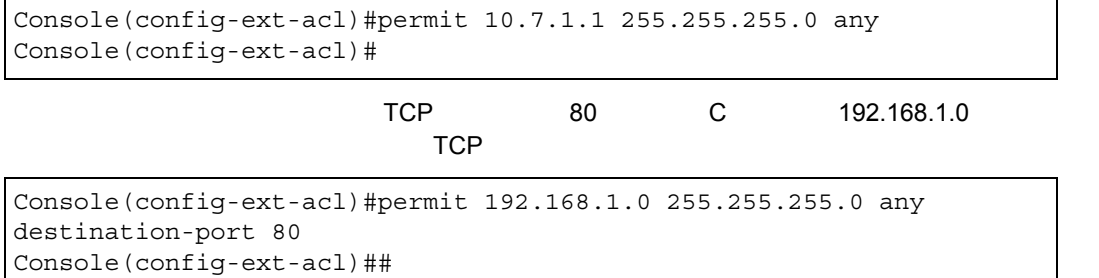

#### **access-list ip**(**[P367](#page-379-0)**)

#### <span id="page-382-0"></span>**show ip access-list**

**IP ACL** 

**show ip access-list {standard | extended}** [*acl\_name*]

- standard IP ACL
- extended IP ACL
- *acl\_name* ACL 4 15

Privileged Exec

```
Console#show ip access-list standard
IP standard access-list david:
  permit host 10.1.1.21
 permit 168.92.16.0 255.255.240.0
Console#
```
**permit, deny**(**[P368](#page-380-0)**) **ip access-group**(**[P371](#page-383-0)**)

#### <span id="page-383-0"></span>**ip access-group**

IP ACL  $\blacksquare$ 

### **[no] ip access-group** *acl\_name* **in**

•  $acl\_name$  —  $16$ 

 $\cdot$  in —

Interface Configuration (Ethernet)

- 1  $\sim$  1  $\sim$  ACL
- \* \* \* ACL ACL ACL ACL ACL ACL EXTENSION ACL EXTENSION ACCL EXTENSION AT A FOR A THE SECTED AT A FOR A THE SECTED AT A FOR A THE SECTED AT A FOR A THE SECTED AT A FOR A THE SECTED AT A FOR A THE SECTED AT A FOR A THE SECT **ACL**

```
Console(config)#int eth 1/25
Console(config-if)#ip access-group david in
Console(config-if)#
```
## **show ip access-list** (**[P370](#page-382-0)**)

#### <span id="page-383-1"></span>**show ip access-group**

**IP ACL** 

Privileged Exec

```
Console#show ip access-group
Interface ethernet 1/25
 IP access-list david in
Console#
```
**ip access-group [\(P371](#page-383-0))**

## ACL Access Control Lists

# <span id="page-384-0"></span>4.8.2 MAC ACL

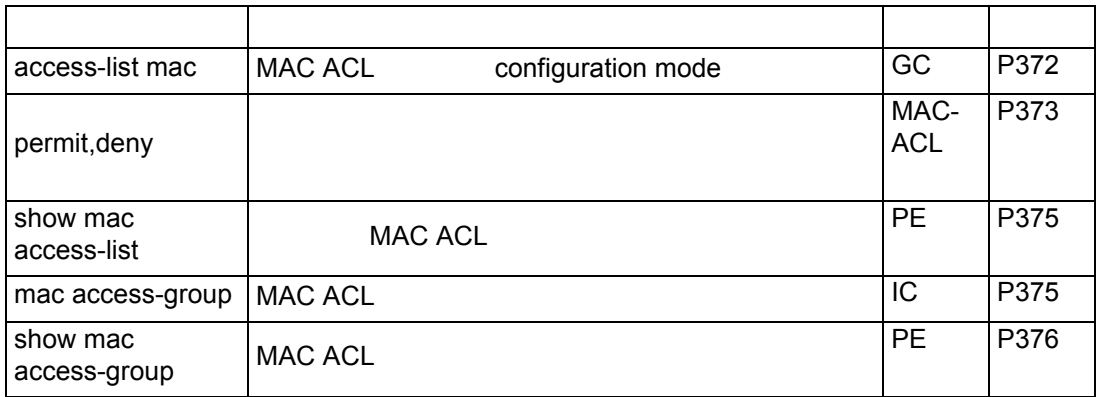

## <span id="page-384-1"></span>**access-list mac**

MAC PHOTO RELATION MAC ACL SECONDENT STATES IN THE STATE STATES IN THE THING WAS STATED AND THE STATE STATES I

**access-list mac** *acl\_name* **no access-list mac** *acl\_name*

ACL

 $\cdot$   $acl\_name = ACL$  16

Global Configuration

• ACL ACL ACL ACL Premit" "deny" コマンドを使用しています。コマンドを使用しています。<br>コマンドを使用しています。

"no permit" "no deny"

• 1  $ACL$   $32$ 

```
Console(config)#access-list mac jerry
Console(config-mac-acl)#
```
**permit, deny (MAC ACL)**(**[P368](#page-380-0)**) **mac access-group**(**[P371](#page-383-0)**) **show mac access-list**(**[P370](#page-382-0)**)

<span id="page-385-0"></span>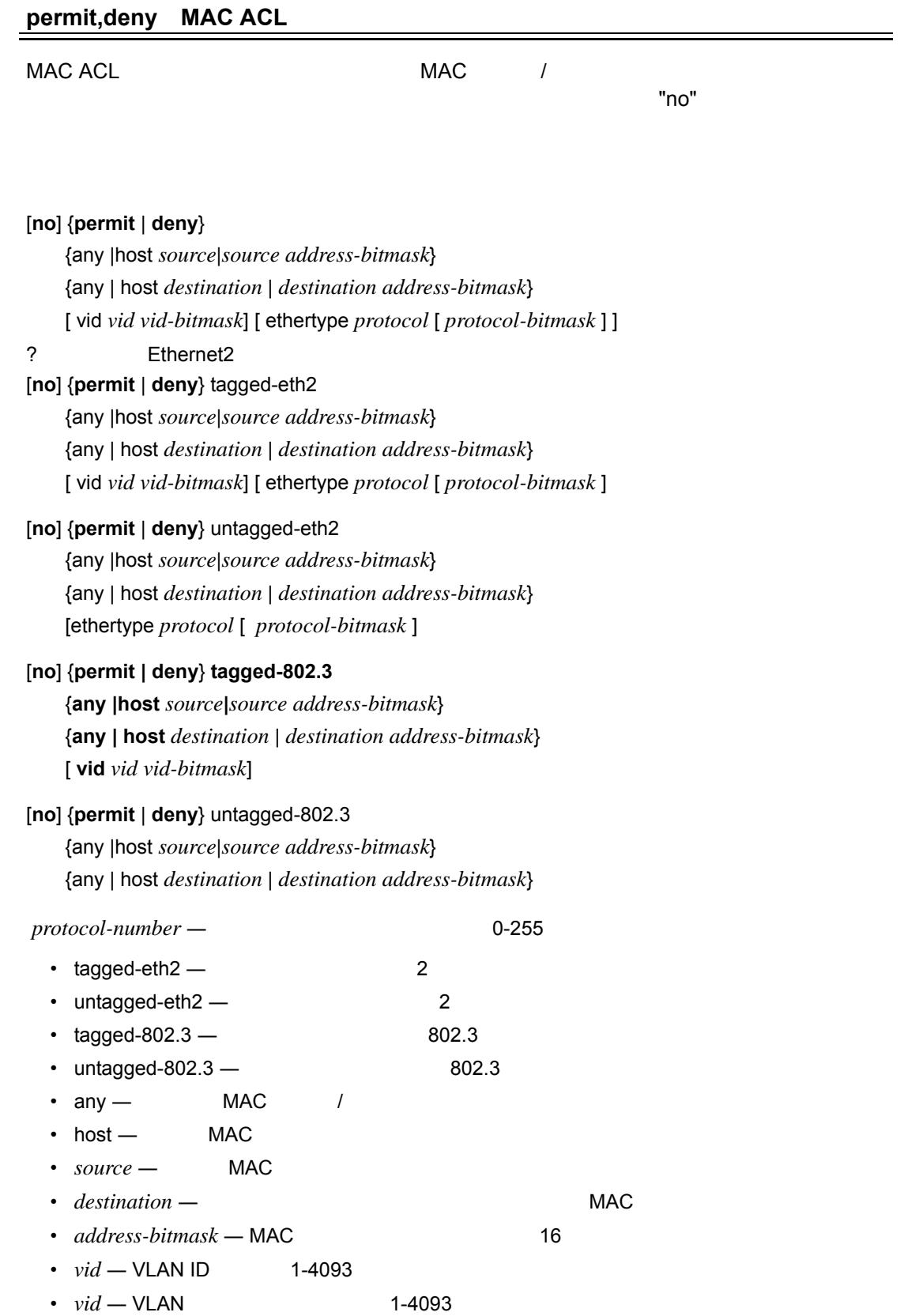

- *protocol* 600-fff 16
- *protocol -bitmask* **2000-fff** 16

# MAC ACL

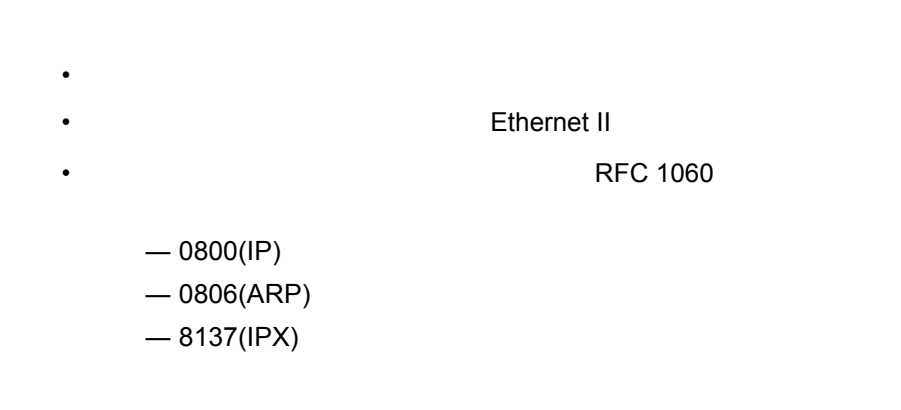

Console(config-mac-acl)#permit any host 00-e0-29-94-34-de ethertype 0800 Console(config-mac-acl)#

**access-list mac [\(P372\)](#page-384-1)**

#### <span id="page-387-0"></span>**show mac access-list**

MAC ACL

#### **show mac access-list** [*acl\_name*]

•  $acl$   $name - ACL$   $16$ 

Privileged Exec

```
Console#show mac access-list
MAC access-list jerry:
   permit any 00-e0-29-94-34-de ethertype 0800
Console#
```

```
permit, deny(P373)
mac access-group(P375)
```

```
mac access-group
```
 $MAC$   $ACL$   $"no"$ 

**[no] mac access-group** *acl\_name* **in**

- *acl\_name* ACL 16
- $\cdot$  in  $-$

Privileged Exec

```
Console(config)#interface ethernet 1/2
Console(config-if)#mac access-group jerry in
Console(config-if)#
```
**show mac access-list**(**[P375](#page-387-0)**)

# <span id="page-388-1"></span>**show mac access-group**

MAC ACL

Privileged Exec

```
Console#show mac access-group
Interface ethernet 1/5
 MAC access-list M5 in
Console#
```
#### **mac access-group** (**[P375](#page-387-1)**)

## <span id="page-388-0"></span>4.8.3 ACL

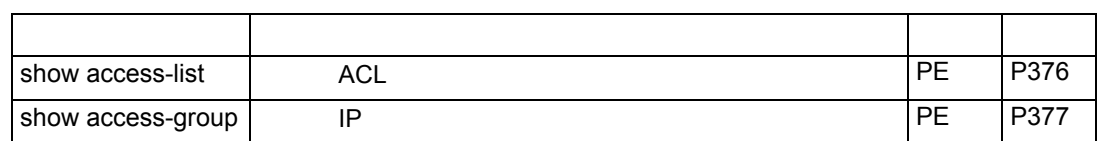

#### <span id="page-388-2"></span>**show access-list**

 $ACL$ 

Privileged Exec

• ACL  $\overline{C}$ 

```
Console#show access-list
IP standard access-list david:
 permit host 10.1.1.21
 permit 168.92.16.0 255.255.240.0
IP extended access-list bob:
 permit 10.7.1.1 255.255.255.0 any
 permit 192.168.1.0 255.255.255.0 any destination-port 80 80
IP access-list jerry:
 permit any host 00-30-29-94-34-de ethertype 800 800
IP extended access-list A6:
 permit any any
Console#
```
#### <span id="page-389-0"></span>**show access-group**

ACL

## Privileged Executive

```
Console#show access-group
Interface ethernet 1/1
 IP access-list jerry in
.
.
.
Interface ethernet 1/26
 IP access-list jerry in
Console#
```
**4.9** インタフェース

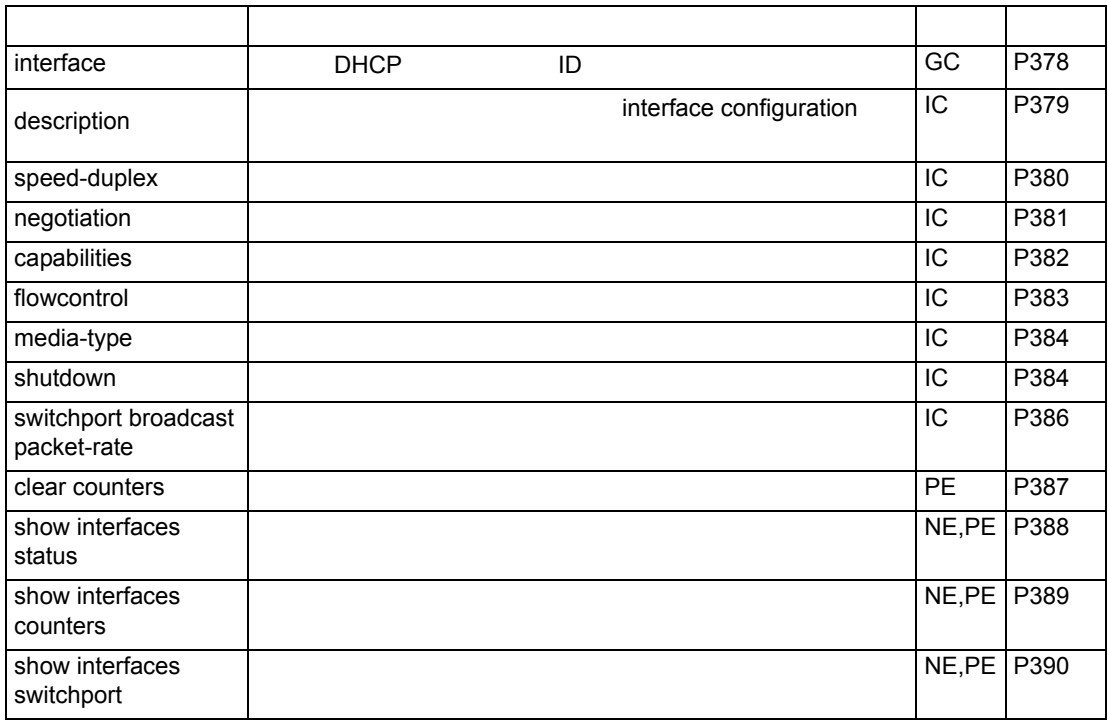

## <span id="page-390-0"></span>**interface**

interface configuration  $\blacksquare$ 

**interface** *interface* **no interface** port-channel *channel-id*

*• Interface* ethernet *unit/port* - *unit* ― ユニット番号 (範囲:1-8 - *port* ― ポート番号(範囲:1-26 port-channel channel-id (1-32) vlan *vlan-id* ― VLAN ID (1-4093)

Global Configuration

#### $24$

```
Console(config)#interface ethernet 1/24
Console(config-if)#
```
## <span id="page-391-0"></span>**description**

 $\blacksquare$ no $\blacksquare$ 

**description** *string*

# **no description**

• *string* —

Interface Configuration (Ethernet, Port Channel)

1-64

 $24$ 

Console(config)#interface ethernet 1/24 Console(config-if)#description RD-SW#3 Console(config-if)#

#### <span id="page-392-0"></span>**speed-duplex**

 $\sim$  100 mag  $\sim$  100 mag  $\sim$  100 mag  $\sim$  100 mag  $\sim$  100 mag  $\sim$  100 mag  $\sim$ 

**speed-duplex** {1000full | 100full | 100half | 10full | 10half } **no speed-duplex**

- $\cdot$  1000full 1000 Mbps full-duplex
- $\cdot$  100full 100 Mbps full-duplex
- $\cdot$  100 half 100 Mbps half-duplex
- $\cdot$  10full 10 Mbps full-duplex
- $\cdot$  10 half 10 Mbps half-duplex

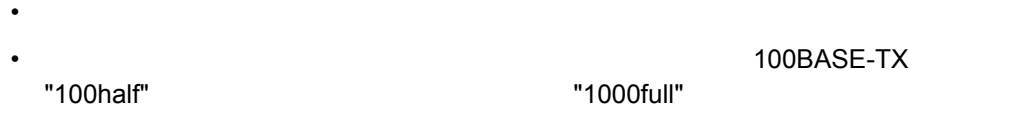

Interface Configuration (Ethernet Port Channel)

- The Duplex **Example See Duplex** the Duplex of the speed-duplex" speed-duplex" "no negotiation"
- "negotiation" "capabilities"

"capabilities"

5 **100Mbps half-duplex** 

```
Console(config)#interface ethernet 1/5
Console(config-if)#speed-duplex 100half
Console(config-if)#no negotiation
Console(config-if)#
```
**negotiation**(**[P381](#page-393-0)**) **capabilities**(**[P382](#page-394-0)**)

#### <span id="page-393-0"></span>**negotiation**

各ポートのオートネゴシエーションを有効にします。"no" を前に置くことでオートネゴシ

**negotiation no negotiation**

(Enabled)

Interface Configuration (Ethernet, Port Channel)

"capabilities"

"speed-duplex" Tlowcontrol"

RJ-45 MDI-MDI-X

 $\frac{11}{11}$ 

```
Console(config)#interface ethernet 1/11
Console(config-if)#negotiation
Console(config-if)#
```
**capabilities**(**[P382](#page-394-0)**) **speed-duplex**(**[P380](#page-392-0)**)

#### <span id="page-394-0"></span>**capabilities**

"no" examples and the form  $\sim$  "no" examples  $\sim$ 

 $"no"$ 

**capabilities** [ 1000full | 100full | 100half | 10full | 10half | flowcontrol | symmetric ] **no capabilities** { 1000full | 100full | 100half | 10full | 10half | flowcontrol | symmetric }

- $\cdot$  **1000full** 1000Mbps full-duplex
- $\cdot$  **100full** 100Mbps full-duplex
- $\cdot$  **100half**  $-$  100Mbps half-duplex
- $\cdot$  **10full** 10Mbps full-duplex
- $\cdot$  **10half** 10Mbps half-duplex
- **flowcontrol** flow control
- **symmetric**—**TREAT Symmetric**
- 100BASE-TX 10half, 10full, 100half, 100full
- 1000BASE-T 10half, 10full, 100half, 100full, 1000full
- SFP 1000full

Interface Configuration (Ethernet, Port Channel)

"negotiation" **The Solution** Theory and The Security of the Security of the Security of The Security of The Security of The Security of The Security of The Security of The Security of The Security of The Security of The Se

"speed-duplex" Tlowcontrol"

5 100half, 100full

```
Console(config)#interface ethernet 1/5
Console(config-if)#capabilities 100half
Console(config-if)#capabilities 100full
Console(config-if)#
```
<span id="page-395-0"></span>**flow control**

 $\blacksquare$ no"  $\blacksquare$ 

**flowcontrol no flowcontrol**

Interface Configuration (Ethernet, Port Channel)

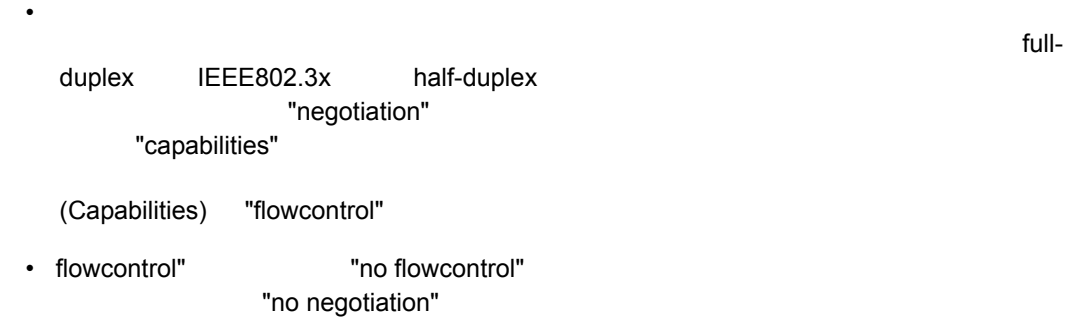

• ハブと接続されたポートではフローコントロールを使用することは避けて下さい。使用し

 $5$ 

```
Console(config)#interface ethernet 1/5
Console(config-if)#flowcontrol
Console(config-if)#no negotiation
Console(config-if)#
```
**negotiation** (**[P381](#page-393-0)**) **capabilities (flowcontrol, symmetric)**(**[P382](#page-394-0)**)
#### **media-type**

21-26 番ポートの強制 / 優先設定を行ないます。"no" を前に置くことで初期設定に戻ります。 **media-type** *mode* **no media-type**

*• mode*

- $>$  copper-forced RJ-45
- > sfp-forced SFP
- > sfp-preferred-auto RJ-45

sfp-preferred-auto

Interface Configuration (Ethernet)

#### $5$

```
Console(config)#interface ethernet 1/48
Console(config-if)#media-type copper-forced
Console(config-if)#
```
#### **shutdown**

 $"no"$ 

**shutdown no shutdown**

Interface Configuration (Ethernet, Port Channel)

#### $5$

Console(config)#interface ethernet 1/5 Console(config-if)#shutdown Console(config-if)#

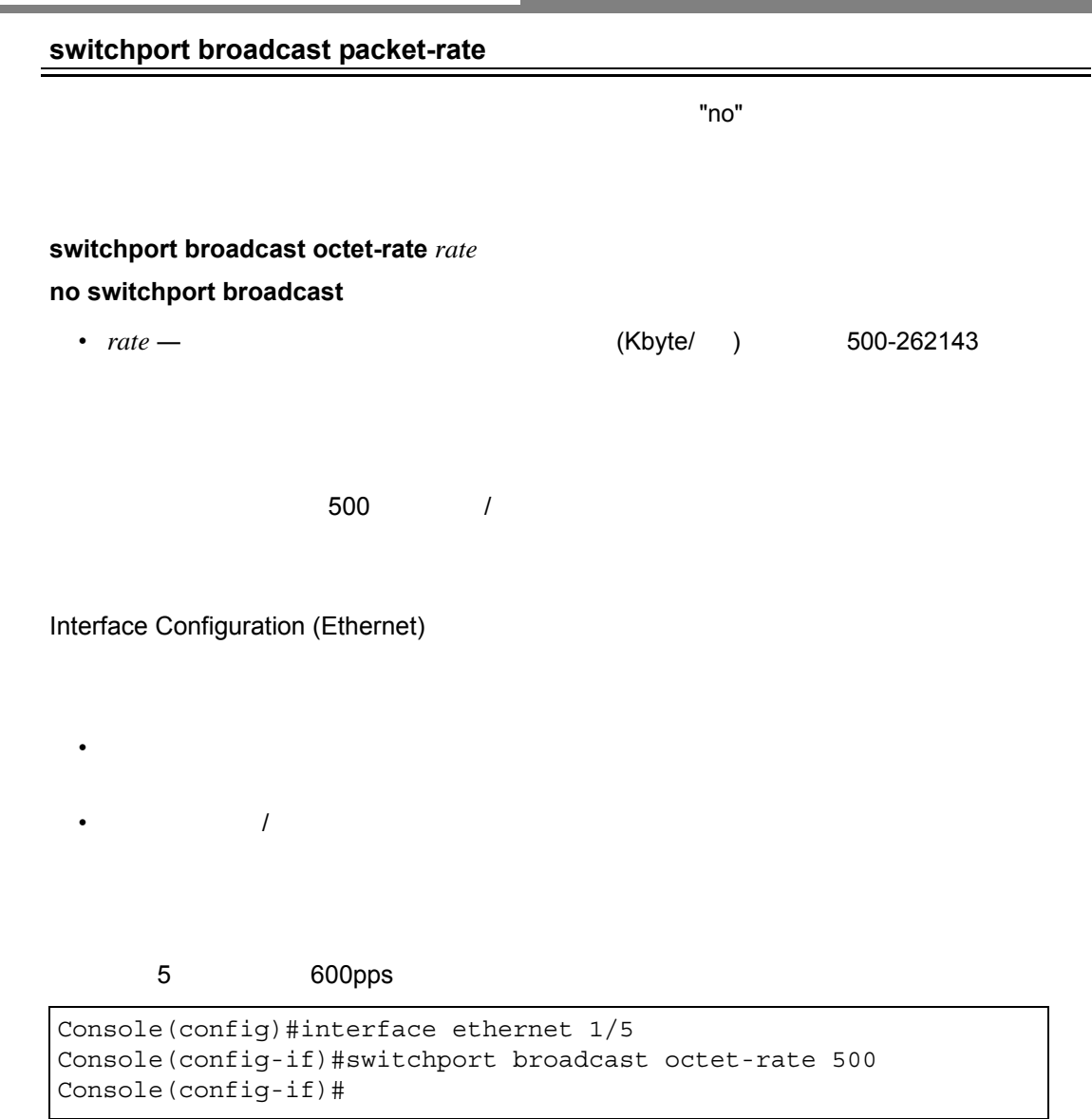

<span id="page-398-0"></span>**College** 

### **clear counters** *interface*

*• Interface*

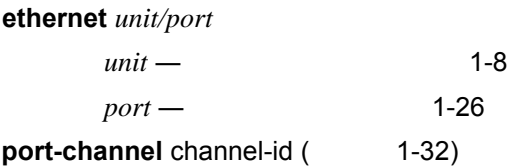

Privileged Exec

#### $5$

Console#clear counters ethernet 1/5 Console#

### <span id="page-400-0"></span>**show interfaces status**

### **show interfaces status** *interface*

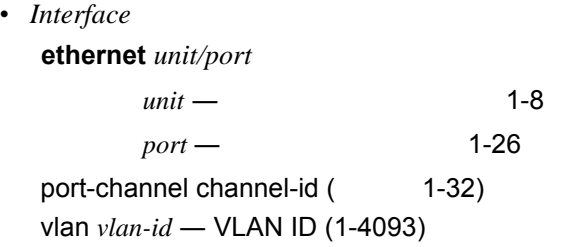

### Normal Exec, Privileged Exec

• The contract of the contract of the P3-58 state  $P3-58$ 

• ポートを指定しない場合は、すべてのポートの状況が表示されます。

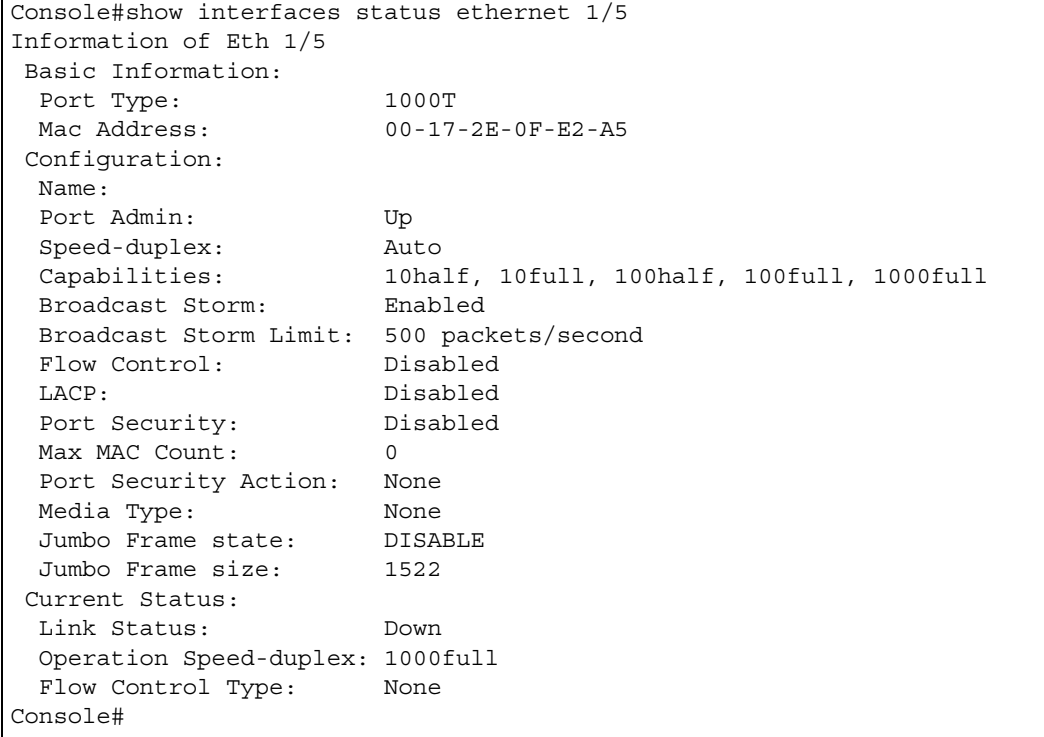

#### **show interfaces counters** [*interface*]

*• Interface*

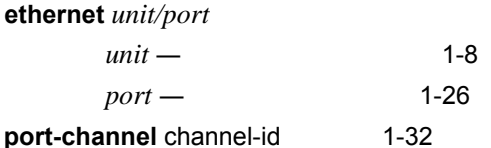

• ポートを指定しない場合は、すべてのポートの状況が表示されます。

Normal Exec, Privileged Exec

• スコマンドを使用した際に、それは P2-75「ポート統計情報」ということについて、それは P2-75」ということについて、また、

```
Console#show interfaces counters ethernet 1/7
Ethernet 1/ 7
  Iftable Stats:
   Octets Input: 0, Octets Output: 0
   Unicast Input: 0, Unicast Output: 0
  Discard Input: 0, Discard Output: 0
  Error Input: 0, Error Output: 0
   Unknown Protos Input: 0, QLen Output: 0
  Extended Iftable Stats:
   Multi-cast Input: 0, Multi-cast Output: 0
   Broadcast Input: 0, Broadcast Output: 0
  Ether-like Stats:
   Alignment Errors: 0, FCS Errors: 0
   Single Collision Frames: 0, Multiple Collision Frames: 0
  SQE Test Errors: 0, Deferred Transmissions: 0
  Late Collisions: 0, Excessive Collisions: 0
   Internal Mac Transmit Errors: 0, Internal Mac Receive Errors: 0
  Frames Too Long: 0, Carrier Sense Errors: 0
  Symbol Errors: 0
  RMON Stats:
   Drop Events: 0, Octets: 0, Packets: 0
   Broadcast PKTS: 0, Multi-cast PKTS: 0
   Undersize PKTS: 0, Oversize PKTS: 0
   Fragments: 0, Jabbers: 0
   CRC Align Errors: 0, Collisions: 0
   Packet Size <= 64 Octets: 0, Packet Size 65 to 127 Octets: 0
   Packet Size 128 to 255 Octets: 0, Packet Size 256 to 511 Octets: 0
   Packet Size 512 to 1023 Octets: 0, Packet Size 1024 to 1518 Octets: 0
Console#
```
### **show interfaces switchport**

### **show interfaces switchport** [*interface*]

*• Interface*

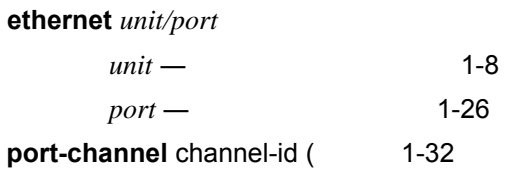

Normal Exec, Privileged Exec

#### 本例は 23 番ポートの情報を表示しています。

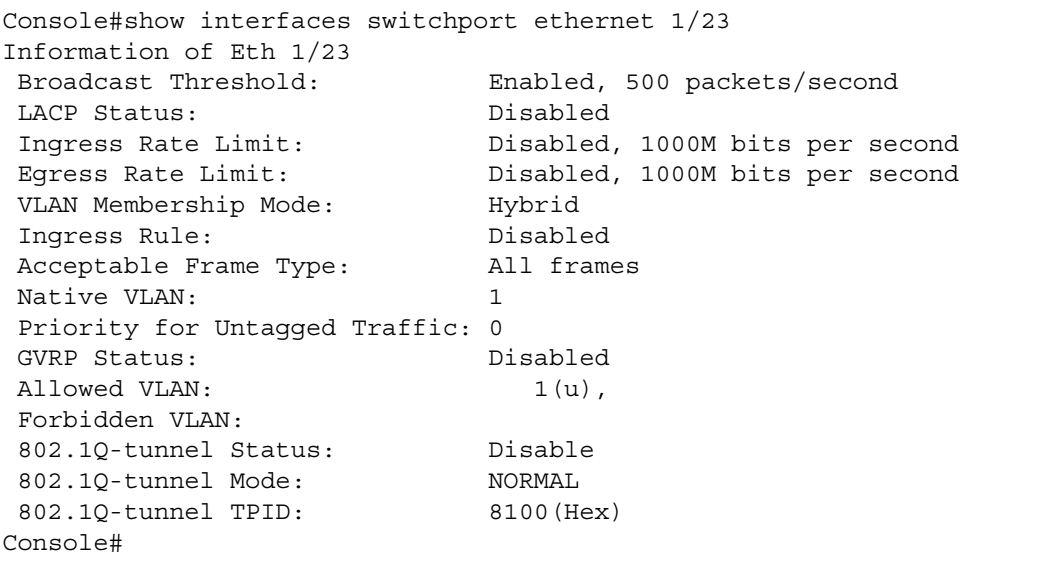

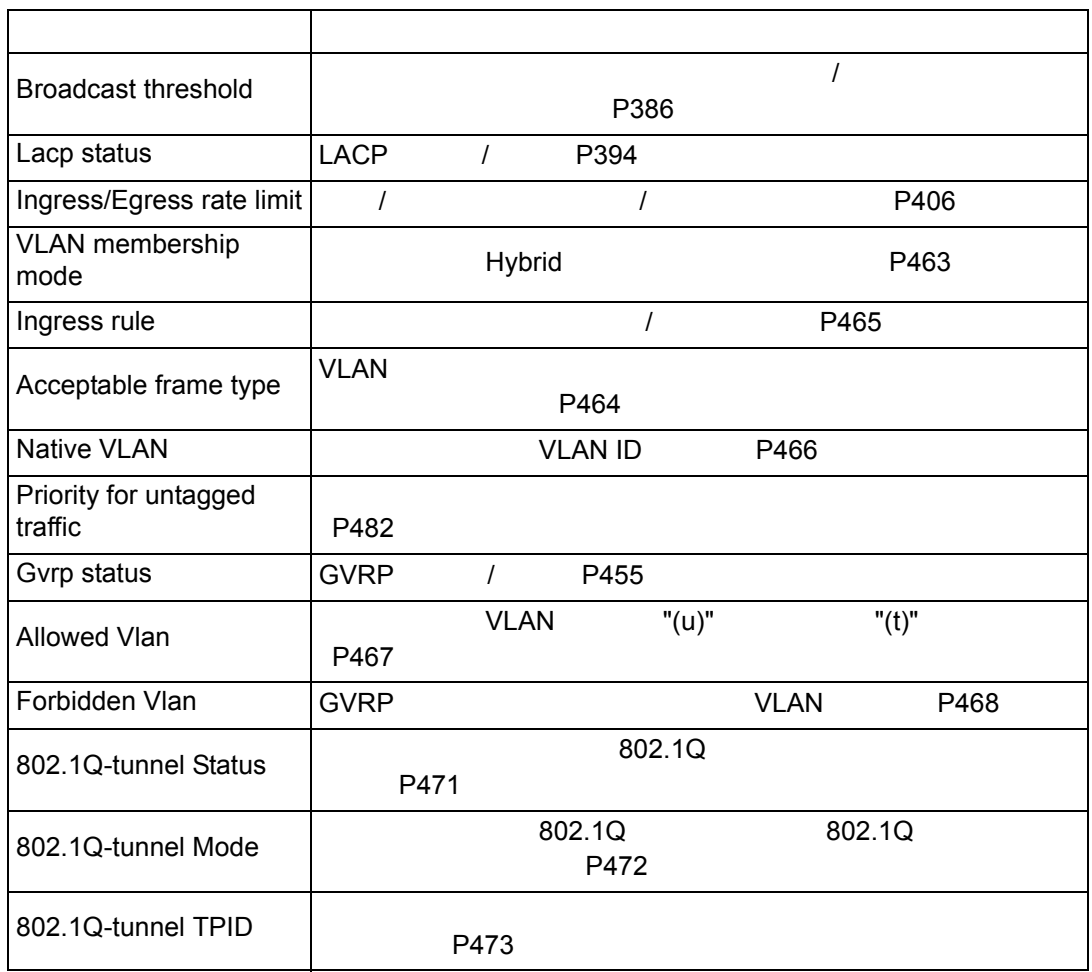

**4.10** リンクアグリゲーション

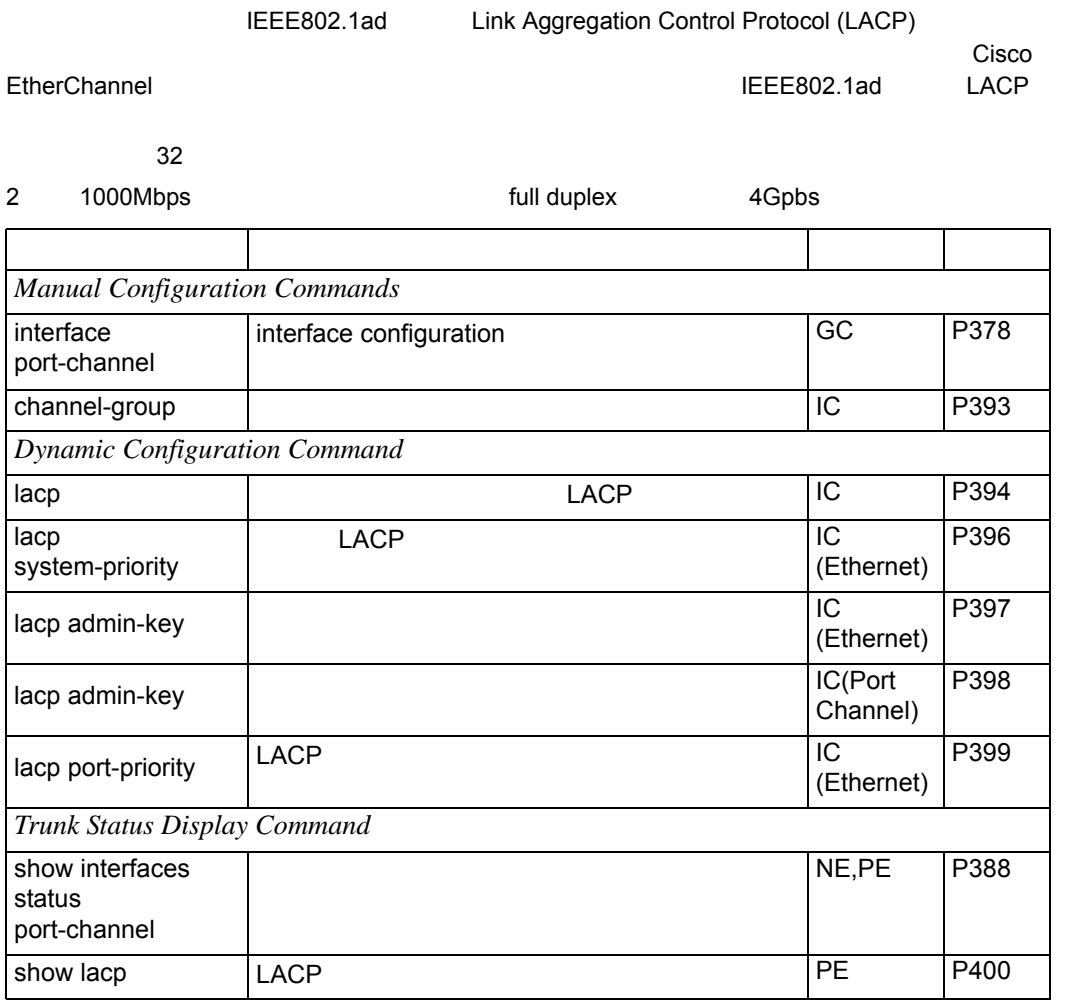

- ループを防ぐため、ネットワークケーブルを接続する前にトランクの設定を完了させて下
- 各トランクは最大 8 ポートまでトランク可能です。
- $\bullet$  トランク  $\bullet$  トランク  $\bullet$  トランク  $\bullet$  トランク  $\bullet$  トランク  $\bullet$
- トランクに参加するすべてのポートは、通信速度、duplex モード、フローコントロール、 VLAN CoS
- port-channel VLAN
- STP VLAN IGMP

LACP

• The LACP State  $\mathsf{LACP}$ 

<span id="page-405-0"></span>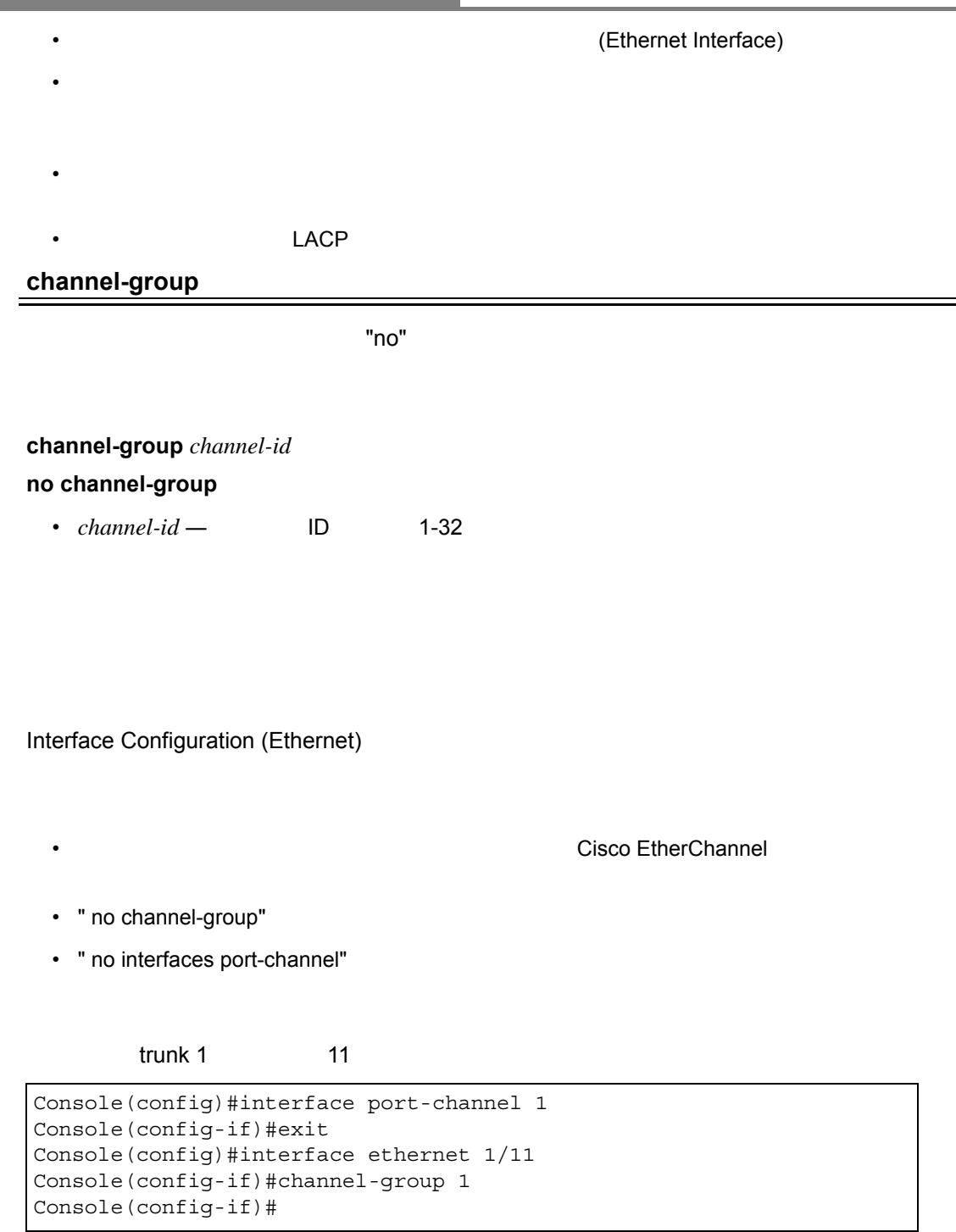

### <span id="page-406-0"></span>**lacp**

IEEE802.3ad LACP 
National LACP **lacp no lacp** (Disabled) Interface Configuration (Ethernet) • LACP **here** the state of the state of the state of the state of the state of the state of the state of the state of the state of the state of the state of the state of the state of the state of the state of the state of • LACP **EXACP EXACP EXACL** • 참っている場合、トランクは自動的には有効にしている場合、トランクは有効にしている場合、トランクは有効にしている場合、トランクは有効にしている場合、トランクは有効に有効にしている場合、トランクは有効にしている場合、トランクは自動的に有効による場合、トランクは自動的に有効にしている場合、トランクは自動的に有効による場合、トランクは自動的に有効による場合、トランクは自動的に有効による場合、トランクは自動的には有効による場合はあります。 • 8 つ以上のポートが同じ対向のスイッチに接続されて、LACP が有効になっている場合、追

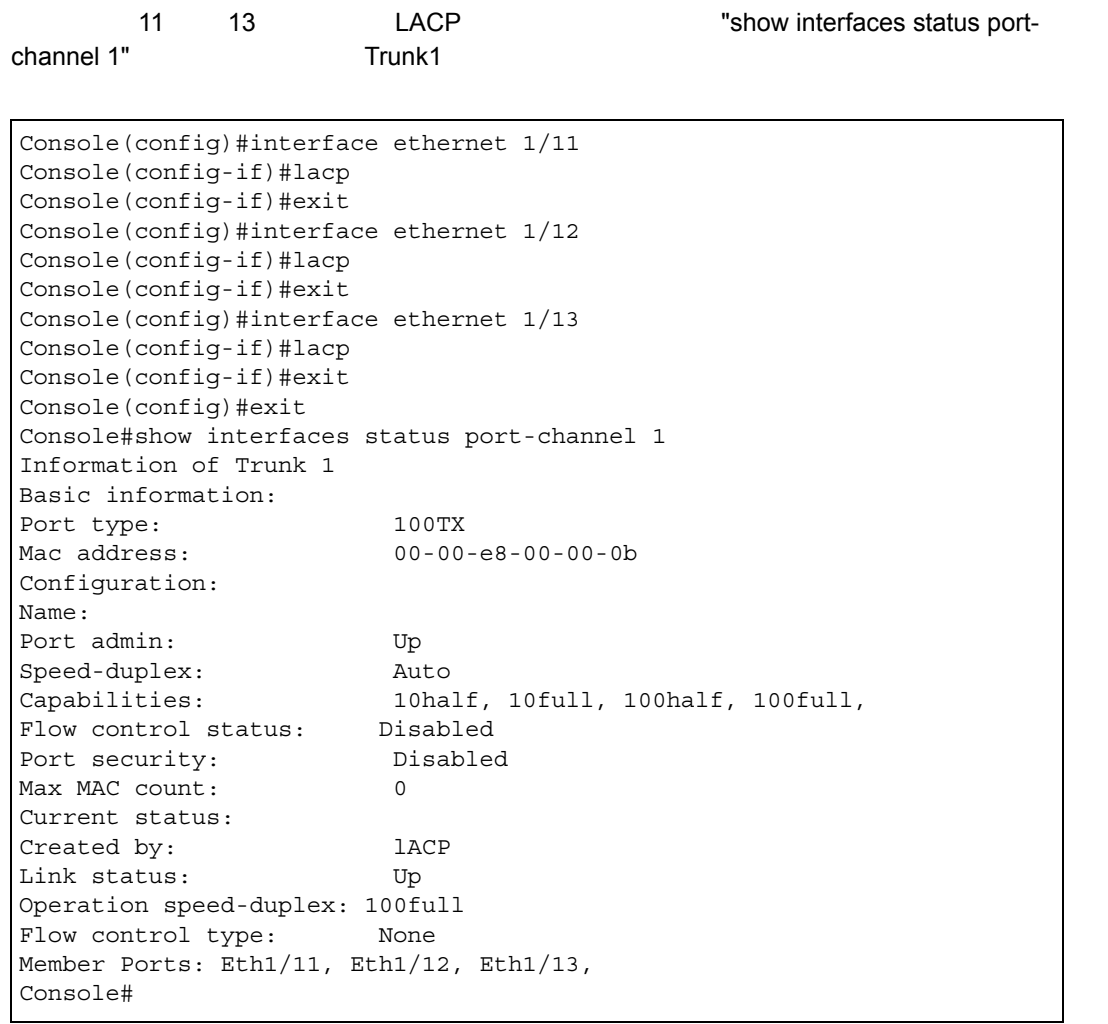

### <span id="page-408-0"></span>**lacp system-priority**

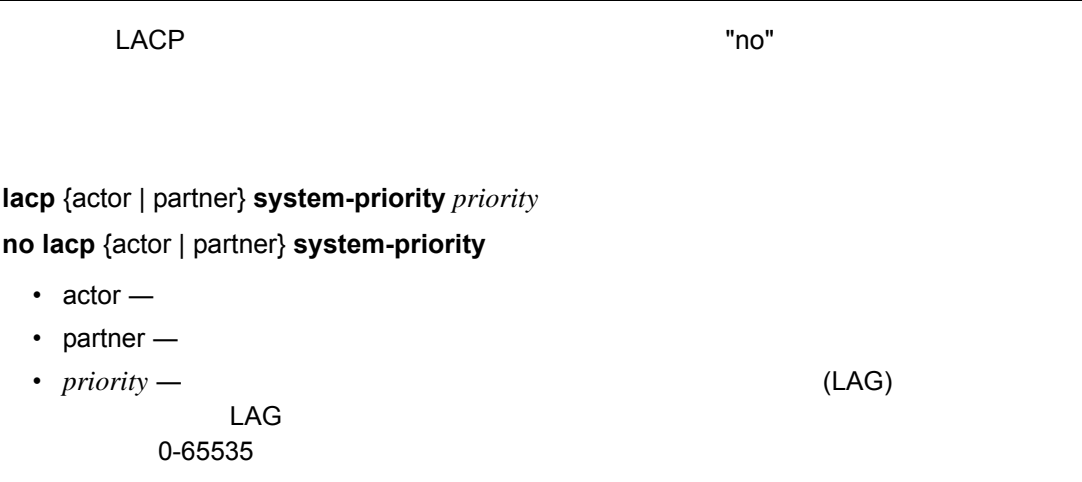

32768

Interface Configuration (Ethernet)

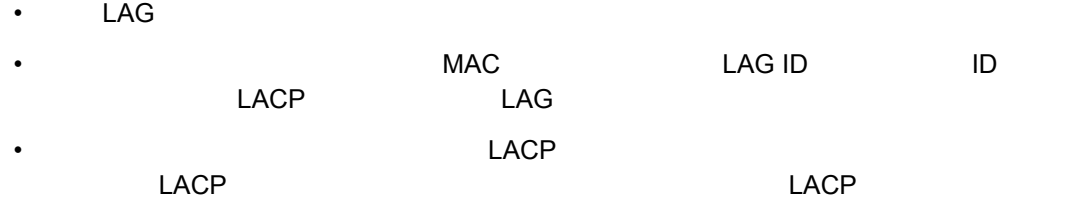

```
Console(config)#interface ethernet 1/5
Console(config-if)#lacp actor system-priority 3
Console(config-if)#
```
<span id="page-409-0"></span>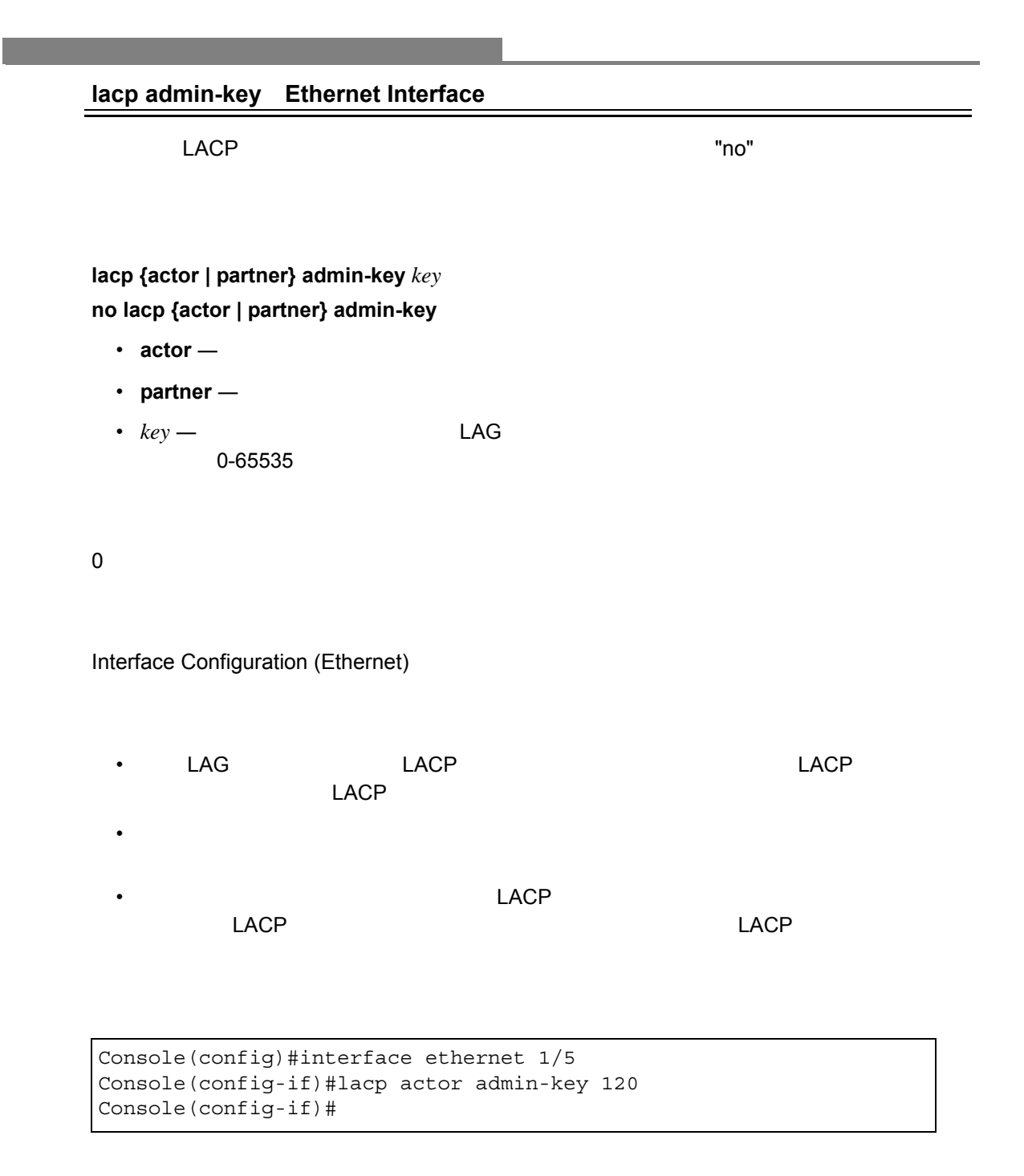

<span id="page-410-0"></span>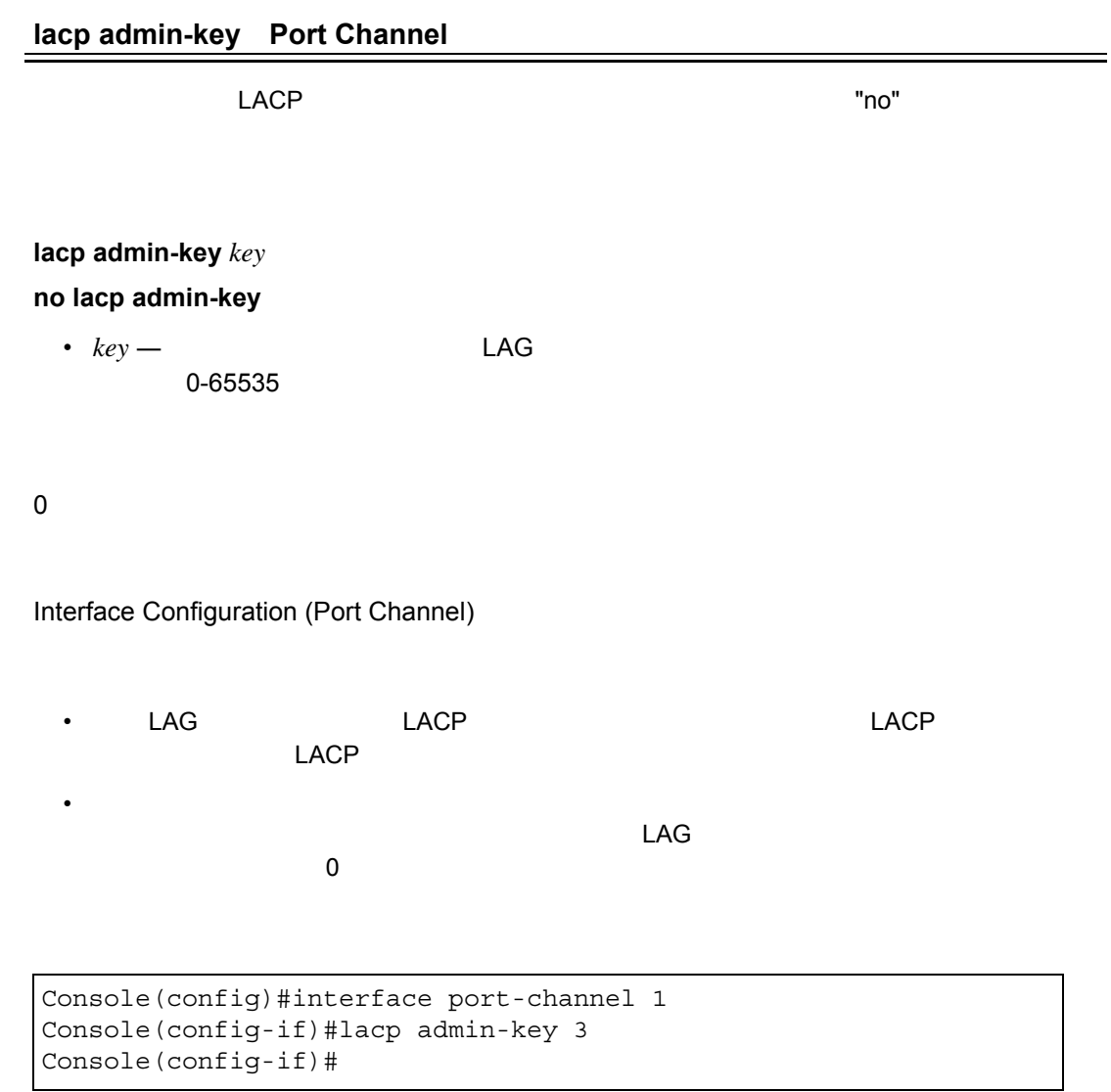

#### <span id="page-411-0"></span>**lacp port-priority**

LACP ポートプライオリティの設定に戻します。 "no" やすいます。" やすいに戻します。 こことで初期設定に戻します。 おおとことで知られます。 おおとことで知られます。

**lacp** {actor | partner} **port-priority** *priority* **no lacp** {actor | partner} **port-priority**

- $actor -$
- partner  $-$
- *priority* The LACP LACP 0-65535

#### 32768

#### Interface Configuration (Ethernet)

- 
- 低い値が高いプライオリティを示します。
- アクティブなポートがダウンした場合、高いプライオリティを持ったポートがバック
- リモート側のリンクが確立されると、LACP 運用設定は使用されている状態です。パー トトナーの LACP こころにはなく合理状態を表していることを実にすることを実にすることを実にすることを実にすることを意味します。

Console(config)#interface ethernet 1/5 Console(config-if)#lacp actor port-priority 128

#### <span id="page-412-0"></span>**show lacp**

LACP

**show lacp** [ *port-channel* ] {counters | internal | neighbors | sys-id }

- *port-channel*  $\blacksquare$  1-8
- counters  $LACP$
- internal  $-$
- neighbors  $-$
- sys-id-

Port Channel

Privileged Exec

Console#show lacp 1 counters Port channel : 1 ----------------------------------------------------------------- Eth 1/ 1 ----------------------------------------------------------------- LACPDUs Sent : 21 LACPDUs Received : 21 Marker Sent : 0 Marker Received : 0 LACPDUs Unknown Pkts : 0 LACPDUs Illegal Pkts : 0

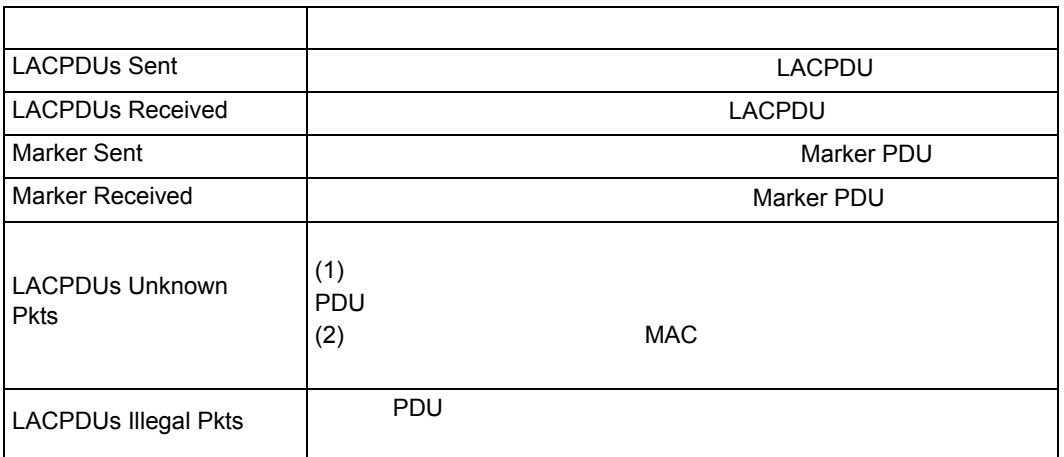

```
Console#show lacp 1 internal
Port channel : 1
-----------------------------------------------------------------
Oper Key : 4
Admin Key : 0
Eth 1/1
-----------------------------------------------------------------
LACPDUs Internal : 30 sec
LACP System Priority : 32768
LACP Port Priority : 32768
Admin Key : 4
Oper Key : 4
Admin State : defaulted,aggregation,long timeout, LACP-activity
Oper State : distributing, collecting, synchronization,
aggregation, long timeout, LACP-activity
```
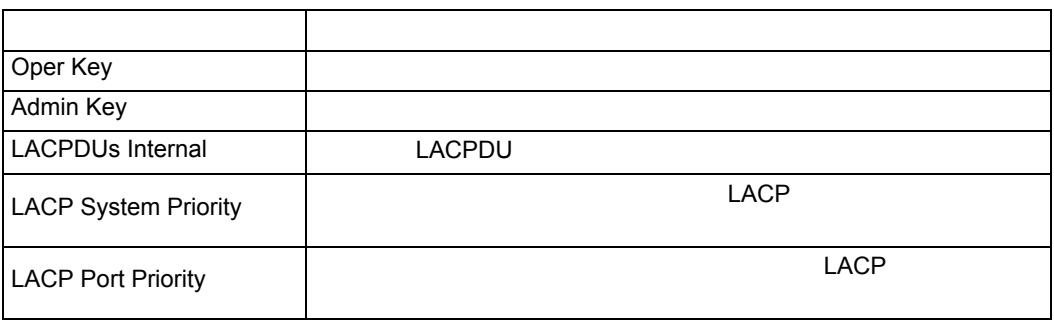

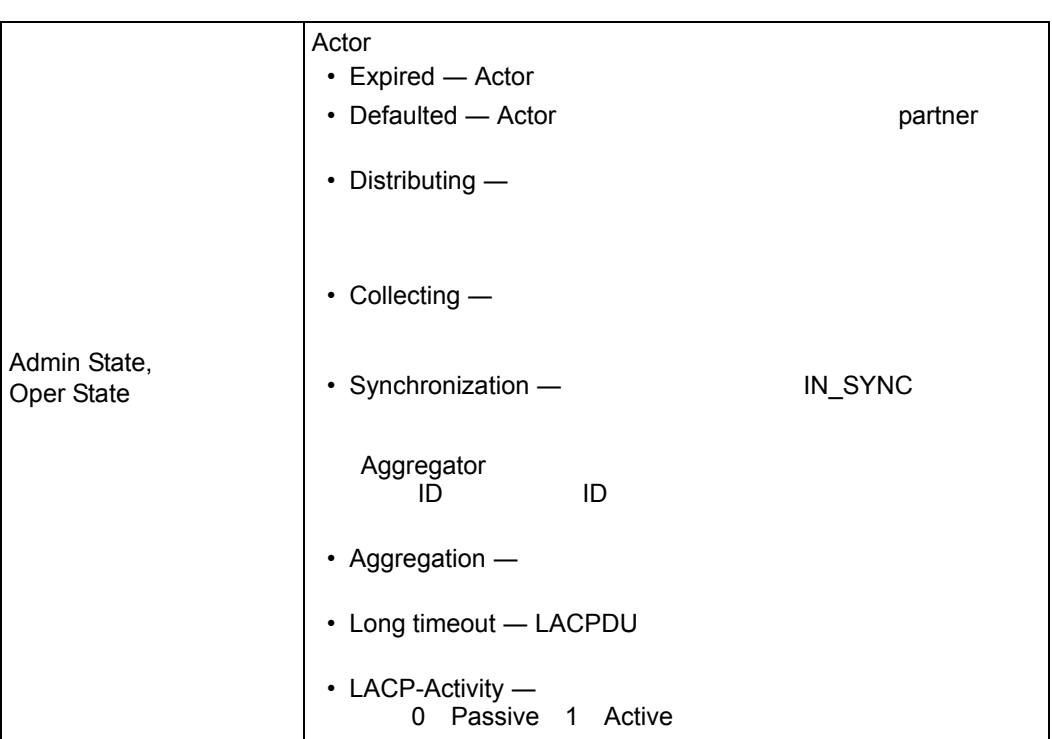

```
Console#show lacp 1 neighbors
Port channel : 1 neighbors
-----------------------------------------------------------------
Eth 1/1
-----------------------------------------------------------------
Partner Admin System ID : 32768, 00-00-00-00-00-00
Partner Oper System ID : 32768, 00-00-00-00-00-01
Partner Admin Port Number : 1
Partner Oper Port Number : 1
Port Admin Priority : 32768
Port Oper Priority : 32768
Admin Key : 0
Oper Key : 4
Admin State : defaulted, distributing, collecting,
synchronization, long timeout,
Oper State : distributing, collecting, synchronization,
aggregation, long timeout, LACP-activity
```
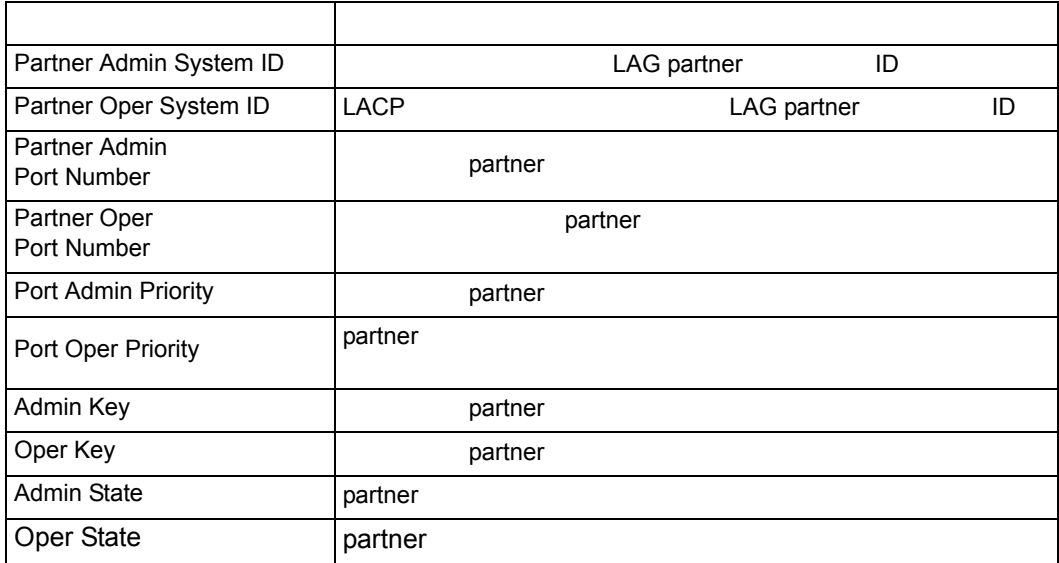

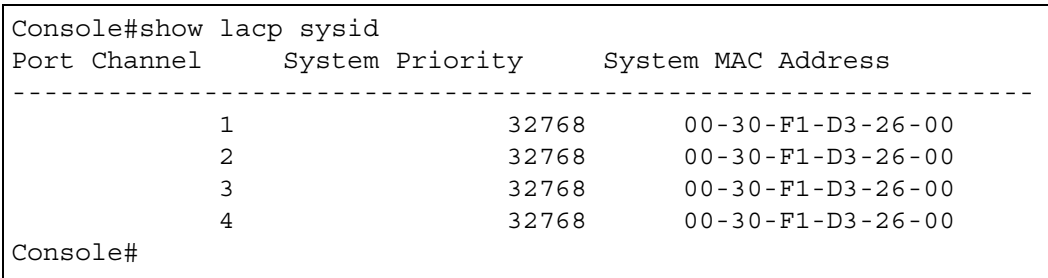

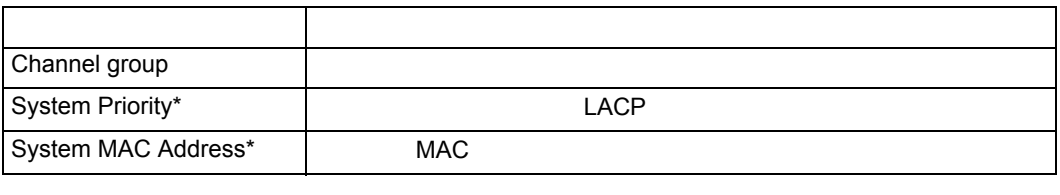

\*LACP system priority system MAC address LAG ID

### **4.11** ミラーポート

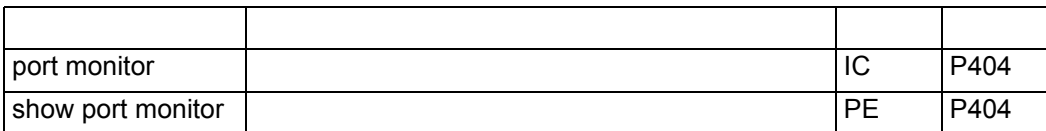

#### <span id="page-416-0"></span>**port monitor**

 $\blacksquare$ no" enominational enominational enominational enomination  $\blacksquare$ 

#### **port monitor** *interface* [ *rx | tx | both* ] **no port monitor** *interface*

• *interface* ethernet *unit/port* (source port) - *unit* ― ユニット番号 (範囲:1-8

- *port* ― ポート番号(範囲:1-26
- $rx -$
- $tx -$
- *both* /

Interface Configuration (Ethernet, destination port)

• ソースポートからディスティネーションポートに通信をミラーし、リアルタイムでの通信 Sniffer )  $R$ MON $\overline{R}$ **Ethernet** • ソース及びディスティネーションポートの通信速度は同じ必要があります。同じ通信速度 • 単一のミラーセッションのみを作成することができます。 • The Second Second Second Second Second Second Second Second Second Second Second Second Second Second Second Second Second Second Second Second Second Second Second Second Second Second Second Second Second Second Secon

 $6$   $11$ 

```
Console(config)#interface ethernet 1/11
Console(config-if)#port monitor ethernet 1/6 rx
Console(config-if)#
```
#### **show port monitor**

#### **show port monitor** [ *interface* ]

• i*nterface*

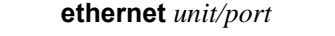

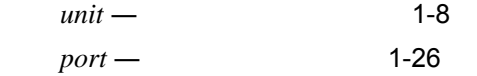

Privileged Exec

#### $(RX, TX)$

#### $6$   $11$

```
Console(config)#interface ethernet 1/11
Console(config-if)#port monitor ethernet 1/6
Console(config-if)#end
Console#show port monitor
Port Mirroring
-------------------------------------
Destination port(listen port):Eth1/1
Source port(monitored port) :Eth1/6
Mode :RX/TX
Console#
```
### **4.12** 帯域制御

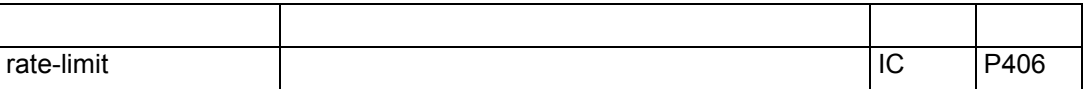

<span id="page-418-0"></span>**rate-limit**

 $"no"$ 

 $\frac{1}{2}$ 

**rate-limit** < input | output > [ *rate* ] no rate-limit < input | output >

- $\cdot$  input —
- output —
- $\cdot$   $rate -$  1-1000Mbps

Gigabit 1000Mbps

Interface Configuration (Ethernet, Port Channel)

Console(config)#interface ethernet 1/1 Console(config-if)#rate-limit input 600 Console(config-if)#

### **4.13** アドレステーブル

#### $MAC$

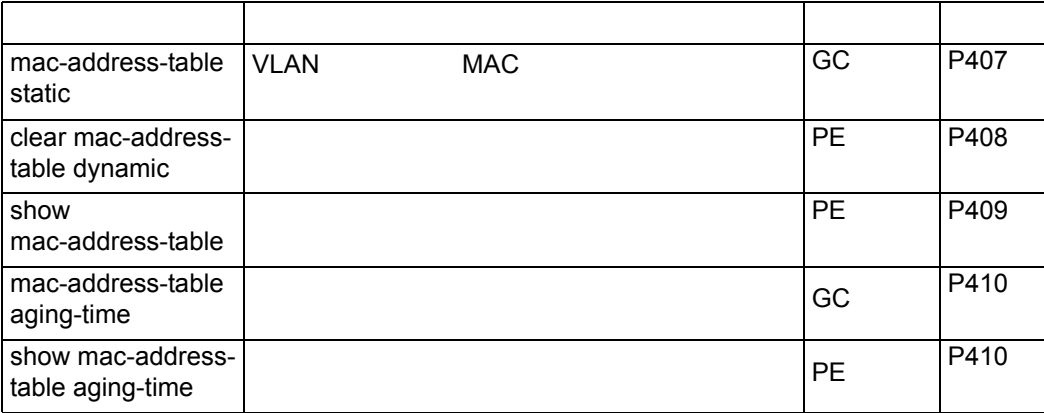

#### <span id="page-419-0"></span>**mac-address-table static**

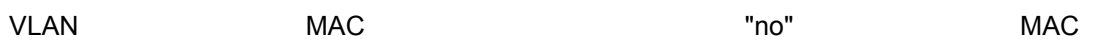

#### **mac-address-table static** *mac-address* interface *interface* vlan *vlan-id* [*action*] **no mac-address-table static** *mac-address* vlan *vlan-id*

- *mac-address* MAC
- *Interface*

ethernet *unit/port*

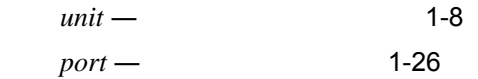

port-channel channel-id (1-32)

- vlan  $vlan-id$  VLAN ID (1-4093)
- *action*

delete-on-reset permanent —

mac-address

action permanent

Global Configuration

 $VLAN$  $MAC$ • インタフェースのリンクがダウンしても、静的アドレスはアドレステーブルから削除さ • 静的アドレスは指定したインタフェースに固定され、他のインタフェースに移動するこ • Tho" コマンドを使って削除するまで、他のポートで学習されません。

```
Console(config)#mac-address-table static 00-e0-29-94-34-de
 interface ethernet 1/1 vlan 1 delete-on-reset
Console(config)#
```
<span id="page-420-0"></span>**clear mac-address-table dynamic**

 $MAC$ 

Privileged Exec

Console#clear mac-address-table dynamic Console#

<span id="page-421-0"></span>**show mac-address-table** [address *mac-address* [*mask*]] [interface *interface*] [vlan *vlan-id*] [sort {address | vlan | interface}]

- *mac-address* MAC
- $mask$  —
- *interface*

ethernet *unit/port*

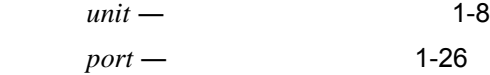

- port-channel *channel-id* 1-8
- *vlan-id* ― VLAN ID (1-4093)
- **sort VLAN**

Privileged Exec

Console#show mac-address-table Interface MAC Address VLAN Type --------- ----------------- ---- ----------------- Eth 1/ 1 00-e0-29-94-34-de 1 Delete-on-reset Console#

#### <span id="page-422-0"></span>**mac-address-table aging-time**

 $\mathbb{P}\mathsf{no}^{\mathsf{m}}$ 

**mac-address-table aging-time** *seconds* **no mac-address-table aging-time**

• *seconds* - 秒数を設定します (10-1000000 の値。0 に設定した場合はエージングを無効に  $)$ 

300

Global Configuration

```
Console(config)#mac-address-table aging-time 100
Console(config)#
```
<span id="page-422-1"></span>**show mac-address-table aging-time**

Privileged Exec

```
Console#show mac-address-table aging-time
 Aging time: 100 sec.
Console#
```
## LLDP **4.14 LLDP** Link Layer Discovery Protocol LLDP  $\mathsf{LLDP}$  and  $\mathsf{LLDP}$  and  $\mathsf{LLDP}$  a IEEE802.1ab Type Length Value TLV  $\blacksquare$ Link Layer Discovery Protocol - Media Endpoint Discovery LLDP-MED VoIP チのようなエンドポイントのデバイスを管理するための拡張された LLDP です。LLDP-MED TLV はネットワークポリシー、電力、インベントリ、デバイスのロケーションの詳細情

LLDP LLDP-MED

 $\mathbb{R}^n$  . The contract of the state  $\mathbb{R}^n$  is the state  $\mathbb{R}^n$ 

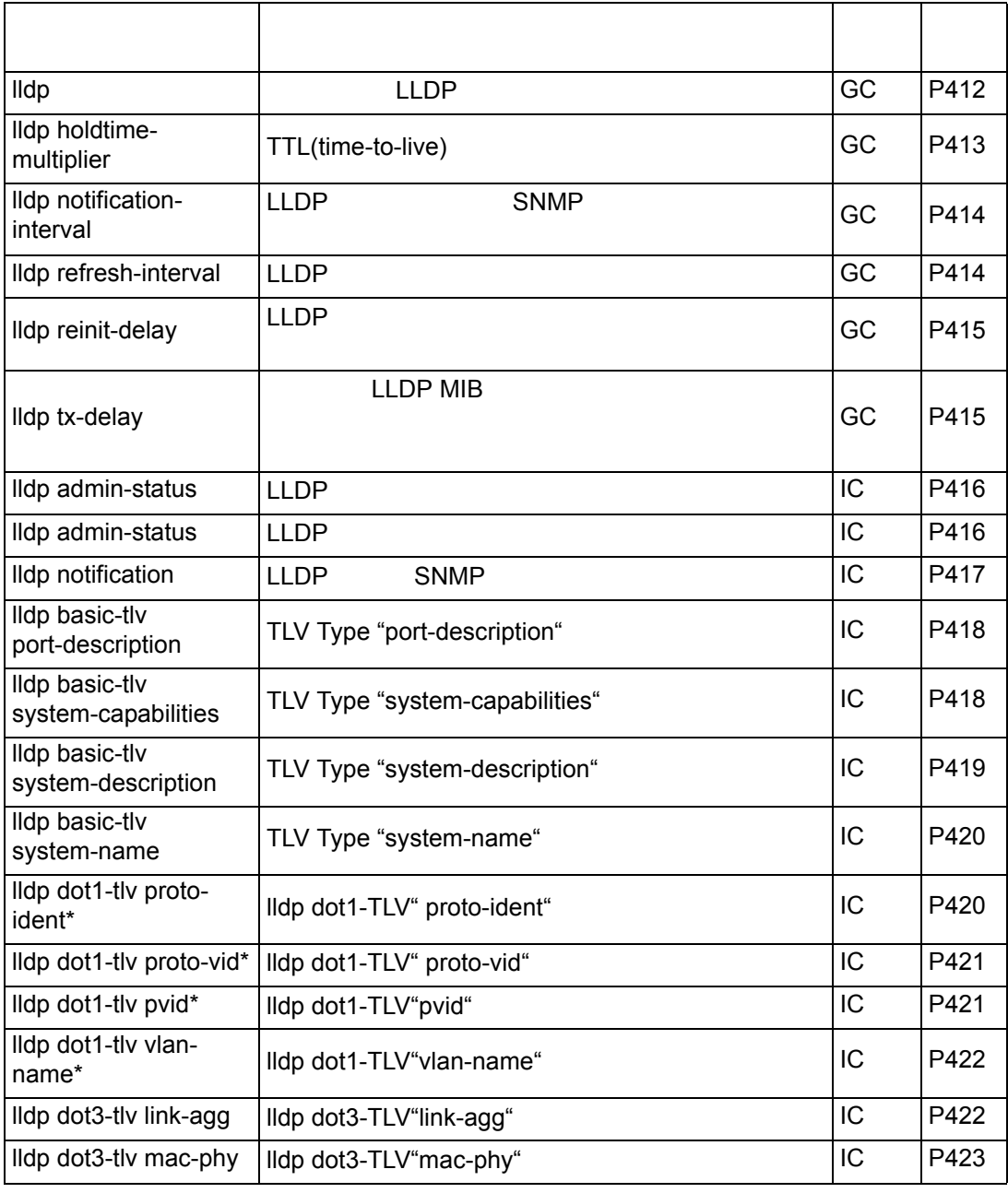

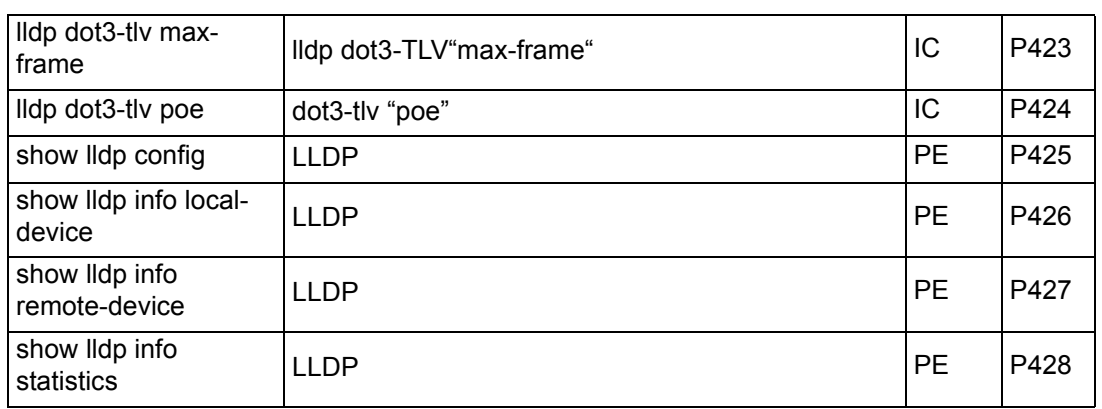

### <span id="page-424-0"></span>**lldp**

<u>The set of the set of the set of the set of the set of the set of the set of the set of the set of the set of the set of the set of the set of the set of the set of the set of the set of the set of the set of the set of t</u>

**lldp no lldp**

Global Configuration

Console(config)#lldp Console(config)#

<span id="page-425-0"></span>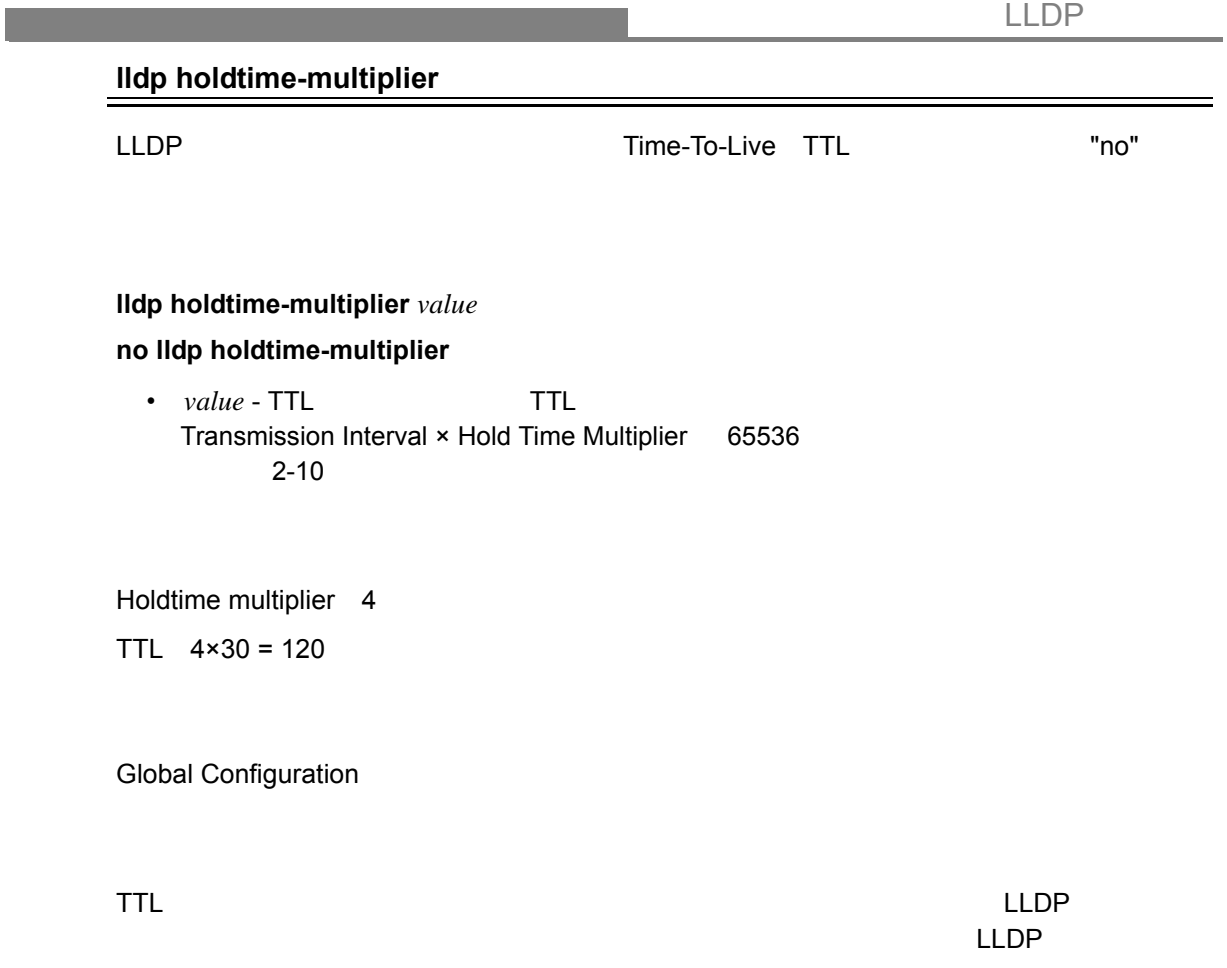

Console(config)#lldp holdtime-multiplier 10 Console(config)#

<span id="page-426-0"></span>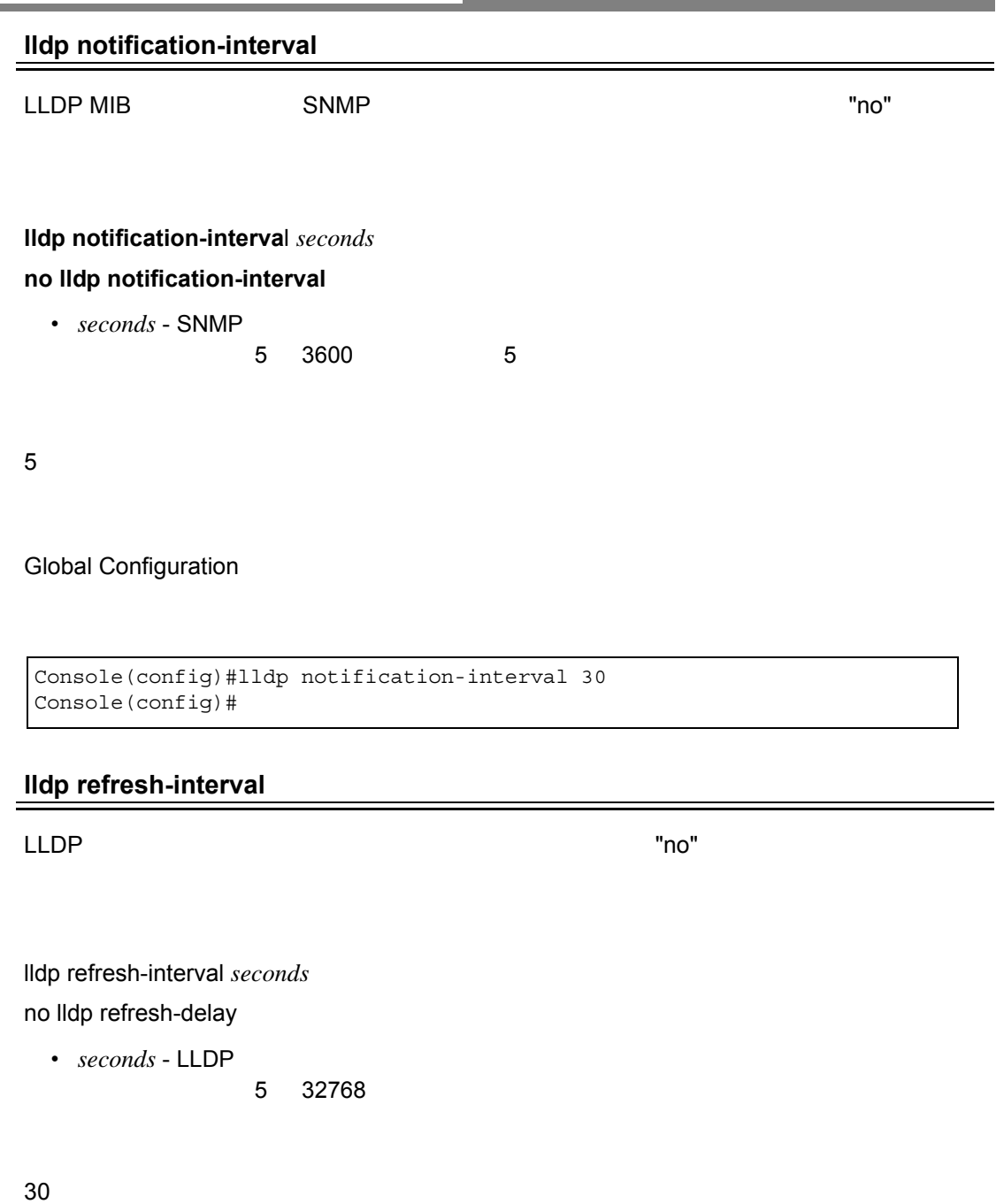

a sa kacamatan ing Kabupatèn Kabupatèn Kabupatèn Kabupatèn Kabupatèn Kabupatèn Kabupatèn Kabupatèn Kabupatèn K

<span id="page-426-1"></span>Global Configuration

refresh-interval× Hold Time Multiplier 65536

Console(config)#lldp refresh-interval 60 Console(config)#

#### <span id="page-427-0"></span>**lldp reinit-delay**

 $\text{LLDP}$ "no" example  $\blacksquare$ 

### **lldp reinit-delay** *seconds* **no lldp reinit-delay**

• *seconds* - **1-10** 

2

Global Configuration

```
Console(config)#lldp reinit-delay 10
Console(config)#
```
#### <span id="page-427-1"></span>**lldp tx-delay**

LLDP MIB

 $\blacksquare$ no" enotes and  $\blacksquare$ 

### **lldp tx-delay** *seconds* **no lldp tx-delay**

• *seconds* -

1-8192

2

Global Configuration

```
Console(config)#lldp tx-delay 10
Console(config)#
```
#### <span id="page-428-0"></span>**lldp admin-status**

 $"no"$ 

 $\blacksquare$ 

**lldp admin-status** < rx-only | tx-only | tx-rx > **no lldp admin-status** 

- rx-only LLDP PDUs.
- tx-only LLDP PDUs.
- $\cdot$  tx-rx LLDP PDUs.

tx-rx

Interface Configuration (Ethernet, Port Channel)

```
Console(config)#interface ethernet 1/1
Console(config-if)#lldp admin-status rx-only
Console(config-if)#
```
<span id="page-429-0"></span>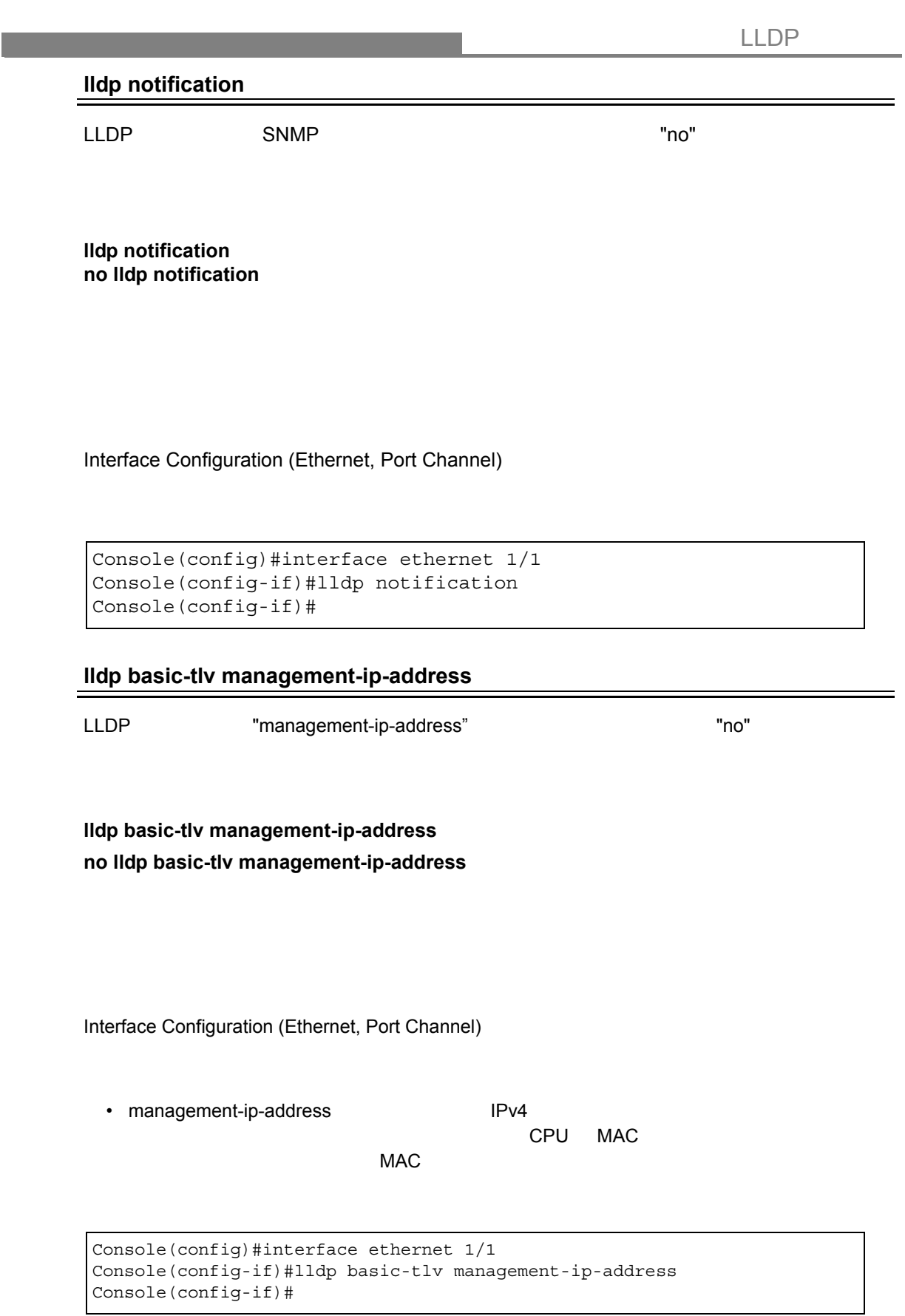

<span id="page-430-0"></span>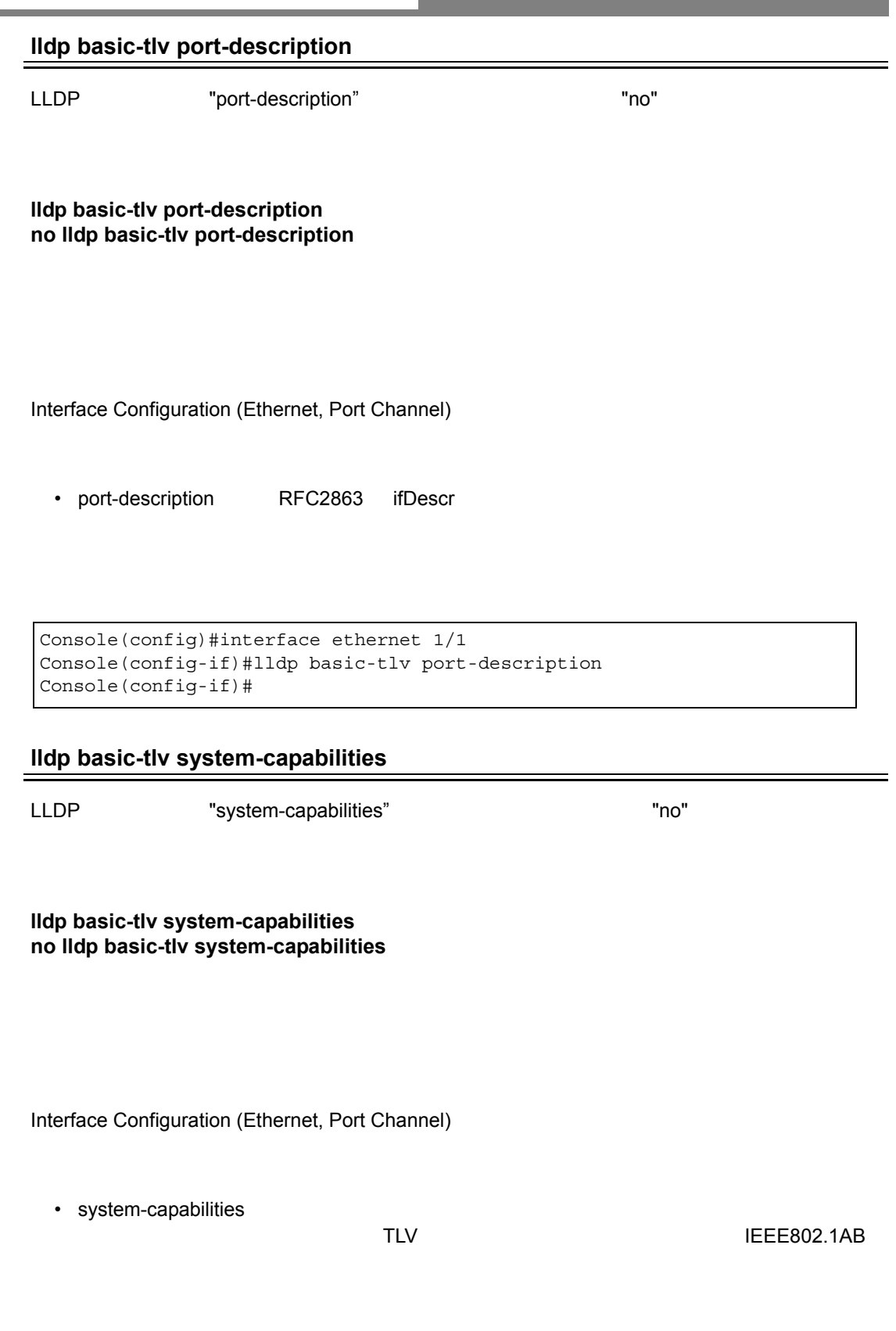

```
Console(config)#interface ethernet 1/1
Console(config-if)#lldp basic-tlv system-capabilities
Console(config-if)#
```
<span id="page-431-0"></span>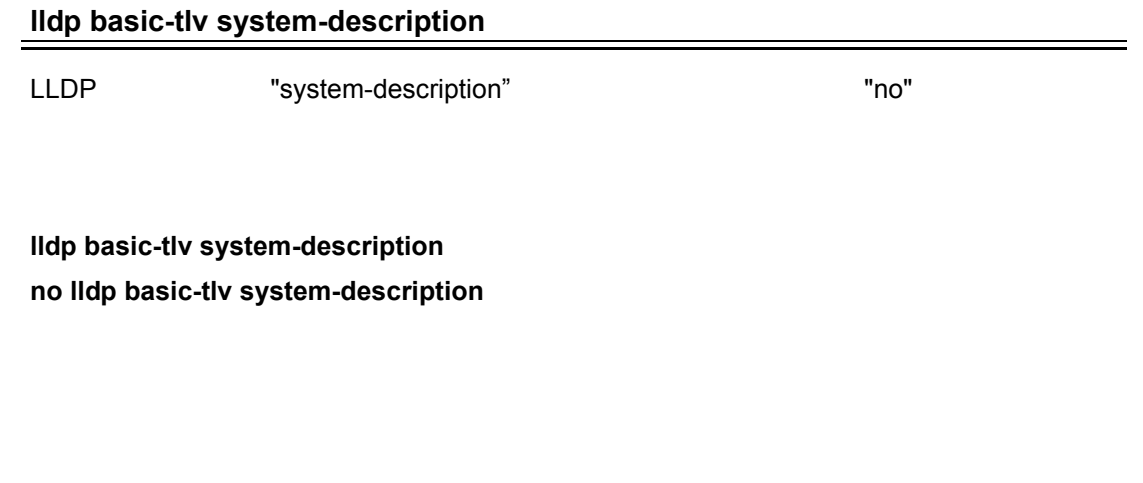

Interface Configuration (Ethernet, Port Channel)

system-description RFC3418 sysDescr

```
Console(config)#interface ethernet 1/1
Console(config-if)#lldp basic-tlv system-description
Console(config-if)#
```
## LLDP

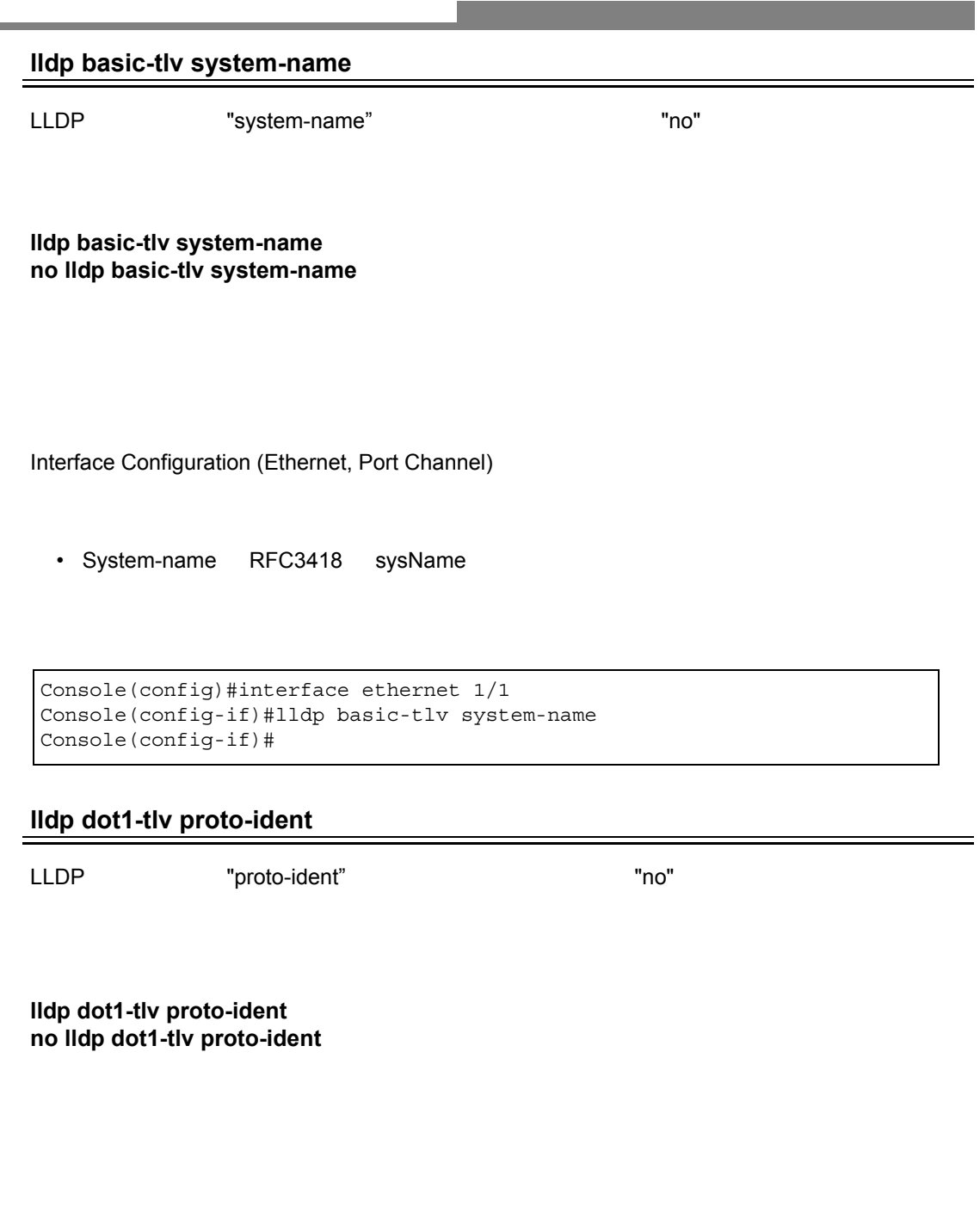

Interface Configuration (Ethernet, Port Channel)

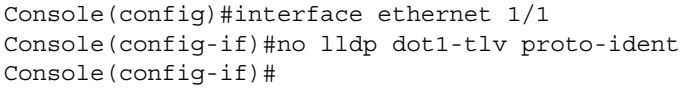

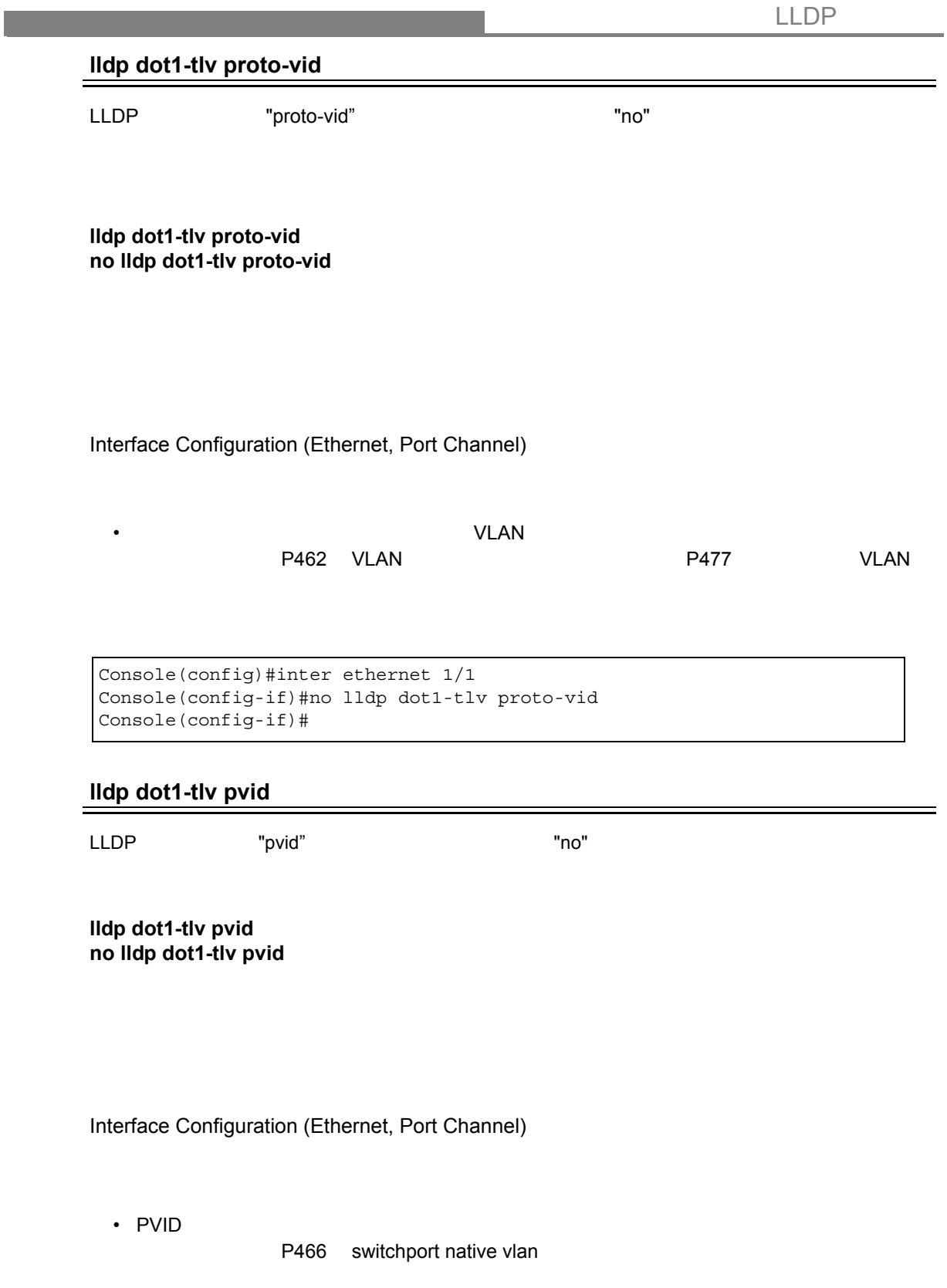

```
Console(config)#interface ethernet 1/1
Console(config-if)#no lldp dot1-tlv pvid
Console(config-if)#
```
#### LLDP

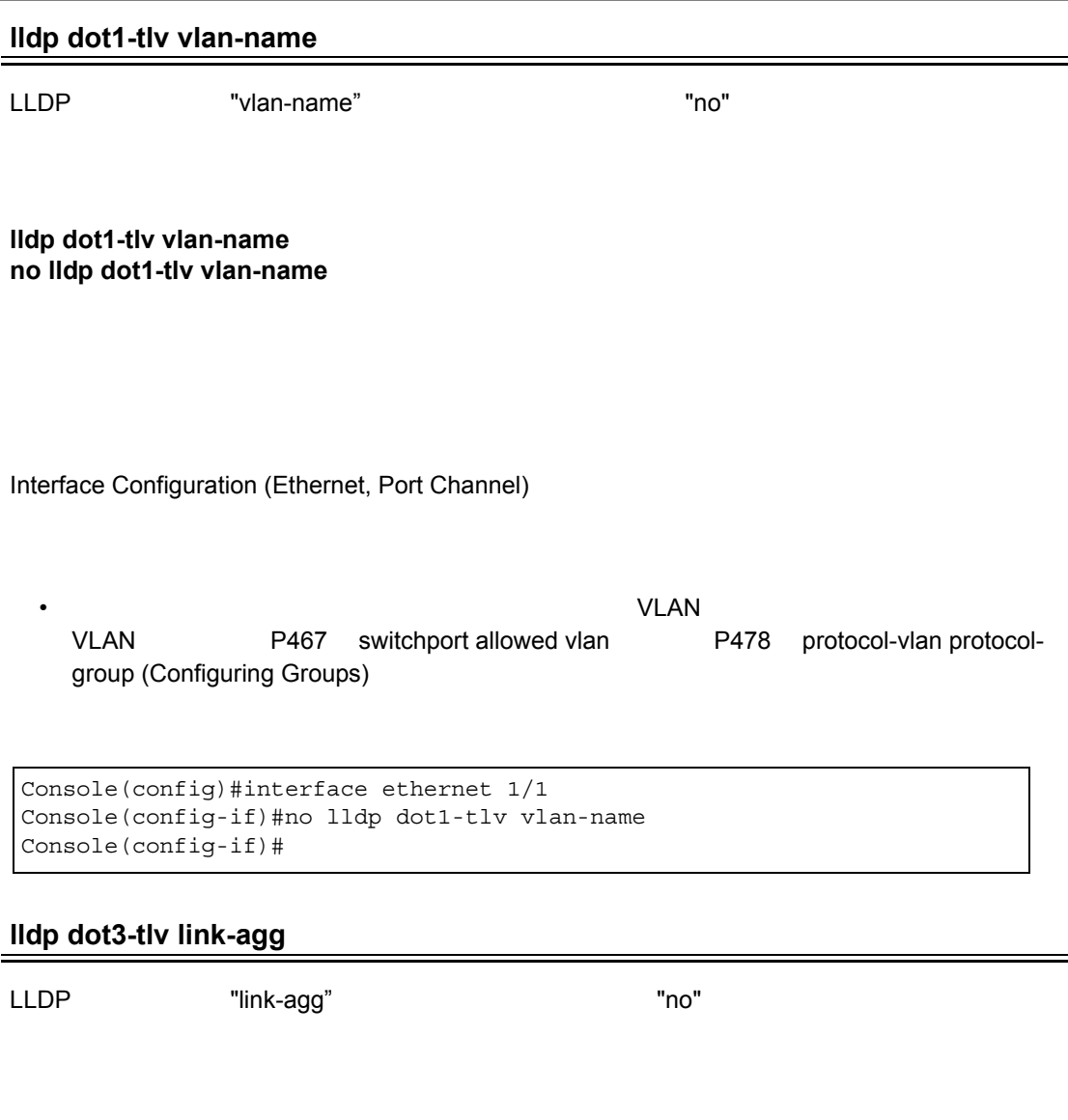

**lldp dot3-tlv link-agg no lldp dot3-tlv link-agg**

Interface Configuration (Ethernet, Port Channel)

```
Console(config)#interface ethernet 1/1
Console(config-if)#no lldp dot3-tlv link-agg
Console(config-if)#
```
• リンクアグリゲーションステータスをアドバタイズします。

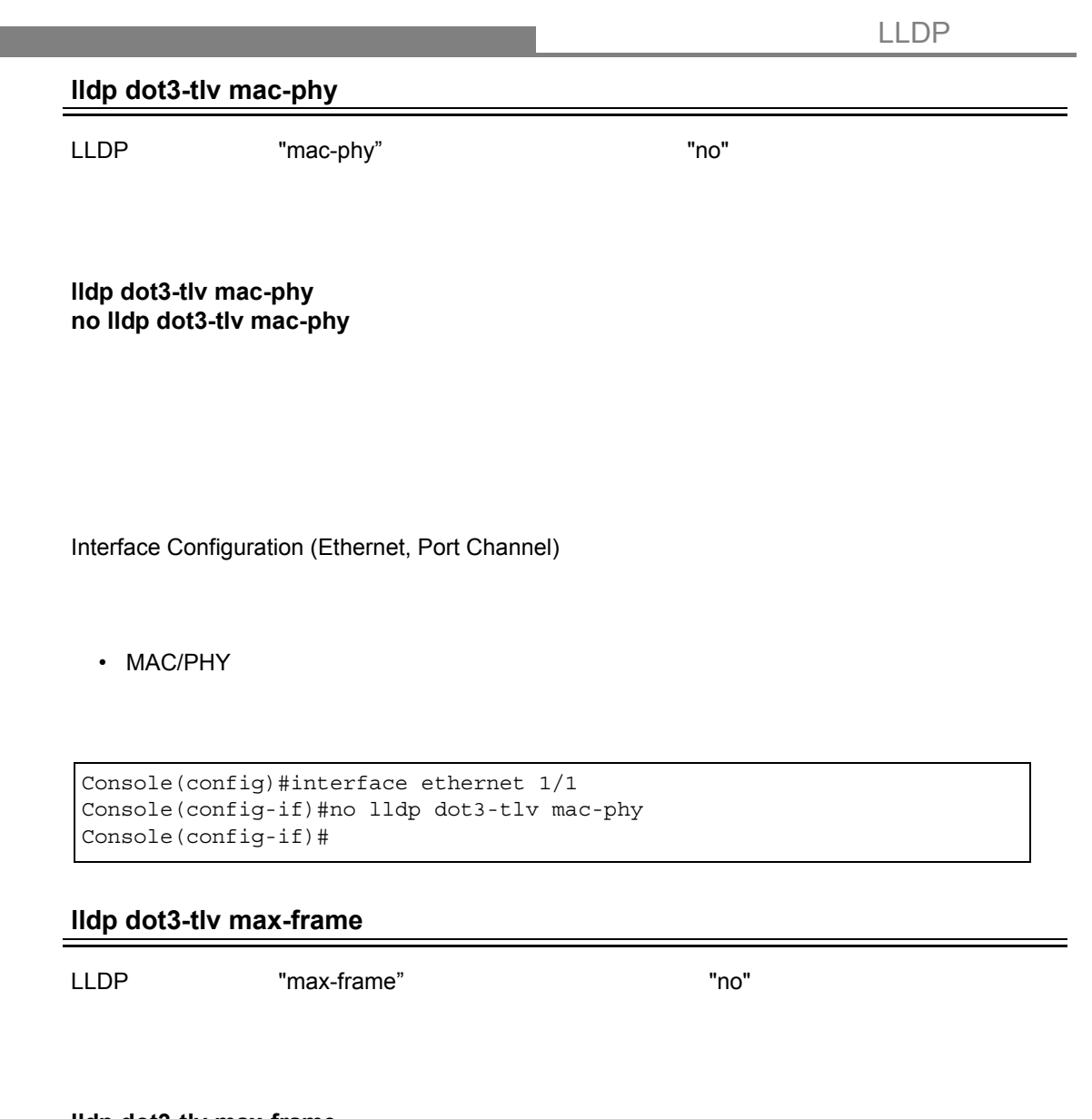

**lldp dot3-tlv max-frame no lldp dot3-tlv max-frame**

Interface Configuration (Ethernet, Port Channel)

```
Console(config)#interface ethernet 1/1
Console(config-if)#lldp dot3-tlv max-frame
Console(config-if)#
```
#### LLDP

#### **lldp dot3-tlv poe**

LLDP "PoE" Power-over-Ethernet
"no"

**lldp dot3-tlv poe no lldp dot3-tlv poe**

Interface Configuration (Ethernet, Port Channel)

• This option advertises Power-over-Ethernet capabilities, including whether or not PoE is supported, currently enabled, if the port pins through which power is delivered can be controlled, the port pins selected to deliver power, and the power class.

Console(config)#interface ethernet 1/1 Console(config-if)#lldp dot3-tlv poe Console(config-if)

#### **show lldp config**

LLDP

#### **show lldp config** [detail *interface*]

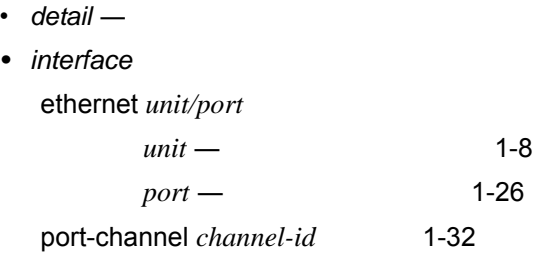

```
Console#show lldp config
LLDP Global Configuration
 LLDP Enabled : Yes
LLDP Transmit interval : 30 sec.
 LLDP Hold Time Multiplier : 4
LLDP Delay Interval : 2 sec.
 LLDP Re-initialization Delay : 2 sec.
 LLDP Notification Interval : 5 sec.
LLDP Port Configuration
 Port Admin Status Notification Enabled
 -------- ------------ --------------------
Eth 1/1 Tx-Rx False
Eth 1/2 Tx-Rx False
Eth 1/3 Tx-Rx False<br>Eth 1/4 Tx-Rx False
 Eth 1/4 Tx-Rx False
Eth 1/5 Tx-Rx False
 Eth 1/6 Tx-Rx False
Eth 1/7 Tx-Rx False
Eth 1/8 Tx-Rx False
Eth 1/9 Tx-Rx False
Eth 1/10 Tx-Rx False
Console#
```
#### **show lldp info local-device** [detail interface]

- detail —
- *interface*

ethernet *unit/port*

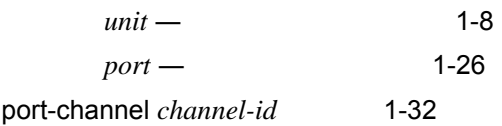

```
Console#show lldp info local-device
 LLDP Local System Information
  Chassis Type : MAC Address
  Chassis ID : 00-12-CF-F3-DE-46
 System Name :<br>System Description : FXC3110
 System Description
   System Capabilities Support : Bridge, Router
   System Capabilities Enabled : Bridge, Router
 LLDP Port Information
  Port PortID Type PortID Port Description
  -------- ---------------- ----------------- -------------------------------
-
Eth 1/1 MAC Address 00-12-CF-F3-DE-47 Ethernet Port on unit 1, port 1<br>Eth 1/2 MAC Address 00-12-CF-F3-DE-48 Ethernet Port on unit 1, port 2<br>Eth 1/3 MAC Address 00-12-CF-F3-DE-49 Ethernet Port on unit 1, port 3
                             00-12-CF-F3-DE-48 Ethernet Port on unit 1, port 2
Eth 1/2 MAC Address 00-12-CF-F3-DE-49 Ethernet Port on unit 1, port 3<br>Eth 1/4 MAC Address 00-12-CF-F3-DE-4A Ethernet Port on unit 1, port 4
                            00-12-CF-F3-DE-4A Ethernet Port on unit 1, port 4
 Eth 1/5 MAC Address 00-12-CF-F3-DE-4B Ethernet Port on unit 1, port 5
 Eth 1/6 MAC Address 00-12-CF-F3-DE-4C Ethernet Port on unit 1, port 6
 Eth 1/7 MAC Address 00-12-CF-F3-DE-4D Ethernet Port on unit 1, port 7
 Eth 1/8 MAC Address 00-12-CF-F3-DE-4E Ethernet Port on unit 1, port 8
 Eth 1/9 MAC Address 00-12-CF-F3-DE-4F Ethernet Port on unit 1, port 9
 Eth 1/10 MAC Address 00-12-CF-F3-DE-50 Ethernet Port on unit 1, port 10
Console#
```

```
\blacksquareLLDP \blacksquare
```
#### **show lldp info remote-device** [detail interface]

- detail —
- *interface*

ethernet *unit/port*

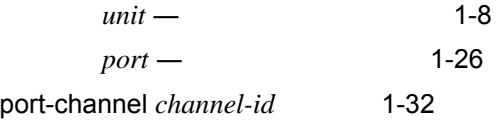

```
Console#show lldp info remote-device
LLDP Remote Devices Information
Interface | ChassisId PortId SysName
--------- + ----------------- ----------------- -----------------
----
Eth 1/1 | 00-01-02-03-04-05 00-01-02-03-04-06
Console#show lldp info remote-device detail ethernet 1/1
LLDP Remote Devices Information Detail
---------------------------------------------------------------
Local PortName : Eth 1/1
Chassis Type : MAC Address
Chassis Id : 00-01-02-03-04-05
PortID Type : MAC Address
PortID : 00-01-02-03-04-06
SysName :
SysDescr : 24PORT GIGABIT L2 INTELLIGENT SWITCH
PortDescr : Ethernet Port on unit 1, port 1
SystemCapSupported : Bridge
SystemCapEnabled : Bridge
Remote Management Address :
00-01-02-03-04-05 (MAC Address)
Console#
```
#### LLDP

#### **show lldp info statistics**

 $\blacksquare$ LLDP  $\blacksquare$ 

#### **show lldp info statistics** [ detail interface]

• detail —

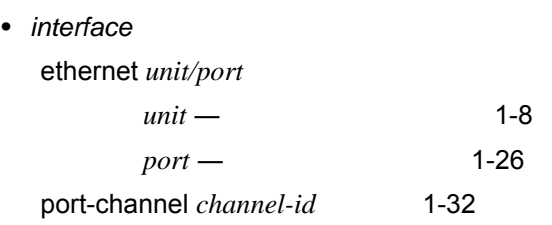

Privileged Exec

Console#show lldp info statistics LLDP Device Statistics Neighbor Entries List Last Updated : 0 seconds New Neighbor Entries Count : 0 Neighbor Entries Deleted Count : 0 Neighbor Entries Dropped Count : 0 Neighbor Entries Ageout Count : 0 Port NumFramesRecvd NumFramesSent NumFramesDiscarded -------- -------------- ------------- ------------------ Eth  $1/1$  0 0 0 0 Eth  $1/2$  0 0 0 0 Eth  $1/3$  0 0 0 0 Eth  $1/4$  0 0 0 0 Eth  $1/5$  0 0 0 0 Eth 1/6 0 0 0 0 0 Eth  $1/7$  0 0 0 0 Eth  $1/8$  0 0 0 0 Eth  $1/9$  0 0 0 0 Eth  $1/10$  0 0 0 0 Console#

## **4.15** スパニングツリー

# STA (Spanning Tree Algorithm/STA)

 $STA$ 

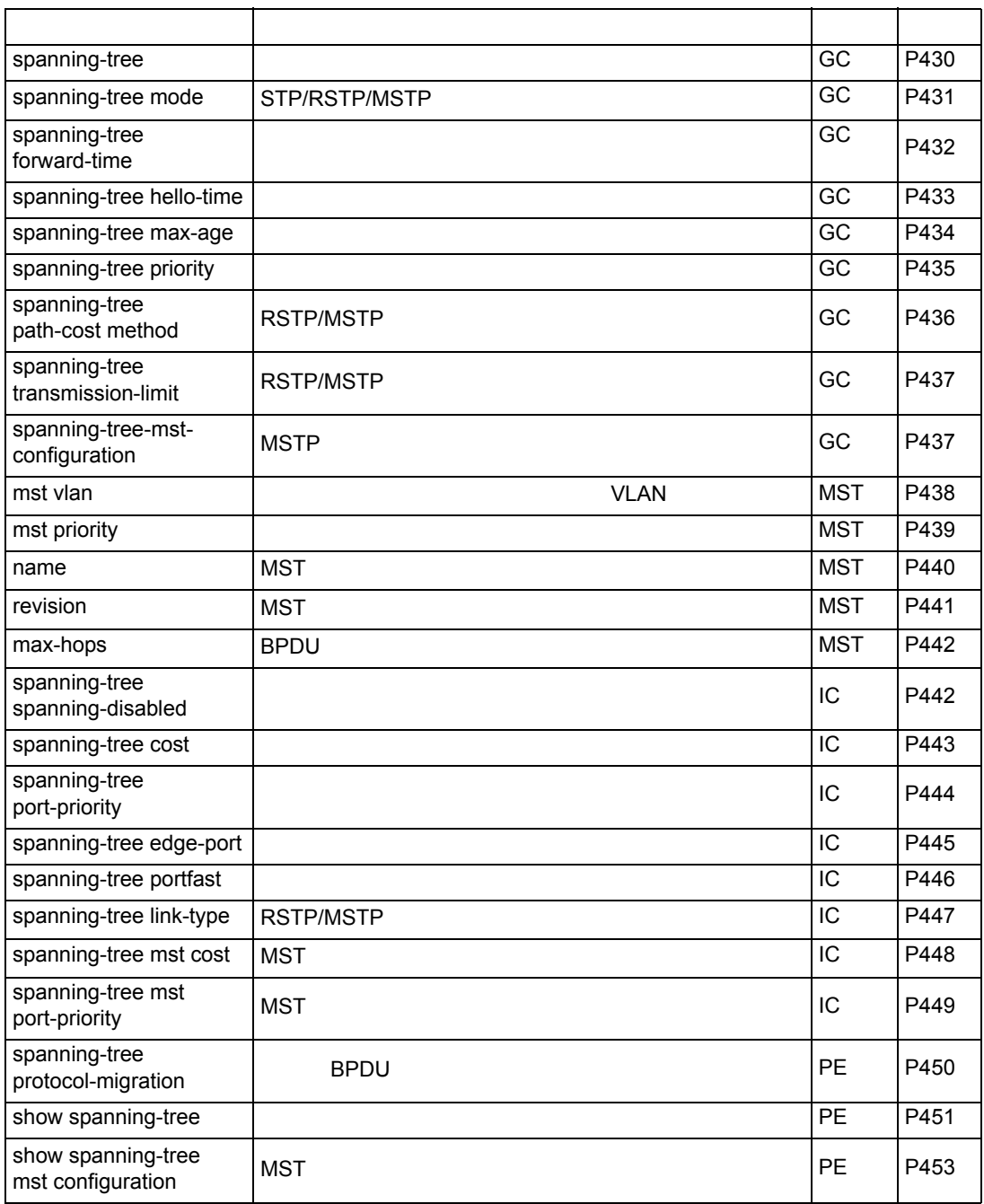

## **spanning-tree**

<span id="page-442-0"></span> $STA$  experiments  $STA$  and  $T$  in  $T$ **[no] spanning-tree STA** Global Configuration  $STA$  $STA$  $\mathbf 1$ **STA** Console(config)#spanning-tree Console(config)#

#### <span id="page-443-0"></span>**spanning-tree mode**

 $STP$   $"no"$ 

#### **spanning-tree mode** { stp | rstp | mstp }

#### **no spanning-tree mode**

- $\cdot$  stp Spanning Tree Protocol IEEE 802.1D
- rstp Rapid Spanning Tree Protocol IEEE 802.1w
- mstp- mstp Multiple Spanning Tree IEEE 802.1s

rstp

Global Configuration

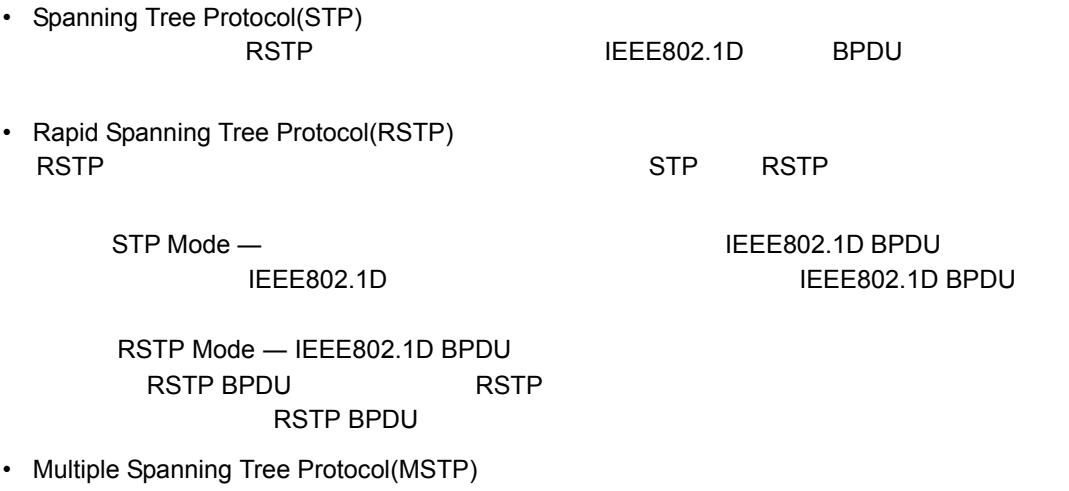

 $MSTP$ 

MSTP 0.000 NSTP

 $V$ LAN  $V$ LAN  $V$ 

#### **RSTP**

Console(config)#spanning-tree mode rstp Console(config)#

#### <span id="page-444-0"></span>**spanning-tree forward-time**

 $\sim$  30  $\,$   $\sim$  30  $\,$   $\sim$  30  $\,$ 

**spanning-tree forward-time** *seconds* **no spanning-tree forward-time**

 $\cdot$  *seconds* —  $\cdot$  4-30  $4$  [(max-age / 2) + 1]

15(秒)

Global Configuration

Console(config)#spanning-tree forward-time 20 Console(config)#

## <span id="page-445-0"></span>**spanning-tree hello-time**

スペニングリー Hello タイムを読む アイスト Phone アイスト アイスト アイスト アイスト こうしょう かんしょう こくこと こうしょう かんしょう あいしょう こくさん こくさん こくさん こくさん こくさん しゅうしょく

**spanning-tree hello-time** *time*

#### **no spanning-tree hello-time**

 $\cdot$   $time$  — 1-10  $10$  [(max-age / 2) -1]

2(秒)

Global Configuration

Console(config)#spanning-tree hello-time 5 Console(config)#

## <span id="page-446-0"></span>**spanning-tree max-age**

 $\blacksquare$ no" examples to the form of the form of the form of the form of the form of the form of the form of the form of the form of the form of the form of the form of the form of the form of the form of the form of the for

#### **spanning-tree max-age** *seconds* **no spanning-tree max-age**

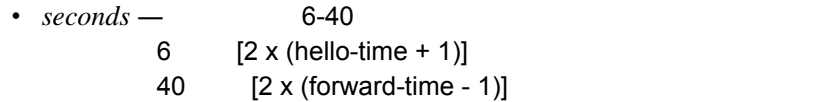

**20** 

Global Configuration

STP LAN  $\blacksquare$ 

Console(config)#spanning-tree max-age 40 Console(config)#

#### <span id="page-447-0"></span>**spanning-tree priority**

 $\sim$  100  $\,$   $\sim$  100  $\,$   $\sim$  100  $\,$   $\sim$  100  $\,$   $\sim$  100  $\,$ 

#### **spanning-tree priority** *priority* **no spanning-tree priority**

• *priority* — (0, 4096, 8192, 12288, 16384, 20480, 24576, 28672, 32768, 36864, 40960, 45056, 49152, 53248, 57344, 61440)

32768

Global Configuration

 $STA$ 

 $MAC$ 

Console(config)#spanning-tree priority 40960 Console(config)#

#### <span id="page-448-0"></span>**spanning-tree pathcost method**

 $\begin{array}{lll} \text{RSTP} & \text{``no''} \end{array}$ 

#### spanning-tree pathcost method { long | short } **no spanning-tree pathcost method**

- $\log 1 200,000,000$  32
- short 1-65535 16

long

Global Configuration

 $\mathsf{p}$  athcost port pathcost port pathcost port port port port port port  $\mathsf{p}$ 

priority

Console(config)#spanning-tree pathcost method long Console(config)#

#### <span id="page-449-0"></span>**spanning-tree transmission-limit**

RSTP BPDU の最小送信間隔を設定します。"no" を前に置くことで初期設定に戻します。

**spanning-tree transmission-limit** *count* **no spanning-tree transmission-limit**

•  $count - 1-10$ 

3

Global Configuration

BPDU

Console(config)#spanning-tree transmission-limit 4 Console(config)#

#### <span id="page-449-1"></span>**spanning-tree mst-configuration**

MST

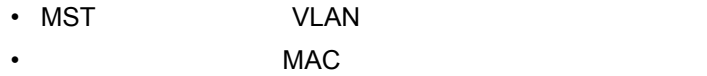

Global Configuration

```
Console(config)#spanning-tree mst-configuration
Console(config-mstp)#
```
**mst vlan**(**[P438](#page-450-0)**) **mst priority**(**[P439](#page-451-0)**) **name**(**[P440](#page-452-0)**) **revision**(**[P441](#page-453-0)**) **max-hops**(**[P442](#page-454-0)**)

<span id="page-450-0"></span>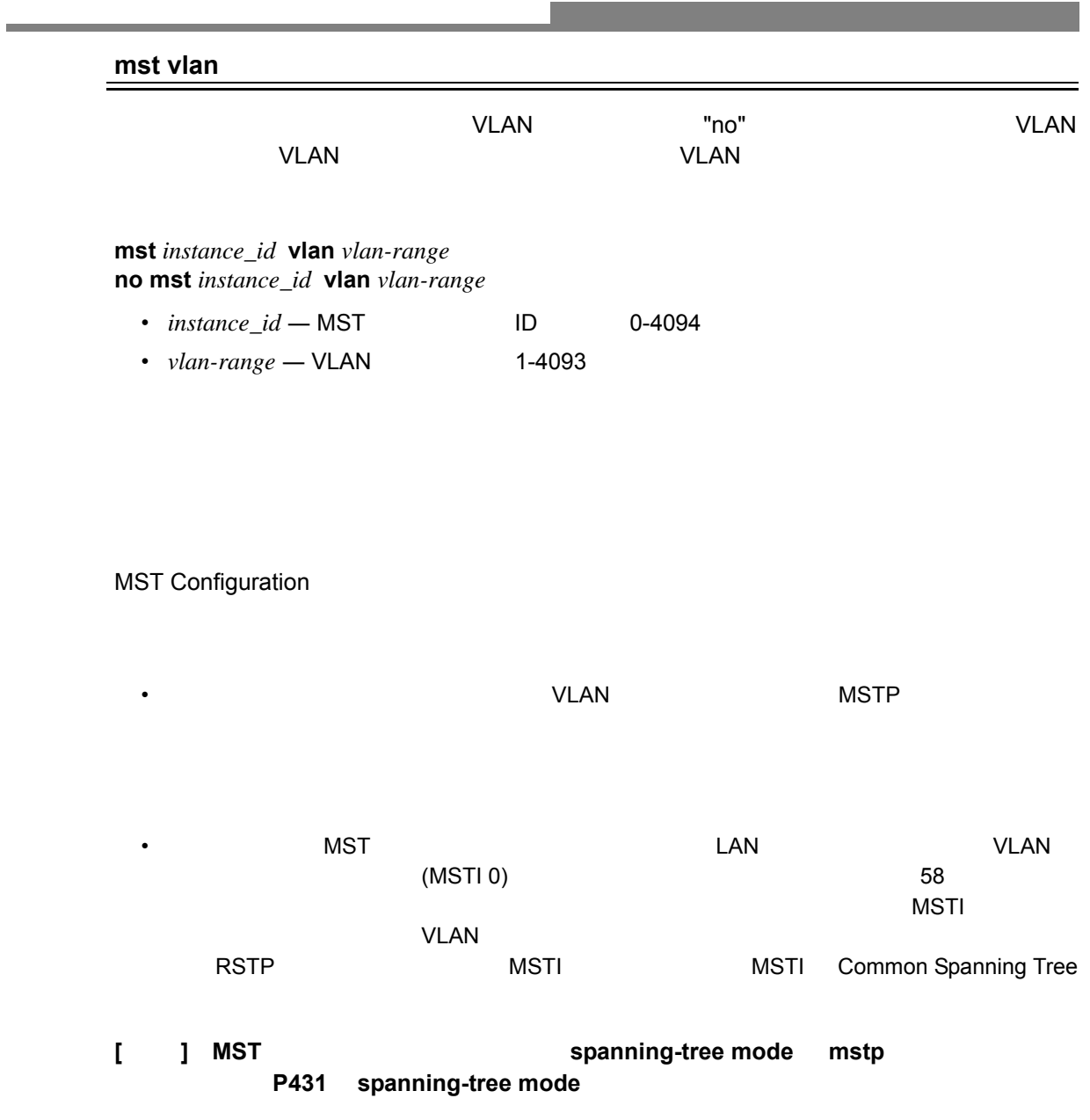

Console(config-mstp)#mst 1 vlan 2-5 Console(config-mstp)#

## <span id="page-451-0"></span>**mst priority**

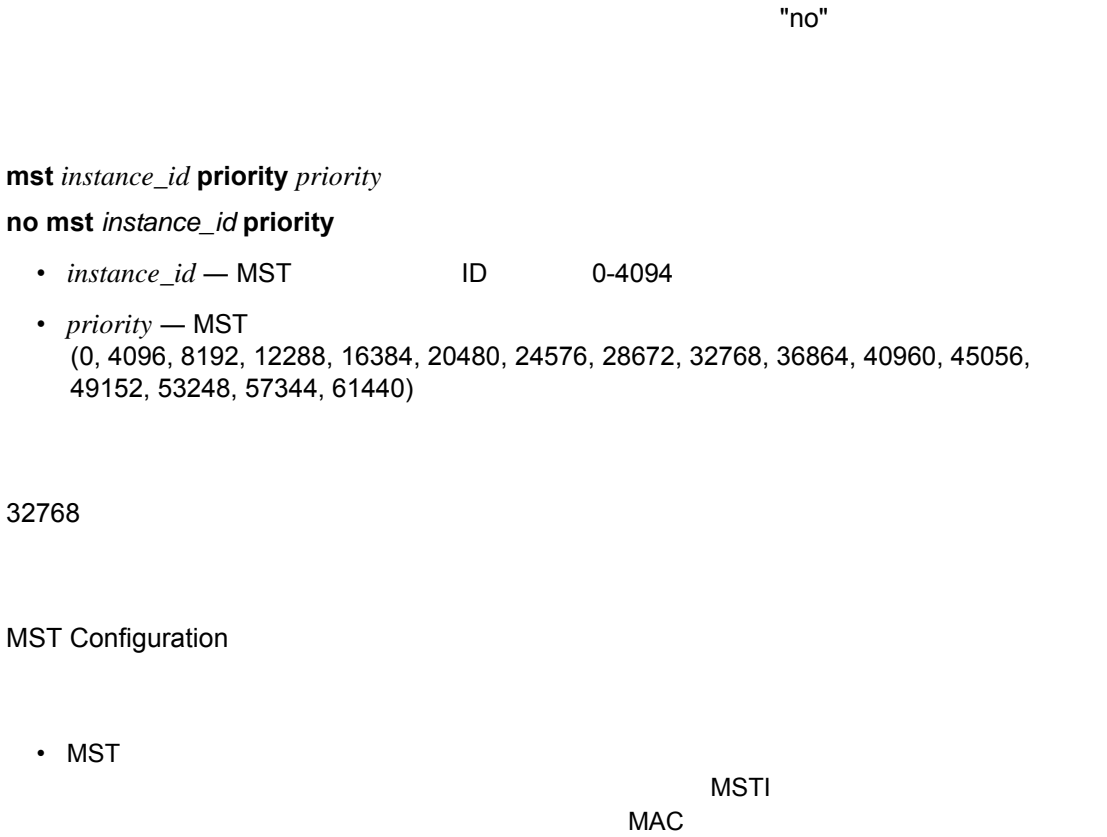

• 7 0 については、MSTI 26384 になります。

Console(config-mstp)#mst 1 priority 4096 Console(config-mstp)#

**FXC9024XG**

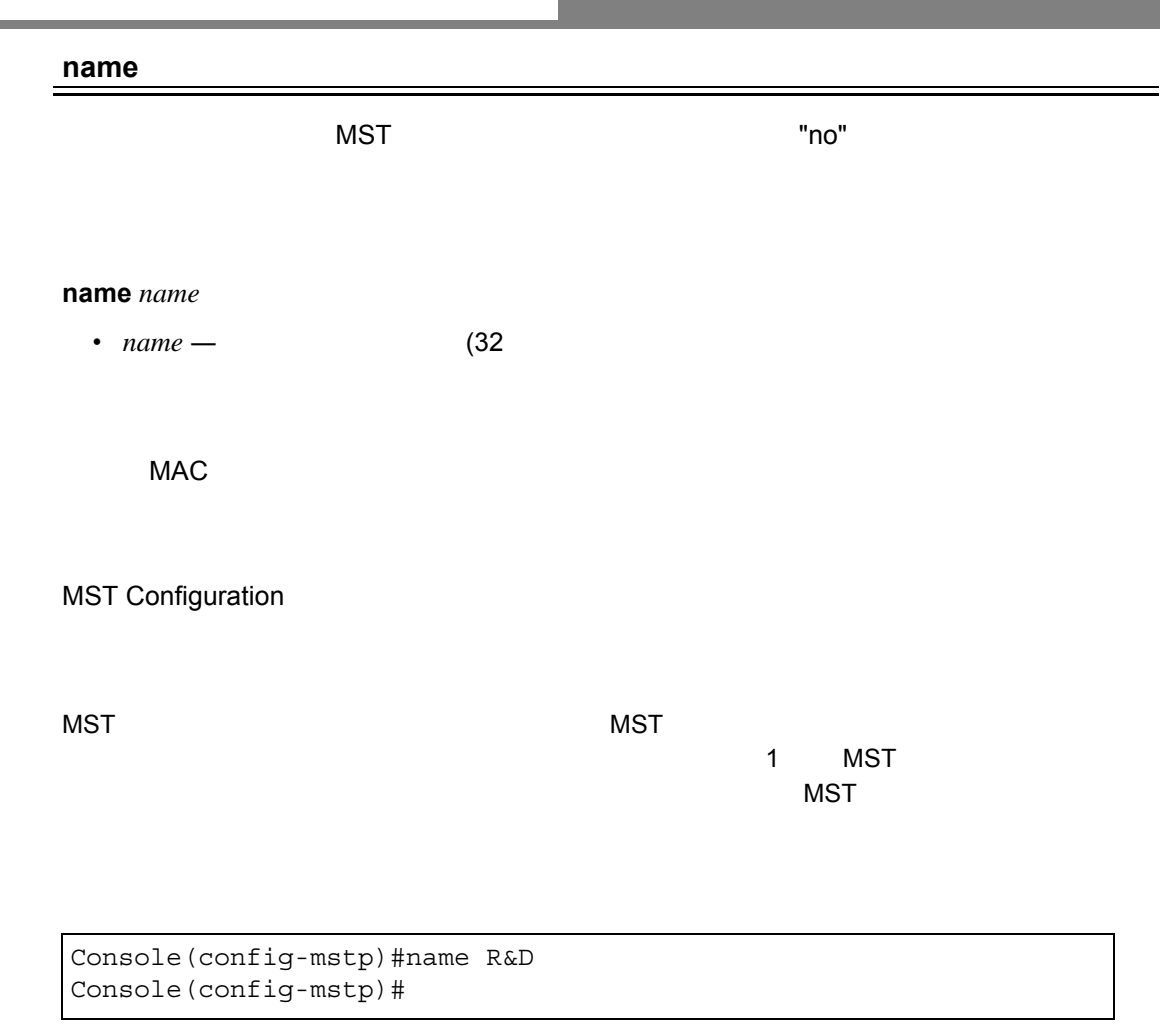

**revision**(**[P441](#page-453-0)**)

<span id="page-452-0"></span>**College** ٠

<span id="page-453-0"></span>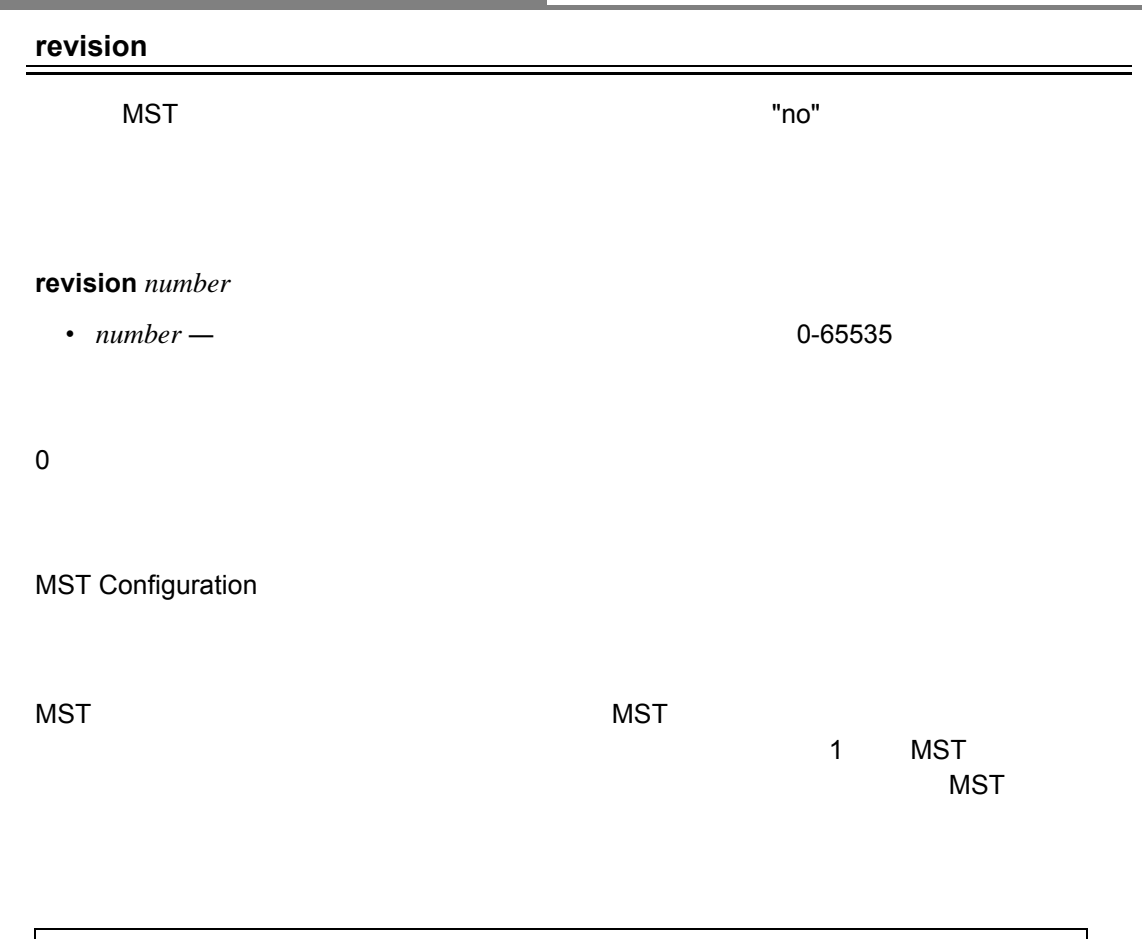

Console(config-mstp)#revision 1 Console(config-mstp)#

**name**(**[P440](#page-452-0)**)

## **max-hops**

<span id="page-454-0"></span>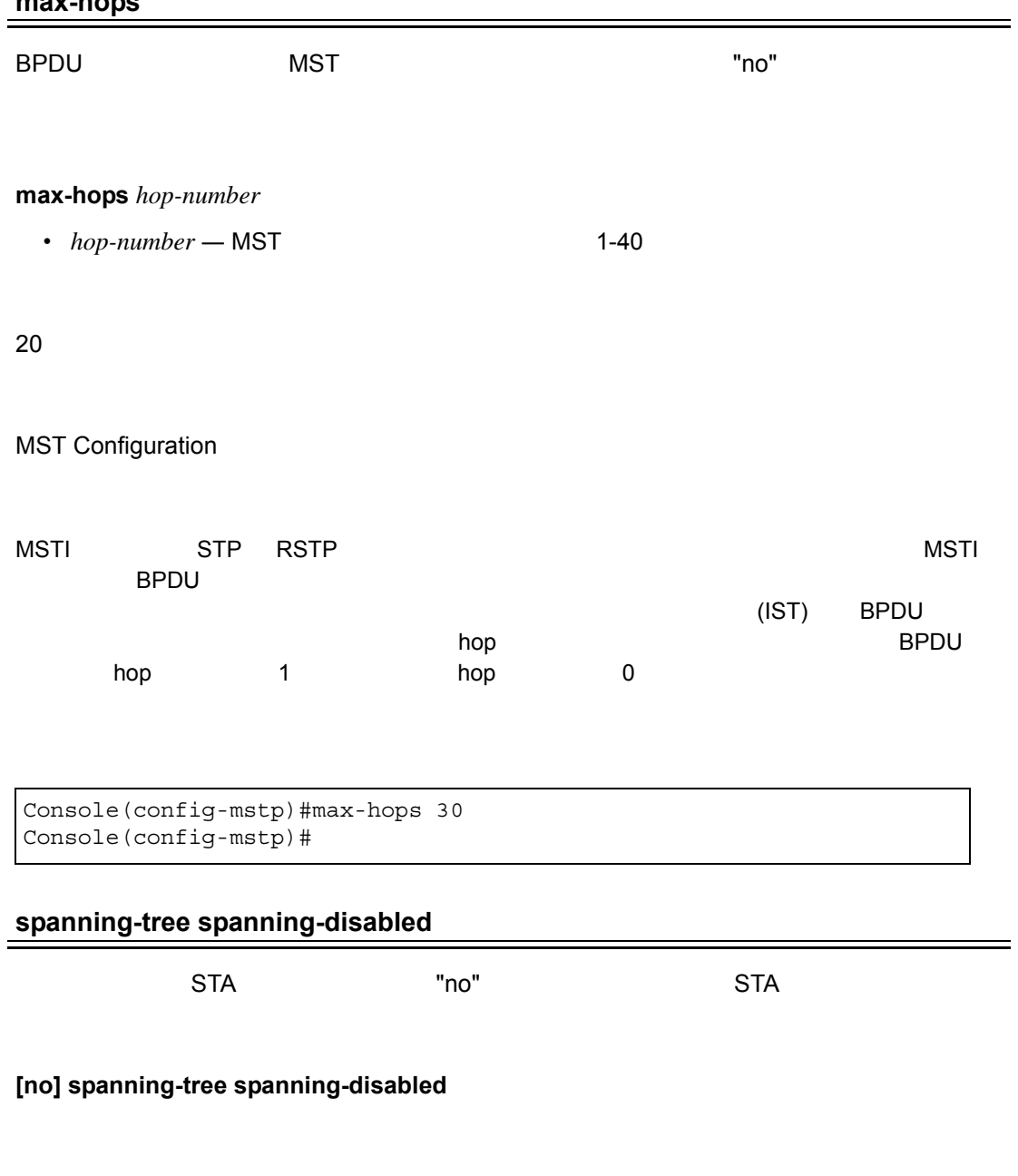

<span id="page-454-1"></span>Interface Configuration (Ethernet, Port Channel)

5 STA

```
Console(config)#interface ethernet 1/5
Console(config-if)#spanning-tree spanning-disabled
Console(config-if)#
```
### **spanning-tree cost**

<span id="page-455-0"></span>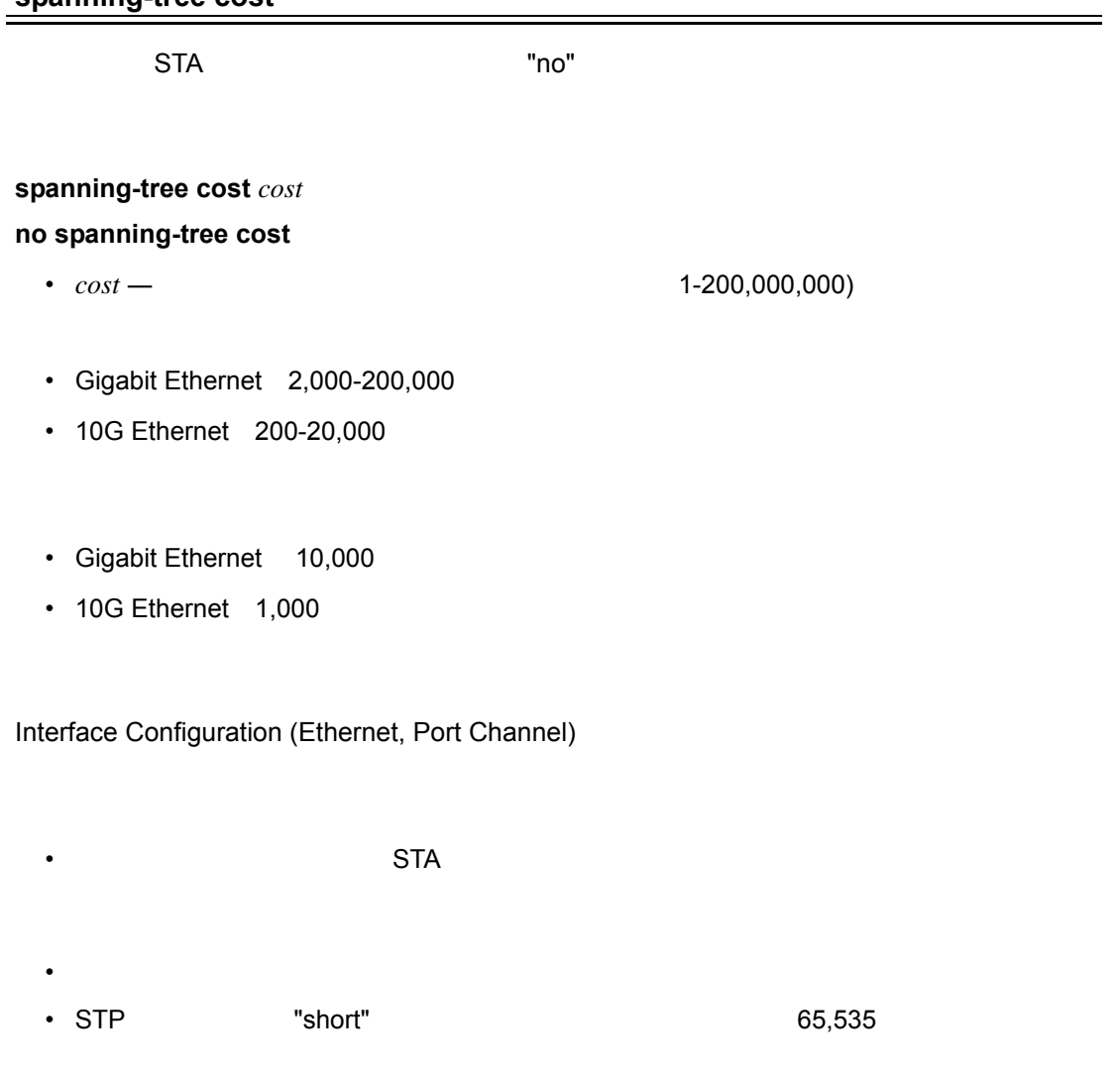

Console(config)#interface ethernet 1/5 Console(config-if)#spanning-tree cost 5000 Console(config-if)#

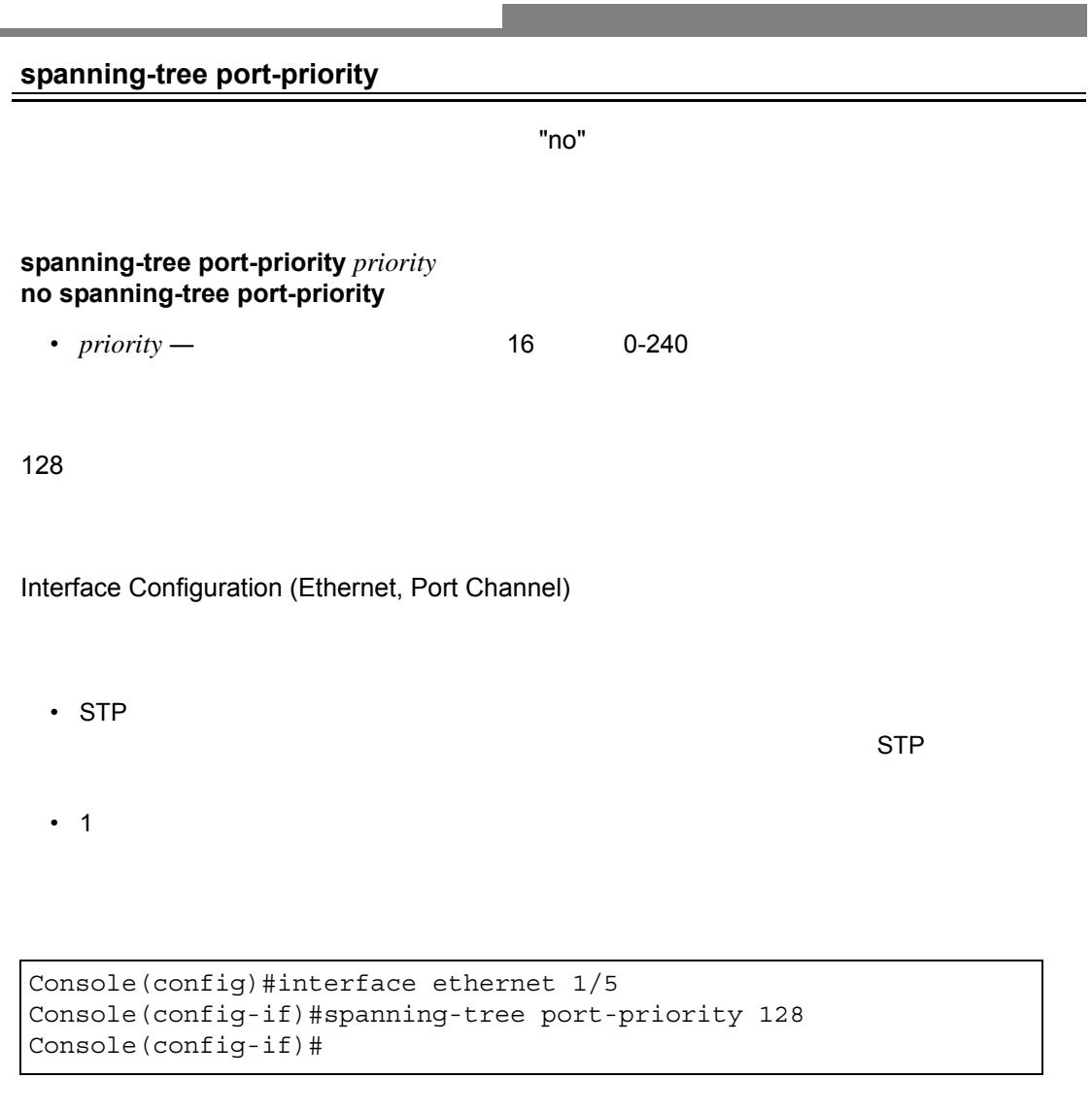

**spanning-tree cost ([P443\)](#page-455-0)**

<span id="page-456-0"></span>۰

<span id="page-457-0"></span> $"no"$ 

• 本コマンドは選択したポートに対しファストスパニングツリーモードの設定を行います。

**[no] spanning-tree edge-port**

(Disabled)

Interface Configuration (Ethernet, Port Channel)

 $\mathsf{STP}\phantom{X}$ LAN **LAN** のエンドリッジにはない

• The "spanning-tree portfast"

```
Console(config)#interface ethernet ethernet 1/5
Console(config-if)#spanning-tree edge-port
Console(config-if)#
```
**spanning-tree portfast**(**[P446](#page-458-0)**)

<span id="page-458-0"></span> $\blacksquare$ no"  $\blacksquare$ 

**[no] spanning-tree portfast**

Interface Configuration (Ethernet, Port Channel)

• 本コマンドは選択したポートに対しファストスパニングツリーモードの設定を行います。 • エンドノードではループを発生しないため、スパニングツリーステートの変更を通常より  $\mathsf{STP}\phantom{X}$ 

LAN **LAN 2010** 

"spanning-tree edge-port"

Console(config)#interface ethernet 1/5 Console(config-if)#spanning-tree portfast Console(config-if)#

**spanning-tree edge-port**(**[P445](#page-457-0)**)

#### <span id="page-459-0"></span>**spanning-tree link-type**

 $\begin{array}{ccc} \text{RSTP} & \text{``no''} \end{array}$ 

## **spanning-tree link-type {auto | point-to-point | shared} no spanning-tree link-type**

- **auto** duplex
- **point-to-point** point to point
- shared —

#### auto

Interface Configuration (Ethernet, Port Channel)

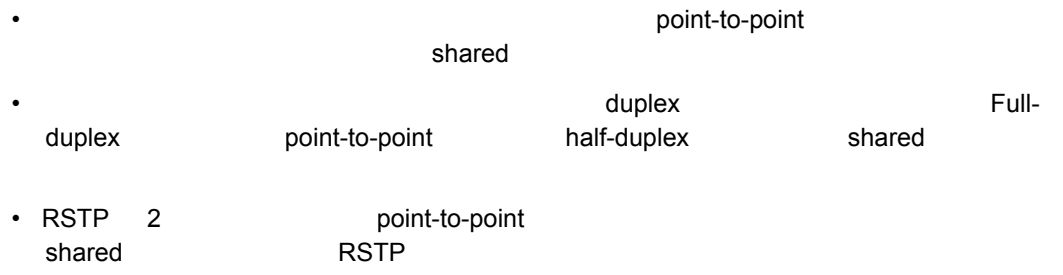

Console(config)#interface ethernet 1/5 Console(config-if)#spanning-tree link-type point-to-point

#### <span id="page-460-0"></span>**spanning-tree mst cost**

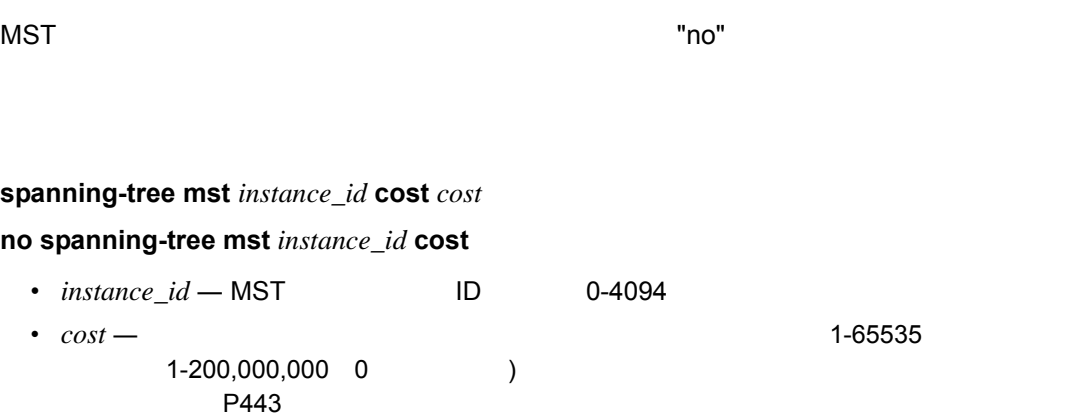

By default, the system automatically detects the speed and duplex mode used on each port, and configures the path cost according to the values shown below. Path cost "0" is used to indicate auto-configuration mode. When the short path cost method is selected and the default path cost recommended by the IEEE 8021D-2004 standard exceeds 65,535, the default is set to 65,535. The default path costs are listed in Table 33-3 on page 33-12.

Interface Configuration (Ethernet, Port Channel)

- VLAN ID
- ገንዘብ MSTA መሆኑ MSTA መሆኑ የተመለከቱ የሚገኙ እና አለም አስፈጻሚ የሚገኙ እና አለም አልጋገጥ እንደ አለም አልጋገጥ እንደ አለም አልጋገጥ እንደ አለም አልጋገጥ

Console(config)#interface ethernet ethernet 1/5 Console(config-if)#spanning-tree mst 1 cost 50 Console(config-if)#

• パスコストはインタフェースプライオリティより優先されます。<br>• パスコストはインタフェースプライオリティはインタフェースプライオリティはインタフェースプライオリティ

**spanning-tree mst port-priority** (**[P449](#page-461-0)**)

<span id="page-461-0"></span>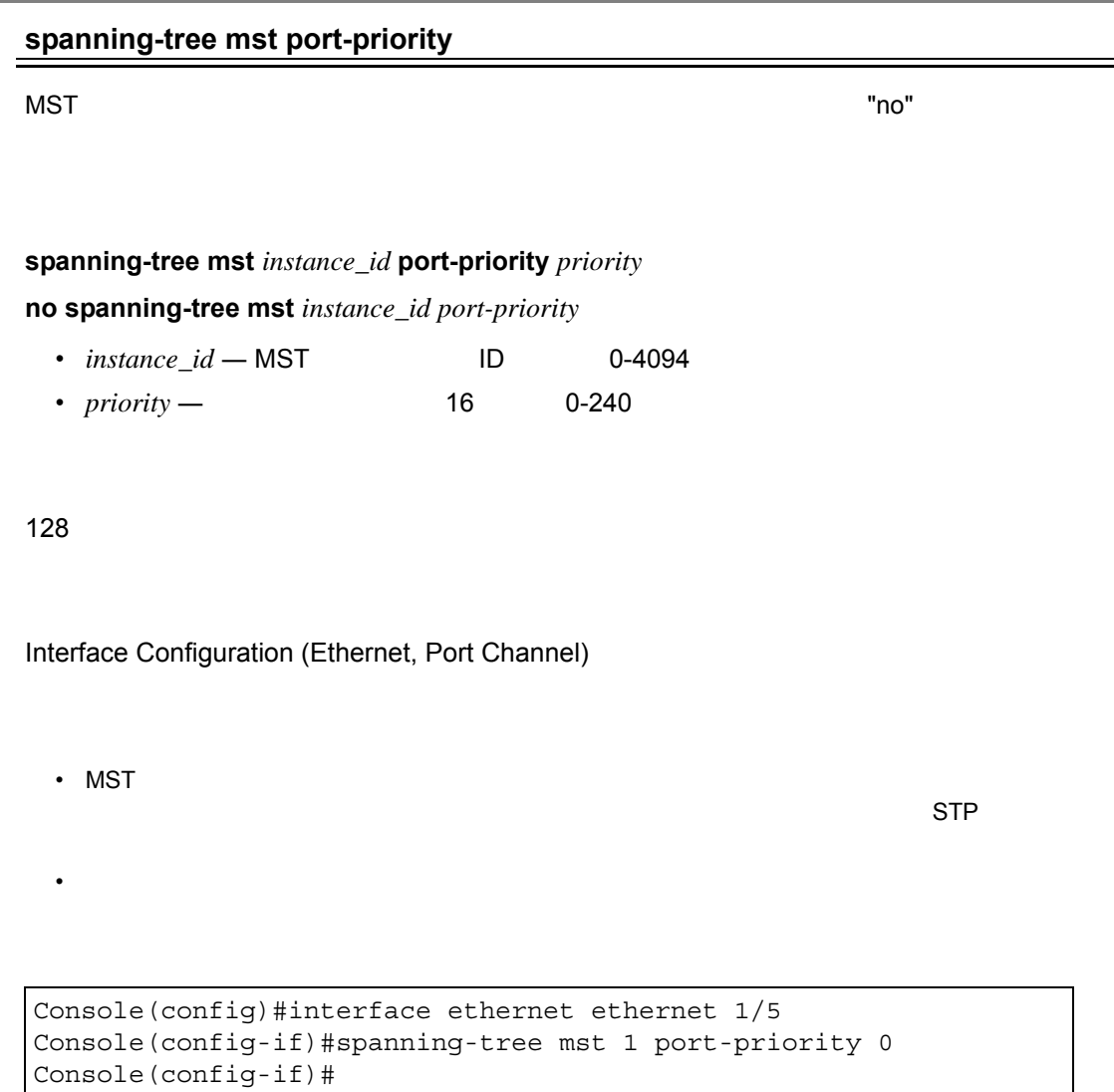

**spanning-tree mst cost**(**[P448](#page-460-0)**)

 $\equiv$ 

<span id="page-462-0"></span>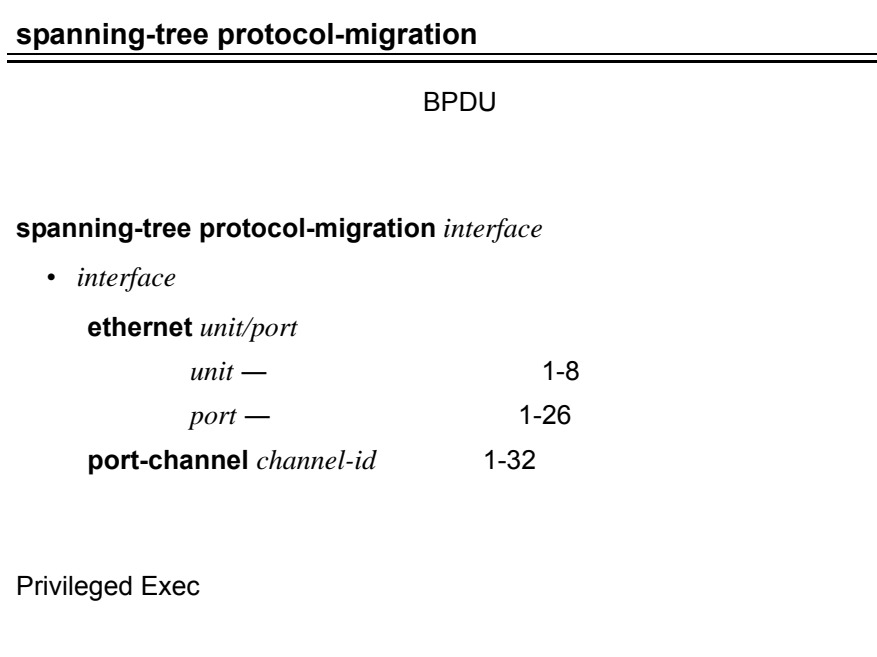

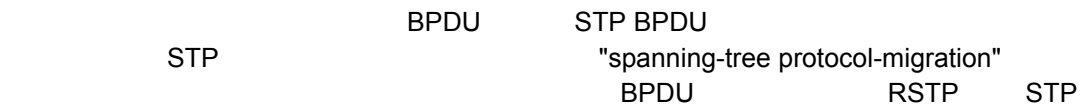

Console#spanning-tree protocol-migration ethernet 1/5 Console#

#### <span id="page-463-0"></span>**show spanning-tree**

STP

**show spanning-tree**

**show spanning-tree ethernet** *unit / port* **show spanning-tree port-channel** *channel-id* **show spanning-tree mst** *instance-id* **ethernet** *unit/port* - *unit* ― ユニット番号(範囲:1-8 - *port* ― ポート番号(範囲:1-26 port-channel *channel-id* 1-32 • **mst** *instance-id* 0-4094

- "show spanning-tree"
- "show spanning-tree interface"

Console#show spanning-tree Spanning-tree information --------------------------------------------------------------- Spanning tree mode: MSTP Spanning tree enable/disable: enable Instance: 0 Vlans configuration:  $1-4093$ Priority: 32768 Bridge Hello Time (sec.): 2 Bridge Max Age (sec.): 20 Bridge Forward Delay (sec.): 15 Root Hello Time (sec.): 2 Root Max Age (sec.): 20 Root Forward Delay (sec.): 15 Max hops: 20 Remaining hops: 20 Designated Root: 32768.0.0000ABCD0000 Current root port: 1 Current root cost: 10000 Number of topology changes: 1 Last topology changes time (sec.): 22 Transmission limit: 3 Path Cost Method: long --------------------------------------------------------------- Eth 1/ 1 information --------------------------------------------------------------- Admin status: enable Role: root State: State: State: State: State: State: State: State: State: State: State: State: State: State: State: State: State: State: State: State: State: State: State: State: State: State: State: State: State: State: State: State External admin path cost: 10000 Internal admin cost: 10000 External oper path cost: 10000 Internal oper path cost: 10000 Priority: 128 Designated cost: 200000 Designated port: 128.24 Designated root: 32768.0.0000ABCD0000 Designated bridge: 32768.0.0030F1552000 Fast forwarding: disable Forward transitions: 1 Admin edge port: enable Oper edge port: disable Admin Link type: auto Oper Link type: point-to-point Spanning Tree Status: enable ...

<span id="page-465-0"></span>**show spanning-tree mst configuration**

**MST** 

show spanning-tree mst configuration

```
Console#show spanning-tree mst configuration
Mstp Configuration Information
--------------------------------------------------------------
Configuration name:XSTP REGION 0
Revision level:0
Instance Vlans
--------------------------------------------------------------
   1 2Console#
```
## **4.16 VLAN**

 $V$ LAN  $U$ 

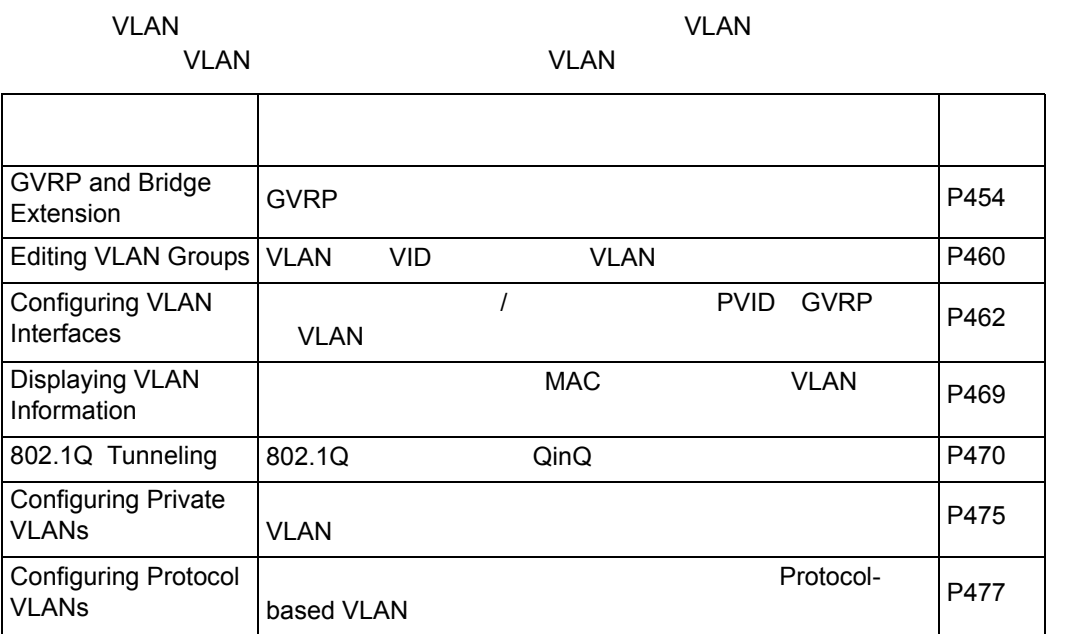

## <span id="page-466-0"></span>4.16.1 GVRP

GARP VLAN Registration Protocol(GVRP) VLAN VLAN VLAN VLAN <sub>V</sub> GVRP Bridge Extension MIB

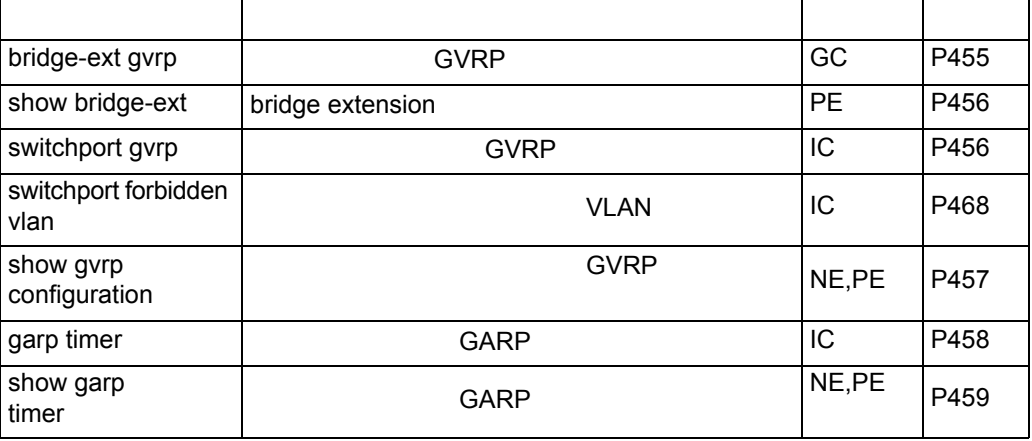

<span id="page-467-0"></span>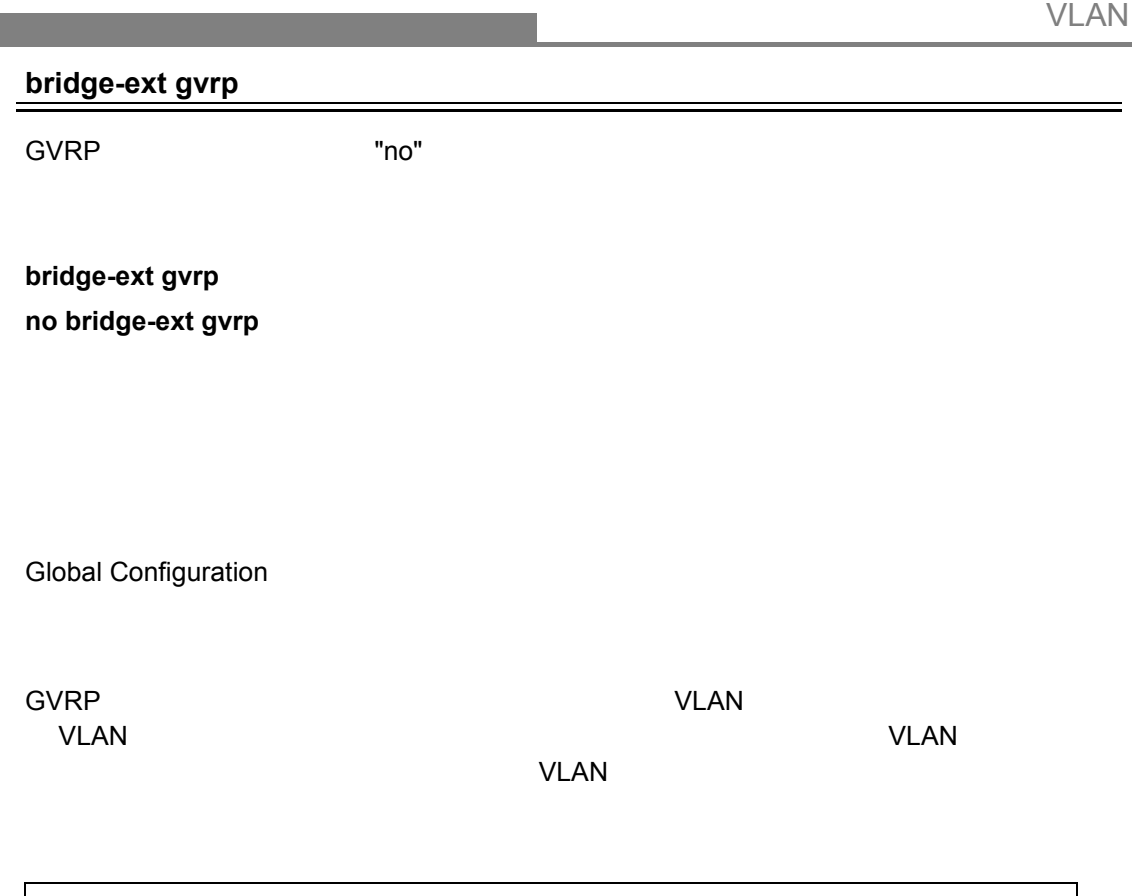

Console(config)#bridge-ext gvrp Console(config)#
### **show bridge-ext**

bridge extension

Privileged Exec

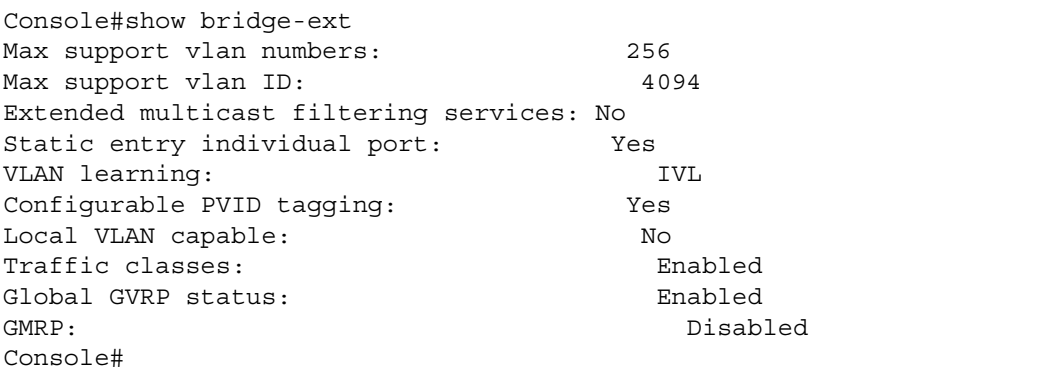

#### <span id="page-468-0"></span>**switchport gvrp**

 $\text{GVRP}$  and  $\text{``no''}$ 

**[no] switchport gvrp**

Interface Configuration (Ethernet, Port Channel)

```
Console(config)#interface ethernet 1/6
Console(config-if)#switchport gvrp
Console(config-if)#
```
#### **show gvrp configuration**

GVRP

#### **show gvrp configuration** [*interface*]

*• interface*

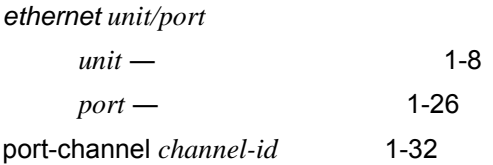

Normal Exec, Privileged Exec

Console#show gvrp configuration ethernet 1/6 Eth 1/ 6: Gvrp configuration: Enabled Console#

#### <span id="page-470-0"></span>**garp timer**

leave leaveall join **According to the Seave** "no" **garp timer** {join | leave | leaveall} *timer\_value* **no garp timer** {join | leave | leaveall} •  $\{join | leave | leaves all\}$  – • timer\_value join 20-1000 leave 60-3000 leaveall 500-18000

- $\cdot$  join 20
- leave 60
- leaveall 1000

Interface Configuration (Ethernet, Port Channel)

• The LAN contract the LAN contract of the LAN contract of the LAN contract of the LAN contract of the LAN contract of the LAN contract of the LAN contract of the LAN contract of the LAN contract of the LAN contract of the Group Address Registration Protocol(GARP) GVRP GMRP  $\,$  GARP  $\,$ **GMRP GVRP / わたりの道は** VLAN GVRP • タイマーの値は以下の値にである必要があります : leave  $>=$  (2 x join) leaveall > leave **[** 注意 **] GVRP** タイマーの値は同一ネットワーク内のすべての **L2** スイッチで同じに設定し て下さい。同じ値に設定されない場合は **GVRP** が正常に機能しません。

```
Console(config)#interface ethernet 1/1
Console(config-if)#garp timer join 100
Console(config-if)#
```
**show garp timer ([P459\)](#page-471-0)**

#### <span id="page-471-0"></span>**show garp timer**

GARP

#### **show garp timer** [*interface*]

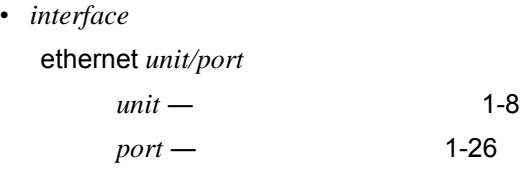

port-channel *channel-id* 1-32

GARP

Normal Exec, Privileged Exec

```
Console#show garp timer ethernet 1/1
Eth 1/ 1 GARP timer status:
 Join timer: 100 centiseconds
 Leave timer: 60 centiseconds
 Leaveall timer: 1000 centiseconds
Console#
```
**garp timer [\(P458\)](#page-470-0)**

# 4.16.2 VLAN

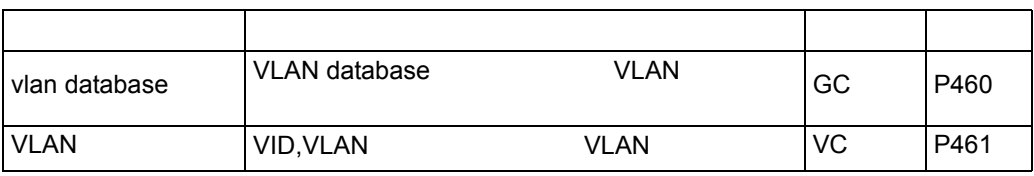

# <span id="page-472-0"></span>**vlan database**

VLAN <sub>T</sub>erms  $\sim$ 

Global Configuration

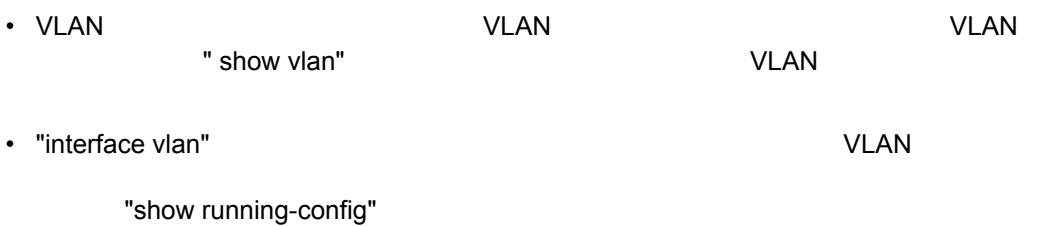

Console(config)#vlan database Console(config-vlan)#

**show vlan ([P469](#page-481-0))**

<span id="page-473-0"></span>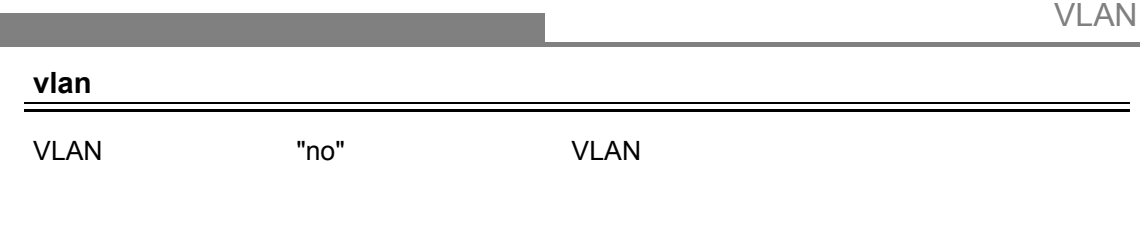

# **vlan** *vlan-id* [**name** *vlan-name*] **media ethernet [state {active** | suspend}] **no vlan** *vlan-id* [**name | state**]

- *vlan-id* **VLAN ID** 1-4093
- **name WLAN**
- $\cdot$   $v$ *lan-name*  $-$  1-32
- media ethernet —
- state VLAN
	- **active VLAN** suspend — VLAN **WLAN** 
		- VLAN 1 active

VLAN Database Configuration

- "**no vlan** *vlan-id*" を使用した場合、VLAN が削除されます。 • "no vlan *vlan-id* name"  $VLM$
- " **no vlan** *vlan-id* **state**"  $VLAN$  (active)
- $\cdot$  255VLAN

VLAN ID 105 VLAN name RD5 VLAN VLAN VLAN VLAN active Console(config)#vlan database Console(config-vlan)#vlan 105 name RD5 media ethernet Console(config-vlan)#

**show vlan ([P469](#page-481-0))**

# 4.16.3 VLAN

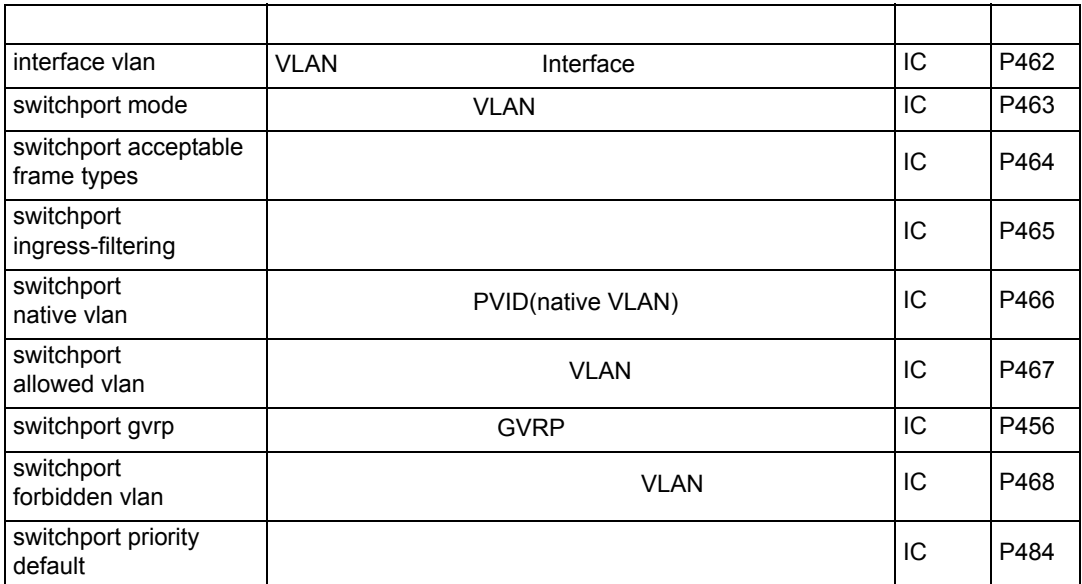

#### <span id="page-474-0"></span>**interface vlan**

VLAN **interface**  $\overline{C}$ 

**interface vlan** *vlan-id*

• *vlan-id* — **VLAN ID** 1-4093

Global Configuration

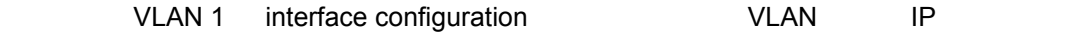

```
Console(config)#interface vlan 1
Console(config-if)#ip address 192.168.1.254 255.255.255.0
Console(config-if)#
```
**show vlan ([P469](#page-481-0))**

<span id="page-475-0"></span>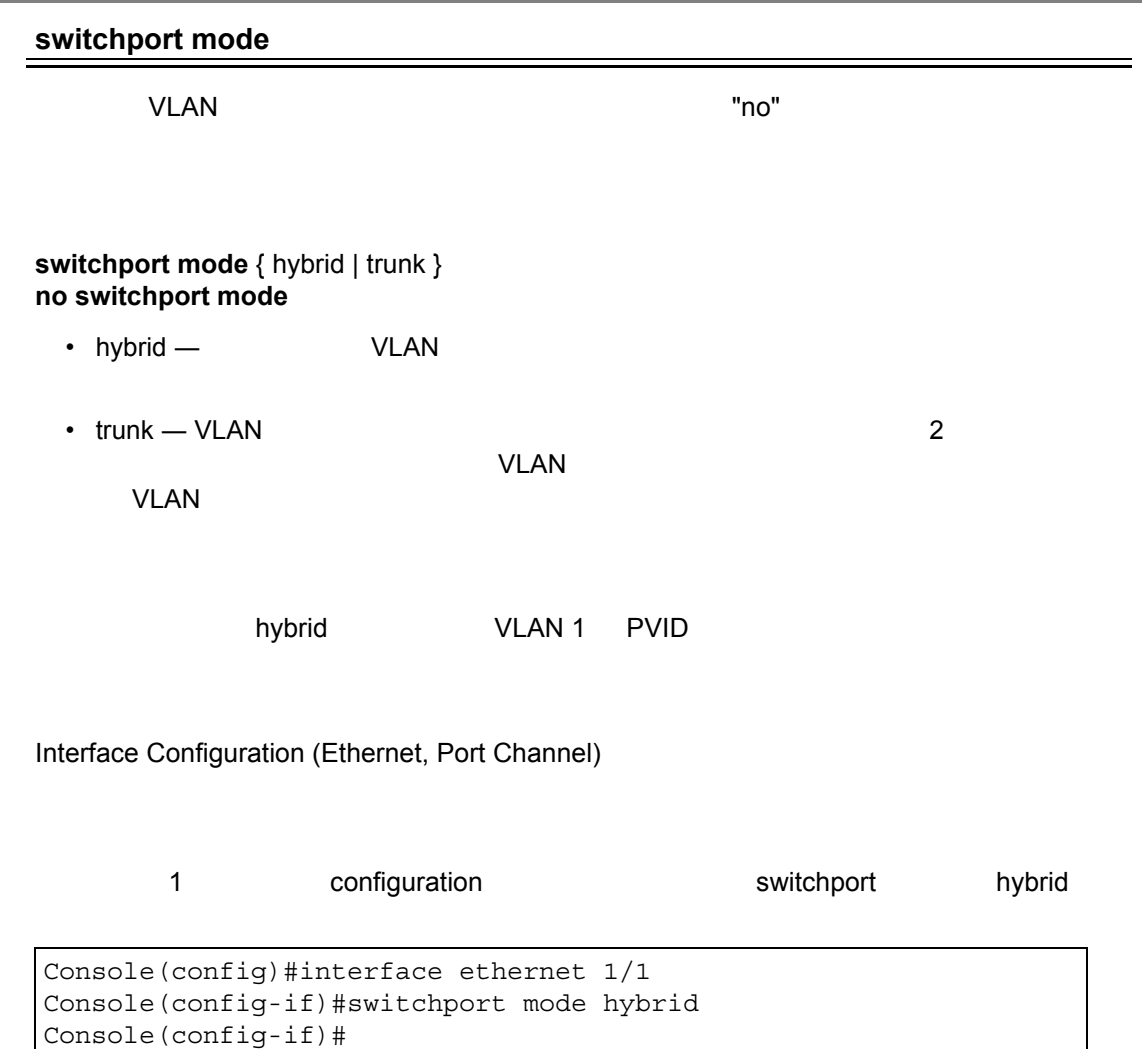

#### <span id="page-476-0"></span>**switchport acceptable-frame-types**

 $\blacksquare$  no"  $\blacksquare$ 

# **switchport acceptable-frame-types** {all | tagged} **no switchport acceptable-frame-types**

- all  $-$
- tagged  $-$

Interface Configuration (Ethernet, Port Channel)

 $\mathsf{VLAN}}$ 

```
\blacksquare
```
Console(config)#interface ethernet 1/1 Console(config-if)#switchport acceptable-frame-types tagged Console(config-if)#

**switchport mode**(**[P463](#page-475-0)**)

# <span id="page-477-0"></span>**switchport ingress-filtering**

 $\blacksquare$ no" enouglassimation of the form  $\blacksquare$ 

#### **[ no ] switch port ingress-filtering**

Interface Configuration (Ethernet, Port Channel)

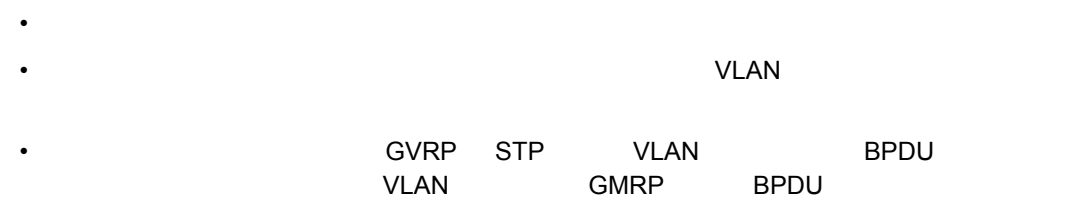

 $\blacksquare$ 

Console(config)#interface ethernet 1/1 Console(config-if)#switchport ingress-filtering Console(config-if)#

<span id="page-478-0"></span>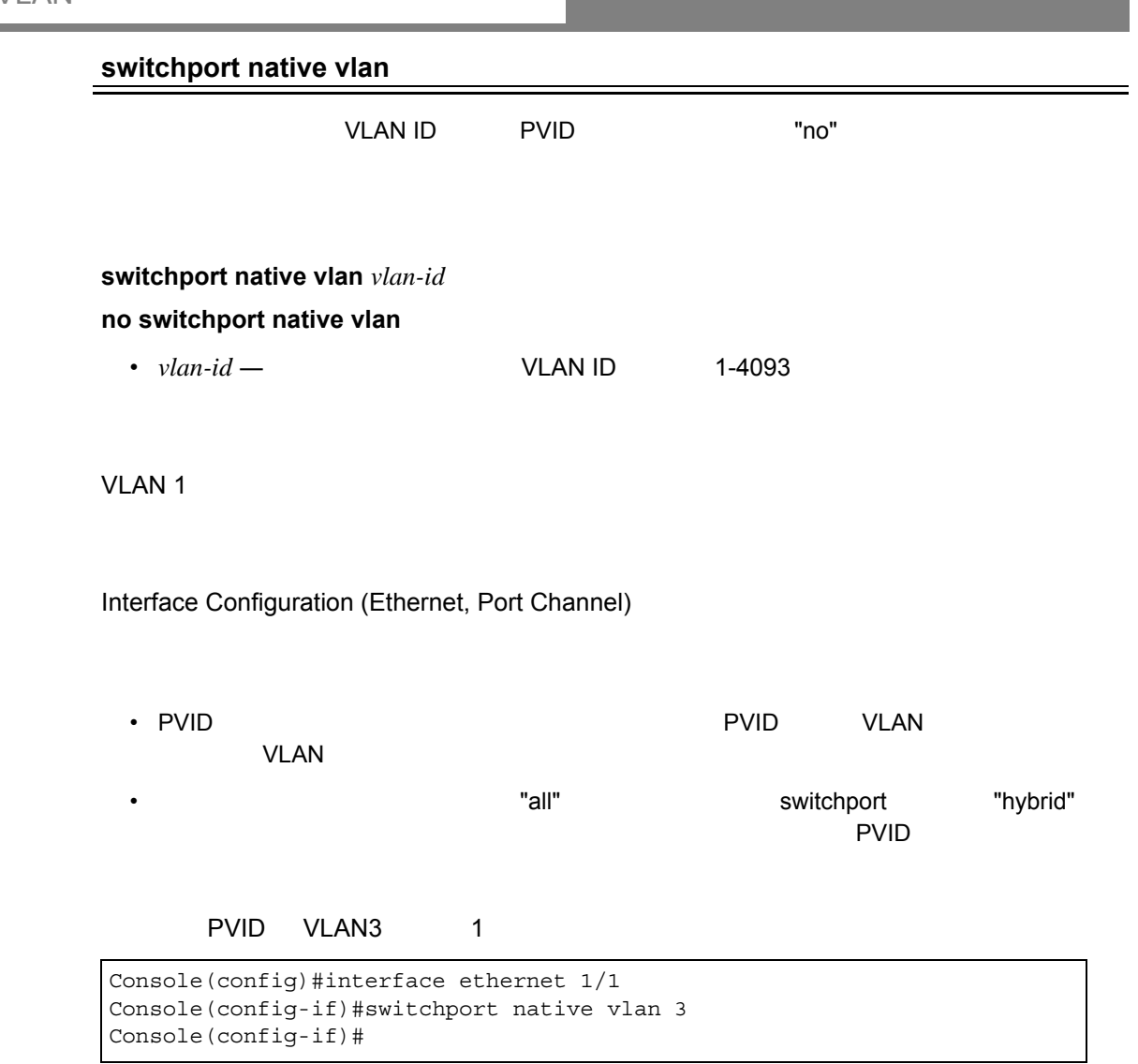

٠

<span id="page-479-0"></span>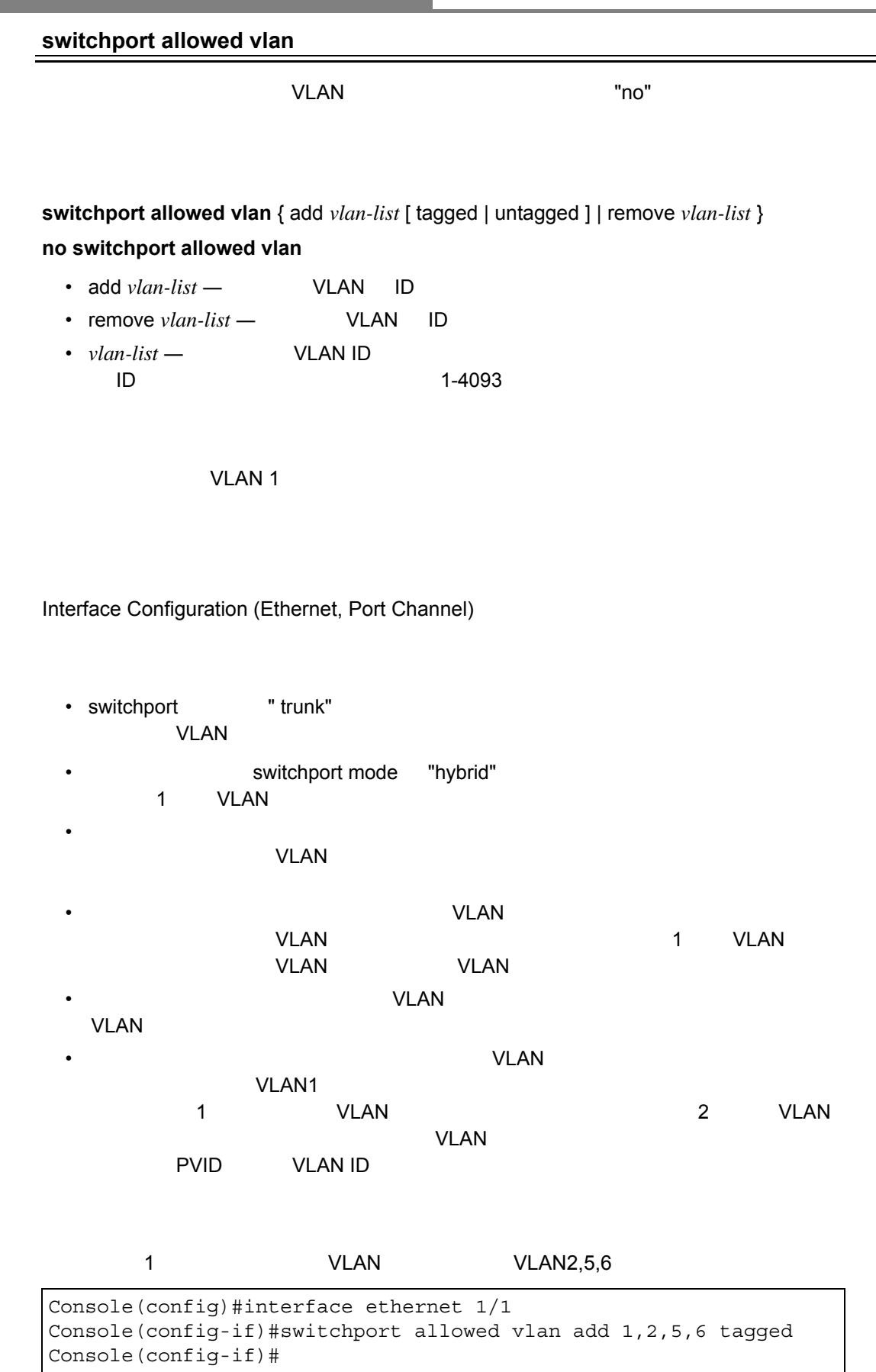

<span id="page-480-0"></span>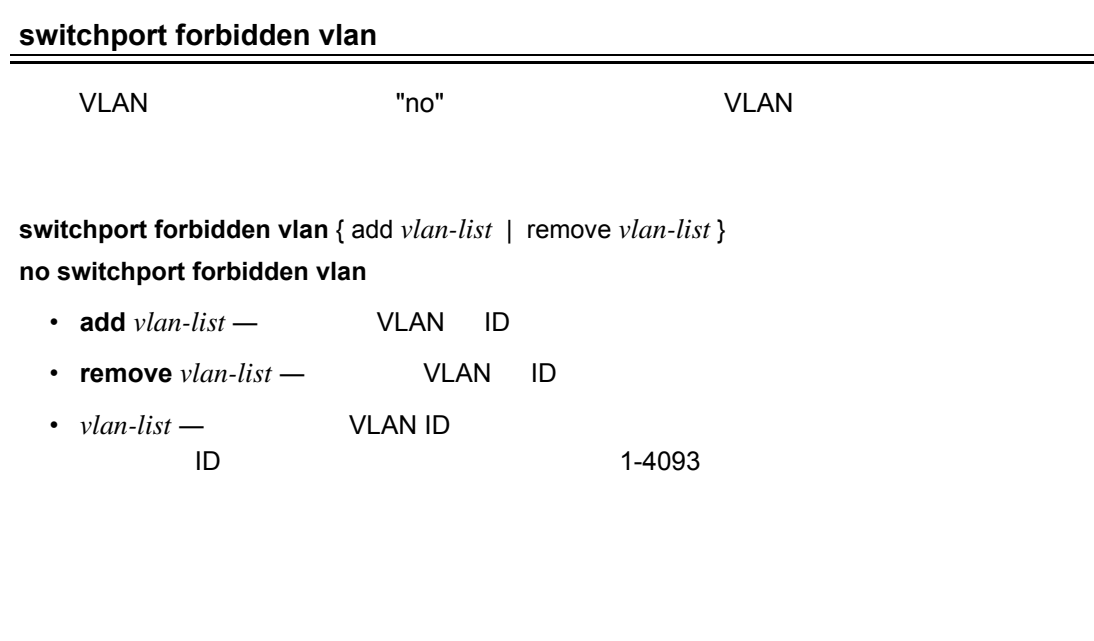

# Interface Configuration (Ethernet, Port Channel)

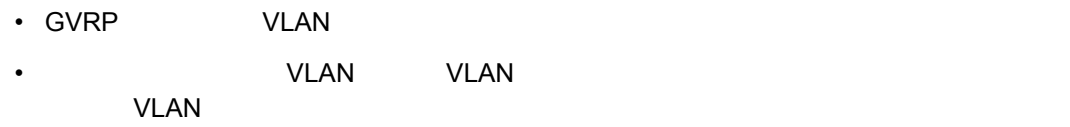

1 VLAN 3

Console(config)#interface ethernet 1/1 Console(config-if)#switchport forbidden vlan add 3 Console(config-if)#

 $\equiv$ 

# 4.16.4 VLAN

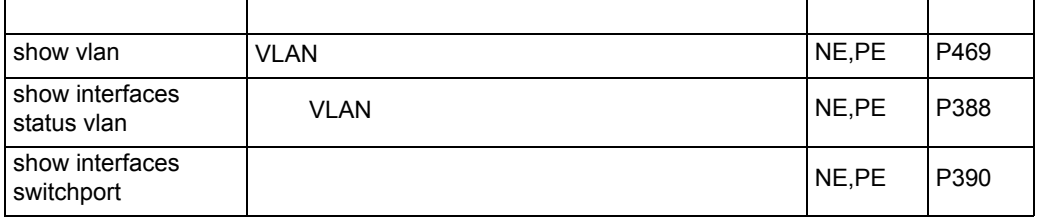

#### <span id="page-481-0"></span>**show vlan**

VLAN

**show vlan** [id *vlan-id* | name *vlan-name* | private-lan *private-vlan-type*]

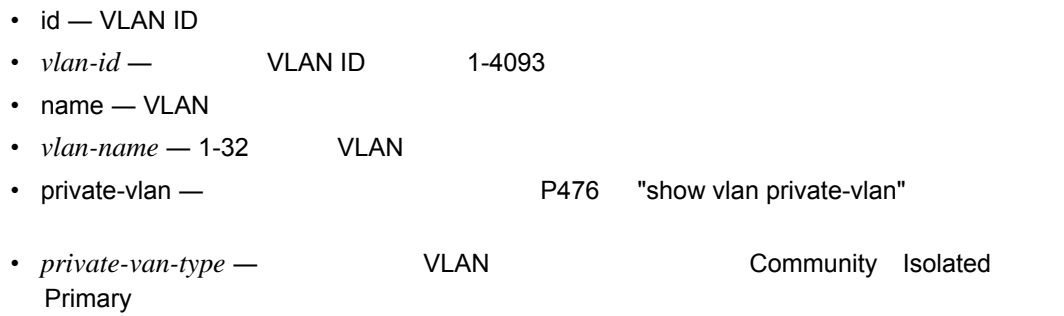

VLAN

Normal Exec, Privileged Exec

#### VLAN 1

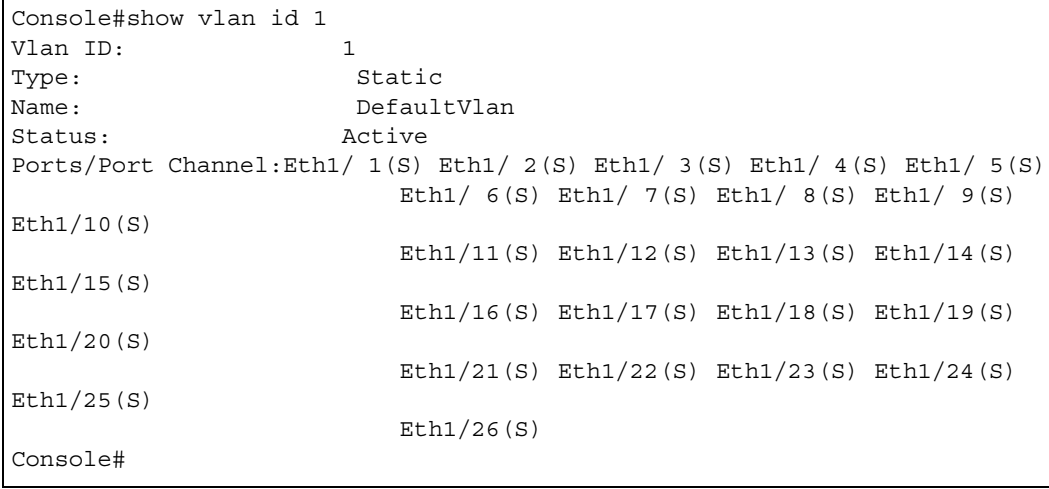

### 4.16.5 IEEE802.1Q

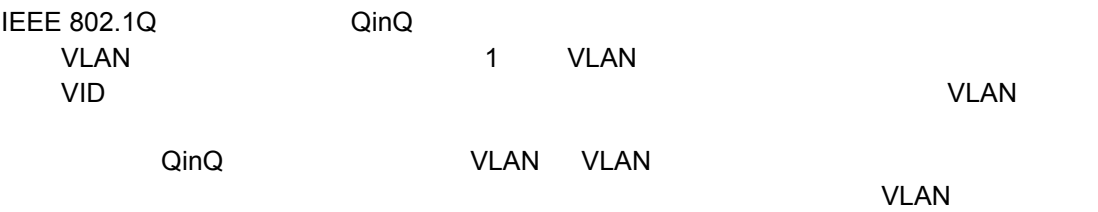

#### comQ トンネリングの設定に使用されるコマンドについています。<br>この節では、この意見を使用されるコマンドについて説明します。

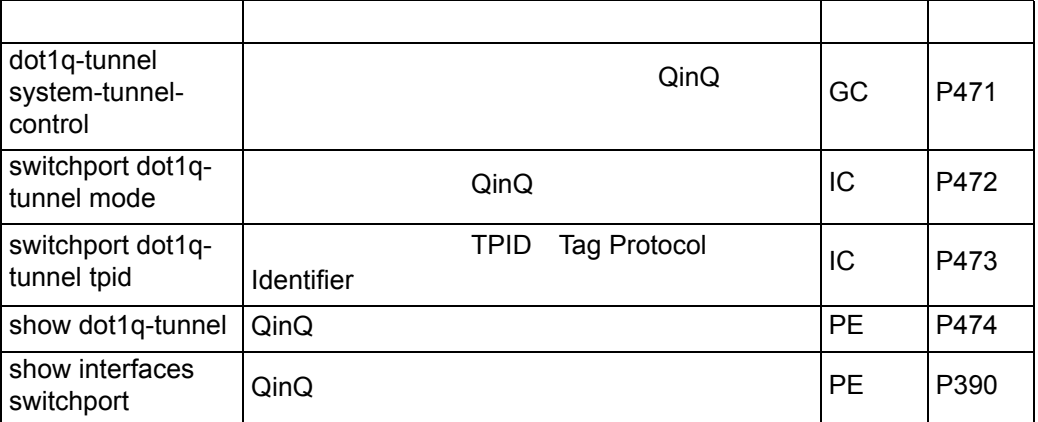

## **QinQ**

- 1 and QinQ dot1q-tunnel system-tunnel-control [P471](#page-483-0)
- 2 SPVLAN vlan [P461](#page-473-0)
- 3 QinQ トンネルアクセストを dot1Q トンネルアクセスモードに switchport dot1q-tunnel mode [P472](#page-484-0)
- 4 **Tag Protocol Identifier (TPID)**  $802.1Q$  2byte  $\sim$ switchport dot1q-tunnel tpid [P473](#page-485-0) 5 QinQ トンネルアクセスポート SPVLAN SPVLAN switchport allowed vlan [P467](#page-479-0)
- 6 QinQ **Alternative SPVLAN ID** VID VID switchport native vlan [P466](#page-478-0) 7 QinQ トンネルアップリンクモードに関することに関することに関することに関することに関することに関することに関することに関することに関することに関することに関することに関することに認定されることに switchport dot1q-tunnel mode [P472](#page-484-0)
- 8 QinQ トンネルアップリンク SPVLAN しゅうしゅうしゅぎょう switchport allowed vlan [P467](#page-479-0)

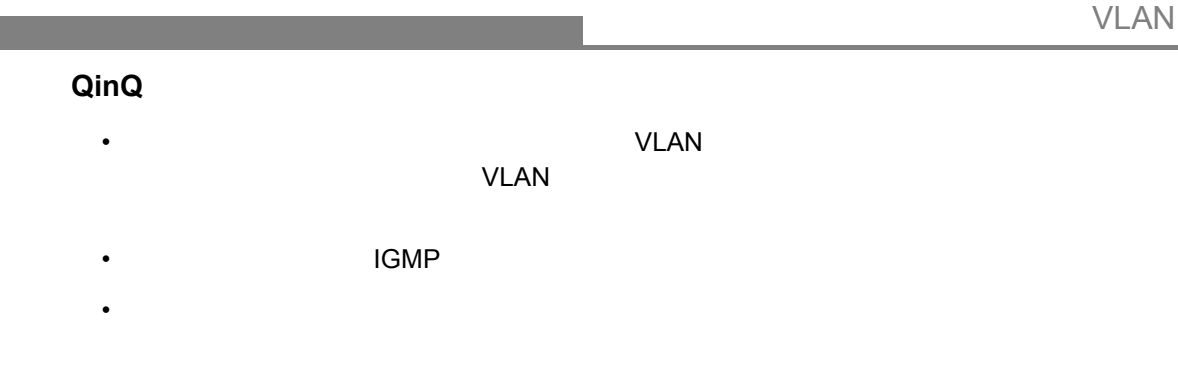

# <span id="page-483-0"></span>**dot1q-tunnel system-tunnel-control**

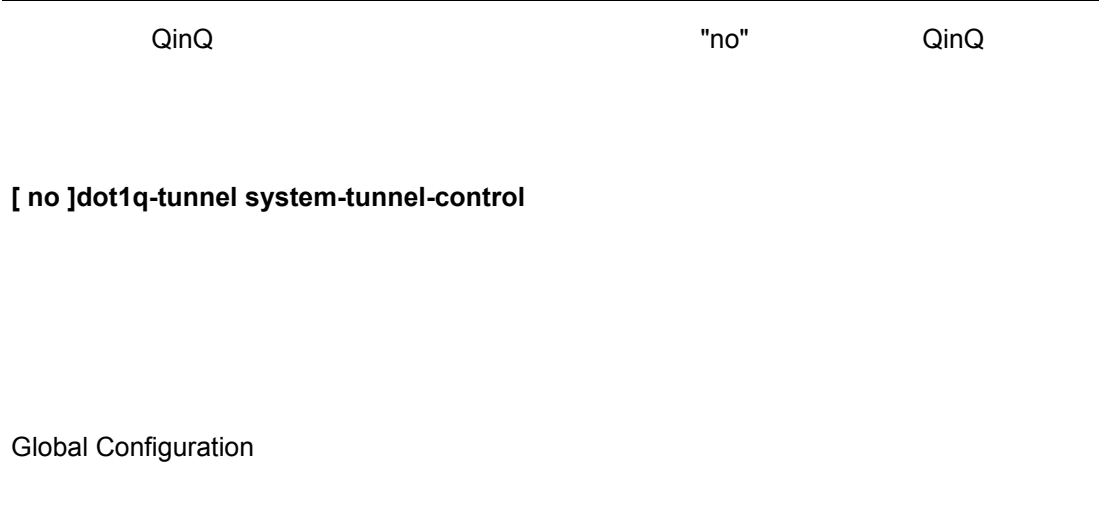

QinQ インタフェース トンタフェース しゅうしゅうしゅうしゅうしゅぎょう QinQ トンネルモード こうしゅうしょう

Console(config)#dot1q-tunnel system-tunnel-control Console(config)#

**show dot1q-tunnel**(**[P474](#page-486-0)**) **show interfaces switchport**(**[P390](#page-402-0)**)

<span id="page-484-0"></span>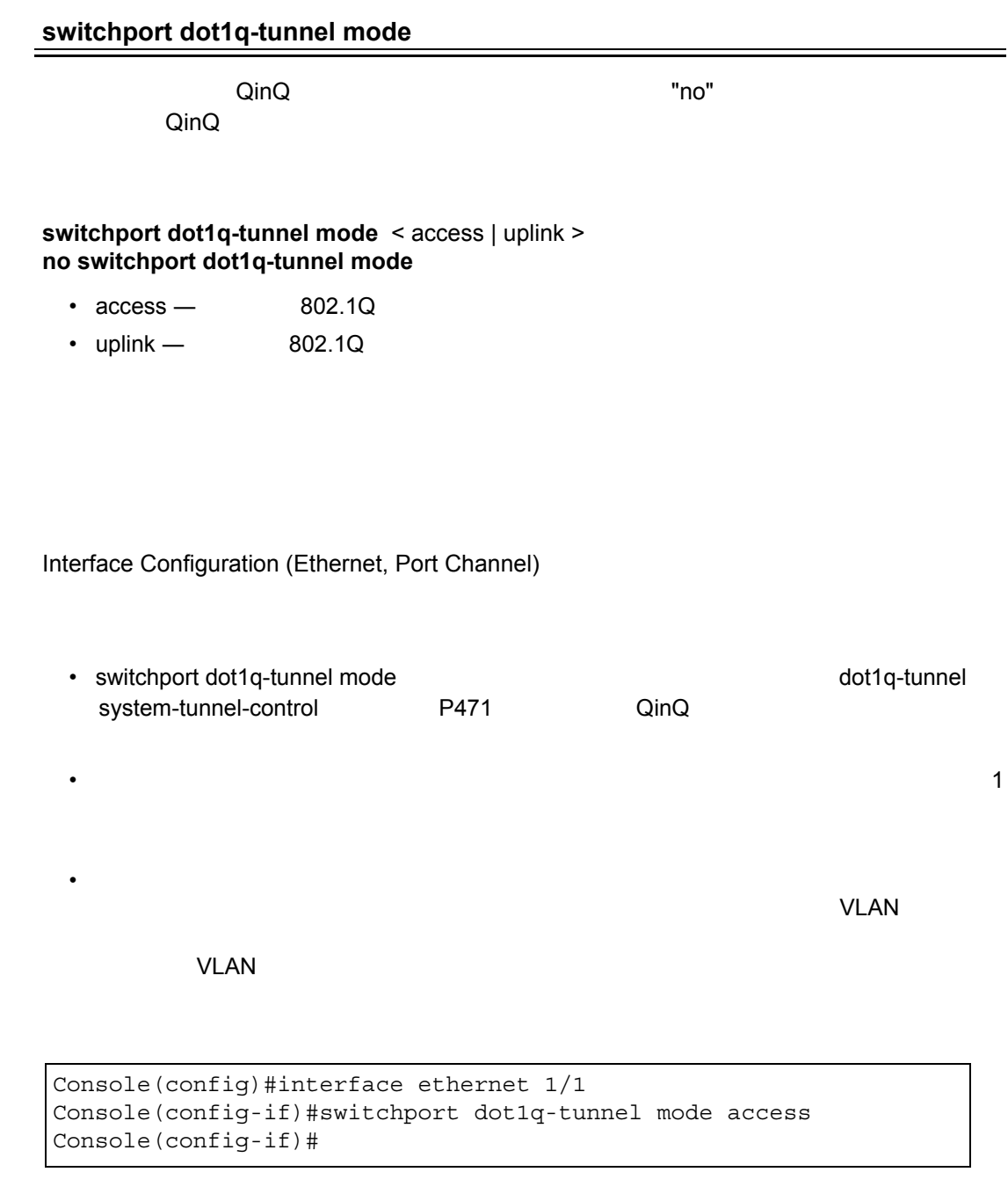

**show dot1q-tunnel**(**[P474](#page-486-0)**) **show interfaces switchport**(**[P390](#page-402-0)**)

<span id="page-485-0"></span>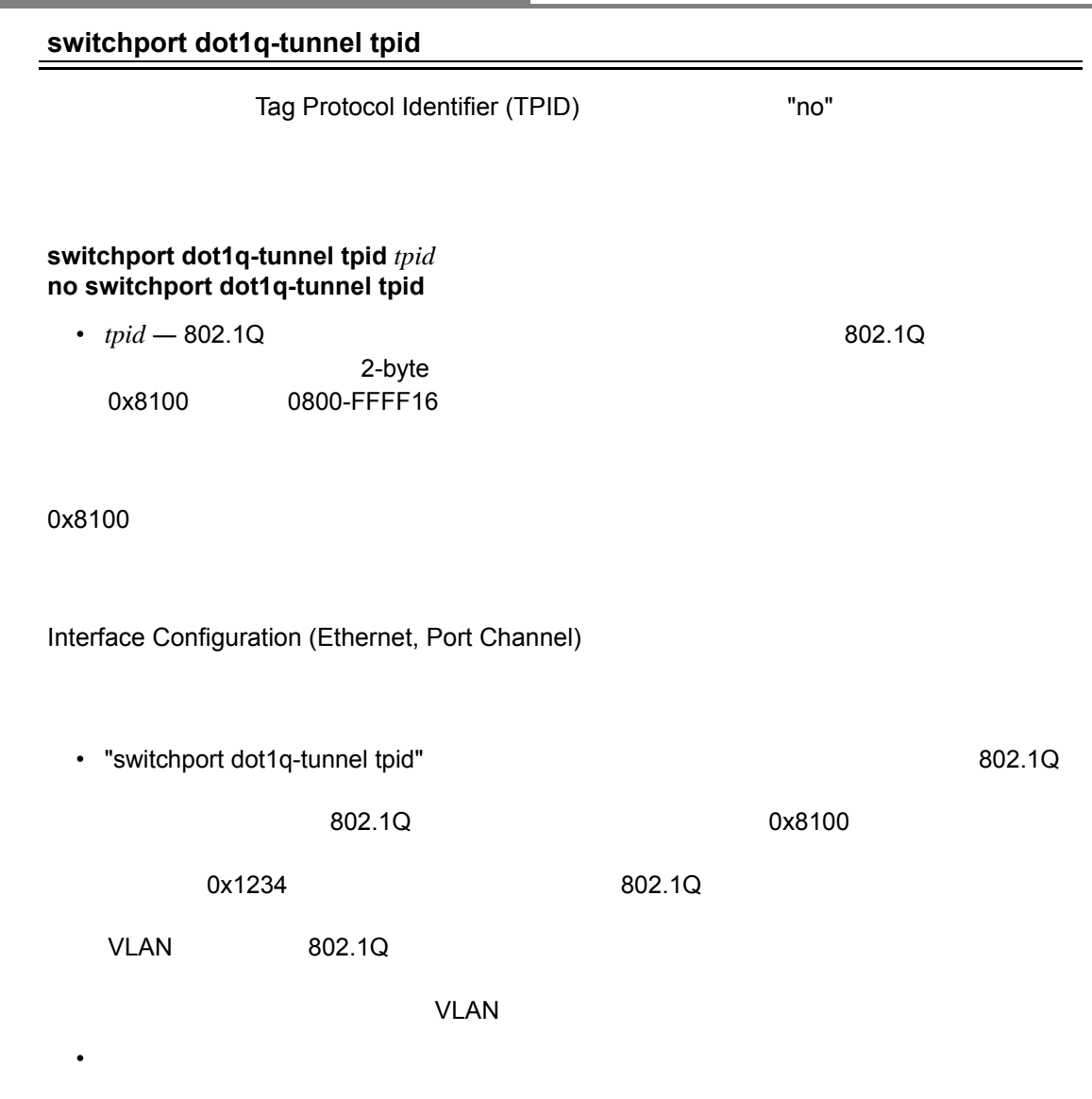

```
Console(config)#interface ethernet 1/1
Console(config-if)#switchport dot1q-tunnel tpid 9100
Console(config-if)#
```
**show interfaces switchport**(**[P390](#page-402-0)**)

#### <span id="page-486-0"></span>**show dot1q-tunnel**

 $Q$ in $Q$ 

Privileged Exec

```
Console(config)#dot1q-tunnel system-tunnel-control
Console(config)#interface ethernet 1/1
Console(config-if)#switchport dot1q-tunnel mode access
Console(config-if)#interface ethernet 1/2
Console(config-if)#switchport dot1q-tunnel mode uplink
Console(config-if)#end
Console#show dot1q-tunnel
Current double-tagged status of the system is Enabled
The dot1q-tunnel mode of the set interface 1/1 is Access mode, 
TPID is 0x8100.
The dot1q-tunnel mode of the set interface 1/2 is Uplink mode, 
TPID is 0x8100.
The dot1q-tunnel mode of the set interface 1/3 is Normal mode, 
TPID is 0x8100.
.
.
.
```
**switchport dot1q-tunnel mode**(**[P472](#page-484-0)**)

<span id="page-487-0"></span>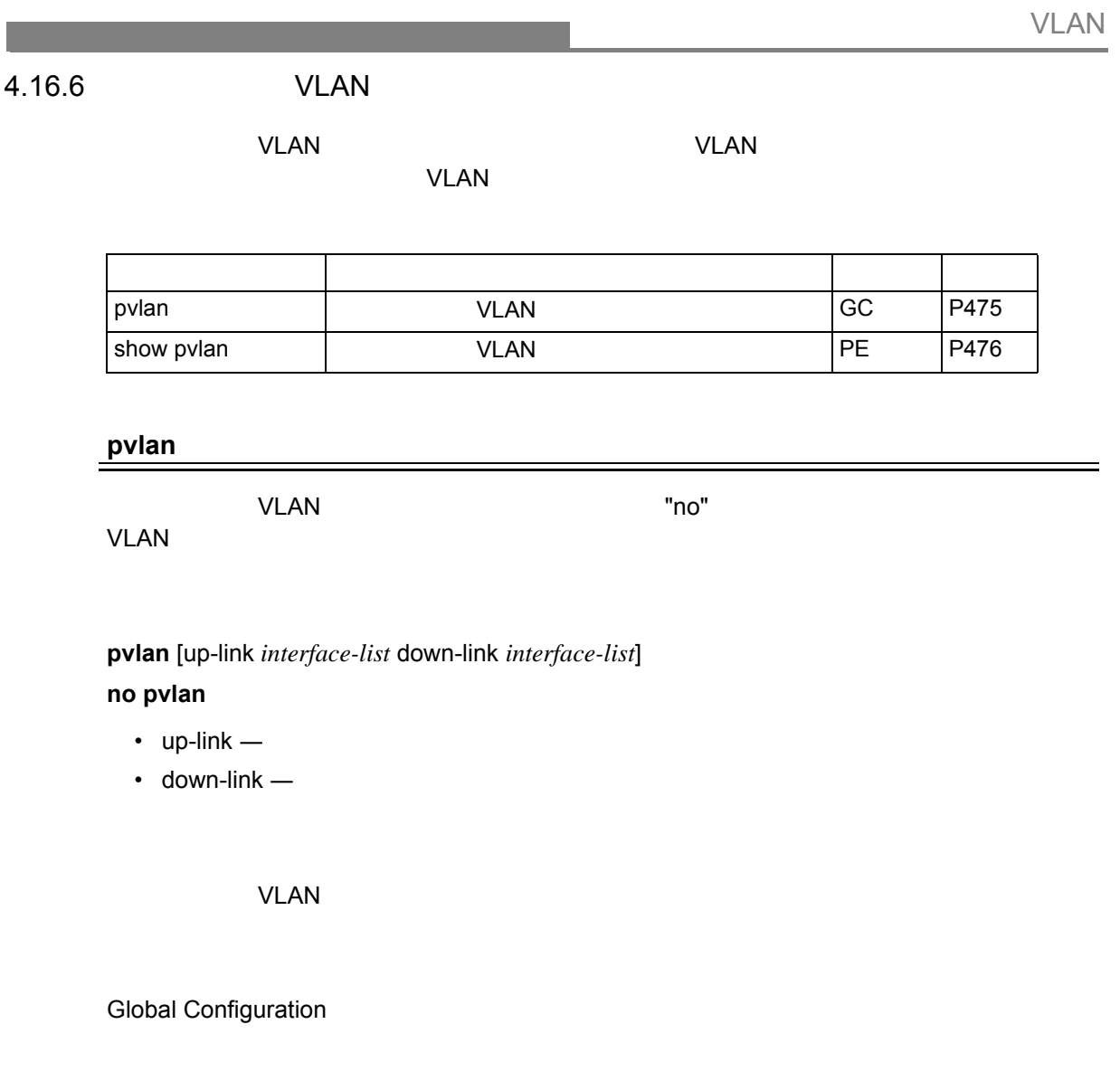

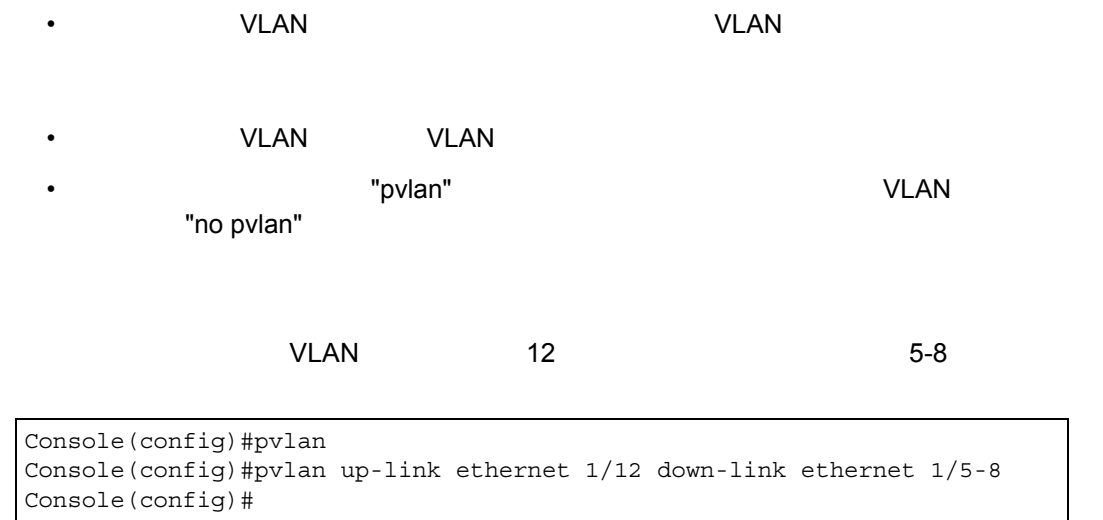

**FXC9024XG**

#### <span id="page-488-0"></span>**show pvlan**

VLAN

Privileged Exec

```
Console#show pvlan
Private VLAN status: Enabled
Up-link port:
 Ethernet 1/12
Down-link port:
 Ethernet 1/5
 Ethernet 1/6
 Ethernet 1/7
 Ethernet 1/8
Console#
```
# 4.16.7 VLAN

VLAN VLAN VLAN <sup>VLAN</sup>

<u>VLAN こころを使用しています。</u>

 $V$ LAN  $V$ LAN  $V$ 

#### <u>VLAN しょうことが言葉になることが可能なプロトコルベース VLAN しょうことが</u>

# VLAN

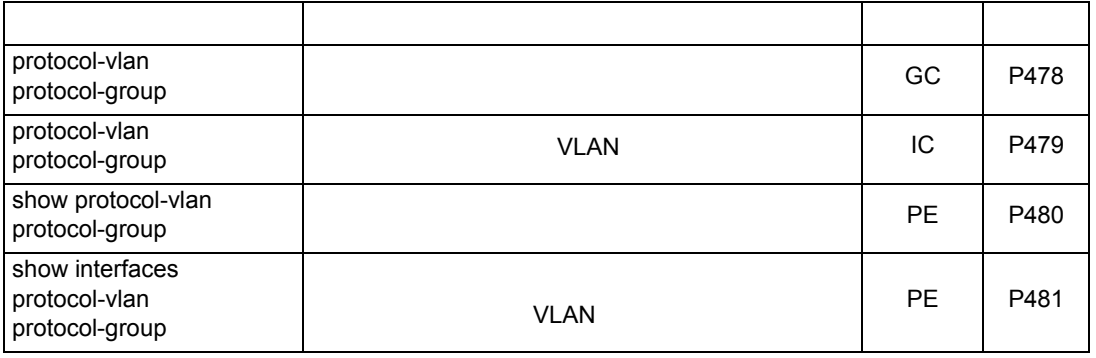

#### VLAN

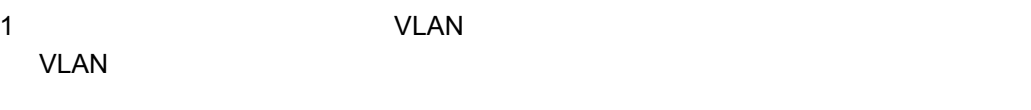

# 2 VLAN 
<sup>2</sup> VLAN

<sup>2</sup> VLAN

<sup>2</sup> (General Configuration mode)

3 VLAN 
U CONSERVERSITY 
U CONSERVERSITY 
U CONSERVERSITY 
U CONSERVERSITY 
U CONSERVERSITY 
U CONSERVERSITY 
U CONSERVERSITY 
U CONSERVERSITY 
U CONSERVERSITY 
U CONSERVERSITY 
U CONSERVERSITY OF THE SUBSERVERSITY OF THE (Interface Configuration mode)

### <span id="page-490-0"></span>**protocol-vlan protocol-group (Configuring Groups)**

プロトコルグループの作成及び特定のプロトコルのグループへの追加を行ないます。"no"

#### **protocol-vlan protocol-group** *group-id* [ { add | remove } frame-type *frame* protocol-type *protocol* ]

**no protocol-vlan protocol-group** *group-id*

- *group-id* TD(2147483647) • *frame* — The contract of the ethernet, rfc\_1042, snap\_8021h, snap\_other, llc\_other
- *protocol* The Music other Reserves and Security 2011 and 2012 and 2012 and 2012 and 2012 and 2012 and 2012 and 2013 and 2013 and 2013 and 2013 and 2013 and 2013 and 2013 and 2013 and 2013 and 2013 and 2013 and 2013 an
	- ipx\_raw extending ip, arp, rarp contracts in the contracts in the contracts in the contracts in the contracts of the contracts in the contracts in the contracts in the contracts in the contracts in the contracts in the con

Global Configuration

16

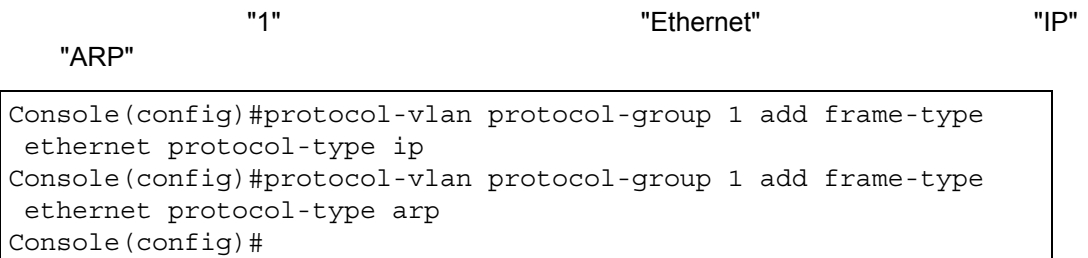

<span id="page-491-0"></span>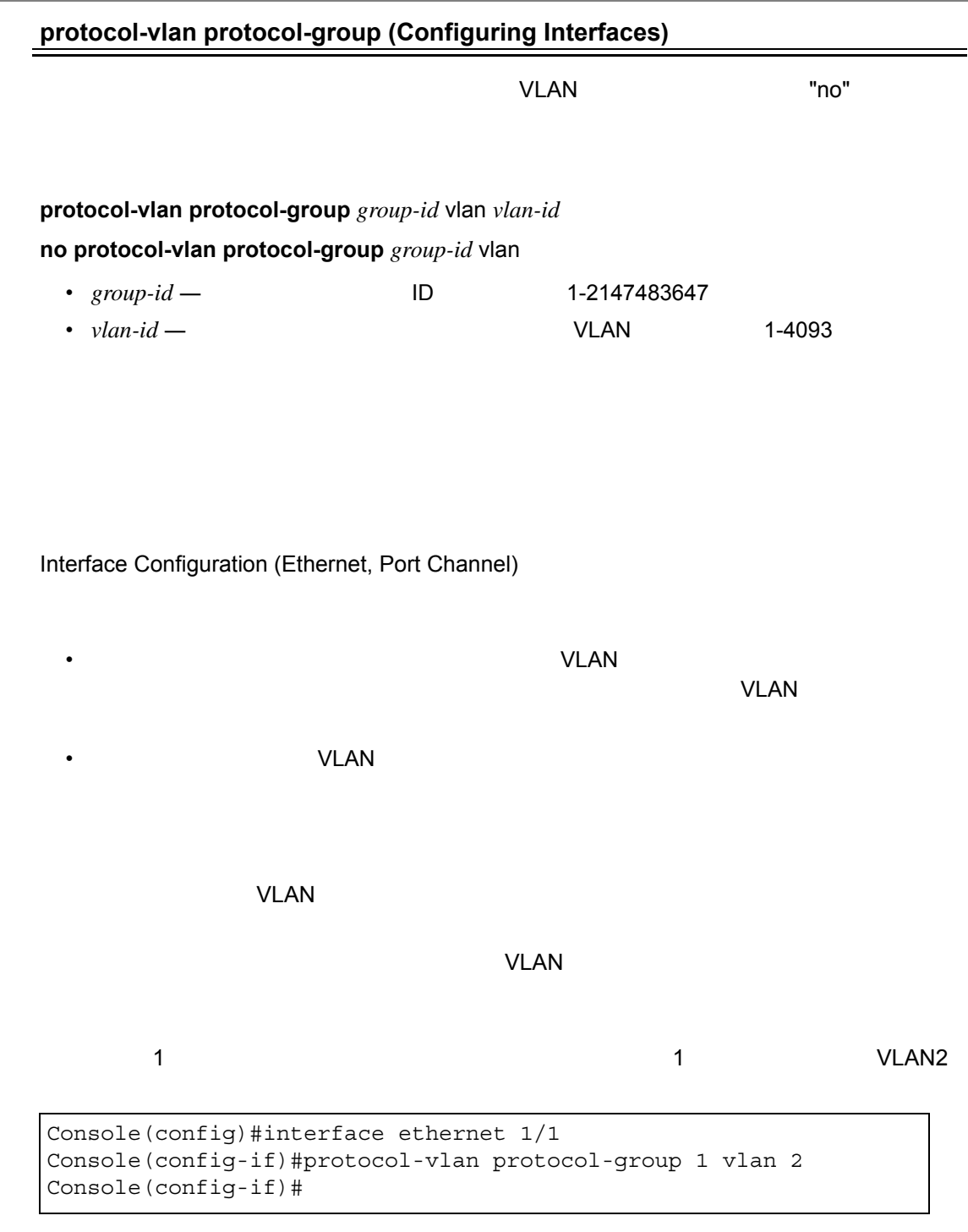

#### <span id="page-492-0"></span>**show protocol-vlan protocol-group**

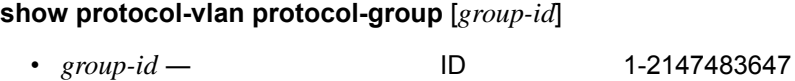

Privileged Exec

1 Ethernet IP

Console#show protocol-vlan protocol-group ProtocolGroup ID Frame Type Protocol Type ------------------ ------------- --------------- 1 ethernet 08 00 Console#

<span id="page-493-0"></span>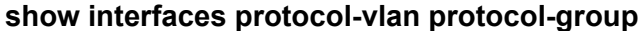

 $V$ LAN  $V$ LAN  $V$ 

**show interfaces protocol-vlan protocol-group** [*interface*]

*• Interface*

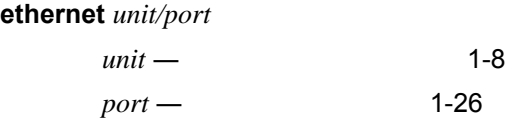

• **port-channel** channel-id (1-32)

Privileged Exec

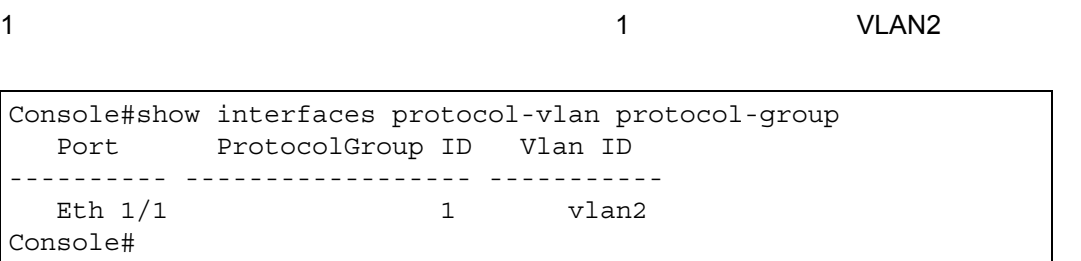

# <span id="page-494-0"></span>**4.17** プライオリティ

# CoS

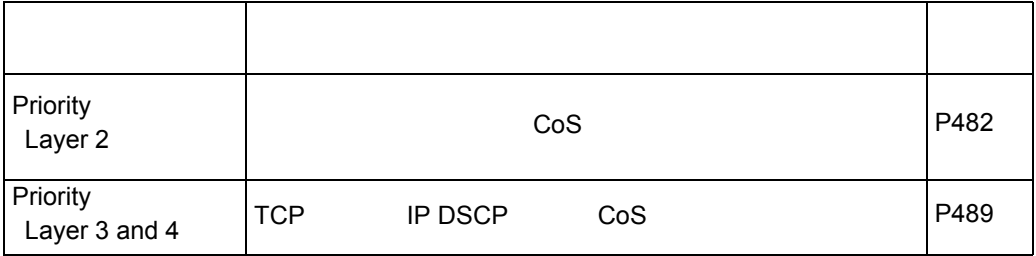

 $\overline{A}$ 

# 4.17.1 Layer 2

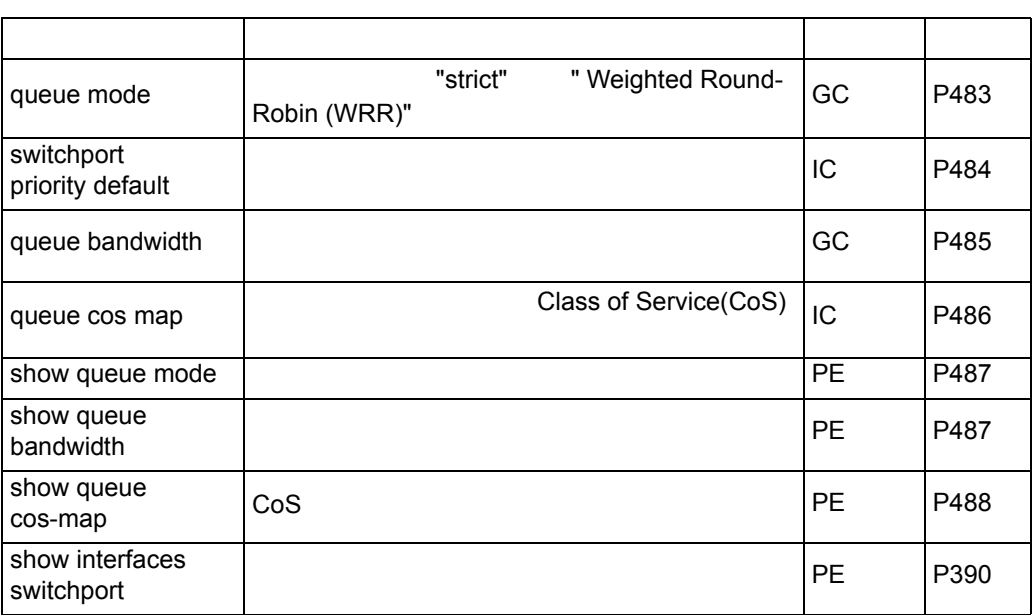

# <span id="page-495-0"></span>**queue mode**

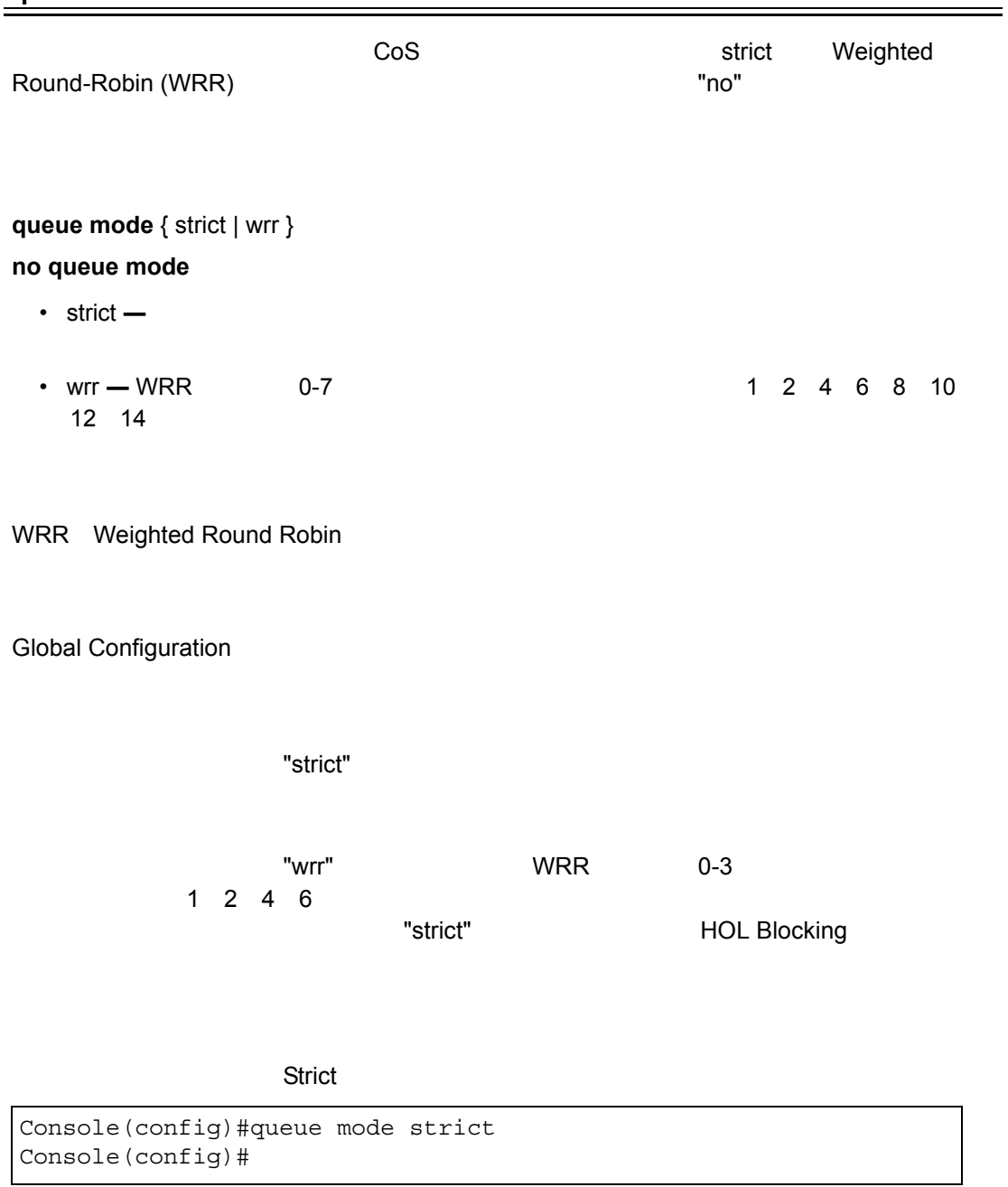

<span id="page-496-0"></span>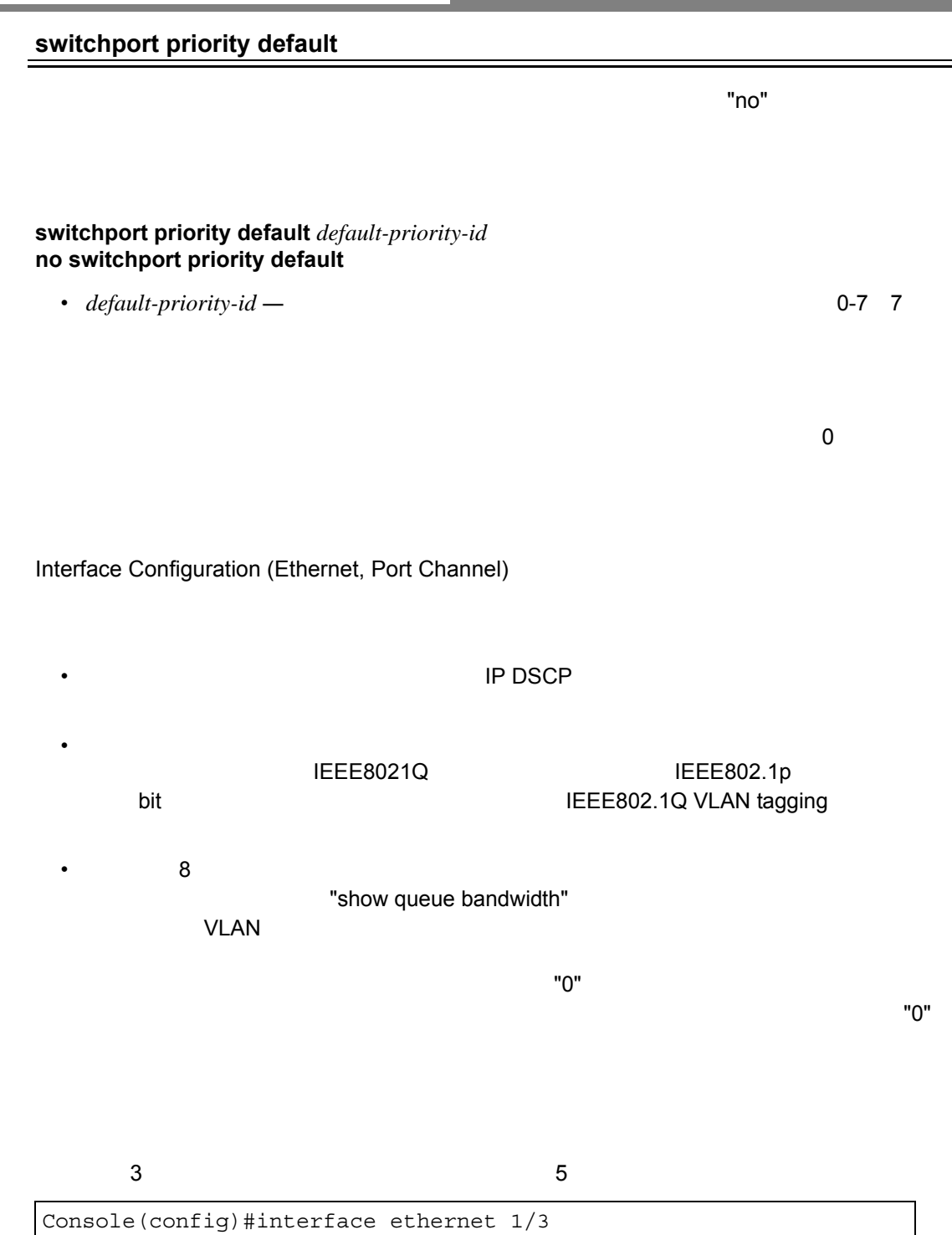

Console(config-if)#switchport priority default 5

<span id="page-497-0"></span>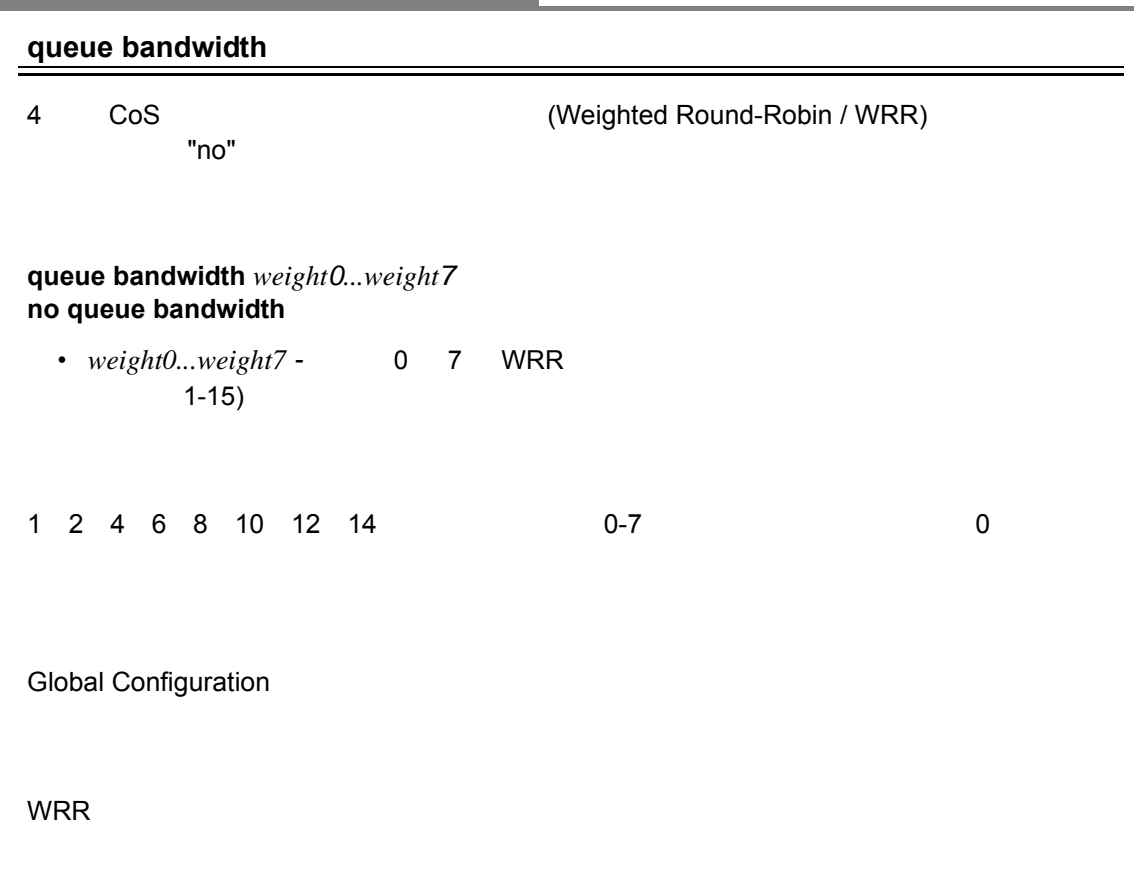

WRR

Console(config)#queue bandwidth 6 9 12 Console(config)#

**show queue bandwidth**(**[P487](#page-499-1)**)

#### <span id="page-498-0"></span>**queue cos-map**

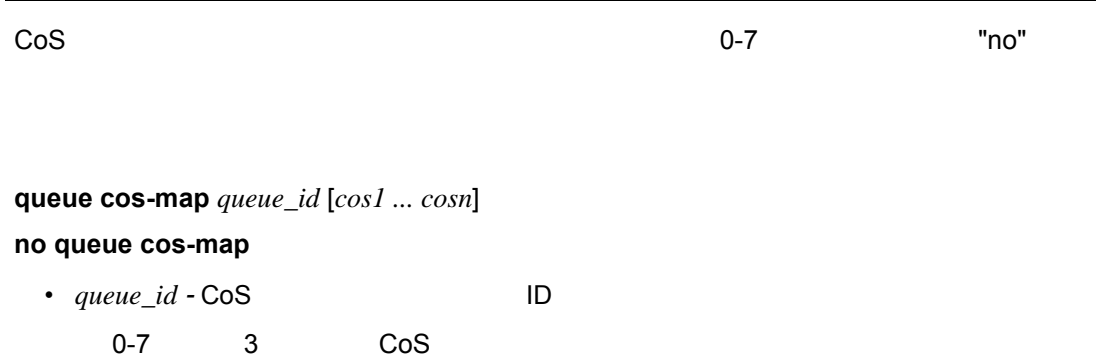

•  $cos1$ ...  $cosn -$  ID CoS<br>CoS 0-7 7 CoS 0-7

 $\sim$  4  $\sim$  CoS  $\sim$ 8 DRIE SO2.1p IEEE802.1p

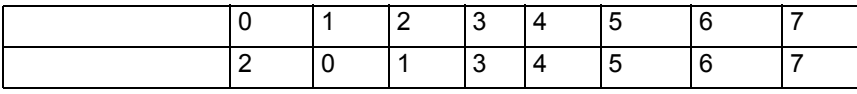

Interface Configuration (Ethernet, Port Channel)

• インプレートでは、このS 値は出力ポートで使用されます。 • The CoS Text State  $\sim$  CoS  $\sim$ 

Console(config)#interface ethernet 1/1 Console(config-if)#queue cos-map 0 0 1 2 Console(config-if)#queue cos-map 1 3 Console(config-if)#queue cos-map 2 4 5 Console(config-if)#queue cos-map 3 6 7 Console(config-if)#end Console#show queue cos-map ethernet 1/1 Information of Eth 1/1 CoS Value : 0 1 2 3 4 5 6 7 Priority Queue: 0 0 0 1 2 2 3 3 Console#

#### <span id="page-499-0"></span>**show queue mode**

Privileged Exec

Console#show queue mode

Queue mode: wrr Console#

#### <span id="page-499-1"></span>**show queue bandwidth**

WRR

**show queue bandwidth** [*interface*]

- *Interface* ethernet *unit/port* - *unit* ― ユニット番号 (範囲:1-8 - *port* ― ポート番号(範囲:1-26
- port-channel channel-id (1-32)

Privileged Exec

```
Console#show queue bandwidth
Queue ID Weight
-------- ------
0 1
1 2
2 4
3 6
Console#
```
#### <span id="page-500-0"></span>**show queue cos-map**

CoS プライオリティマップを表示します。

#### **show queue cos-map** [*interface*]

*• Interface*

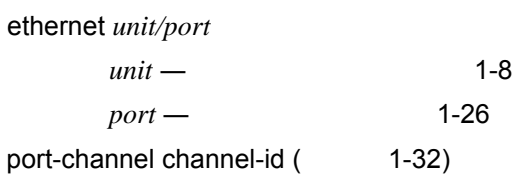

Privileged Exec

```
Console#show queue cos-map ethernet 1/1
Information of Eth 1/1
CoS Value : 0 1 2 3 4 5 6 7
Priority Queue: 0 0 0 1 2 2 3 3
Console#
```
# <span id="page-501-0"></span>4.17.2 Layer 3 and 4

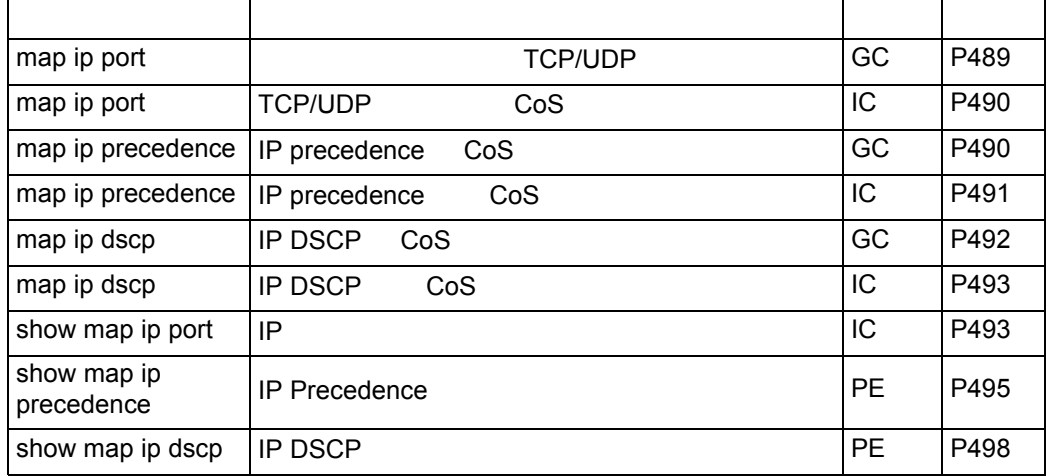

# <span id="page-501-1"></span>**map ip port**(**Global Configuration**)

 $IP$   $"no"$ 

**[ no ] map ip port**

Global Configuration

• The Text Service IP The IP Precedence/DSCP/ToS

Console(config)#map ip port Console(config)#

#### <span id="page-502-0"></span>**map ip port**(**interface Configuration**)

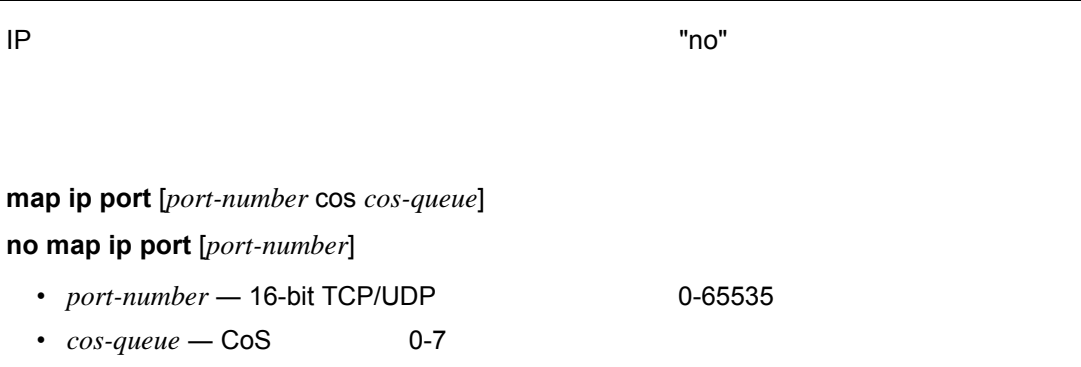

Interface Configuration (Ethernet, Port Channel)

```
Console(config)#interface ethernet 1/5
Console(config-if)#map ip port 80 cos 0
Console(config-if)#
```
## <span id="page-502-1"></span>**map ip precedence**(**Global Configuration**)

IP precedence The Thomas The Thomas Service Service Service Service Service Service Service Service Service Se

**[ no ] map ip precedence**

Global Configuration

```
Console(config)#map ip precedence
Console(config)#
```
#### <span id="page-503-0"></span>**map ip precedence**(**interface Configuration**)

IP precedence  $\blacksquare$ 

**map ip precendence** [*ip-precedence-value* cos *cos-value*] **no map ip precedence**

- *ip-precedence-value* 3bit precedence **0-7**
- $\cdot$   $cos-quene cos$  0-7

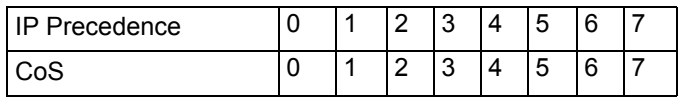

Interface Configuration (Ethernet, Port Channel)

```
Console(config)#interface ethernet 1/5
Console(config-if)#map ip precedence 1 cos 0
Console(config-if)#
```
# <span id="page-504-0"></span>**map ip dscp**(**Global Configuration**)

IP DSCP (Differentiated Services Code Point mapping) The "no"

# **[no] map ip dscp**

(Disabled)

Global Configuration

• The process of the process of the DSCP is the process of the process of the process of the process of the process of the process of the process of the process of the process of the process of the process of the process o

#### IP DSCP

Console(config)#map ip dscp Console(config)#

#### <span id="page-505-0"></span>**map ip dscp**(**interface Configuration**)

IP DSCP (Differentiated Services Code Point) The "no" No

#### **map ip dscp** *dscp-value* cos *cos-value*

#### **no map ip dscp**

- $\cdot$   $dscp-value$   $-$  8-bit DSCP 0-63
- $\cdot$  *cos-value* CoS  $0-7$

DSCP CoS 0

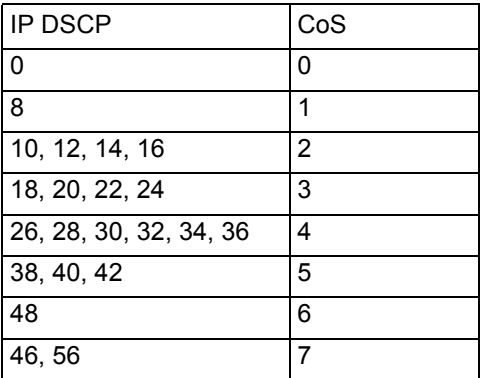

#### Interface Configuration (Ethernet, Port Channel)

**IP DSCP** • DSCP IEEE802.1p CoS  $\overline{4}$ 

**IP DSCP** 

# IP DSCP 1 CoS 0

```
Console(config)#interface ethernet 1/5
Console(config-if)#map ip dscp 1 cos 0
Console(config-if)#
```
#### **show map ip port**

#### $IP$

## **show map ip port** [*interface*]

• i*nterface*

 - ethernet *unit/port* - *unit* ― ユニット番号 (範囲:1-8

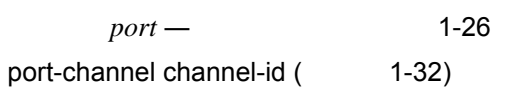

Privileged Exec

```
Console#show map ip port
TCP port mapping status: disabled
 Port Port no. COS
 --------- -------- ---
Eth 1/ 5 80 0
Console#
```
# **show map ip precedence**

 $IP$ 

# **show map ip precedence** [*interface*]

• i*nterface*

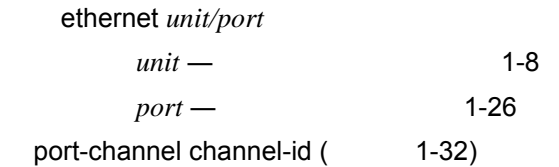

# Privileged Exec

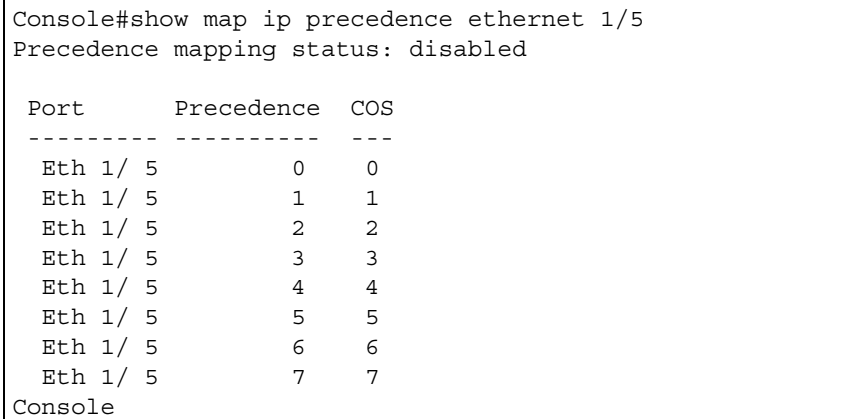

**map ip precedence**(**[P490](#page-502-0)**)

#### **show map ip dscp**

**IP DSCP** 

## **show map ip dscp** [*interface*]

*• Interface*

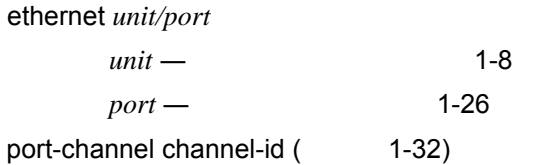

#### Privileged Exec

```
Console#show map ip dscp ethernet 1/1
DSCP mapping status: disabled
 Port DSCP COS
  --------- ---- ---
 Eth 1/1 0 0
 Eth 1/1 1 0
 Eth 1/1 2 0
 Eth 1/1 3 0
.
.
.
 Eth 1/ 1 61 0
 Eth 1/ 1 62 0
 Eth 1/ 1 63 0
Console#
```
**map ip dscp**(**Global Configuration**)(**[P492](#page-504-0)**) **map ip dscp**(**Interface Configuration**)(**[P493](#page-505-0)**)

# **4.18 Quality of Service**

QoS(Quality of Service) DiffServ(Differentiated Services) 1

 $\mathbf 1$ 

DSCP VLAN 2 4

IP Precedence

 $2\overline{4}$ 

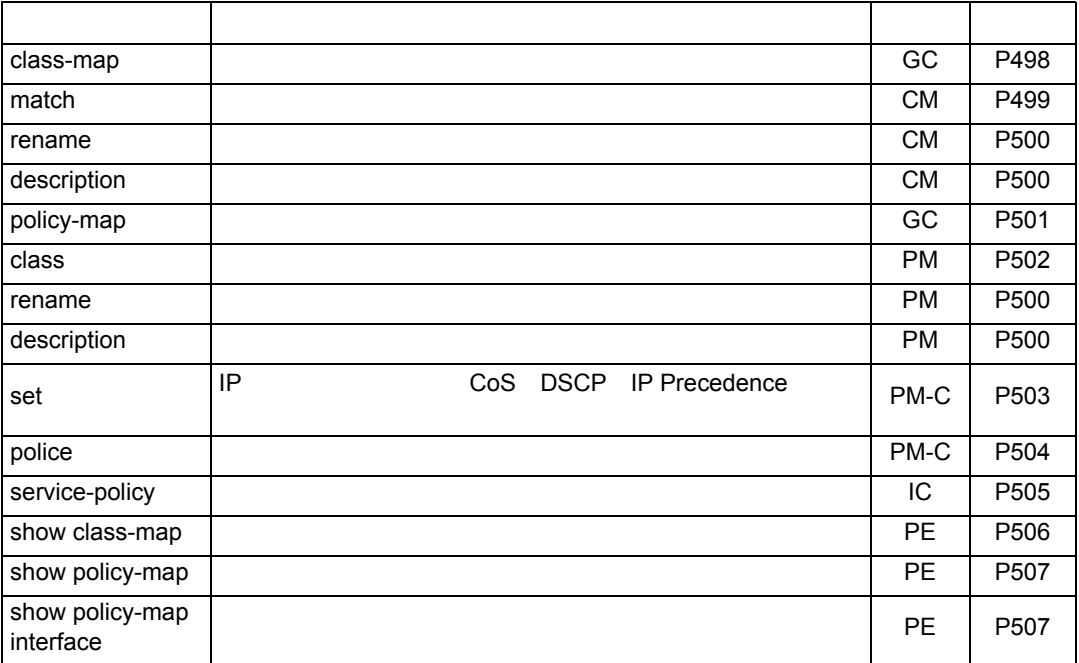

1 class-map

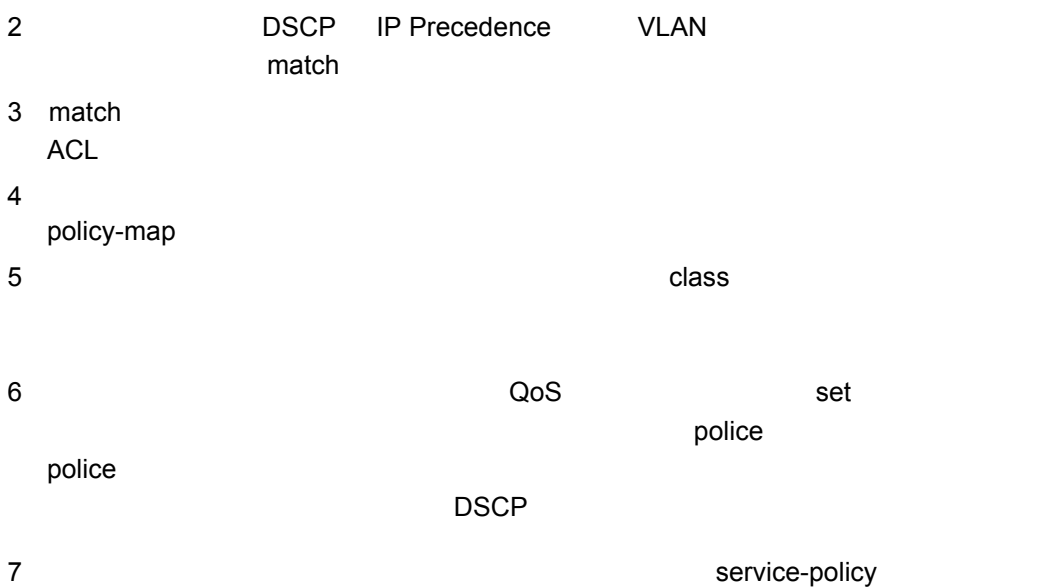

# Quality of Service

<span id="page-510-0"></span>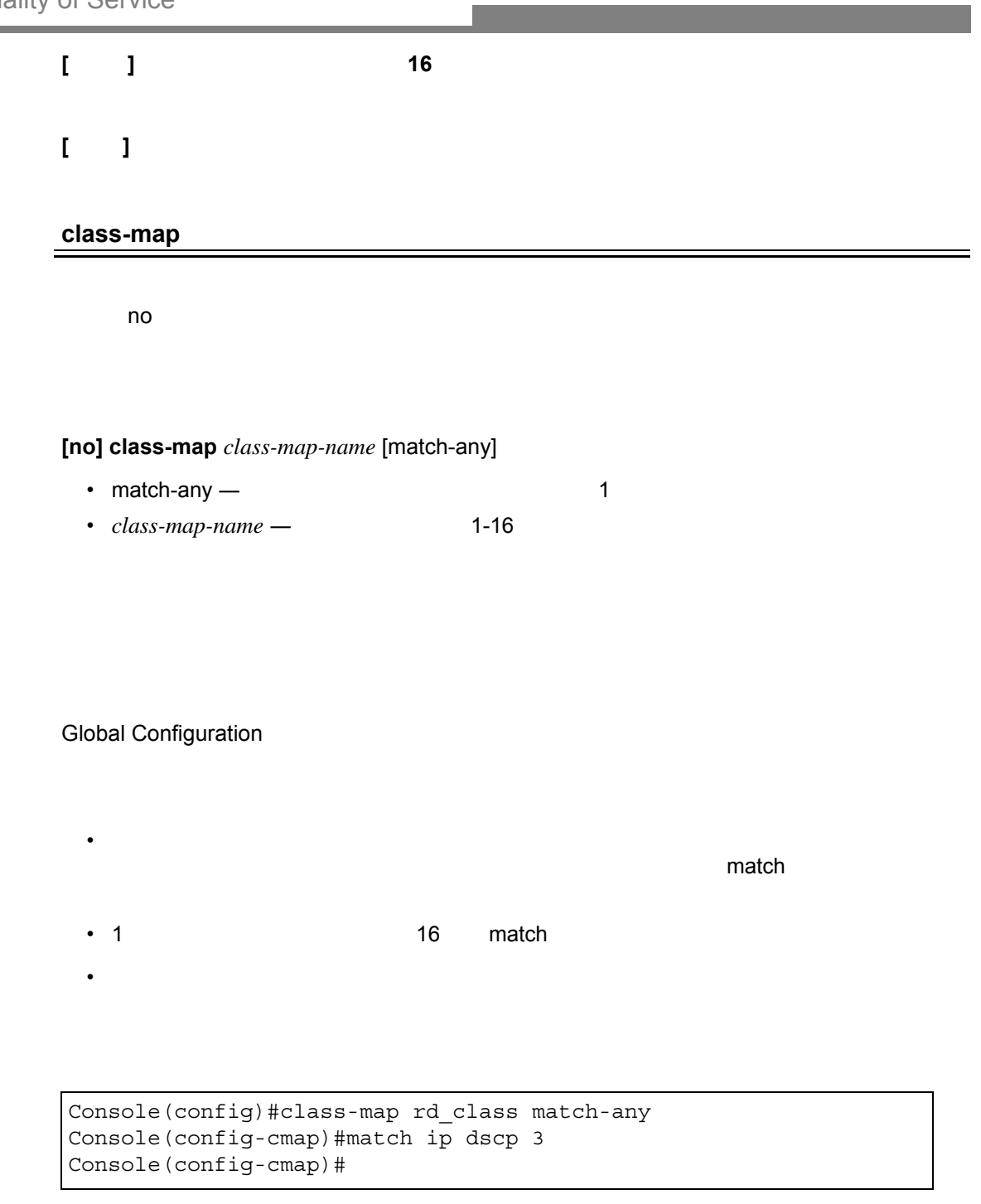

**show class map [\(P506](#page-518-0))**

<span id="page-511-0"></span>**match**

**[no] matc**h {access-list *acl-name* | ip dscp *dscp* | ip precedence *ip-precedence* | vlan *vlan*}

- *acl-name* 7-16
- $\cdot$   $dscp DSCP$  0-63
- *ip-precedence* IP Precedence 0-7
- *vlan* ― VLAN ID 1-4094

Class Map Configuration

class-map

match

• 1 つのクラスマップあたり 1 つの match コマンドのみ入力することができま

"rd\_class#1," という名前のクラスマップを作成し、DSCP 3 をマークします。

```
Console(config)#class-map rd_class#1_ match-any
Console(config-cmap)#match ip dscp 3
Console(config-cmap)#
```
#### "rd\_class#2,"  $\blacksquare$

```
Console(config)#class-map rd_class#2 match-any
Console(config-cmap)#match ip precedence 5
Console(config-cmap)#
```
#### "rd\_class#3,"  $VLAN1$

```
Console(config)#class-map rd_class#3 match-any
Console(config-cmap)#match vlan 1
Console(config-cmap)#
```
#### <span id="page-512-0"></span>**rename**

**rename** *map-name*

*map-name* — <sup>1-16</sup>

Class Map Configuration Policy Map Configuration

Console(config)#class-map rd-class#1 Console(config-cmap)#rename rd-class#9 Console(config-cmap)#

#### <span id="page-512-1"></span>**description**

**description** *string*

*string* ― クラスマップまたはポリシーマップの説明(範囲:1-64 文字)

Class Map Configuration Policy Map Configuration

```
Console(config)#class-map rd-class#1
Console(config-cmap)#description matches packets marked for DSCP service 
 value 3
Console(config-cmap)#
```
<span id="page-513-0"></span>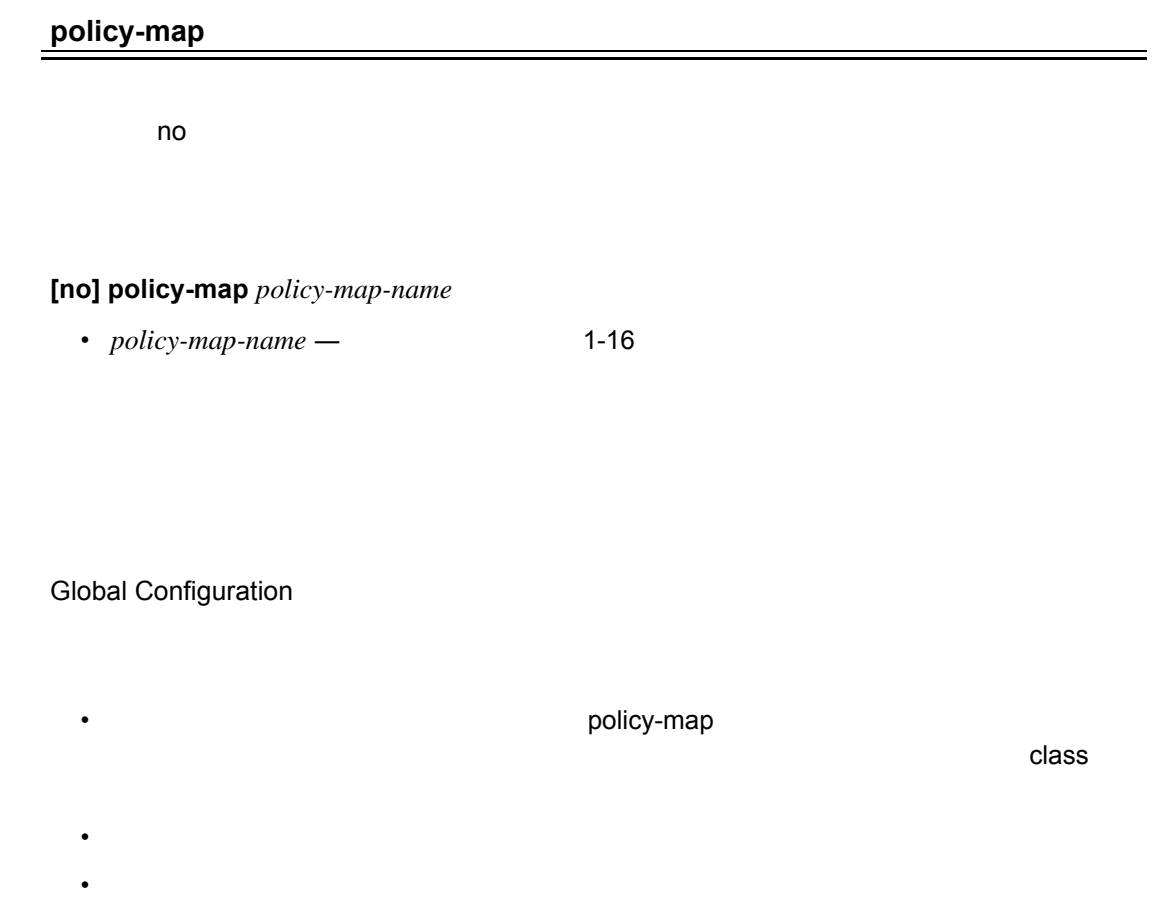

Console(config)#policy-map rd\_policy Console(config-pmap)#class rd\_class Console(config-pmap-c)#set ip dscp 3 Console(config-pmap-c)#police 100000 1522 exceed-action drop Console(config-pmap-c)#

<span id="page-514-0"></span>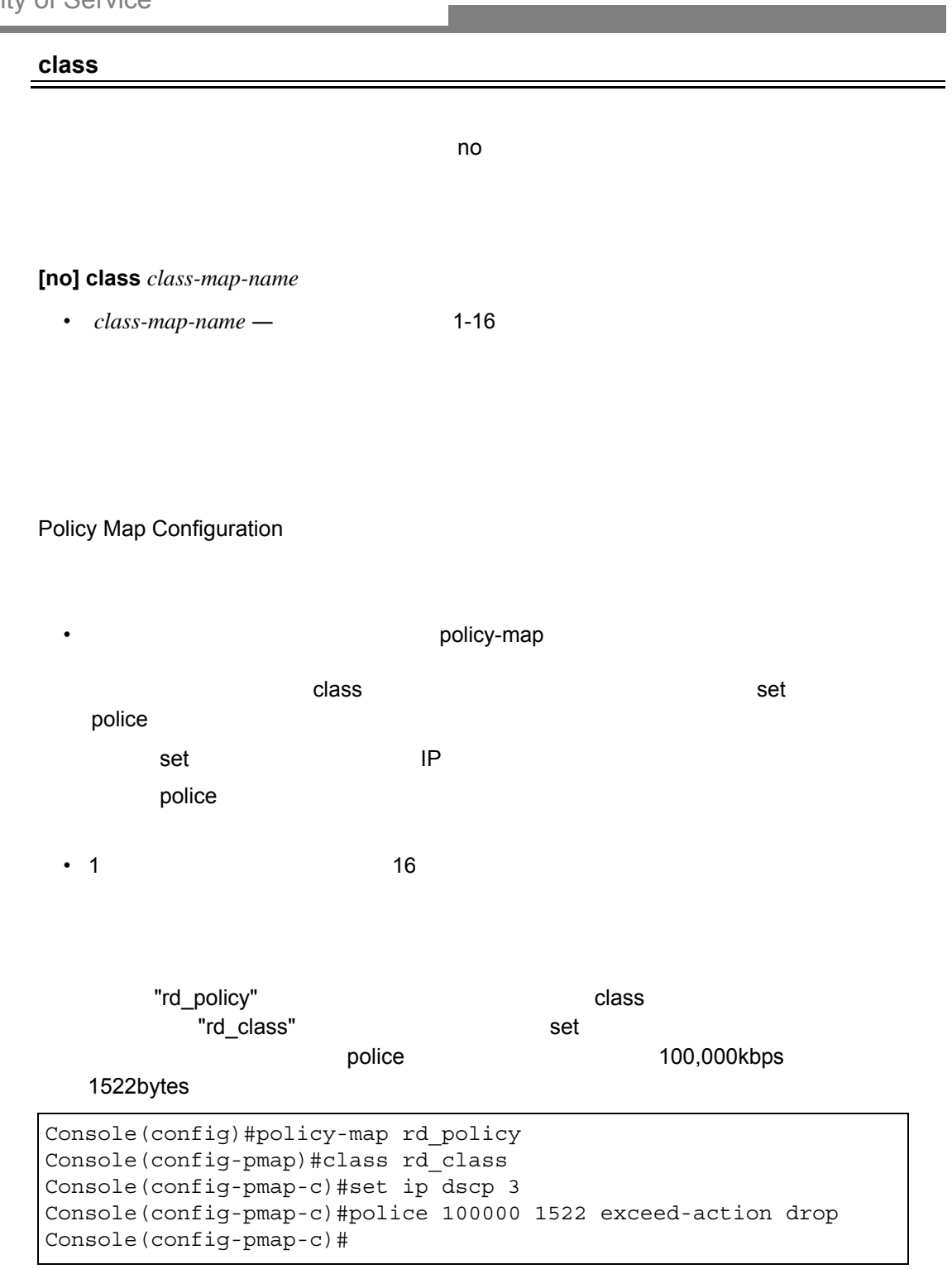

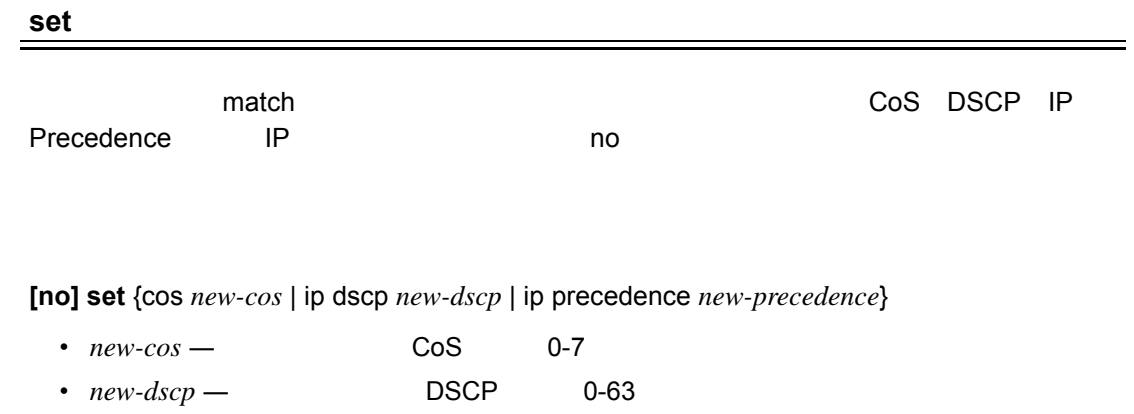

• *new-precedence* — **IP Precedence Value 0-7** 

Policy Map Configuration

```
Console(config)#policy-map rd_policy
Console(config-pmap)#class rd_class
Console(config-pmap-c)#set ip dscp 3
Console(config-pmap-c)#police 100000 1522 exceed-action drop
Console(config-pmap-c)#
```
<span id="page-516-0"></span>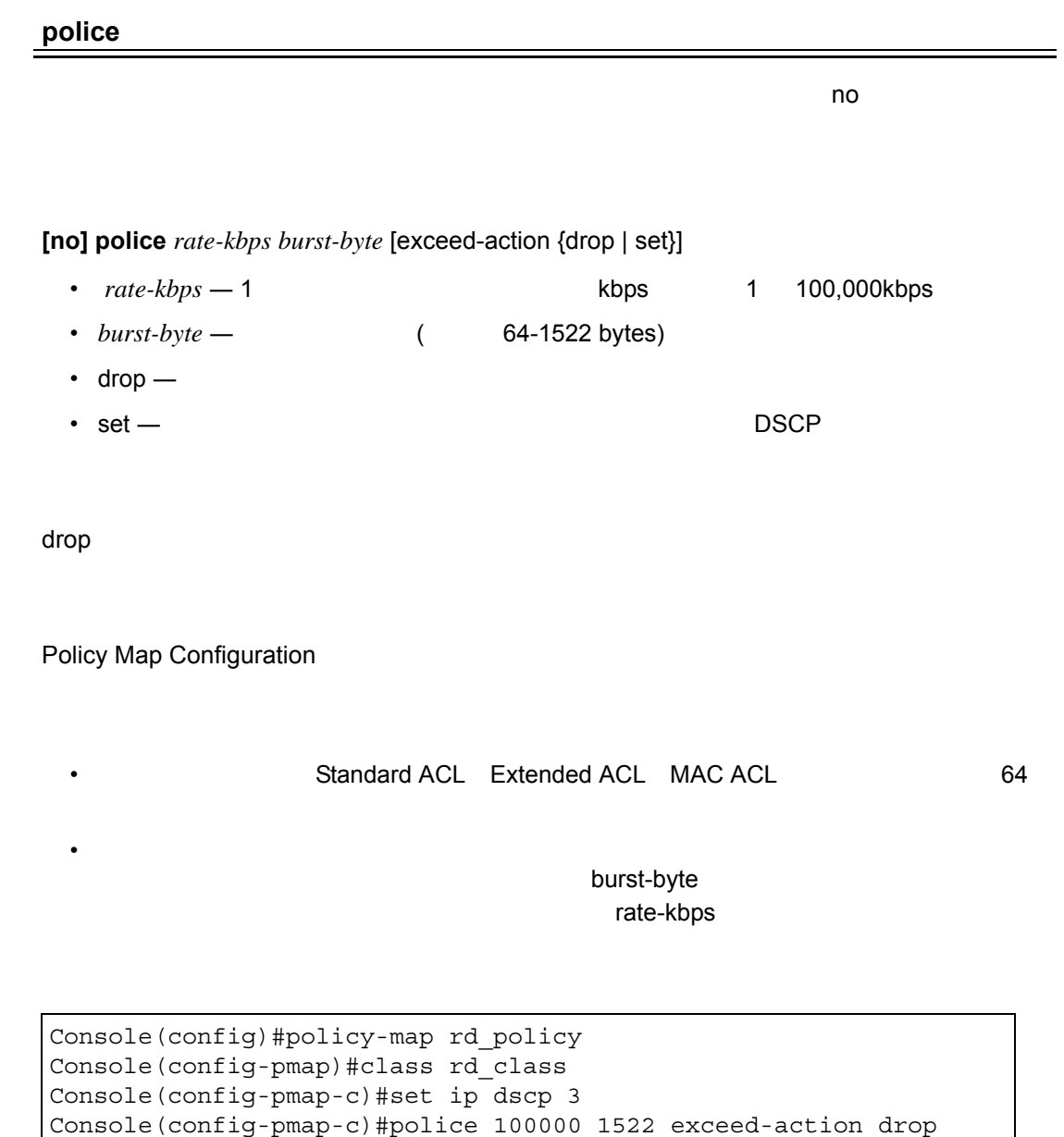

Console(config-pmap-c)#

<span id="page-517-0"></span>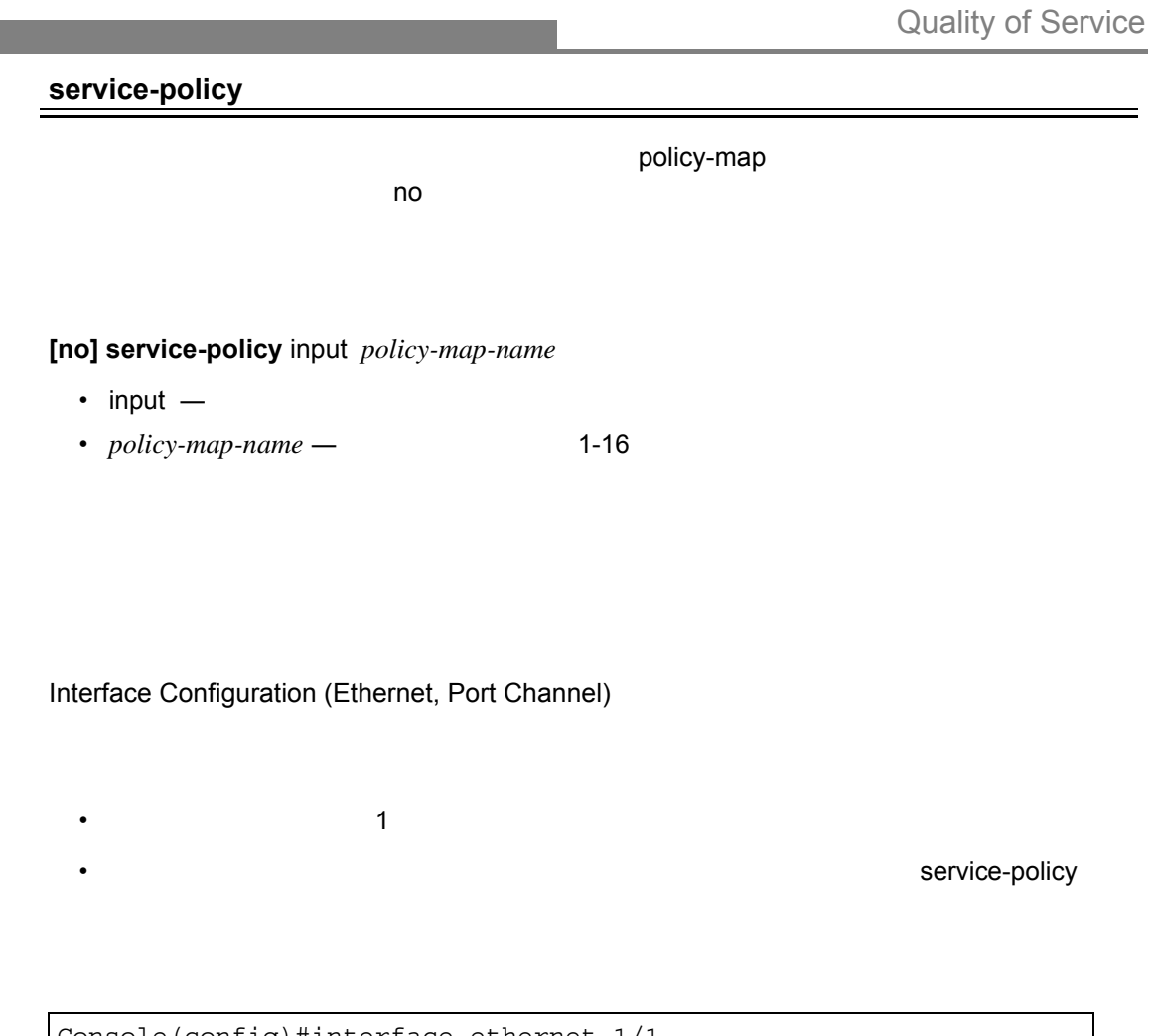

Console(config)#interface ethernet 1/1 Console(config-if)#service-policy input rd\_policy Console(config-if)#

<span id="page-518-0"></span>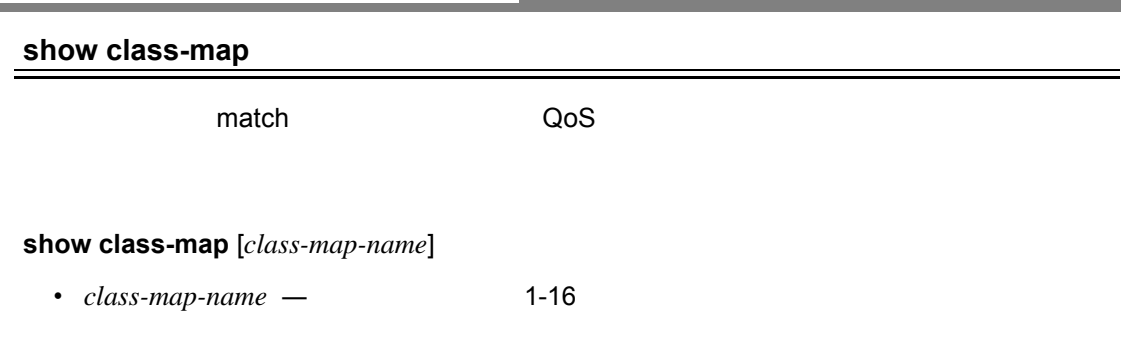

a sa kacamatan ing Kabupatèn Kabupatèn Kabupatèn Kabupatèn Kabupatèn Kabupatèn Kabupatèn Kabupatèn Kabupatèn K

Privileged Exec

Console#show class-map Class Map match-any rd\_class#1 Match ip dscp 3 Class Map match-any rd\_class#2 Match ip precedence 5 Class Map match-any rd\_class#3 Match vlan 1 Console#

#### <span id="page-519-0"></span>**show policy-map**

 $\mathsf{QoS}$ 

**show policy-map** [*policy-map-name* [class *class-map-name*]]

- $policy-map-name$   $-$  1-16
- $\cdot$  *class-map-name*  $\cdot$  1-16

Privileged Exec

```
Console#show policy-map
Policy Map rd_policy
class rd_class
set ip dscp 3
Console#show policy-map rd_policy class rd_class
Policy Map rd_policy
class rd_class
set ip dscp 3
Console#
```
このコマンドはインターフェースに割り当てられたサービスポリシーを表示します。.

#### <span id="page-519-1"></span>**show policy-map interface**

**show policy-map interface** *interface* **input**

*• Interface*

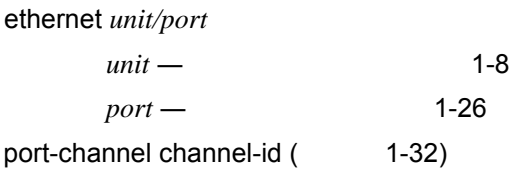

Privileged Exec

```
Console#show policy-map interface ethernet 1/5
Service-policy rd_policy input
Console#
```
# **4.19** マルチキャストフィルタリング

IGMP (Internet Group Management Protocol)

 $\mathcal{H}$ 

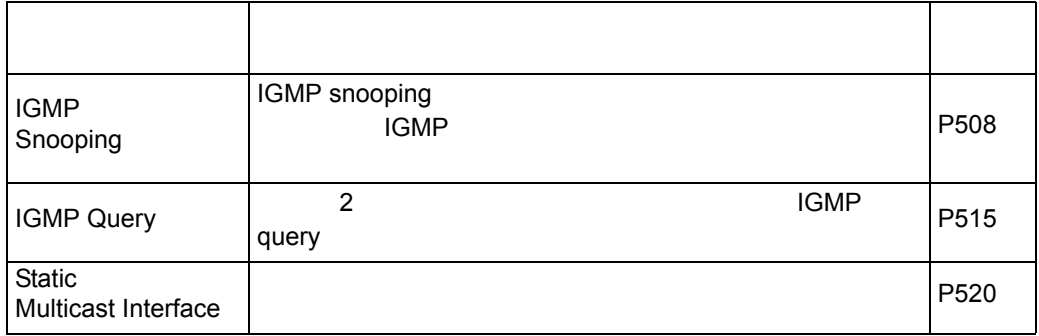

# <span id="page-520-0"></span>4.19.1 IGMP Snooping

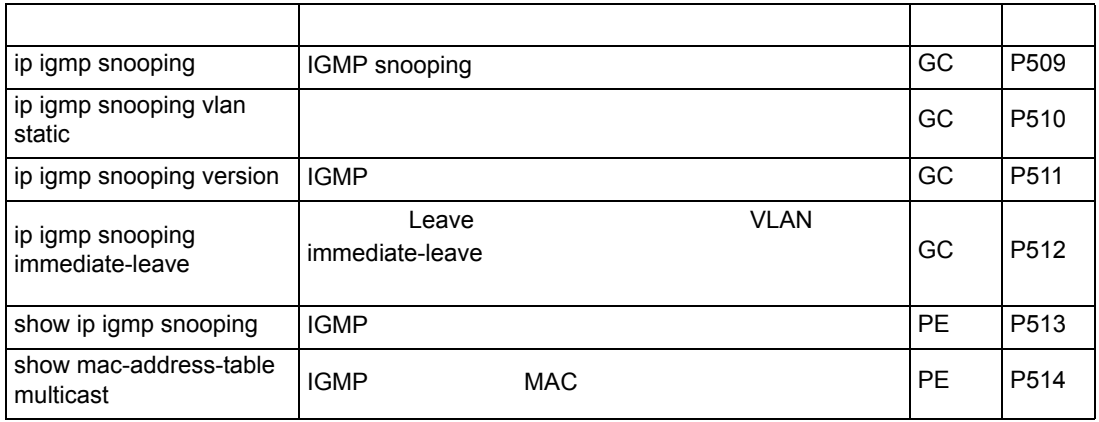

## <span id="page-521-0"></span>**ip igmp snooping**

IGMP snooping 
"no"

# **[no] ip igmp snooping**

(Enabled)

Global Configuration

IGMP snooping

Console(config)#ip igmp snooping Console(config)#

# <span id="page-522-0"></span>**ip igmp snooping vlan static**

 $\blacksquare$ no"  $\blacksquare$ 

**ip igmp snooping vlan** *vlan-id* static *ip-address interface* **no ip igmp snooping vlan** *vlan-id* static *ip-address interface*

•  $vlan-id - VLAN ID$  1-4093

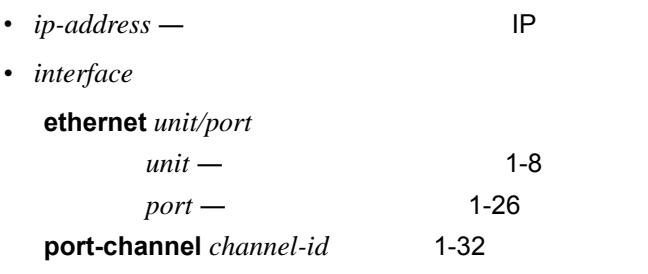

Global Configuration

```
Console(config)#ip igmp snooping vlan 1 static 224.0.0.12 
ethernet 1/5
Console(config)#
```
# <span id="page-523-0"></span>**ip igmp snooping version**

**ip igmp snooping version** {1 | 2 | 3 }

IGMP snooping  $\blacksquare$ 

# **no ip igmp snooping version**

- 1 **―** IGMP Version1
- 2 **―** IGMP Version2
- 3 **―** IGMP Version3

IGMP Version 2

Global Configuration

- サブネット上のすべてのシステムが同じバージョンをサポートする必要があります。も **Version 1 Version 1**
- \* "ip igmp query-max-response-time"  $\blacksquare$ " "ip igmp router-port-expire-time" Version 2

IGMP Version 1

Console(config)#ip igmp snooping version 1 Console(config)#

<span id="page-524-0"></span>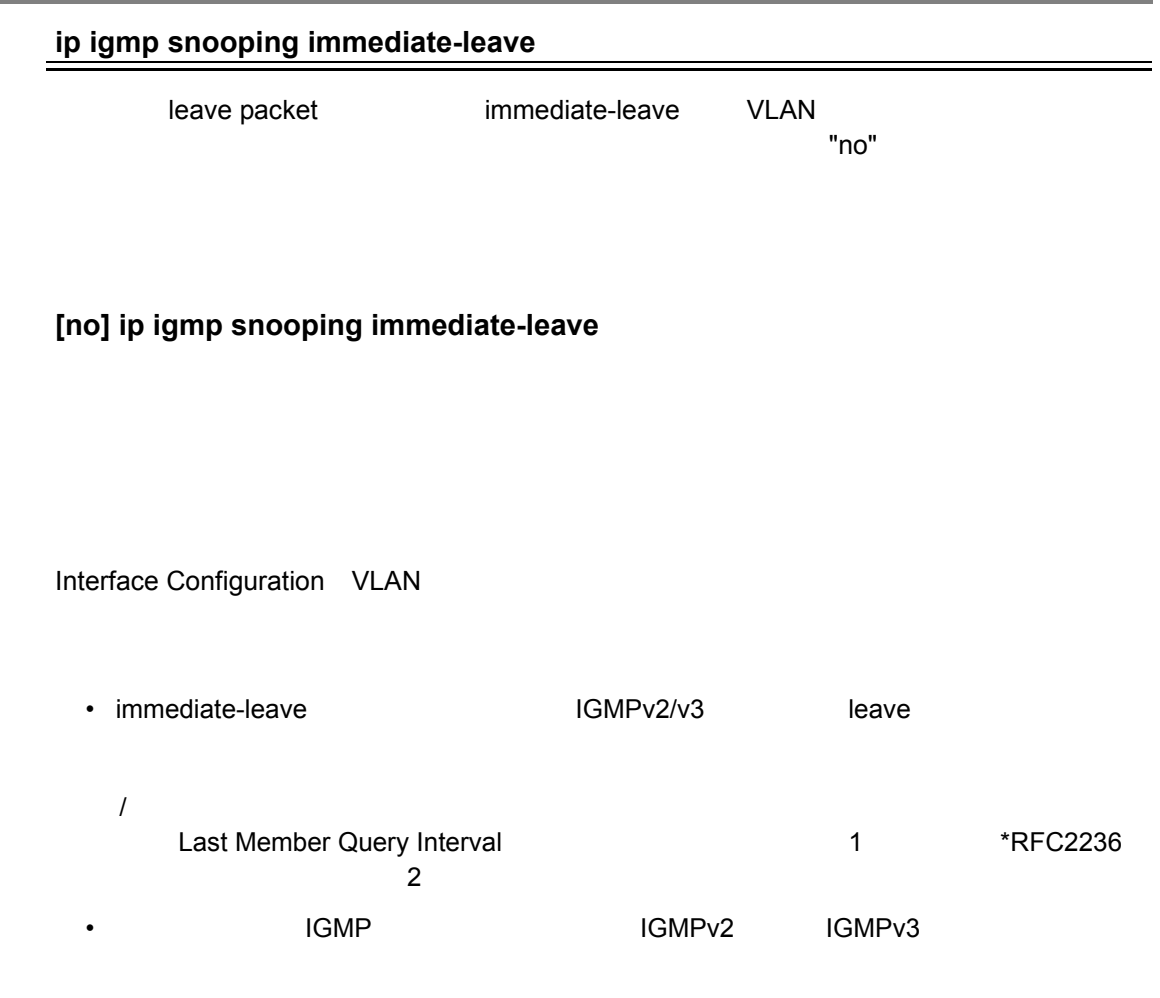

Console(config-if-vlan1)#ip igmp snooping immediate-leave Console(config-if-vlan1)#

## <span id="page-525-0"></span>**show ip igmp snooping**

IGMP snooping

Privileged Exec

IGMP snooping

Console#show ip igmp snooping Service status: Enabled Querier status: Enabled Query count: 2 Query interval: 125 sec Query max response time: 10 sec Router port expire time: 300 sec IGMP snooping version: Version 2 Console#

<span id="page-526-0"></span>**show mac-address-table multicast** { *interface* | user | igmp-snooping | *multicast-address* }

*• interface*

**ethernet** *unit/port* - *unit* ― ユニット番号 (範囲:1-8 - *port* ― ポート番号(範囲:1-26 port-channel *channel-id* 1-32

- user-
- igmp-snooping-IGMP
- *multicast-address* IP

(範囲:224.0.0.0- 239.255.255.255

Privileged Exec

 $\overline{AB}$  IGMP  $\overline{C}$  USER

VLAN 1 IGMP snooping

Console#show mac-address-table multicast vlan 1 igmp-snooping VLAN M'cast IP addr. Member ports Type ---- --------------- ------------ ------- 1 224.1.2.3 Eth1/11 IGMP Console#

# <span id="page-527-0"></span>4.19.2 IGMP Query Layer2

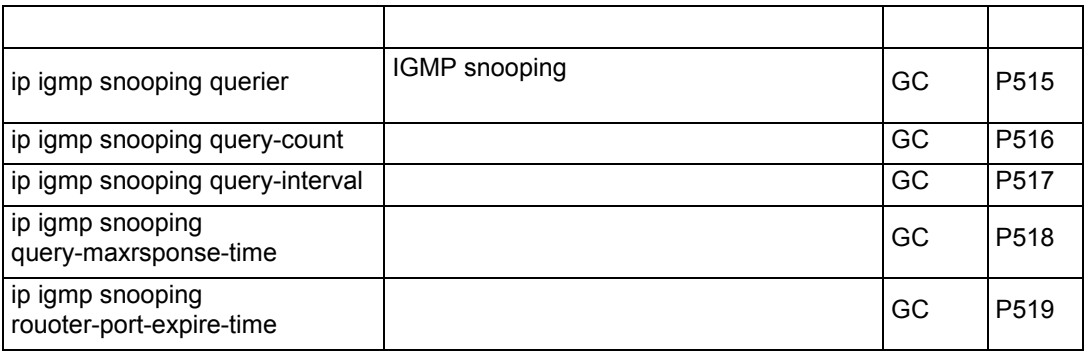

# <span id="page-527-1"></span>**ip igmp snooping querier**

IGMP snooping  $\blacksquare$ 

**[no] ip igmp snooping querier**

Global Configuration

Console(config)#ip igmp snooping querier Console(config)#

# <span id="page-528-0"></span>**ip igmp snooping query-coount**

 $\blacksquare$ no $\blacksquare$ 

**ip igmp snooping query-count** *count* **no ip igmp snooping query-count**

 $\bullet$  count —

 $2 - 10$ 

2

Global Configuration

" ip igmp snooping query-max-response-time"

 $\sim$  10  $\sim$  10  $\sim$ 

Console(config)#ip igmp snooping query-count 10 Console(config)#

**ip igmp snooping query-max-response-time ([P518](#page-530-0))**

# <span id="page-529-0"></span>**ip igmp snooping query-interval**

 $"no"$ 

# **ip igmp snooping query-interval** *seconds* **no ip igmp snooping query-interval**

 $\bullet$  *seconds* — IGMP  $60-125$ 

125

Global Configuration

 $\sim$  100  $\sim$ 

Console(config)#ip igmp snooping query-interval 100 Console(config)#

<span id="page-530-0"></span>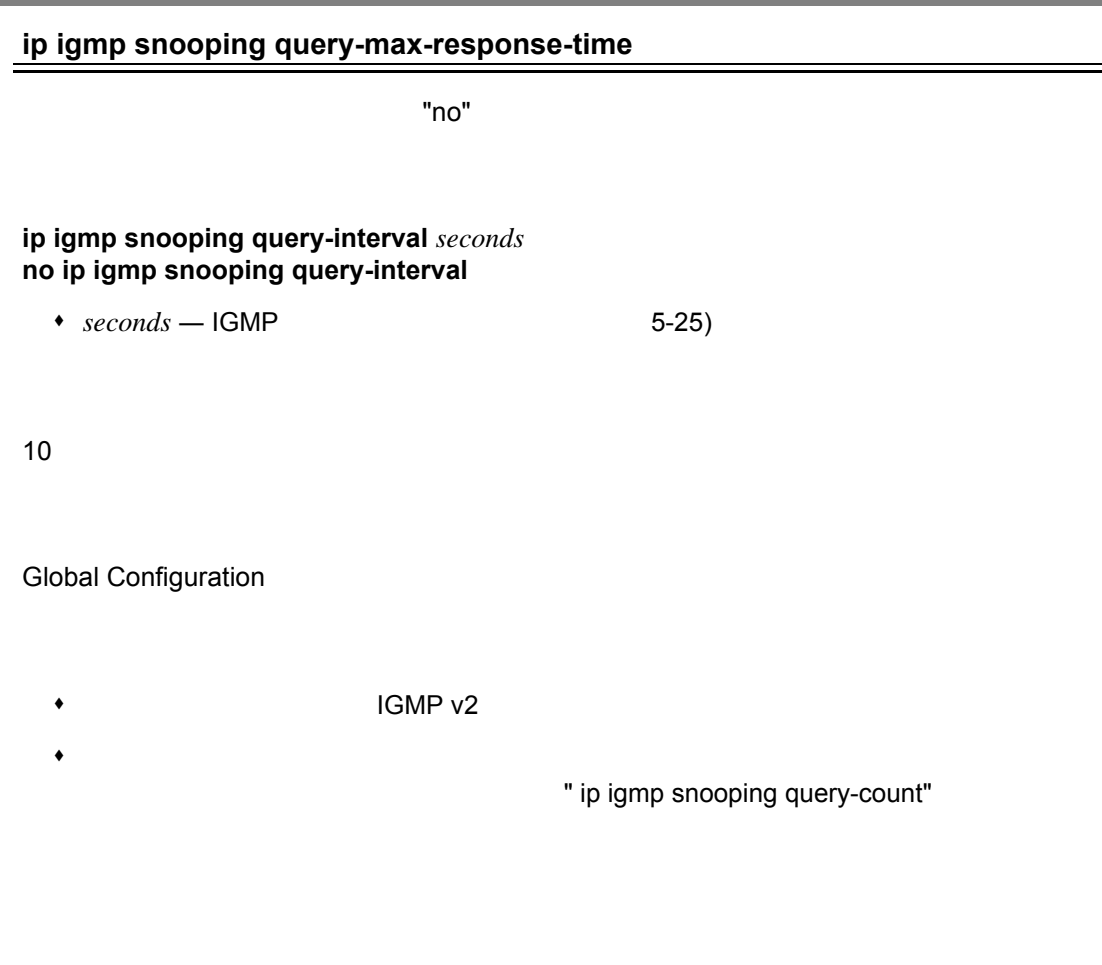

 $20$ 

Console(config)#ip igmp snooping query-max-response-time 20 Console(config)#

 $\equiv$ 

# <span id="page-531-0"></span>**ip igmp snooping router-port-expire-time**

 $\blacksquare$  no"  $\blacksquare$ 

#### **ip igmp snooping router-port-expire-time** *seconds* **no ip igmp snooping router-port-expire-time**

◆ seconds —

の待機時間(範囲:300-500(秒)

300

Global Configuration

IGMP v2

 $300$ 

```
Console(config)#ip igmp snooping router-port-expire-time 300
Console(config)#
```
**ip igmp snooping version**(**[P511](#page-523-0)**)

# <span id="page-532-0"></span>4.19.3

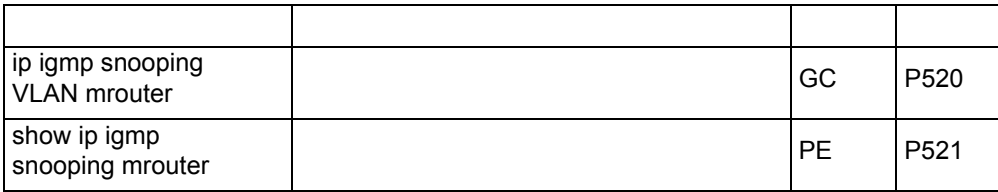

# <span id="page-532-1"></span>**ip igmp snooping vlan mrouter**

 $\blacksquare$ no" enotes the anti-state  $\blacksquare$ 

**ip igmp snooping vlan** *vlan-id* **mrouter** *interface* **no ip igmp snooping vlan** *vlan-id* **mrouter** *interface*

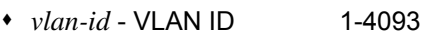

*• Interface*

**ethernet** *unit/port*

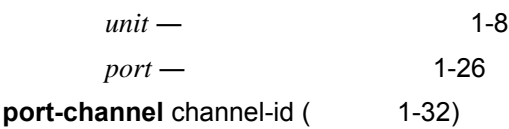

Global Configuration

IGMP snooping IGMP  $\blacksquare$ 

11 **VLAN 1** OVLAN 1

Console(config)#ip igmp snooping vlan 1 mrouter ethernet 1/11 Console(config)#

## <span id="page-533-0"></span>**show ip igmp snooping mrouter**

**show ip igmp snooping mrouter** [vlan *vlan-id*]

 $\cdot$   $vlan-id - VLAN ID$  1-4093

VLAN にはないでしょうか。

Privileged Exec

 $VLAN 1$ 

```
Console#show ip igmp snooping mrouter vlan 1
VLAN M'cast Router Ports Type
---- ------------------- -------
 1 Eth 1/11 Static
 2 Eth 1/12 Static
Console#
```
# **4.20 DNS**

**IP** DNS(Domain Naming System) IP IP DNS アドレスのマッピングを行なる

DNS "ip name-server" 1

" ip domain-lookup"

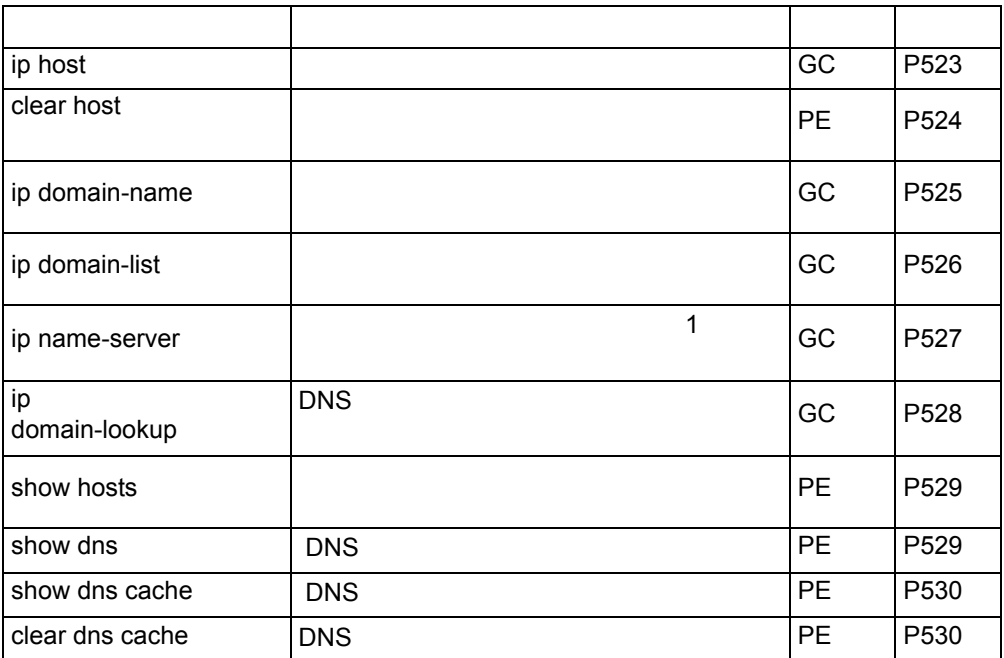

DNS

<span id="page-535-0"></span>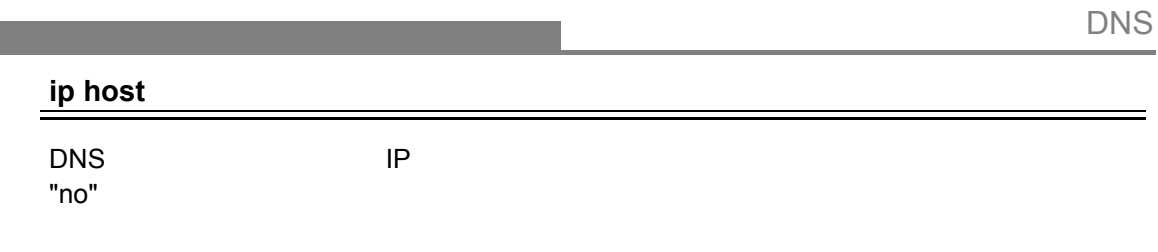

**ip host** *name address1* [*address2* … *address8*] **no ip host** *name address1* [*address2* … *address8*]

- *name* 1-64
- $address1 -$  IP
- $address2 \dots address8 \blacksquare$

Global Configuration

 $\mathsf{IP}$  $2 \t\t IP$  $\mathsf{DNS}$ 

 $2$ 

```
Console(config)#ip host rd5 192.168.1.55 10.1.0.55
Console(config)#end
Console#show hosts
Hostname
 rd5
Inet address
 10.1.0.55 192.168.1.55
Alias
Console#
```
# <span id="page-536-0"></span>DNS

## **clear host**

DNS

# **clear host** {*name* | \*}

- *name* 1-64
- $*$  —

Privileged Exec

 $\mathsf{DNS}$ 

Console(config)#clear host \* Console(config)#

# **DNS**

#### <span id="page-537-0"></span>**ip domain-name**

"no" ということになることです。

# **ip domain-name** *name* **no ip domain-name**

•  $name \longrightarrow$  (.)

1-64

Console(config)#ip domain-name sample.com Console(config)#end Console#show dns Domain Lookup Status: DNS disabled Default Domain Name: .sample.com Domain Name List: Name Server List: Console#

**ip domain-list**(**[P526](#page-538-0)**) **ip name-server**(**[P527](#page-539-0)**) **ip domain-lookup**(**[P528](#page-540-0)**)

# <span id="page-538-0"></span>DNS

#### **ip domain-list**

 $\sim$  100  $\,$ 

#### **ip domain-list** *name* **no ip domain-list** *name*

•  $name \longrightarrow$  ( . )

1-64

Global Configuration

- ドメイン名はリストの最後に追加されます。
- $\blacksquare$  DNS  $\blacksquare$
- 
- ドメインリストがない場合、デフォルトドメイン名が使用されます。ドメインリストが

 $\sim$  2  $\sim$  2  $\sim$  0  $\sim$  0  $\sim$ 

```
Console(config)#ip domain-list sample.com.jp
Console(config)#ip domain-list sample.com.uk
Console(config)#end
Console#show dns
Domain Lookup Status:
     DNS disabled
Default Domain Name:
     .sample.com
Domain Name List:
     .sample.com.jp
     .sample.com.uk
Name Server List:
Console#
```
**ip domain-name**(**[P525](#page-537-0)**)

#### <span id="page-539-0"></span>**ip name-server**

"no" extensive first that the matrix  $\sim$ 

**ip name-server** *server-address1* [*server-address2* … *server-address6* ] **no ip name-server** *server-address1* [ *server-address2* … *server-address6* ]

 $\blacksquare$ 

- $server-address1$  IP
- *server-address2* ... *server-address6* IP

Global Configuration

```
Console(config)#ip domain-server 192.168.1.55 10.1.0.55
Console(config)#end
Console#show dns
Domain Lookup Status:
   DNS disabled
Default Domain Name:
   .sample.com
Domain Name List:
    .sample.com.jp
    .sample.com.uk
Name Server List:
192.168.1.55
10.1.0.55
Console#
```
**ip domain-name**(**[P525](#page-537-0)**) **ip domain-lookup**(**[P528](#page-540-0)**)
# DNS

#### **ip domain-lookup**

<mark>DNS ストタンのアドレス</mark>で DNS アドレス アドレス DNS ことについて DNS とことに DNS とことに DNS とことに DNS とことに DNS とことに **[ no ] ip domain-lookup**

Global Configuration

• DNS  $\qquad \qquad$  1

• The process of the DNS is the DNS is the process of the DNS is the set of the set of the set of the set of the set of the set of the set of the set of the set of the set of the set of the set of the set of the set of the

## $\tt DNS$

Console(config)#ip domain-lookup Console(config)#end Console#show dns Domain Lookup Status: DNS enabled Default Domain Name: .sample.com Domain Name List: .sample.com.jp .sample.com.uk Name Server List: 192.168.1.55 10.1.0.55 Console#

**domain-name**(**[P538](#page-550-0)**) **ip name-server**(**[P539](#page-551-0)**)

#### **show hosts**

Privileged Exec

```
Console#show hosts
Hostname
rd5
Inet address
 10.1.0.55 192.168.1.55
Alias
 1.rd6
Console#
```
## **show dns**

DNS

Privileged Exec

```
Console#show dns
Domain Lookup Status:
    DNS enabled
Default Domain Name:
     sample.com
Domain Name List:
    sample.com.jp
     sample.com.uk
Name Server List:
     192.168.1.55
     10.1.0.55
Console#
```
# **show dns cache**

DNS

# Privileged Exec

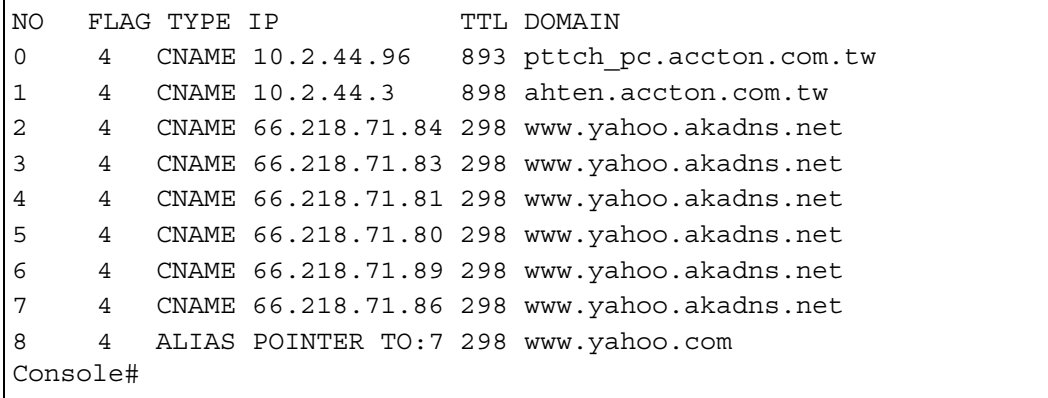

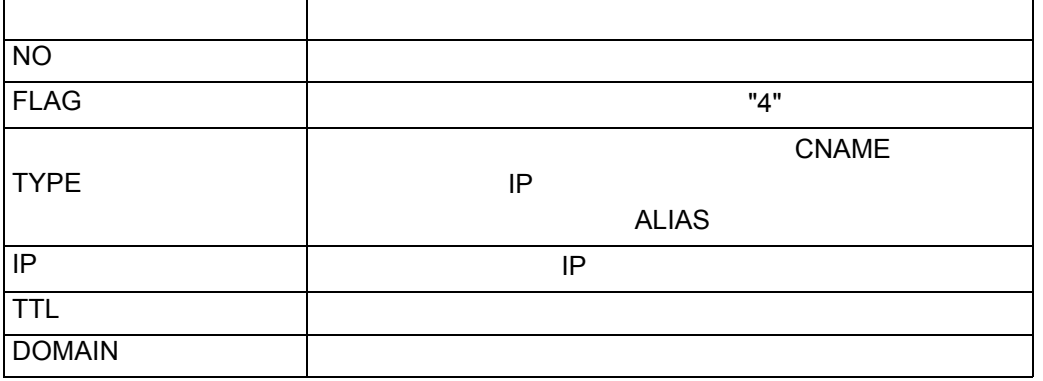

# **clear dns cache**

DNS キャッシュの方法

Privileged Exec

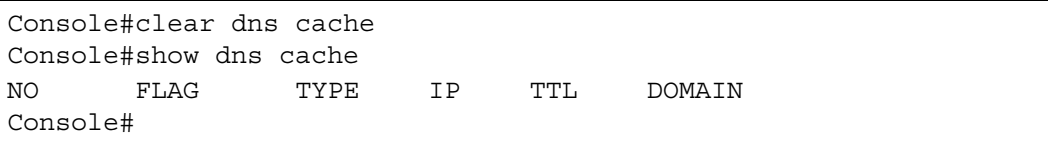

# **4.21 DHCP**

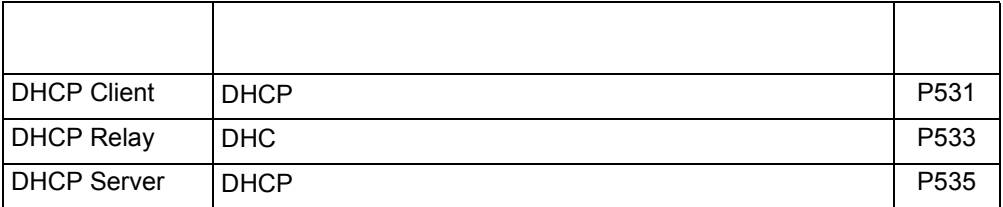

# <span id="page-543-1"></span>4.21.1 DHCP Client

DHCP (Dynamic Host Configuration Protocol)  $VLAN$  $D H C P$  and  $I P$ 

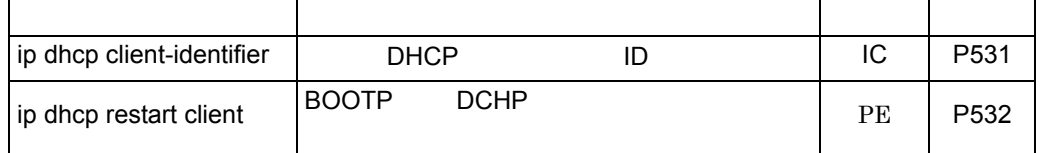

# <span id="page-543-0"></span>**ip dhcp client-identifier**

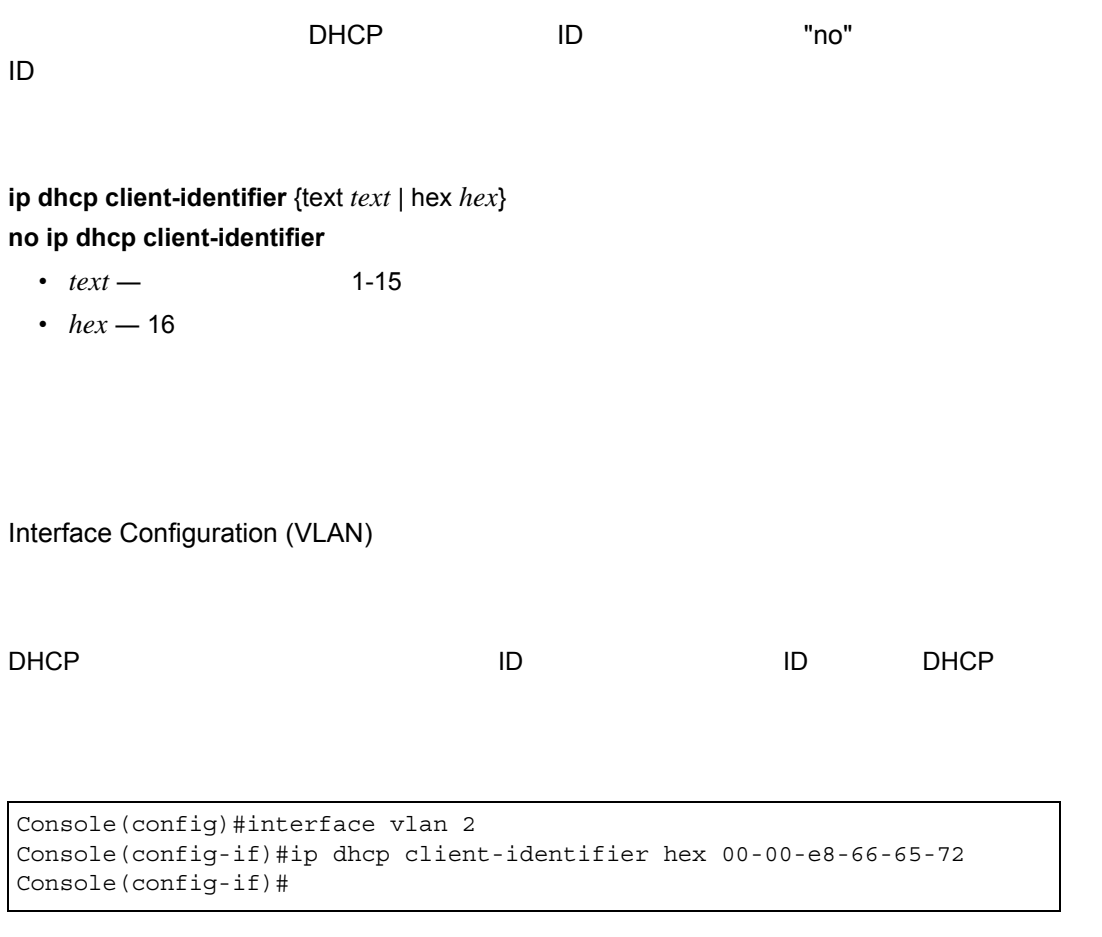

**ip dhcp restart client**(**[P532](#page-544-0)**)

## <span id="page-544-0"></span>**ip dhcp restart client**

BOOTP DHCP

Interface Configuration (VLAN)

- ip address The BOOTP DHCP EXAULT BOOTP BOOTP EXAUTED THE RESERVENT BOOTP BOOTP DHCP
- DHCP はサーバに対し使用可能であれば最後に取得したアドレスの使用を要求します。
- BOOTP DHCP

Console(config)#interface vlan 1 Console(config-if)#ip address dhcp Console(config-if)#exit Console#ip dhcp restart client Console#show ip interface IP address and netmask: 192.168.1.54 255.255.255.0 on VLAN 1, and address mode: Dhcp. Console#

**ip address**(**[P560](#page-572-0)**)

# <span id="page-545-0"></span>4.21.2 DHCP Relay

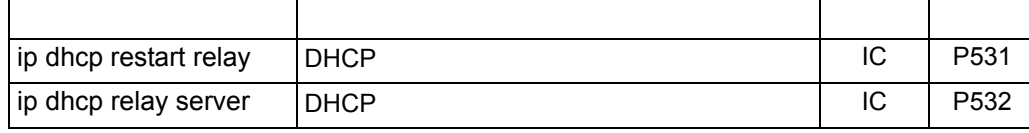

## **ip dhcp restart relay**

VLAN DHCP "no"

**[ no ] ip dhcp relay**

Interface Configuration (VLAN)

```
Console(config)#interface vlan 1
Console(config-if)#ip dhcp relay
Console(config-if)#end
Console#show ip interface
Vlan 1 is up, addressing mode is Dhcp
 Interface address is 10.1.0.254, mask is 255.255.255.0, Primary
 MTU is 1500 bytes
 Proxy ARP is disabled
 Split horizon is enabled
Console#
```
## **ip dhcp relay server**

# スイッチのリレーエージェントに使用される、DHCP サーバのアドレスを指定します。"no"

**ip dhcp relay server** *address1* [*address2* [*address3 ...*]] **no ip dhcp relay server**

 $\cdot$   $address$   $-$  DHCP  $\qquad$  IP  $\qquad$  1-3

Interface Configuration (VLAN)

```
Console(config)#interface vlan 1
Console(config-if)#ip dhcp relay server 10.1.0.99
Console(config-if)#
```
# <span id="page-547-0"></span>4.21.3 DHCP Server

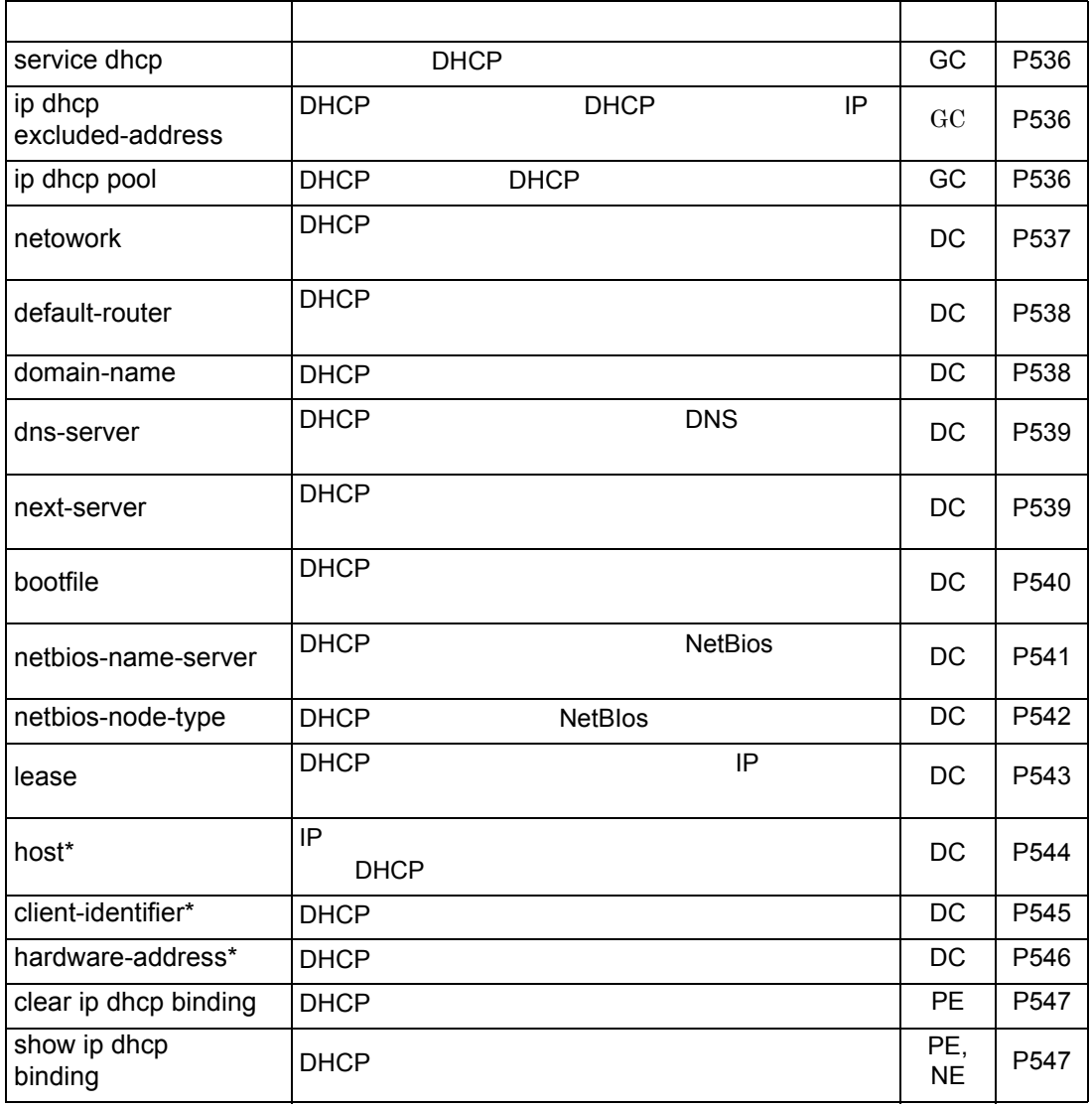

 $\star$ 

<span id="page-548-1"></span><span id="page-548-0"></span>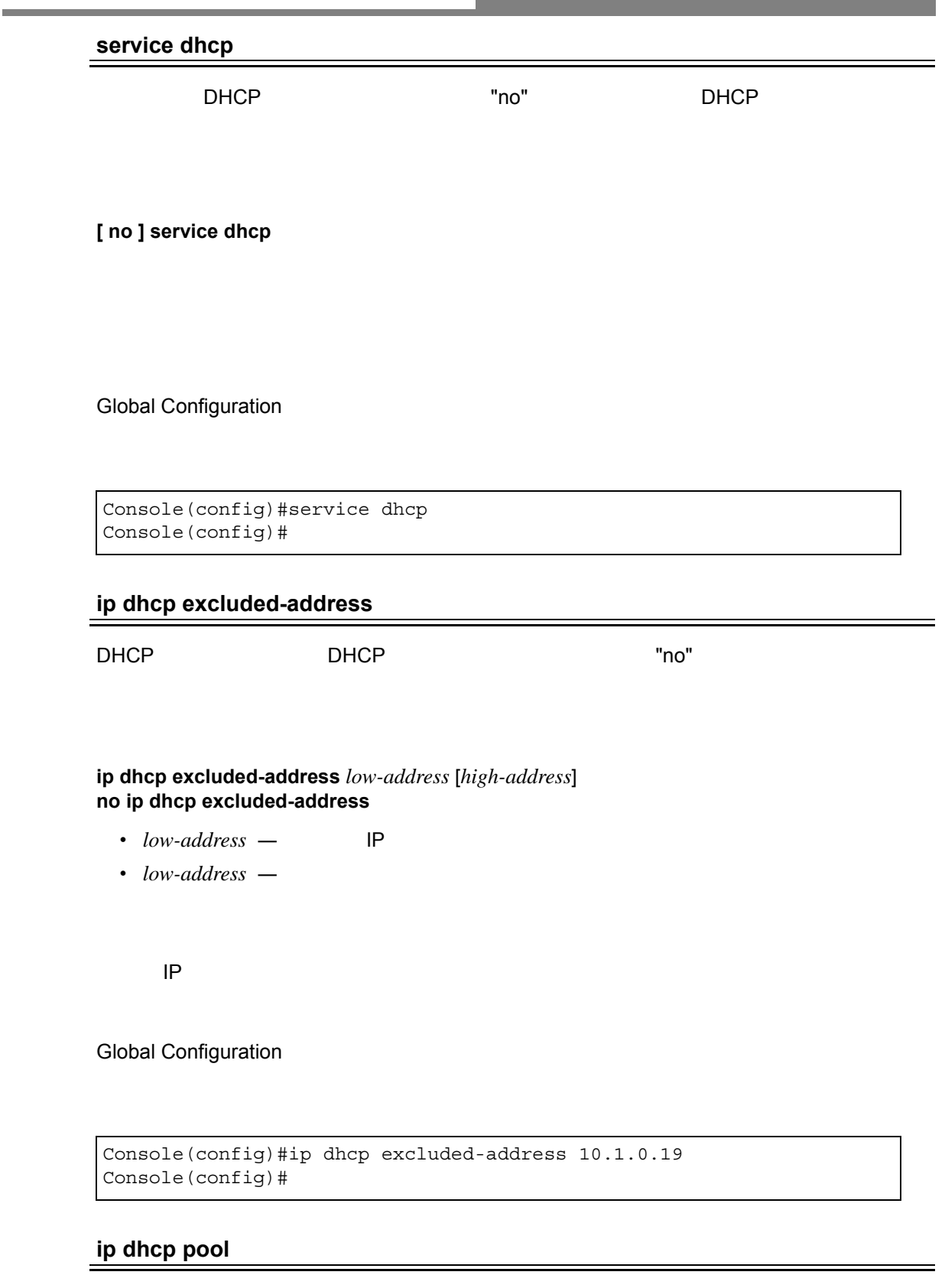

and the state of the state of the state of the state of the state of the state of the state of the

<span id="page-548-2"></span>

DHCP アドレスプールの設定モードで、DHCP アドレスプールのプログラム。"no" アドレス

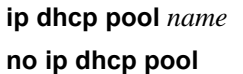

• *name* — 1-8

DHCP

Global Configuration

Console(config)#ip dhcp pool R&D Console(config-dhcp)#

**network ([P537](#page-549-0))**

**host ([P544\)](#page-556-0)**

#### <span id="page-549-0"></span>**netowork**

<u>DHCP アドレスプールには、カブネットを前に置くことになっています。</u> "no" やすい

**netowork** *network-number* **[** *mask* **] no network**

• *network-number* — DHCP **IP** 

•  $mask$  – DHCP

DHCP Pool Configuration

Console(config-dhcp)#network 10.1.0.0 255.255.255.0 Console(config-dhcp)#

## <span id="page-550-1"></span>DHCP

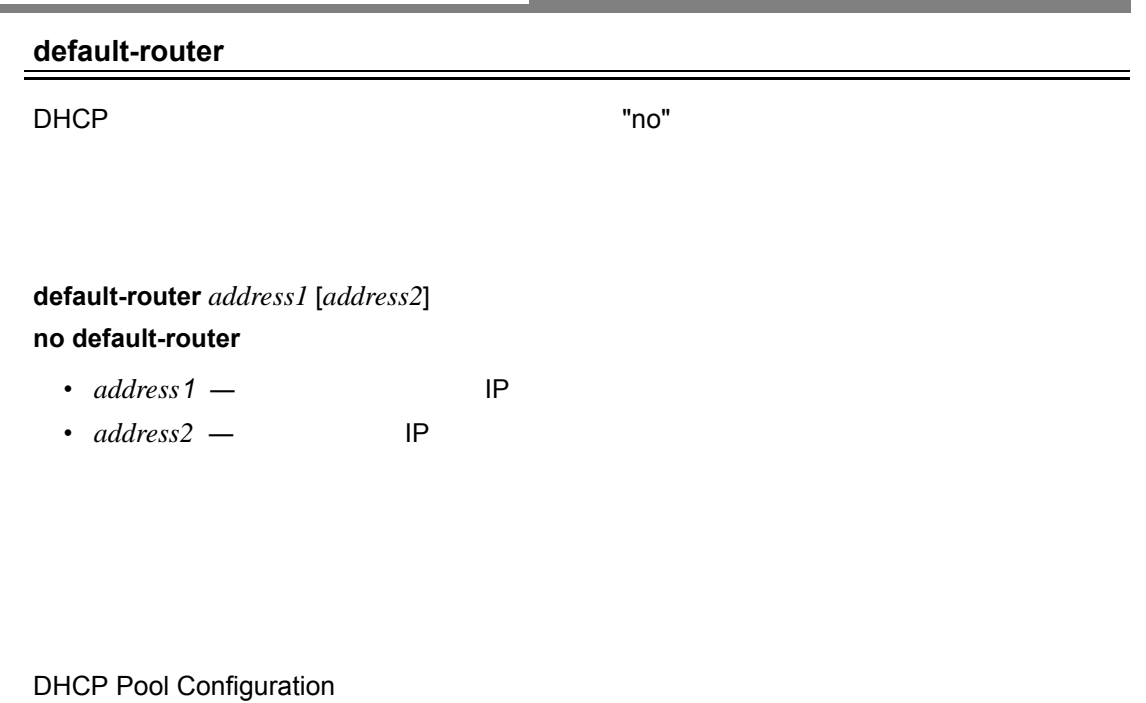

Console(config-dhcp)#default-router 10.1.0.54 10.1.0.64

#### <span id="page-550-0"></span>**domain-name**

Console(config-dhcp)#

<u>DHCP でんちょうがい おおやま かいしょう かいしょう かいしょう おおやま かいしょう あいしょう はんしゃ おおとことになっている はんしゃ はんしゃ はんしゃ はんしゃ こくことに</u>

**domain-name** *domain* **no domain-name**

• *domain* —  $\sim$  1-32

DHCP Pool Configuration

Console(config-dhcp)#domain-name sample.com Console(config-dhcp)#

<span id="page-551-0"></span>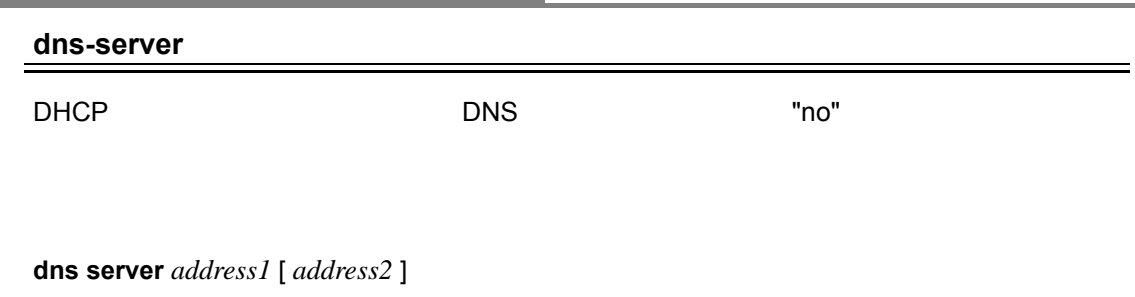

#### **no dns server**

- *address* 1 DNS
- *address*2 DNS

DHCP Pool Configuration

Console(config-dhcp)#dns-server 10.1.1.253 192.168.3.19 Console(config-dhcp)#

#### <span id="page-551-1"></span>**next-server**

<u>DHCP めいちゃんのようなことを通すことを通すことを通すことを通すことを話定します。</u>

**next-server** *address* **no next-server** *address*

•  $address - IP$ 

DHCP Pool Configuration

```
Console(config-dhcp)#next-server 10.1.0.21
Console(config-dhcp)#
```
**bootfile**(**[P540](#page-552-0)**)

# DHCP

<span id="page-552-0"></span>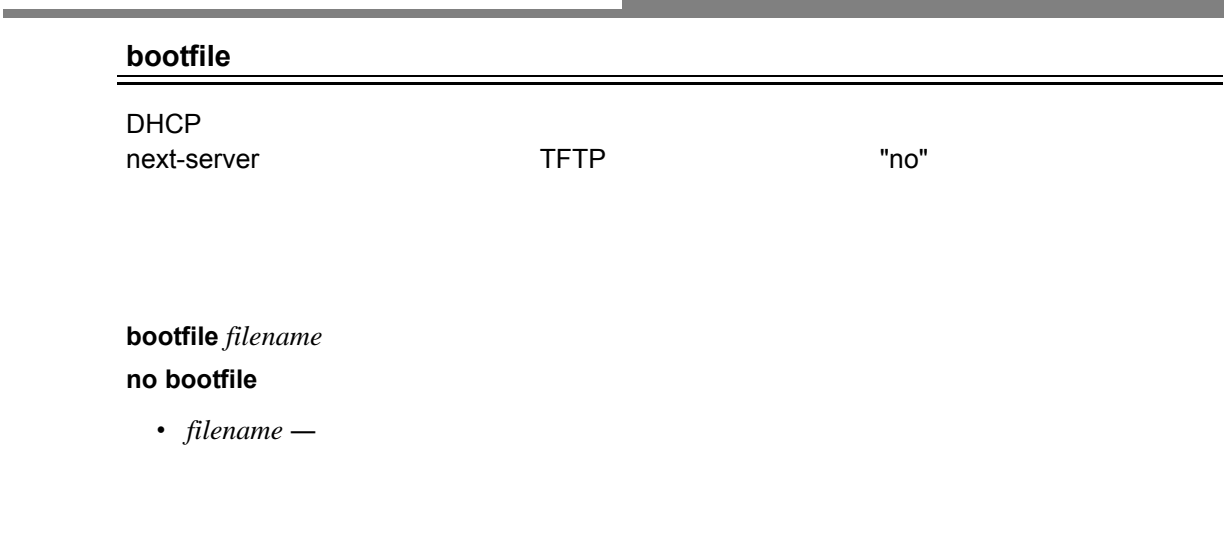

and the control of the control of the control of the control of the control of the control of the control of the

DHCP Pool Configuration

Console(config-dhcp)#bootfile wme.bat Console(config-dhcp)#

**next-server**(**[P539](#page-551-1)**)

#### <span id="page-553-0"></span>**netbios-name-server**

DHCP **The State Assessment Character State Assessment Properties Assessment Character State Assessment Properties NetBIOS** 

**netbios-name-server** *address1* [*address2*] **no netbios-name-server**

- *address1* **NetBIOS WINS**
- *address*2 NetBIOS WINS

DHCP Pool Configuration

Console(config-dhcp)#netbios-name-server 10.1.0.33 10.1.0.34 Console(config-dhcp)#

**netbios-node-type [\(P542](#page-554-0))**

# <span id="page-554-0"></span>DHCP

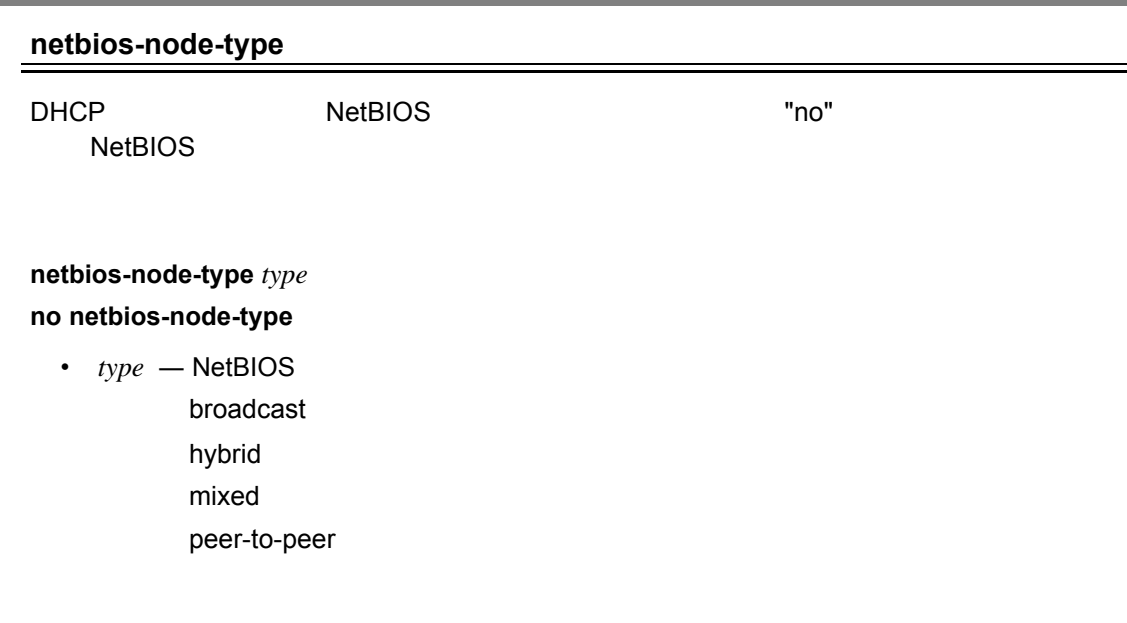

DHCP Pool Configuration

```
Console(config-dhcp)#netbios-node-type hybrid
Console(config-dhcp)#
```
**netbios-name-server**(**[P541](#page-553-0)**)

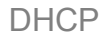

<span id="page-555-0"></span>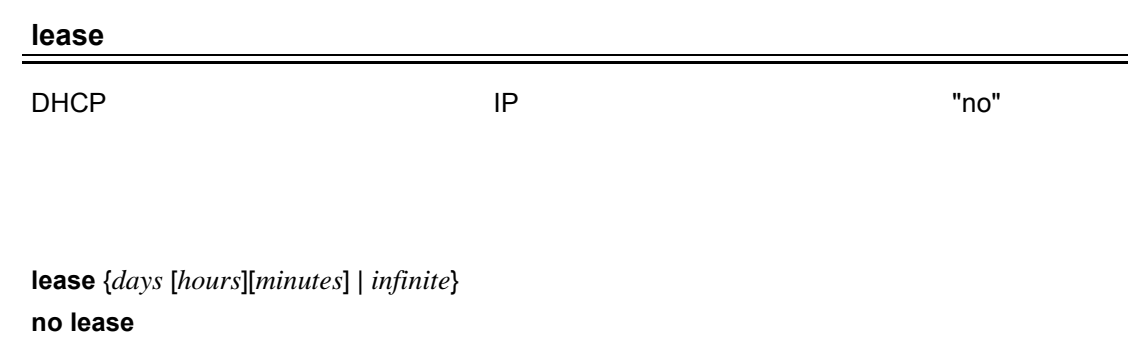

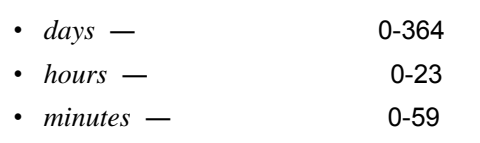

• *infinite* — **host BOOTP** 

1

# DHCP Pool Configuration

Console(config-dhcp)#lease 7 Console(config-dhcp)#

## DHCP

<span id="page-556-0"></span>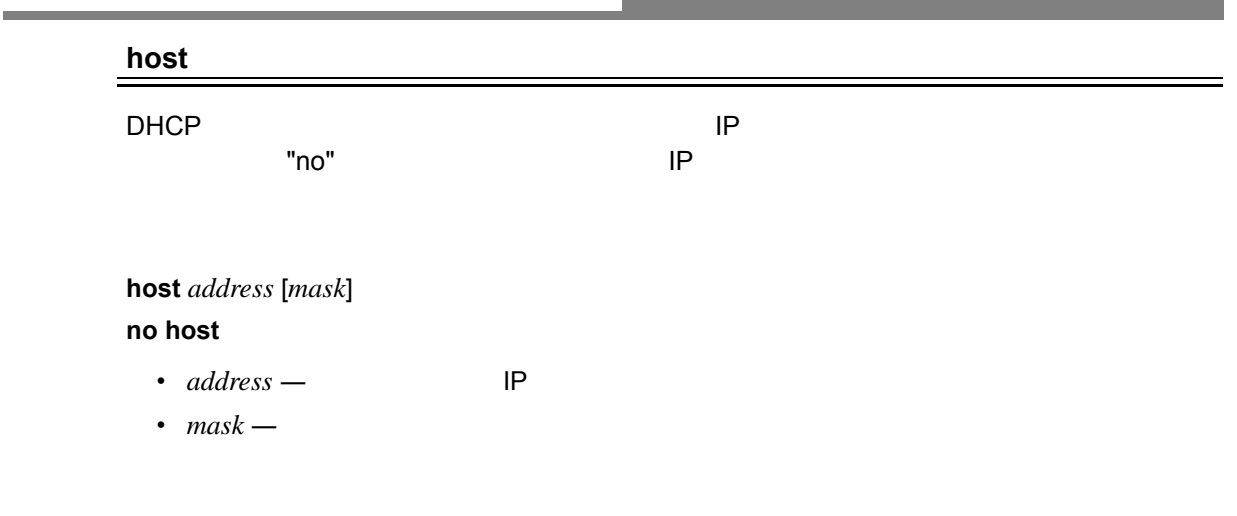

# DHCP Pool Configuration

```
Console(config-dhcp)#host 10.1.0.21 255.255.255.0
Console(config-dhcp)#
```
**client-identifier**(**[P545](#page-557-0)**) **hardware-address**(**[P546](#page-558-0)**) and the control of the control of the control of the control of the control of the control of the control of the

## **client-identifier**

<span id="page-557-0"></span>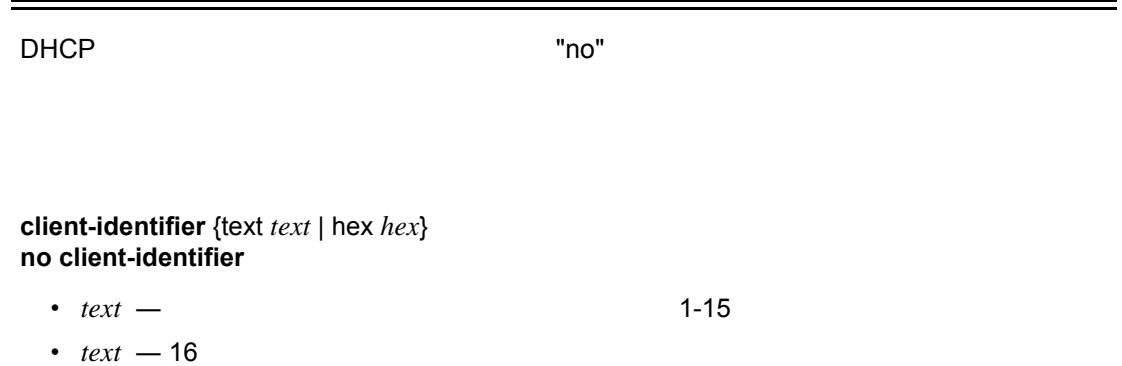

DHCP Pool Configuration

Console(config-dhcp)#client-identifier text steve Console(config-dhcp)#

**host** (**[P544](#page-556-0)**)

## <span id="page-558-0"></span>**hardware-address**

DHCP タイアアドレスを指定します。 ここでは、ここでは、ここでは、ここではなに置くことでしょうか。"no" やすいではない

# **hardware-address** *hardware-address type*

### **no hardware-address**

- *hardware-address* **MAC**
- $type -$

ethernet ieee802 fddi

 $\overline{\mathsf{H}}$  Ethernet  $\overline{\mathsf{H}}$ 

DHCP Pool Configuration

Console(config-dhcp)#hardware-address 00-e0-29-94-34-28 ethernet Console(config-dhcp)#

**host**(**[P544](#page-556-0)**)

## <span id="page-559-0"></span>**clear ip dhcp binding**

DHCP サーバーデータベースから、バインドされた自動アドレスを削除します。

**clear ip dhcp binding** {*address* | \* }

- *address* —
- **\*** —

Privileged Exec

```
Console#clear ip dhcp binding *
Console#
```
### **show ip dhcp binding [\(P547\)](#page-559-1)**

# <span id="page-559-1"></span>**show ip dhcp binding**

DHCP サーバー サーバー サーバー しゅうしょく

## **show ip dhcp binding** [*address*]

•  $address - IP$ 

#### Normal Exec, Privileged Exec

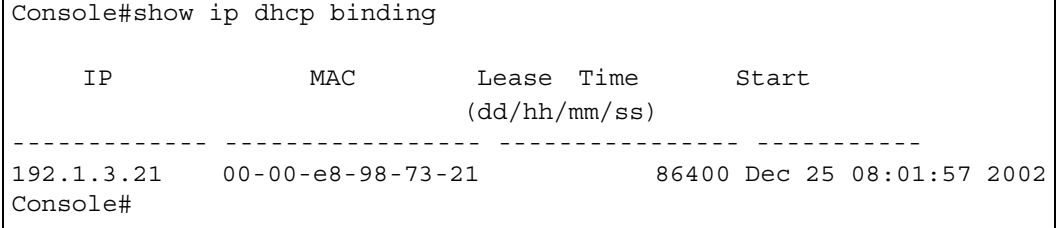

# VRRP

# **4.22 VRRP**

 $\mathsf{IP}$ 

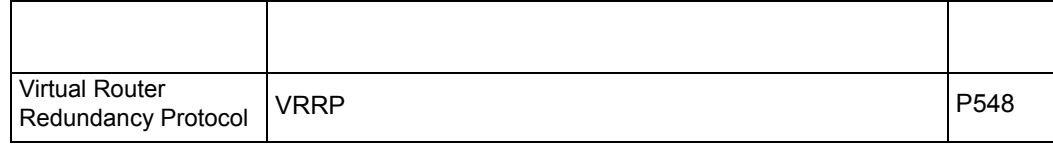

# <span id="page-560-0"></span>4.22.1 VRRP

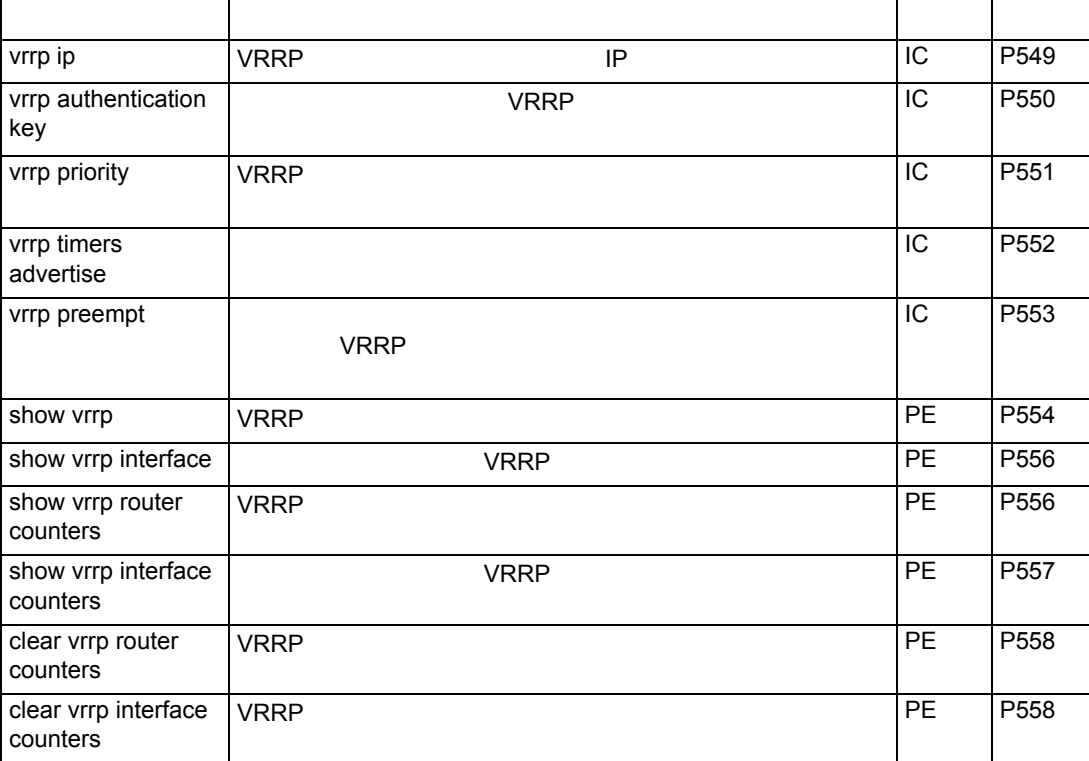

<span id="page-561-0"></span>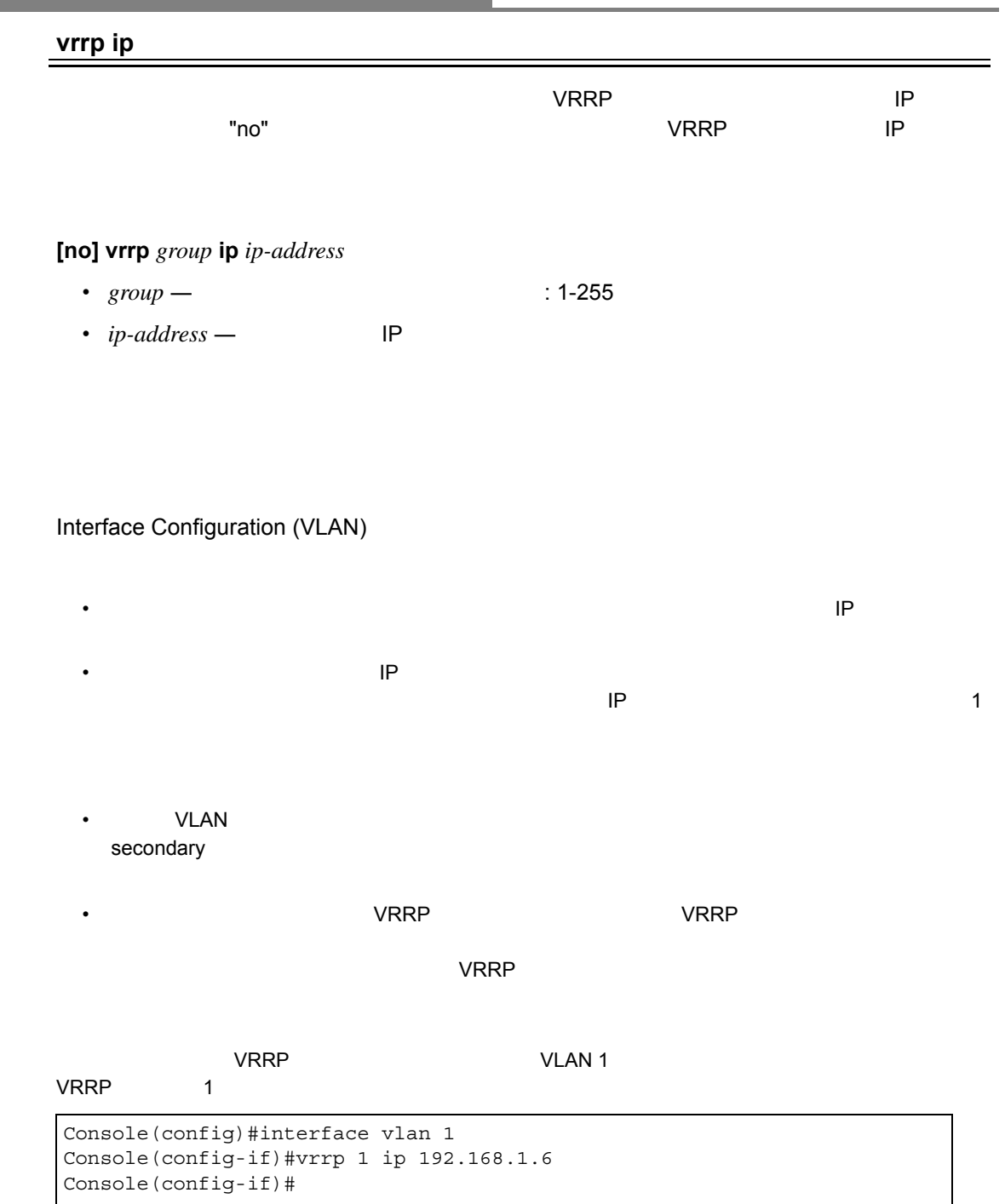

and the state of the state of the state of the state of the state of the

## <span id="page-562-0"></span>VRRP

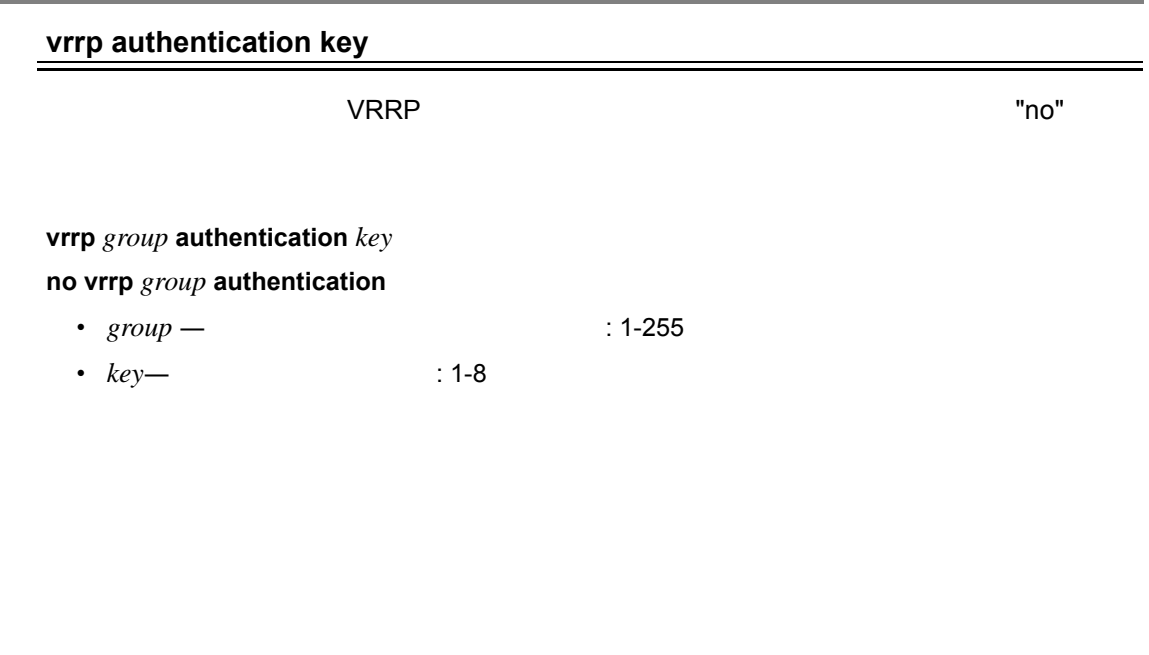

Interface Configuration (VLAN)

- VRRP ひんしゃ マルータは、同じ認証をおくない。
- インタルトの別のルータト VRRP パケット VRRP パケット しんしゃ マルーター マルーター マルーター マルーター マルーター パケット しんしゃ いっという
- プレーン テキスト認証では、現実的なセキュリティは何も提供されません。プレーンテキスト  $VRRP$

Console(config-if)#vrrp 1 authentication bluebird Console(config-if)#

<span id="page-563-0"></span>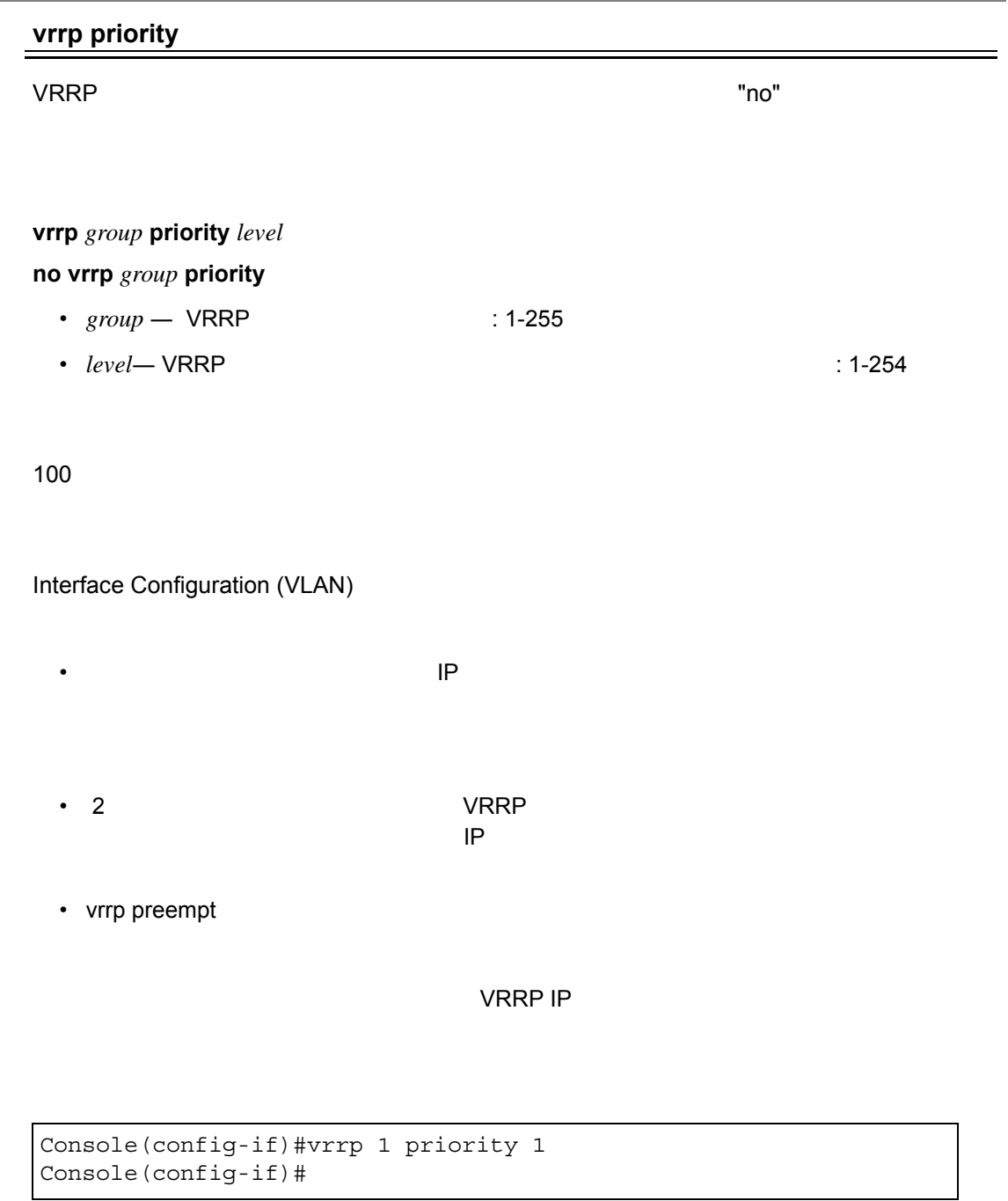

**vrrp preempt**(**[P553](#page-565-0)**)

 $\overline{\phantom{a}}$ 

# **vrrp timers advertise**

<span id="page-564-0"></span>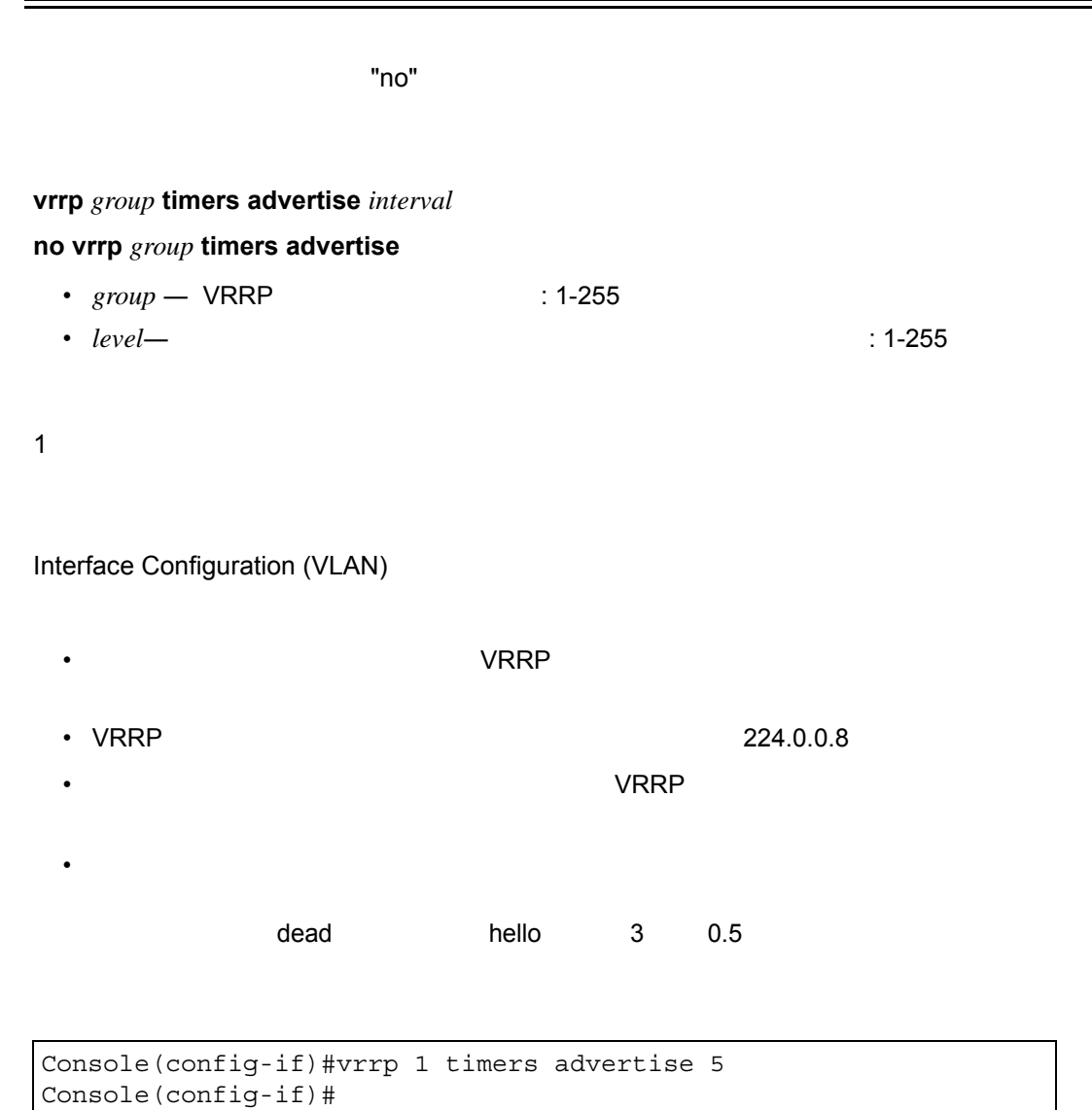

 $\overline{a}$ 

553

<span id="page-565-0"></span>**vrrp preempt**

Interface Configuration (VLAN)

• プリエンプト機能が有効になっており、このバックアップ ルータが現在マスターとして  $V$ RRP IP  $\sim$ • この遅延を設定することにより、新規ルータが制御を引き継ぐ前に、現在のマスターか

Console(config-if)#vrrp 1 preempt delay 10 Console(config-if)#

**vrrp priority**(**[P551](#page-563-0)**)

• *seconds*— 20

let the "no" example the form of the state  $\sim$  "no" example the state  $\sim$ 

**no vrrp** *group* **preempt**

プリエンプション : 有効  $\ddot{\phantom{0}}$ : 0

**vrrp** *group* **preempt** [delay *seconds*]

•  $group - VRRP$  : 1-255

 $\overline{\mathcal{R}}$ 

# <span id="page-566-0"></span>VRRP

# **show vrrp**

VRRP

# **show vrrp** [brief | *group*]

- brief <sub>VRRP</sub>
- *group* VRRP : 1-255

Privileged Exec

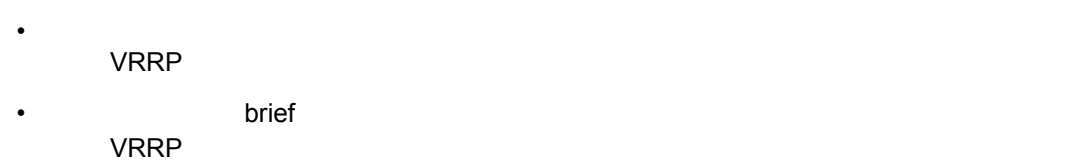

• 特定のグループに関するステータス情報を表示するには、グループ番号を指定します。

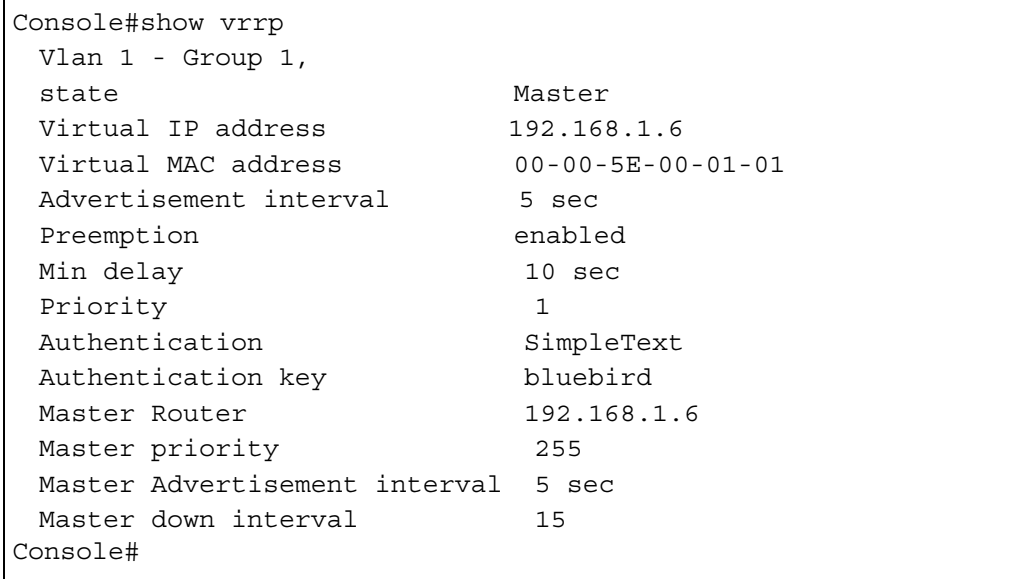

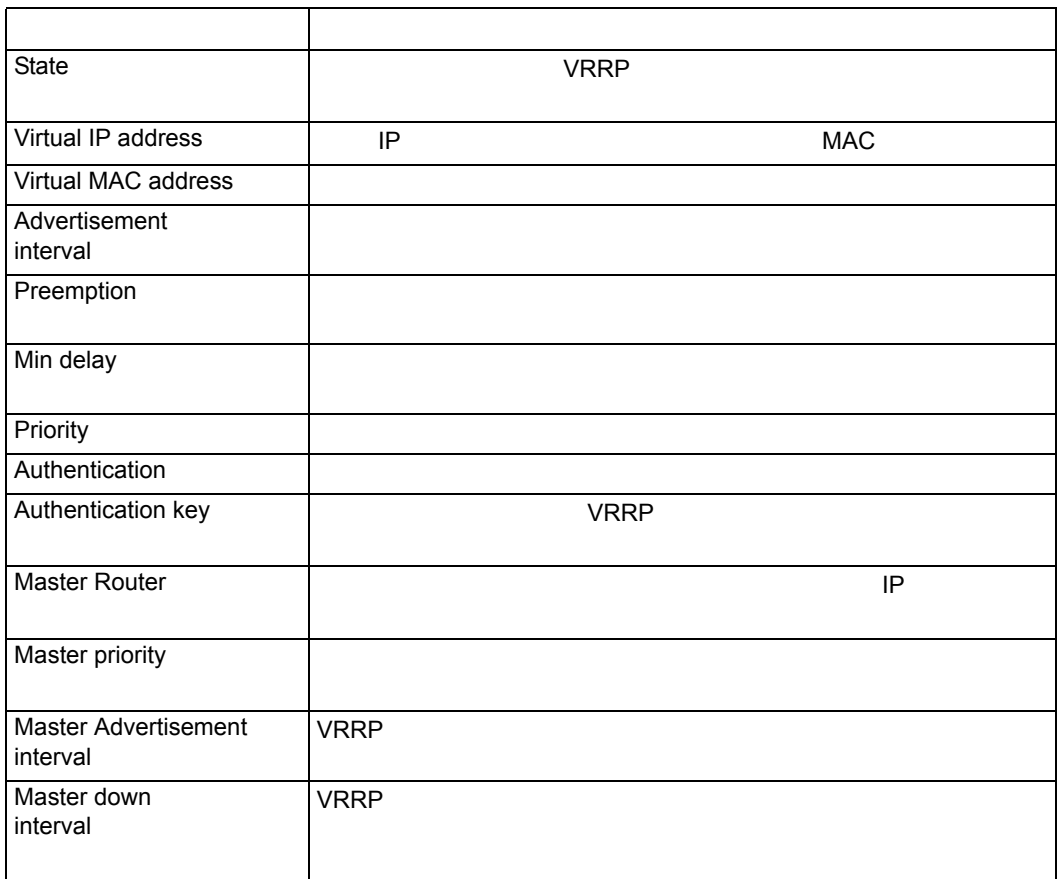

```
Console#show vrrp brief
Interface Grp State Virtual addr Int Pre Prio
----------------------------------------------------------------
vlan 1   1 Master 192.168.1.6 5 E 1
Console#
```
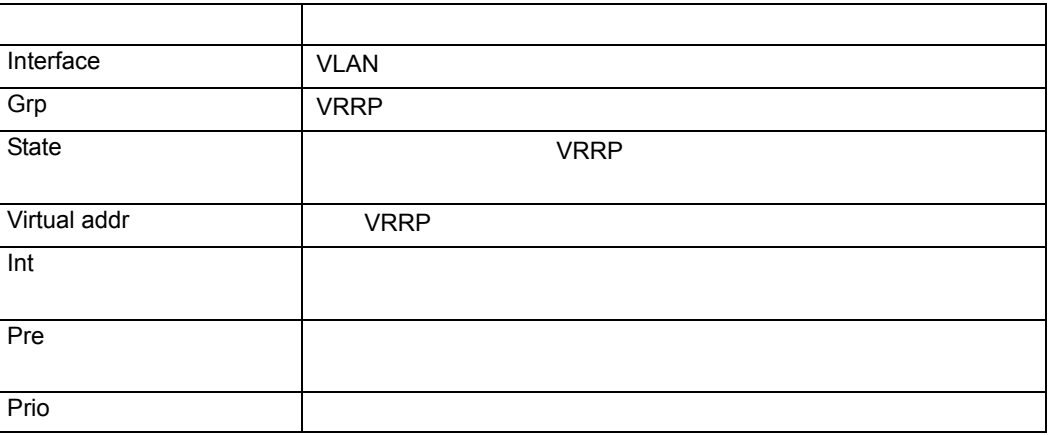

## <span id="page-568-0"></span>VRRP

#### **show vrrp interface**

 $\vee$  VRRP  $\vee$ 

## **show vrrp interface** vlan *vlan-id* { brief }

• *vlan-id* — **VLAN**  $\cdot$  *VLAN* : 1 4094

• brief —  $VRRP$ 

Privileged Exec

#### **COMPTER IN THE STATE AND STATE AND STATE AND STATE AND STATE AND STATE AND STATE AND STATE AND STATE AND STATE**

```
Console#show vrrp interface vlan 1
 Vlan 1 - Group 1,
 state Master
 Virtual IP address 192.168.1.6
 Virtual MAC address 00-00-5E-00-01-01
 Advertisement interval 5 sec
 Preemption enabled
 Min delay 10 sec
 Priority 1
 Authentication SimpleText
 Authentication key bluebird
 Master Router 192.168.1.6
 Master priority 1
 Master Advertisement interval 5 sec
 Master down interval 15
Console#
```
show vrrp [P554](#page-566-0)

#### <span id="page-568-1"></span>**show vrrp router counters**

 $VRRP$ 

Privileged Exec

```
Console#show vrrp router counters
 Total Number of VRRP Packets with Invalid Checksum : 0
 Total Number of VRRP Packets with Unknown Error : 0
 Total Number of VRRP Packets with Invalid VRID : 0
Console#
```
#### **[** 注意 **]** 未知のエラーは、未知または非サポート対象のバージョン番号で受信された **VRRP**

# <span id="page-569-0"></span>**show vrrp interface counters**

#### $\sqrt{R}$  variable variable variable variable variable variable variable variable variable variable variable variable variable variable variable variable variable variable variable variable variable variable variable variab

## **show vrrp** *group* **interface** vlan *interface* **counters**

- $group VRRP$  : 1-255
- *interface* **VLAN** (1-4094

# Privileged Exec

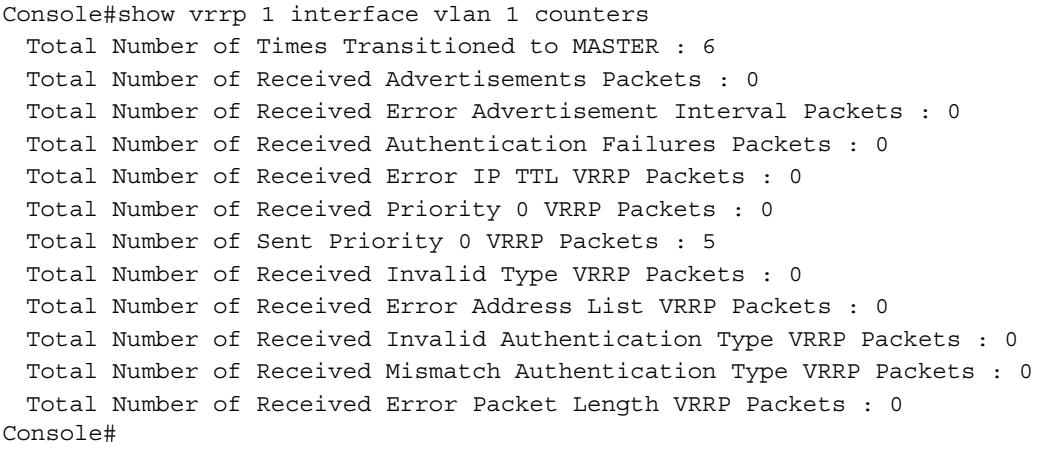

## <span id="page-570-0"></span>VRRP

#### **clear vrrp router counters**

VRRP

Privileged Exec

Console#clear vrrp router counters Console#

# <span id="page-570-1"></span>**clear vrrp interface counters**

 $VRRP$ 

clear vrrp *group* interface i*nterface* counters

•  $group - VRRP$  : 1-255

Privileged Exec

Console#clear vrrp 1 interface 1 counters Console#

# 4.23 IP

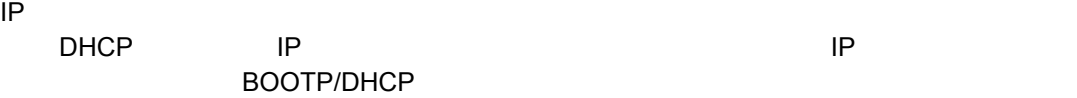

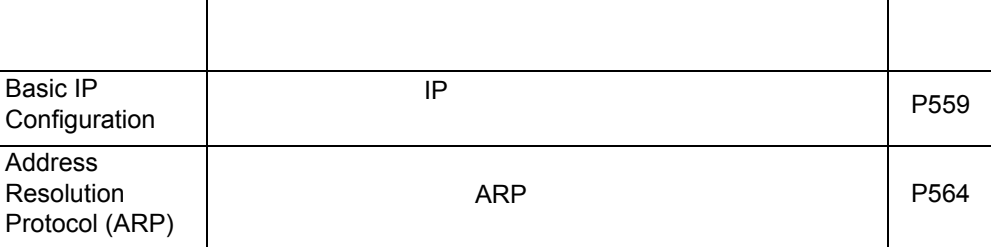

# <span id="page-571-0"></span>4.23.1 IP

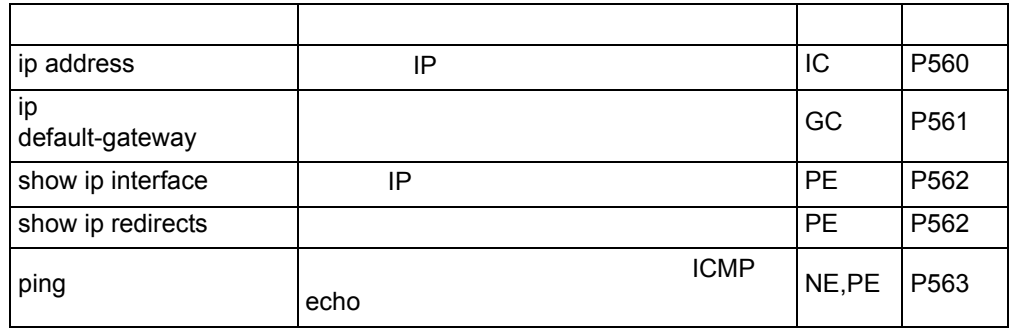

## <span id="page-572-0"></span>IP  $\blacksquare$

#### **ip address**

 $IP$   $\blacksquare$   $\blacksquare$ 

# **ip address** { *ip-address netmask* | bootp | dhcp } { secondary }

## **no ip address**

- $ip$ -address  $IP$
- $netmask$  —
- bootp  $-$  IP  $-$  BOOTP
- dhcp  $IP$  DHCP
- secondary IP

## DHCP

# Interface Configuration (VLAN)

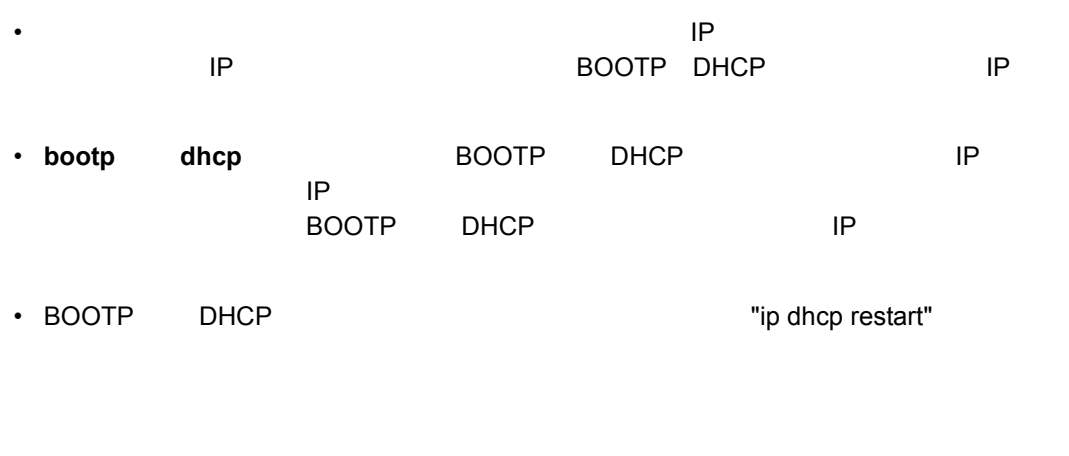

## VLAN 1 IP

```
Console(config)#interface vlan 1
Console(config-if)#ip address 192.168.1.5 255.255.255.0
Console(config-if)#
```
# **ip dhcp restart**(**[P565](#page-577-0)**)

# IP  $\blacksquare$

## <span id="page-573-0"></span>**ip default-gateway**

enomical entries in the form of  $\mathbb{R}^n$  is the contract of  $\mathbb{R}^n$  in the contract of  $\mathbb{R}^n$  is the contract of  $\mathbb{R}^n$  is the contract of  $\mathbb{R}^n$  is the contract of  $\mathbb{R}^n$  is the contract of  $\mathbb{R}^n$ 

**ip default-gateway** *gateway* **no ip default-gateway**

•  $gateway$  — IP

Global Configuration

Console(config)#ip default-gateway 10.1.1.254 Console(config)#

**show ip redirects [\(P562\)](#page-574-1)**

## <span id="page-574-0"></span>**show ip interface**

IP  $\blacksquare$ 

Privileged Exec

```
Console#show ip interface
IP address and netmask: 192.168.1.54 255.255.255.0 on VLAN 1,
and address mode: User specified.
Console#
```
#### **show ip redirects**(**[P562](#page-574-1)**)

<span id="page-574-1"></span>**show ip redirects**

Privileged Exec

```
Console#show ip redirects
ip default gateway 10.1.0.254
Console#
```
**ip default-gateway**(**[P561](#page-573-0)**)

<span id="page-575-0"></span>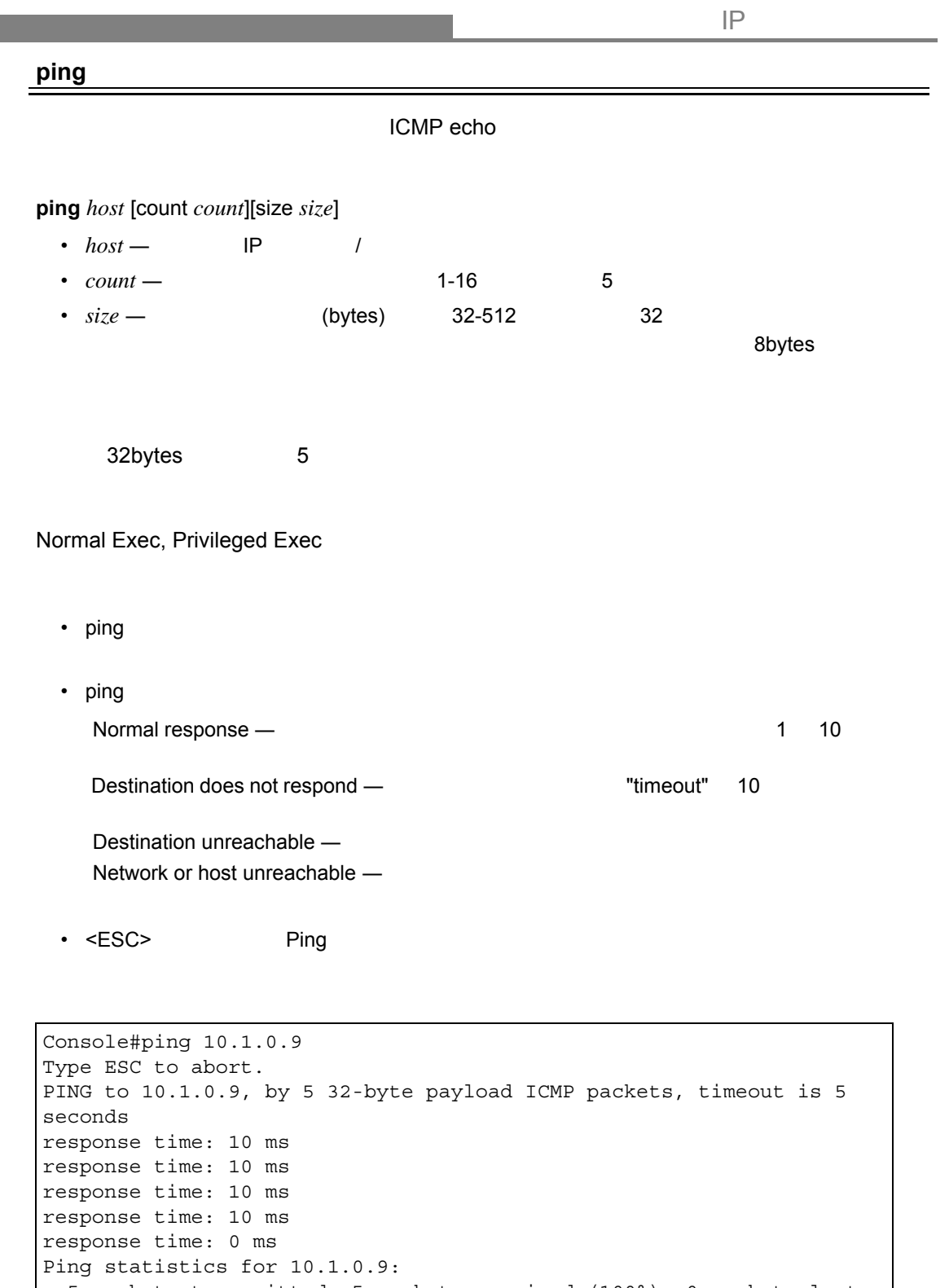

 5 packets transmitted, 5 packets received (100%), 0 packets lost (0%) Approximate round trip times: Å@Minimum = 0 ms, Maximum = 10 ms, Average = 8 ms Console#

**interface**(**[P378](#page-390-0)**)
# 4.23.2 ARP

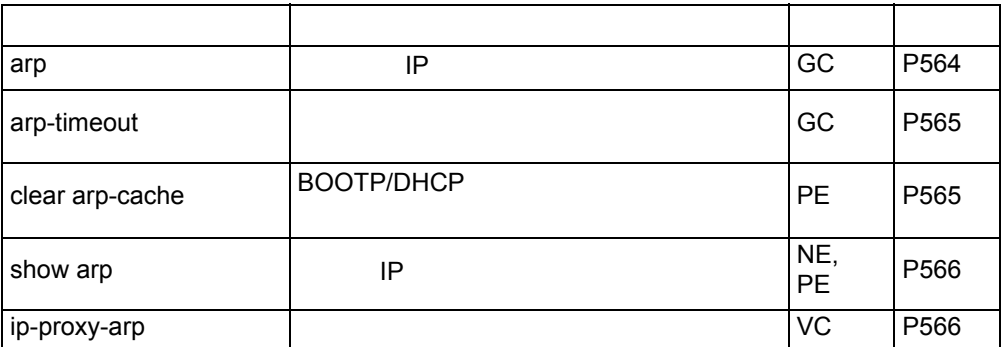

<span id="page-576-0"></span>**arp**

 $\mathsf{ARP}$  , and the set of the set of the "no" expected the form  $\mathsf{Pro}$  "no" expected the  $\mathsf{Pro}$ 

#### **arp** *ip-address hardware-address*

#### **no arp** *ip-address*

- $ip$ -address  $IP$
- *hardware-address* —

Global Configuration

```
Console(config)#arp 10.1.0.19 01-02-03-04-05-06
Console(config)#
```
**clear arp-cache**(**[P565](#page-577-0)**) **show arp**(**[P566](#page-578-0)**)

<span id="page-577-1"></span>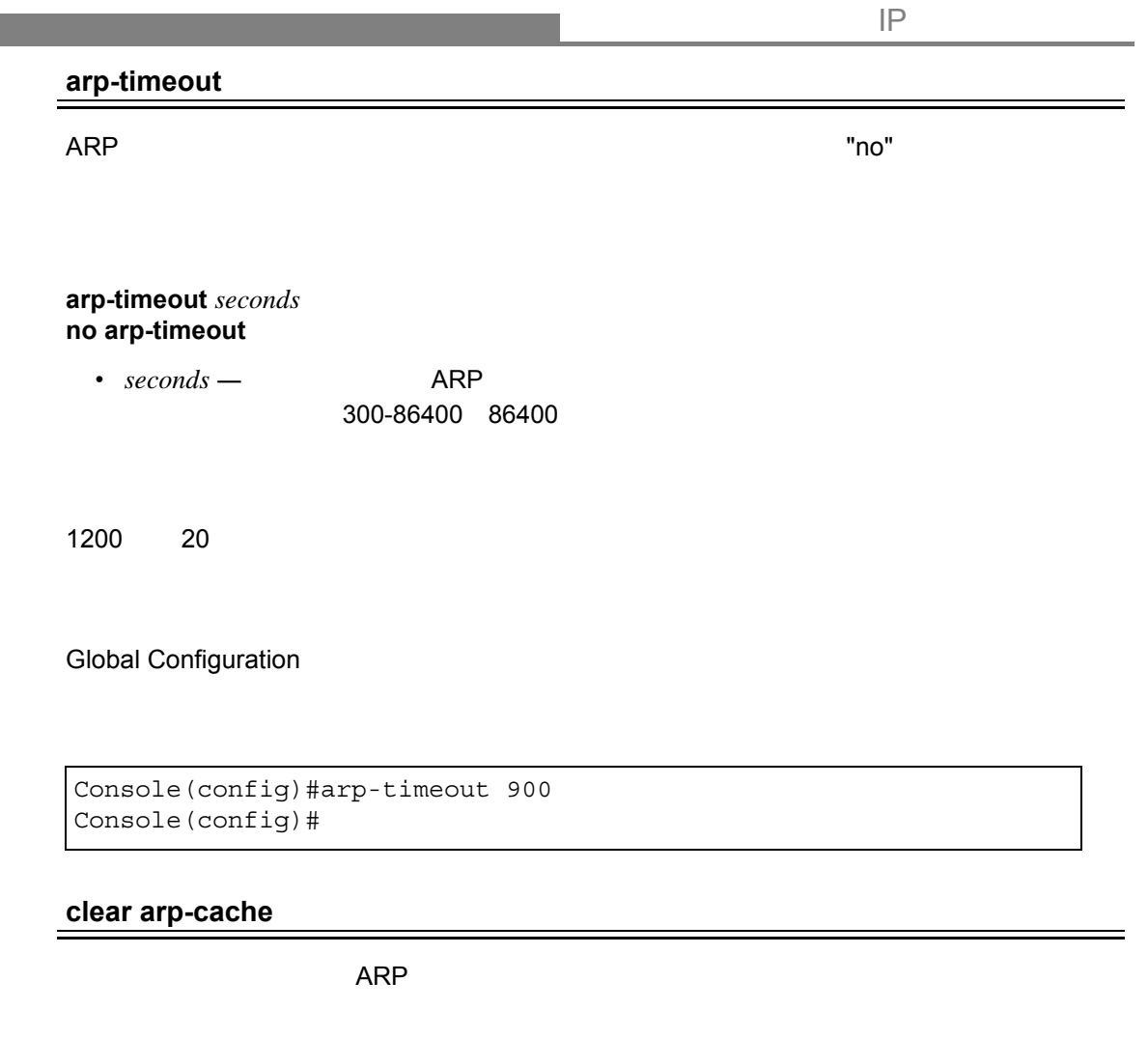

```
Console#clear arp-cache
This operation will delete all the dynamic entries in ARP Cache.
Are you sure to continue this operation (y/n)?y
Console#
```
#### <span id="page-578-0"></span>**show arp**

 $ARP$ 

Normal Exec, Privileged Exec

```
Console#show arp
Arp cache timeout: 1200 (seconds)
 IP Address MAC Address Type Interface
 --------------- ----------------- --------- -----------
         10.1.0.0 ff-ff-ff-ff-ff-ff other 1
      10.1.0.254 00-00-ab-cd-00-00 other 1
      10.1.0.255 ff-ff-ff-ff-ff-ff other 1
   123.20.10.123 02-10-20-30-40-50 static 2
    345.30.20.23 09-50-40-30-20-10 dynamic 3
Total entry : 5
Console#
```
#### <span id="page-578-1"></span>**ip-proxy-arp**

 $\mathsf{ARP} \hspace{2cm} \mathsf{``no''}$ 

**[ no ] ip proxy-arp**

Interface Configuration (VLAN)

Console(config)#interface vlan 3 Console(config-if)#ip proxy-arp Console(config-if)#

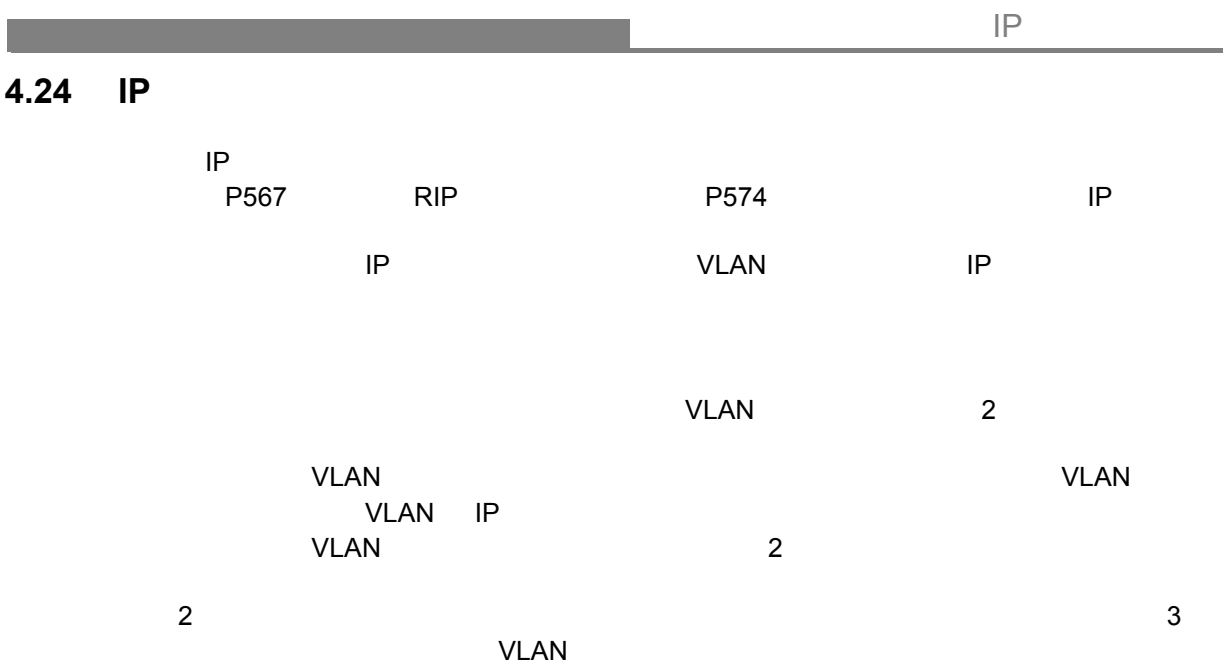

 $VLAN$  3  $2$ 

 $\overline{\mathbf{3}}$ 

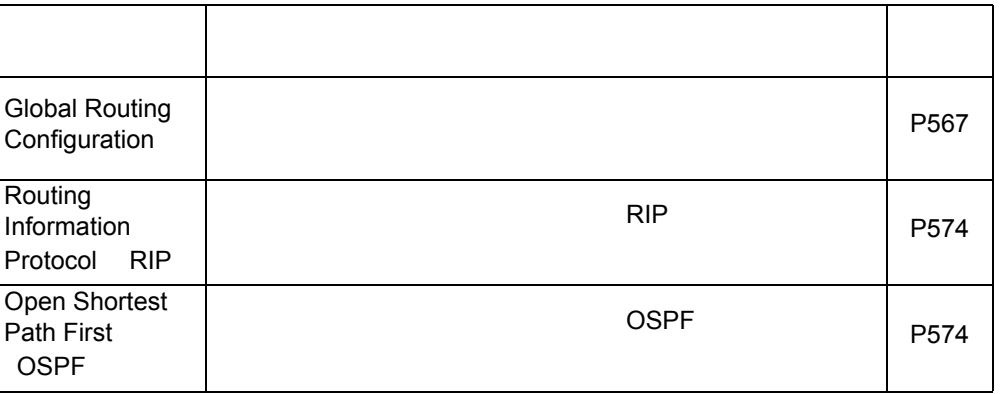

# <span id="page-579-0"></span> $4.24.1$

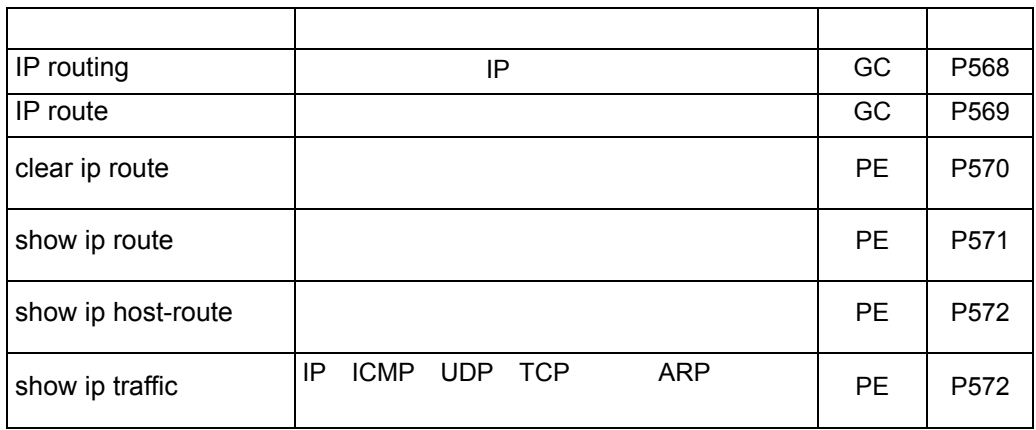

<span id="page-580-0"></span>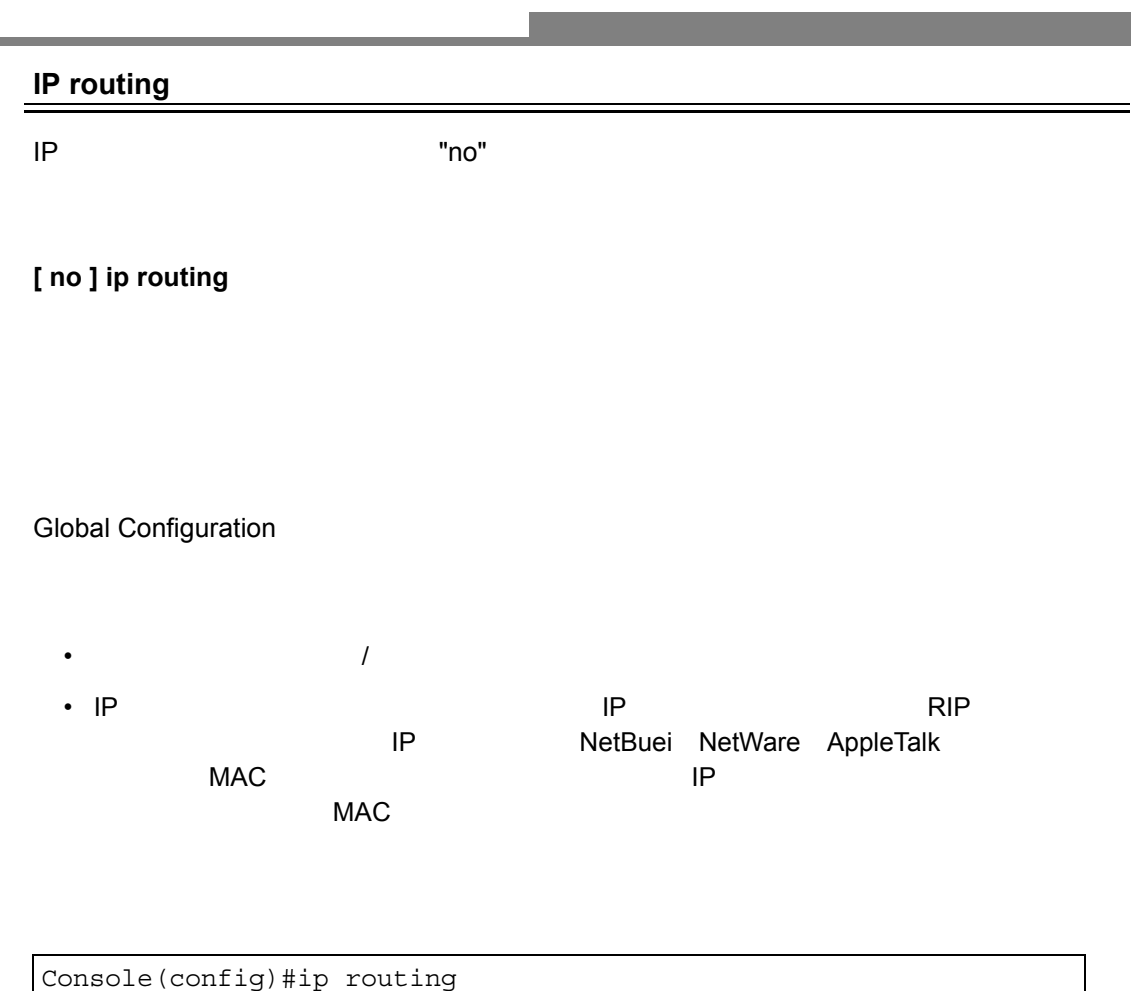

Console(config)#

<span id="page-581-0"></span>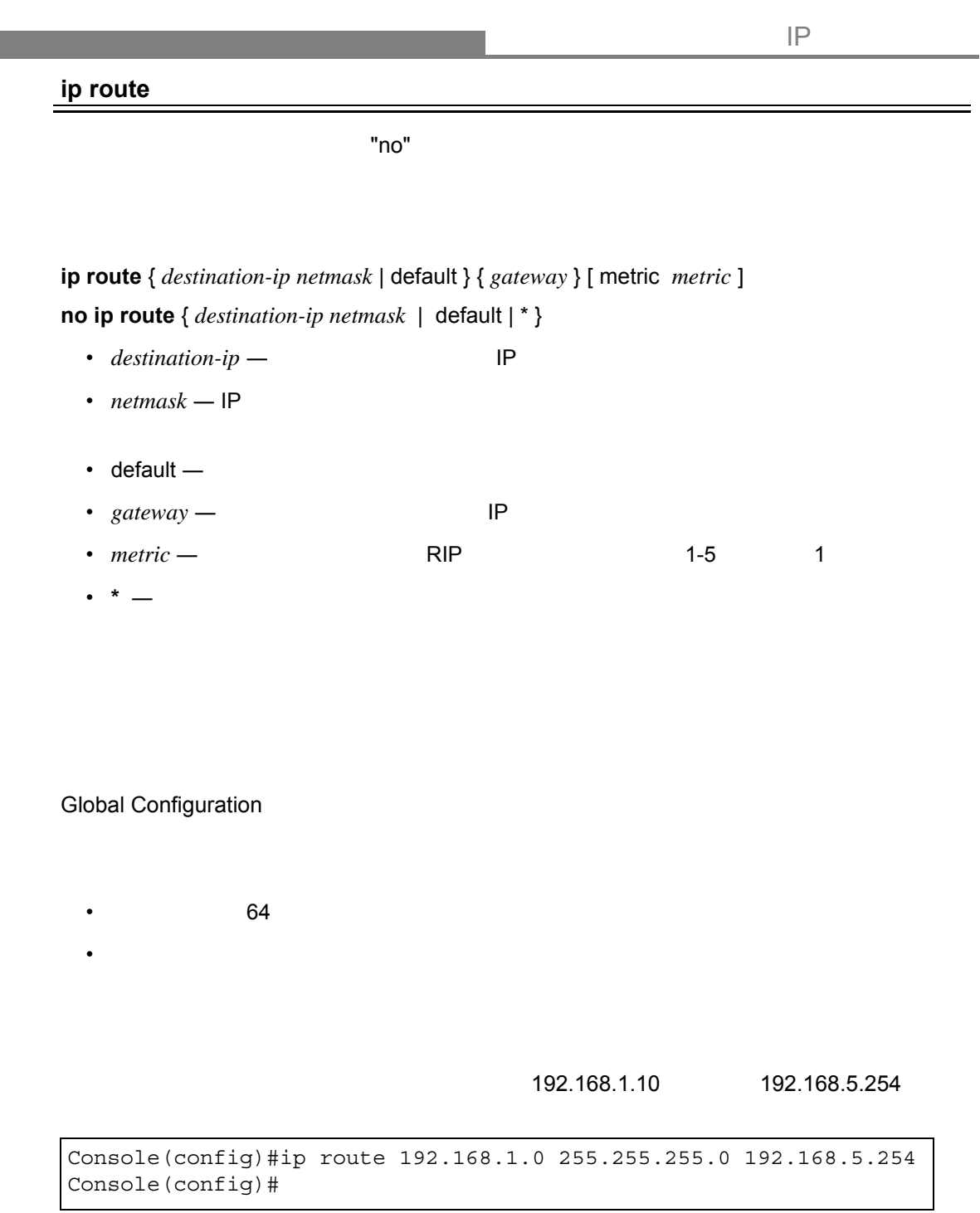

### <span id="page-582-0"></span>**clear ip route**

 $IP$ 

# **clear ip route** { *network* [ *netmask* ] | \* }

- $network -$
- $netmask$  IP

• **\*** ― 全ての静的ルーティングテーブルのエントリを削除。

Privileged Exec

- 本コマンドは、動的学習ルートのみ削除を行います。
- "no ip address"
- "no ip route"

Console#clear ip route 10.1.5.0 Console#

# <span id="page-583-0"></span>**show ip route**

IP  $\blacksquare$ 

# **show ip route** [config | *address* [*netmask*]]

- config  $-$
- $address$   $IP$
- $netmask$  IP

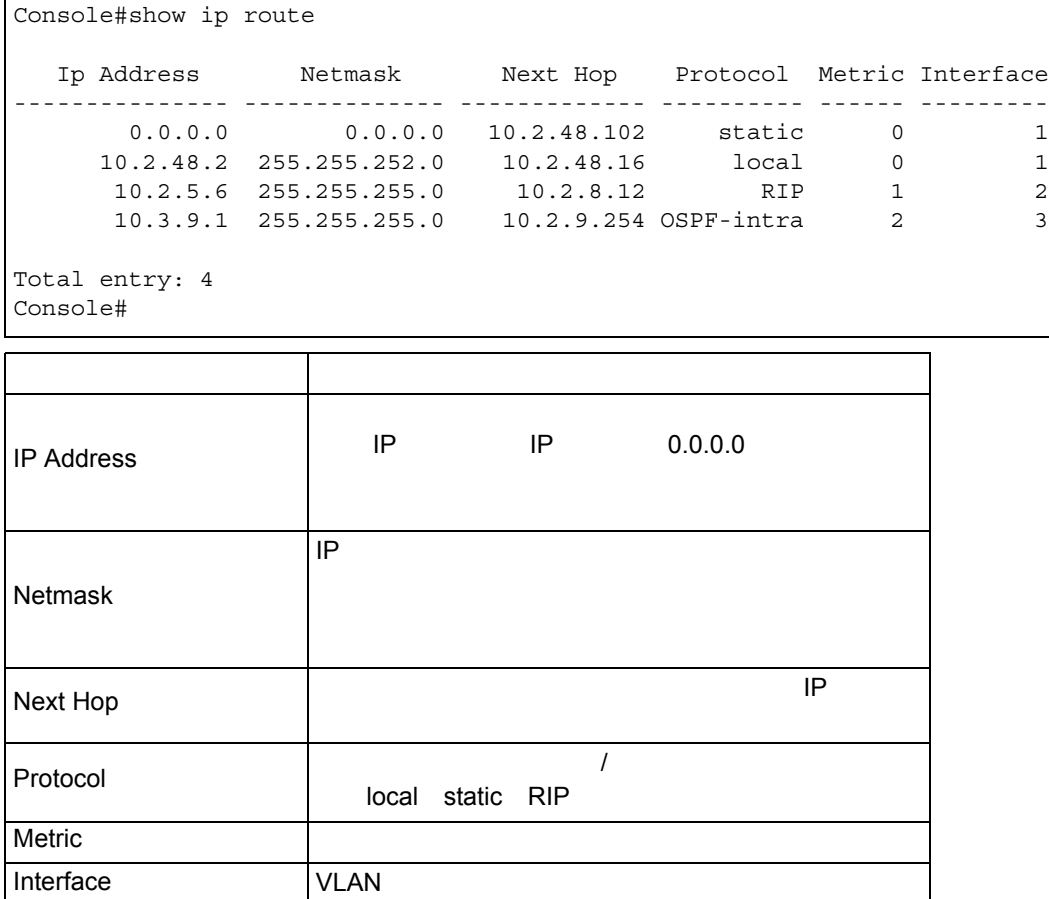

### <span id="page-584-0"></span>**show ip host-route**

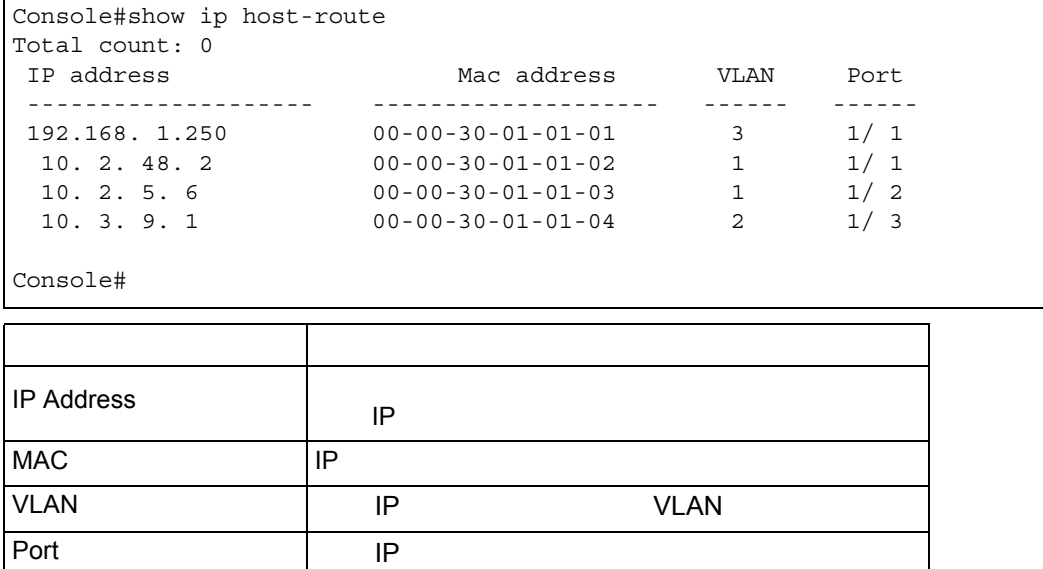

 $IP$ 

#### **show ip traffic**

UIP ICMP UDP TCP ARP

```
Console#show ip traffic
IP statistics:
  Rcvd: 5 total, 5 local destination
          0 checksum errors
          0 unknown protocol, 0 not a gateway
  Frags: 0 reassembled, 0 timeouts
         0 fragmented, 0 couldn't fragment
  Sent: 9 generated
          0 no route
ICMP statistics:
  Rcvd: 0 checksum errors, 0 redirects, 0 unreachable, 0 echo
          5 echo reply, 0 mask requests, 0 mask replies, 0 quench
          0 parameter, 0 timestamp
  Sent: 0 redirects, 0 unreachable, 0 echo, 0 echo reply
          0 mask requests, 0 mask replies, 0 quench, 0 timestamp
          0 time exceeded, 0 parameter problem
UDP statistics:
  Rcvd: 0 total, 0 checksum errors, 0 no port
  Sent: 0 total
TCP statistics:
  Rcvd: 0 total, 0 checksum errors
  Sent: 0 total
ARP statistics:
  Rcvd: 0 requests, 1 replies
  Sent: 1 requests, 0 replies
Console#
```
# <span id="page-586-0"></span>4.24.2 RIP

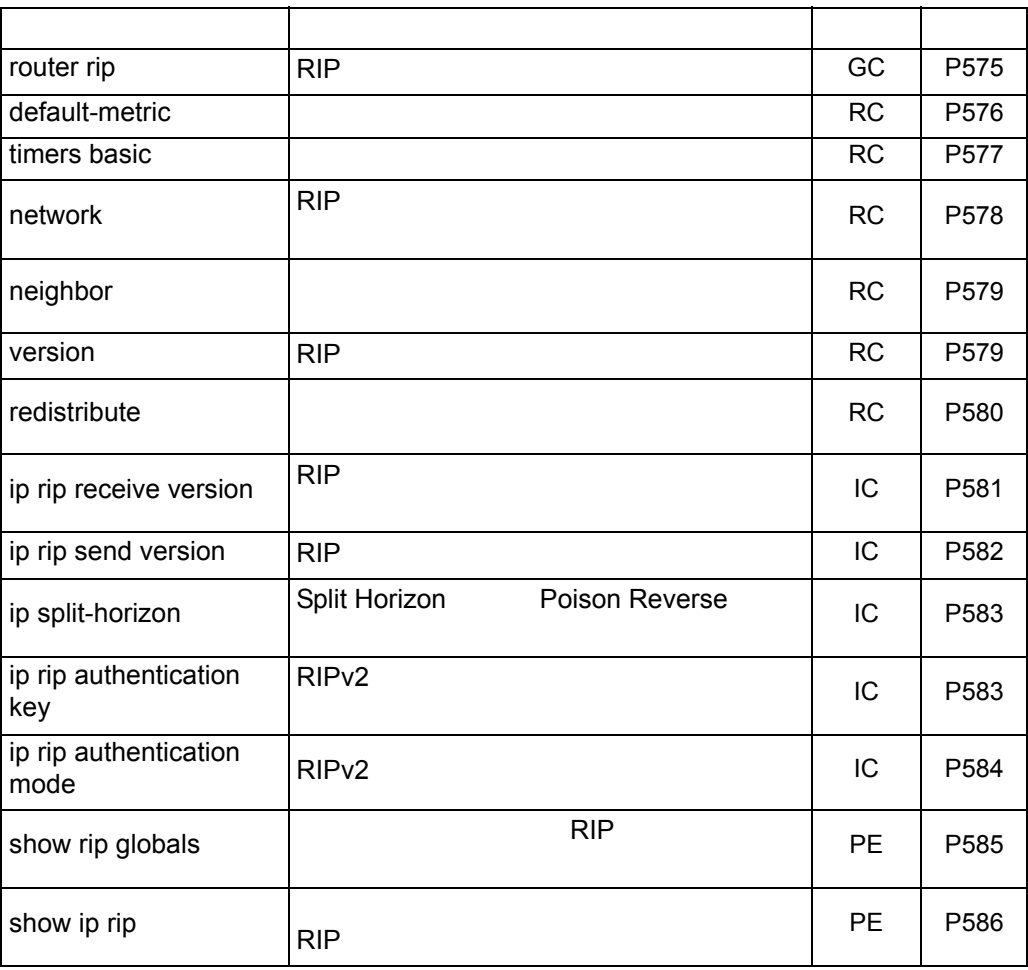

<span id="page-587-0"></span>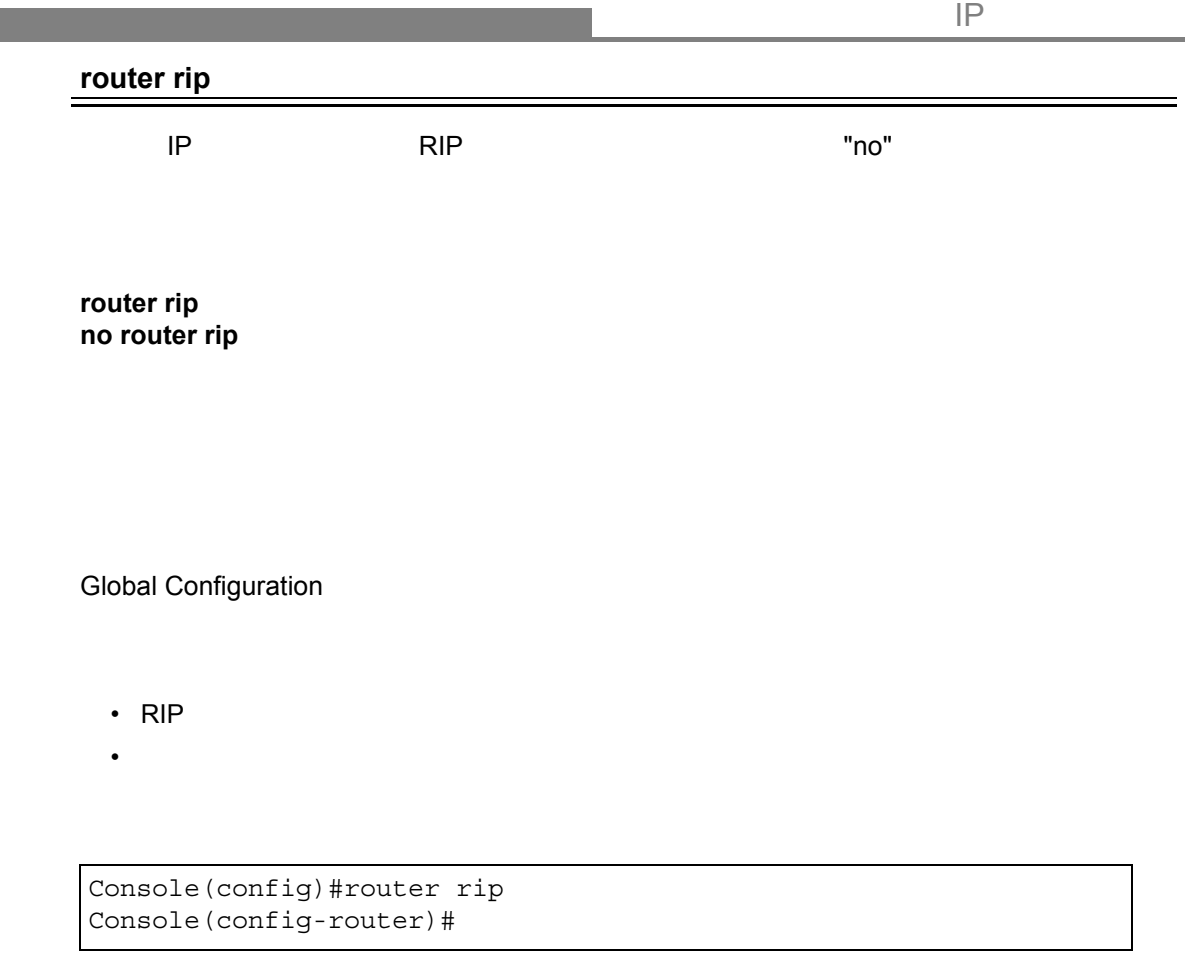

**network** (**[P578](#page-590-0)**)

<span id="page-588-0"></span>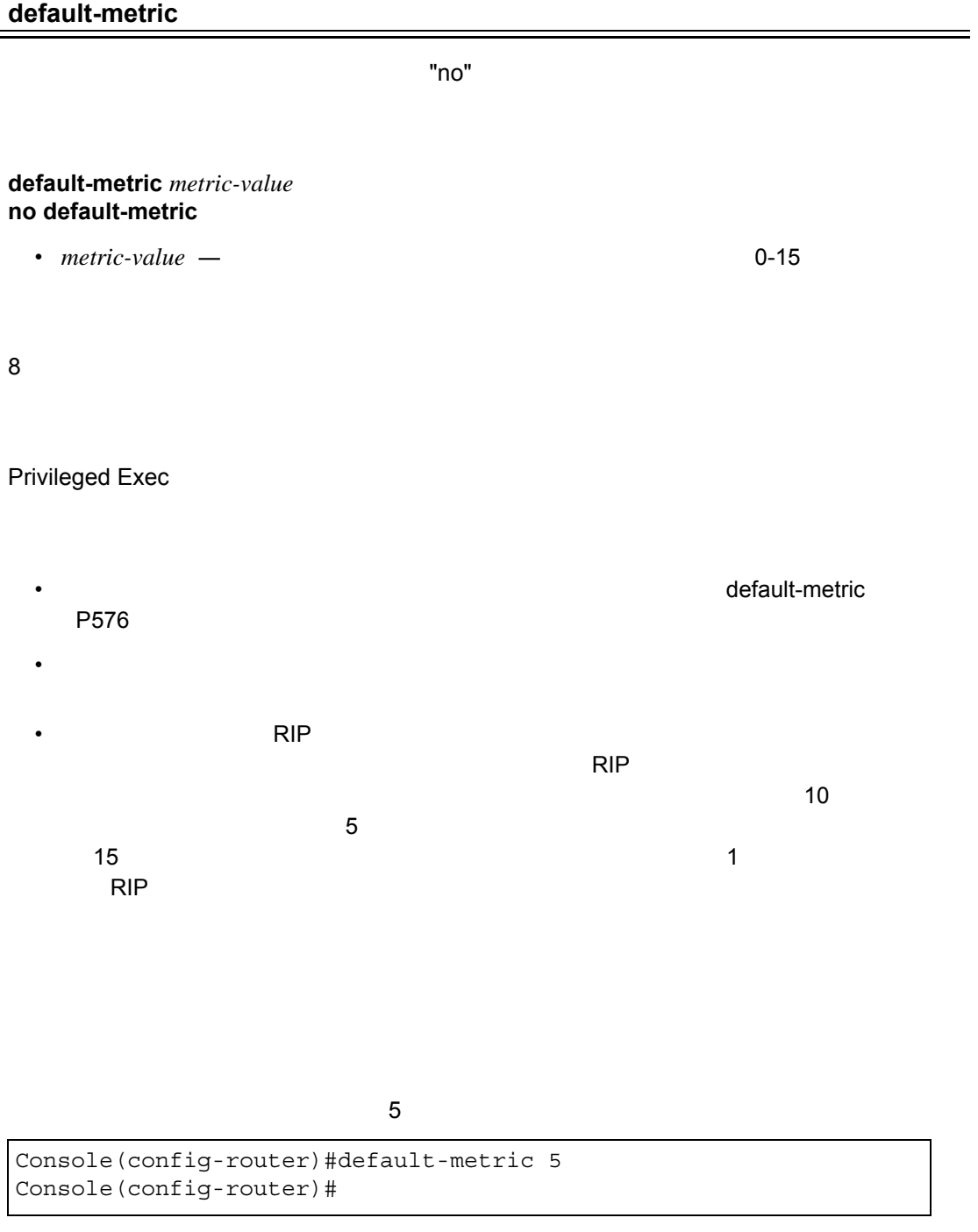

**redistribute**(**[P580](#page-592-0)**)

<span id="page-589-0"></span>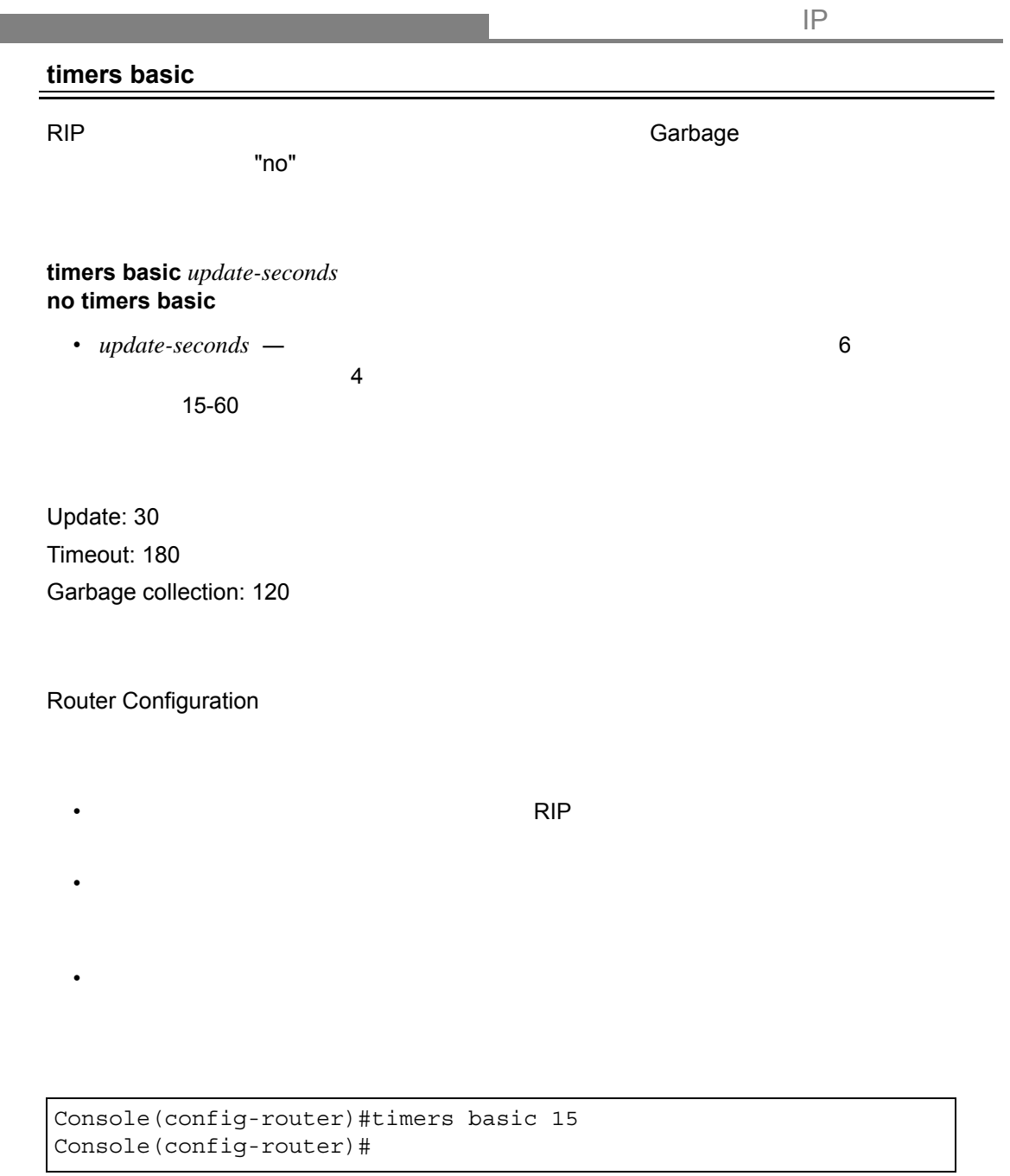

#### **network**

<span id="page-590-0"></span>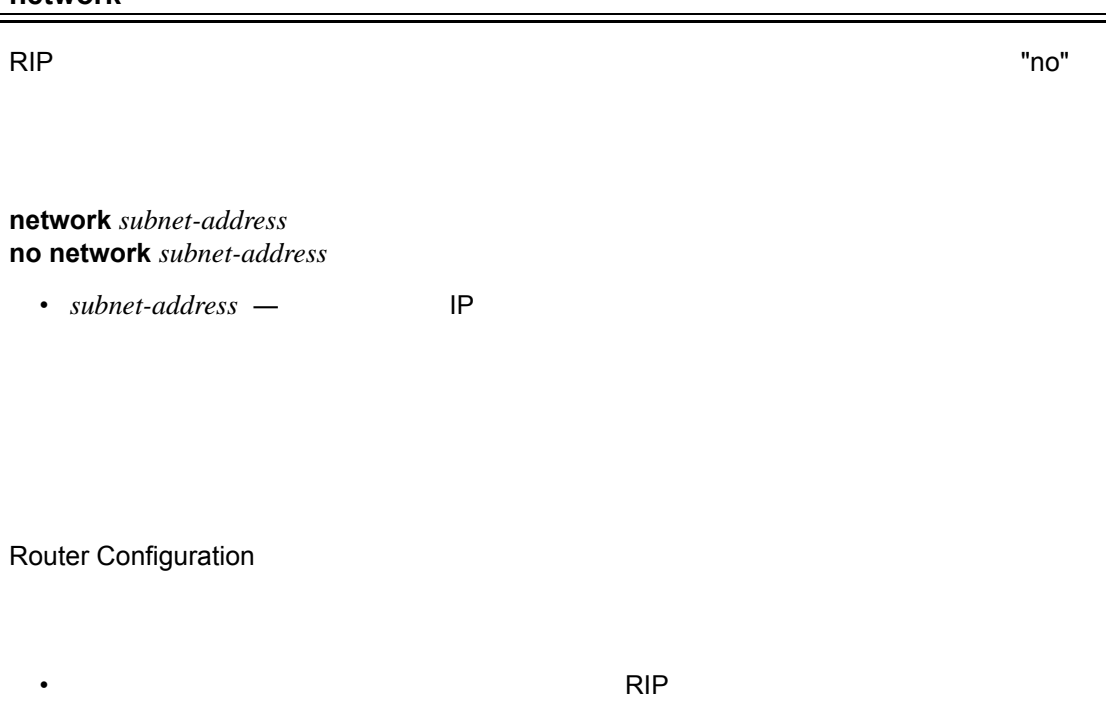

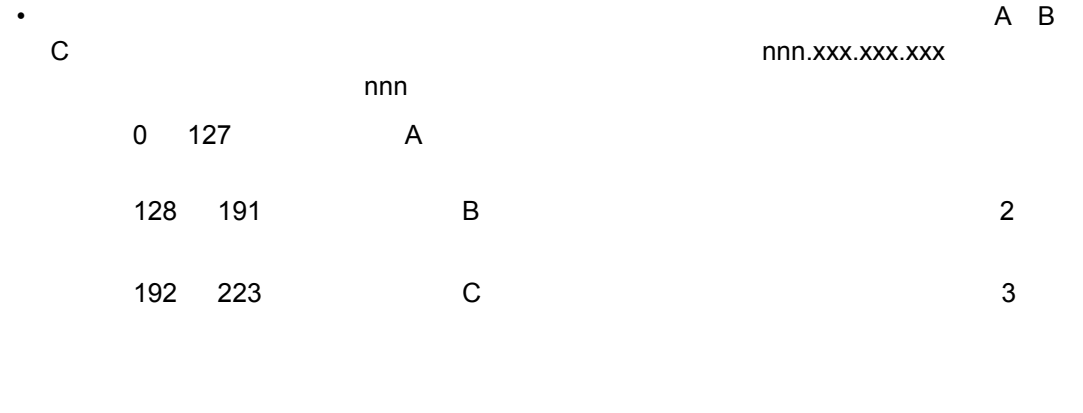

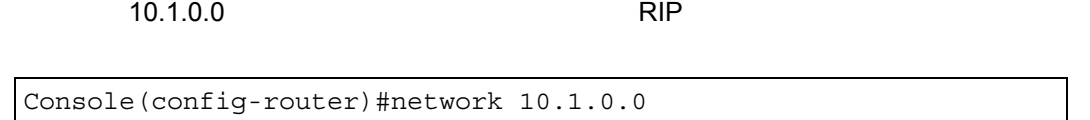

Console(config-rou

<span id="page-591-0"></span>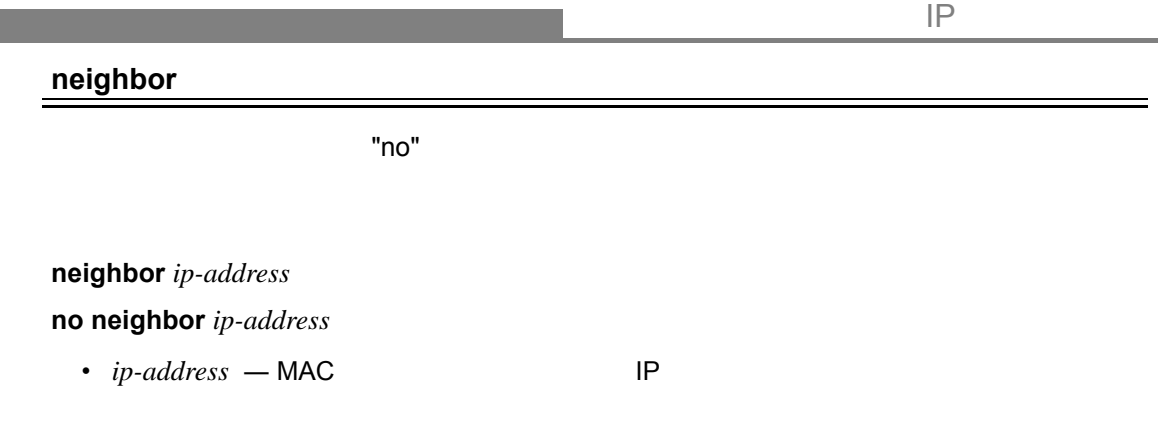

Router Configuration

```
Console(config-router)#neighbor 10.2.0.254
Console(config-router)#
```
# <span id="page-591-1"></span>**version**

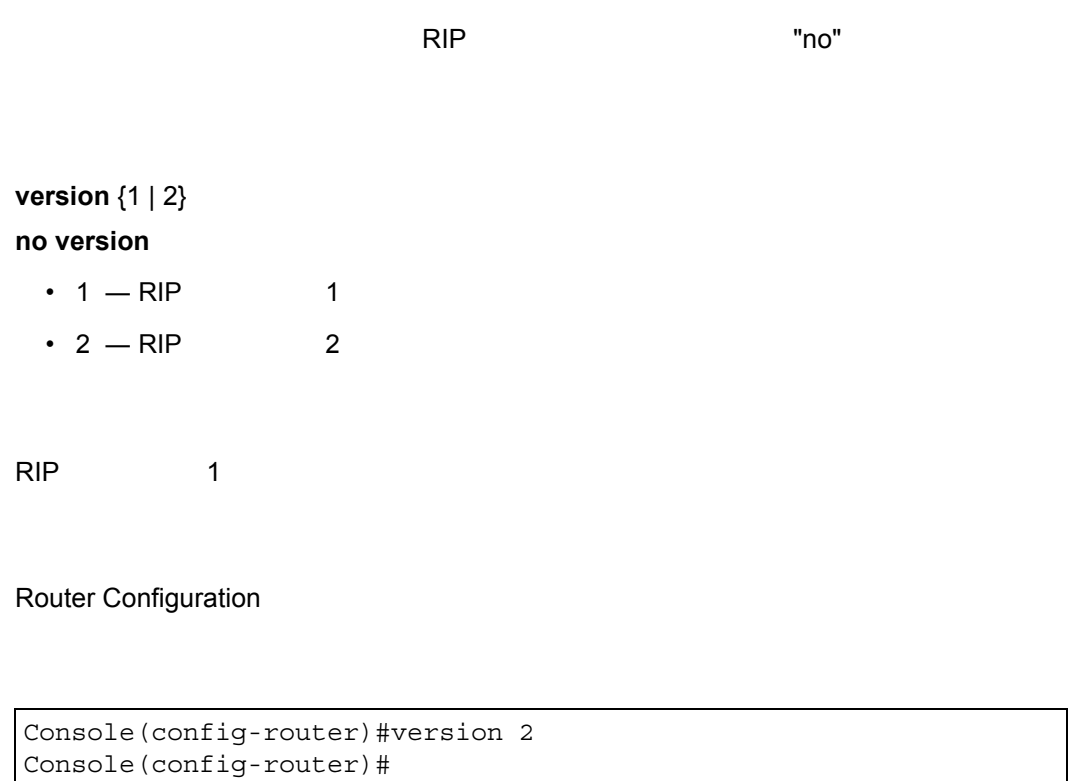

#### <span id="page-592-0"></span>**redistribute**

 $"no"$ 

**redistribute** (static} [metric <*metric-value*>]

**no redistribute** (static} [metric <*metric-value*>]

- static  $-$
- *metric-value* 1-15

"default-metric"

Router Configuration

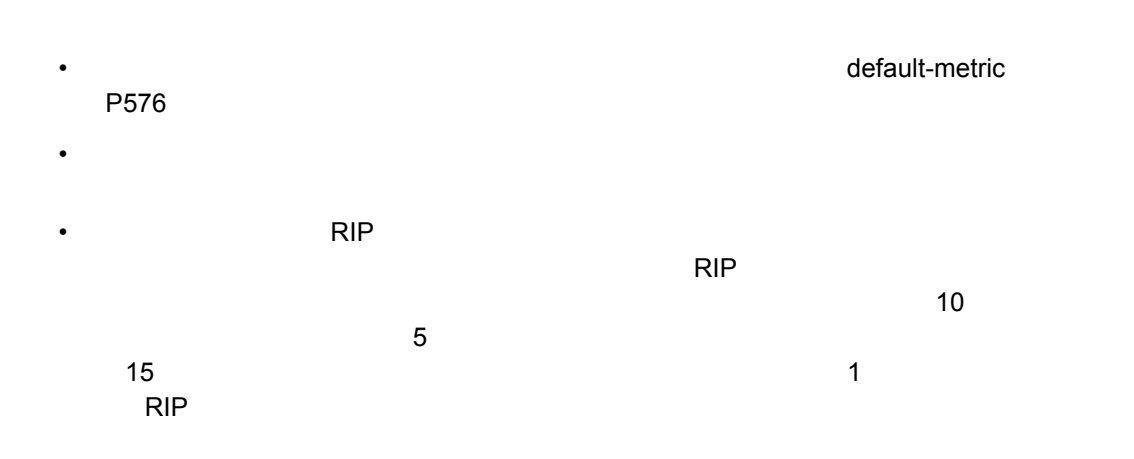

 $\sim$  3  $\sim$   $\sim$  3

Console(config-router)#redistribute static metric 3 Console(config-router)#

#### $IP$

#### <span id="page-593-0"></span>**ip rip receive version**

RIP ルーティングプロセスに組み込む各インタフェースに対し、受信に使用するプロトコル

 $RIP$  and  $RIP$  and  $RIP$  and  $RIP$  and  $RIP$  and  $RIP$  and  $RIP$  and  $RIP$  and  $RIP$  and  $RIP$  and  $RIP$  and  $RIP$  and  $RIP$  and  $RIP$  and  $RIP$  and  $RIP$  and  $RIP$  and  $RIP$  and  $RIP$  and  $RIP$  and  $RIP$  and  $RIP$  and  $RIP$  and  $RIP$  and  $RIP$ 

**ip rip receive version** [ none | 1 | 2 | 1 2 ] **no ip rip receive version**

- none  $-$  RIP
- $1 RIP$  1
- $\cdot$  2 RIP 2
- $12 RIP$  1 RIP 2

Global RIPv1 - RIPv1 or RIPv2 packets Global RIPv2 - RIPv2 packets

Router Configuration

• Receive Version

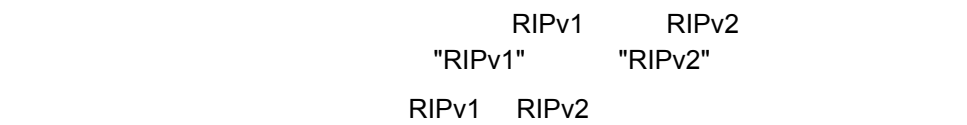

"RIPv1 or RIPv2"

"Do Not Receive"

```
Console(config)#interface vlan 1
Console(config-if)#ip rip receive version 1
Console(config-if)#
```
<span id="page-594-0"></span>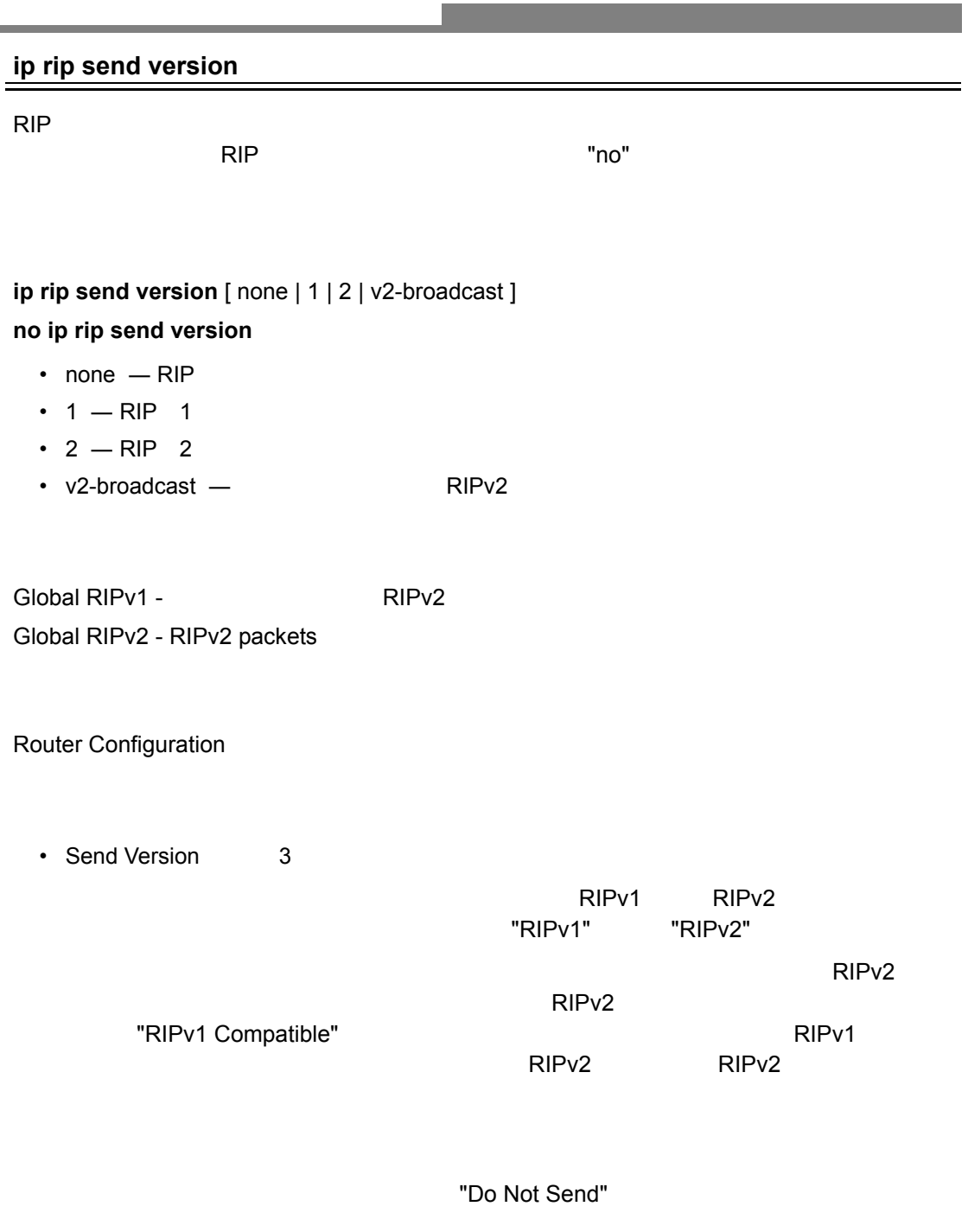

```
Console(config)#interface vlan 1
Console(config-if)#ip rip send version 1
Console(config-if)#
```
**redistribute**(**[P580](#page-592-0)**)

#### $IP$

#### <span id="page-595-0"></span>**ip split-horizon**

 $"no"$ 

#### **ip split-horizon** [poison-reverse] **no ip split-horizon**

• poison-reverse  $-$ 

split-horizon

Interface Configuration(VLAN)

```
Console(config)#interface vlan 1
Console(config-if)#ip split-horizon poison-reverse
Console(config-if)#
```
# <span id="page-595-1"></span>**ip rip authentication key**

 $\mathsf{RIPv2}$   $\hspace{15mm}$  "no"  $\hspace{15mm}$ 

## **ip rip authentication key** *key-string* **no ip rip authentication**

• *key-string* — 1-16

Interface Configuration VLAN

```
Console(config)#interface vlan 1
Console(config-if)#ip rip authentication key small
Console(config-if)#
```
**ip rip authentication mode**(**[P584](#page-596-0)**)

## **ip rip authentication mode**

<span id="page-596-0"></span> $\overline{\phantom{a}}$  (now  $\overline{\phantom{a}}$  ) and  $\overline{\phantom{a}}$  ) and  $\overline{\phantom{a}}$  (now  $\overline{\phantom{a}}$  ) and  $\overline{\phantom{a}}$  (now  $\overline{\phantom{a}}$  ) and  $\overline{\phantom{a}}$  (now  $\overline{\phantom{a}}$  ) and  $\overline{\phantom{a}}$  (now  $\overline{\phantom{a}}$  ) and  $\overline{\phantom{a}}$  (now  $\overline{\phantom{a}}$ **[** 注意 **]** 現在のファームウェアバージョンでは、シンプルパスワードのみサポートしていま **ip rip authentication mode** {text} **no ip rip authentication mode** • text  $-$ Interface Configuration VLAN • **\***  $\mathbf{a} = \mathbf{a} \cdot \mathbf{b}$ • "no ip address" • "no ip route"

```
Console#clear ip route 10.1.5.0
Console#
```
**ip rip authentication key**(**[P583](#page-595-1)**)

# $IP$

# <span id="page-597-0"></span>**show rip globals**

RIP OF THE STREET WAS SERVED FOR THE STREET

 $\mathbf{r}$ 

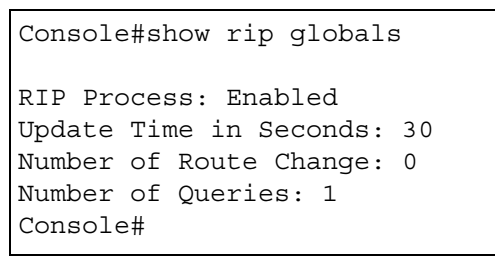

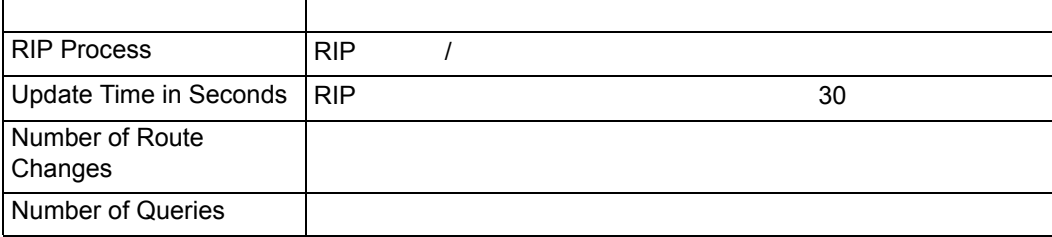

## <span id="page-598-0"></span>**show ip rip**

RIP インタフェース

# show ip rip {configuration | status | peer}

- configuration **NIP** RIP
- status  $-$
- peer  $-$

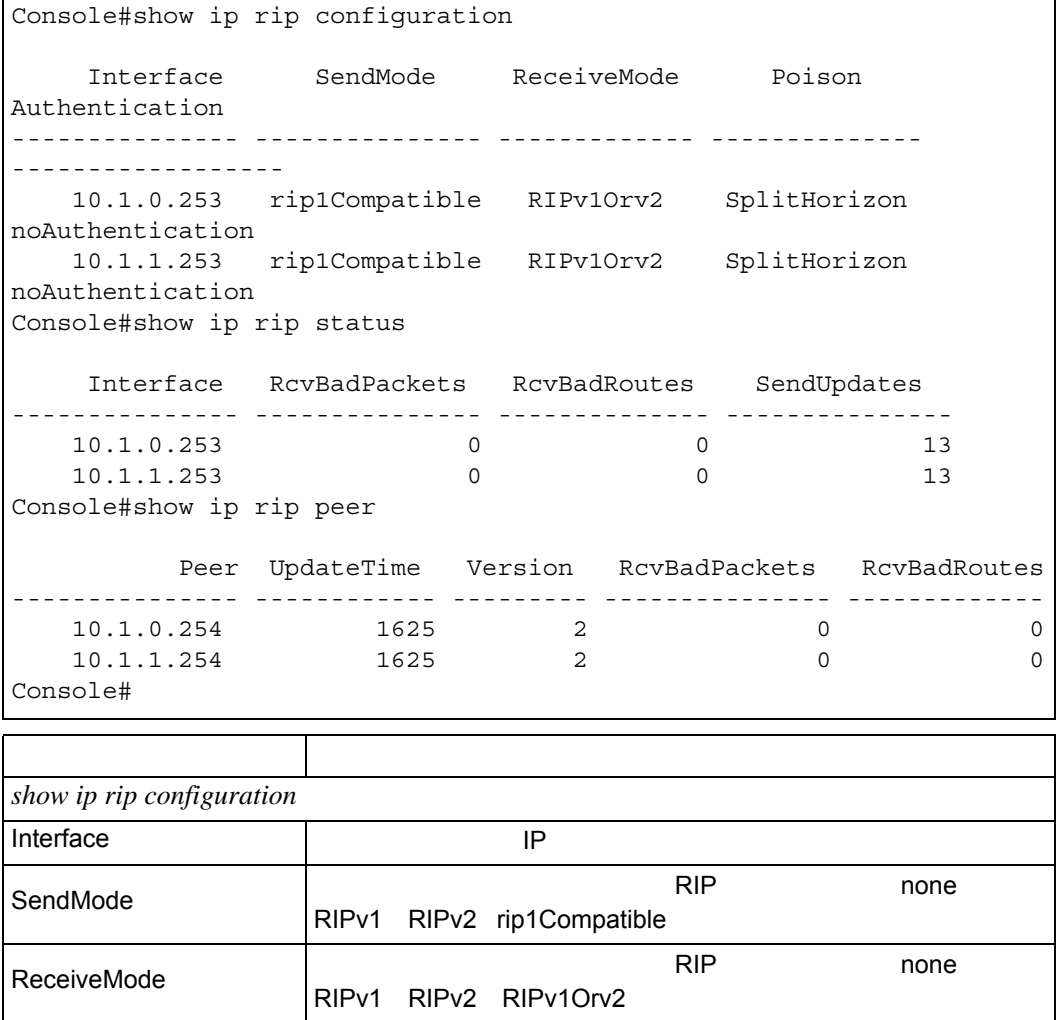

 $IP$ 

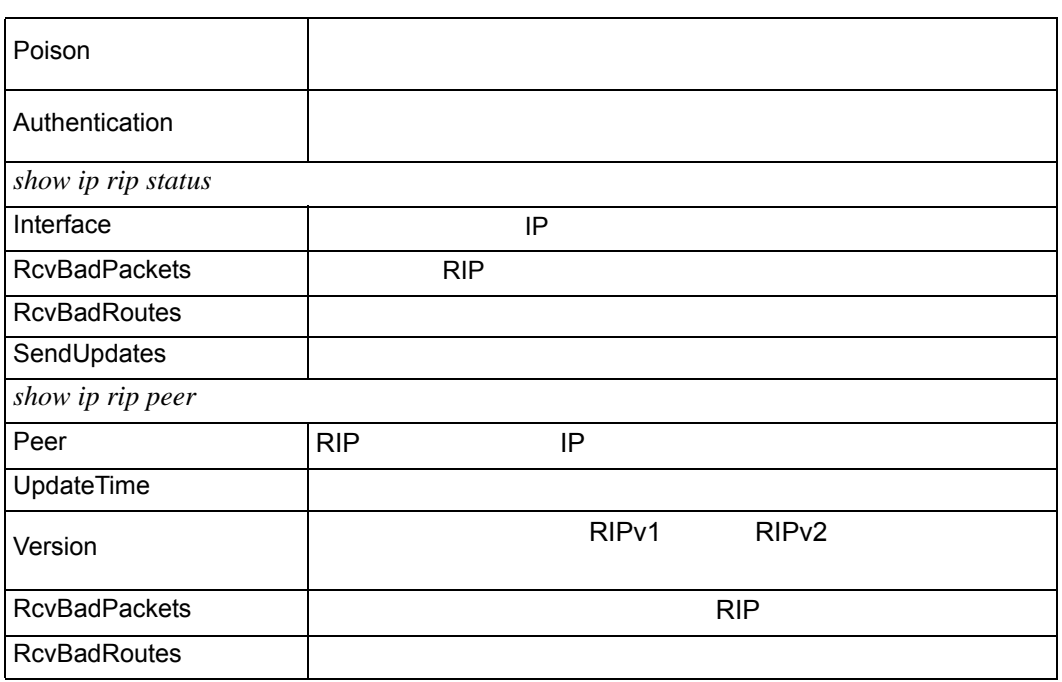

# 4.24.3 OSPF

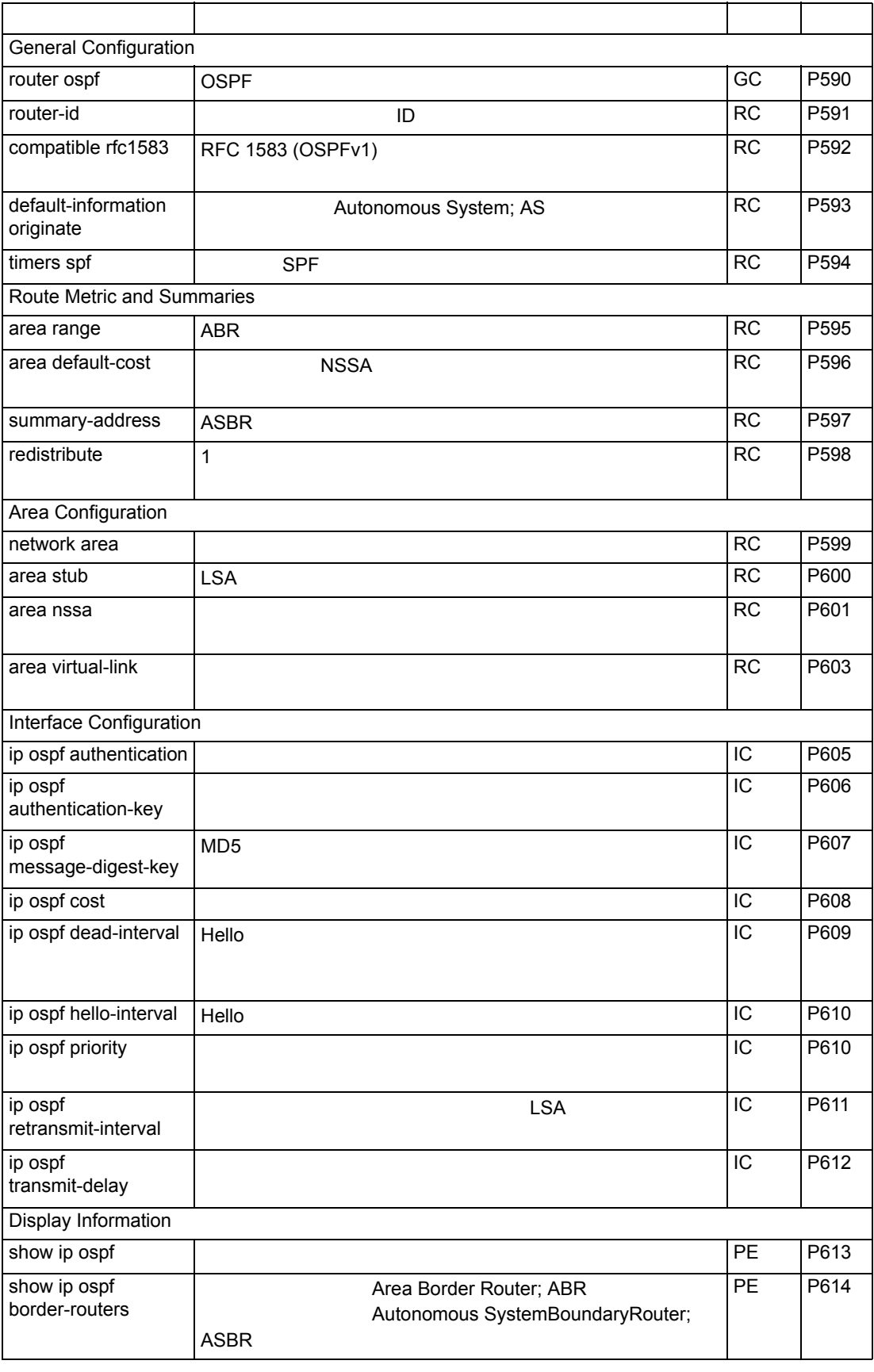

 $IP$ 

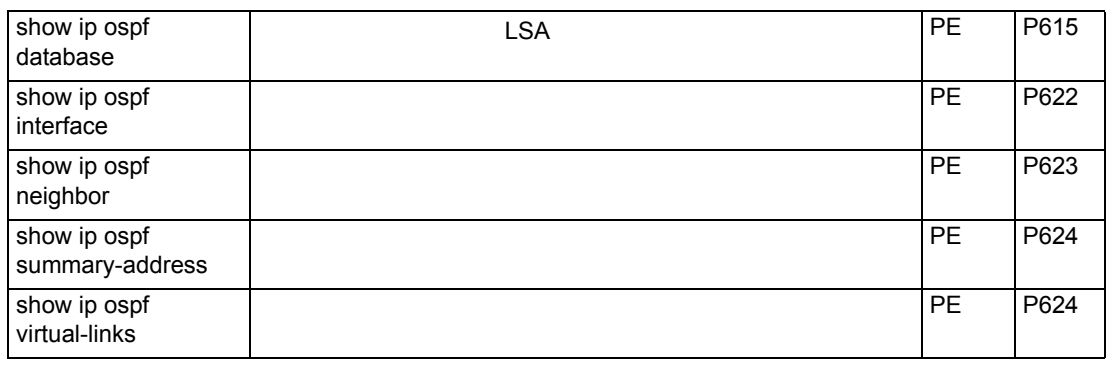

# <span id="page-602-0"></span>IP ルーティング

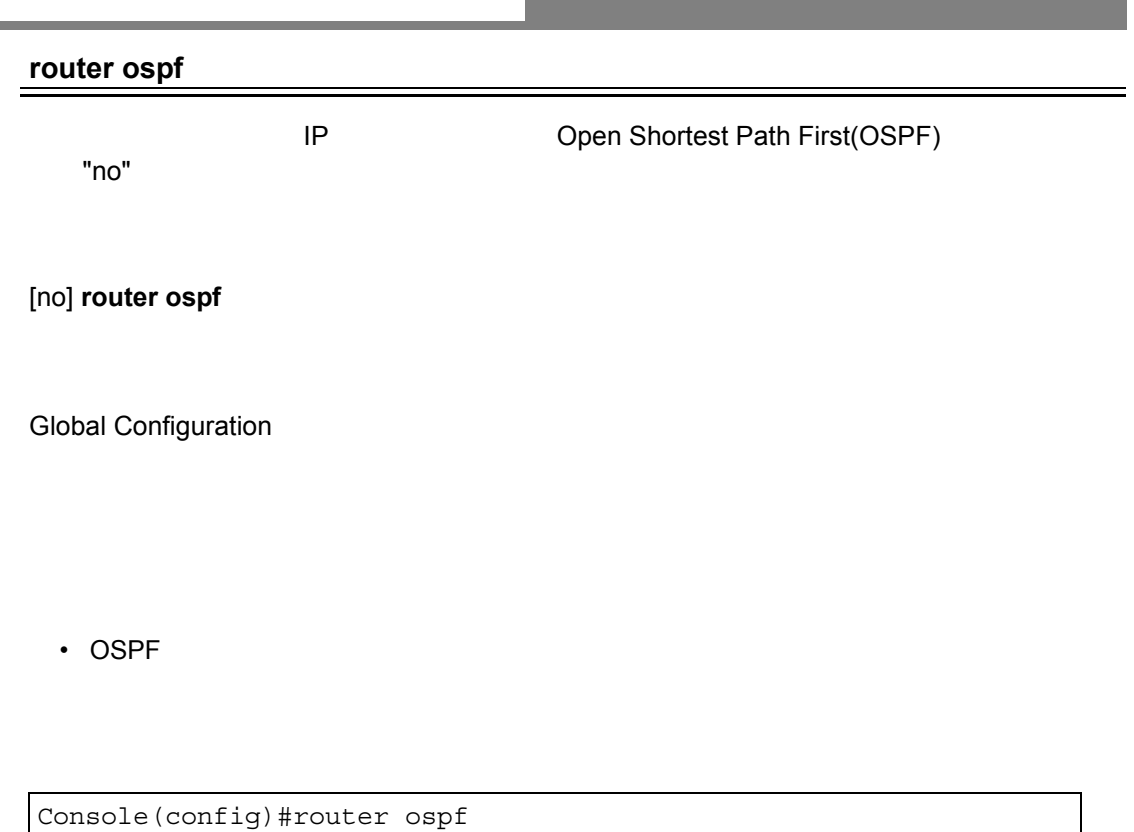

Console(config-router)#

**network area** (**[P599](#page-611-0)**)

<span id="page-603-0"></span>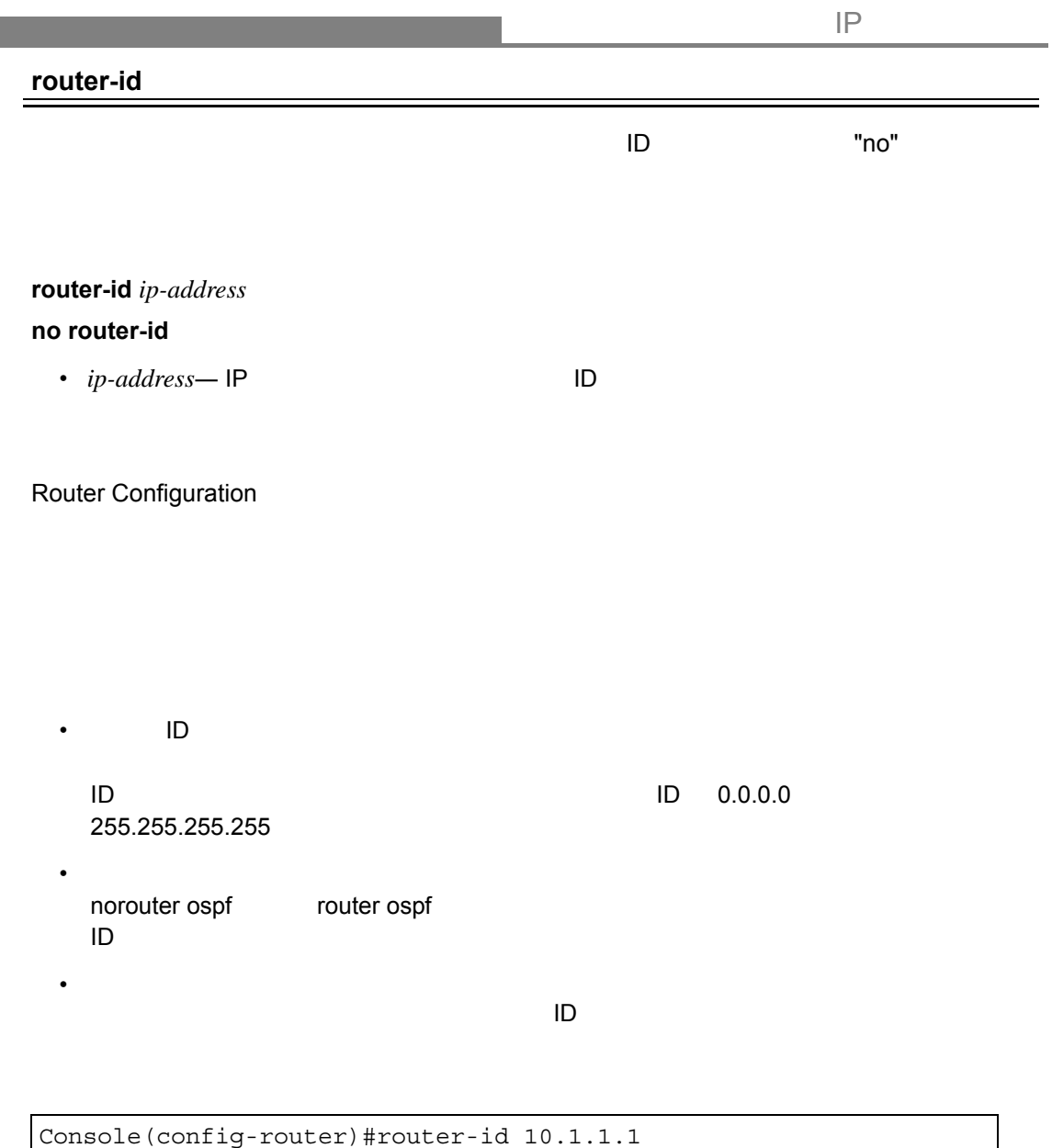

# **router ospf**(**[P590](#page-602-0)**)

Console(config-router)#

### <span id="page-604-0"></span>**compatible rfc1583**

RFC 1583 (OSPFv1)  $\blacksquare$ RFC 2328 (OSPFv2)

## **[no] compatible rfc1583**

Router Configuration

#### **RFC 1583**

 $\mathsf{OSPF}$  RFC  $\mathsf{RFC}$ 

Console(config-router)#compatible rfc1583 Console(config-router)#

<span id="page-605-0"></span>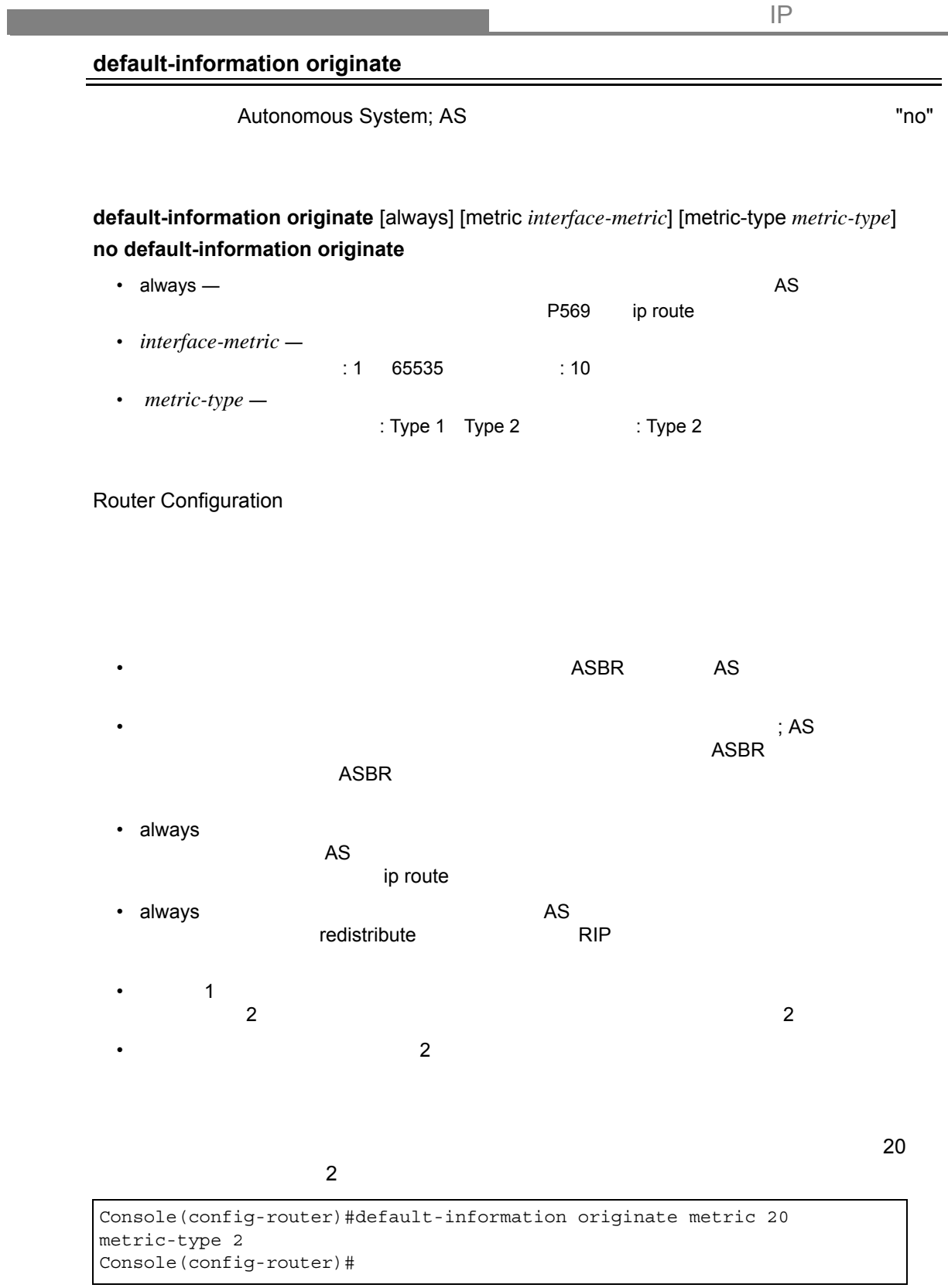

# **ip route**(**[P569](#page-581-0)**) **redistribute**(**[P598](#page-610-0)**)

<span id="page-606-0"></span>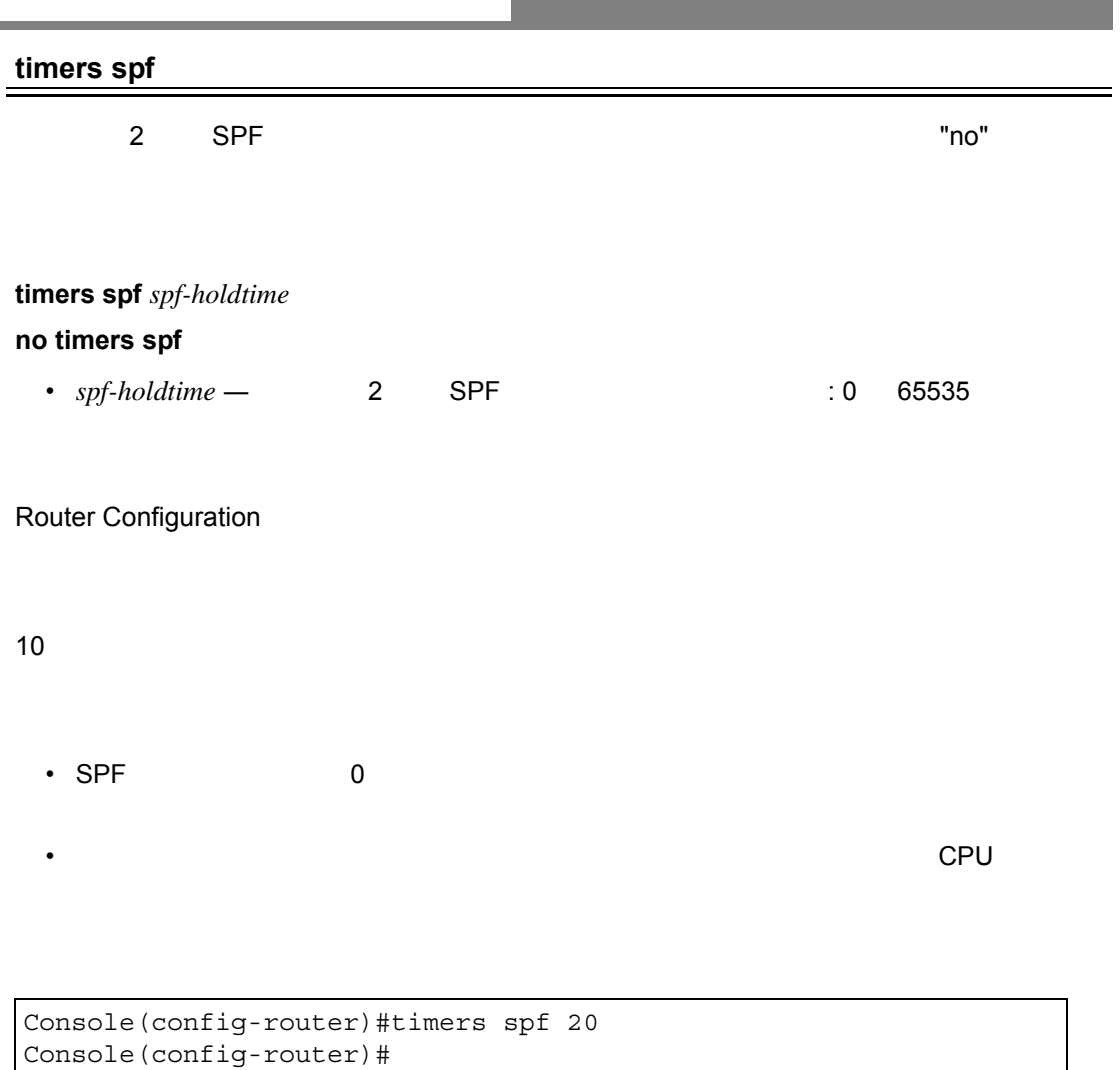

<span id="page-607-0"></span>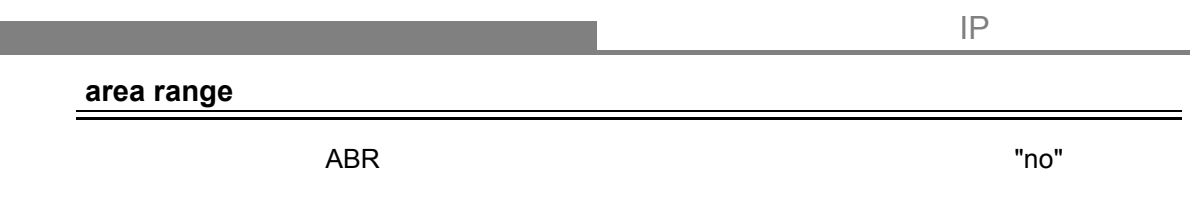

**[no] area** *area-id* **range** *ip-address netmask* [advertise | not-advertise]

- $area-id -$ 
	- $\mathsf{ID}$  ID  $\mathsf{IP}$
- *ip-address* —
- $netmask$  —
- advertise  $-$
- not-advertise  $-$

Router Configuration

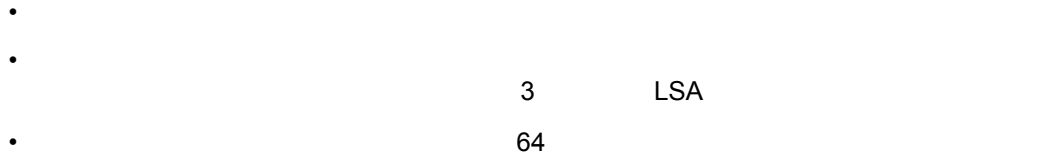

 $\overline{10.2.x.x}$ 

Console(config-router)#area 10.2.0.0 range 10.2.0.0 255.255.0.0 advertise Console(config-router)#

 $\equiv$ 

# <span id="page-608-0"></span>**area default-cost**

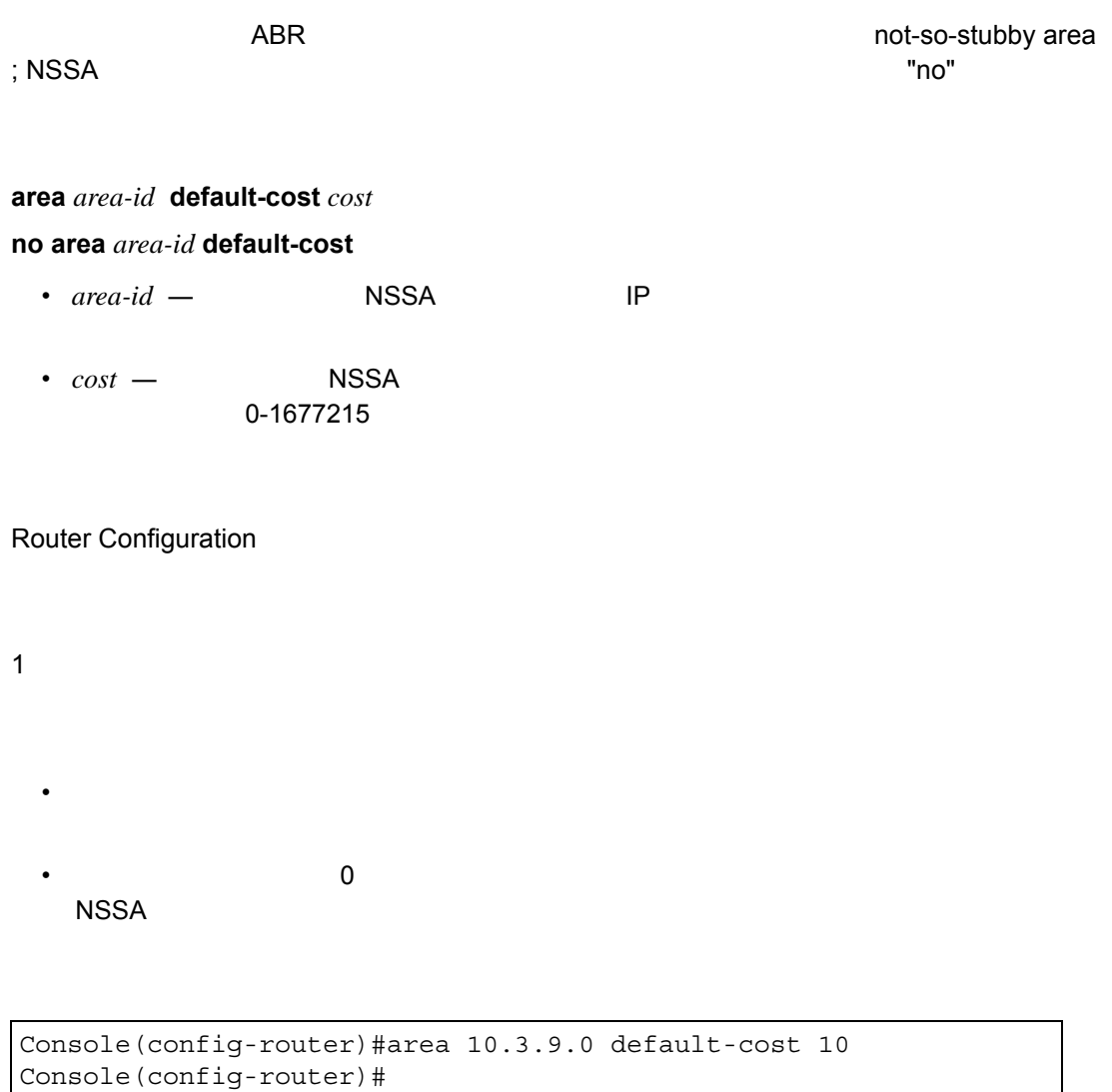

## **area stub**(**[P600](#page-612-0)**)

### <span id="page-609-0"></span>**summary-address**

 $\blacksquare$ no" enotes and  $\blacksquare$  ho $\blacksquare$ 

**[no] summary-address** *summary-address netmask*

- *summary-address*–
- *netmask*—

Router Configuration

•  $\blacksquare$  ASBR  $\blacksquare$ 

•  $16$  5

192.168.x.x

Console(config-router)#summary-address 192.168.0.0 255.255.0.0 Console(config-router)#

**area range** (**[P595](#page-607-0)**)

#### <span id="page-610-0"></span>**redistribute**

#### $"no"$

## **[no] redistribute** [rip | static] [metric *metric-value*] [metric-type *type-value*]

•  $rip$  —  $RIP$   $RS$ • static  $-$ • *metric-value* —  $: 1$  65535  $: 10$ • *type-value*— 1 - 1 2 - 2

#### Router Configuration

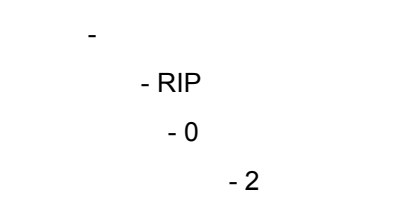

• このルータでは、RIP およびスタティック面布をサポートしています。

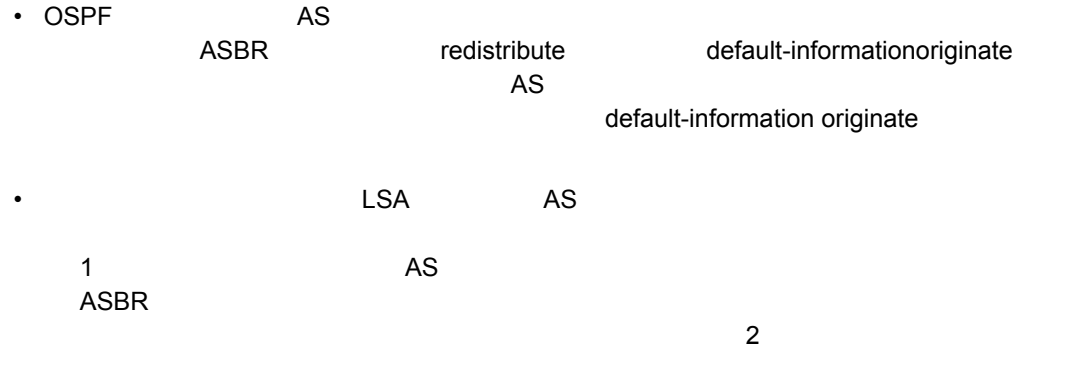

Console(config-router)#redistribute rip metric-type 1 Console(config-router)#

# **default-information originate**(**[P593](#page-605-0)**)

<span id="page-611-0"></span>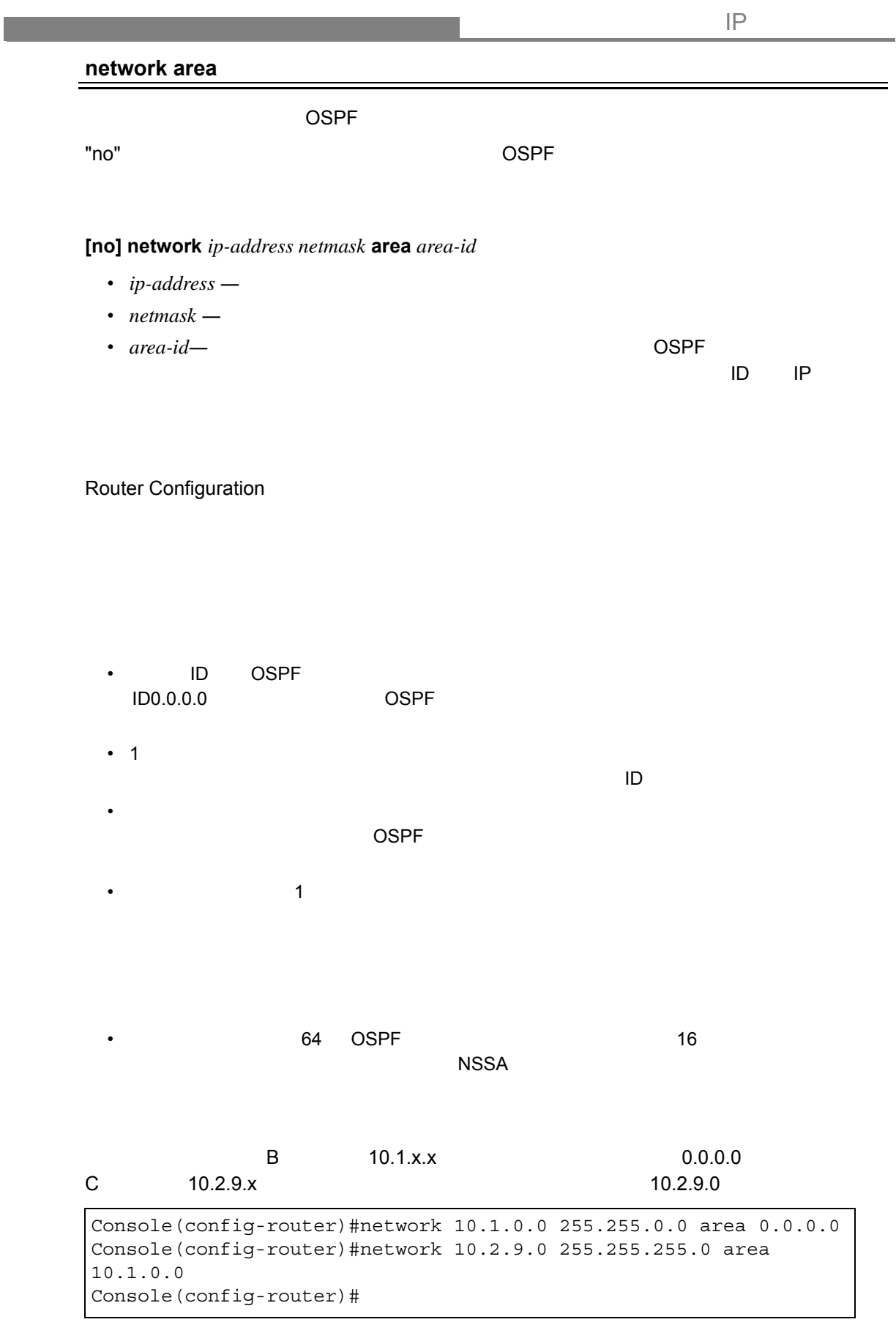
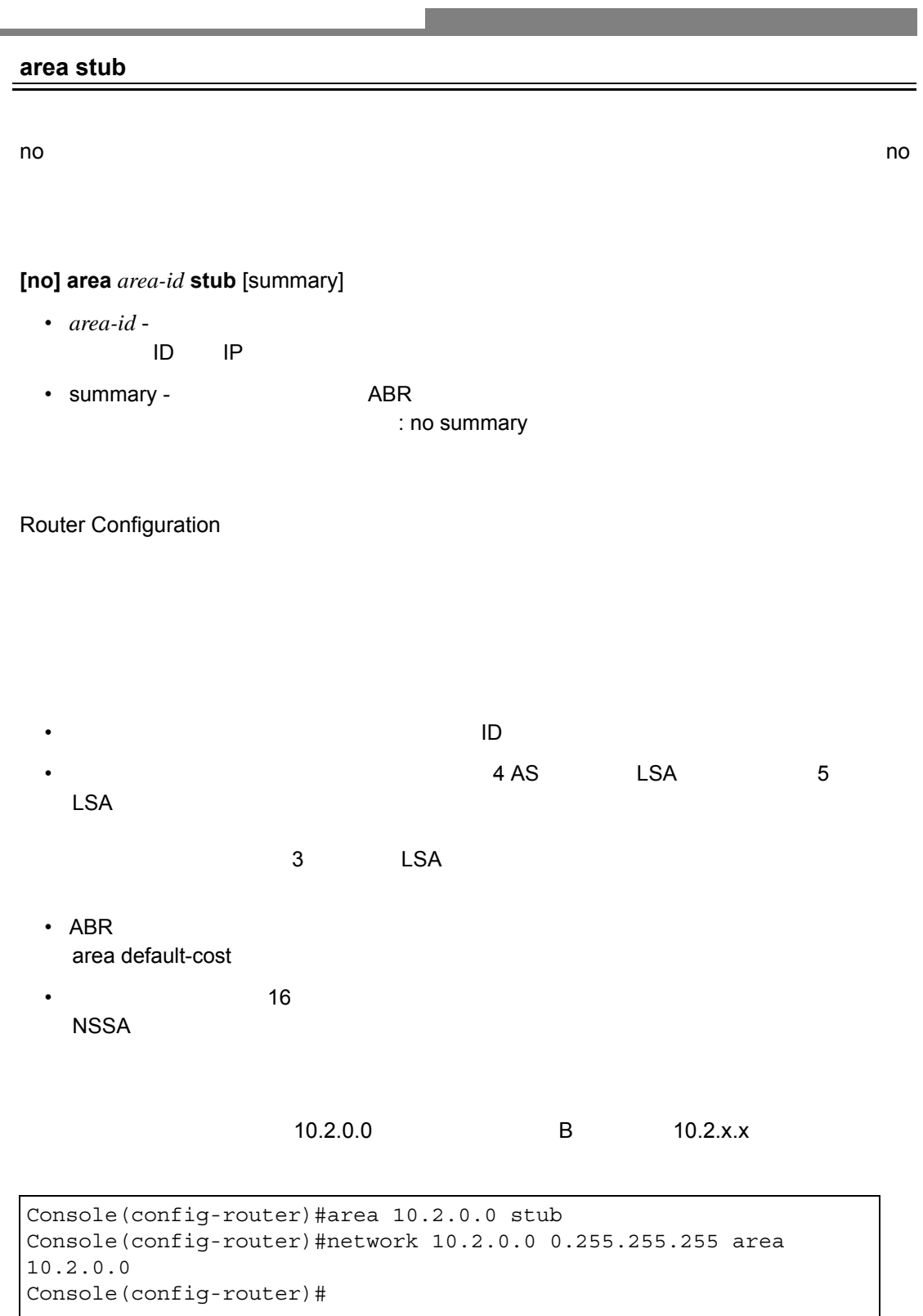

## **area default-cost**(**[P596](#page-608-0)**)

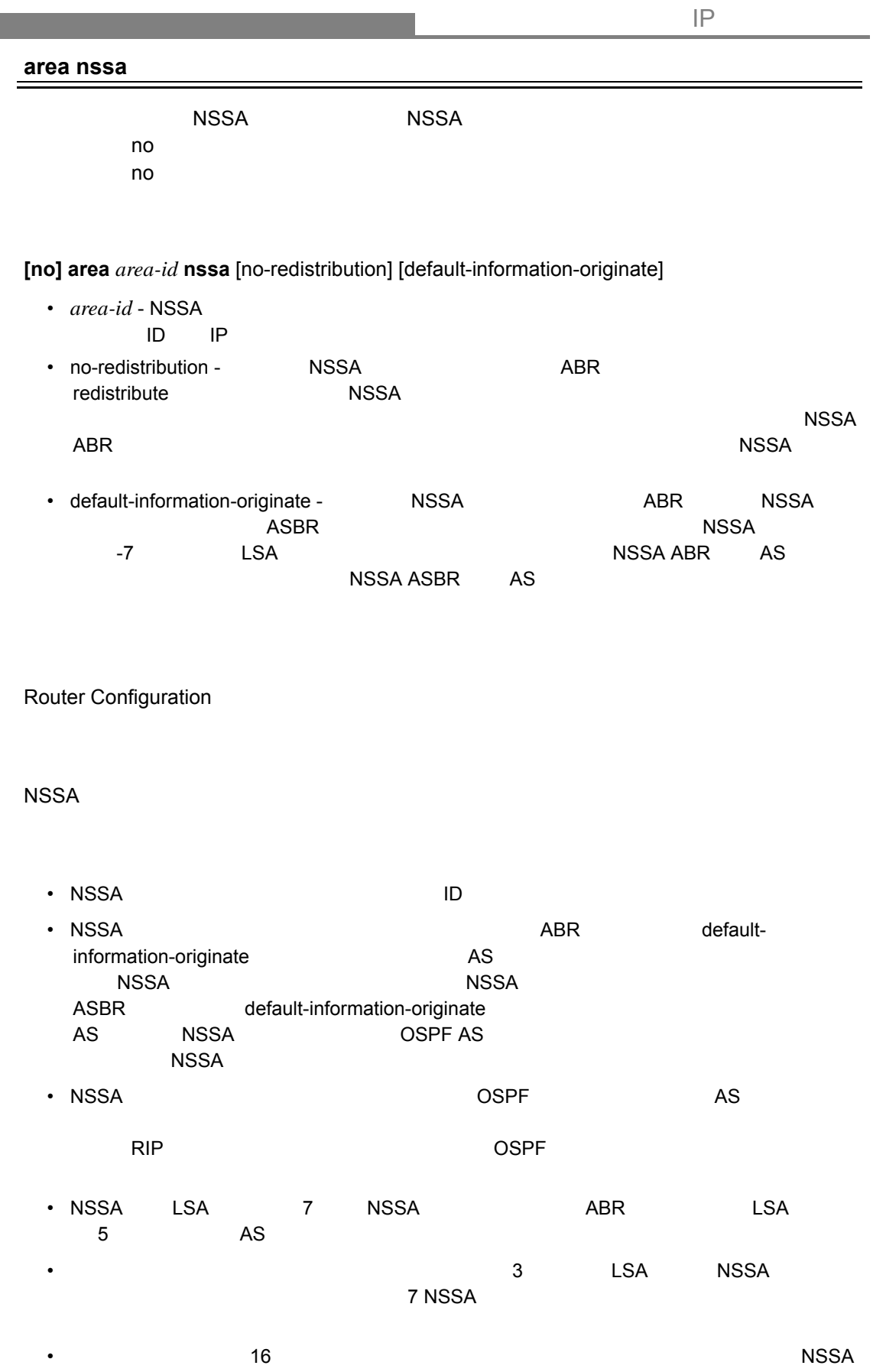

and the state of the state of the state of the state of the state of the

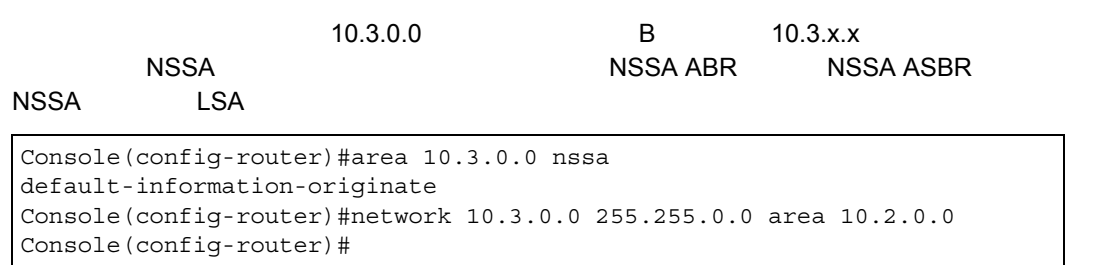

## <span id="page-615-0"></span>**area virtual-link**

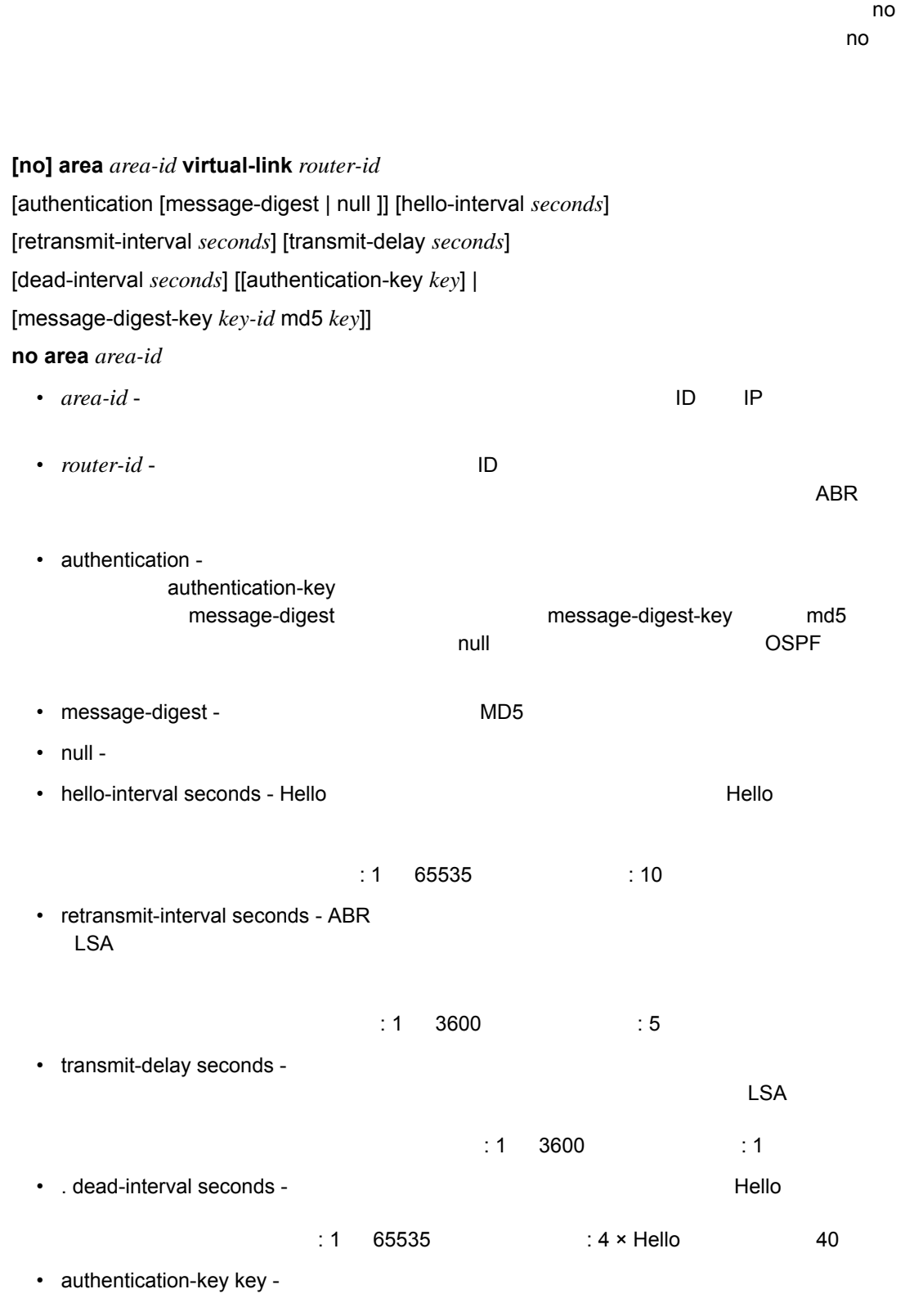

 $8$ 

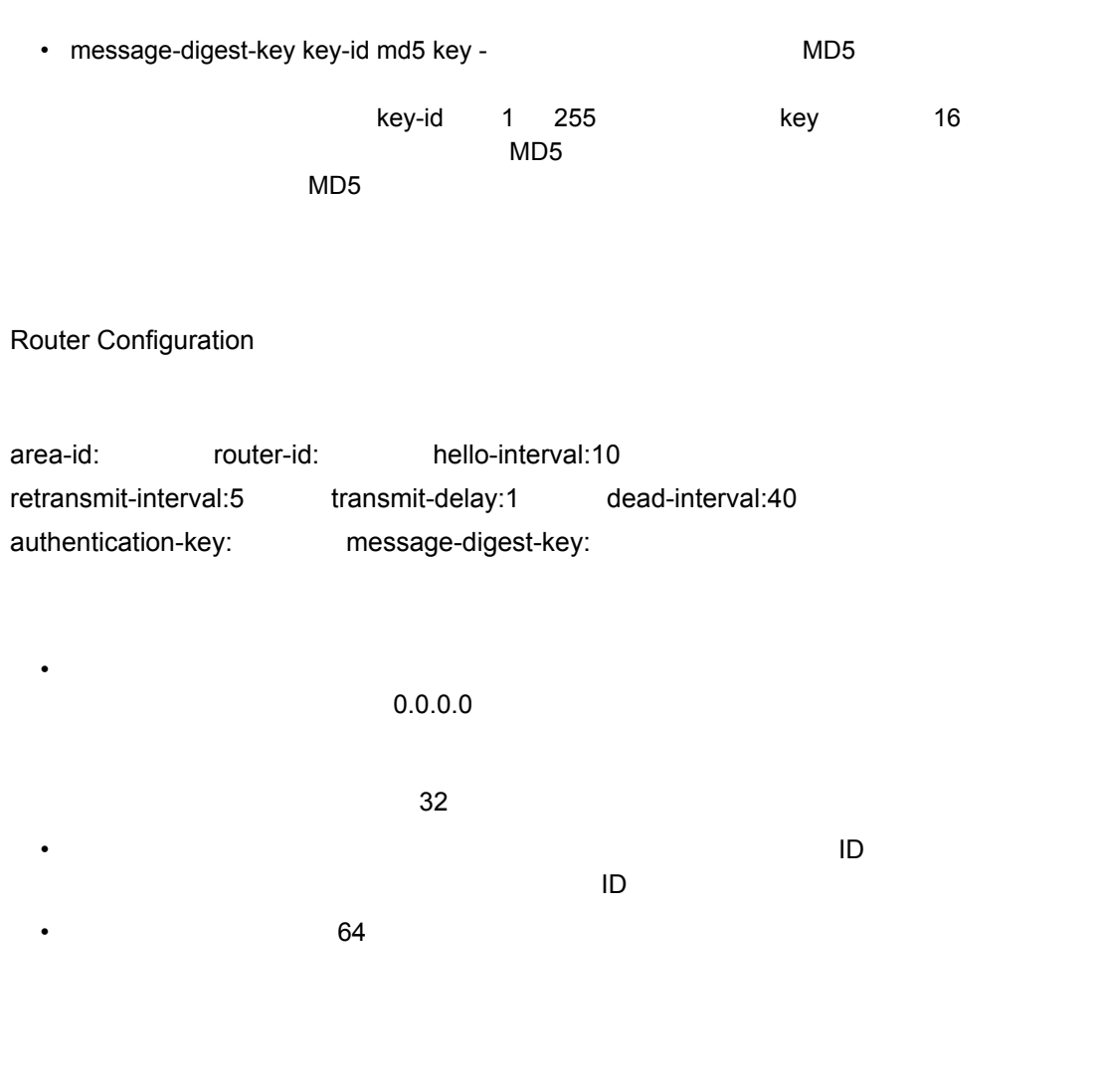

Console(config-router)#network 10.4.0.0 0.255.255.0.0 area 10.4.0.0 Console(config-router)#area 10.4.0.0 virtual-link 10.4.3.254 Console(config-router)#

## $MD5$

```
Console(config-router)#network 10.4.0.0 0.255.255.0.0 area 10.4.0.0
Console(config-router)#area 10.4.0.0 virtual-link 10.4.3.254
message-digest-key 5 md5 ld83jdpq
Console(config-router)#
```
## **show ip ospf virtual-links**(**[P624](#page-636-0)**)

# **ip ospf authentication**

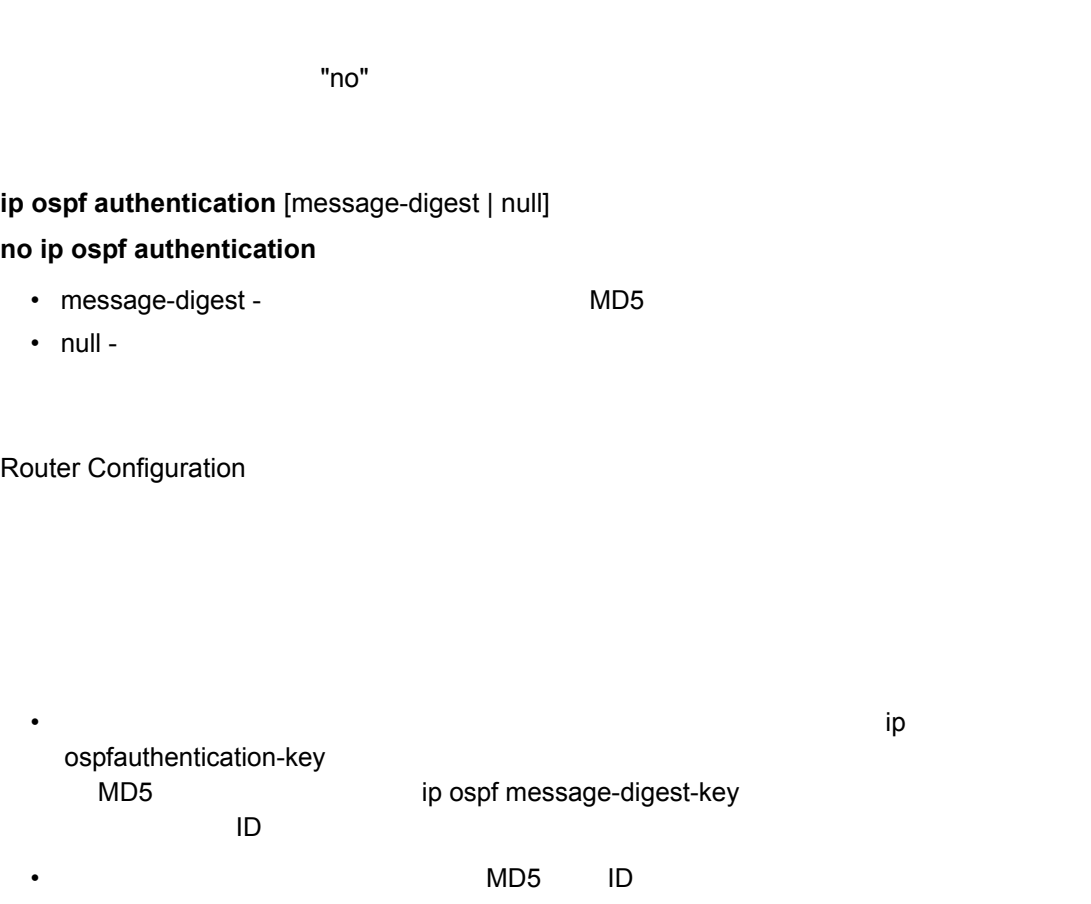

Console(config)#interface vlan 1 Console(config-if)#ip ospf authentication message-digest Console(config-if)#

# **ip ospf authentication-key**

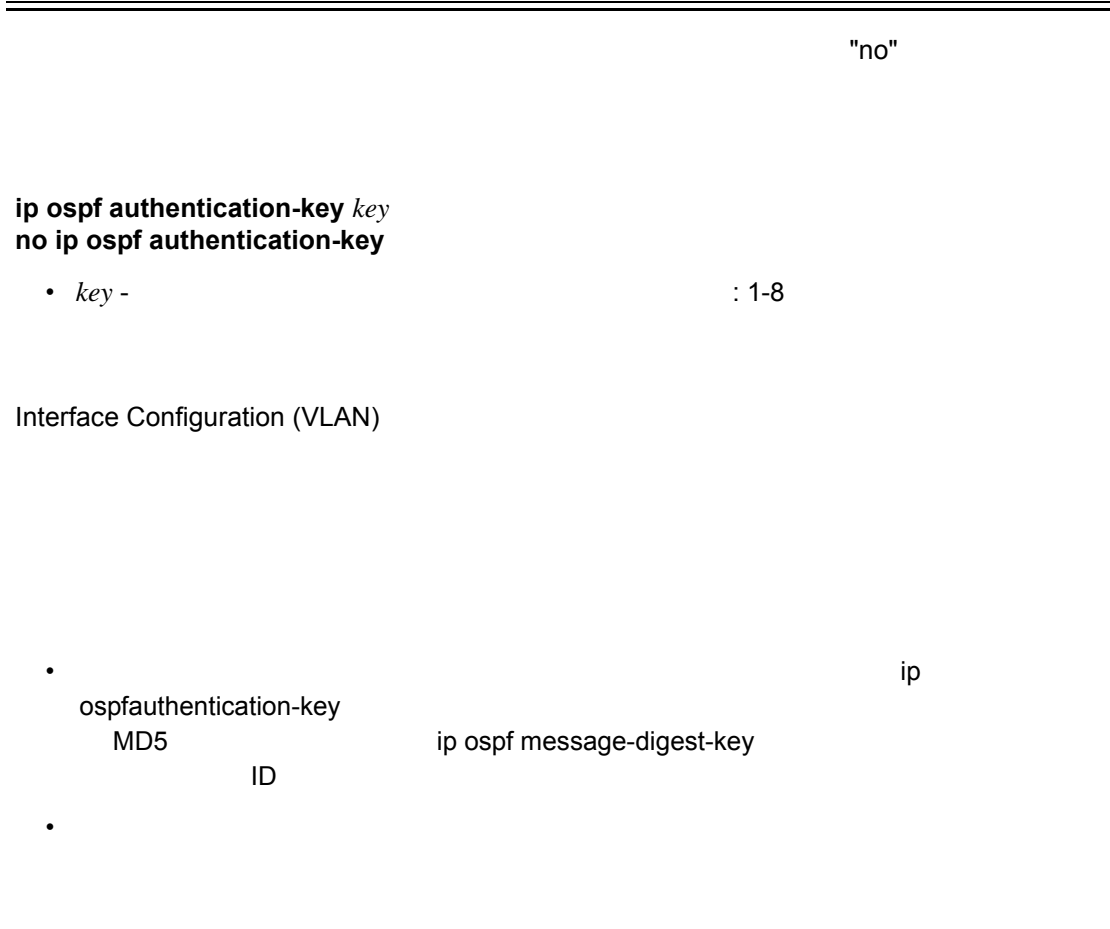

Console(config)#interface vlan 1 Console(config-if)#ip ospf authentication-key badboy Console(config-if)#

 $\equiv$ 

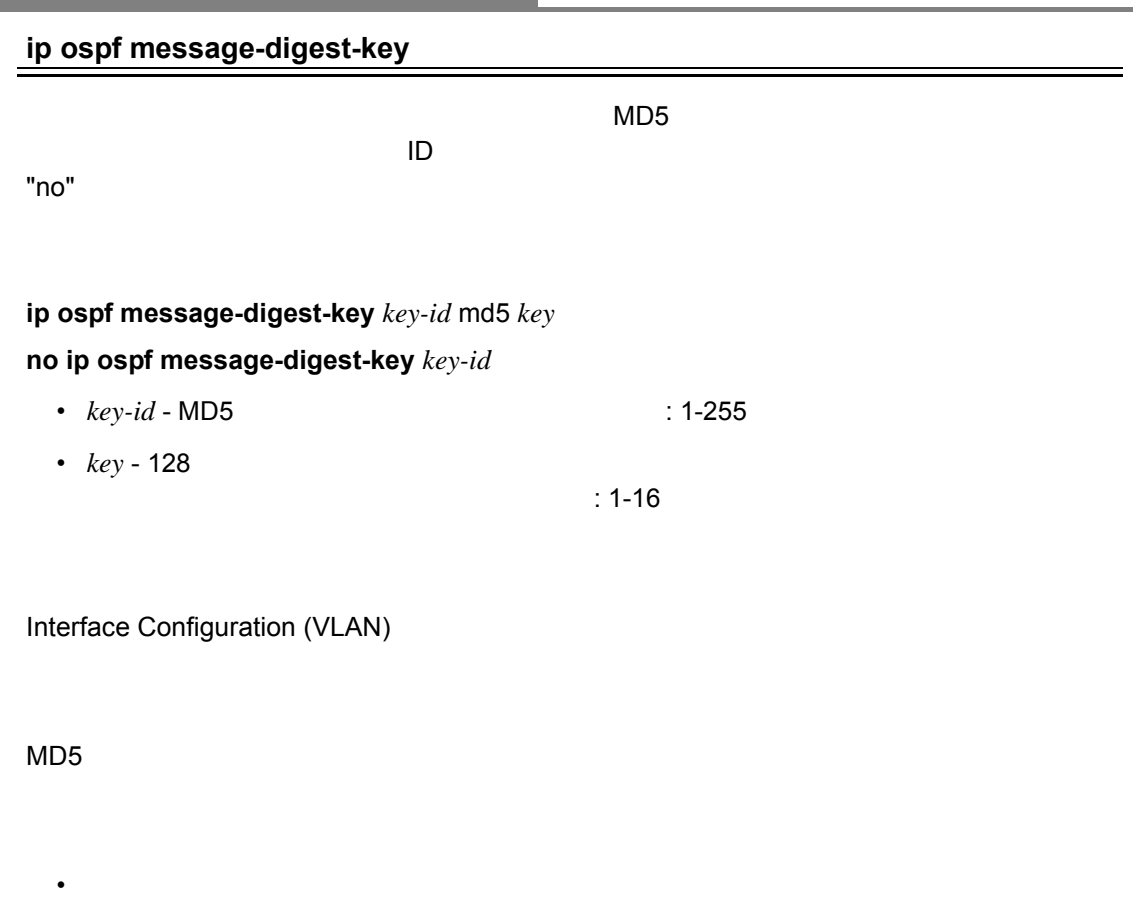

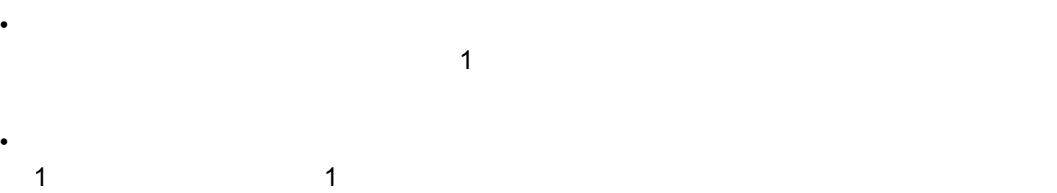

and the state of the state of the state of the state of the state of the

Console(config)#interface vlan 1 Console(config-if)#ip ospf message-digest-key 1 md5 aiebel Console(config-if)#

## **ip ospf cost**

1

**ip ospf cost** *cost* **no ip ospf cost** •  $cost$  - $: 1 - 65535$ Interface Configuration VLAN

 $\frac{1}{1}$ 

 $100$  Mbps  $2$ 

インタフェース上でのパケット送信コストを明示的に設定します。"no" を前に置くことで、

Console(config)#interface vlan 1 Console(config-if)#ip ospf cost 10 Console(config-if)#

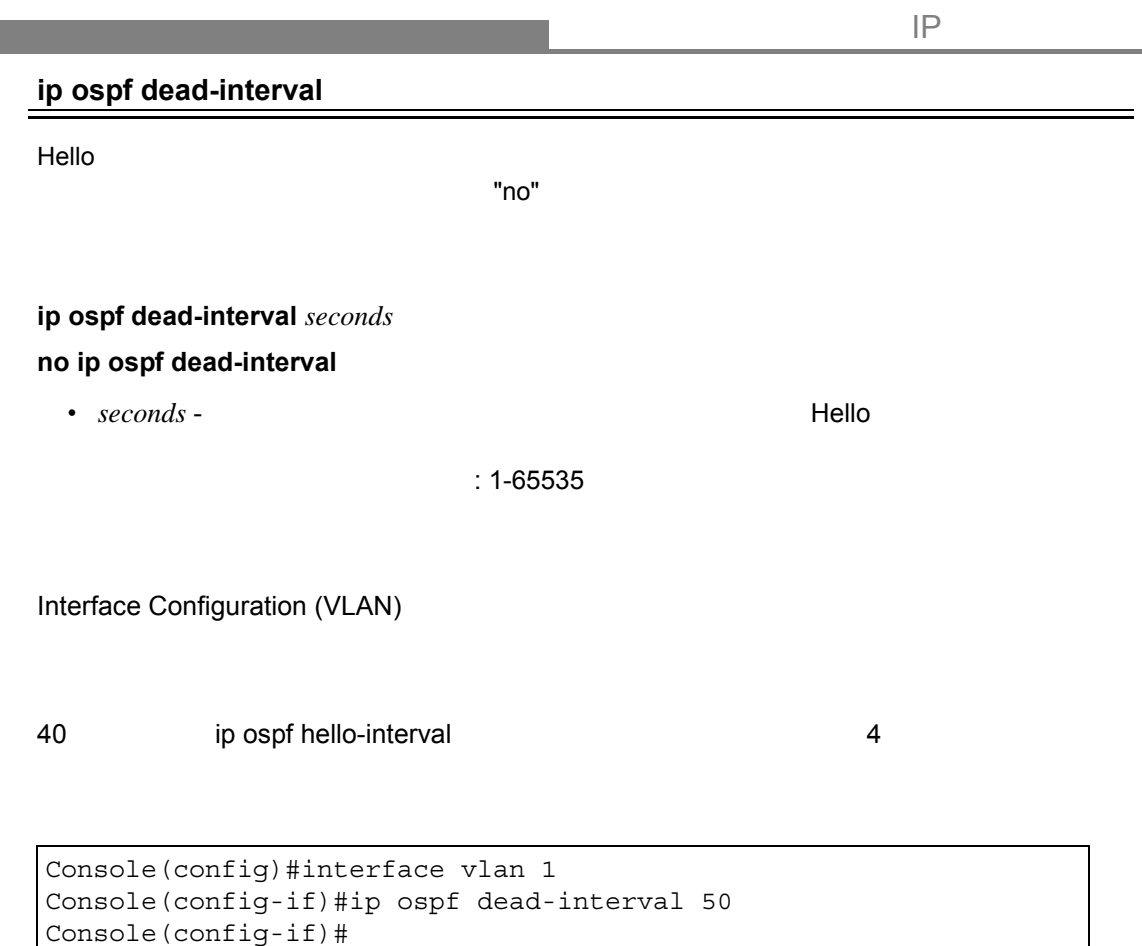

**Service** 

# **ip ospf hello-interval**  $He$ llo  $He$ llo  $\overline{a}$ **ip ospf hello-interval** *seconds* **no ip ospf hello-interval** • *seconds* - *Hello* 7 +  $\theta$  $: 1 - 65535$ Router Configuration 10 Hello パケット ポケット ほうしゅうしょく しゅうしゅうしゅうしゅうしゅぎ 使用されます。Hello 間隔を小さい値に設定すると、トポロジ変更の検出における遅延は短 Console(config)#interface vlan 1 Console(config-if)#ip ospf hello-interval 5 Console(config-if)#

## **ip ospf priority**

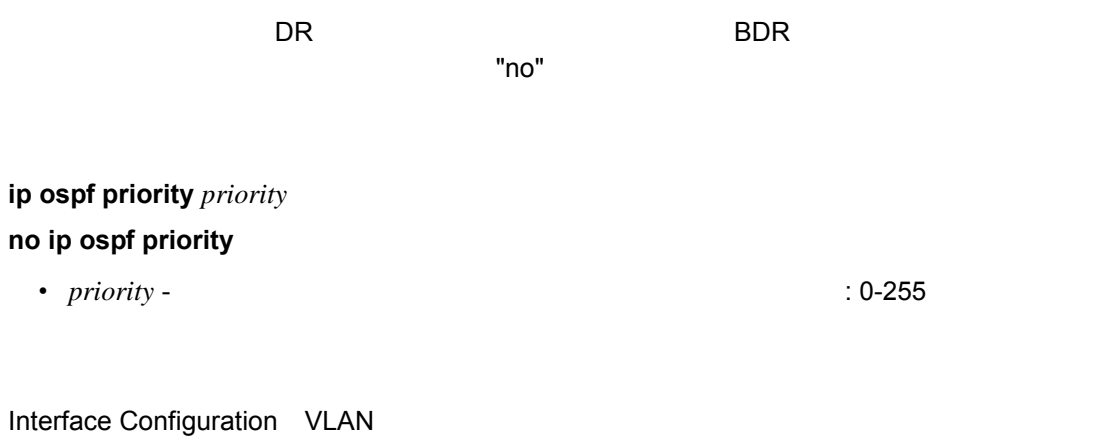

1

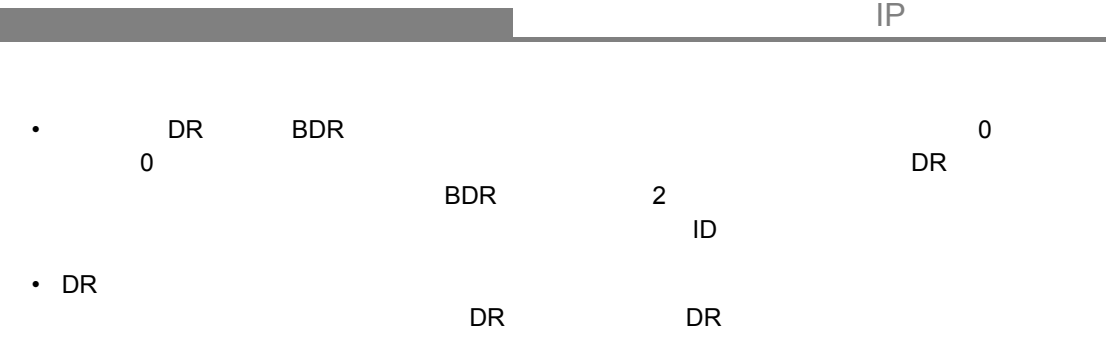

Console(config)#interface vlan 1 Console(config-if)#ip ospf priority 5 Console(config-if)#

 $LSA$ 

## **ip ospf retransmit-interval**

"no" example a factor  $\sim$  "no" example a factor  $\sim$  "no" example a factor  $\sim$ 

## **ip ospf retransmit-interval** *seconds* **no ip ospf retransmit-interval**

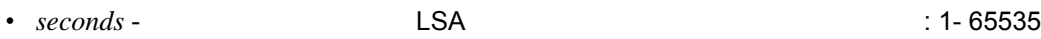

Interface Configuration (VLAN)

5

ルータは、肯定応答(ACK を受信しないと、隣接ルータに LSA を再送信します。この送

```
Console(config)#interface vlan 1
Console(config-if)#ip ospf retransmit-interval 7
Console(config-if)#
```
## **ip ospf transmit-delay**

"no" example  $\blacksquare$ 

**ip ospf transmit-delay** *seconds* **no ip ospf transmit-delay**

• *seconds* -: 1-65535

Interface Configuration (VLAN)

1

 $\sf LSA$ 

Console(config)#interface vlan 1 Console(config-if)#ip ospf transmit-delay 6 Console(config-if)#

#### **show ip ospf**

Privileged Exec

```
Console#show ip ospf
Routing Process with ID 10.1.1.253
Supports only single TOS(TOS0) route
It is an area border and autonomous system boundary router
Redistributing External Routes from,
        rip with metric mapped to 10
Number of area in this router is 2
Area 0.0.0.0 (BACKBONE)
       Number of interfaces in this area is 1
       SPF algorithm executed 19 times
Area 10.1.0.0
       Number of interfaces in this area is 4
        SPF algorithm executed 19 times
Console#
```
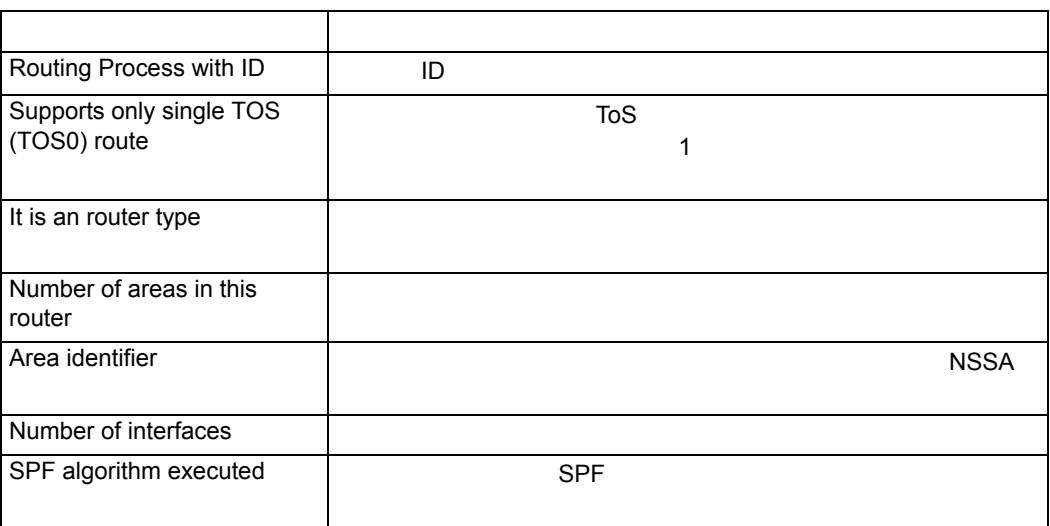

## **show ip ospf border-routers**

## Privileged Exec

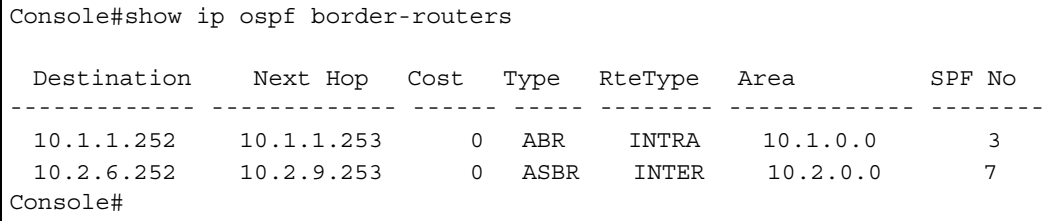

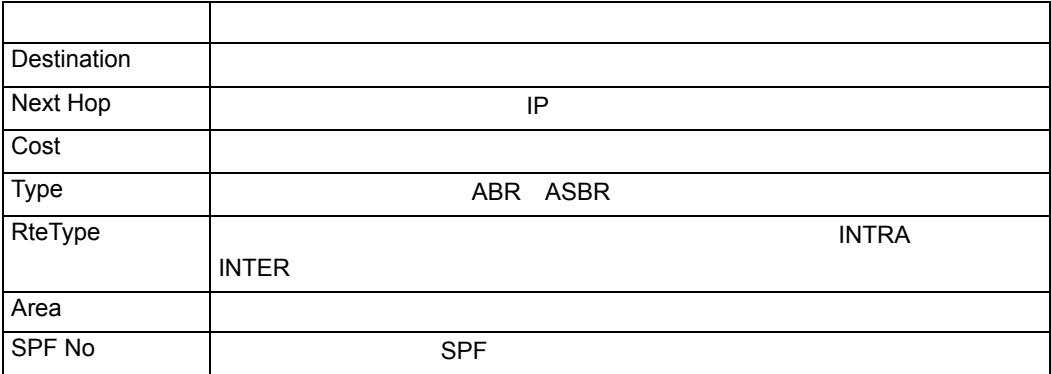

#### **show ip ospf database**

## $\overline{\phantom{a}}$  OSPF  $\overline{\phantom{a}}$

 $LSA$ 

**show ip ospf** [*area-id*] database [adv-router [*ip-address*]] **show ip ospf** [*area-id*] database [asbr-summary] [*link-state-id*] **show ip ospf** [*area-id*] database [asbr-summary] [*link-state-id*] [adv-router [*ip-address*]] **show ip ospf** [*area-id*] database [asbr-summary] [*link-state-id*] [self-originate] [*link-state-id*] **show ip ospf** [*area-id*] database [database-summary] **show ip ospf** [*area-id*] database [external] [*link-state-id*] **show ip ospf** [*area-id*] database [external] [*link-state-id*] [adv-router [*ip-address*]] **show ip ospf** [*area-id*] database [external] [*link-state-id*] [self-originate] [*ip-address*] **show ip ospf** [*area-id*] database [network] [*link-state-id*] **show ip ospf** [*area-id*] database [network] [*link-state-id*] [adv-router [*ip-address*]] **show ip ospf** [*area-id*] database [network] [*link-state-id*] [self-originate] [*link-state-id*] **show ip ospf** [*area-id*] database [nssa-external] [*link-state-id*] **show ip ospf** [*area-id*] database [nssa-external] [*link-state-id*] [adv-router [*ip-address*]] **show ip ospf** [*area-id*] database [nssa-external] [*link-state-id*] [self-originate] [*link-state-id*] **show ip ospf** [*area-id*] database [router] [*link-state-id*] **show ip ospf** [*area-id*] database [[router] [adv-router [*ip-address*]] **show ip ospf** [*area-id*] database [router] [self-originate] [*link-state-id*] **show ip ospf** [*area-id*] database [self-originate] [*link-state-id*] **show ip ospf** [*area-id*] database [summary] [*link-state-id*] **show ip ospf** [*area-id*] database [summary] [*link-state-id*] [adv-router [*ip-address*]] **show ip ospf** [*area-id*] database [summary] [*link-state-id*] [self-originate] [*link-state-id*] •  $area-id - 1 SA$   $IP$ 

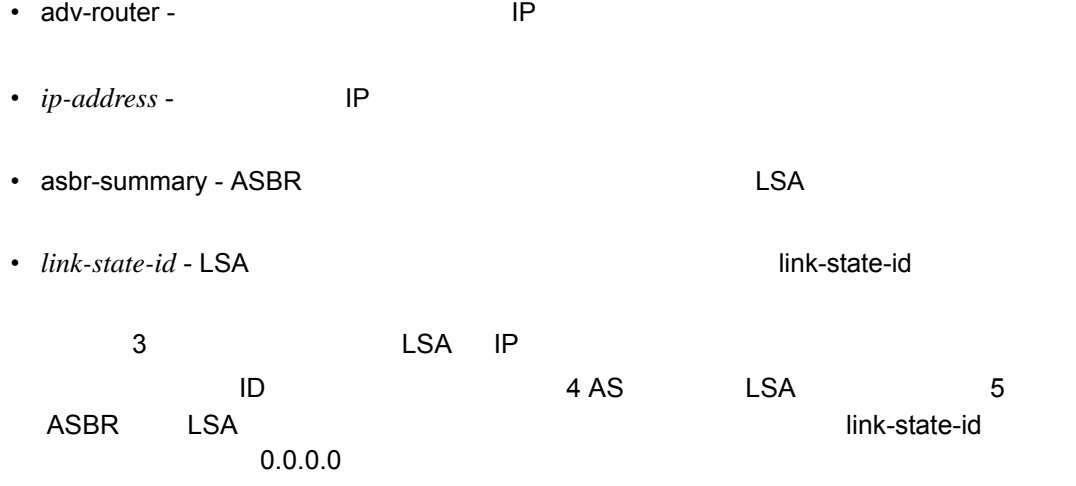

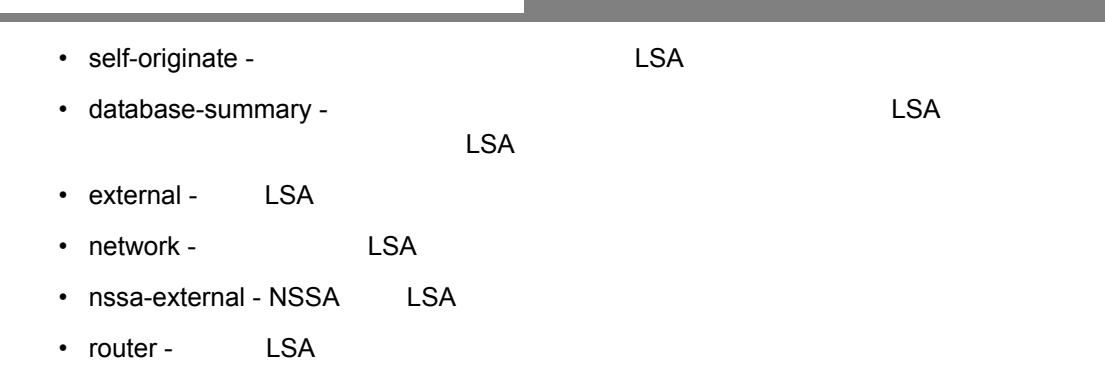

• summary - LSA

Privileged Exec

#### show ip ospf database

Console#show ip ospf database Displaying Router Link States(Area 10.1.0.0) Link ID ADV Router Age Seq# Checksum --------------- --------------- ------ ----------- ----------- 10.1.1.252 10.1.1.252 26 0X80000005 0X89A1 10.1.1.253 10.1.1.253 23 0X80000002 0X8D9D Displaying Net Link States(Area 10.1.0.0) Link ID ADV Router Age Seq# Checksum --------------- --------------- ------ ----------- ----------- 10.1.1.252 10.1.1.252 28 0X80000001 0X53E1 Console#

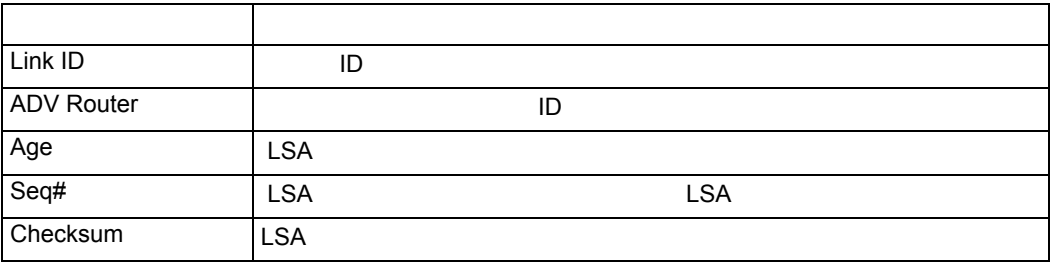

asbr-summary

```
Console#show ip ospf database asbr-summary
OSPF Router with id(10.1.1.253)
                   Displaying Summary ASB Link States(Area 0.0.0.0)
LS age: 433
Options: (No TOS-capability)
LS Type: Summary Links (AS Boundary Router)
Link State ID: 192.168.5.1 (AS Boundary Router's Router ID)
Advertising Router: 192.168.1.5
LS Sequence Number: 80000002
LS Checksum: 0x51E2
Length: 32
Network Mask: 255.255.255.0
Metric: 1
Console#
```
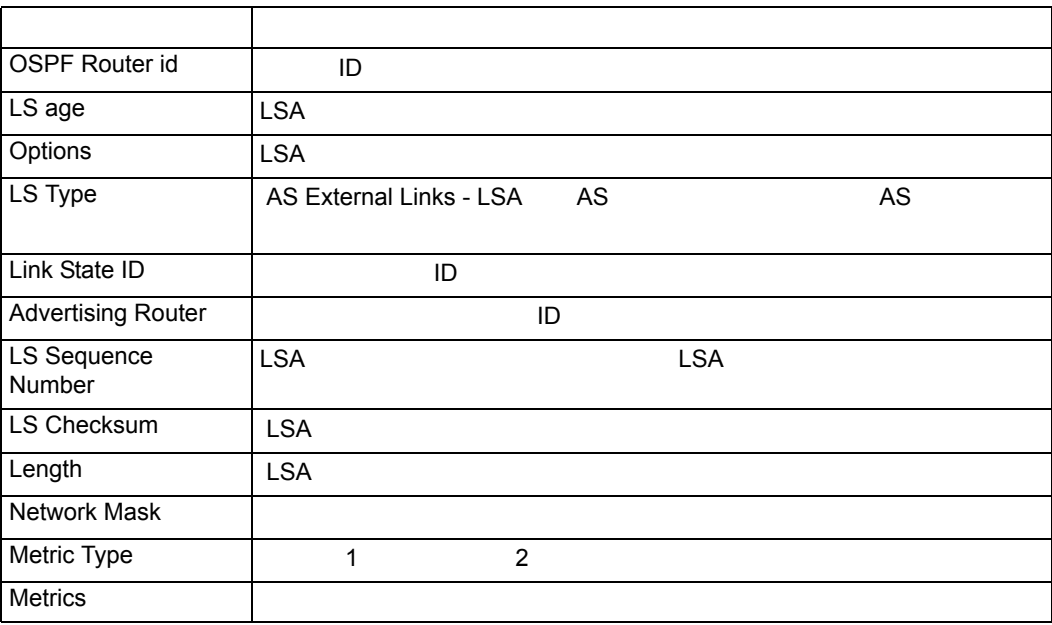

database-summary

```
Console#show ip ospf database database-summary
Area ID (10.1.0.0)
             Router Network Sum-Net Sum-ASBR External-AS External-Nssa
            \begin{array}{cccccccccccccc} 2 & & 1 & & 1 & & 0 & & & 0 & & & 0 \end{array}Total LSA Counts : 4
Console#
```
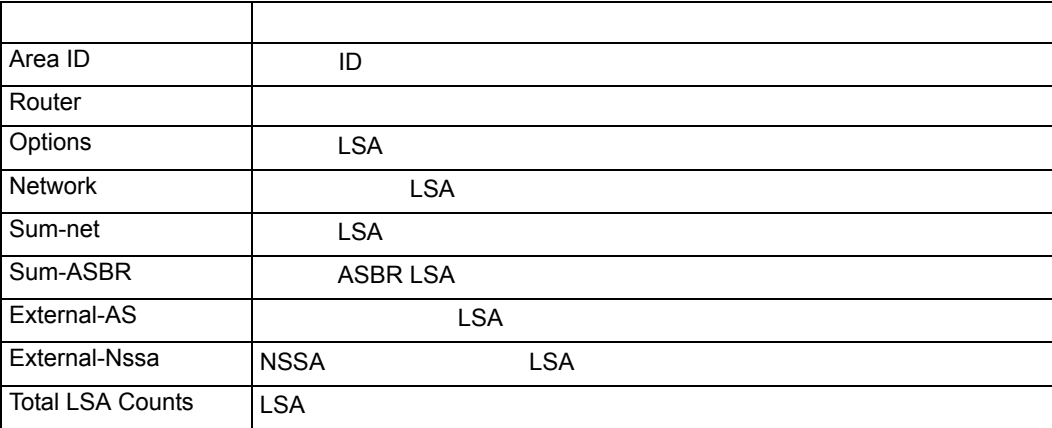

external

```
Console#show ip ospf database external
OSPF Router with id(192.168.5.1) (Autonomous system 5)
                  Displaying AS External Link States
LS age: 433
Options: (No TOS-capability)
LS Type: AS External Link
Link State ID: 10.1.1.253 (External Network Number)
Advertising Router: 10.1.2.254
LS Sequence Number: 80000002
LS Checksum: 0x51E2
Length: 32
Network Mask: 255.255.0.0
Metric Type: 2 (Larger than any link state path)
Metric: 1
Forward Address: 0.0.0.0
External Route Tag: 0
Console#
```
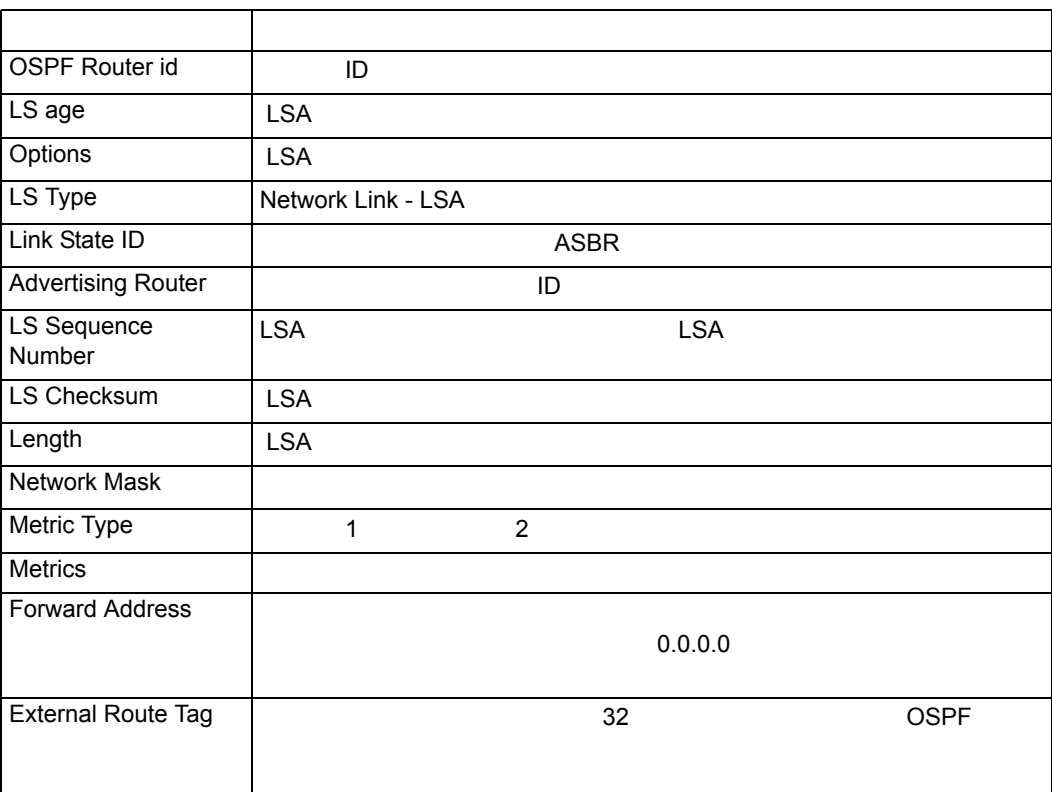

network

```
Console#show ip ospf database network
OSPF Router with id(10.1.1.253)
                Displaying Net Link States(Area 10.1.0.0)
Link State Data Network (Type 2)
-------------------------------
LS age: 433
Options: Support External routing capability
LS Type: Network Links
Link State ID: 10.1.1.252 (IP interface address of the Designated
Router)
Advertising Router: 10.1.1.252
LS Sequence Number: 80000002
LS Checksum: 0x51E2
Length: 32
Network Mask: 255.255.255.0
          Attached Router: 10.1.1.252
          Attached Router: 10.1.1.253
Console#
```
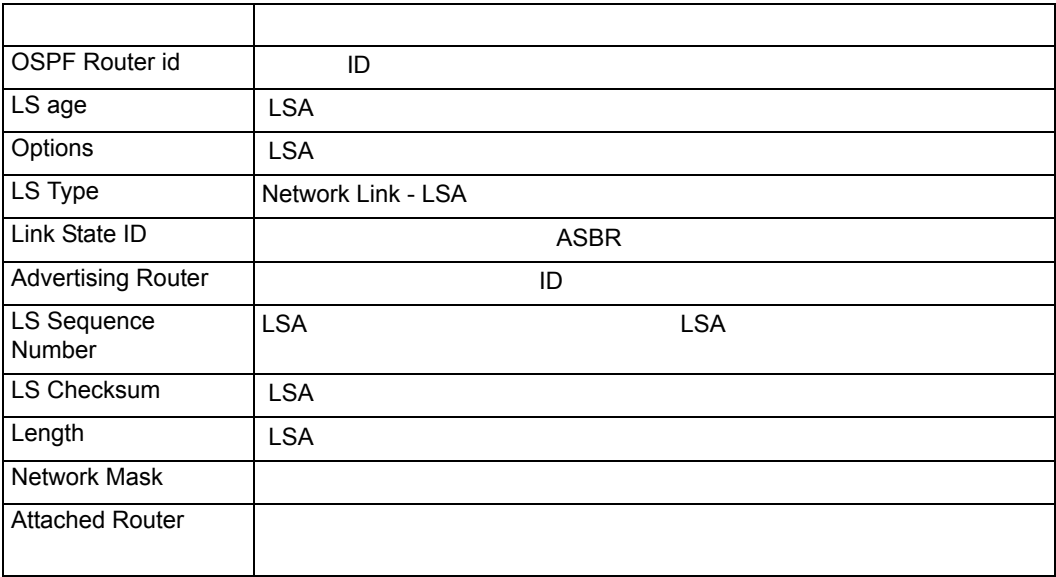

summary

```
Console#show ip ospf database summary
OSPF Router with id(10.1.1.253)
                   Displaying Summary Net Link States(Area 10.1.0.0)
Link State Data Summary (Type 3)
-------------------------------
LS age: 686
Options: Support External routing capability
LS Type: Summary Links (Network)
Link State ID: 10.2.6.0 (The destination Summary Network Number)
Advertising Router: 10.1.1.252
LS Sequence Number: 80000003
LS Checksum: 0x3D02
Length: 28
Network Mask: 255.255.255.0
Metric: 1
Console#
```
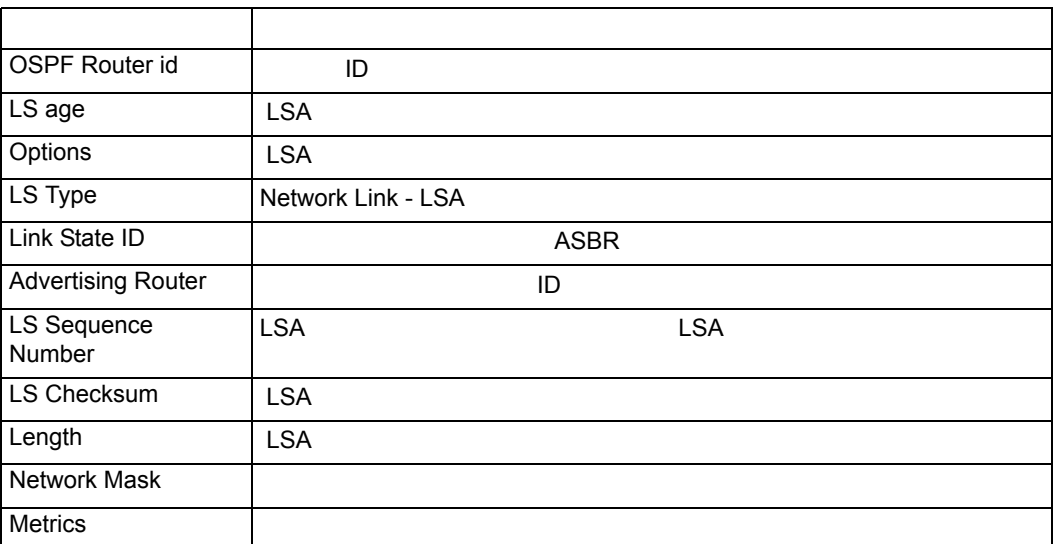

#### **show ip ospf interface**

OSPF  $\overline{O}$ 

## **show ip ospf interface** [vlan *vlan-id*]

• *vlan-id* - VLAN ID 1-4093

Privileged Exec

Console#show ip ospf interface vlan 1 Vlan 1 is up Interface Address 10.1.1.253, Mask 255.255.255.0, Area 10.1.0.0 Router ID 10.1.1.253, Network Type BROADCAST, Cost: 1 Transmit Delay is 1 sec, State BDR, Priority 1

Designated Router id 10.1.1.252, Interface address 10.1.1.252 Backup Designated router id 10.1.1.253, Interface addr 10.1.1.253 Timer intervals configured, Hello 10, Dead 40, Retransmit 5

Console#

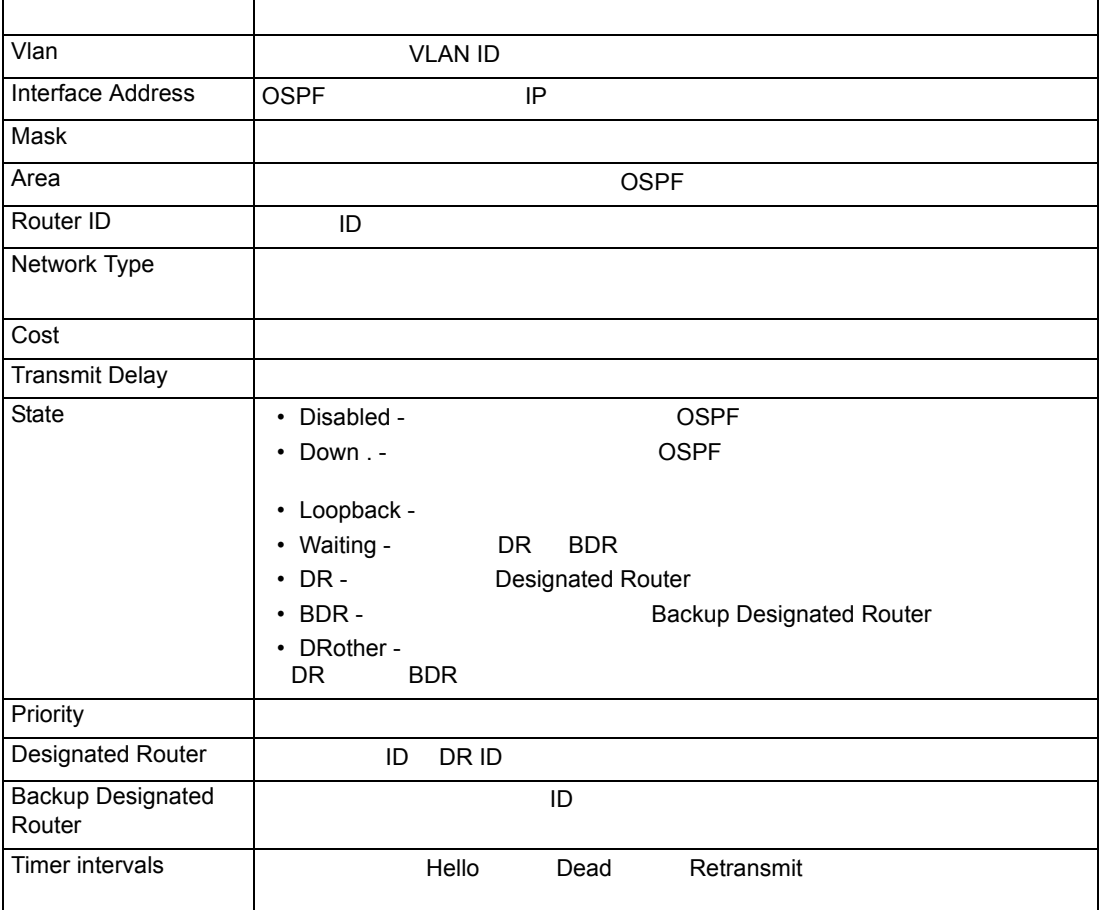

# **show ip ospf neighbor**

 $\mathsf{OSPF}$   $\blacksquare$ 

## **show ip ospf neighbor**

Privileged Exec

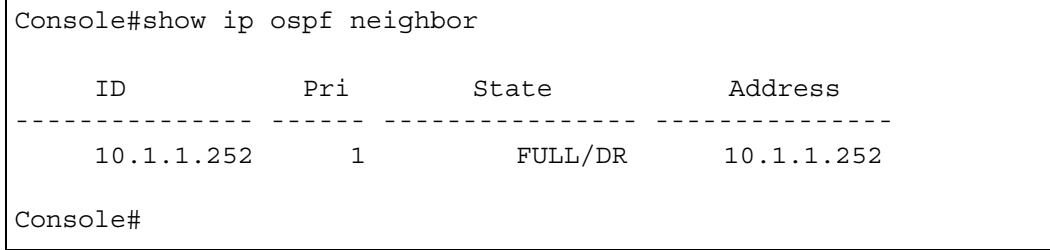

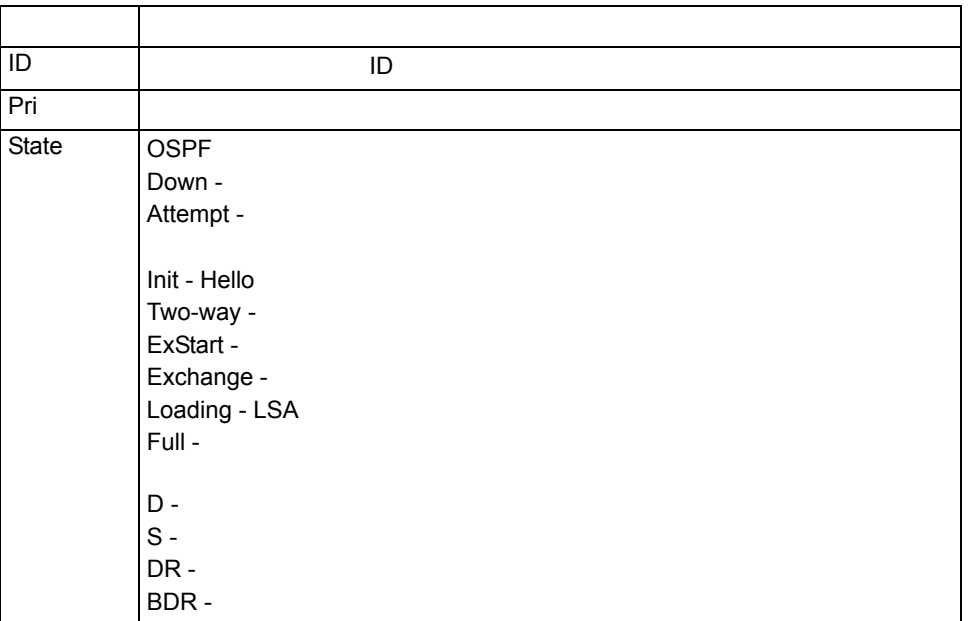

#### **show ip ospf summary-address**

#### **show ip ospf summary-address**

Privileged Exec

```
Console#show ip ospf summary-address
10.1.0.0/255.255.0.0
Console#
```
<span id="page-636-0"></span>**show ip ospf virtual-links**

**show ip ospf virtual-links**

Privileged Exec

```
Console#show ip ospf virtual-links
Virtual Link to router 10.1.1.253 is up
Transit area 10.1.1.0
Transmit Delay is 1 sec
Timer intervals configured, Hello 10, Dead 40, Retransmit 5
Console#
```
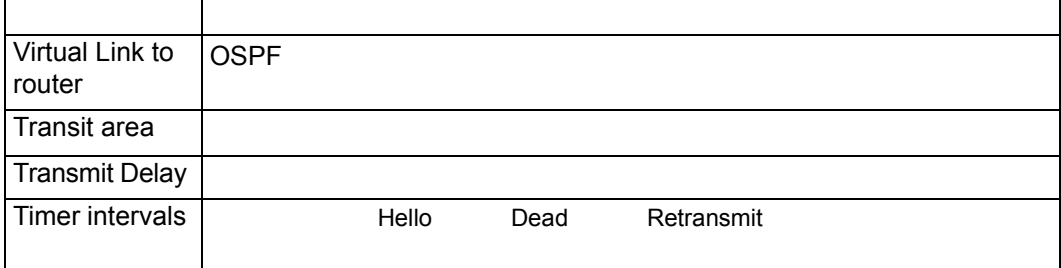

#### **area virtual-link**(**[P603](#page-615-0)**)

# **FXC9024XG Management Guide (FXC08-DC-200011-R2.1)**

- 初版 2008 7 2 2011 1 3 2016 2 4 2016 4
- 本ユーザマニュアルは、FXC 株式会社が制作したもので、全ての権利を  $\overline{I}$
- $\bullet$
- 
- $\blacklozenge$
- $\bullet$

FXC9024XG Management Guide FXC08-DC-200011-R2.1